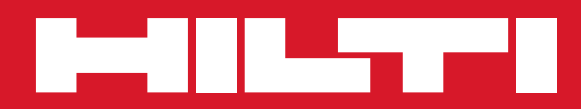

## PD 42

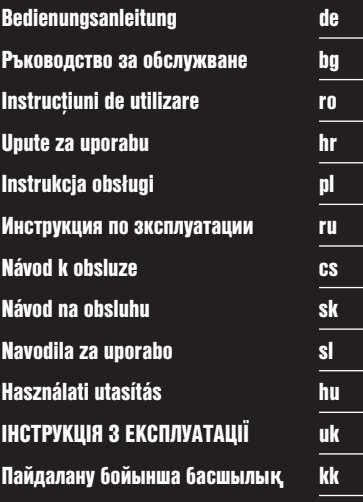

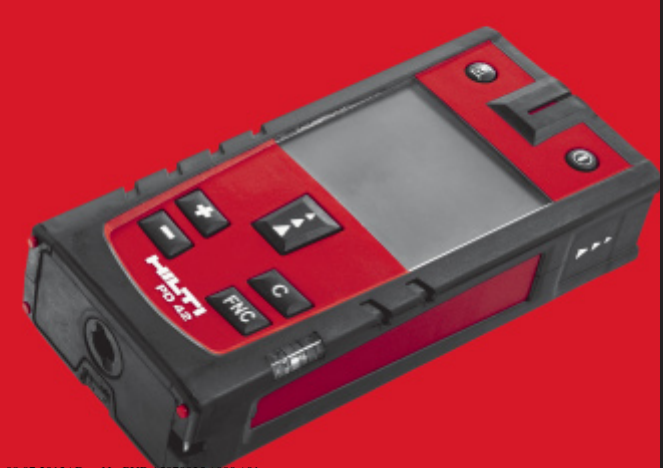

Printed: 08.07.2013 | Doc-Nr: PUB / 5070025 / 000 / 01

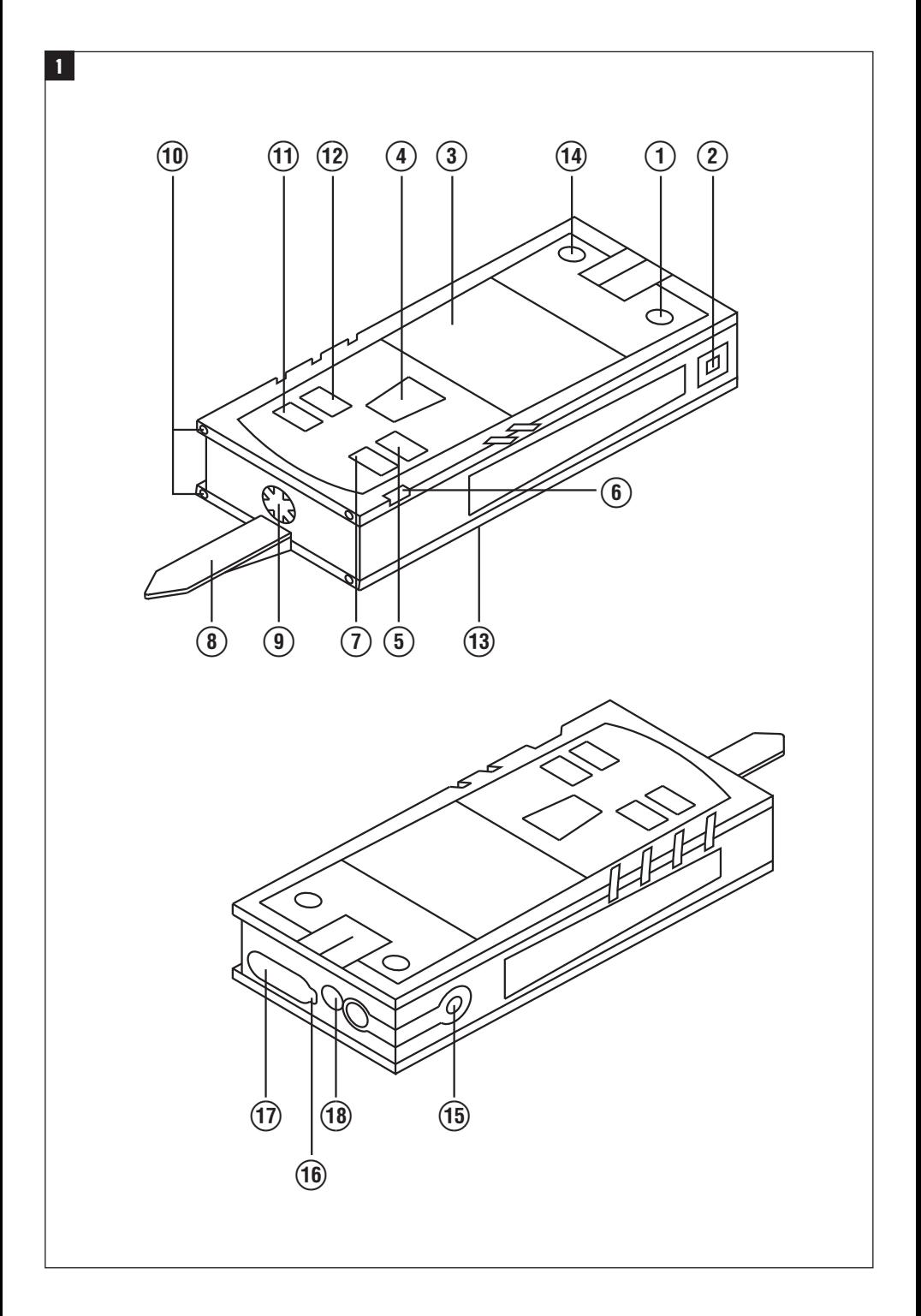

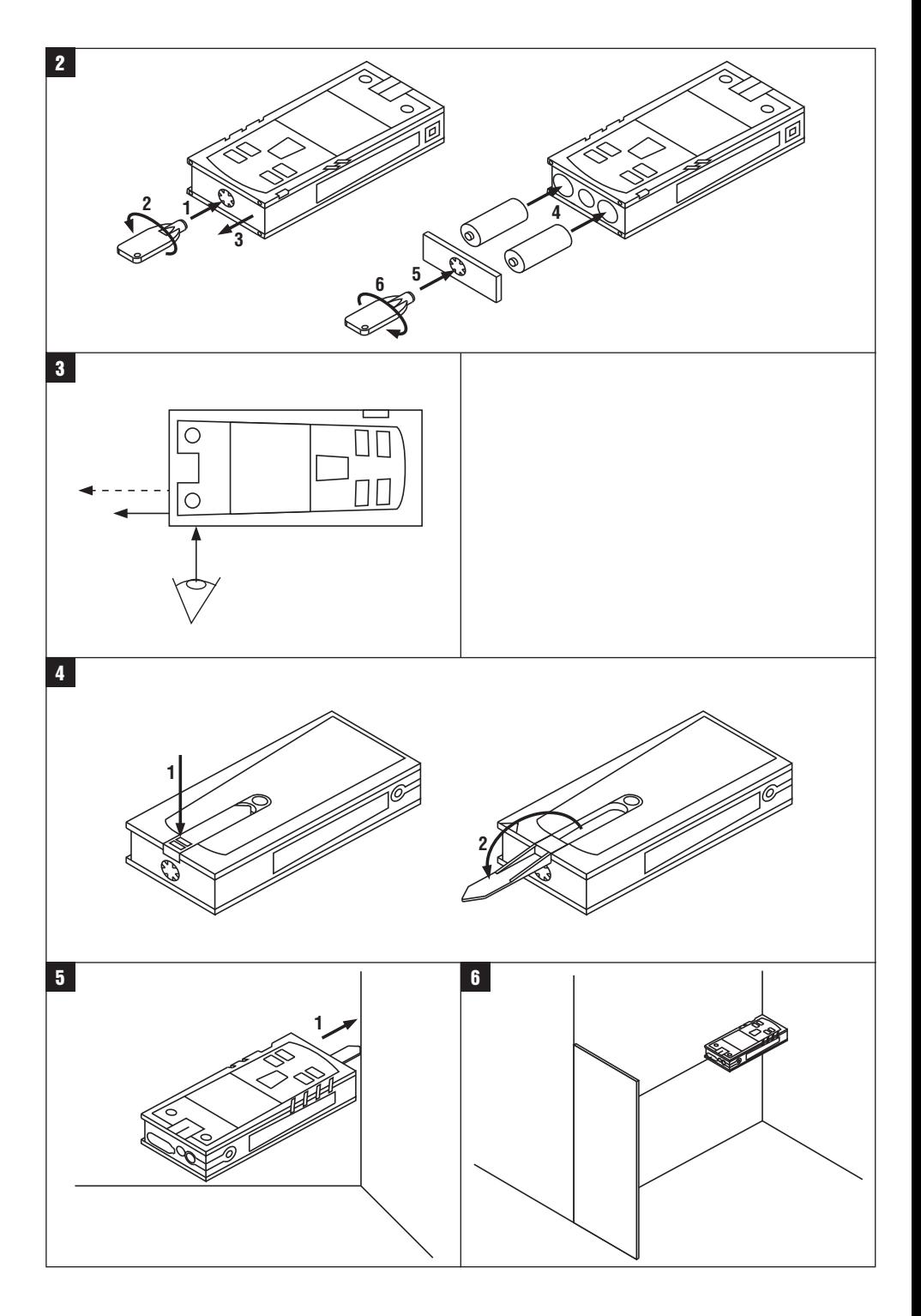

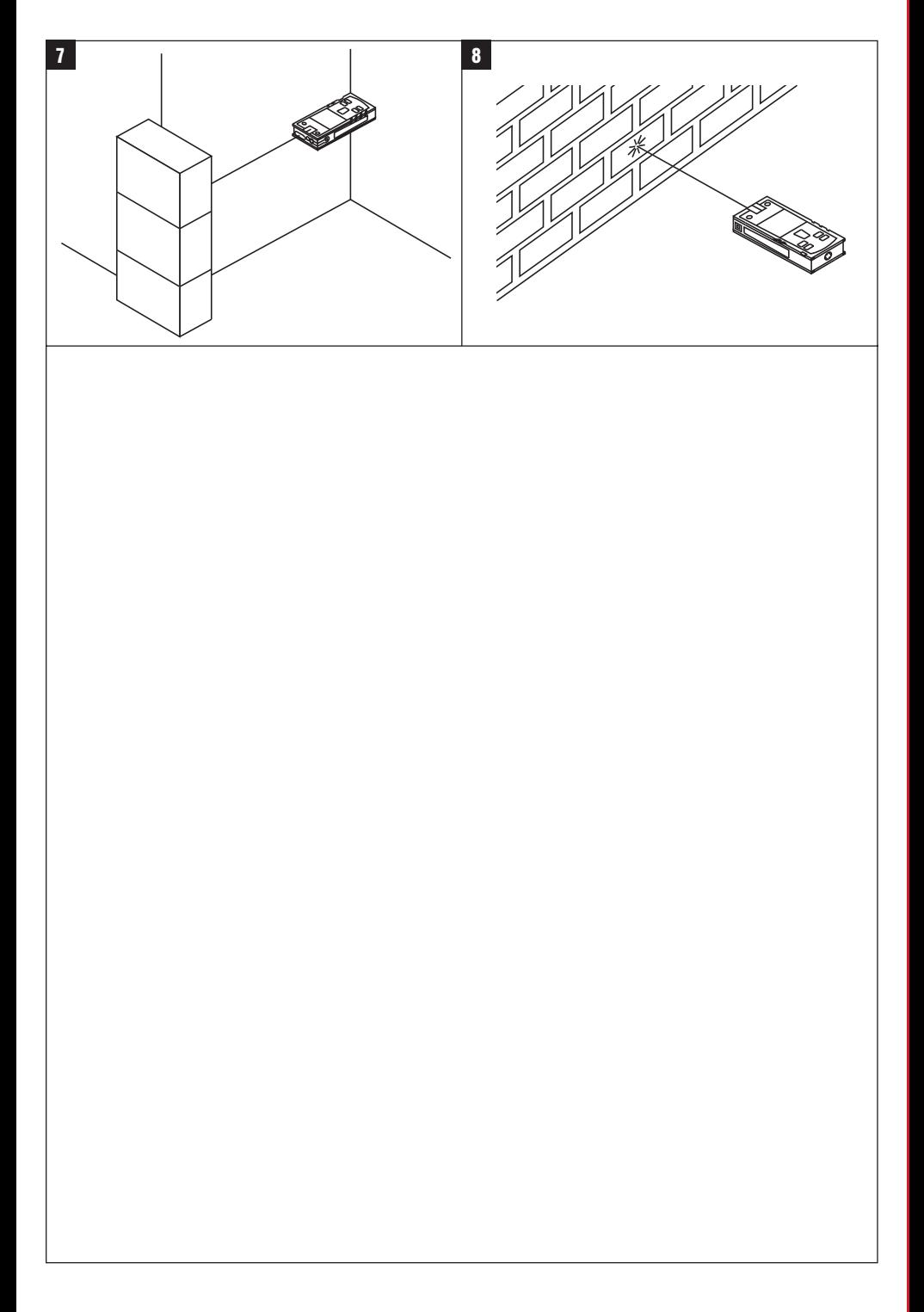

### **ORIGINAL BEDIENUNGSANLEITUNG**

## **PD 42 Laserdistanzmessgerät**

**Lesen Sie die Bedienungsanleitung vor Inbetriebnahme unbedingt durch.**

**Bewahren Sie diese Bedienungsanleitung immer beim Gerät auf.**

**Geben Sie das Gerät nur mit Bedienungsanleitung an andere Personen weiter.**

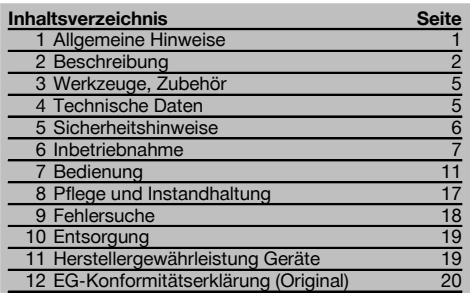

1 Die Zahlen verweisen jeweils auf Abbildungen. Die Abbildungen zum Text finden Sie auf den ausklappbaren Umschlagseiten. Halten Sie diese beim Studium der Anleitung geöffnet.

### **Gerätebauteile, Bedienungs‑ und Anzeigeelemente** 1

- @ Ein/ Aus‑Taste
- (2) Seitenmesstaste
- = Grafische Anzeige
- (4) Messtaste
- & Löschtaste (Clear)
- (6) Horizontal-Libelle
- ) FNC-Taste
- (8) Messspitze
- § ¹/₄ Zoll Gewinde für Messverlängerung PDA 71
- / Hintere Anschlagzapfen
- : Minustaste
- · Plustaste
- (13)  $1/4$  Zoll Gewinde in Unterseite
- (14) Referenztaste
- | Optisches Visier
- (ib) Laseraustrittlinse
- (17) Empfangslinse
- (18) Vertikal-Libelle

### **1 Allgemeine Hinweise**

### **1.1 Signalwörter und ihre Bedeutung**

### **GEFAHR**

Für eine unmittelbar drohende Gefahr, die zu schweren Körperverletzungen oder zum Tod führt.

### **WARNUNG**

Für eine möglicherweise gefährliche Situation, die zu schweren Körperverletzungen oder zum Tod führen kann.

### **VORSICHT**

Für eine möglicherweise gefährliche Situation, die zu leichten Körperverletzungen oder zu Sachschaden führen könnte.

### **HINWEIS**

Für Anwendungshinweise und andere nützliche Informationen.

#### **1.2 Erläuterung der Piktogramme und weitere Hinweise**

#### **Warnzeichen**

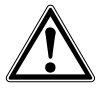

Warnung vor allgemeiner Gefahr

### **Symbole**

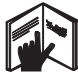

Vor Benutzung Bedienungsanleitung lesen

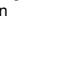

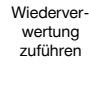

Abfälle der

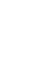

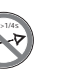

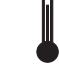

laser class II according CFR 21, § 1040 (FDA)

**CAUTION** ASER RADIATION DO NOT 620-690nm/0.95mW max

Laser Klasse 2 gemäss IEC/EN 60825‑1:2007 Temperaturanzeige

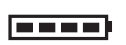

Batterieanzeige Hardware-

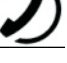

fehler

Ungünstige Signalverhältnisse

KCC‑REM-HI T-PD42

### **Ort der Identifizierungsdetails auf dem Gerät**

Die Typenbezeichnung und die Serienkennzeichnung sind auf dem Typenschild Ihres Geräts angebracht. Übertragen Sie diese Angaben in Ihre Bedienungsanleitung und beziehen Sie sich bei Anfragen an unsere Vertretung oder Servicestelle immer auf diese Angaben.

Typ:

Serien Nr.:

### **2 Beschreibung**

### **2.1 Bestimmungsgemässe Verwendung**

Das Gerät ist zum Messen von Distanzen, Addieren- bzw. Subtrahieren von Distanzen mit vielen praktischen Funktionen wie z.B. Timer, Flächen-, Volumen-, Min/Max Berechnungen, Abmessen/Abstecken, Malerflächen- und Pythagorasberechnungen und Datenspeicher ausgelegt.

Verwenden Sie das Gerät nicht als Nivelliergerät.

Messungen auf geschäumte Kunststoffe, zum Beispiel Styropor, Styrodor, Schnee oder stark spiegelnden Flächen, etc. können zu falschen Messergebnissen führen.

Vom Gerät und seinen Hilfsmitteln können Gefahren ausgehen, wenn sie von unausgebildetem Personal unsachgemäss behandelt oder nicht bestimmungsgemäss verwendet werden.

Berücksichtigen Sie die Umgebungseinflüsse. Benutzen Sie das Gerät nicht, wo Brand‑ oder Explosionsgefahr besteht. Befolgen Sie die Angaben zu Betrieb, Pflege und Instandhaltung in der Bedienungsanleitung.

# $\overline{2}$

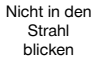

Benutzen Sie, um Verletzungsgefahren zu vermeiden, nur Original Hilti Zubehör und Zusatzgeräte. Manipulationen oder Veränderungen am Gerät sind nicht erlaubt.

### **HINWEIS**

Beachten Sie die Einhaltung der Betriebs- und Lagertemperaturen.

#### **2.2 Anzeige**

Die Anzeige stellt Messwerte, Einstellungen und Gerätestatus dar. Im Messmodus werden die aktuellen Messwerte im untersten Anzeigefeld (Ergebniszeile) dargestellt. In Funktionen wie z.B. Fläche werden die gemessenen Distanzen in den Zwischenergebniszeilen dargestellt und das berechnete Ergebnis im untersten Anzeigefeld (Ergebniszeile) dargestellt.

#### **2.3 Anzeigenbeleuchtung**

Bei geringer Umgebungshelligkeit wird die Anzeigenbeleuchtung automatisch eingeschaltet, wenn eine Taste gedrückt wird. Nach 10 Sekunden wird die Beleuchtungsintensität auf 50% reduziert. Wird keine weitere Taste innerhalb von insgesamt 20 Sekunden gedrückt, schaltet die Beleuchtung aus.

### **HINWEIS**

Die Anzeigebeleuchtung verbraucht zusätzlichen Strom. Daher ist bei häufiger Verwendung mit einer kürzeren Batterielebensdauer zu rechnen.

### **2.4 Funktionsprinzip**

Die Distanz wird entlang einem ausgesendeten Lasermessstrahl bis zum Auftreffen des Strahls auf eine reflektierende Fläche ermittelt. Durch den roten Lasermesspunkt ist das Messziel eindeutig zu identifizieren. Die Reichweite ist abhängig vom Reflexionsvermögen und der Oberflächenbeschaffenheit des Messziels.

### **2.5 Messprinzip**

Das Gerät sendet über einen sichtbaren Laserstrahl Pulse aus, die an einem Objekt reflektiert werden. Der Betrag der Laufzeit ist ein Mass für die Distanz.

Dieses Messprinzip erlaubt sehr schnelle und zuverlässige Distanzmessungen auf Objekte ohne speziellen Reflektor.

### **2.6 Standard Messanzeige**

Die Standard Messanzeige wird immer aktiviert, wenn das Gerät mit der Ein/ Aus-Taste oder der Messtaste eingeschaltet wird.

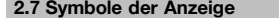

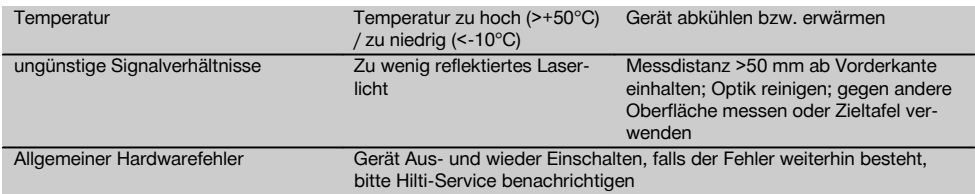

### **2.8 Tastatur**

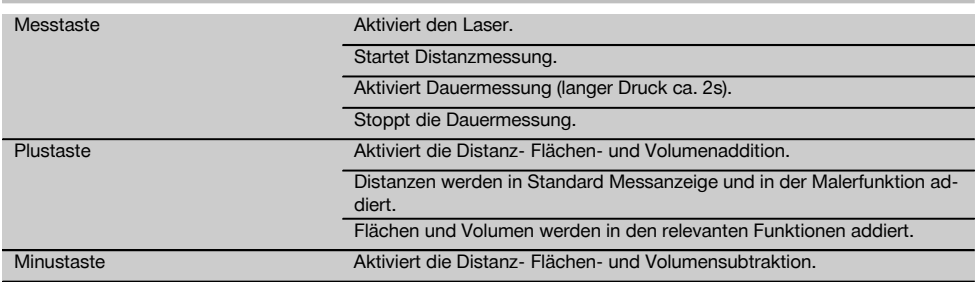

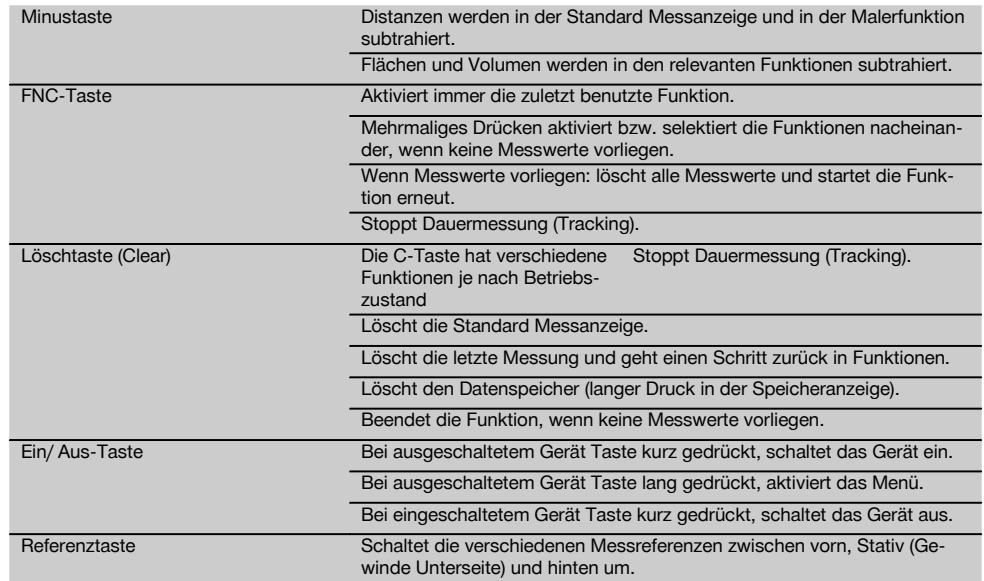

### **2.9 Zustandsanzeige der Batterie**

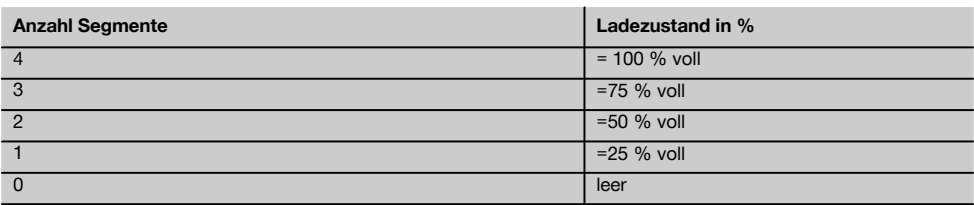

### **2.10 Zum Lieferumfang der Standardausrüstung gehören**

- 1 Laser‑Distanzmessgerät PD 42
- 1 Handschlaufe
- 1 Zieltafel PDA 51
- 2 Batterien
- 1 Batterieschlüssel
- 1 Bedienungsanleitung
- 1 Herstellerzertifikat

### **2.11 Lasersichtbrille PUA 60**

Dies ist keine Laserschutzbrille und schützt das Auge nicht vor Laserstrahlung. Die Brille darf wegen ihrer Einschränkung der Farbsicht nicht im öffentlichen Strassenverkehr benutzt werden und es darf nicht in die Sonne geblickt werden. Die Lasersichtbrille PUA 60 erhöht die Sichtbarkeit des Laserstrahls deutlich.

### **2.12 Zieltafel PDA 50/ 51/ 52**

Die Zieltafel PDA 50 besteht aus festem Kunststoff mit einer speziellen Reflexionsbeschichtung. Für Distanzen ab 10 m ist es sinnvoll die Zieltafel bei ungünstigen Lichtverhältnissen einzusetzen.

Die Zieltafel PDA 51 ist ohne Reflexionsbeschichtung ausgestattet und wird empfohlen bei ungünstigen Lichtverhältnissen und kürzeren Entfernungen. Die Zieltafel PDA 52 ist mit der gleichen Reflexionsbeschichtung wie die PDA 50 ausgestattet, jedoch wesentlich grösser im A4 (210 x 297 mm) Format. Dadurch kann die Zieltafel bei grossen Entfernungen wesentlich leichter angezielt werden.

### **HINWEIS**

Um zuverlässige Distanzen auf Zieltafeln zu gewährleisten, soll möglichst senkrecht auf die Zieltafel gemessen werden. Anderenfalls kann es vorkommen, dass sich der Zielpunkt auf der Zieltafel nicht in einer Ebene mit dem Aufstellpunkt befindet (Parallelaxe).

### **HINWEIS**

Für sehr genaue Messungen mit der Zieltafel ist der Wert 1,2 mm zu den gemessenen Distanzen zu addieren.

### **2.13 Messverlängerung PDA 71**

Die Messverlängerung ist aus Aluminium gefertigt und mit einem nicht leitfähigen Kunststoffgriff ausgestattet. Die an der Messverlängerung befindliche Schraube wird in die Gewindebuchse am hinteren Geräteanschlag vom PD 42 eingeschraubt. Sobald die Messverlängerung eingeschraubt ist, wechselt der hintere Geräteanschlag auf die Spitze der Messverlängerung, die den hinteren Anschlag um 1270 mm (50 inch) verlängert.

### **3 Werkzeuge, Zubehör**

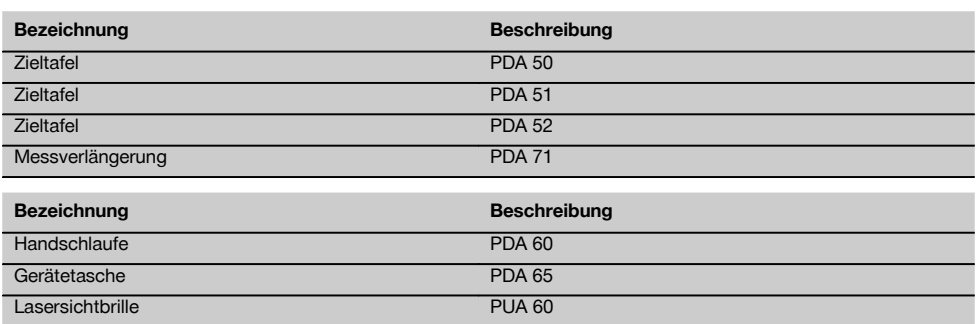

### **4 Technische Daten**

Technische Änderungen vorbehalten!

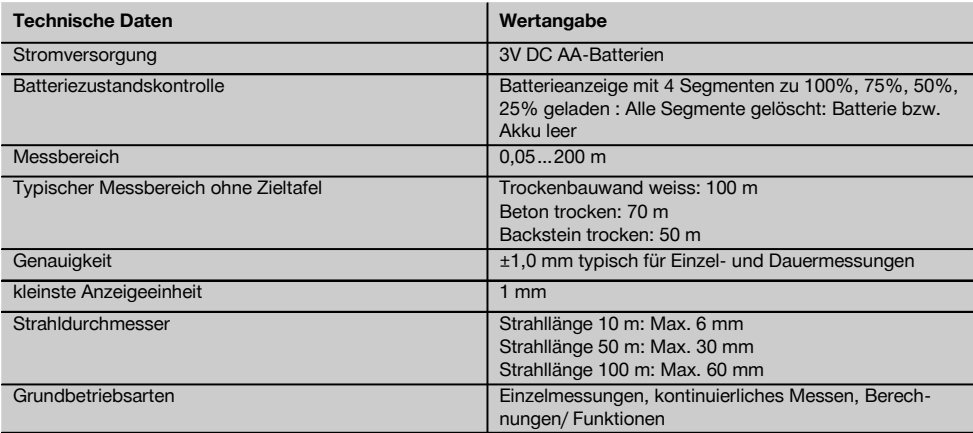

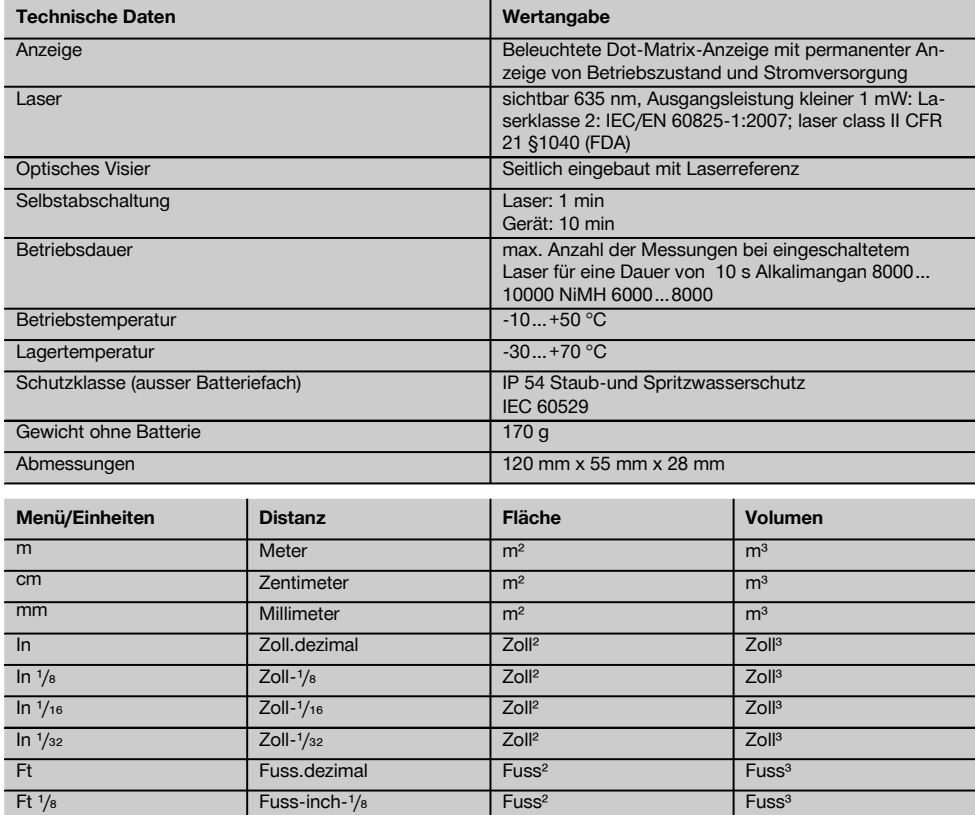

Ft  $\frac{1}{16}$  Fuss-inch- $\frac{1}{16}$  Fuss<sup>3</sup> Fuss<sup>3</sup> Fuss<sup>3</sup>  $Ft$   $/_{32}$  Fuss-inch- $/_{32}$  Fuss<sup>3</sup> Fuss<sup>3</sup> Fuss<sup>3</sup> Yd Yard.dezimal Yard<sup>2</sup> Yard<sup>2</sup> Yard<sup>a</sup> Yard<sup>a</sup>

### **5 Sicherheitshinweise Neben den sicherheitstechnischen Hinweisen in den**

**einzelnen Kapiteln dieser Bedienungsanleitung sind folgende Bestimmungen jederzeit strikt zu beachten.**

**5.1 Grundlegende Sicherheitsvermerke**

- a) **Machen Sie keine Sicherheitseinrichtungen unwirksam und entfernen Sie keine Hinweis- und Warnschilder.**
- b) **Halten Sie Kinder von Lasergeräten fern.**
- c) Bei unsachgemässem Aufschrauben des Geräts kann Laserstrahlung entstehen, die die Klasse 2 übersteigt. **Lassen Sie das Gerät nur durch die Hilti-Servicestellen reparieren.**
- d) **Kontrollieren Sie vor jeder Inbetriebnahme die korrekte Funktionsweise des Gerätes.**
- e) **Das Gerät darf nicht in der Nähe von Schwangeren verwendet werden.**
- f) Messungen auf schlecht reflektierenden Untergründen in hoch reflektierenden Umgebungen können zu falschen Messwerten führen.
- g) Messungen durch Glasscheiben oder andere Objekte können das Messresultat verfälschen.
- h) Sich schnell ändernde Messbedingungen zum Beispiel durch den Messstrahl laufende Personen, können das Messergebnis verfälschen.
- i) **Richten Sie das Gerät nicht gegen die Sonne oder andere starke Lichtquellen.**

### **5.2 Sachgemässe Einrichtung des Arbeitsplatzes**

- a) **Vermeiden Sie bei Ausrichtarbeiten auf Leitern, eine abnormale Körperhaltung. Sorgen Sie für sicheren Stand und halten Sie jederzeit das Gleichgewicht.**
- b) **Überprüfen Sie die Einstellung der Messreferenz vor der Messung.**
- c) **Wenn das Gerät aus grosser Kälte in eine wärmere Umgebung gebracht wird oder umgekehrt, sollten Sie das Gerät vor dem Gebrauch akklimatisieren lassen.**
- d) **Prüfen Sie sicherheitshalber von Ihnen vorher eingestellte Werte und vorherige Einstellungen.**
- e) **Beim Ausrichten des Geräts mit der Dosenlibelle nur schräg auf das Gerät schauen.**
- f) **Sichern Sie den Messstandort ab und achten Sie beim Aufstellen des Geräts darauf, dass der Strahl nicht gegen andere Personen oder gegen Sie selbst gerichtet wird.**
- g) **Verwenden Sie das Gerät nur innerhalb der definierten Einsatzgrenzen.**
- h) **Beachten sie die landesspezifischen Unfallverhütungsvorschriften.**

### **5.3 Elektromagnetische Verträglichkeit**

### **HINWEIS**

Nur für Korea: Dieses Gerät ist für im gewerblichen Bereich auftretende elektromagnetische Wellen geeignet (Klasse A). Der Anwender sollte dies beachten und dieses Gerät nicht im Wohnbereich einsetzen.

Obwohl das Gerät die strengen Anforderungen der einschlägigen Richtlinien erfüllt, kann Hilti die Möglichkeit nicht ausschliessen, dass das Gerät durch starke Strahlung gestört wird, was zu einer Fehloperation führen kann. In diesem Fall oder anderen Unsicherheiten müssen Kontrollmessungen durchgeführt werden. Ebenfalls kann Hilti nicht ausschliessen dass andere Geräte (z.B. Navigationseinrichtungen von Flugzeugen) gestört werden. Das Gerät entspricht der Klasse A; Störungen im Wohnbereich können nicht ausgeschlossen werden.

### **5.4 Allgemeine Sicherheitsmassnahmen**

- a) **Überprüfen Sie das Gerät vor dem Gebrauch. Falls das Gerät beschädigt ist, lassen Sie es durch eine Hilti-Servicestelle reparieren.**
- b) **Nach einem Sturz oder anderen mechanischen Einwirkungen müssen Sie die Genauigkeit des Geräts überprüfen.**
- c) **Obwohl das Gerät für den harten Baustelleneinsatz konzipiert ist, sollten Sie es wie auch andere Messgeräte sorgfältig behandeln.**
- d) **Obwohl das Gerät gegen den Eintritt von Feuchtigkeit geschützt ist, sollten Sie das Gerät vor dem Verstauen in den Transportbehälter trockenwischen.**

### **5.5 Elektrisch**

- a) **Die Batterien dürfen nicht in die Hände von Kindern gelangen.**
- b) **Überhitzen Sie die Batterien nicht und setzen Sie sie nicht einem Feuer aus.** Die Batterien können explodieren oder es können toxische Stoffe freigesetzt werden.
- c) **Laden Sie die Batterien nicht auf.**
- d) **Verlöten Sie die Batterien nicht im Gerät.**
- e) **Entladen Sie die Batterien nicht durch Kurzschliessen.** Sie können dadurch überhitzen und Brandblasen verursachen.
- f) **Öffnen Sie die Batterien nicht und setzen Sie sie nicht übermässiger mechanischer Belastung aus.**

### **5.6 Laserklassifizierung**

Je nach Verkaufsversion entspricht das Gerät der Laserklasse 2 nach IEC60825-1:2007 / EN60825-1:2007 und Class II nach CFR 21 § 1040 (FDA). Diese Geräte dürfen ohne weitere Schutzmassnahme eingesetzt werden. Das Auge ist bei zufälligem, kurzzeitigem Hineinsehen in die Laserstrahlung durch den Lidschlussreflex geschützt. Dieser Lidschutzreflex kann jedoch durch Medikamente, Alkohol oder Drogen beeinträchtigt werden. Trotzdem sollte man, wie auch bei der Sonne, nicht direkt in die Lichtquelle hineinsehen. Laserstrahl nicht gegen Personen richten.

### **5.7 Transport**

**Gerät immer ohne Batterien/Akku‑Pack versenden.**

### **6 Inbetriebnahme**

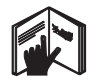

**6.1 Batterien einsetzen VORSICHT Setzen Sie keine beschädigten Batterien ein.**

### **VORSICHT**

**Tauschen Sie immer den kompletten Batteriesatz aus.**

### **GEFAHR**

**Mischen Sie nicht neue und alte Batterien. Verwenden Sie keine Batterien von verschiedenen Herstellern oder mit unterschiedlichen Typenbezeichnungen.**

- 1. Schrauben Sie die Batterieabdeckung auf der Rückseite ab.
- 2. Nehmen Sie die Batterien aus der Verpackung und setzen diese direkt ins Gerät ein. **HINWEIS** Achten Sie auf die Polarität (siehe Markierung im Batteriefach).
- 3. Prüfen Sie das saubere Verschliessen der Batteriefach-Verriegelung.

### **6.2 Gerät ein‑ / ausschalten**

- 1. Das Gerät kann sowohl mit der Ein/ Aus-Taste als auch mit der Messtaste eingeschaltet werden.
- 2. Im ausgeschalteten Zustand die Ein/ Aus‑Taste drücken: das Gerät schaltet ein.
	- Der Laser ist aus.
- 3. Im eingeschalten Zustand die Ein/ Aus‑Taste drücken: das Gerät schaltet aus.
- 4. Im ausgeschalteten Zustand die Messtaste drücken: das Gerät und der Laser schalten ein.

### **6.3 Erste Distanzmessungen**

- 1. Drücken Sie die Messtaste einmal. Bei ausgeschaltetem Gerät wird Gerät und der Messstrahl eingeschaltet. Bei eingeschaltetem Gerät schaltet sich der Messstrahl an.
- 2. Zielen Sie mit dem sichtbaren Laserpunkt auf eine weisse Fläche in ca. 3 - 10 m Entfernung.
- 3. Drücken Sie nochmals die Messtaste. In weniger als einer Sekunde wird die Distanz von beispielsweise 5.489 m angezeigt. Sie haben die erste Distanzmessung mit dem Gerät

durchgeführt.

### **6.4 Menü Einstellungen**

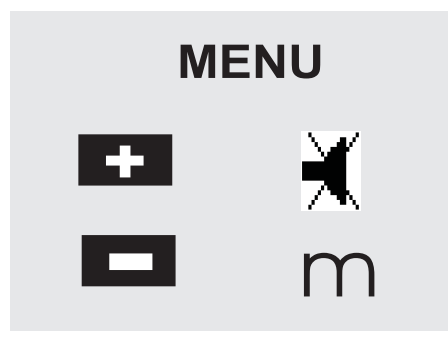

- 1. Drücken Sie am ausgeschalteten Gerät die Ein/ Aus‑Taste für ca. 2 Sekunden, um das Menü zu starten.
- 2. Drücken Sie die Plus-Taste, um den Beep-Ton einoder auszuschalten.
- 3. Drücken Sie die Minus-Taste, um die Einheiten nacheinander durchzuschalten.

4. Um das Menü zu beenden, drücken Sie kurz die Ein/ Aus‑Taste.

Das Gerät ist ausgeschaltet und alle angezeigten Einstellungen werden übernommen.

### **6.5 Messreferenzen**

### **HINWEIS**

Das Gerät kann Distanzen von 5 verschiedenen Anschlägen bzw. Referenzen messen. Die Umschaltung zwischen Vorderkante und Hinterkante erfolgt mit der Referenztaste vorn links am Gerät. Wird die Anschlagspitze um 180° ausgeklappt erfolgt die Umschaltung des Anschlages automatisch auf die Anschlagspitze. Wird die Messverlängerung an der Geräterückseite (Batteriefach) eingeschraubt, wird diese vom Gerät automatisch erkannt und mit dem langen Messspitzensymbol angezeigt. Die Messverlängerung PDA 71 kann ebenfalls an die Unterseite geschraubt werden - wird jedoch nicht automatisch erkannt.

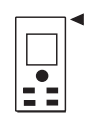

Vorderkante

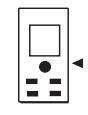

Gewinde Unterseite

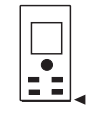

Hinterkante

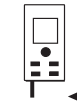

Anschlagspitze

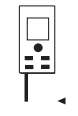

Messverlängerung PDA 71 rückseitig eingeschraubt.

### **6.6 Optisches Visier 3**

#### **HINWEIS**

Für Distanzen ab 10 m ist das optische Visier sinnvoll einzusetzen.

Das eingebaute optische Visier ist besonders hilfreich bei Aussenmessungen und immer dort wo der Lasermesspunkt schlecht oder nicht mehr sichtbar ist. Mit dem optischen Visier lassen sich Ziele selbst in grösseren Entfernungen deutlich anvisieren. Der Laserpunkt ist in eingeschaltetem Zustand in der Optik sichtbar. Schaltet der Laserpunkt in der Optik ab, wurde entweder die Messung erfolgreich beendet oder der Laserstrahl hat sich selbst aus Zeitgründen abgeschaltet. Die optische Zieleinrichtung verläuft parallel zum Lasermessstrahl.

- 1. Messtaste drücken um Laser einzuschalten und Ziel anvisieren.
- 2. Messtaste oder Seitenmesstaste drücken und zielen bis der Laserpunkt im Visier erlischt Die Distanz wird in der Anzeige angezeigt.

### **6.7 Distanzen messen**

### **HINWEIS**

Beim Einklappen der Anschlagspitze, unabhängig wie weit vorher ausgeklappt und wo der Anschlag gesetzt war, wird die Messreferenz immer auf die Hinterkante gesetzt.

Distanzen können auf alle nicht kooperierenden unbewegten Ziele gemessen werden, das heisst Beton, Stein, Holz, Plastik, Papier etc. Die Verwendung von Prismen oder anderen stark reflektierenden Zielen ist nicht zulässig und kann das Ergebnis verfälschen.

### **6.7.1 Distanzmessungen Schritt für Schritt HINWEIS**

Das Gerät misst Distanzen in kürzester Zeit und stellt dabei in der Anzeige verschiedene Informationen zur Verfügung.

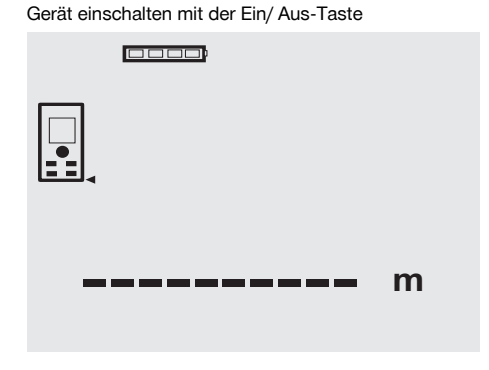

Messtaste einmal drücken. Der rote Lasermessstrahl wird eingeschaltet und ist mit einem Punkt auf der Zielfläche sichtbar. In der Anzeige ist dieser Zielmodus mit blinkendem Lasersymbol sichtbar.

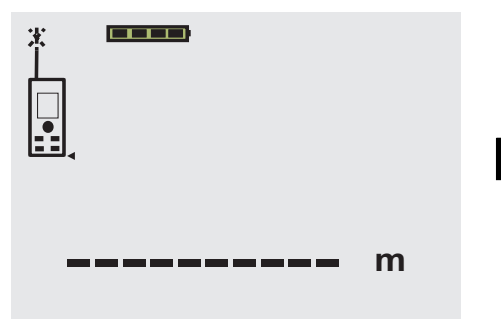

Ziel anvisieren. Zur Distanzmessung die Messtaste noch einmal drücken. Das Ergebnis wird in der Regel innerhalb einer knappen Sekunde in der Ergebniszeile angezeigt und der Lasermessstrahl schaltet ab.

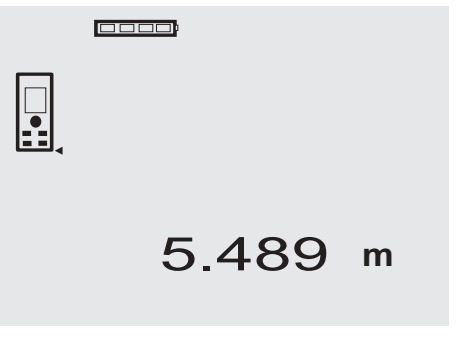

Bei weiteren Distanzmessungen werden bis zu 3 vorherige Distanzen in den Zwischenergebniszeilen angezeigt, d.h. insgesamt die 4 zuletzt gemessenen Distanzen werden angezeigt.

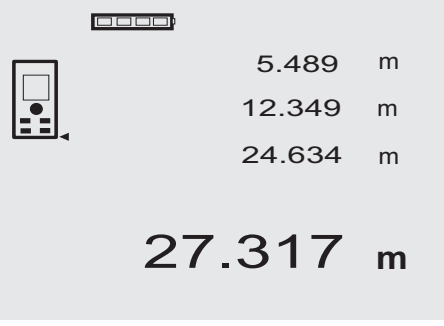

Selbstverständlich kann das Gerät jederzeit auch über die Messtaste eingeschaltet werden. Wird in dieser Anzeige die C-Taste gedrückt, werden alle angezeigten Werte in der Anzeige gelöscht.

### **6.7.2 Messmodus**

Distanzmessungen sind in zwei verschiedenen Messmodi möglich, d.h. Einzelmessung und Dauermessung. Die Dauermessung wird zum Abtragen gegebener Distanzen bzw. Längen und im Falle schwierig zu messender Distanzen eingesetzt, z.B. auf Ecken, Kanten, Nischen, etc...

### de

### **6.7.2.1 Einzelmessung (Messtaste)**

- 1. Lasermessstrahl mit der Messtaste einschalten.
- 2. Messtaste nochmals drücken. Die gemessene Distanz wird in weniger als einer Sekunde in der Ergebniszeile unten angezeigt.

### **6.7.2.2 Einzelmessung (Ein/ Aus‑Taste)**

- 1. Lasermessstrahl mit der Ein/ Aus‑Taste einschalten.
- 2. Messtaste drücken um Laser einzuschalten und Ziel anvisieren.
- 3. Messtaste nochmals drücken.

Die gemessene Distanz wird in weniger als einer Sekunde in der Ergebniszeile unten angezeigt.

### **6.7.2.3 Dauermessung**

### **HINWEIS**

Die Dauermessung ist überall dort möglich, wo Einzeldistanzen gemessen werden können. Das trifft auch innerhalb von Funktionen wie bei Fläche zu.

1. Drücken Sie für die Aktivierung der Dauermessung die Messtaste für ca. 2 Sekunden. **HINWEIS** Dabei ist es egal, ob das Gerät ausge-

schaltet oder der Messstrahl aus- bzw. eingeschaltet ist – das Gerät schaltet immer in die Dauermessung.

Mit Dauermessung werden Distanzen mit ca. 6 - 10 Messungen in der Ergebniszeile pro Sekunde aufdatiert. Dies ist abhängig von der Reflexionsfähigkeit der Zieloberfläche. Falls der Beep-Ton eingeschaltet ist, wird die Dauermessung mit dem Beep-Ton ca. 2-3 mal pro Sekunde signalisiert.

2. Durch nochmaliges Drücken der Messtaste wird der Messvorgang gestoppt.

Es wird die letzte gültige Messung in der Ergebniszeile angezeigt.

### **6.7.3 Messen aus Ecken 4 5**

Zum Messen von Raumdiagonalen oder aus unzugänglichen Ecken wird die Anschlagspitze verwendet.

- 1. Klappen Sie die Anschlagspitze um 180° aus. Die Messreferenz wird automatisch umgestellt. Das Gerät erkennt die verlängerte Messreferenz und korrigiert die gemessene Distanz automatisch um diesen Wert.
- 2. Setzen Sie das Gerät mit der Anschlagspitze an den gewünschten Ausgangspunkt und richten Sie es auf den Zielpunkt.
- 3. Drücken Sie die Messtaste. Auf der Anzeige erscheint der gemessene Wert.

### **6.7.4 Messen mit Zielmarken & 7**

Zum Messen von Distanzen an Aussenkanten (zum Beispiel Aussenwänden von Häusern, Umzäunungen usw.) können Sie Hilfsmittel wie Bretter, Ziegelsteine oder andere geeignete Gegenstände als Zielmarke an der Aussenkante anlegen. Für grössere Reichweiten und ungünstige Lichtverhältnisse (starker Sonnenschein) empfehlen wir die Verwendung der Zieltafel PDA 50, PDA 51 und PDA 52.

### **6.7.5 Messen bei heller Umgebung**

Für längere Distanzen und bei sehr heller Umgebung, empfehlen wir die Verwendung der Zieltafel PDA 50, PDA 51 und PDA 52.

### **6.7.6 Messen auf raue Oberflächen** 8

Beim Messen auf raue Oberfläche (zum Beispiel grober Putz) wird ein Durchschnittswert gemessen, welcher die Mitte des Laserstrahls höher bewertet als den Randbereich.

### **6.7.7 Messen auf runde oder geneigte Oberflächen**

Werden Flächen sehr schräg angezielt, kann unter Umständen zu wenig Lichtenergie oder beim rechtwinkligen Anziehen zu viel Lichtenergie zum Gerät gelangen. In beiden Fällen wird die Verwendung der Zieltafel PDA 50, PDA 51 und PDA 52 empfohlen.

### **6.7.8 Messen auf nasse oder glänzende Oberflächen**

Soweit das Laser-Distanzmessgerät auf die Fläche zielen kann, wird eine zuverlässige Distanz auf den Zielpunkt gemessen. Bei stark spiegelnden Flächen muss mit reduzierter Reichweite oder mit Messungen bis zum Lichtreflex gerechnet werden.

### **6.7.9 Messen auf transparente Oberflächen**

Grundsätzlich können Distanzen auf lichtdurchlässige Materialien, zum Beispiel Flüssigkeiten, Styropor, Schaumstoff...etc. gemessen werden. Licht dringt in diese Materialien ein, wodurch Messfehler entstehen können. Beim Messen durch Glas oder falls sich Objekte innerhalb der Ziellinien befinden, können ebenfalls Messfehler entstehen.

### **6.7.10 Messreichweiten**

### **6.7.10.1 Erhöhte Messreichweite**

Messungen bei Dunkelheit, Dämmerung und auf abgeschattete Ziele bzw. bei abgeschattetem Gerät führen in der Regel zur Erhöhung der Reichweite.

Messungen bei Verwendung der Zieltafel PDA 50, PDA 51 und PDA 52 führen zur Erhöhung der Reichweite.

### **6.7.10.2 Reduzierte Messreichweite**

Messungen bei starker Lichtumgebung, zum Beispiel Sonnenlicht oder bei extrem stark leuchtenden Scheinwerfern können zu reduzierten Reichweiten führen.

Messungen durch Glas oder bei Objekten innerhalb der Ziellinie können zu reduzierten Reichweiten führen. Messungen auf matt grüne, blaue, schwarze oder nasse und glänzende Oberflächen können zu reduzierten Reichweiten führen.

### **7 Bedienung**

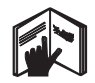

### **HINWEIS**

Distanzen addieren und subtrahieren erfolgt mit den Direkttasten, alle weiteren Funktionen werden mit der FNC-Taste aufgerufen.

### **7.1 Distanzmessungen**

### **HINWEIS**

Grundsätzlich gilt bei allen Funktionen, dass die einzelnen Schritte immer mit grafischen Anzeigen unterstützt werden.

#### **HINWEIS**

Bei allen Funktionen, bei denen Einzeldistanzmessungen möglich sind, können Dauermessungen benutzt werden.

### **HINWEIS**

Treten Messfehler während der Dauermessung auf und wird die Dauermessung mit nochmaligem Drücken der Messtaste gestoppt, wird die letzte gültige Distanz angezeigt.

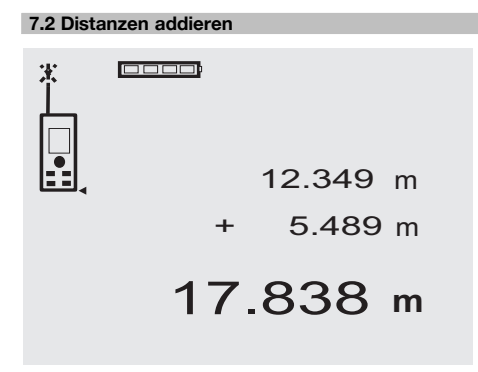

Einzeldistanzen können bequem addiert werden, z.B. um die Laibung in Fenstern und Türen zu bestimmen oder mehrere Teildistanzen zu einer Gesamtdistanz zusammenzufassen.

- 1. Drücken Sie die Messtaste (Laserstrahl ist eingeschalte ).
- 2. Richten Sie das Gerät auf den Zielpunkt.
- 3. Drücken Sie die Messtaste. Die erste Distanz wird gemessen und angezeigt (Laser schaltet aus).
- 4. Drücken Sie die Taste für Addition. Die erste Distanz wird in die mittlere und ein Pluszeichen in die unterste Zwischenergebniszeile geschrieben (Laser schaltet ein).
- 5. Richten Sie das Gerät auf den nächsten Zielpunkt.
- 6. Drücken Sie die Messtaste. Die zweite Distanz wird gemessen und in der unteren Zwischenergebniszeile angezeigt. Das Resultat der Addition wird in der Ergebniszeile dargestellt. Die aktuelle Distanzsumme steht immer in der Ergebniszeile.

So verfahren Sie bis alle Distanzen addiert sind.

- 7. Zur Beendigung der Addition messen Sie einfach eine Distanz ohne vorher die Plustaste zu benutzen. Alle vorherigen Mess- und Rechenergebnisse stehen in den Zwischenanzeigen.
- 8. Drücken Sie die C-Taste, um die Anzeige zu löschen.

### **7.3 Distanzen subtrahieren**

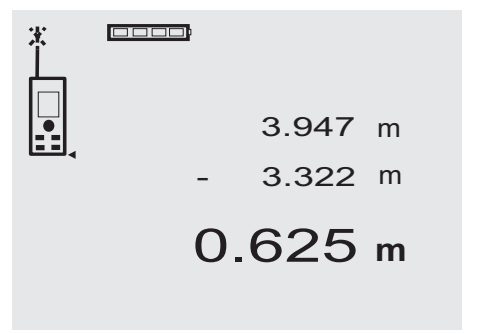

Einzeldistanzen können bequem subtrahiert werden, um z.B. den Abstand von der Unterkante vom Rohr zur Decke zu bestimmen. Dazu wird die Distanz vom Fussboden Unterkante Rohr von der Distanz bis zur Decke subtrahiert. Wird dazu noch der Rohrdurchmesser zum Abzug gebracht ist das Ergebnis der Zwischenabstand Oberkante Rohr zur Decke.

- 1. Drücken Sie die Messtaste (Laserstrahl schaltet ein).
- 2. Richten Sie das Gerät auf den Zielpunkt.
- 3. Drücken Sie die Messtaste. Die erste Distanz wird gemessen und angezeigt (Laser schaltet aus).
- 4. Drücken Sie die Taste für Subtraktion. Die erste Distanz wird in die mittlere und ein Minuszeichen in die unterste Zwischenergebniszeile geschrieben (Laser schaltet ein).
- 5. Richten Sie das Gerät auf den nächsten Zielpunkt.
- 6. Drücken Sie die Messtaste

Die zweite Distanz wird gemessen und in der unteren Zwischenergebniszeile angezeigt.

Das Resultat der Subtraktion wird in der Ergebniszeile dargestellt.

Die aktuelle Distanzdifferenz steht immer in der Ergebniszeile.

So verfahren Sie bis alle Distanzen subtrahiert sind.

7. Zur Beendigung der Subtraktion messen Sie einfach eine Distanz ohne vorher die Minustaste zu benutzen.

Alle vorherigen Mess- und Rechenergebnisse stehen in den Zwischenanzeigen.

8. Drücken Sie die C-Taste, um die Anzeige zu löschen

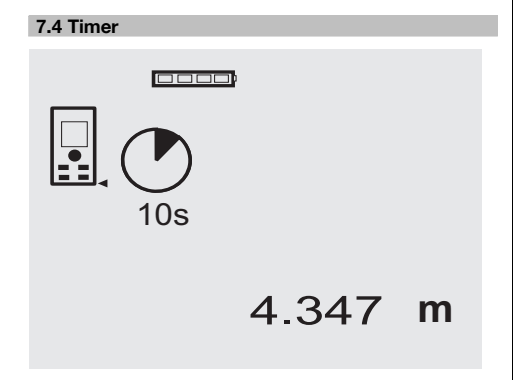

Die Timerfunktion arbeitet vergleichbar wie bei einer Kamera. Mit der Plus- und Minustaste werden drei Stufen, 5, 10, 20 Sekunden aufwärts bzw. abwärts geschaltet. Zur Timeraktivierung wird die Messtaste gedrückt. Mit der C-Taste kann der Timer abgebrochen werden. Im Sekundentakt ertönt ein Beepton bis ca. 4 Sekunden vor Ablauf ein Doppel-Beep das Ende ankündigt.

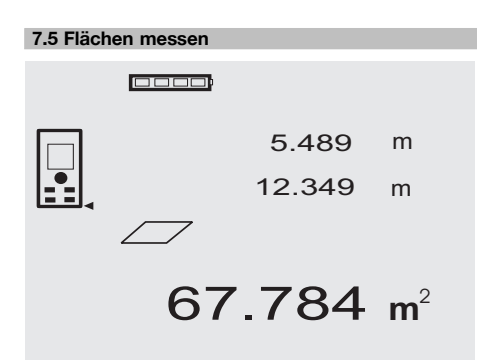

Die einzelnen Schritte zur Flächenmessung werden mit der entsprechenden Grafik in der Anzeige unterstützt. Um z.B. die Grundfläche eines Raumes zu bestimmen, wird folgendermassen vorgegangen:<br>1 Drücken Sie die ENC-Taste

1. Drücken Sie die FNC-Taste, um die Funktion Fläche zu aktivieren.

**HINWEIS** Nach dem Start der Funktion "Fläche" ist der Laserstrahl bereits eingeschaltet.

- 2. Richten Sie das Gerät auf den Zielpunkt.<br>3. Drücken Sie die Messtaste.
- 3. Drücken Sie die Messtaste. Die Raumbreite wird gemessen und angezeigt. Danach fordert die Grafik automatisch zur Messung der Raumlänge auf.
- 4. Richten Sie das Gerät auf den nächsten Zielpunkt für die Raumlänge.
- 5. Drücken Sie die Messtaste.
	- Die zweite Distanz wird gemessen, die Fläche sofort berechnet und in der Ergebniszeile angezeigt. Beide Distanzen die zur Flächenberechnung verwendet wurden, stehen in den Zwischenergebniszeilen und können nach der Messung bequem notiert werden.
- 6. Mit der C-Taste können Sie jederzeit die Messungen stoppen, die letzten Messungen nacheinander löschen und erneut messen.

**HINWEIS** Wird mehrmals die C-Taste gedrückt oder die FNC-Taste wird die Funktion abgebrochen bzw. neu gestartet.

**HINWEIS** Wird die zweite Distanz mit Dauermessung (Tracking) gemessen, wird das Flächenergebnis fortlaufend aufdatiert. Damit lassen sich Teilflächen abtragen.

**HINWEIS** Nach dem Flächenergebnis kann mit der Plustaste die nächste Fläche zur aktuellen Fläche addiert oder mit der Minustaste subtrahiert werden.

### **7.6 Volumen messen**

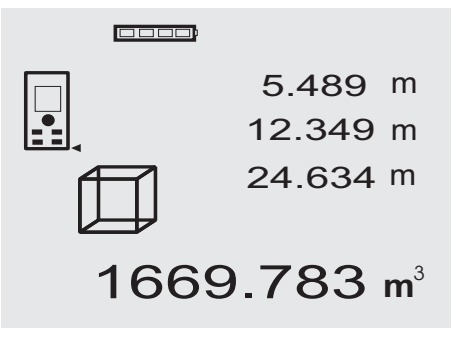

Die einzelnen Schritte zur Volumenmessung werden mit der entsprechenden Grafik in der Anzeige unterstützt. Um z.B. das Raumvolumen zu bestimmen, wird folgendermassen vorgegangen:

- 1. Drücken Sie die FNC-Taste, um die Funktion Volumen zu aktivieren. Volumen können in einem Messvorgang ermittelt werden. **HINWEIS** Nach dem Start der Funktion "Volumen" ist der Laserstrahl bereits eingeschaltet.
- 2. Richten Sie das Gerät auf den Zielpunkt.<br>3. Drücken Sie die Messtaste
- 3. Drücken Sie die Messtaste. Die Raumbreite wird gemessen und angezeigt.
- 4. Danach fordert die Grafik automatisch zur Messung der Raumlänge auf.
- 5. Richten Sie das Gerät auf den nächsten Zielpunkt für die Raumlänge.
- 6. Drücken Sie die Messtaste.
- Die Raumlänge wird gemessen und angezeigt.
- 7. Drücken Sie die Messtaste<br>8. Bichten Sie das Gerät auf
- 8. Richten Sie das Gerät auf den nächsten Zielpunkt für die Raumhöhe.
- 9. Drücken Sie die Messstaste.

Nach Messung der Raumhöhe wird sofort das Volumen berechnet und in der Ergebniszeile angezeigt. Alle drei Distanzen, die zur Volumenberechnung verwendet wurden, stehen in den Zwischenergebniszeilen und können nach der Messung bequem notiert werden.

10. Mit der C-Taste können Sie jederzeit die Messungen stoppen, die letzten Messungen nacheinander löschen und erneut messen.

**HINWEIS** Wird mehrmals die C-Taste gedrückt oder die FNC-Taste wird die Funktion abgebrochen bzw. neu gestartet.

**HINWEIS** Wird die dritte Distanz mit Dauermessung (Tracking) gemessen, wird das Volumenergebnis fortlaufend aufdatiert. Damit lassen sich Teilvolumen abtragen.

**HINWEIS** Nach dem Volumenergebnis kann mit der Plustaste das nächste Volumen zum aktuellen Volumen addiert oder mit der Minustaste subtrahiert werden.

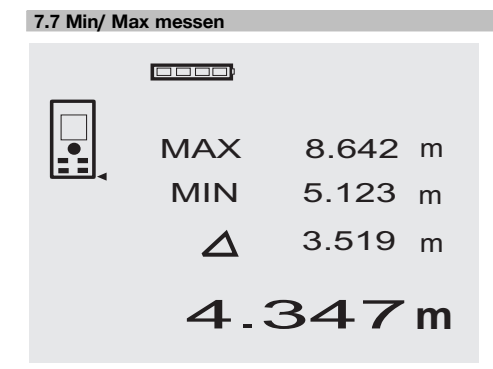

Die Maximum Messung dient im Wesentlichen zur Bestimmung von Diagonalen, die Minimum Messung zur Bestimmung oder Einrichtung paralleler Objekte oder für Messungen in unzugängliche Stellen. Die Maximum Messung benutzt den Dauermessmodus und datiert die Anzeige wird immer dann auf, wenn sich die gemessene Distanz vergrössert. Die Minimum Messung benutzt den Dauermessmodus und datiert die Anzeige immer dann auf, wenn sich die gemessene Distanz verkleinert. Die Kombination von Maximum und Minimum Distanz erlaubt es, Differenzdistanzen auf sehr einfache und schnelle Weise zuverlässig zu bestimmen. Somit können Rohrabstände unter Decken oder Abstände zwischen zwei Objekten selbst an unzugänglichen Stellen einfach und sicher bestimmt werden.

1. Drücken Sie die FNC-Taste, um die Funktion Min/ Max zu aktivieren.

**HINWEIS** Nach dem Start der Funktion "Min/ Max" ist der Laserstrahl bereits eingeschaltet.

- 2. Richten Sie das Gerät auf den Zielpunkt.<br>3. Drücken Sie die Messtaste
- 3. Drücken Sie die Messtaste. Danach startet die Dauermessung. Im Anzeigefeld MIN und MAX wird die Anzeige bei Distanzvergrösserung bzw. Distanzverkleinerung aufdatiert 4. Drücken Sie die Messtaste, um die Messung zu
	- stoppen. Die Anzeige zeigt Werte für die Maximaldistanz, die Minimaldistanz und den Unterschied zwischen Max

und Min Distanz. 5. Mit der C-Taste können Sie jederzeit die letzten Messungen stoppen, löschen und erneut messen. **HINWEIS** Wird mehrmals die C-Taste gedrückt oder die FNC-Taste wird die Funktion abgebrochen bzw. neu gestartet.

**HINWEIS** Weitere "Undo" Schritte sind nicht möglich. Wird mehrmals die C-Taste gedrückt oder einmal die FNC-Taste wird die Funktion abgebrochen.

### **7.8 Abmessen /Abstecken**

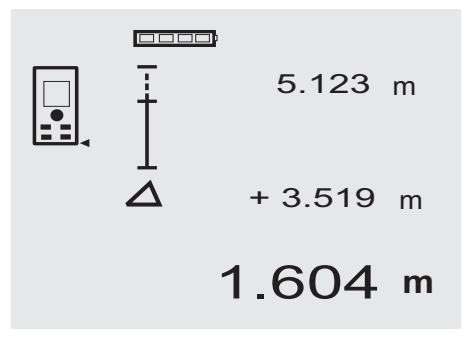

Mit dem Gerät lassen sich gemessene oder vorgegebene Masse, z.B. beim Einbau von Trockenbauschienen, abtragen und markieren.

### **7.8.1 Übertragen gemessener Distanzen**

- 1. Drücken Sie die FNC-Taste, um die Funktion Abmessen zu aktivieren. **HINWEIS** Nach dem Start der Funktion "Abmessen" ist der Laserstrahl bereits eingeschaltet.
- 2. Richten Sie das Gerät auf den Zielpunkt.
- 3. Drücken Sie die Messtaste. Die zu Initialdistanz, d.h. übertragende Distanz wird gemessen und in der obersten Zwischenergebniszeile angezeigt.
- 4. Drücken Sie die Messtaste. Die Dauermessung wird gestartet.

In der untersten Zwischenergebniszeile wird die Differenz zwischen der aktuellen Distanz (siehe Messzeile) und der Initialdistanz angezeigt.

5. Verschieben Sie das Gerät solange vor und zurück bis die Differenzanzeige für ihre Bedürfnisse ausreichend ..Null" ist.

6. Mit der C-Taste können Sie jederzeit die letzten Messungen stoppen, löschen und erneut messen. **HINWEIS** Weitere "Undo" Schritte sind nicht möglich. Wird mehrmals die C-Taste gedrückt oder einmal die FNC-Taste wird die Funktion abgebrochen.

### **7.8.2 Übertragen vorgegebener Distanzen**

- 1. Drücken Sie die FNC-Taste, um die Funktion Abmessen zu aktivieren. **HINWEIS** Nach dem Start der Funktion "Abmessen" ist der Laserstrahl bereits eingeschaltet.
- 2. Geben sie die Initialdistanz ein, indem sie die Plustaste drücken. **HINWEIS** Plustaste einzeln drücken zählt in der

letzten Stelle einzeln hoch. Plustaste gedrückt halten zählt die Stellen schneller hoch. Je länger sie drücken, umso schneller laufen die Zahlen hoch. Die Minustaste zählt wie die Plustaste – nur abwärts.

3. Drücken Sie die Messtaste.

Die Dauermessung wird gestartet. In der untersten Zwischenergebniszeile wird die Differenz zwischen der aktuellen Distanz (siehe Messzeile) und der Initialdistanz angezeigt.

- 4. Verschieben Sie das Gerät solange vor und zurück bis die Differenzanzeige für ihre Bedürfnisse ausreichend ..Null" ist.
- 5. Mit der C-Taste können Sie jederzeit die letzten Messungen stoppen, löschen und erneut messen. **HINWEIS** Weitere "Undo" Schritte sind nicht möglich. Wird mehrmals die C-Taste gedrückt oder einmal die FNC-Taste wird die Funktion abgebrochen.

### **7.9 Malerfläche**

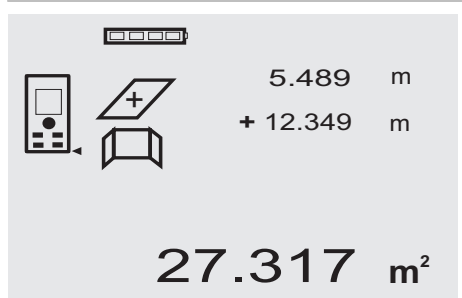

Die Funktion "Malerfläche" wird verwendet zur Bestimmung von z.B. der Fläche von Wänden in einem Raum. Dazu wird die Summe aller Wandlängen bestimmt und mit der Raumhöhe multipliziert.

- 1. Drücken Sie die FNC-Taste, um die Funktion Malerfläche zu aktivieren. **HINWEIS** Nach dem Start der Funktion "Malerflä-
- che" ist der Laserstrahl bereits eingeschaltet. 2. Messen Sie die erste Wandlänge. Distanz wird in oberster Zwischenergebniszeile angezeigt.
- 3. Drücken Sie die Plustaste und messen sie die nächste Distanz.

Die Summe der beiden Distanzen wird in der Messergebniszeile angezeigt.

4. Drücken Sie wieder die Plustaste um die nächste Distanz zu messen.

Die Distanzsumme springt zur obersten Zwischenergebniszeile.

- 5. Messen Sie die 3. Distanz und falls notwendig weitere Distanzen.
- 6. Sind alle Wandlängen aufsummiert, drücken sie nach der letzten Distanzmessung, wenn die Summe aller Distanzen in der Messergebniszeile (unten) angezeigt wird die Messtaste erneut.

Die Distanzsumme springt zur obersten Zwischenergebniszeile und ein Multiplikationszeichen in der Zeile darunter.

- 7. Messen Sie jetzt die Wandhöhe (= Raumhöhe). Die gesamte Wandfläche im Raum wird in der Messergebniszeile (unten) angezeigt.
- 8. Mit der C-Taste können Sie jederzeit die letzten Messungen stoppen, löschen und erneut messen. **HINWEIS** Weitere "Undo" Schritte sind nicht möglich. Wird mehrmals die C-Taste gedrückt oder einmal die FNC-Taste wird die Funktion abgebrochen. **HINWEIS** Mit der Minus-Taste können Längen, z.B. Fenster oder Türen abgezogen werden. Plus-Taste und Minus-Taste können jederzeit abwechselnd benutzt werden.

### **7.10 Indirekte Messungen**

Eine indirekte Distanz kann durch mehrere Distanzmessungen und der Berechnung nach den Pythagoras Regeln bestimmt werden. Die Funktionen zur indirekten Messung werden mit der FNC-Taste aufgerufen. Dabei kann zwischen drei Varianten geschaltet werden:

Die einfache Pythagoras Variante als ein Dreieck mit zwei gemessenen Distanzen.

Die doppelte Pythagoras Variante mit 2 zusammen gesetzten Dreiecken.

Die zusammengesetzte Pythagoras Variante mit 2 Differenz – Dreiecken.

### **HINWEIS**

Grundsätzlich muss beim indirekten Messergebnis mit verminderter Genauigkeit gerechnet werden, die weit geringer als die Gerätegenauigkeit ist. Um ein bestmögliches Ergebnis zu erzielen, muss die Geometrie (z. B. rechter Winkel und Dreiecksverhältnis) beachtet werden.

Beste Ergebnisse werden erzielt, wenn sorgfältig auf die Ecken gemessen wird, alle Messpunkte in einer räumlichen Ebene liegen und näher am Objekt gemessen wird als zu weit entfernt.

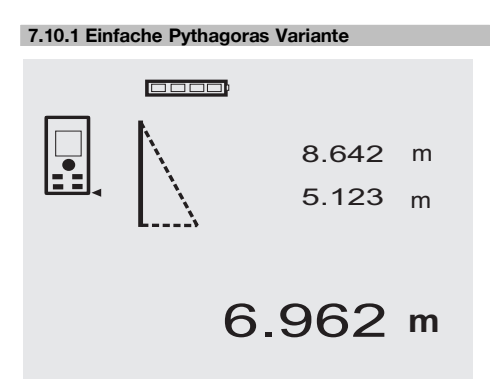

Folgen sie der grafischen Anzeige die mit blinkenden Dreiecksseiten die zu messenden Distanzen vorgibt. Sind die notwendigen 2 Distanzen gemessen wird das Ergebnis berechnet und in der Messergebniszeile (unten) angezeigt.<br>1

1. Drücken Sie die FNC-Taste, um die Funktion einfache Pythagoras Variante zu aktivieren. **HINWEIS** Nach dem Start der Funktion "Einfache Pythagoras Variante" ist der Laserstrahl bereits eingeschaltet.

- 2. Richten Sie das Gerät auf den Zielpunkt den Ihnen die grafische Anzeige vorgibt. Drücken Sie die Messtaste.
- 3. Danach fordert die Grafik automatisch zur Messung der kürzeren Distanz auf.
- 4. Richten sie den Laserstrahl aus, und drücken sie die Messtaste.

**HINWEIS** Hier ist besonders zu beachten, dass diese Distanz im Dauermessmodus gemessen wird, um den Punkt mit der kürzesten (rechtwinklige) Distanz zuverlässiger zu bestimmen.

Nach Beendigung der zweiten Messung berechnet das Gerät sofort die gegenüberliegende "Indirekte Distanz".

Das System prüft ob die geometrischen Verhältnisse eine Ergebnisberechnung zulassen. Ein ungültiges Ergebnisse, hervorgerufen durch unzureichende Geometrie, wird mit einer blinkenden Messergebniszeile (Striche unten) angezeigt. In diesem Fall müssen eine oder beide Distanzen wiederholt werden.

**7.10.2 Doppelte Pythagoras Variante**

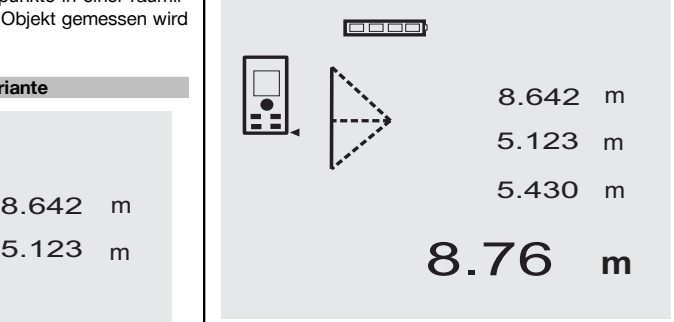

Folgen sie der grafischen Anzeige die mit blinkenden Dreiecksseiten die zu messenden Distanzen vorgibt. Sind die notwendigen 3 Distanzen gemessen wird das Ergebnis berechnet und in der Messergebniszeile (unten) angezeigt.<br>1. l

- Drücken Sie die FNC-Taste, um die Funktion doppelte Pythagoras Variante zu aktivieren. **HINWEIS** Nach dem Start der Funktion "Doppelte Pythagoras Variante" ist der Laserstrahl bereits eingeschaltet.
- 2. Richten Sie das Gerät auf den Zielpunkt den Ihnen die grafische Anzeige vorgibt. Drücken Sie die Messtaste.

3. Danach fordert die Grafik automatisch zur Messung der mittleren Distanz auf.

**HINWEIS** Hier ist besonders zu beachten, dass diese Distanz im Dauermessmodus gemessen wird, um den Punkt mit der kürzesten (rechtwinklige) Distanz zuverlässiger zu bestimmen.

4. Über die Punkt mit der kürzesten Distanz wegstreichen und die Distanzmessung mit der Messtaste stoppen.

Nachdem die letzte Distanz gemessen wurde, berechnet das Gerät sofort die gegenüberliegende "Indirekte Distanz".

Das System prüft ob die geometrischen Verhältnisse eine Ergebnisberechnung zulassen. Ein ungültiges Ergebnisse, hervorgerufen durch unzureichende Geometrie, wird mit einer blinkenden Messergebniszeile (Striche unten) angezeigt. In diesem Fall müssen eine oder mehrere Distanzen wiederholt werden.

### **7.10.3 Zusammengesetzte Pythagoras Variante**

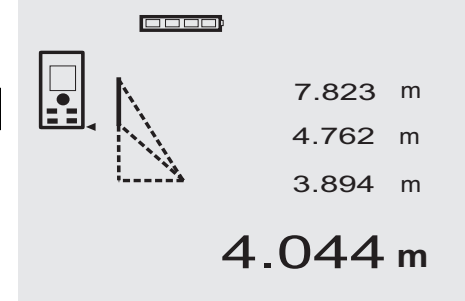

Folgen sie der grafischen Anzeige die mit blinkenden Dreiecksseiten die zu messenden Distanzen vorgibt. Sind die notwendigen 3 Distanzen gemessen wird das Ergebnis berechnet und in der Messergebniszeile (unten) angezeigt.

- 1. Drücken Sie die FNC-Taste, um die Funktion zusammengesetzte Pythagoras Variante zu aktivieren. **HINWEIS** Nach dem Start der Funktion "Zusammengesetzte Pythagoras Variante" ist der Laserstrahl bereits eingeschaltet.
- 2. Richten Sie das Gerät auf den Zielpunkt den Ihnen die grafische Anzeige vorgibt. Drücken Sie die Messtaste.
- 3. Danach fordert die Grafik automatisch zur Messung der mittleren Distanz auf.
- 4. Die Grafik fordert zur letzten Distanz auf.

**HINWEIS** Hier ist besonders zu beachten, dass diese Distanz im Dauermessmodus gemessen wird, um den Punkt mit der kürzesten (rechtwinklige) Distanz zuverlässiger zu bestimmen.

Nachdem die letzte Distanz gemessen wurde, berechnet das Gerät sofort die gegenüberliegende "Indirekte Distanz".

Das System prüft ob die geometrischen Verhältnisse eine Ergebnisberechnung zulassen. Ein ungültiges Ergebnisse, hervorgerufen durch unzureichende Geometrie, wird mit einer blinkenden Messergebniszeile (Striche unten) angezeigt. In diesem Fall müssen eine oder mehrere Distanzen wiederholt werden.

### **7.11 Aktuelle Messwerte speichern**

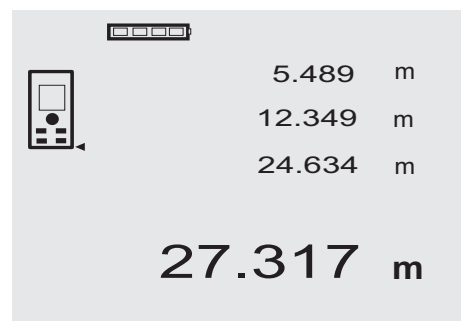

In der Standard Anzeige werden bei mehreren Distanzmessungen bis zu 3 vorherige Distanzen in den Zwischenergebniszeilen angezeigt, d.h. insgesamt die 4 zuletzt gemessenen Distanzen werden angezeigt bzw. gespeichert. In der untersten Zeile steht dann der zuletzt gemessene Messwert.

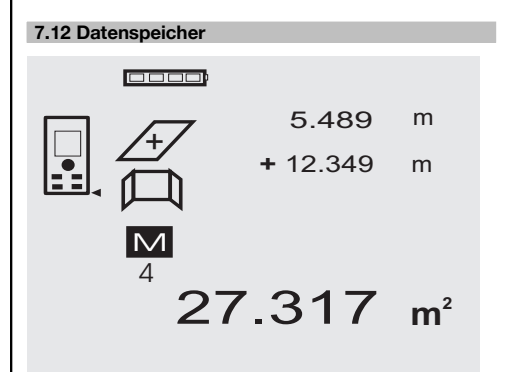

Das Gerät speichert Messwerte und Funktionsergebnisse fortlaufend während dem Messbetrieb. Insgesamt werden bis zu 30 Anzeigen einschliesslich der Grafiksymbole auf diese Weise gespeichert. Unter den folgenden Voraussetzungen wird jeweils eine komplette Anzeige gespeichert.

Eine Funktion liefert ein gültiges Ergebnis wenn: In der Standard Anzeige eine gültige Distanz gemessen wird.

Mit der Plustaste Distanzen addiert werden – jeweils das letzte Summenergebnis wird gespeichert.

Mit der Minustaste Distanzen subtrahiert werden – jeweils das letzte Differenzergebnis wird gespeichert.

### **HINWEIS**

Ist der Datenspeicher bereits mit 30 Anzeigen gefüllt und wird eine neue Anzeige in den Speicher gesetzt wird die "älteste" Anzeige aus dem Speicher gelöscht.

### **7.12.1 Datenspeicher löschen**

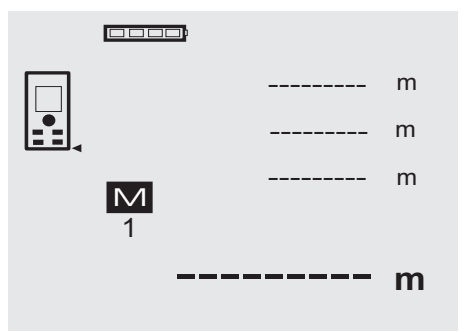

**8 Pflege und Instandhaltung**

### **8.1 Reinigen und trocknen**

- 1. Staub von Linsen wegblasen.<br>2. Glas und Eilter nicht mit den B
- 2. Glas und Filter nicht mit den Fingern berühren.<br>3. Nur mit sauberen und weichen Lappen rein
- Nur mit sauberen und weichen Lappen reinigen; wenn nötig mit reinem Alkohol oder etwas Wasser befeuchten.

**HINWEIS** Keine anderen Flüssigkeiten verwenden, da diese die Kunststoffteile angreifen können.

4. Temparaturgrenzwerte bei der Lagerung Ihrer Ausrüstung beachten, speziell im Winter / Sommer.

### **8.2 Lagern**

Nass gewordene Geräte auspacken. Geräte, Transportbehälter und Zubehör abtrocknen (bei höchstens 40 °C / 104 °F) und reinigen. Ausrüstung erst wieder einpacken, wenn sie völlig trocken ist.

Führen Sie nach längerer Lagerung oder längerem Transport Ihrer Ausrüstung vor Gebrauch eine Kontrollmessung durch.

Bitte entnehmen Sie vor längeren Lagerzeiten die Batterien aus dem Gerät. Durch auslaufende Batterien kann das Gerät beschädigt werden.

### **8.3 Transportieren**

Verwenden Sie für den Transport oder Versand Ihrer Ausrüstung entweder den Hilti Versandkoffer oder eine gleichwertige Verpackung.

Der gesamte Datenspeicher wird gelöscht, indem bei der Datenspeicheranzeige die C-Taste ca. 2 Sekunden lang gedrückt wird.

### **VORSICHT**

**Gerät immer ohne eingesetzte Batterien transportieren.**

### **8.4 Kalibrieren und Justieren**

### **8.4.1 Kalibrieren**

Messmittelüberwachung des Geräts für Anwender, die nach ISO 900X zertifiziert sind: Sie können die im Rahmen der ISO 900X geforderte Messmittelüberwachung des PD 42 Laser-Distanzmessgeräts selbst vornehmen (siehe ISO 17123-4 Feldverfahren zur Genauigkeitsuntersuchung geodätischer Instrumente: Teil 6, Elektrooptische Distanzmesser für den Nahbereich).

- 1. Wählen Sie eine auf Dauer unveränderliche und bequem zugängliche Messstrecke bekannter Länge von ca. 1 bis 5 m (Soll-Distanz) und führen 10 Messungen auf der gleichen Distanz durch.
- 2. Bestimmen Sie den Mittelwert der Abweichungen zur Soll-Distanz. Dieser Wert soll innerhalb der spezifischen Gerätegenauigkeit liegen.

- 3. Protokollieren Sie diesen Wert und legen den Zeitpunkt der nächsten Überprüfung fest. Wiederholen Sie diese Kontrollmessung in regelmässigen Abständen, sowie vor und nach wichtigen Messaufgaben. Kennzeichnen Sie den PD 42 mit einem Messmit-**8.4.3 Hilti Kalibrierservice**
	- telüberwachungskleber und dokumentieren Sie den gesamten Überwachungsablauf, Prüfprozedur und Ergebnisse.

Beachten Sie die technischen Daten in der Bedienungsanleitung, sowie die Erläuterung zur Messgenauigkeit.

### **8.4.2 Justieren**

Zur optimalen Einstellung des Laser-Distanzmessers lassen Sie das Gerät durch den Hilti-Service justieren, der Ihnen gerne die genaue Einstellung mit dem Kalibrierzertifikat bestätigen wird.

Wir empfehlen die regelmässige Überprüfung der Geräte durch den Hilti Kalibrierservice zu nutzen, um die Zuverlässigkeit gemäss Normen und rechtlichen Anforderungen gewährleisten zu können.

Der Hilti Kalibrierservice steht Ihnen jederzeit zur Verfügung; empfiehlt sich aber mindestens einmal jährlich durchzuführen.

Im Rahmen des Hilti Kalibrierservice wird bestätigt, dass die Spezifikationen des geprüften Geräts am Tag der Prüfung den technischen Angaben der Bedienungsanleitung entsprechen.

Bei Abweichungen von den Herstellerangaben werden die gebrauchten Messgeräte wieder neu eingestellt. Nach der Justierung und Prüfung wird eine Kalibrierplakette am Gerät angebracht und mit einem Kalibrierzertifikat schriftlich bestätigt, dass das Gerät innerhalb der Herstellerangaben arbeitet.

Kalibrierzertifikate werden immer benötigt für Unternehmen, die nach ISO 900X zertifiziert sind.

Ihr nächstliegender Hilti Kontakt gibt Ihnen gerne weitere Auskunft.

### **9 Fehlersuche**

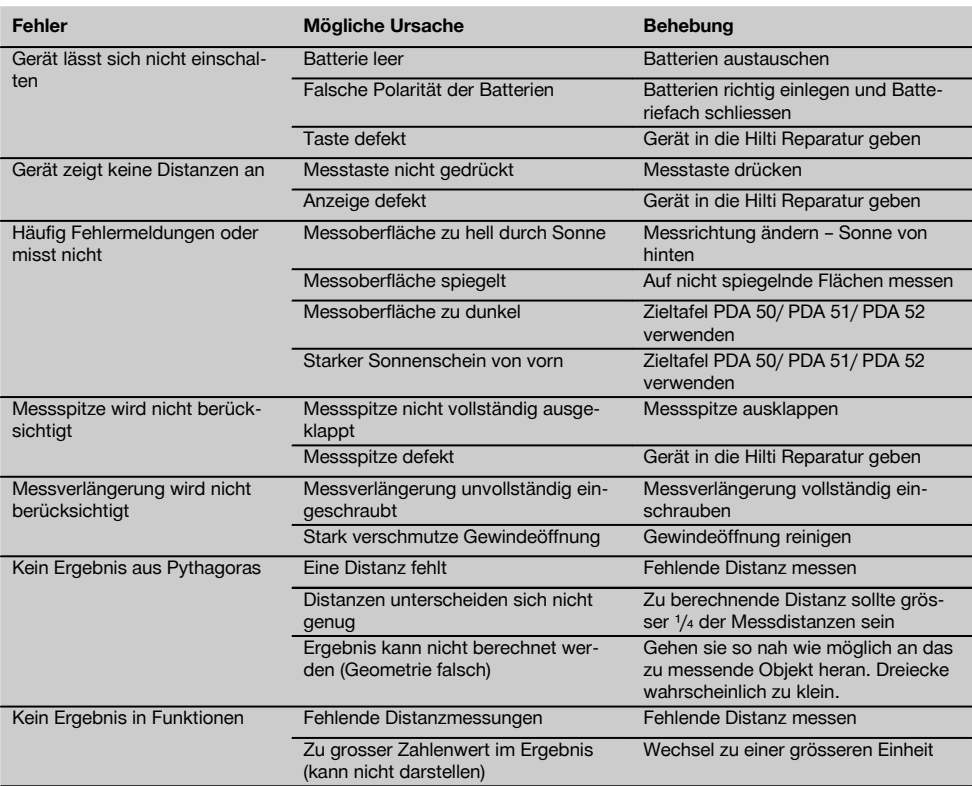

### **10 Entsorgung**

### **WARNUNG**

Bei unsachgemässem Entsorgen der Ausrüstung können folgende Ereignisse eintreten:

Beim Verbrennen von Kunststoffteilen entstehen giftige Abgase, an denen Personen erkranken können.

Batterien können explodieren und dabei Vergiftungen, Verbrennungen, Verätzungen oder Umweltverschmutzung verursachen, wenn sie beschädigt oder stark erwärmt werden.

Bei leichtfertigem Entsorgen ermöglichen Sie unberechtigten Personen, die Ausrüstung sachwidrig zu verwenden. Dabei können Sie sich und Dritte schwer verletzen sowie die Umwelt verschmutzen.

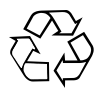

Hilti-Geräte sind zu einem hohen Anteil aus wiederverwertbaren Materialien hergestellt. Voraussetzung für eine Wiederverwertung ist eine sachgemässe Stofftrennung. In vielen Ländern ist Hilti bereits eingerichtet, Ihr Altgerät zur Verwertung zurückzunehmen. Fragen Sie den Hilti Kundenservice oder Ihren Verkaufsberater.

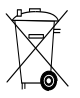

### Nur für EU Länder

Werfen Sie Elektrowerkzeuge nicht in den Hausmüll!

Gemäss Europäischer Richtlinie über Elektro- und Elektronik-Altgeräte und Umsetzung in nationales Recht müssen verbrauchte Elektrowerkzeuge getrennt gesammelt und einer umweltgerechten Wiederverwertung zugeführt werden.

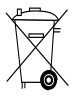

Entsorgen Sie die Batterien nach den nationalen Vorschriften

### **11 Herstellergewährleistung Geräte**

Hilti gewährleistet, dass das gelieferte Gerät frei von Material- und Fertigungsfehler ist. Diese Gewährleistung gilt unter der Voraussetzung, dass das Gerät in Übereinstimmung mit der Hilti Bedienungsanleitung richtig eingesetzt und gehandhabt, gepflegt und gereinigt wird, und dass die technische Einheit gewahrt wird, d.h. dass nur Original Hilti Verbrauchsmaterial, Zubehör und Ersatzteile mit dem Gerät verwendet werden.

Diese Gewährleistung umfasst die kostenlose Reparatur oder den kostenlosen Ersatz der defekten Teile während der gesamten Lebensdauer des Gerätes. Teile, die dem normalen Verschleiss unterliegen, fallen nicht unter diese Gewährleistung.

**Weitergehende Ansprüche sind ausgeschlossen, soweit nicht zwingende nationale Vorschriften entge-** **genstehen. Insbesondere haftet Hilti nicht für unmittelbare oder mittelbare Mangel- oder Mangelfolgeschäden, Verluste oder Kosten im Zusammenhang mit der Verwendung oder wegen der Unmöglichkeit der Verwendung des Gerätes für irgendeinen Zweck. Stillschweigende Zusicherungen für Verwendung oder Eignung für einen bestimmten Zweck werden ausdrücklich ausgeschlossen.**

Für Reparatur oder Ersatz sind Gerät oder betroffene Teile unverzüglich nach Feststellung des Mangels an die zuständige Hilti Marktorganisation zu senden.

Die vorliegende Gewährleistung umfasst sämtliche Gewährleistungsverpflichtungen seitens Hilti und ersetzt alle früheren oder gleichzeitigen Erklärungen, schriftlichen oder mündlichen Verabredungen betreffend Gewährleistung.

### **12 EG-Konformitätserklärung (Original)**

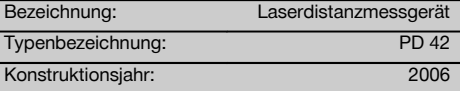

### de

Wir erklären in alleiniger Verantwortung, dass dieses Produkt mit den folgenden Richtlinien und Normen übereinstimmt: 2006/95/EG, 2004/108/EG, 2011/65/EU, EN ISO 12100.

**Hilti Aktiengesellschaft, Feldkircherstrasse 100, FL‑9494 Schaan**

**Paolo Luccini** Matthias Gillner Head of BA Quality and Process Management Business Area Electric Tools & Accessories<br>01/2012 01/2012 01/2012

Clathier

Executive Vice President

Business Area Electric Tools & Accessories

### **Technische Dokumentation bei:**

Hilti Entwicklungsgesellschaft mbH Zulassung Elektrowerkzeuge Hiltistrasse 6 86916 Kaufering Deutschland

### **ОРИГИНАЛНА ИНСТРУКЦИЯ ЗА ИЗПОЛЗВАНЕ**

### **PD 42 Лазерен уред за измерване на разстояния**

**Преди работа с уреда прочетете настоящото Ръководство за експлоатация и съблюдавайте указанията в него.**

**Съхранявайте Ръководството за експлоатация винаги заедно с уреда.**

**Предавайте уреда на трети лица само заедно с Ръководството за експлоатация.**

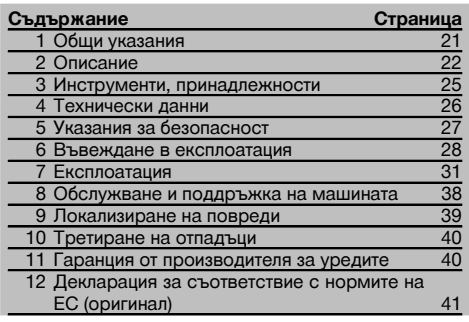

1 Числата насочват съответно към фигури. Ще намерите фигурите към текста в сгънатата част на страниците. Разгънете я при изучаването на Ръководството за експлоатация.

#### **Елементи на уреда, органи за управление и инди-**

#### **кация** 1

- @ Бутон ВКЛ / ИЗКЛ
- $(2)$  Страничен бутон за измерване
- (3) Графична индикация
- (4) Бутон за измерване
- (5) Бутон за изтриване (Clear)
- (6) Хоризонтална либела
- ) FNC-бутон
- (8) Измервателен упор
- $\overline{9}$ )  $\frac{1}{4}$  инча резба за удължител за измерване **PDA 71**
- / Задни ограничителни шипове
- : Минус-бутон
- · Плюс-бутон
- $(3)$   $1/4$  инча резба на долната страна
- (14) Референтен бутон
- | Оптичен визьор
- ¡ Леща за изходящия лазерен лъч
- Q Приемна леща
- (18) Вертикална либела

### **1 Общи указания**

**1.1 Предупредителни надписи и тяхното значение**

### **ОПАСНОСТ**

Отнася се за непосредствена опасност, която може да доведе до тежки телесни наранявания или смърт.

### **ПРЕДУПРЕЖДЕНИЕ**

Отнася се за възможна опасна ситуация, която може да доведе до тежки телесни наранявания или смърт.

### **ВНИМАНИЕ**

Отнася се за възможна опасна ситуация, която може да доведе до леки телесни наранявания или материални щети.

### **УКАЗАНИЕ**

Препоръки при употреба и друга полезна информация.

### **1.2 Обяснения на пиктограмите и други указания Предупредителни знаци**

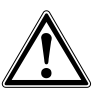

Предупреждение за опасност от общ характер

### **Символи**

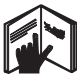

Преди употреба да се прочете Ръководството за експлоатация

Отпадъците да се рециклират

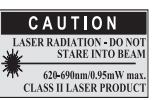

Лазерен клас II съгласно CFR 21, § 1040 (FDA)

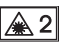

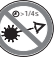

Лазерен клас 2 съгласно IEC/EN 60825‑1:2007

Да не се гледа директно в лъча

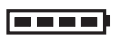

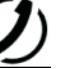

Индикация за батериите

Грешка в хардуера

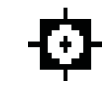

Индикация за температура

Неблагопри ятни условия за сигнала

KCC‑REM-HLT‑PD42

### **Място на данните за идентификация върху уреда**

Означението на типа и серийният номер са посочени върху табелката на уреда. Препишете тези данни във Вашето Ръководство за експлоатация и при възникнали въпроси винаги ги съобщавайте на нашето представителство или сервиз.

Тип:

Сериен №.:

### **2 Описание**

### **2.1 Употреба по предназначение**

За измервания на разстояния, събиране, респ. изваждане на разстояния уредът има много практични функции, като напр. таймер, функции за изчисления на площи, обеми, мин./ макс. стойности, за оразмеряване/очертаване, за изчисляване на повърхности за боядисване и питагорови изчисления и памет за данни.

Не използвайте уреда като уред за нивелация.

Измервания върху разпенени пластмаси, напр. стиропор, стиродур, сняг или силно огледални повърхности, и др. подобни могат да доведат до грешни резултати от измерванията.

Уредът и неговите приспособления могат да бъдат опасни, ако бъдат използвани неправомерно от неквалифициран персонал и без съблюдаване на изискванията за работа.

Съобразявайте се с влиянието на околната среда. Не използвайте уреда на места, където има опасност от пожар и експлозия.

Спазвайте указанията за експлоатация, обслужване и поддръжка, посочени в Ръководството за експлоатация. За да предотвратите опасност от нараняване, използвайте само оригинални принадлежности и допълнително оборудване с марката "Хилти".

Не са разрешени никакви манипулации или промени по уреда.

### **УКАЗАНИЕ**

Съблюдавайте спазването на работните температури и температурите на съхранение.

### **2.2 Индикация**

На дисплея се показват резултатите от измерванията, настройките и режимът на уреда. В режим на измерване текущите резултати от измерванията се показват на най-долния ред на дисплея (ред за резултатите). При функции като напр. площ измерените разстояния се изписват на редовете с междинни резултати, а изчисленият краен резултат се показва на най-долния ред за резултата от измерванията (ред за резултатите).

### **2.3 Осветление на дисплея**

При слаба осветеност на околната среда осветлението на дисплея се включва автоматично, ако се натисне някой бутон. След 10 секунди интензивността на осветлението се редуцира на 50%. Ако в продължение на общо 20 секунди не бъде натиснат друг бутон, осветлението се изключва.

### **УКАЗАНИЕ**

Фоновото осветление на дисплея допълнително изразходва ток. Поради това при честа употреба следва да се очаква по-кратък живот на батериите.

### **2.4 Принцип на действие**

Разстоянието се определя по протежението на отправен измервателен лазерен лъч към рефлектираща повърхност. Чрез червената измервателна точка на лазера може еднозначно да се определи целта на измерването. Дължината на обхвата зависи от отражателната способност на целта за измерване и състоянието на повърхността.

#### **2.5 Принцип на измерване**

Уредът изпраща чрез видим лазерен лъч импулси, които се отразяват от даден обект. Стойността на времето е мярка за разстоянието.

Този принцип на измерване позволява много бързи и надеждни измервания на разстояния до обекти без специален рефлектор.

#### **2.6 Стандартна индикация на измерването**

Стандартната индикация на измерването се активира винаги, когато уредът се включи с бутона ВКЛ / ИЗКЛ или с бутона за измерване.

### **2.7 Символи на дисплея**

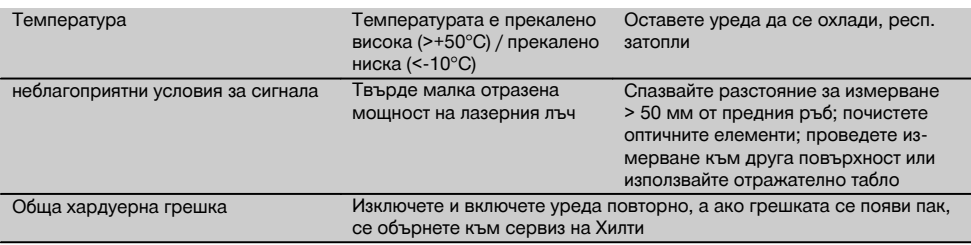

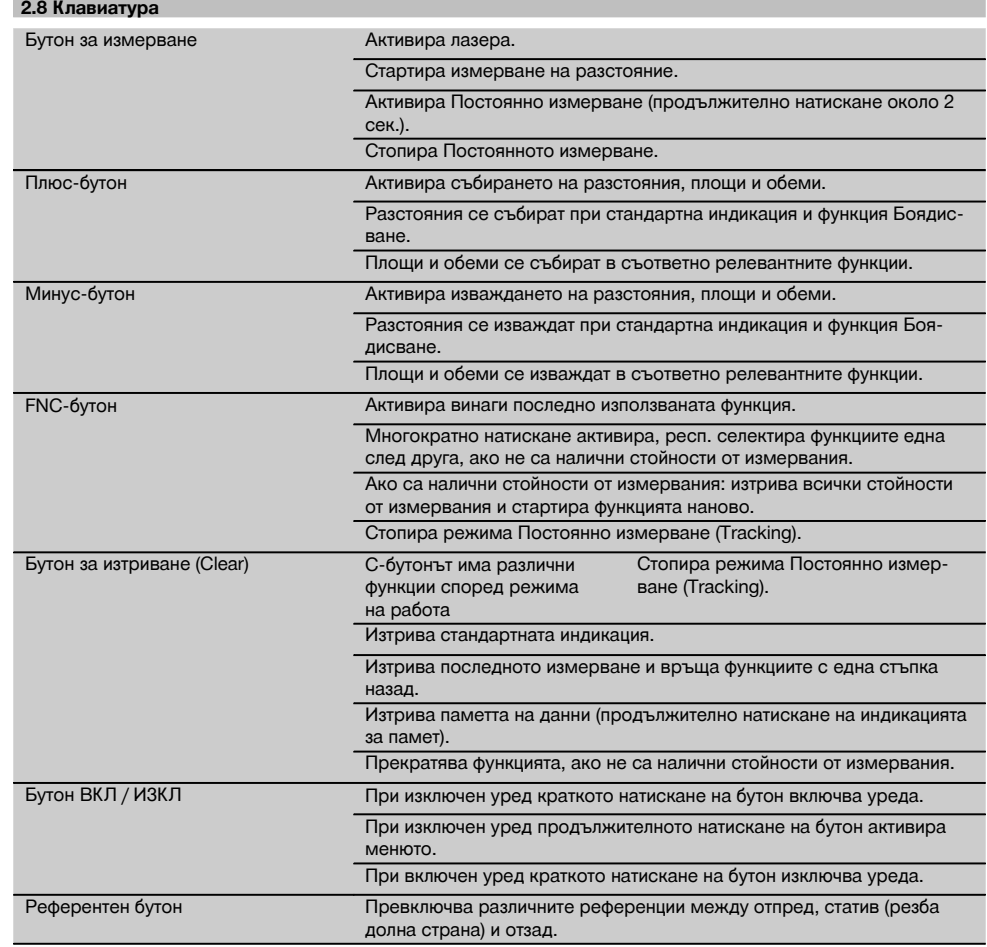

### **2.9 Индикация за състоянието на батерията**

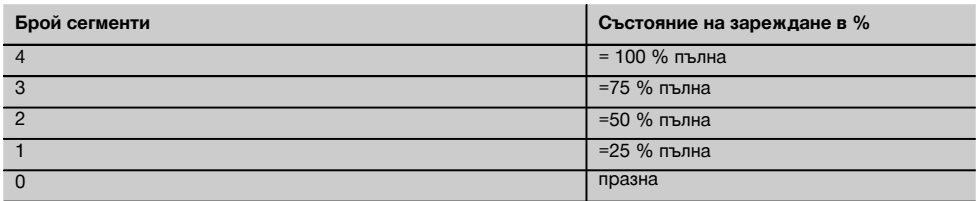

### **2.10 В обема на доставката на стандартното оборудване влизат**

- 1 Лазерен уред за измерване на разстояния PD 42
- 1 Каишка за ръка
- 1 Отражателна плочка PDA 51

bg

- 2 Батерии
- 1 Ключ за батериите
- 1 Ръководство за експлоатация
- 1 Сертификат от производителя

#### **2.11 Очила за виждане на лазер PUA 60**

Тези очила не са предпазни и не защитават очите от лазерното излъчване. Поради ограничаване на видимостта на цветовете очилата не бива да се използват при шофиране, както и да се гледа с тях към слънцето. Очилата за виждане на лазер PUA 60 повишават значително видимостта на лазерния лъч.

### **2.12 Отражателна плочка PDA 50/ 51 /52**

Отражателна плочка PDA 50 е от твърда пластмаса със специално рефлектиращо покритие. За разстояния над 10 м е целесъобразно при неблагоприятно осветление да се използва отражателна плочка.

Отражателната плочка PDA 51 е без специално рефлектиращо покритие и се препоръчва при неблагоприятно осветление и по-малки разстояния. Отражателната плочка PDA 52 е със същото специално рефлектиращо покритие като PDA 50, но е значително по-голяма, във формат A4 (210 x 297 мм). По този начин отражателната плочка може да бъде визирана значително по-лесно при големи разстояния.

### **УКАЗАНИЕ**

За осигуряване на надеждни измервания върху отражателна плочка измерванията следва да се извършват по възможност перпендикулярно към отражателна плочка. В противен случай може да се получи така, че целевата точка върху отражателна плочка и точката на местоположението не са в една равнина (Паралакс).

### **УКАЗАНИЕ**

За много точни измервания с отражателно табло към измерваните разстояния следва да се добави стойността 1,2 мм.

### **2.13 Удължител за измерване PDA 71**

Удължителят за измерване е изработен от алуминий и е оборудван с непроводима пластмасова ръкохватка. Намиращият се на удължителя за измерване винт се завинтва в отвора с резба на задния ограничител на уреда на PD 42. След като удължителят за измерване е завинтен, задният ограничител на уреда се измества на върха на удължителя за измерване, който удължава задния ограничител с 1270 мм (50 инча).

### **3 Инструменти, принадлежности**

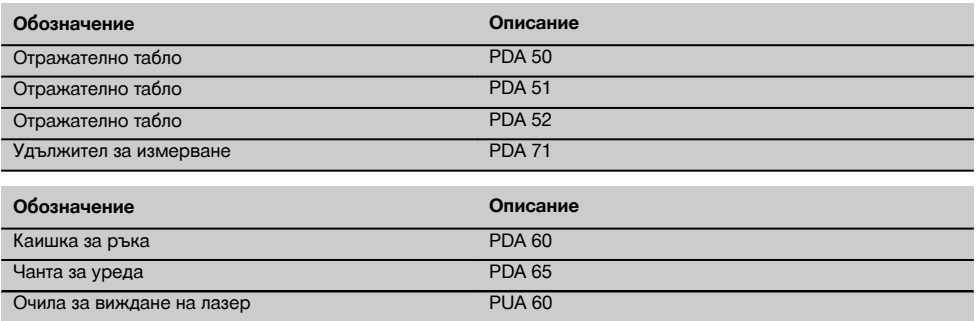

bg

### **4 Технически данни**

Запазени права за технически изменения!

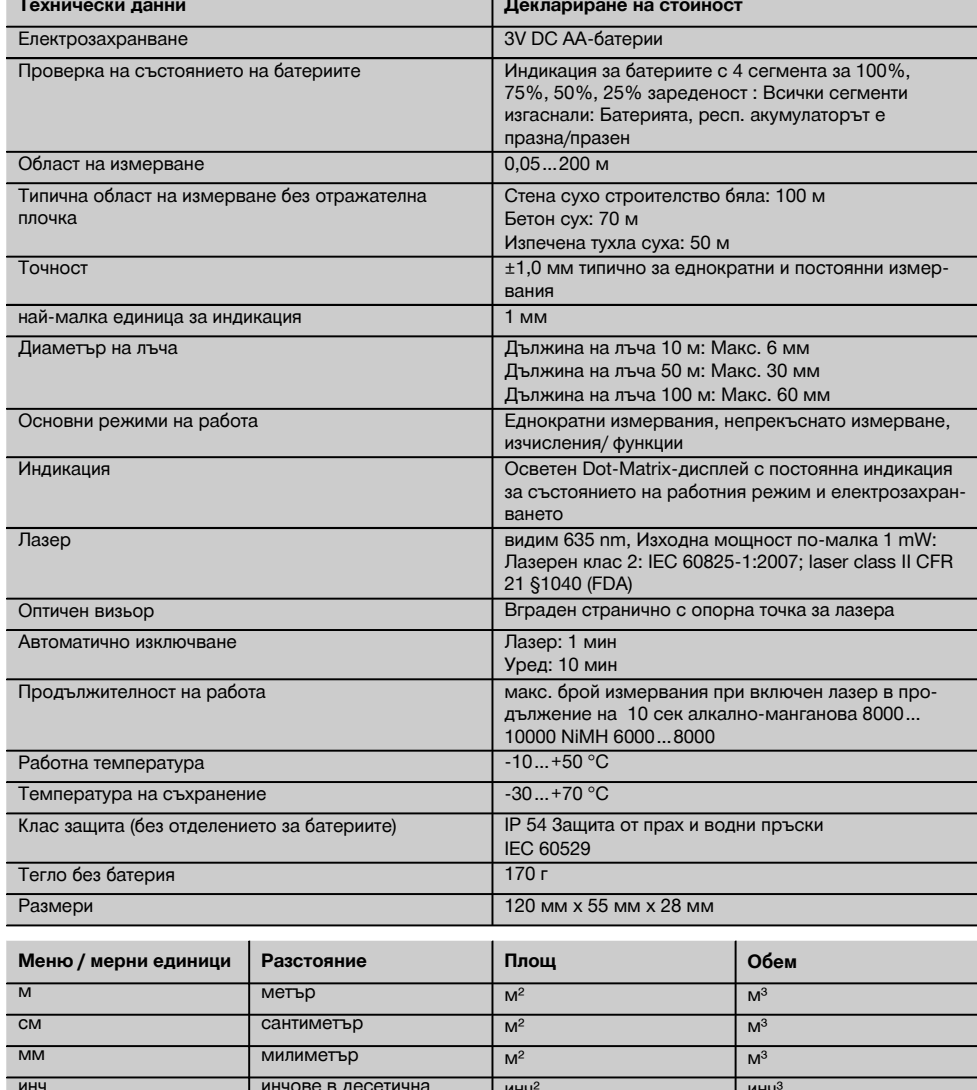

инч инчове в десетична форма инч<sup>2</sup> Мнч<sup>э</sup> ¹/₈ инча ¹/₈ инча инч² инч³ ¹/₁₆ инча ¹/₁₆ инча инч² инч³ ¹/₃₂ инча ¹/₃₂ инча инч² инч³ фут футове в десетична форма  $\phi$ ут<sup>2</sup>  $\phi$ ут<sup>3</sup> фута<sup>1</sup>/<sub>8</sub> фут-инч-<sup>1</sup>/<sub>8</sub> фут-инч-<sup>1</sup>/<sub>8</sub> фут<sup>2</sup> фут<sup>3</sup>

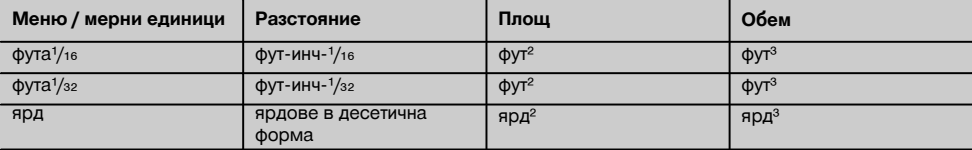

### **5 Указания за безопасност**

**Наред с техническите препоръки за безопасност в отделните раздели на настоящото Ръководство за експлоатация следва по всяко време стриктно да се спазват следните изисквания.**

#### **5.1 Основни препоръки за безопасност**

- a) **Никога не деактивирайте защитите и не отстранявайте лепенките с указания и предупреждения.**
- b) **Дръжте деца далеч от лазерни уреди.**
- c) При неправилно завиване на уреда е възможно възникване на лазерно излъчване, което да превишава клас 2. **Давайте уреда на поправка само в сервиз на Хилти.**
- d) **Преди всяка употреба контролирайте правилното функциониране на уреда.**
- e) **Уредът не трябва да се използва в близост до бременни жени.**
- f) Измервания върху лошо отразяващи основи в силно отразяваща среда могат да доведат до погрешни стойности от измерванията.
- g) Измерванията, направени през стъкло или други обекти, могат да бъдат неточни.
- h) Бързо променящите се условия на измерване, например преминаване на лица през лазерния лъч, могат да изопачат резултата от измерването.
- i) **Не насочвайте уреда към слънцето или към други източници на силна светлина.**

### **5.2 Правилна подготовка на работното място**

- a) **При нивелиране върху стълба избягвайте неудобните положения на тялото. Заемете стабилна стойка и пазете равновесие.**
- b) **Преди измерване проверете настройката на референтната точка за измерване.**
- c) **Когато уредът се внесе от много студена среда в по-топла обстановка или обратно, преди работа уредът трябва да се аклиматизира.**
- d) **За по-голяма сигурност проверете предишни настроени от вас стойности или настройки.**
- e) **При ориентиране на уреда с кръглата либела винаги гледайте косо към уреда.**
- f) **Подсигурете мястото на измерването и при поставянето на уреда се уверете, че лъчът няма да бъде насочен към други лица или към Вас.**
- g) **Използвайте уреда само по предписаното му предназначение.**
- h) **Спазвайте специалните местни наредби за предотвратяване на злополуки.**

### **5.3 Електромагнитна съвместимост УКАЗАНИЕ**

Важи само за Корея: Този уред е подходящ за постъпващите електромагнитни вълни в промишлената сфера (Клас A). Потребителят следва да има предвид това и да не използва този уред в жилищната сфера.

Въпреки че уредът отговаря на строгите изисквания на съответните директиви, Хилти не може да изключи възможността, той да бъде смущаван от силно излъчване, което да доведе до погрешно функциониране. В този случай и при други фактори на несигурност трябва да се проведат контролни измервания. Едновременно с това Хилти не може да гарантира, че други уреди (напр. навигационни системи на самолети) няма да бъдат смущавани. Уредът отговаря на Клас A; смущения в жилищното пространство не могат да бъдат изключени.

#### **5.4 Общи мерки за безопасност**

- a) **Преди употреба проверете уреда за повреди. Ако има такива, го предайте за ремонт в сервиз на Хилти.**
- b) **След падане на уреда или други механични въздействия трябва да проверите точността на уреда.**
- c) **Въпреки че уредът е проектиран за работа в тежките условия на строителната площадка, трябва да боравите с него внимателно, както с други измервателни уреди.**
- d) **Въпреки че уредът е защитен срещу проникване на влага, преди да го поставите в транспортната опаковка, трябва да го подсушите.**

#### **5.5 Електрически**

- a) **Батериите не трябва да попадат в ръцете на деца.**
- b) **Не прегрявайте батериите и ги дръжте далеч от огън.** Батериите могат да избухнат или могат да се отделят токсични вещества.
- c) **Не зареждайте батериите.**
- d) **Не запоявайте батериите към уреда.**
- e) **Не разреждайте батериите чрез късо съединение.** Те могат да прегреят и да предизвикат изгаряния.
- f) **Не отваряйте батериите и не ги подлагайте на прекомерни механични въздействия.**

### **5.6 Класификация на лазерите**

Според изпълнението уредът отговаря на Лазерен клас 2 по IEC60825-1:2007 / EN60825-1:2007 и Клас II по CFR 21 § 1040 (FDA). Тези уреди може да се използват без да са необходими допълнителни защитни мерки. Човешкото око е защитено при случайно моментно облъчване с лазерен лъч от вродения рефлекс за затваряне на клепачите. Този рефлекс обаче може да бъде повлиян след употреба на медикаменти, наркотици или алкохол. Въпреки това не трябва да се гледа директно в източника на светлина, така както не трябва да се гледа и в слънцето. Не насочвайте лазерния лъч срещу хора.

#### **5.7 Транспорт**

**При изпращане уредът трябва да е без батерии/акумулатор.**

### **6 Въвеждане в експлоатация**

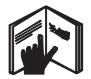

#### **6.1 Поставете батериите**

#### **ВНИМАНИЕ Не поставяйте повредени батерии.**

#### **ВНИМАНИЕ**

**Винаги сменяйте пълния комплект батерии.**

### **ОПАСНОСТ**

**Не смесвайте нови и стари батерии. Не използвайте батерии от различни производители или различни типове.**

- 1. Отвинтете капака за батериите на задната страна.<br>2. Извадете батериите от опаковката и ги поставете
- 2. Извадете батериите от опаковката и ги поставете направо в уреда.

**УКАЗАНИЕ** Внимавайте за полярността (вижте маркировката в отделението за батерии).

3. Проверете за правилно затваряне на отделението за батерии - капакът трябва да щракне.

#### **6.2 Включване и изключване на уреда**

- 1. Уредът може да се включи както с бутона ВКЛ / ИЗКЛ, така и с бутона за измерване.
- 2. Натиснете в изключено състояние бутона ВКЛ / ИЗКЛ: уредът се включва. Лазерът е изключен.
- 3. Натиснете във включено състояние бутона ВКЛ / ИЗКЛ: уредът се изключва.
- 4. Натиснете в изключено състояние бутона за измерване: уредът и лазерът се включват.

### **6.3 Първи измервания на разстояния**

- 1. Натиснете бутона за измерване веднъж. При изключен уред същият се включва заедно с измерващия лъч. При включен уред се включва измерващият лъч.
- 2. Прицелете се с видимата лазерна точка в бяла повърхност на разстояние около 3–10 м.

3. Натиснете бутона за измерване още веднъж. За по-малко от една секунда се показва разстоянието напр. от 5.489 м. Вие проведохте първото измерване на разстоя-

ние с уреда.

#### **6.4 Настройка от менюто**

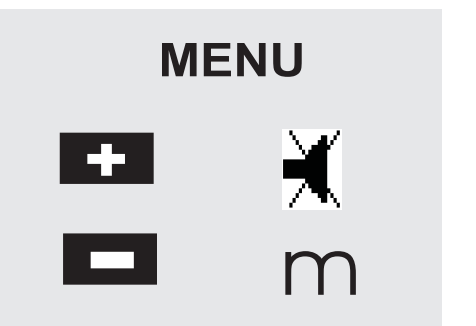

- 1. Натиснете при изключен уред бутона ВКЛ / ИЗКЛ за около 2 секунди, за да стартирате менюто.
- 2. Натиснете Плюс-бутона, за да включите или изключите звука.
- 3. Натиснете Минус-бутона, за да превключите мерните единици една след друга.
- 4. За да излезете от менюто, натиснете кратко бутона ВКЛ / ИЗКЛ.

Уредът е изключен и всички индицирани настройки се приемат по подразбиране.

### **6.5 Отправни точки при измервания**

#### **УКАЗАНИЕ**

Уредът може да мери разстояния от 5 различни опори, респ. отправни точки. Превключването между преден и заден ръб се извършва с референтния бутон отпред вляво на уреда. Ако се разгъне упора на 180°, автоматично се извършва превключване на измерване с упора. Ако удължителят за измерване се завинти на задната страна на уреда (отделението за батериите), той се разпознава автоматично от уреда и се

индицира със символа за дългия измервателен връх. Удължителят за измерване PDA 71 може също така да се завинти на долната страна - но тогава не се разпознава автоматично.

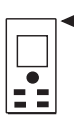

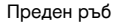

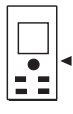

Резба долна страна

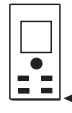

Заден ръб

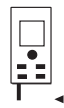

Опора

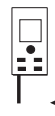

Удължител за измерване PDA 71 завинтен на задната страна.

### **6.6 Оптичен визьор 3**

### **УКАЗАНИЕ**

За разстояния, по-големи от 10 м, е целесъобразно използването на визьора.

Вграденият оптичен визьор за целта е особено полезен при външни измервания и най-вече в случаи, където лазерната точка се вижда лошо или изобщо не се вижда. Чрез оптичния визьор дори при големи разстояния целите може да се визират ясно. Точката на лазера се вижда във визьора при включен уред. Ако лазерната точка не се вижда във визьора, това означава, че измерването е приключило успешно или че лазерният лъч автоматично се е изключил сам. Линията за прицелване към точката на измерване е паралелна на лазерния лъч за измерване.

- 1. Натиснете бутона за измерване за включване на лазера и визирайте целта.
- 2. Натиснете измервателния бутон или страничния измервателен бутон и се прицелвайте, докато лазерната точка изчезне във визьора Разстоянието се показва на дисплея.

### **6.7 Измерване на разстояния**

### **УКАЗАНИЕ**

При пълно прибиране на опората независимо доколко е била разгъната и къде е била преди това отправната точка, същата се поставя винаги на измерване от задния ръб.

Разстояния може да се измерват до всякакви неподвижни цели, например бетон, камък, дърво, пластмаса, хартия и др. - т.е. материали, които не взаимодействат с лъча. Използването на призми или други силно отразяващи площи не е допустимо и може да доведе до изкривяване на резултатите.

### **6.7.1 Измерване на разстояние стъпка по стъпка УКАЗАНИЕ**

Уредът мери разстояния за максимално кратко време и предоставя на дисплея различни информации.

Включете уреда с бутона ВКЛ / ИЗКЛ

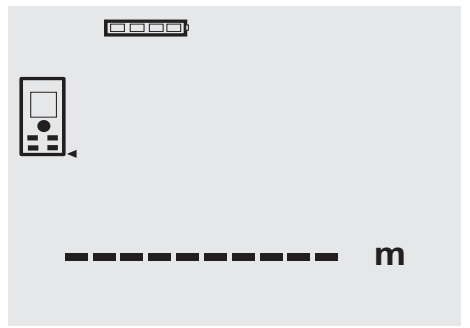

Натиснете веднъж бутона за измерване. Включва се червеният измервателен лазерен лъч и става видим с точка върху целта за измерване. На дисплея този режим се показва във вид на мигащ символ за лазер.

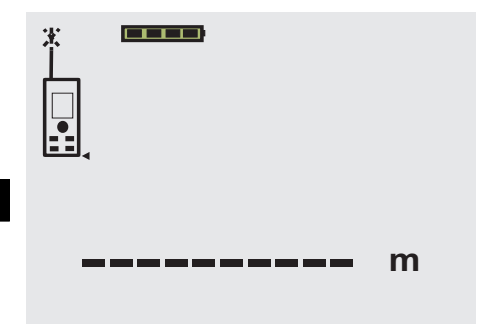

Прицелване в целта. За измерване на разстоянието натиснете повторно бутона за измерване. По принцип резултатът от измерването се показва след по-малко от секунда на реда за резултати и лазерният лъч се изключва.

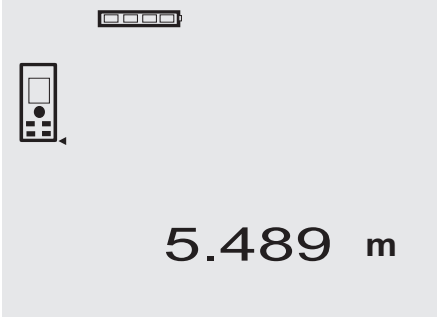

При последващи измервания на разстояния на редовете за междинни разстояния на дисплея се показват до 3 предишни резултата, т.е. общо 4 последно измерени разстояния се появяват на дисплея.

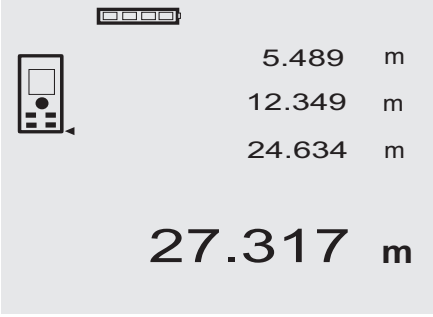

Разбира се уредът може по всяко време да бъде включен и чрез бутона за измерване. Ако при тази индикация се натисне C-бутона, всички индицирани стойности на дисплея се изтриват.

### **6.7.2 Режим на измерване**

Измерванията на разстояния може да се извършват в два режима на работа - еднократни и продължителни измервания. Режимът на постоянно измерване се избира при пренасяне на зададени разстояния, съответно дължини, и в случай на трудно достъпни за измерване разстояния, например ъгли, ръбове, ниши и др...

### **6.7.2.1 Единично измерване (бутон за измерване)**

- 1. Включете лазерния лъч с бутона за измерване.
- 2. Натиснете повторно бутона за измерване.
	- Резултатът от измерването се показва след помалко от секунда на реда за резултати долу на дисплея.

### **6.7.2.2 Единично измерване (бутон ВКЛ / ИЗКЛ)**

- 1. Включете измервателния лазерен лъч с бутона ВКЛ / ИЗКЛ.
- 2. Натиснете бутона за измерване за включване на лазера и визирайте целта.
- 3. Натиснете повторно бутона за измерване.
	- Резултатът от измерването се показва след помалко от секунда на реда за резултати долу на дисплея.

### **6.7.2.3 Постоянно измерване**

### **УКАЗАНИЕ**

Постоянно измерване може да се използва навсякъде, където е възможно измерване на единични разстояния. Това важи и в рамките на функциите като при площ.

1. За активиране на режима Постоянно измерване натиснете бутона за измерване в продължение на около 2 секунди.

**УКАЗАНИЕ** При това няма значение дали уредът е бил изключен или измервателният лъч е бил включен или изключен - уредът винаги влиза в режим на постоянно измерване.

С помощта на режима Постоянно измерване се правят около 6-10 измервания на разстояния на секунда и се показват в реда за резултатите. Това зависи от отражателната способност на повърхността на целта. Ако е включен звуковия сигнал, постоянното измерване се сигнализира със звук прибл. 2-3 пъти на секунда.

2. Режимът на измерване се прекъсва чрез повторно натискане на бутона за измерване. На дисплея в реда за резултатите се показва последното валидно измерване.

### **6.7.3 Измерване от ъгъла на помещение** 4 5

При измервания на диагонали на помещения или от недостъпни ъгли се използва опората.

- 1. Разгънете упора на 180°. Отправната точка за измерване автоматично се пренастройва. Уредът разпознава удължената отправна точка и автоматично коригира изме-
- реното разстояния с необходимата стойност. 2. Поставете уреда с опората на изходната точка и го насочете към целта за измерване.
- 3. Натиснете бутона за измерване. На дисплея се показва измерената стойност.

### **6.7.4 Измерване с отражателни плочки 6 7**

При измервания на разстояния до външни ръбове (например външни стени на сгради, огради и др.) може да използвате като цел помощни материали като дъски, тухли или други подходящи предмети, поставяйки ги на външния ръб. При по-големи разстояния и неблагоприятни светлинни условия (силна слънчева светлина) препоръчваме използването на отражателните плочки PDA 50, PDA 51 и PDA 52.

### **6.7.5 Измерване на светло**

При по-големи разстояния и твърде светла околна среда препоръчваме използването на отражателните плочки PDA 50, PDA 51 и PDA 52.

### **6.7.6 Измерване на разстояния до неравни повърхности** 8

При измервания на разстояния до неравни повърхности (например груба мазилка) се измерва усреднена стойност, при което по-голяма тежест има центърът на лъча, отколкото ръбът му.

### **6.7.7 Измерване на разстояния до кръгли или наклонени площи**

Ако се целите много полегато към тези площи, е възможно към уреда да се връща твърде малко светлинна енергия, а при перпендикулярно насочване към целта интензитетът на върнатата светлина към уреда е твърде голям. И в двата случая се препоръчва използване на отражателна плочка PDA 50, PDA 51 и PDA 52 empfohlen.

#### **6.7.8 Измерване на разстояния до мокри или блестящи площи**

Ако лазерният лъч може да попадне върху повърхността на целта, разстоянието до нея се измерва надеждно. При силно огледални площи трябва да се има предвид, че обхватът на измерванията се намалява или се правят измервания до рефлекторната точка на светлината.

### **6.7.9 Измерване на разстояния до прозрачни площи**

По принцип могат да се измерят разстояния до прозрачни материали, например течности, стиропор, пенливи материали и др. В тези материали прониква светлина, поради което възникват грешки при измерванията. При измервания през стъкло или при наличие на обекти на пътя към целта, също може да се получат грешни резултати.

### **6.7.10 Диапазони на измерванията**

### **6.7.10.1 Повишен обхват на измерване**

Измервания при тъмнина, здрачаване и до засенчени цели или съотв. при засенчен уред, водят по правило до разширяване на обхвата.

Измервания с използване на отражателна плочка PDA 50, PDA 51 и PDA 52 водят до увеличение на обхвата на измерванията.

### **6.7.10.2 Намален обхват на измерване**

Измервания при силна осветеност, например слънчева светлина или изключително силни прожектори, водят до намаляване на обхвата на измерванията.

Измервания през стъкло или ако има обекти по линията на измерване могат да доведат до намаляване на обхвата на измерванията.

Измервания до матово зелени, сини, черни, мокри или блестящи площи могат да доведат до намаляване на обхвата на измерванията.

### **7 Експлоатация**

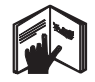

### **УКАЗАНИЕ**

Събирането и изваждането на разстояния се извършва с директните бутони, всички останали функции се извикват с помощта на FNC-бутона.

### **7.1 Измервания на разстояния УКАЗАНИЕ**

Принципно следва да се знае, че при всички функции отделните стъпки винаги са придружени с графично изобразяване на дисплея.

### **УКАЗАНИЕ**

При всички функции, при които са възможни единични измервания, може да се използва режима Постоянно измерване.

### **УКАЗАНИЕ**

Ако възникват грешки при Постоянното измерване и то се спира с повторно натискане на бутона за измерване, на дисплея се показва последното валидно измерено разстояние.

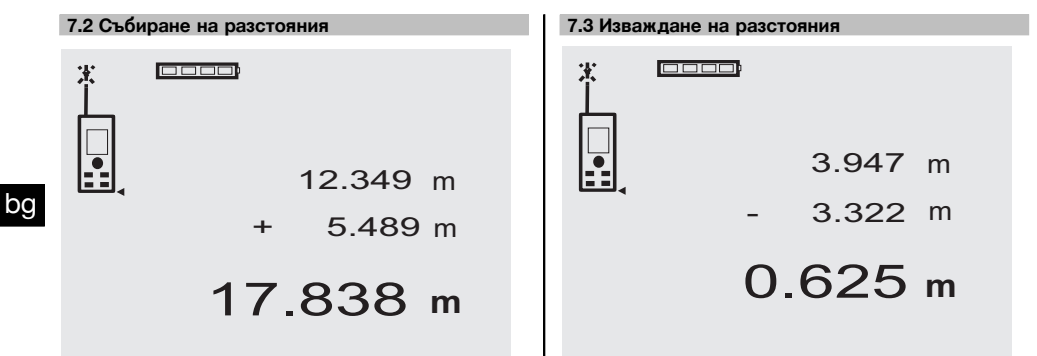

Единични разстояния може лесно да бъдат събирани, например за определяне на ограничаващата страна на отвори за прозорци и врати или при събиране на няколко частични разстояния в едно цяло.

- 1. Натиснете бутона за измерване (лазерният лъч е включен).
- 2. Насочете уреда към целта.
- 3. Натиснете бутона за измерване. Първото разстояние се измерва и индицира (лазерът се изключва).
- 4. Натиснете бутона "Плюс" за събиране. Първото измерено разстояние се изписва на средния ред, а на долния ред за междинни резултати - знакът плюс (Лазерът се включва).
- 5. Насочете уреда към следващата цел.
- 6. Натиснете бутона за измерване. Второто разстояние се измерва и се показва на долния ред за междинни резултати. Резултатът от събирането се показва на реда за резултати. Актуалната сума на разстоянията винаги се изписва на най-долния ред за резултати. Продължавате по същия начин, докато се сумират всички разстояния.
- 7. За приключване на сумирането направете просто измерване на разстояние, без преди това да натискате Плюс-бутона. Всички предишни резултати от измерванията и

изчисленията се посочени в междинните показания.

8. За да изтриете индикацията, натиснете C-бутона.

Отделни разстояния могат лесно да бъдат изваждани, за да може например да бъде изчислено разстоянието от долния край на тръбата до тавана. За целта разстоянието от пода до тръбата се изважда от разстоянието от пода до тавана. Ако от получения резултат се извади още диаметърът на тръбата, се получава разстоянието от горния край на тръбата до тавана.

- 1. Натиснете бутона за измерване (лазерният лъч се включва).
- 2. Насочете уреда към целта.
- 3. Натиснете бутона за измерване. Първото разстояние се измерва и индицира (лазерът се изключва).
- 4. Натиснете бутона "Минус" за изваждане. Първото измерено разстояние се изписва на средния ред, а на долния ред за междинни резултати - знакът минус (Лазерът се включва).
- 5. Насочете уреда към следващата цел.<br>6. Натиснете бутона за измерване
- Натиснете бутона за измерване Второто разстояние се измерва и се показва на долния ред за междинни резултати. Резултатът от изваждането се показва на реда за резултати. Актуалната разлика на разстоянията винаги се

изписва на най-долния ред за резултати. Продължавате по същия начин, докато се изва-

дят всички разстояния.
7. За приключване на изваждането направете просто измерване на разстояние без преди това да натиснете Минус-бутона. Всички предишни резултати от измерванията и изчисленията се посочени в междинните показа-

8. За да изтриете индикацията, натиснете C-бутона

ния.

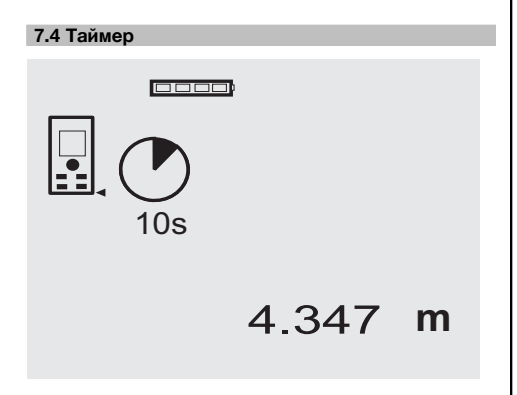

Функцията Таймер работи като при камера. С помощта на бутоните Плюс и Минус се настройват три степени - 5, 10, 20 секунди във възходящ или низходящ ред. За активиране на таймера се натиска бутона за измерване. С помощта на C-бутона таймерът може да бъде спрян. На всяка секунда се чува звуков сигнал, като около 4 секунди преди края двоен звуков сигнал сигнализира за изтичане на зададеното време.

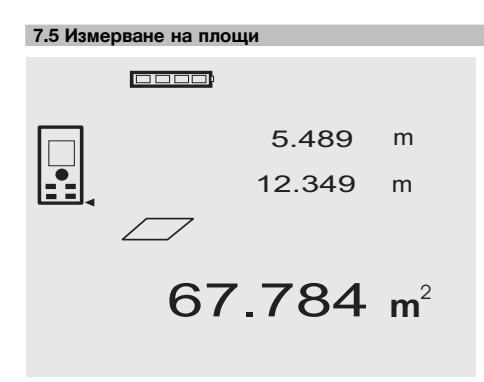

Отделните стъпки при измерване и определяне на площ се подпомагат от графични изображения на дисплея. За да се определи например площта на едно помещение, се процедира по следния начин:

1. Натиснете FNC-бутона, за да активирате функцията Площ.

**УКАЗАНИЕ** След активирането на функцията "Площ" лазерният лъч вече е включен.

2. Насочете уреда към целта.

3. Натиснете бутона за измерване. Ширината на помещението се измерва и показва на дисплея.

След това графиката насочва автоматично към измерване дължината на помещението.

- 4. Насочете уреда към следващата точка за измерване на дължината на помещението.
- 5. Натиснете бутона за измерване.
	- Второто разстояние се измерва, площта се изчислява веднага и резултата се показва на реда за резултати.

bg

Двете разстояния, които се използват за изчисляване площта, се показват на редовете за междинни резултати и след измерването може лесно да се запишат от там.

6. С C-бутона можете по всяко време да спрете измерванията, да изтриете едно след друго последните измервания и да направите нови измервания.

**УКАЗАНИЕ** Ако C-бутонът или FNC-бутонът се натисне многократно функцията се прекъсва, респ. стартира отново.

**УКАЗАНИЕ** Ако второто разстояние се измери с Постоянно измерване (Tracking), резултатът за площ се сумира непрекъснато. По този начин могат да се снемат частични площи.

**УКАЗАНИЕ** След получаване на резултата за площ с Плюс-бутона може да се добави следващата площ или с Минус бутона може да се извади дадена площ за получаване на актуална стойност.

**7.6 Измерване на обем**

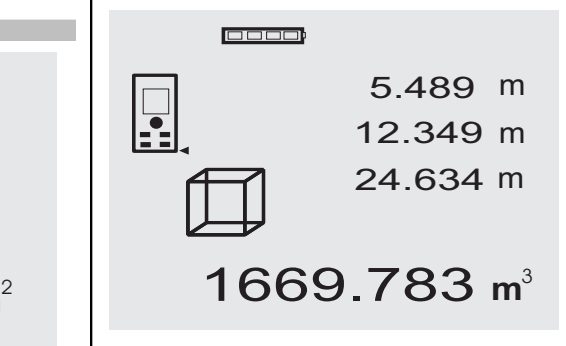

Отделните стъпки при измерване и определяне на обем се подпомагат от графични изображения на дисплея. За да определите например обема на дадено помещение се процедира по следния начин:

1. Натиснете FNC-бутона, за да активирате функцията Обем. Обемът може да се измерва с една процедура.

**УКАЗАНИЕ** След активирането на функцията "Обем" лазерният лъч вече е включен.

2. Насочете уреда към целта.

33

- 3. Натиснете бутона за измерване. Ширината на помещението се измерва и показва на дисплея.
- 4. След това графиката насочва автоматично към измерване дължината на помещението.
- 5. Насочете уреда към следващата точка за измерване на дължината на помещението.
- 6. Натиснете бутона за измерване. Дължината на помещението се измерва и показва на дисплея.
- 7. Натиснете бутона за измерване<br>8. Насочете урела към следващат
- Насочете уреда към следващата точка за измерване височината на помещението.
- 9. Натиснете бутона за измерване.

След измерване на височината на помещението веднага се изчислява обема и се показва на реда за резултати.

Трите разстояния, които се използват за изчисляване на обема, се показват на редовете за междинни резултати и след измерването може лесно да се запишат от там.

10. С C-бутона можете по всяко време да спрете измерванията, да изтриете едно след друго последните измервания и да направите нови измервания.

**УКАЗАНИЕ** Ако C-бутонът или FNC-бутонът се натисне многократно функцията се прекъсва, респ. стартира отново.

**УКАЗАНИЕ** Ако третото разстояние се измери с Постоянно измерване (Tracking), резултатът за площ се сумира непрекъснато. По този начин могат да се снемат частични обеми.

**УКАЗАНИЕ** След получаване на резултата за обем с Плюс-бутона може да се добави следващия обем или с Минус бутона може да се извади даден обем за получаване на актуална стойност.

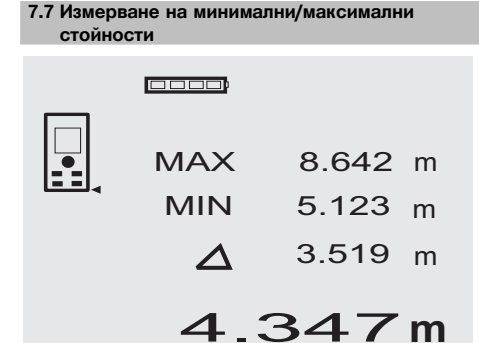

Измерване на максималната стойност служи най-вече за определяне на диагонали, а на минималната - за измервания на недостъпни места, както и за определяне и ориентиране на паралелни обекти. Измерването на максималната стойност използва режима на постоянно измерване и отчита на дисплея винаги тогава, когато измереното разстояние се увеличава. Измерването на минималната стойност използва режима на постоянно измерване и отчита на дисплея винаги тогава, когато измереното разстояние се намалява. Комбинирането на Мин и Макс измервания на разстояния позволява по много прост и бърз начин да се определят разстояния. По този начин могат да се определят просто и сигурно разстояния между тръби под тавана или разстояния между два обекта, дори на недостъпни места.

1. Натиснете FNC-бутона, за да активирате функцията Мин / Макс. **УКАЗАНИЕ** След активирането на функцията

"Мин/Макс" лазерният лъч вече е включен.

- 2. Насочете уреда към целта.
- 3. Натиснете бутона за измерване. След това се стартира режим Постоянно измерване.

В полетата на дисплея MIN и MAX се сумира или изважда увеличението, респ. намалението на разстоянието

4. За да стопирате измерването натиснете бутона за измерване.

Индикацията показва стойности за максималното разстояние, минималното разстояние и разликата между стойностите Макс и Мин.

5. С C-бутона можете по всяко време да спрете измерванията, да изтриете последните измервания и да направите нови измервания.

**УКАЗАНИЕ** Ако C-бутонът или FNC-бутонът се натисне многократно функцията се прекъсва, респ. стартира отново.

**УКАЗАНИЕ** Други стъпки за връщане "Undo" не са възможни. Ако C-бутонът се натисне многократно или FNC-бутонът еднократно функцията се прекъсва.

#### **7.8 Оразмеряване/очертаване**

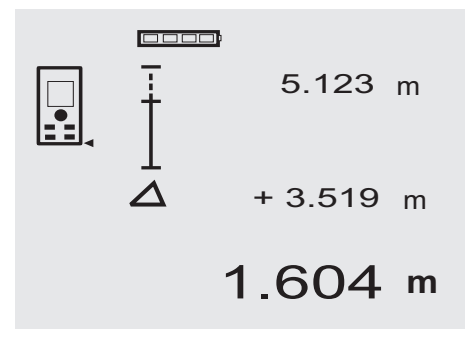

Уредът дава възможност да се нанесат и маркират измерени или предварително зададени размери, например при вграждане на шини за сухо строителство.

#### **7.8.1 Пренасяне на измерени разстояния**

- 1. Натиснете FNC-бутона, за да активирате функцията Оразмеряване. **УКАЗАНИЕ** След активирането на функцията "Оразмеряване" лазерният лъч вече е включен.
- 2. Насочете уреда към целта.<br>3. Натиснете бутона за измер
- Натиснете бутона за измерване.

Инициаторното разстояние, т.е. пренасящото разстояние се измерва и се показва на най-горния ред на междинните резултати.

- 4. Натиснете бутона за измерване. Постоянното измерване се стартира. В най-долния ред на междинните резултати се показва разликата между актуалното текущо разстояние (виж реда за измерванията) и инициаторното разстояние.
- 5. Премествайте уреда напред и назад дотогава, докато показанието за разлика, съобразно вашите потребности, стане "нула".
- 6. С C-бутона можете по всяко време да спрете измерванията, да изтриете последните измервания и да направите нови измервания.

**УКАЗАНИЕ** Други стъпки за връщане "Undo" не са възможни. Ако C-бутонът се натисне многократно или FNC-бутонът еднократно функцията се прекъсва.

#### **7.8.2 Пренасяне на предварително зададени разстояния**

1. Натиснете FNC-бутона, за да активирате функцията Оразмеряване.

**УКАЗАНИЕ** След активирането на функцията "Оразмеряване" лазерният лъч вече е включен.

2. Задайте инициаторното разстояние чрез натискане на бетона Плюс.<br>**УКАЗАНИЕ** Елнон

**УКАЗАНИЕ** Еднократно натискане на Плюс-бутона измества стойността с една единица нагоре. Продължително натискане на Плюс-бутона сменя числата по-бързо. Колкото по-дълго натискате бутона, толкова по-бързо се сменят числата. Бутонът Минус променя числата, но в обратна посока.

- 3. Натиснете бутона за измерване. Постоянното измерване се стартира. В най-долния ред на междинните резултати се показва разликата между актуалното текущо разстояние (виж реда за измерванията) и инициаторното разстояние.
- 4. Премествайте уреда напред и назад дотогава, докато показанието за разлика, съобразно вашите потребности, стане "нула".
- 5. С C-бутона можете по всяко време да спрете измерванията, да изтриете последните измервания и да направите нови измервания.

**УКАЗАНИЕ** Други стъпки за връщане "Undo" не са възможни. Ако C-бутонът се натисне многократно или FNC-бутонът еднократно функцията се прекъсва.

#### **7.9 Повърхност за боядисване**

0000)

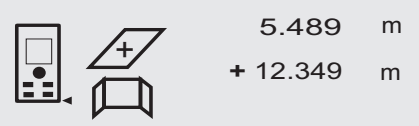

# 27.317 m<sup>2</sup>

Функцията "Повърхност за боядисване" се използва за определяне напр. на повърхностната площ на стените в дадено помещение. За целта се определя сумата на всички дължини на стените и се умножава по височината на помещението.

1. Натиснете FNC-бутона, за да активирате функцията Повърхност за боядисване. **УКАЗАНИЕ** След активирането на функцията "По-

върхност за боядисване" лазерният лъч вече е включен.

- 2. Измерете първата дължина на стената. разстоянието се показва в най-горния ред за междинни резултати.
- 3. Натиснете Плюс-бутона и измерете следващото разстояние.

Сумата от двете разстояния се показва на реда за резултати от измерванията.

4. Натиснете отново Плюс-бутона, за да измерите следващото разстояние.

Сумата от разстоянията скача на най-горния ред за междинни резултати.

- 5. Измерете третото разстояние и ако е необходимо и други следващи разстояния.
- 6. Когато всички дължини на стените са сумирани, натиснете бутона за измерване отново след последното измерване, когато сумата от всички разстояния се покаже в реда за резултати от измерванията (долу).

Сумата на разстоянията скача в най-горния ред на междинните резултати, а в следващия по-долу ред се появява знак за умножение.

7. Сега измерете височината на стената (= височината на помещението). Цялата площ на помещението се показва на реда за резултати от измерването (долу).

8. С C-бутона можете по всяко време да спрете измерванията, да изтриете последните измервания и да направите нови измервания.

**УКАЗАНИЕ** Други стъпки за връщане "Undo" не са възможни. Ако C-бутонът се натисне многократно или FNC-бутонът еднократно функцията се прекъсва.

**УКАЗАНИЕ** С помощта на Минус-бутона могат да бъдат изваждани дължини, напр. на прозорци и врати. Бутоните Плюс и Минус могат да се използват по всяко време и произволно един след друг.

#### **7.10 Индиректни измервания**

Индиректно разстояние може да бъде определено чрез провеждане на няколко отделни измервания на разстояния и изчисления по теоремите на Питагор. Функциите за индиректно измерване се задават от FNC-бутона. При това може да избирате между три варианта:

Прост Питагоров вариант, като триъгълник с две измерени разстояния.

Двоен Питагоров вариант с два комбинирани триъгълника.

Комбиниран Питагоров вариант с два отделни триъгълника.

#### **УКАЗАНИЕ**

Принципно при индиректното измерване трябва да се отчита недостатъчната точност доста по-малка от точността на уреда. За постигане на оптимален резултат трябва да се вземе предвид геометрията на обекта (например прав ъгъл и съотношенията в триъгълник). Най-добри резултати се постигат, ако прецизно се мери по ъглите, всички точки на измерване са в една равнина и измерванията се предприемат близо до обекта на не много голямо разстояние.

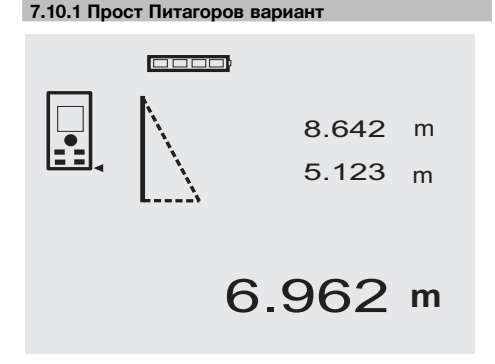

Следвайте графичната индикация, която задава с мигащи страни на триъгълника разстоянието, което трябва да се измери. Когато необходимите 2 разстояния са измерени се изчислява резултатът и се показва в реда за резултатите от измерванията (долу). 1. Натиснете FNC-бутона, за да активирате функцията Прост Питагоров вариант.

**УКАЗАНИЕ** След активирането на функцията "Прост Питагоров вариант" лазерният лъч вече е включен.

2. Насочете уреда към целта, която Ви посочва графиката.

Натиснете бутона за измерване.

- 3. След това графиката насочва автоматично към измерване на по-малкото разстояние.
- 4. Насочете лазерния лъч, и натиснете бутона за измерване.

**УКАЗАНИЕ** В този случай следва особено да се обърне внимание, че това разстояние се измерва в режим на непрекъснато измерване, за да се определи по-точно точката с най-късото (правоъгълно) разстояние.

След приключване на второто измерване уредът автоматично изчислява срещуположното "индиректно разстояние".

Системата проверява дали геометричните отношения позволяват изчисляване на резултата. Невалиден резултат, предизвикан от неправилна геометрия, се индицира с мигащ ред за резултати от измерването (черти долу). В този случай измерването на едното или на двете разстояния трябва да се повтори.

#### **7.10.2 Двоен Питагоров вариант**

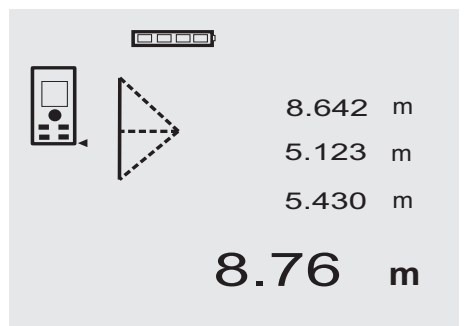

Следвайте графичната индикация, която задава с мигащи страни на триъгълника разстоянието, което трябва да се измери. Когато необходимите 3 разстояния са измерени се изчислява резултатът и се показва в реда за резултатите от измерванията (долу).

1. Натиснете FNC-бутона, за да активирате функцията Двоен Питагоров вариант. **УКАЗАНИЕ** След активирането на функцията "Двоен Питагоров вариант" лазерният лъч вече е включен.

2. Насочете уреда към целта, която Ви посочва графиката.

Натиснете бутона за измерване.

- 3. След това графиката насочва автоматично към измерване на средното разстояние. **УКАЗАНИЕ** В този случай следва особено да се обърне внимание, че това разстояние се измерва в режим на непрекъснато измерване, за да се определи по-точно точката с най-късото (правоъгълно) разстояние.
- 4. Като се премине точката на най-късото разстояние, с бутона за измерване на разстояния се спира измерването.

След като е измерено и последното разстояние, уредът веднага изчислява срещуположното "индиректно разстояние".

Системата проверява дали геометричните отношения позволяват изчисляване на резултата. Невалиден резултат, предизвикан от неправилна геометрия, се индицира с мигащ ред за резултати от измерването (черти долу). В този случай измерването на едно или на повече разстояния трябва да се повтори.

## **7.10.3 Комбиниран Питагоров вариант**

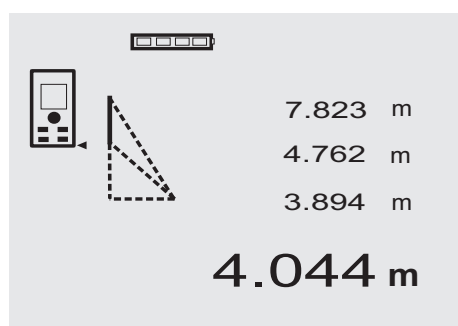

Следвайте графичната индикация, която задава с мигащи страни на триъгълника разстоянието, което трябва да се измери. Когато необходимите 3 разстояния са измерени се изчислява резултатът и се показва в реда за резултатите от измерванията (долу).

- 1. Натиснете FNC-бутона, за да активирате функцията Комбиниран Питагоров вариант. **УКАЗАНИЕ** След активирането на функцията "Комбиниран Питагоров вариант" лазерният лъч вече е включен.
- 2. Насочете уреда към целта, която Ви посочва графиката.

Натиснете бутона за измерване.

3. След това графиката насочва автоматично към измерване на средното разстояние.

4. Графиката приканва за измерване на последното разстояние.

**УКАЗАНИЕ** В този случай следва особено да се обърне внимание, че това разстояние се измерва в режим на непрекъснато измерване, за да се определи по-точно точката с най-късото (правоъгълно) разстояние.

След като е измерено и последното разстояние, уредът веднага изчислява срешуположното "индиректно разстояние".

Системата проверява дали геометричните отношения позволяват изчисляване на резултата. Невалиден резултат, предизвикан от неправилна геометрия, се индицира с мигащ ред за резултати от измерването (черти долу). В този случай измерването на едно или на повече разстояния трябва да се повтори.

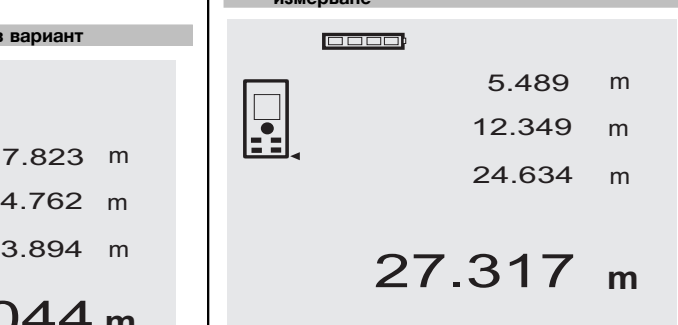

**7.11 Запаметяване на текущите резултати от**

**измерване**

При стандартна индикация при няколко поредни измервания на разстояния на редовете за междинни разстояния на дисплея се показват до 3 предишни резултата, т.е. общо 4 последно измерени разстояния се появяват на дисплея, съответно се запомнят. В този случай в най-долния ред стои последно измерената стойност.

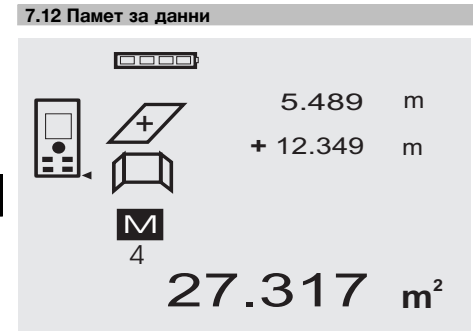

По време на работа уредът постоянно съхранява резултатите от измерванията и функциите. По този начин се запаметяват общо 30 индикации, вкл. графични символи. При следните условия се запаметява съответно комплексна индикация.

Дадена функция дава валиден резултат когато:

При стандартна индикация се измери валидно разстояние.

С Плюс-бутона се събират разстояния – запаметява се съответно последния сумиран резултат.

## С Минус-бутона се изваждат разстояния – запаметява се съответно последния резултат от изваждането.

#### **УКАЗАНИЕ**

Ако паметта за данни вече е напълнена с 30 стойности и се зададе запаметяване на нова стойност в паметта "най-старата" индикация се изтрива от паметта.

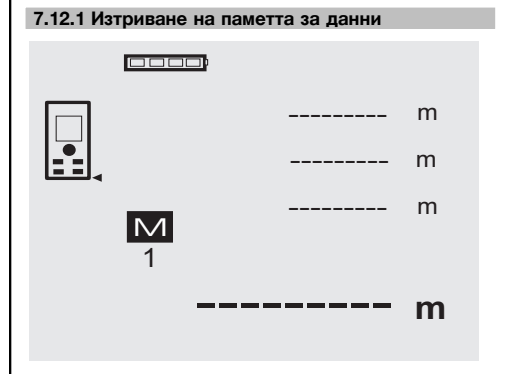

Цялата памет за данни се изтрива, като при индикация на данните от паметта се натисне за около 2 секунди C-бутона.

## **8 Обслужване и поддръжка на машината**

#### **8.1 Почистване и подсушаване**

- 1. Издухайте праха от лещите.
- 2. Не докосвайте с пръсти стъклото и филтъра.
- 3. Почиствайте само с чисти и меки кърпи; при необходимост навлажнете с чист спирт или малко вода.

**УКАЗАНИЕ** Не използвайте други течности, тъй като има опасност от увреждане на пластмасовите части.

4. При съхранение на вашето оборудване спазвайте граничните стойности на температурата, по-специално през зимата / лятото.

#### **8.2 Съхранение**

Разопаковайте намокрени уреди. Подсушете уредите, транспортната опаковка и принадлежностите (при максимално 40 °C / 104 °F) и ги почистете. Опаковайте оборудването отново едва, когато е сухо.

След продължително съхранение или транспортиране преди използване проведете контролно измерване с вашето оборудване.

Преди продължително съхранение извадете батериите от уреда. Уредът може да се повреди от изтекли батерии.

#### **8.3 Транспортиране**

При транспортиране или експедиция на вашето оборудване използвайте Хилти-куфар или друга равностойна опаковка.

#### **ВНИМАНИЕ**

**При транспортиране уредът трябва да е без поставени батерии.**

#### **8.4 Калибриране и юстиране**

#### **8.4.1 Калибриране**

Проверка на уреда съгласно изискванията за контрол на измервателните уреди за потребители, сертифицирани по ISO 900X: Вие сами можете да извършите калибрирането на уреда PD 42 - лазерен уред за измерване на разстояния съгласно изискванията на ISO 900 x... за контрол на измервателни устройства (вижте ISO 17123-4 полево изпитание за проверка на точността на геодезични инструменти: Част 6, Електрооптични устройства за измерване на близки разстояния).

- 1. Изберете непроменяща се и лесно достъпна отсечка с известна дължина от около 1 до 5 м (номинално разстояние) и да направите 10 измервания на същото това разстояние.
- 2. Определете отклоненията на средната стойност от номиналното разстояние. Тази стойност трябва да бъде в рамките на специфичния за уреда диапазон на точност.

3. Протоколирайте тази стойност и определете датата за следващата проверка.

Повтаряйте това контролно измерване през равни интервали, както и преди и след важни измервания.

Сложете на уреда PD 42 съответен етикет за проверка и документирайте цялостния процес на проверката, процедурата и резултатите.

Вземете предвид техническите данни в Ръководството за експлоатация, както и поясненията относно точността на измерванията.

#### **8.4.2 Юстиране**

За оптимална настройка на лазерния уред за измерване на разстояния дайте уреда за юстиране в сервиз на Хилти, където ще Ви потвърдят точната настройка чрез сертификат за калибриране.

#### **8.4.3 Хилти сервиз за калибриране**

Препоръчваме редовна проверка на уредите от Хилти сервиз за калибриране, за да може да се обезпечи надеждността съгласно стандартите и нормативните изисквания.

Хилти сервизът за калибриране е винаги на ваше разположение; за препоръчване е обаче поне веднъж годишно да се извършва калибриране.

В рамките на Хилти сервиза за калибриране се удостоверява, че спецификациите на проверения уред отговарят на техническите данни от Ръководството за експлоатация към датата на проверката.

При отклонения от данните на производителя употребяваните измервателни уреди се настройват наново. След юстиране и проверка се поставя етикет за проведено калибриране върху уреда и се издава сертификат за калибриране, с което писмено се удостоверява, че уредът работи в рамките на зададените от производителя параметри.

Сертификатите за калибриране са необходими за всички сертифицирани по ISO 900X предприятия.

Вашият най-близък сервиз на Хилти ще ви даде поподробна информация.

## **9 Локализиране на повреди**

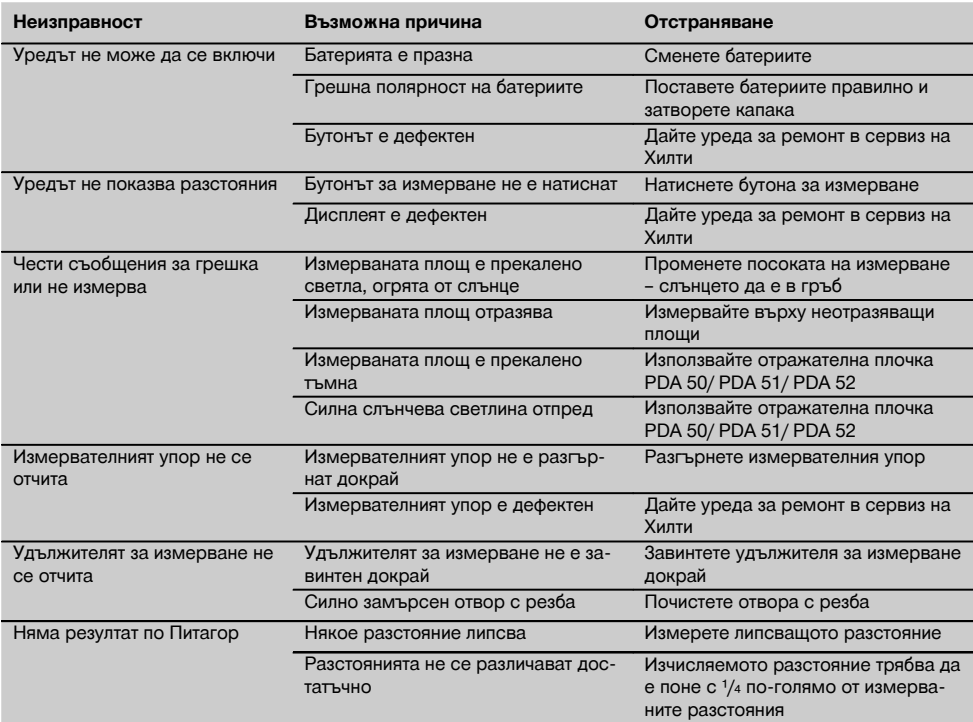

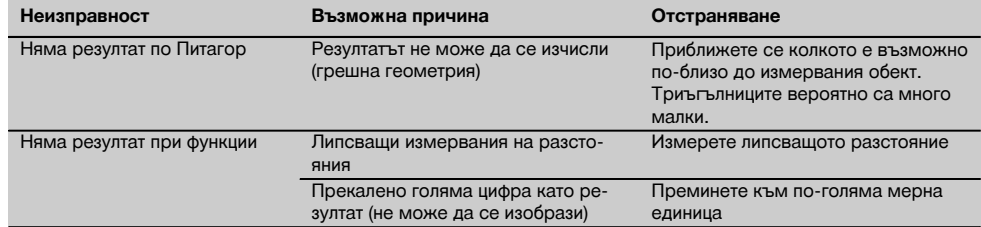

## **10 Третиране на отпадъци**

#### **ПРЕДУПРЕЖДЕНИЕ**

При неправилно третиране на отпадъците от оборудването могат да възникнат следните ситуации:

При изгаряне на пластмасови детайли се отделят отровни газове, които водят до заболявания.

Батериите могат да експлодират и с това да предизвикат отравяния, изгаряния, разяждания или замърсяване на околната среда, ако бъдат повредени или силно загрети.

С неправилното изхвърляне на оборудването Вие създавате възможност уредът да бъде използван неправомерно от некомпетентни лица. Те може да наранят тежко себе си или други лица или да замърсят околната среда.

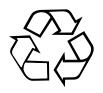

В по-голямата си част уредите на Хилти са произведени от материали за многократна употреба. Предпоставка за многократното им използване е тяхното правилно разделяне. В много страни концернът Хилти вече е изградил възможности за обратно вземане на Вашия употребяван уред. По тези въпроси се обърнете към центъра за клиентско обслужване на Хилти или към търговско-техническия Ви консултант.

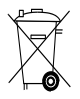

Само за страни от ЕС

Не изхвърляйте електроуреди заедно с битови отпадъци!

Съобразно Директивата на ЕС относно износени електрически и електронни уреди и отразяването й в националното законодателство износените електроуреди следва да се събират отделно и да се предават за рециклиране според изискванията за опазване на околната среда.

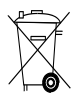

Предайте батериите за унищожаване съгласно националните разпоредби.

## **11 Гаранция от производителя за уредите**

Хилти гарантира, че доставеният уред е без дефекти в материала и производствени дефекти. Тази гаранция важи само при условие, че уредът се използва правилно, поддържа се и се почиства съобразно Ръководството за експлоатация на Хилти, и се съблюдава техническата цялост на уреда, т.е. използват се само оригинални консумативи, резервни части и принадлежности на Хилти.

Настоящата гаранция включва безплатен ремонт или безплатна подмяна на дефектиралите части през целия период на експлоатация на уреда. Части, които подлежат на нормално износване, не се обхващат от настоящата гаранция.

**Всякакви претенции от друго естество са изключени, ако не са налице други задължителни местни разпоредби. По-специално Хилти не носи отговорност за преки или косвени дефекти или повреди, загуби или разходи във връзка с използването или поради невъзможността за използване на уреда за някаква цел. Изрично се изключват всякакви нео-**

#### **фициални уверения, че уредът може да се използва или е подходящ за определена цел.**

При установяване на даден дефект уредът или отделните му части трябва да се изпратят незабавно за ремонт или подмяна на съответния доставчик на Хилти.

Настоящата гаранция обхваща всички гаранционни задължения от страна на Хилти и замества всички предишни или настоящи декларации, писмени или устни уговорки относно гаранцията.

## **12 Декларация за съответствие с нормите на ЕС (оригинал)**

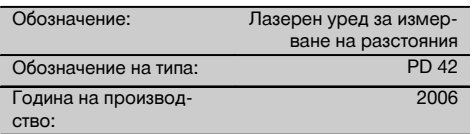

Декларираме на собствена отговорност, че този продукт отговаря на следните директиви и стандарти: 2006/95/EG, 2004/108/EG, 2011/65/ЕС, EN ISO 12100.

#### **Hilti Corporation, Feldkircherstrasse 100, FL‑9494 Schaan**

**Paolo Luccini Matthias Gillner**<br>Head of BA Quality and Process **Matthias Gillner** Management Business Area Electric Tools & Accessories<br>01/2012 01/2012 01/2012

Wathier

Executive Vice President

Business Area Electric Tools & Accessories

#### **Техническа документация при:**

Hilti Entwicklungsgesellschaft mbH Zulassung Elektrowerkzeuge Hiltistrasse 6 86916 Kaufering Deutschland

## **MANUAL DE UTILIZARE ORIGINAL**

## **PD 42 Aparat de măsurare a distanţelor cu laser**

**Se va citi obligatoriu manualul de utilizare în** întregime, înainte de punerea în functiune.

**Păstraţi întotdeauna acest manual de utilizare în preajma aparatului.**

**În cazul transferării aparatului către alte persoane, predaţi-l numai împreună cu manualul de utilizare.**

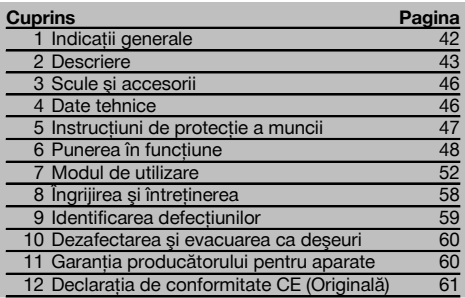

1 Cifrele fac trimitere la imaginile respective. Imaginile atribuite textelor se află pe paginile pliante de copertă. Pe parcursul studiului acestui manual, vă rugăm să tineți deschise aceste pagini.

#### **Componentele aparatului, elementele de comandă şi**

#### **indicatoare 11**

- @ Tasta Pornit/ Oprit
- ; Tastă laterală de măsurare
- $(3)$  Afişaj grafic
- (4) Tastă de măsurare
- & Tastă de ştergere (Clear)
- ( Nivelă orizontală
- ) Tasta FNC
- + Vârf de măsurare
- **(9)** Filet de  $\frac{1}{4}$  toli pentru prelungitorul de măsurare PDA 71
- / Ştift opritor posterior
- : Tastă Minus
- · Tastă Plus
- (13) Filet de 1/4 toli în partea inferioară
- $(14)$  Tastă de referință
- | Vizieră optică
- ¡ Lentilă de ieşire pentru laser
- Q Lentilă de recepţie
- (18) Nivelă verticală

## **1 Indicaţii generale**

#### **1.1 Cuvinte-semnal şi semnificaţia lor**

#### **PERICOL**

Pentru un pericol iminent şi direct, care duce la vătămări corporale sau la accidente mortale.

## **ATENŢIONARE**

Pentru situatii potential periculoase, care pot provoca vătămări corporale grave sau accidente mortale.

## **AVERTISMENT**

Pentru situatii potential periculoase, care ar putea provoca vătămări corporale uşoare sau pagube materiale.

#### **INDICAŢIE**

Pentru indicatii de folosire și alte informatii utile.

#### **1.2 Explicitarea pictogramelor şi alte indicaţii**

#### **Semne de avertizare**

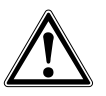

Atentionare pericol cu caracter general

#### **Simboluri**

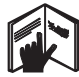

Cititi manualul de utilizare înainte de folosire

Depuneti deşeurile la centrele de

revalorificare

fascicul

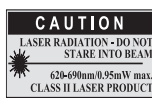

laser class II according CFR 21, § 1040 (FDA)

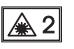

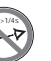

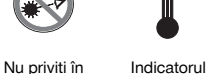

Laser clasa 2 conform cu IEC/EN 60825‑1:2007

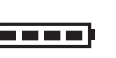

Indicatorul bateriei

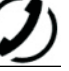

Eroare hardware

Condiții de semnal defavorabile

temperaturii

KCC‑REM-HI T-PD42

#### **Poziţiile datelor de identificare pe aparat**

Indicativul de model şi seria de identificare sunt amplasate pe plăcuta de identificare a aparatului dumneavoastră. Transcrieţi aceste date în manualul de utilizare şi menţionaţi-le întotdeauna când solicitaţi relaţii la reprezentanta noastră sau la centrul de Service.

Tip:

Număr de serie:

## **2 Descriere**

#### **2.1 Utilizarea conformă cu destinaţia**

Aparatul este conceput pentru măsurarea distanțelor, adunarea, respectiv scăderea distanțelor și are multe funcții practice, ca de ex. Timer, calcul de suprafete, volume, min/max, Măsurare/Trasare, calcul al suprafețelor de zugrăvit, calcule pitagoreice și memorie de date.

Nu utilizaţi aparatul ca nivelă.

Măsurările pe materiale plastice spongioase, de exemplu Styropor, Styrodor, zăpadă sau suprafete puternic reflectorizante etc. pot denatura rezultatele.

Aparatul şi mijloacele sale auxiliare pot genera pericole dacă sunt utilizate necorespunzător sau folosite inadecvat destinatiei de către personal neinstruit.

Luati în considerare influentele mediului. Nu folositi aparatul în locurile unde există pericol de incendiu și de explozie. Respectati indicatiile din manualul de utilizare privind exploatarea, întreținerea și îngrijirea.

Pentru a evita pericolele de vătămare, folosiți numai scule și aparate auxiliare originale Hilti. Nu sunt admise intervenții neautorizate sau modificări asupra aparatului.

#### **INDICATIE**

ro

Respectati temperaturile de lucru și de depozitare.

#### **2.2 Indicatorul**

Pe afișaj sunt reprezentate valori de măsurare, reglajele și starea aparatului. În modul Măsurare, valorile de măsurare actuale sunt reprezentate în panoul indicator situat cel mai jos (rândul pentru rezultate). În funcțiile cum ar fi de ex. Suprafață, distanțele măsurate sunt indicate în rândurile de rezultate intermediare, iar rezultatul calculat în panoul indicator situat cel mai jos (rândul pentru rezultate).

#### **2.3 Iluminarea afişajului**

Dacă luminozitatea ambiantă este scăzută, iluminarea afişajului se conectează automat dacă se apasă o tastă. După 10 secunde, intensitatea de iluminare se reduce la 50%. Dacă într-un interval total de 20 secunde nu mai este apăsată nicio altă tastă, iluminatul se deconectează.

#### **INDICATIE**

Iluminarea afişajului are ca efect un consum suplimentar de curent. De aceea, durata de serviciu a bateriilor va fi mai scurtă în cazul utilizării frecvente.

#### **2.4 Principiul de funcţionare**

Distanta se determină de-a lungul unui fascicul laser de măsurare emis, până la întâlnirea dintre fascicul și o suprafață reflectorizantă. Prin intermediul punctului laser de măsurare roşu, se identifică cu exactitate obiectivul măsurării. Raza de acțiune este dependentă de capacitatea de reflexie și de conformația suprafeței obiectivului măsurării.

#### **2.5 Principiul de măsurare**

Prin intermediul unui fascicul laser vizibil, aparatul emite impulsuri care sunt reflectate de un obiect. Timpul de parcurgere este o măsură pentru distantă.

Acest principiu de măsurare permite măsurări de distante foarte rapide și precise până la obiecte fără un reflector special.

#### **2.6 Indicatorul standard de măsurare**

Indicatorul standard de măsurare este activat întotdeauna când aparatul este conectat cu tasta Pornit/Oprit sau cu tasta de măsurare.

#### **2.7 Simbolurile din indicator**

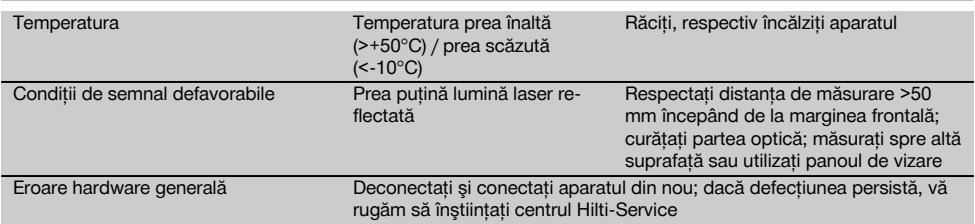

## **2.8 Tastatura**

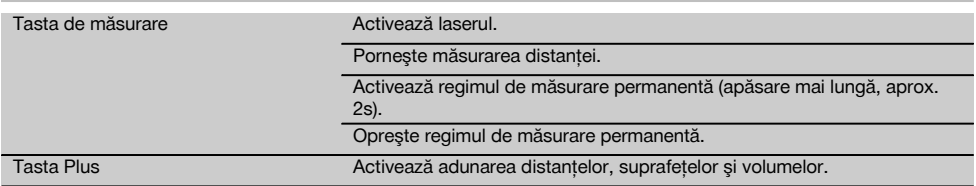

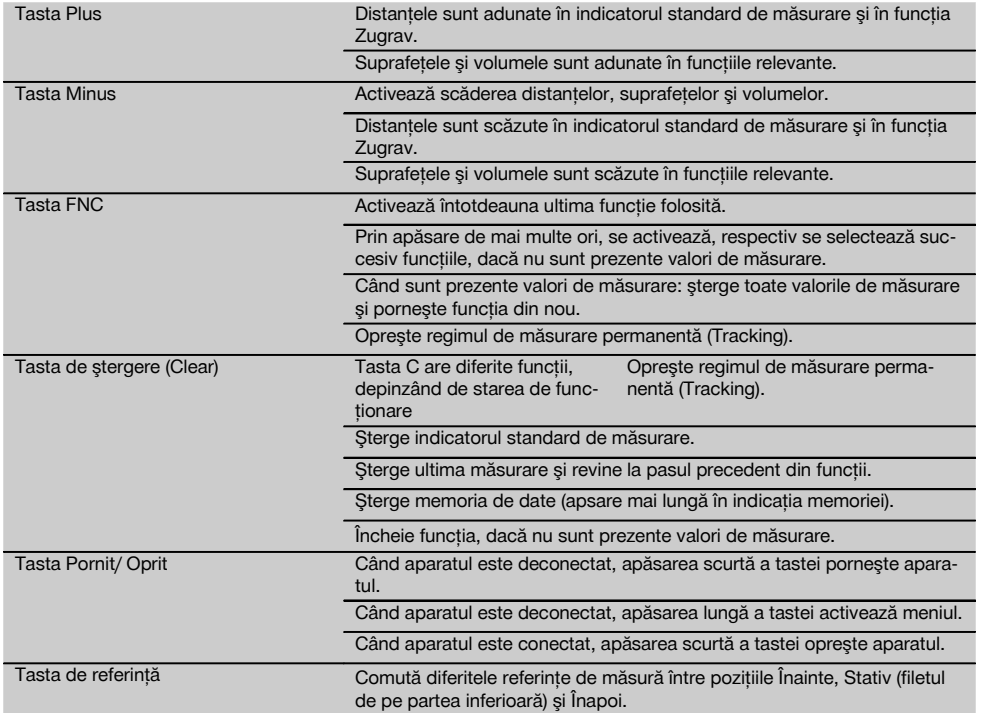

## **2.9 Indicatorul de stare a bateriei**

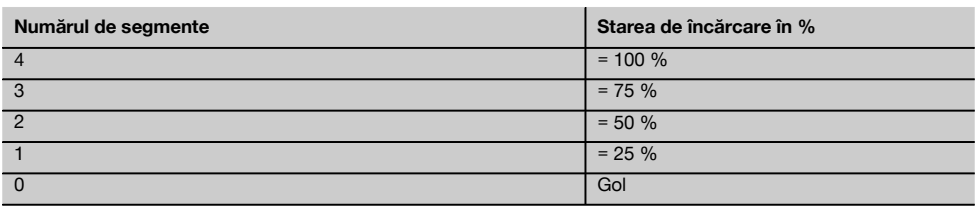

#### **2.10 Setul de livrare al echipamentului standard cuprinde**

- 1 Aparat laser de măsurare a distantelor PD 42
- 1 Cordon de mână
- 1 Panou de vizare PDA 51
- 2 Baterii
- 1 Cheia bateriei
- 1 Manual de utilizare
- 1 Certificat de producător

#### **2.11 Ochelarii pentru observarea razei laser PUA 60**

Acestia nu sunt ochelari de protectie fată de radiatia laser și nu protejează ochii împotriva radiatiei laser. Din cauza limitării în vizualizarea culorilor, ochelarii nu au voie să fie folositi în transportul rutier public și nu este permisă privirea directă în soare.

Ochelarii pentru observarea razei laser PUA 60 majorează considerabil vizibilitatea fasciculului laser.

#### **2.12 Panoul de vizare PDA 50/ 51/ 52**

Panoul de vizare PDA 50 este din material plastic rigid cu un strat reflectorizant special. Pentru distantele începând cu 10 m, este recomandată utilizarea panoului de vizare în conditii luminoase defavorabile.

Panoul de vizare PDA 51 este fără strat reflectorizant și se recomandă în condiții luminoase defavorabile și la distanțe mai scurte. Panoul de vizare PDA 52 este dotat cu acelaşi strat reflectorizant ca şi PDA 50, însă considerabil mai mare, de format A4 (210 x 297 mm). În acest fel, panoul poate fi vizat mult mai usor la distante mari.

#### **INDICATIE**

Pentru a asigura conditiile ca datele de distantă până la panourile de vizare să fie corecte, măsurarea trebuie să se realizeze pe cât posibil perpendicular pe panoul de vizare. În caz contrar, este posibil ca punctul de vizare de pe panoul de vizare să nu se afle în acelaşi plan cu punctul de amplasare (axa paralelă).

#### **INDICATIE**

ro

Pentru măsurări foarte exacte cu panoul de vizare, la distantele măsurate se va adăuga valoarea 1,2 mm.

#### **2.13 Prelungitorul de măsurare PDA 71**

Prelungitorul de măsurare este fabricat din aluminiu și este dotat cu un mâner din plastic neconductor. Surubul aflat pe prelungitorul de măsurare se înşurubează în mufa filetată de pe opritorul posterior al aparatului de la PD 42. Imediat ce prelungitorul de măsurare este înşurubat, opritorul posterior al aparatului comută pe vârful prelungitorului de măsurare, care prelungeşte opritorul posterior cu 1270 mm (50 inch).

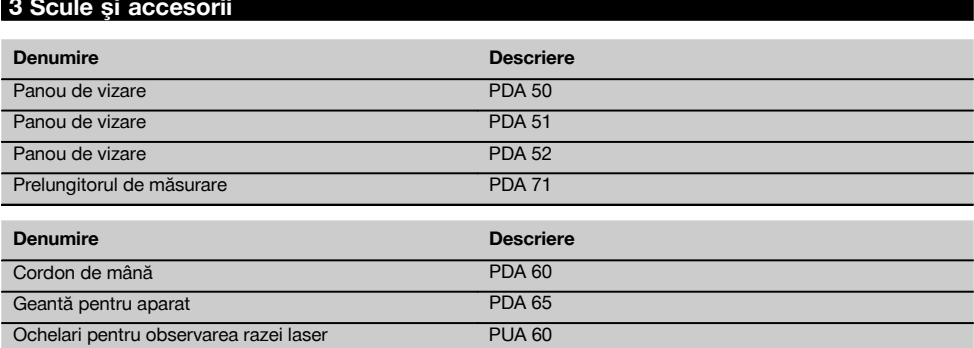

#### **4 Date tehnice**

Ne rezervăm dreptul asupra modificărilor tehnice!

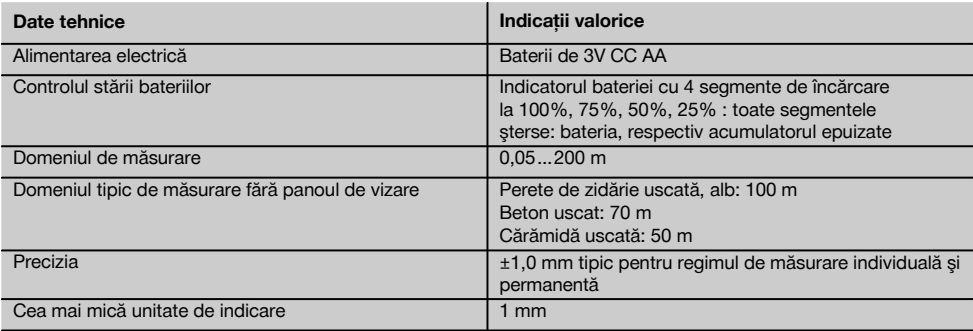

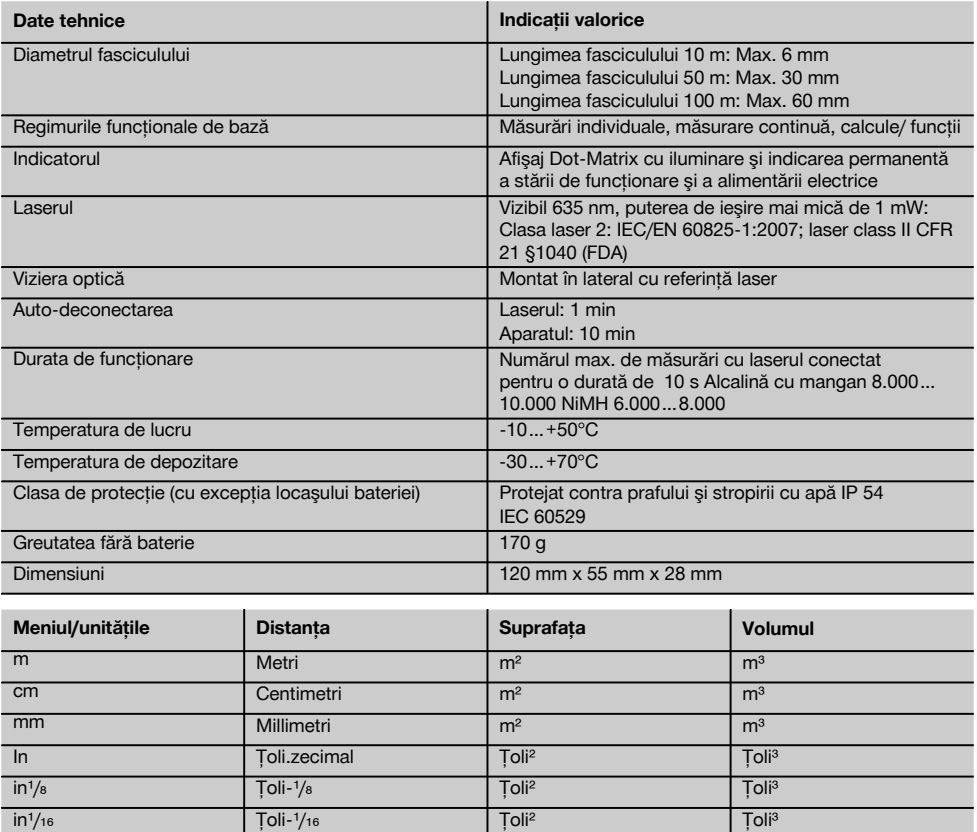

in¹/₃₂ Ţoli-¹/₃₂ Ţoli² Ţoli³ ft Picioare.zecimal Picioare<sup>z</sup> Picioare<sup>z</sup> Picioare<sup>s</sup> Picioare<sup>s</sup> ft'/s | Picior-inch-1/s | Picioare<sup>2</sup> | Picioare<sup>s</sup> ft<sup>1</sup>/<sub>16</sub> Picior-inch-<sup>1</sup>/<sub>16</sub> Picioare<sup>2</sup> Picioare<sup>3</sup> Picioare<sup>3</sup> ft<sup>1</sup>/<sub>32</sub> Picior-inch-<sup>1</sup>/<sub>32</sub> Picioare<sup>2</sup> Picioare<sup>3</sup> Picioare<sup>3</sup> Yd Yard Yard.zecimal Yard<sup>a</sup> Yard<sup>a</sup> Yard<sup>a</sup> Yard<sup>a</sup> Yard<sup>a</sup>

## **5 Instrucţiuni de protecţie a muncii**

**Pe lângă indicaţiile de securitate tehnică din fiecare capitol al acestui manual de utilizare, se vor respecta cu stricteţe următoarele dispoziţii.**

#### **5.1 Note de principiu referitoare la siguranţă**

- a) Nu anulati niciun dispozitiv de sigurantă și nu în**lăturaţi nicio plăcuţă indicatoare şi de avertizare.**
- b) **Țineți copiii la distanță față de aparatele cu laser.**<br>c) În cazul unei însurubări improprii a aparatului, se
- În cazul unei însurubări improprii a aparatului, se poate emite radiaţie laser care depăşeşte clasa 2.

**Încredinţaţi aparatul pentru reparaţii numai centrelor de Service Hilti.**

- d) **Înainte de fiecare punere în funcţiune, controlaţi** functionarea corectă a aparatului.
- e) **Aparatul nu are voie să fie utilizat în apropierea femeilor însărcinate.**
- f) Măsurările pe suporturi de bază fără bune calităti reflectorizante, efectuate într-un mediu puternic reflectorizant, pot duce la rezultate greşite ale măsurătorilor.

ro

- g) Măsurările efectuate prin geamuri de sticlă sau alte obiecte pot denatura rezultatul măsurătorii.
- h) Conditiile de măsurare care se modifică rapid, de exemplu în cazul persoanelor care trec prin fasciculul de măsură, pot denatura rezultatul măsurătorii.
- i) **Nu îndreptaţi niciodată aparatul spre soare sau spre alte surse de lumină puternică.**

#### **5.2 Pregătirea corectă a locului de muncă**

- a) **În cursul lucrărilor de aliniere executate pe scări, evitaţi poziţiile anormale ale corpului. Asiguraţi-vă** o pozitie stabilă și păstrati-vă întotdeauna echili**brul.**
	- b) **Verificaţi reglarea referinţei de măsură înaintea operaţiei de măsurare.**
	- c) **Dacă aparatul este adus dintr-un spatiu foarte rece într-un mediu mai cald sau invers, trebuie să îl lăsaţi să se aclimatizeze înainte de folosire.**
	- d) **Pentru siguranţă, verificaţi valorile şi reglajele efectuate de dumneavoastră în prealabil.**
	- e) **La alinierea aparatului cu nivela sferică, priviţi numai oblic faţă de aparat.**
	- f) **Îngrădiţi locul de măsurare şi aveţi în vedere la instalarea aparatului ca fasciculul să nu fie îndreptat spre alte persoane sau spre propria persoană.**
	- g) **Utilizaţi aparatul numai între limitele de utilizare definite.**
	- h) **Respectati prescriptiile de prevenire a accidentelor, valabile pe plan naţional.**

## **5.3 Compatibilitatea electromagnetică**

#### **INDICATIE**

ro

Numai pentru Coreea: Acest aparat este adecvat pentru unde electromagnetice care apar în zone de industrie mică (clasa A). Utilizatorul trebuie să aibă în vedere acest lucru și să nu folosească acest aparat în zone rezidențiale.

Desi aparatul îndeplineste exigentele stricte ale directivelor în vigoare, Hilti nu poate exclude posibilitatea ca aparatul să fie perturbat de radiatii intense, fenomen care poate duce la operatiuni eronate. În acest caz sau în alte cazuri de incertitudine, trebuie să se execute măsurări de control. De asemenea, Hilti nu poate exclude posibilitatea ca alte aparate (de ex. instalaţii de navigare aviatică) să

fie perturbate. Aparatul corespunde clasei A: perturbatiile în zonele de locuinte nu pot fi excluse.

#### **5.4 Măsuri de protecţie a muncii cu caracter general**

- a) Verificati aparatul înainte de folosire. Dacă apara**tul este deteriorat, încredinţaţi repararea sa unui centru de Service Hilti.**
- b) **După o lovire sau alte incidente de natură mecanică, trebuie să verificaţi precizia aparatului.**
- c) **Deşi aparatul este conceput pentru folosire în condiţii dificile de şantier, trebuie să îl manevraţi cu precauţie, similar cu alte aparate de măsură.**
- d) **Deşi aparatul este protejat împotriva pătrunderii umidităţii, trebuie să îl ştergeţi până la uscare înainte de a-l depozita în recipientul de transport.**

#### **5.5 Partea electrică**

- a) **Bateriile nu au voie să ajungă în mâinile copiilor.**
- b) Nu supraîncălziți bateriile și nu le expuneți ac**ţiunii focului.** Bateriile pot exploda sau pot emana substante toxice.
- c) **Nu reîncărcaţi bateriile.**
- d) **Nu lipiţi metalic bateriile în aparat.**
- e) **Nu descărcaţi bateriile prin scurtcircuitare.** Acest procedeu poate duce la supraîncălzire și poate provoca arsuri şi băşici.
- f) Nu deschideti bateriile și nu le expuneti unor soli**citări mecanice excesive.**

#### **5.6 Clasificarea laser**

În functie de versiunea de vânzare, aparatul corespunde clasei laser 2 conform IEC60825-1:2007 / EN60825- 1:2007 şi Class II conform CFR 21 § 1040 (FDA). Utilizarea acestor aparate este permisă fără măsuri de protecţie suplimentare. În cazul privirii accidentale, de scurtă durată, în radiatia laser, ochii sunt protejati prin închiderea reflexă a pleoapelor. Acest reflex de protejare prin închiderea pleoapelor poate fi însă influentat negativ de către medicamente, alcool sau droguri. Cu toate acestea, nu trebuie să priviti direct în sursa de lumină (la fel ca în cazul soarelui). Nu orientati fasciculul laser spre persoane.

#### **5.7 Transportul**

**Expediaţi aparatul întotdeauna fără baterii/ pachet de acumulatori.**

## **6 Punerea în funcţiune**

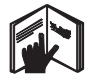

**6.1 Introducerea bateriilor 2 AVERTISMENT Nu puneţi în funcţiune baterii deteriorate.**

#### **AVERTISMENT**

**Schimbaţi întotdeauna întregul set de baterii.**

#### **PERICOL**

**Nu formaţi niciodată ansambluri mixte din baterii noi şi baterii deteriorate. Nu utilizaţi baterii produse de fabricanţi diferiţi sau cu diferite indicative de model.**

49

- 1. Desurubati capacul bateriei de pe partea posterioară.
- 2. Scoateti bateriile din ambalaj și introduceti-le direct în aparat.

**INDICAŢIE** Acordaţi atenţie polarităţii (vezi marcajul din locaşul bateriilor).

3. Verificati blocarea perfectă a închizătorului locasului bateriilor.

#### **6.2 Conectarea/ deconectarea aparatului**

- 1. Aparatul poate fi conectat atât cu tasta Pornit/Oprit, cât și cu tasta de măsurare.
- 2. În starea deconectată, apăsați tasta Pornit/Oprit: aparatul se conectează.

Laserul este oprit.

- 3. În starea conectată, apăsaţi tasta Pornit/Oprit: aparatul se deconectează.
- 4. În starea deconectată, apăsați tasta de măsurare: aparatul şi laserul se conectează.

## **6.3 Primele măsurări de distanţe**

- 1. Apăsati o dată tasta de măsurare. Când aparatul este deconectat, aparatul şi fasciculul de măsură sunt pornite. Când aparatul este conectat, fasciculul de măsură se activează.
- 2. Cu punctul vizibil al laserului, vizati o suprafată albă la distanţa de aprox. 3 - 10 m.
- 3. Apăsaţi încă o dată tasta de măsurare. În mai puţin de o secundă, se va afişa o distanţă, de exemplu 5.489 m.

**MENU**

Ați efectuat prima măsurare de distanță cu aparatul.

#### **6.4 Meniul Setări**

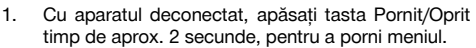

m

- 2. Apăsați tasta Plus, pentru a activa sau dezactiva beep-ul.
- 3. Apăsati tasta Minus, pentru a trece de la o unitate la alta.
- 4. Pentru a încheia meniul, apăsati scurt tasta Pornit/Oprit.

Aparatul este deconectat şi toate setările afişate sunt preluate.

## **6.5 Referinţele de măsură**

## **INDICAŢIE**

Aparatul poate măsura distanţe de la 5 opritoare, respectiv referinte diferite. Comutarea între marginea frontală și marginea posterioară se realizează cu tasta de referință din față stânga, de pe aparat. Dacă vârful opritor este deschis cu 180°, are loc comutarea automată a opritorului pe vârful opritor. Dacă prelungitorul de măsurare este înşurubat pe partea posterioară a aparatului (locaşul bateriilor), acesta va fi detectat automat de aparat şi va fi afişat cu simbolul vârfului de măsurare lung. Prelungitorul de măsurare PDA 71 poate fi înşurubat, de asemenea, pe partea inferioară - însă nu este detectat automat.

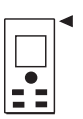

Marginea frontală

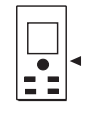

Filetul de pe partea inferioară

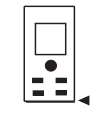

Marginea posterioară

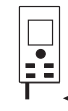

Vârful opritor

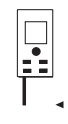

Prelungitorul de măsurare PDA 71 înşurubat pe partea posterioară.

## **6.6 Vizieră optică** 3

#### **INDICATIE**

Pentru distantele începând cu 10 m, este recomandabilă folosirea vizierei optice.

Viziera optică încorporată oferă un ajutor foarte pretios la măsurările în exterior, precum şi acolo punctul laser de măsurare are vizibilitate scăzută sau nulă. Cu viziera

optică se pot viza clar obiective-tintă chiar și la distante mari. Punctul laserului este vizibil în partea optică, în starea conectată. Dacă punctul laserului dispare din partea optică, fie operația de măsurare s-a încheiat cu succes, fie fasciculul laser s-a deconectat de la sine din cauza depăşirii unei durate. Dispozitivul optic de vizare este paralel cu fasciculul laser de măsurare.

1. Apăsaţi tasta de măsurare, pentru a activa laserul şi pentru a viza obiectivul-tintă.

2. Apăsați tasta de măsurare sau tasta laterală de măsurare și vizati până când punctul laserului dispare din vizieră

Distanţa va fi afişată în indicator.

### **6.7 Măsurarea distanţelor**

#### **INDICATIE**

La închiderea prin rabatare a vârfului opritor, indiferent până unde a fost deschis în prealabil şi unde a fost aşezat opritorul, referinta de măsură este fixată întotdeauna pe marginea posterioară.

Distanţele pot fi măsurate până la toate obiectivele imobile necooperante, adică beton, piatră, lemn, plastic, hârtie etc. Utilizarea prismelor sau a altor obiecte de vizare puternic reflectorizante nu este admisă şi poate denatura rezultatul.

#### **6.7.1 Măsurările de distanţe pas cu pas INDICATIE**

Aparatul măsoară distanţe în cel mai scurt timp şi pune la dispoziţie diferite informaţii pe afişaj.

Conectaţi aparatul cu tasta Pornit/Oprit

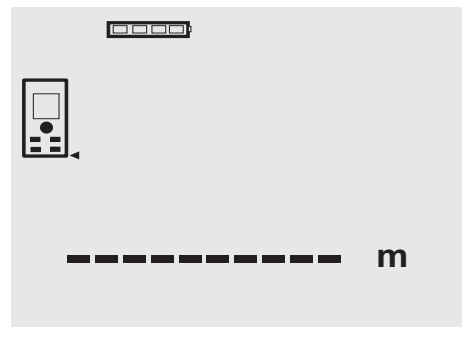

Apăsaţi o dată tasta de măsurare. Fasciculul laser roşu de măsurare este activat şi devine vizibil printr-un punct pe suprafața vizată. În afișai, acest mod de vizare devine vizibil prin simbolul de laser intermitent.

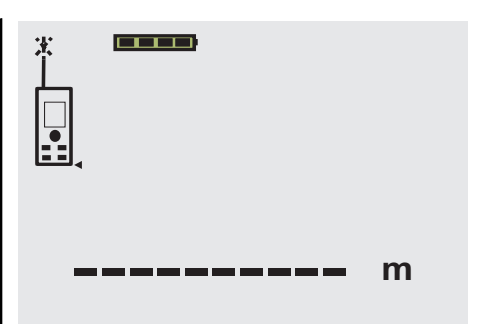

Vizati obiectivul-tintă. Pentru măsurarea distanței, apăsați încă o dată tasta de măsurare. Rezultatul este afişat de regulă în aprox. o secundă în rândul pentru rezultate şi fasciculul laser de măsurare se dezactivează.

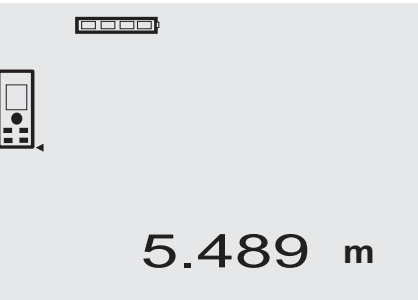

În cazul unor măsurări suplimentare de distanțe, sunt afisate până la 3 distante precedente în rândurile de rezultate intermediare, adică, în total, ultimele 4 distante măsurate.

**cooo** 

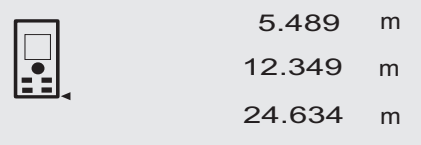

27.317 **<sup>m</sup>**

Fireşte că aparatul poate fi conectat oricând şi de la tasta de măsurare. Dacă în acest afişaj este apăsată tasta C, toate valorile indicate vor fi şterse din afişaj.

#### **6.7.2 Modul Măsurare**

Măsurările de distante sunt posibile în două moduri de măsurare diferite; măsurarea individuală şi măsurarea permanentă. Regimul de măsurare permanentă este utilizat pentru eliminarea (prin însumare a) distantelor, respectiv lungimilor date şi în cazul distanţelor dificil de măsurat, de ex. spre colturi, muchii, nise etc...

#### **6.7.2.1 Măsurarea individuală (tasta de măsurare)**

- 1. Activaţi fasciculul laser de măsurare cu tasta de măsurare.
- 2. Apăsati încă o dată tasta de măsurare. Distanţa măsurată va fi afişată în mai puţin de o secundă pe rândul pentru rezultate din partea de jos.

#### **6.7.2.2 Măsurarea individuală (tasta Pornit/Oprit)**

- 1. Activati fasciculul laser de măsurare cu tasta Pornit/Oprit.
- 2. Apăsați tasta de măsurare, pentru a activa laserul și pentru a viza obiectivul-ţintă.
- 3. Apăsați încă o dată tasta de măsurare. Distanţa măsurată va fi afişată în mai puţin de o secundă pe rândul pentru rezultate din partea de jos.

#### **6.7.2.3 Măsurarea permanentă**

#### **INDICAŢIE**

Măsurarea permanentă este posibilă oriunde se pot măsura distante individuale. Acest lucru este valabil și în funcțiile cum ar fi funcția Suprafață.

- 1. Pentru activarea regimului de măsurare permanentă, apăsati tasta de măsurare pentru aprox. 2 secunde. **INDICAŢIE** În acest caz este indiferent dacă aparatul este deconectat sau dacă fasciculul de măsură este dezactivat, respectiv activat – aparatul se comută întotdeauna pe regimul de măsurare permanentă. Cu regimul de măsurare permanentă, distantele sunt adăugate cu aprox. 6 - 10 măsurări pe secundă în rândul pentru rezultate. Acest lucru depinde de capacitatea de reflexie a suprafetei vizate. Dacă beepul este activat, regimul de măsurare permanentă este semnalizat cu beep-ul de aprox. 2-3 ori pe secundă.
- 2. Printr-o nouă apăsare a tastei de măsurare, procesul de măsurare este oprit. Este afişată ultima măsurare validă în rândul pentru rezultate.

#### **6.7.3 Măsurarea din colțuri** 4 5

Pentru măsurarea diagonalelor unei incinte sau din colturi inaccesibile, se utilizează vârful opritor.

- Deschideți prin rabatare vârful opritor cu 180°. Referinta de măsură este comutată automat. Aparatul detectează referinta de măsură prelungită și corectează automat cu această valoare distanța măsurată.
- 2. Asezati aparatul cu vârful opritor în punctul initial dorit şi îndreptaţi-l spre punctul de vizare.
- 3. Apăsati tasta de măsurare. Pe afişaj apare valoarea măsurată.

#### **6.7.4 Măsurarea cu semne de vizare** 6 7

Pentru măsurarea de distanțe la marginile exterioare (de exemplu peretii exteriori ai caselor, împreimuiri cu garduri etc.), puteți folosi mijloace ajutătoare cum ar fi scândurile. cărămizile sau alte obiecte adecvate ca semne de vizare pe marginile exterioare. Pentru razele de actiune mai mari și conditiile luminoase favorabile (strălucire intensă a soarelui), vă recomandăm utilizarea panourilor de vizare PDA 50, PDA 51 şi PDA 52.

#### **6.7.5 Măsurarea în condiţii de mediu cu lumină intensă**

Pentru distantele mai lungi și în conditii de mediu cu lumină foarte intensă, recomandăm utilizarea panourilor de vizare PDA 50, PDA 51 şi PDA 52.

## **6.7.6 Măsurarea pe suprafeţe rugoase** 8

În cazul măsurării pe o suprafață rugoasă (de exemplu tencuială brută), se măsoară o valoare medie care evaluează mijlocul fasciculului laser superior zonei marginale.

#### **6.7.7 Măsurarea pe suprafeţe rotunde sau înclinate**

Dacă se vizează suprafete cu înclinație foarte mare, este posibil ca la aparat să ajungă prea puțină energie luminoasă sau, în caz de perpendicularitate, prea multă energie luminoasă. În ambele cazuri, se recomandă utilizarea panourilor de vizare PDA 50, PDA 51 şi PDA 52.

#### **6.7.8 Măsurarea pe suprafeţe umede sau strălucitoare**

Dacă aparatul laser de măsurare a distantelor poate viza suprafața, măsurarea distanței până la punctul de vizare oferă rezultate bune. Dacă suprafetele sunt puternic reflectorizante, este posibil ca raza de actiune să fie redusă sau măsurările să fie valide până la reflexia luminii.

#### **6.7.9 Măsurarea pe suprafeţe transparente**

Distantele se pot măsura în principiu spre materiale transparente, de exemplu lichide, Styropor, materiale spongioase etc. Lumina penetrează aceste materiale, ceea ce poate duce la erori de măsură. La măsurarea prin sticlă sau dacă există obiecte în interiorul liniilor de vizare, este posibilă, de asemenea, apariția erorilor de măsură.

## **6.7.10 Razele de măsurare**

#### **6.7.10.1 Raza de măsurare majorată**

Măsurările în conditii de întuneric, crepuscul și spre obiecte vizate aflate în umbră, respectiv când aparatul este umbrit, conduc de regulă la majorarea razei de actiune.

Măsurările în cazul utilizării panourilor de vizare PDA 50, PDA 51 si PDA 52 duc la majorarea razei de actiune.

#### **6.7.10.2 Raza de măsurare redusă**

Măsurările în conditii de lumină ambiantă intensă, de exemplu la soare sau sub faruri puternice pot duce la scăderea razei de actiune.

Măsurările prin sticlă sau în cazul prezentei de obiecte în interiorul liniilor de vizare pot duce la scăderea razei de actiune.

Măsurările pe suprafete mate verzi, albastre, negre sau umede şi strălucitoare pot duce la scăderea razei de acţiune.

## **7 Modul de utilizare**

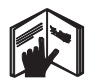

#### **INDICATIE**

Adunarea și scăderea distantelor se realizează cu tastele directe, iar toate celelalte functii se apelează cu tasta FNC.

#### **7.1 Măsurările de distanţe**

#### **INDICATIE**

Pentru toate funcțiile, fiecare pas este dublat în toate cazurile de afişajul grafic.

#### **INDICATIE**

La toate funcțiile pentru care sunt posibile măsurări individuale de distante se pot folosi măsurările permanente.

#### **INDICATIE**

Dacă pe parcursul regimului de măsurare permanentă apar erori de măsură şi regimul de măsurare permanentă este oprit prin apăsarea încă o dată a tastei de măsurare, va fi afişată ultima distanţă validă.

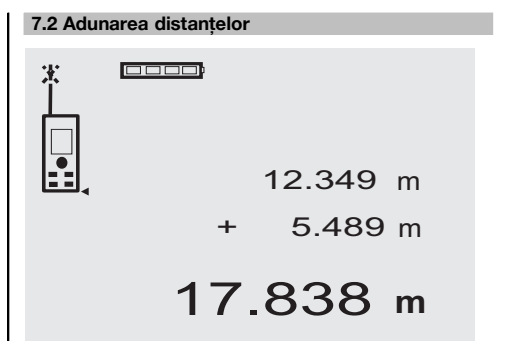

Distantele individuale pot fi adunate comod, de exemplu pentru a determina pervazurile din ferestre şi uşi sau pentru a însuma mai multe distanțe parțiale într-o distanță totală.

- 1. Apăsati tasta de măsurare (fasciculul laser este activat).
- 2. Îndreptati aparatul spre un punct de vizare.

ro

- 3. Apăsați tasta de măsurare. Prima distanță va fi măsurată și afișată (laserul se deconectează).
- 4. Apăsati tasta pentru adunare. Prima distantă este scrisă în rândul de rezultate intermediare din mijloc, iar un semn Plus în rândul situat cel mai jos (laserul se activează).
- 5. Îndreptați aparatul spre următorul punct de vizare.<br>6. Apăsați tasta de măsurare
- Apăsați tasta de măsurare.

A doua distanţă va fi măsurată şi afişată pe rândul inferior de rezultate intermediare. Rezultatul adunării apare în rândul pentru rezultate.

Suma curentă a distantelor se va afla întotdeauna în rândul pentru rezultate.

Procedati în acest fel, până când toate distantele sunt adunate.

- 7. Pentru a încheia adunarea, măsurați pur și simplu o distantă fără a folosi în prealabil tasta Plus. Toate rezultatele precedente de măsură şi de calcul se află în indicatoarele intermediare.
- 8. Apăsati tasta C, pentru a șterge afișajul.

#### **7.3 Scăderea distanţelor**

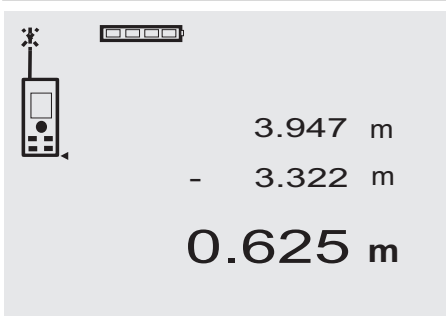

Distantele individuale pot fi scăzute comod, de ex. pentru a determina distanta de la marginea inferioară a tevii până la planşeu. În acest scop, distanţa dintre pardoseală şi marginea inferioară a ţevii este scăzută din distanţa până la planşeu. Dacă se scade suplimentar şi diametrul tevii, rezultatul va fi distanta intermediară între marginea superioară a tevii și planseu.

- 1. Apăsati tasta de măsurare (fasciculul laser se activează).
- 2. Îndreptați aparatul spre un punct de vizare.<br>3. Apăsați tasta de măsurare. Prima distantă v
- Apăsați tasta de măsurare. Prima distanță va fi măsurată şi afişată (laserul se deconectează).
- 4. Apăsați tasta pentru scădere. Prima distanță este scrisă în rândul de rezultate intermediare din mijloc, iar un semn Minus în rândul situat cel mai jos (laserul se activează).
- 5. Îndreptati aparatul spre următorul punct de vizare.
- 6. Apăsați tasta de măsurare A doua distanță va fi măsurață și afișată pe rândul inferior de rezultate intermediare. Rezultatul scăderii apare în rândul pentru rezultate. Diferenta curentă a distantelor se va afla întotdeauna în rândul pentru rezultate. Procedați în acest fel, până când toate distanțele sunt scăzute.
- 7. Pentru a încheia scăderea, măsurați pur și simplu o distantă fără a folosi în prealabil tasta Minus. Toate rezultatele precedente de măsură şi de calcul se află în indicatoarele intermediare.
- 8. Apăsati tasta C, pentru a șterge afișajul

## **7.4 Timer**

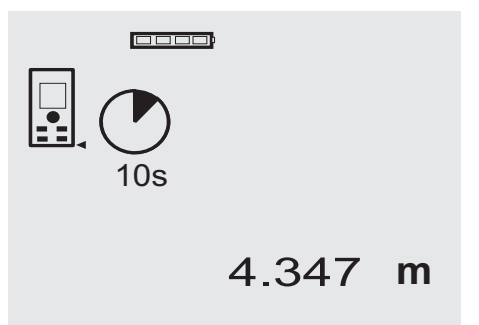

Funcția Timer operează comparabil cu o cameră. Cu tastele Plus şi Minus, sunt comutate înainte şi înapoi trei trepte de 5, 10, 20 secunde. Pentru activarea timerului, se apasă tasta de măsurare. Cu tasta C, timerul poate fi întrerupt. La interval de o secundă, se emite un semnal sonor (beep), până la aprox. 4 secunde înainte de un beep dublu, care anunţă finalul.

#### **7.5 Măsurarea suprafeţelor**

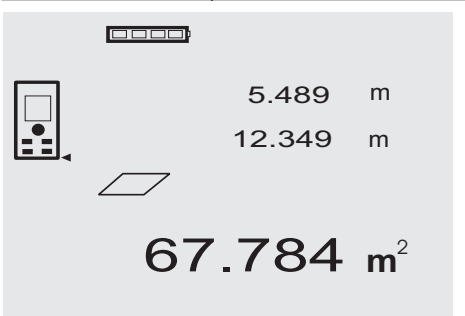

Fiecare pas în măsurarea de suprafete este dublat de afişajul grafic corespunzător. Pentru a determina, de exemplu, suprafata unei incinte, se procedează în felul următor:

- Apăsați tasta FNC pentru a activa funcția Suprafață. **INDICATIE** După pornirea funcției "Suprafață", fasciculul laser este deja activat.
- 2. Îndreptați aparatul spre un punct de vizare.<br>3. Apăsați fasta de măsurare.
- Apăsați tasta de măsurare.

ro

- Lătimea incintei este măsurată și afișată.
- Apoi afişajul grafic solicită automat măsurarea lungimii incintei.
- 4. Îndreptaţi aparatul spre următorul punct de vizare pentru lungimea incintei.
- 5. Apăsați tasta de măsurare.

A doua distanţă va fi măsurată, suprafaţa este calculată imediat şi este afişată în rândul pentru rezultate. Ambele distante care sunt utilizate pentru calculul suprafetei se află în rândurile de rezultate intermediare și pot fi notate comod după operația de măsurare.

6. Cu tasta C puteţi opri oricând măsurările, puteţi sterge succesiv ultimele măsurări și puteti măsura din nou.

**INDICAŢIE** Dacă tasta C este apăsată de mai multe ori sau se apasă tasta FNC, funcţia este întreruptă, respectiv activată din nou.

**INDICATIE** Dacă a doua distanță este măsurată cu regimul de măsurare permanentă (Tracking), rezultatul suprafetei va fi adunat continuu. În acest fel, se pot elimina suprafetele partiale.

**INDICATIE** După obținerea rezultatului suprafeței, cu tasta Plus se poate adăuga suprafata următoare la suprafata curentă sau, cu tasta Minus, se poate efectua scăderea.

## **7.6 Măsurarea volumelor**

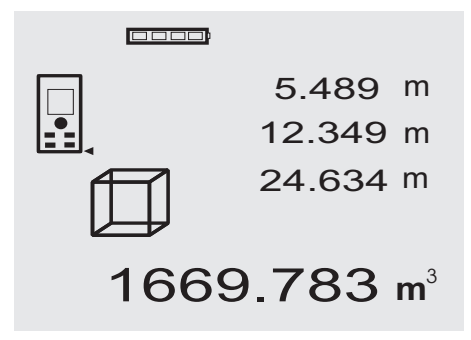

Fiecare pas în măsurarea de volume este dublat de afişajul grafic corespunzător. Pentru a determina, de exemplu, volumul unei incinte, se procedează în felul următor:

1. Apăsați tasta FNC pentru a activa funcția Volume. Volumele pot fi determinate într-un proces de măsurare.

**INDICAȚIE** După declanșarea funcției "Volume", fasciculul laser este deja conectat.

- 2. Îndreptați aparatul spre un punct de vizare.<br>3. Apăsați tasta de măsurare.
- Apăsați tasta de măsurare.
- Lătimea incintei este măsurată și afișată.
- 4. Apoi afişajul grafic solicită automat măsurarea lungimii incintei.
- 5. Îndreptati aparatul spre următorul punct de vizare pentru lungimea incintei.
- 6. Apăsați tasta de măsurare.
- Lungimea incintei este măsurată şi afişată.
- 7. Apăsați tasta de măsurare<br>8. Îndreptati aparatul spre un
- Îndreptați aparatul spre următorul punct de vizare pentru înăltimea incintei.
- 9. Apăsați tasta de măsurare.

După operația de măsurare a înălțimii incintei, volumul este calculat imediat şi este afişat în rândul pentru rezultate.

Toate cele trei distante care sunt utilizate pentru calculul volumului se află în rândurile de rezultate intermediare și pot fi notate comod după operatia de măsurare.

10. Cu tasta C puteți opri oricând măsurările, puteți sterge succesiv ultimele măsurări și puteți măsura din nou.

**INDICAŢIE** Dacă tasta C este apăsată de mai multe ori sau se apasă tasta FNC, funcția este întreruptă. respectiv activată din nou.

**INDICAŢIE** Dacă a treia distanţă este măsurată cu regimul de măsurare permanentă (Tracking), rezultatul volumului va fi adunat continuu. În acest fel, se pot elimina volumele parțiale.

**INDICATIE** După obtinerea rezultatului volumului, cu tasta Plus se poate adăuga volumul următor la volumul curent sau, cu tasta Minus, se poate efectua scăderea.

## **7.7 Măsurarea Min/ Max**

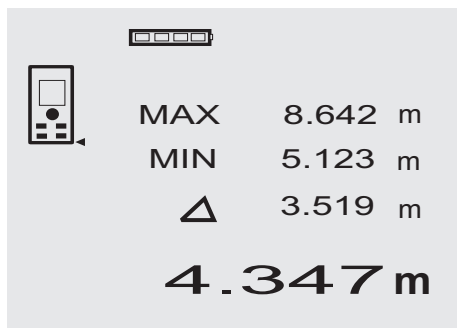

Operatia de măsurare Maximum serveste în principal la determinarea diagonalelor, iar operația de măsurare Minimum la determinarea sau amplasarea în spatiu a obiectelor paralele sau pentru măsurări în locuri inaccesibile. Operaţia de măsurare Maximum foloseşte modul Măsurare permanentă și actualizează indicația întotdeauna când distanta măsurată se mărește. Operația de măsurare Minimum foloseşte modul Măsurare permanentă şi actualizează indicaţia întotdeauna când distanţa măsurată se micsorează. Combinația dintre distanța Maximum şi cea Minimum permite a determina într-un mod foarte simplu, rapid și fiabil diferentele de distante. În acest fel, se pot determina simplu şi sigur distantele dintre tevi sub plansee sau distantele dintre două obiecte, chiar și în locurile inaccesibile.

- 1. Apăsați tasta FNC, pentru a activa funcția Min/Max. **INDICATIE** După declansarea funcției "Min/ Max", fasciculul laser este deja conectat.
- 2. Îndreptați aparatul spre un punct de vizare.<br>3 Apăsați țasta de măsurare.
- Apăsați tasta de măsurare.

Apoi porneşte regimul de măsurare permanentă. În panoul indicator MIN și MAX, indicația este actualizată în cazul măririi, respectiv al mişcorării distantelor

4. Apăsați tasta de măsurare, pentru a opri operația de măsurare.

Afişajul indică valorile pentru distanţa maximă, distanța minimă și diferența dintre distanțele Max și Min.

5. Cu tasta C puteti oricând opri sau sterge ultimele măsurări şi puteţi măsura din nou.

**INDICAŢIE** Dacă tasta C este apăsată de mai multe ori sau se apasă tasta FNC, funcția este întreruptă, respectiv activată din nou.

**INDICAȚIE** Alți pași "Undo" nu sunt posibili. Dacă tasta C este apăsată de mai multe ori sau dacă tasta FNC este apăsată o dată, funcția este întreruptă.

#### **7.8 Măsurarea /Trasarea**

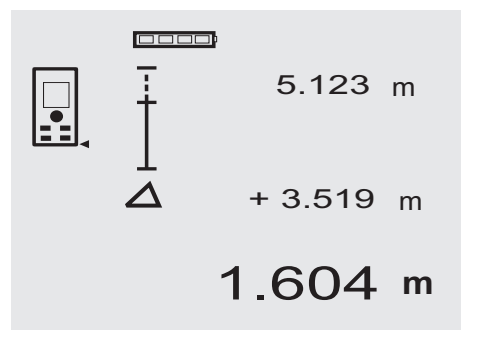

Cu aparatul se pot transfera şi marca dimensiunile măsurate sau prestabilite, de ex. la montarea de şine în zidăria uscată.

#### **7.8.1 Transmiterea distanţelor măsurate**

- 1. Apăsați tasta FNC pentru a activa funcția Măsurare. INDICAȚIE După declanșarea funcției "Măsurare", fasciculul laser este deja conectat.
- 2. Îndreptați aparatul spre un punct de vizare.
- 3. Apăsaţi tasta de măsurare. Distanţa iniţială, adică distanţa care trebuie transmisă, este măsurată şi afişată în rândul de rezultate intermediare situat cel mai sus.
- 4. Apăsați tasta de măsurare. Regimul de măsurare permanentă este pornit. În rândul de rezultate intermediare situat cel mai jos sunt afișate diferenta dintre distanta actuală (vezi rândul pentru măsurări) și distanta initială.
- 5. Mutati aparatul înainte și înapoi, până când diferenta de indicatie este suficient de apropiată de "Zero" pentru necesitățile dumneavoastră.
- 6. Cu tasta C puteti oricând opri sau sterge ultimele măsurări și puteți măsura din nou. **INDICAȚIE** Alți pași "Undo" nu sunt posibili. Dacă tasta C este apăsată de mai multe ori sau dacă tasta FNC este apăsată o dată, functia este întreruptă.

#### **7.8.2 Transmiterea distanţelor prestabilite**

- 1. Apăsati tasta FNC pentru a activa functia Măsurare. **INDICATIE** După declansarea functiei "Măsurare", fasciculul laser este deja conectat.
- 2. Introduceti distanta initială, prin apăsarea tastei Plus.

**INDICAŢIE** Apăsarea o dată a tastei Plus incrementează ultima poziţie cu o unitate. Menţinerea apăsată a tastei Plus incrementează rapid pozitiile. Cu cât tineti apăsat mai mult timp, cu atât cifrele se incrementează mai rapid. Tasta Minus are acelaşi efect ca şi tasta Plus, numai că în sens invers.

- 3. Apăsați tasta de măsurare. Regimul de măsurare permanentă este pornit. În rândul de rezultate intermediare situat cel mai jos, sunt afisate diferenta dintre distanta actuală (vezi rândul pentru măsurări) și distanța inițială.
- 4. Mutați aparatul înainte și înapoi, până când diferența de indicatie este suficient de apropiată de "Zero" pentru necesităţile dumneavoastră.
- 5. Cu tasta C puteti oricând opri sau sterge ultimele măsurări și puteti măsura din nou. **INDICATIE** Alti pasi "Undo" nu sunt posibili. Dacă tasta C este apăsată de mai multe ori sau dacă tasta FNC este apăsată o dată, funcția este întreruptă.

#### **7.9 Suprafaţa de zugrăvit**

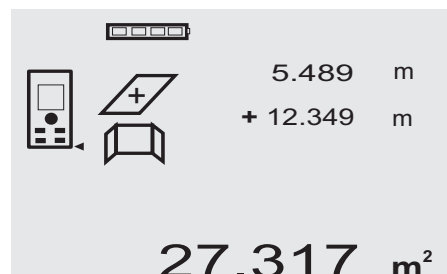

Functia "Suprafată de zugrăvit" este utilizată pentru a determina, de exemplu, suprafaţa pereţilor într-o incintă. ro

În acest scop, este determinată suma tuturor lungimilor peretilor și este înmultită cu înăltimea incintei.

- 1. Apăsați tasta FNC pentru a activa funcția Suprafață de zugrăvit.
	- **INDICAȚIE** După declanșarea funcției "Suprafață de zugrăvit", fasciculul laser este deja conectat.
- 2. Măsurați prima lungime de perete. Distanţa este afişată în rândul de rezultate intermediare situat cel mai sus.
- 3. Apăsați tasta Plus și măsurați distanța următoare. Suma celor două distante este afisată în rândul pentru rezultatele de măsură.
	- 4. Apăsati din nou tasta Plus, pentru a măsura distanta următoare. Suma distantelor sare pe rândul de rezultate inter
		- mediare situat cel mai sus.
- 5. Măsurati a 3-a distantă și, dacă este necesar, alte distante.
- 6. Când toate lungimile peretilor sunt însumate, apăsați din nou tasta de măsurare după ultima măsurare de distantă, dacă suma tuturor distantelor este afisată în rândul pentru rezultatele de măsură (în partea de jos).

Suma distantelor sare în rândul de rezultate intermediare situat cel mai sus şi un semn de înmulţire în rândul situat dedesubt.

7. Măsurați acum înălțimea peretelui (= înălțimea incintei).

Suprafata totală a peretilor din incintă este afișată în rândul pentru rezultatele de măsură (în partea de jos).

8. Cu tasta C puteti oricând opri sau sterge ultimele măsurări și puteți măsura din nou.

**INDICATIE** Alti pasi "Undo" nu sunt posibili. Dacă tasta C este apăsată de mai multe ori sau dacă tasta FNC este apăsată o dată, functia este întreruptă.

**INDICAŢIE** Cu tasta Minus se pot scădea lungimile, de ex. ale ferestrelor sau uşilor. Tasta Plus şi tasta Minus pot fi folosite alternant, în orice moment.

## **7.10 Măsurările indirecte**

O distanţă indirectă poate fi determinată prin mai multe măsurări de distante, iar calculul poate fi realizat după regulile pitagoreice. Functiile pentru operatii de măsurare indirecte se apelează cu tasta FNC. Aici se poate alege una din cele trei variante:

Varianta simplă Pitagora, sub formă de triunghi cu două distante măsurate.

Varianta dublă Pitagora cu 2 triunghiuri compuse.

Varianta compusă Pitagora cu 2 triunghiuri-diferentă.

## **INDICATIE**

În toate cazurile, trebuie să se ia în considerare că precizia este diminuată la rezultatul indirect al măsurării, mai redusă decât precizia aparatului. Pentru a obtine cel mai bun rezultat posibil, trebuie să se ia în considerare geometria (de ex. unghiul drept şi raportul triunghiului). Cele mai bune rezultate se obtin când se măsoară cu atenție pe colturi, toate punctele de măsură se află întrun plan spațial și se măsoară preferențial mai aproape de obiect, decât de la o distantă prea mare.

#### **7.10.1 Varianta simplă Pitagora**

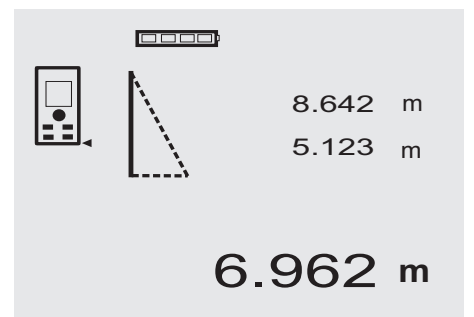

Urmati indicatiile afisajului grafic care prestabileste distantele de măsurat prin intermediul laturii triunghiului cu aprindere intermitentă. Dacă cele 2 distante necesare sunt măsurate, rezultatul va fi calculat şi afişat în rândul pentru rezultatele de măsură (în partea de jos).

1. Apăsați tasta FNC, pentru a activa funcția Variantă simplă Pitagora.

**INDICATIE** După declansarea functiei "Variantă simplă Pitagora", fasciculul laser este deja conectat.

- 2. Îndreptaţi aparatul spre punctul de vizare care vă este prestabilit de afişajul grafic. Apăsaţi tasta de măsurare.
- 3. Apoi afişajul grafic solicită automat operaţia de măsurare a celei mai scurte distante.
- 4. Orientati fasciculul laser și apăsati tasta de măsurare.

**INDICAŢIE** Aici se va avea în vedere în mod special ca această distanță să fie măsurată în modul Măsurare permanentă, pentru a determina în mod fiabil punctul cu distanta cea mai scurtă (perpendicular). După încheierea celei de-a doua operații de măsurare, aparatul calculează imediat "Distanța indirectă" situată opus.

Sistemul verifică dacă raporturile geometrice permit un calcul al rezultatelor. Un rezultat definitiv provocat de o geometrie nesatisfăcătoare va fi afişat în rândurile pentru rezultatele de măsură cu aprindere intermitentă (liniuţele de jos). În acest caz, măsurarea uneia sau a ambelor distante trebuie să fie repetată.

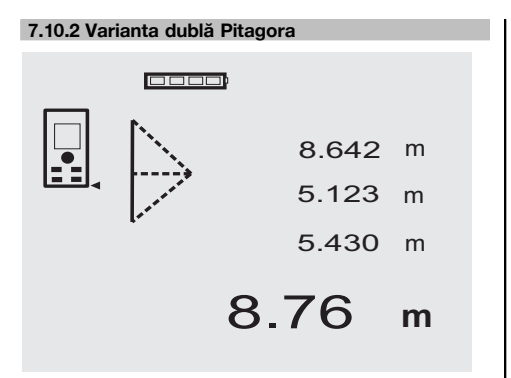

Urmati indicatiile afisajului grafic care prestabileste distantele de măsurat prin intermediul laturii triunghiului cu aprindere intermitentă. Dacă cele 3 distante necesare sunt măsurate, rezultatul va fi calculat şi afişat în rândul pentru rezultatele de măsură (în partea de jos).

1. Apăsați tasta FNC, pentru a activa funcția Variantă dublă Pitagora.

**INDICATIE** După declansarea functiei "Variantă dublă Pitagora", fasciculul laser este deja conectat.

- 2. Îndreptaţi aparatul spre punctul de vizare care vă este prestabilit de afişajul grafic. Apăsati tasta de măsurare.
- 3. Apoi afişajul grafic solicită automat operaţia de măsurare a distanței medii.

**INDICAŢIE** Aici se va avea în vedere în mod special ca această distantă să fie măsurată în modul Măsurare permanentă, pentru a determina în mod fiabil punctul cu distanta cea mai scurtă (perpendicular).

4. Treceti peste punctul cu distanta cea mai scurtă și opriți măsurarea distanței cu tasta de măsurare. După ce ultima distanță a fost măsurată, aparatul calculează imediat "Distanța indirectă" situată pe partea opusă.

Sistemul verifică dacă raporturile geometrice permit un calcul al rezultatelor. Un rezultat definitiv provocat de o geometrie nesatisfăcătoare va fi afişat în rândurile pentru rezultatele de măsură cu aprindere intermitentă (liniutele de jos). În acest caz, măsurarea uneia sau a mai multor distante trebuie să fie repetată.

#### **7.10.3 Varianta compusă Pitagora**

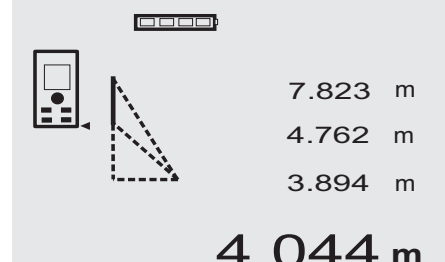

Urmati indicatiile afisajului grafic care prestabileste distantele de măsurat prin intermediul laturii triunghiului cu aprindere intermitentă. Dacă cele 3 distante necesare sunt măsurate, rezultatul va fi calculat şi afişat în rândul pentru rezultatele de măsură (în partea de jos).

- 1. Apăsați tasta FNC, pentru a activa funcția Variantă compusă Pitagora. **INDICATIE** După declansarea functiei "Variantă compusă Pitagora", fasciculul laser este deja conectat.
- 2. Îndreptați aparatul spre punctul de vizare care vă este prestabilit de afişajul grafic. Apăsaţi tasta de măsurare.
- 3. Apoi afişajul grafic solicită automat operaţia de măsurare a distantei medii.
- 4. Afisajul grafic solicită ultima distantă. **INDICAŢIE** Aici se va avea în vedere în mod special ca această distantă să fie măsurată în modul Măsurare permanentă, pentru a determina în mod fiabil punctul cu distanța cea mai scurtă (perpendicular). După ce ultima distanță a fost măsurată, aparatul calculează imediat "Distanța indirectă" situată pe partea opusă.

Sistemul verifică dacă raporturile geometrice permit un calcul al rezultatelor. Un rezultat definitiv provocat de o geometrie nesatisfăcătoare va fi afişat în rândurile pentru rezultatele de măsură cu aprindere intermitentă (liniutele de jos). În acest caz, măsurarea uneia sau a mai multor distante trebuie să fie repetată.

ro

#### **7.11 Memorarea valorilor de măsurare actuale**

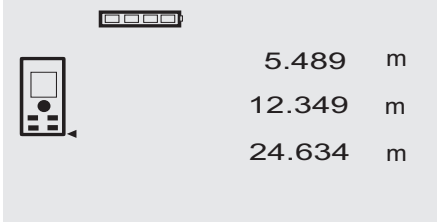

În afisajul standard, în cazul măsurării mai multor distante, sunt afișate, respectiv memorate până la 3 distante precedente în rândurile de rezultate intermediare, adică, în total, ultimele 4 distante măsurate. În rândul situat cel

27.317 **<sup>m</sup>**

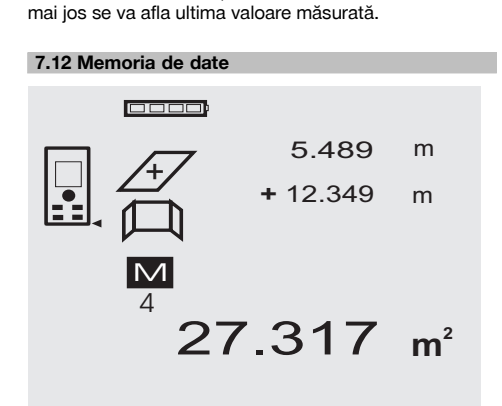

Aparatul memorează continuu valorile de măsurare și rezultatele functiilor, pe parcursul regimului de măsurare. În acest mod, se memorează în total până la 30 de indicatii, inclusiv simbolurile grafice. Dacă se îndeplinesc următoarele condiții necesare, se memorează câte o indicatie completă.

O funcţie furnizează un rezultat valabil dacă:

În afişajul standard este măsurată o distanţă valabilă.

Cu tasta Plus sunt adunate distante – este memorat de fiecare dată ultimul rezultat de însumare.

Cu tasta Minus sunt scăzute distanţe – este memorat de fiecare dată ultimul rezultat de diferenţă.

#### **INDICATIE**

Dacă memoria de date este deja încărcată cu 30 indicaţii si o nouă indicație este instalață în memorie, indicația cea mai veche" va fi stearsă din memorie.

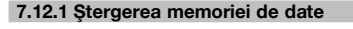

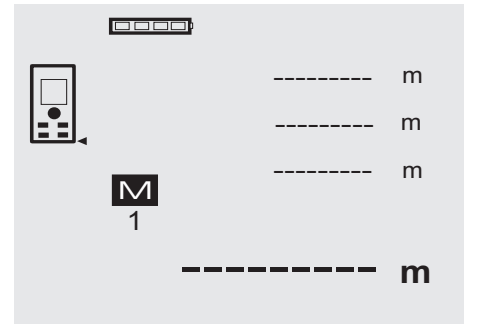

Întreaga memorie de date se şterge prin apăsarea lungă, timp de aprox. 2 secunde, a tastei C de la indicatorul memoriei de date.

## **8 Îngrijirea şi întreţinerea**

#### **8.1 Curăţarea şi uscarea**

- 1. Suflati praful de pe lentile.
- 2. Nu atingeți cu degetele sticla și filtrele.
- 3. Efectuati curătarea numai cu cârpe curate și moi: dacă este necesar, umeziti cu alcool pur sau putină apă.

**INDICAŢIE** Nu utilizaţi alte lichide, deoarece acestea pot ataca piesele din plastic.

4. Respectați valorile limită de temperatură la depozitarea echipamentului dumneavoastră, în special în sezoanele de iarnă/ vară.

#### **8.2 Depozitarea**

Dezambalati aparatele care s-au umezit. Uscati (la cel mult 40 °C / 104 °F) și curătați aparatele, recipientul de transport și accesoriile. Ambalati din nou echipamentul numai când este complet uscat.

După perioade de depozitare îndelungată a echipamentului sau operatiuni mai lungi de transport, efectuati o măsurare de control înainte de folosire.

Înaintea unor perioade de depozitare mai lungi, scoateti bateriile din aparat. Aparatul poate suferi deteriorări dacă bateriile curg.

#### **8.3 Transportarea**

Pentru transportul sau expedierea echipamentului dumneavoastră, utilizati fie caseta de expediere Hilti, fie un ambalaj echivalent.

#### **AVERTISMENT**

**Transportaţi aparatul întotdeauna fără baterii introduse.**

#### **8.4 Calibrarea şi ajustarea**

#### **8.4.1 Calibrarea**

Monitorizarea mijloacelor de măsură pentru aparatele utilizatorilor certificati conform ISO 900X: puteti efectua prin mijloace proprii monitorizarea mijloacelor de măsură cerută în cadrul ISO 900X pentru aparatul laser de măsurare a distanţelor PD 42 (vezi ISO 17123-4 Metode de teren pentru examinarea preciziei instrumentelor geodezice: partea 6, telemetre electro-optice pentru mică distantă).

- 1. Alegeti un traseu de măsură cu lungimea cunoscută de aprox. 1 până la 5 m (distanta nominală), care nu se modifică în timp și care este usor accesibil, și executati 10 măsurări ale aceleiași distante.
- 2. Determinati valoarea medie a abaterilor fată de distanta nominală. Această valoare trebuie să se situeze între limitele de precizie specificate ale aparatului.
- 3. Protocolaţi această valoare şi stabiliţi momentul următoarei verificări.

Repetati această măsurare de control la intervale regulate, precum şi înainte şi după operaţiile de măsurare importante.

Marcati aparatul PD 42 cu o etichetă de monitorizare a mijloacelor de măsură și documentați întreaga operatie de monitorizare, procedura de verificare și rezultatele.

Acordati atentie datelor tehnice din manualul de utilizare, precum și explicatiilor privind precizia de măsură.

## **8.4.2 Ajustarea**

Pentru reglarea optimă a telemetrului laser, încredintati aparatul centrului Hilti-Service pentru ajustare; centrul de service vă va confirma printr-un certificat de calibrare faptul că aparatul a fost reglat cu precizie.

## **8.4.3 Centrul service de calibrare Hilti**

Pentru a putea asigura fiabilitatea în conformitate cu normele și cerintele legale, vă recomandăm verificarea regulată a aparatelor la un centru service de calibrare Hilti.

Centrul service de calibrare Hilti vă stă oricând la dispoziție; se recomandă însă cel puțin o verificare pe an.

În cadrul verificării la centrul service de calibrare Hilti, se confirmă faptul că specificaţiile aparatului verificat corespund datelor tehnice din manualul de utilizare în ziua de verificare.

În cazul constatării unor diferenţe faţă de datele producătorului, aparatele de măsură folosite vor fi reglate din nou. După ajustare şi verificare, pe aparat va fi montată o plachetă de calibrare şi se va atesta scriptic prin intermediul unui certificat de calibrare faptul că aparatul lucrează între limitele datelor producătorului.

Certificatele de calibrare sunt necesare tuturor întreprinderilor care sunt certificate conform ISO 900X.

Informatii suplimentare vă poate oferi cel mai apropiat centru Hilti.

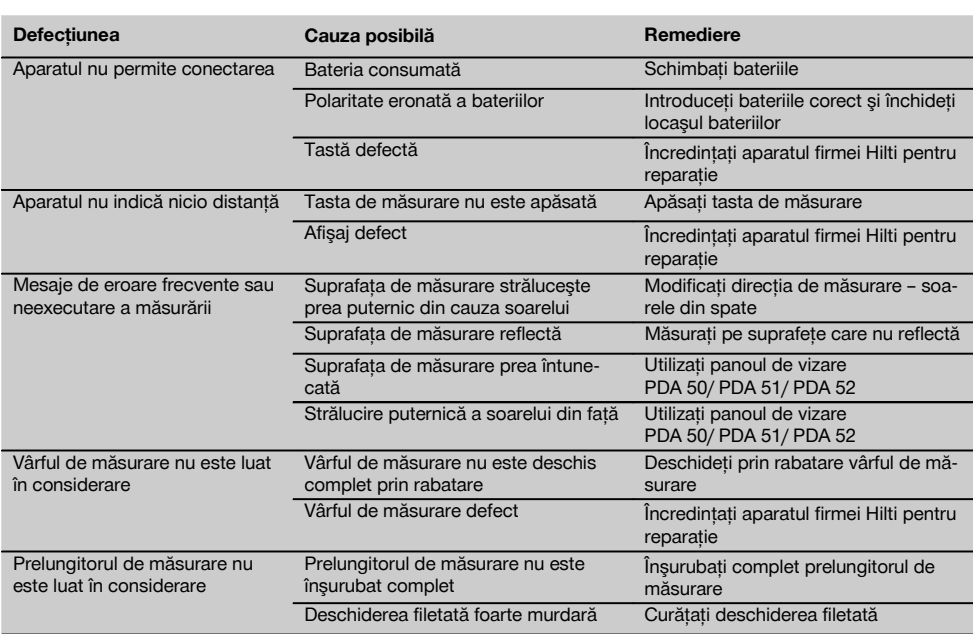

## **9 Identificarea defectiunilor**

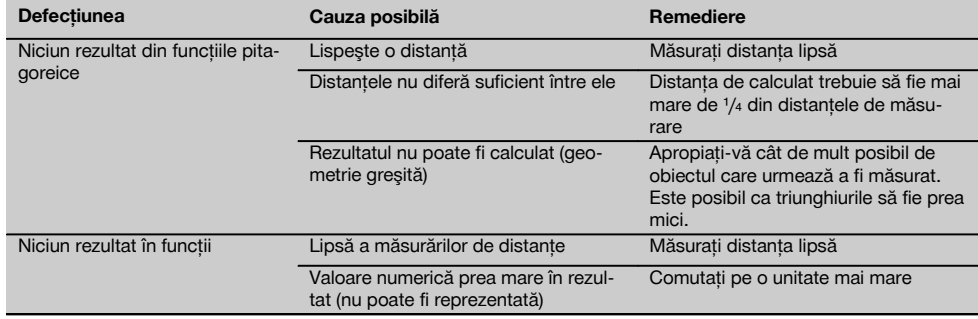

## **10 Dezafectarea şi evacuarea ca deşeuri**

#### **ATENŢIONARE**

În cazul evacuării necorespunzătoare ca deşeu a echipamentului, sunt posibile următoarele evenimente:

La arderea pieselor din plastic, se formează gaze de ardere toxice care pot provoca îmbolnăviri de persoane.

Bateriile pot exploda, provocând intoxicări, arsuri, arsuri chimice sau poluare, dacă sunt deteriorate sau încălzite puternic.

În cazul evacuării neglijente a deşeurilor, există riscul de a oferi persoanelor neautorizate posibilitatea de a utiliza echipamentul în mod abuziv. În această situație, puteți provoca vătămări grave persoanei dumneavoastră și altor persoane, precum şi poluări ale mediului.

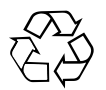

Aparatele Hilti sunt fabricate într-o proportie mare din materiale reutilizabile. Conditia necesară pentru reciclare este separarea corectă a materialelor. În multe tări, Hilti asigură deia condițiile de preluare a aparatelor vechi pentru revalorificare. Solicitaţi relaţiile necesare la centrele pentru clienţi Hilti sau la consilierul dumneavoastră de vânzări.

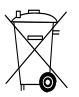

Valabil numai pentru tările UE

Nu aruncaţi sculele electrice în containerele de gunoi menajer!

Conform directivei europene privind aparatele electrice şi electronice vechi şi transpunerea în actele normative nationale, sculele electrice uzate trebuie să fie colectate separat și depuse la centrele de revalorificare ecologică.

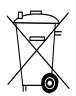

Evacuaţi bateriile ca deşeuri în conformitate cu prescripţiile naţionale

## **11 Garanţia producătorului pentru aparate**

Hilti garantează că aparatul livrat nu are defecte de material şi de fabricaţie. Această garanţie este valabilă în conditiile în care aparatul este utilizat, manevrat, îngrijit si curătat corect, în conformitate cu manualul de utilizare Hilti, iar sistemul tehnic este asigurat, adică aparatul este utilizat numai în combinație cu materiale consumabile. accesorii şi piese de schimb originale Hilti.

Această garanție cuprinde repararea gratuită sau înlocuirea gratuită a pieselor defecte pe întreaga durată de serviciu a aparatului. Piesele supuse procesului normal de uzură nu constituie obiectul acestei garanţii.

Sunt excluse pretentiile care depăsesc acest cadru, **în măsura în care nu se contravine unor prescripţii legale obligatorii. Hilti îşi declină în mod explicit orice responsabilitate pentru prejudicii sau consecinţele acestora, pierderi sau apariţii de costuri, nemijlocite sau directe, corelate cu utilizarea sau datorate imposibilităţii de utilizare a aparatului în orice scop. Sunt** **excluse cu desăvârşire asigurările tacite privind utilizarea sau aptitudinea pentru utilizare într-un anumit scop.**

Pentru reparație sau înlocuire, aparatul sau piesele respective vor fi trimise fără întârziere la centrul comercial competent Hilti, imediat după constatarea deficientei.

Garantia de fată cuprinde toate obligatiile de acordare a garantiei din partea firmei Hilti și înlocuiește toate declaraţiile precedente sau din prezent, precum şi convenţiile scrise sau verbale privitoare la acordarea garanției.

## **12 Declaraţia de conformitate CE (Originală)**

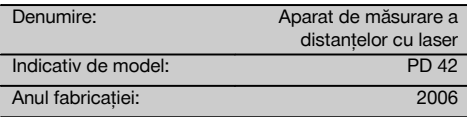

Declarăm pe propria răspundere că acest produs corespunde următoarelor directive şi norme: 2006/95/CE, 2004/108/CE, 2011/65/UE, EN ISO 12100.

#### **Hilti Corporation, Feldkircherstrasse 100, FL‑9494 Schaan**

**Paolo Luccini Matthias Gillner** Head of BA Quality and Process Management Business Area Electric Tools & Accessories<br>01/2012 01/2012 01/2012

Mathier

Executive Vice President

Business Area Electric Tools & Accessories

### **Documentaţia tehnică la:**

Hilti Entwicklungsgesellschaft mbH Zulassung Elektrowerkzeuge Hiltistrasse 6 86916 Kaufering Deutschland

## **Laserski daljinomjer PD 42**

**Prije stavljanja u pogon obvezatno pročitajte uputu za uporabu.**

**Ovu uputu za uporabu uvijek čuvajte uz uređaj.**

## **Uređaj prosljeđujte drugim osobama samo zajedno s uputom za uporabu.**

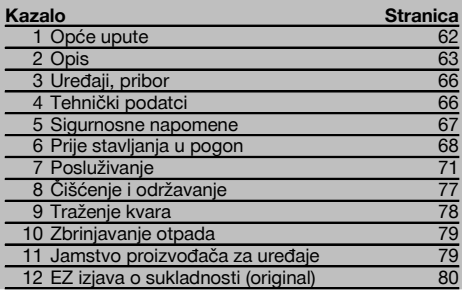

**1** Brojevi se odnose na odgovarajuće slike. Slike za tumačenje teksta nalaze se na unutrašnjim, presavijenim omotnim stranicama. Kod proučavanja upute uvijek ih držite otvorene.

#### **Sastavni dijelovi instrumenta, elementi za uporabu i**

#### **prikazivanje** 1

- @ Tipka za uključivanje / isključivanje
- ; Bočna tipka za mjerenje
- = Grafički prikaz
- (4) Tipka za mierenie
- & Tipka za brisanje (Clear)
- ( Horizontalna libela
- ) Tipka FNC
- (8) Mjerni vrh
- § Navoj ¹/₄ palca za mjerni produžetak PDA 71
- / Stražnji granični čep
- : Tipka minus
- · Tipka plus
- (13) Navoj 1/4 palca u donjoj strani
- (14) Referentna tipka
- | Optički vizir
- (16) Leća za izlaz lasera
- (17) Prijamna leća<br>(18) Vertikalna libe
- Vertikalna libela

## **1 Opće upute**

#### **1.1 Pokazatelji opasnosti i njihovo značenje OPASNOST**

Znači neposrednu opasnu situaciju, koja može uzrokovati tjelesne ozljede ili smrt.

#### **UPOZORENJE**

Ova riječ skreće pozornost na moguću opasnu situaciju koja može uzrokovati tešku tjelesnu ozljedu ili smrt.

#### **OPREZ**

Ova riječ skreće pozornost na moguću opasnu situaciju koja može uzrokovati laganu tjelesnu ozljedu ili materijalnu štetu.

#### **NAPOMENA**

Ova riječ skreće pozornost na napomene o primjeni i druge korisne informacije.

## **1.2 Objašnjenje piktograma i ostali naputci Znakovi upozorenja**

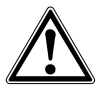

Upozorenje na opću opasnost

#### **Simboli**

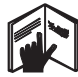

Prije uporabe pročitajte uputu za uporabu

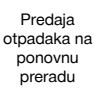

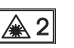

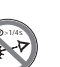

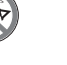

Klasa lasera 2 prema IEC/EN 60825‑1:2007

Ne gledajte u laserski snop

Indikator temperature

Klasa lasera II prema CFR 21, § 1040 (FDA)

CAUTION ASER RADIATION DO NOT 620-690nm/0.95mW max

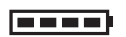

Indikator baterije

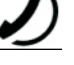

Hardverska greška

Nepovoljni odnosi

signala

KCC‑REM-HI T-PD42

#### **Mjesto identifikacijskih detalja na uređaju**

Oznaka tipa i serije navedeni su na označnoj pločici Vašeg uređaja. Unesite ove podatke u Vašu uputu za uporabu i pozivajte se na njih kod obraćanja našem zastupništvu ili servisu.

Tip:

Serijski broj.:

## **2 Opis**

#### **2.1 Uporaba u skladu s odredbama**

Instrument je konstruiran za mjerenje udaljenosti, dodavanje odn. oduzimanje udaljenosti s mnogo praktičnih funkcija kao što su npr. vremenska sklopka, izračunavanje površine, obujma, min/max, izmjera/kolčenje, izračuni soboslikarskih površina i izračuni prema Pitagorinom poučku te memorija podataka.

Instrument ne upotrebljavajte kao nivelator.

Mjerenja na pjenastim umjetnim masama, primjerice stiroporu, stiridoru, snijegu ili jakim refleksijskim površinama itd. mogu dovesti do nepravilnih rezultata mjerenja.

Uređaj i njemu pripadajuća pomoćna sredstva mogu biti opasni ako ih nepropisno i neispravno upotrebljava neosposobljeno osoblje.

Vodite računa o utjecajima u okruženju. Uređaj ne upotrebljavajte tamo gdje postoji opasnost od požara ili eksplozije. Slijedite podatke o radu, čišćenju i održavanju u uputi za uporabu.

Kako biste izbjegli opasnost od ozljeda, valja rabiti samo originalni Hilti pribor i dodatne uređaje.

Manipulacije ili preinake na uređaju nisu dozvoljene.

#### **NAPOMENA**

Održavajte radne temperature i temperature skladištenja.

#### **2.2 Zaslon**

Na zaslonu se prikazuju mjerne vrijednosti, namještanja i status uređaja. U mjernom načinu se u najnižem prikaznom polju (red za rezultate) prikazuju aktualne mjerne vrijednosti. Kod funkcija kao što je površina mjerene se udaljenosti prikazuju u retku za međurezultat, a izračunani rezultat u najnižem prikaznom polju (redak za rezultat).

#### **2.3 Osvjetljenje indikatora**

Kod male jasnoće okoline osvjetljenje indikatora se automatski uključuje ako pritisnete neku tipku. Nakon 10 sekundi intenzitet osvjetljenja se smanjuje na 50%. Ako se u roku od 20 sekundi ne pritisne nijedna tipka, osvjetljenje se isključuje.

#### **NAPOMENA**

hr

Osvijetljenje zaslona troši dodatnu struju. Zbog toga kod česte uporabe valja računati s kraćim trajanjem baterije.

#### **2.4 Načelo funkcioniranja**

Duljina se utvrđuje niz emitiranu mjernu lasersku zraku do udaranja zrake u reflektirajuću površinu. Cilj mjerenja se jednoznačno identificira crvenom mjernom laserskom točkom. Domet ovisi o sposobnosti refleksije i svojstvima površine na ciliu mierenia.

#### **2.5 Načelo mjerenja**

Uređaj preko vidljivog laserskog snopa šalje impulse koji se reflektiraju na nekom objektu. Iznos vremenskog intervala je mjera za duljinu.

Ovo mjerno načelo omogućava veoma brza i pouzdana mjerenja udaljenosti na objektima bez specijalnog reflektora.

#### **2.6 Standardni mjerni indikator**

Standardni mjerni indikator se aktivira uvijek kada se uređaj uključi s uključno/isključnom tipkom ili mjernom tipkom.

## **2.7 Simboli na zaslonu**

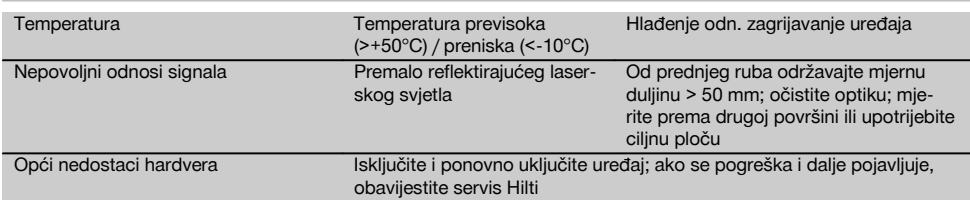

#### **2.8 Tipkovnica**

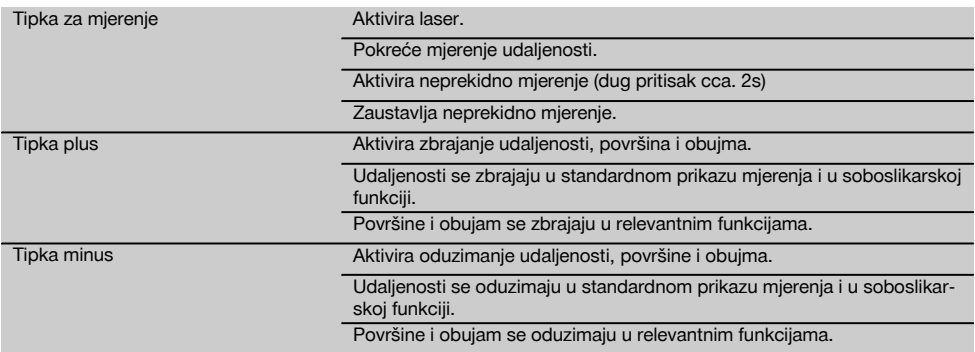

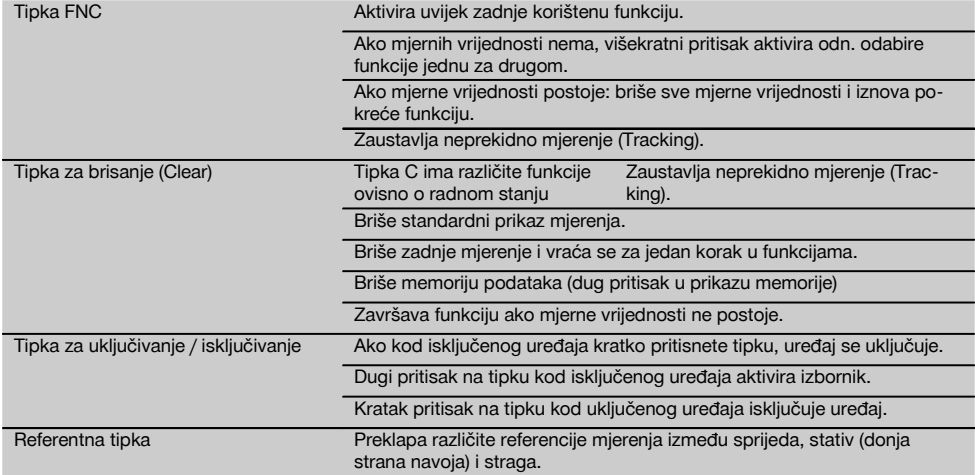

#### **2.9 Prikaz stanja baterije**

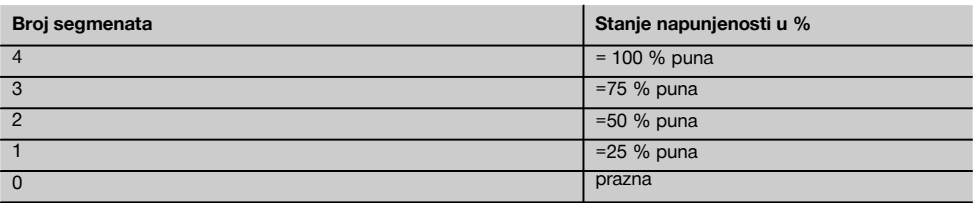

#### **2.10 Isporuka standardne opreme sadrži**

- 1 Laserski daljinomjer PD 42
- 1 Omča za nošenje
- 1 Ciljna ploča PDA 51
- 2 Baterije
- 1 Kliuč za baterije
- 1 Uputa za uporabu
- 1 Certifikat proizvođača

#### **2.11 Naočale za ciljanje lasera PUA 60**

Ovo nisu naočale za zaštitu od lasera i oči ne zaštićuju od laserskog snopa. Naočale se zbog ograničavanja vidljivosti boja ne smiju koristiti u javnom cestovnom prometu te nisu namijenjene za gledanje u Sunce. Naočale za ciljanje lasera PUA 60 znatno povećavaju vidljivost laserskog snopa.

#### **2.12 Ciljna ploča PDA 50/ 51 /52**

Ciljna ploča PDA 50 sastavljena je od čvrste plastike sa specijalnom refleksijskom oblogom. Za udaljenosti od 10 m i dalje kod nepovoljnih uvjeta osvjetljenja se preporučuje uporaba ciljne ploče.

Ciljna ploča PDA 51 je opremljena bez refleksijske obloge i preporučuje se kod nepovoljnih svjetlosnih uvjeta i kraćih udaljenosti. Ciljna ploča PDA 52 je opremljena istom refleksijskom oblogom kao i PDA 50, ali je formatom A4 (210 x 297 mm) bitno veća. Time se ciljna ploča može bitno lakše naciljati kod većih udaljenosti.

#### **NAPOMENA**

Kako bi se na ciljnim pločama osigurale pouzdane udaljenosti, valja mjeriti okomito na ciljnu ploču U suprotnom se slučaju može dogoditi da se ciljna točka na ciljnoj ploči više ne nalazi u ravnini s točkom postavljanja (paralelnom osi).

## **NAPOMENA**

Za vrlo precizna mjerenja pomoću ciljne ploče valja izmjerenoj udaljenosti dodati vrijednost od 1,2 mm.

## **2.13 Mjerni produžetak PDA 71**

Mjerni produžetak je napravljen od aluminija i opremljen neprovodivom plastičnom ručkom. Vijak, koji se nalazi u mjernom produžetku, uvrće se u navojni tuljak na stražnjem graničniku uređaja PD 42. Čim se mjerni produžetak uvrne, prelazi stražnji graničnik uređaja na vrh mjernog produžetka koji stražnji graničnik produljuje za 1270 mm (50 inča).

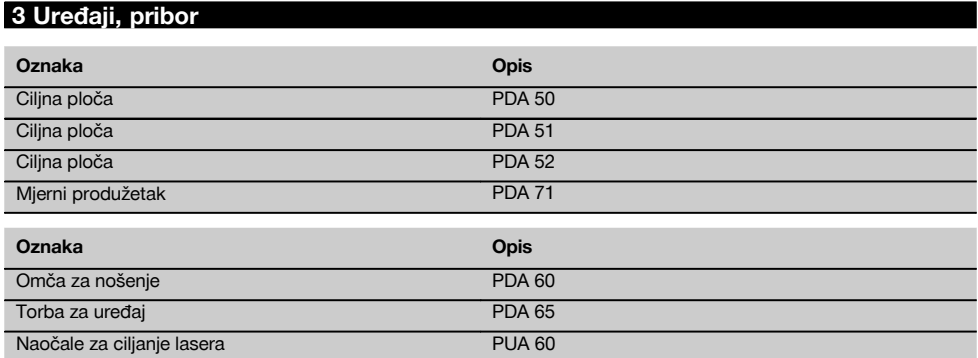

## **4 Tehnički podatci**

Tehničke izmjene pridržane!

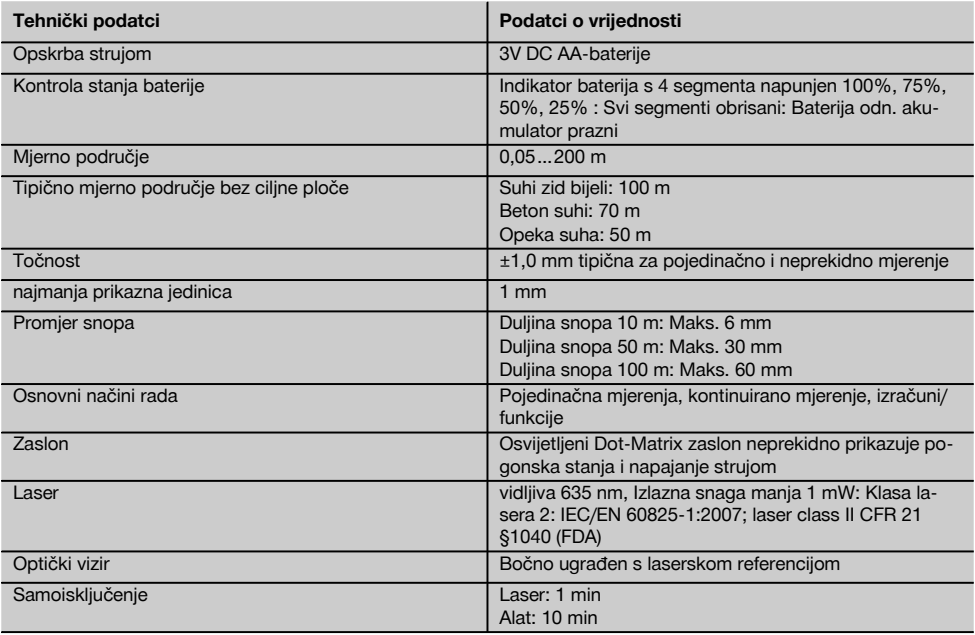

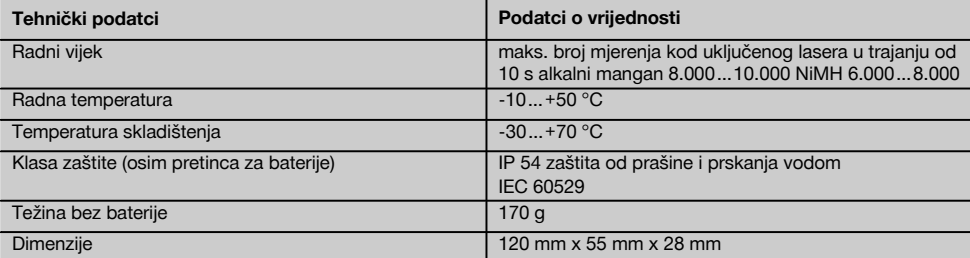

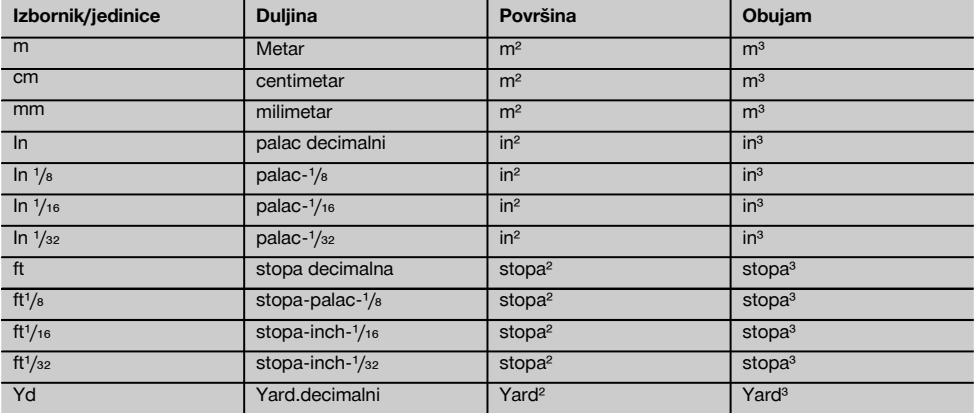

## **5 Sigurnosne napomene**

**Osim sigurnosno-tehničkih uputa u pojedinim poglavljima ove upute za rad, valja uvijek strogo slijediti sljedeće odredbe.**

#### **5.1 Osnovne sigurnosne napomene**

- a) **Ne onesposobljavajte sigurnosne uređaje i ne uklanjajte znakove uputa i upozorenja.**
- b) **Djecu držite dalje od laserskih uređaja.**
- c) Kod nestručnog pričvršćivanja uređaja može doći do laserskog zračenja koje prekoračuje razred 2. **Popravak uređaja prepustite samo servisnim radionicama Hilti.**
- d) **Prije svakog stavljanja u pogon kontrolirajte pravilno djelovanje uređaja.**
- e) **Uređaj se ne smije upotrebljavati u blizini trudnica.**
- f) Mjerenja na podlogama s lošom refleksijom u okružju visoke refleksije može dovesti do nepravilnih vrijednosti mjerenja.
- g) Mjerenje kroz staklene površine ili druge objekte može dati nepravilne rezultate mjerenja.
- h) Uvjeti mjerenja, koji se brzo mijenjaju primjerice zbog osobe koja prolazi kroz mjernu zraku, mogu dovesti do neispravnih rezultata mjerenja.
- i) **Uređaj ne usmjeravajte prema suncu ili drugim jakim izvorima svjetlosti.**

#### **5.2 Stručno opremanje mjesta rada**

- a) **Kod poravnavanja na ljestvama ne zauzimajte nenormalan položaj tijela. Zauzmite siguran i stabilan položaj tijela i u svakom trenutku održavajte ravnotežu.**
- b) **Prije mjerenja provjerite podešenost mjerne referencije.**
- c) **Ako uređaj iz velike hladnoće prenosite u toplije okružje ili obratno, trebali biste pustiti da se prije uporabe aklimatizira.**
- d) **Zbog sigurnosti provjerite vrijednosti koje ste prethodno podesili i prethodne postavke.**
- e) **Kod poravnavanja instrumenta s libelom gledajte koso na instrument.**
- f) **Osigurajte mjesto mjerenja i pri postavljanju uređaja pazite da zraka ne bude usmjerena prema drugoj osobi ili prema vama.**
- g) **Uređaj upotrebljavajte samo unutar definiranih granica uporabe.**
- h) **Poštujte lokalne propise o sprječavanju nezgoda.**

#### **5.3 Elektromagnetska podnošljivost**

#### **NAPOMENA**

Samo za Koreju: Ovaj uređaj primjeren je za elektromagnetske valove koji nastaju u poduzetničkom okruženju (klasa A). Korisnik bi trebao poštivati ovu činjenicu i ne koristiti ovaj uređaj u stambenom području.

Iako uređaj ispunjava stroge zahtjeve dotičnih smjernica, Hilti ne može isključiti mogućnost da uređaj bude ometan jakim zračenjem što može dovesti do neispravnog rada. U tom slučaju i u slučaju drugih nesigurnosti treba provesti kontrolna mjerenja. Hilti također ne može isključiti ometanje drugih uređaja (npr. navigacijskih uređaja u zrakoplovima). Uređaj odgovara klasi A; smetnje u stambenom području ne mogu se isključiti.

### **5.4 Opće sigurnosne mjere**

hr

- a) **Uređaj provjerite prije uporabe. Ako je uređaj oštećen, odnesite ga na popravak u servis Hilti.**
- b) **Nakon pada ili drugih mehaničkih utjecaja morate provjeriti preciznost uređaja.**
- c) **Iako je uređaj projektiran za teške uvjete uporabe na gradilištima, trebali biste njime brižljivo rukovati kao i drugim mjernim uređajima.**
- d) **Iako je uređaj zaštićen protiv prodiranja vlage, trebali biste ga obrisati prije spremanja u transportnu kutiju.**

#### **5.5 Električno**

- a) **Baterije ne smiju doći u ruke djeci.**
- b) **Ne pregrijavajte baterije i ne izlažite ih vatri.** Baterije mogu eksplodirati ili se iz nijh mogu oslobađati otrovne tvari.
- c) **Ne punite baterije.**
- d) **Baterije ne lemite u uređaju.**
- e) **Baterije ne praznite kratkim spajanjem.** Time se mogu pregrijati i uzrokovati opekline.
- f) **Ne otvarajte baterije i ne izlažite ih pretjeranom mehaničkom opterećenju.**

#### **5.6 Klasifikacija lasera**

Ovisno o prodajnoj verziji uređaj odgovara klasi lasera 2 prema IEC60825-1:2007 / EN60825-1:2007 i class II prema CFR 21 § 1040 (FDA). Ovi uređaji se smiju upotrebljavati bez dodatnih zaštitnih mjera. Oko se pri nehotičnom, kratkotrajnom pogledu u laserski snop štiti refleksnim zatvaranjem očnog kapka. Na ovo refleksno zatvaranje očnog kapka mogu međutim utjecati lijekovi. alkohol ili droge. Unatoč tome kao i kod sunca ne bi trebalo gledati neposredno u izvor svjetlosti. Laserski snop ne usmjeravajte prema osobama.

#### **5.7 Transport**

**Uređaj uvijek šaljite bez baterija/akumulatorskog paketa.**

## **6 Prije stavljanja u pogon**

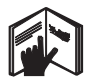

#### **6.1 Umetanje baterija** 2

#### **OPREZ**

**Ne umećite oštećene baterije u uređaj.**

#### **OPREZ**

**Uvijek zamijenite kompletan sklop baterija.**

#### **OPASNOST**

**Ne miješajte nove sa starim baterijama. Ne upotrebljavajte baterije različitih proizvođača ili različitih tipova.**

- 1. Odvrnite pokrov baterija na stražnjoj strani.
- 2. Izvadite baterije iz ambalaže i umetnite ih direktno u instrument. **NAPOMENA** Vodite računa o polaritetu (pogledajte oznaku u pretincu za baterije).
- 3. Pazite da se zapor pretinca za baterije zatvori do kraja.

#### **6.2 Uključivanje / isključivanje uređaja**

1. Uređaj se može uključiti kako pomoću tipke za uključivanje/isključivanje tako i mjernom tipkom.

- 2. Pritisak na tipku za uključivanje/isključivanje u isključenom stanju uključuje uređaj. Laser je isključen.
- 3. Pritisak na tipku za uključivanje/isključivanje u uključenom stanju isključuje uređaj.
- 4. Pritisak na mjernu tipku u isključenom stanju uključuje uređaj i laser.

#### **6.3 Prva mjerenja udaljenosti**

1. Jedanput pritisnite tipku za mjerenje. Kod isključenog instrumenta uključuju se instrument i mjerna zraka.

Kod uključenog instrumenta se uključuje samo mjerna zraka.

- 2. Pomoću vidljive laserske točke ciljajte na bijelu površinu u udaljenosti od oko 3-10 m.
- 3. Još jednom pritisnite tipku za mjerenje. Za manje od jedne sekunde prikazuje se udaljenost od primjerice 5.489 m.

Izveli ste prvo mjerenje udaljenosti s instrumentom.
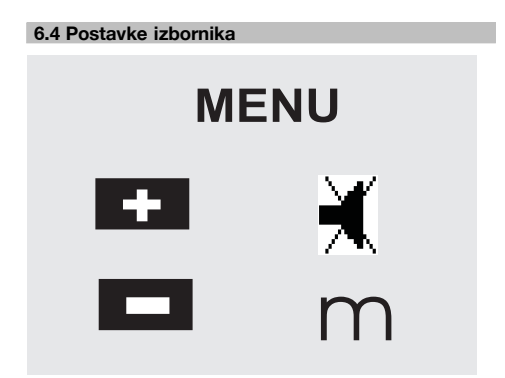

- 1. Na isključenom instrumentu držite uključno/isključnu tipku pritisnutu cca. 2 sekunde kako biste pokrenuli izbornik.
- 2. Pritisnite tipku Plus kako biste uključili ili isključili zvučni signal.
- 3. Pritiskom na tipku Minust jedinice se sukcesivno uključuju.
- 4. Da iziđete iz izbornika, kratko pritisnite uključno/isključnu tipku. Instrument je isključen i preuzimaju se sve prikazane postavke.

#### **6.5 Mjerne referencije**

#### **NAPOMENA**

Uređaj može mjeriti udaljenosti s 5 različitih graničnika odn. referencija. Preklapanje između prednjeg i stražnjeg brida obavlja se pomoću referentne tipke koja se nalazi sprijeda lijevo na uređaju. Ako se šiljasti graničnik otklopi za 180°, obavlja se automatsko preklapanje graničnika na šiljasti graničnik. Ako je mjerni produžetak uvrnut na stražnioj strani uređaja (pretnicu za baterije), uređaj ga automatski prepoznaje i prikazuje s dugačkim simbolom mjernog šiljka. Mjerni produžetak PDA 71 može se isto tako zavrnuti na donjoj strani - tada se međutim ne prepoznaje automatski.

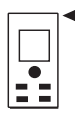

Prednji brid

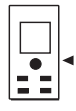

Navoj na donjoj strani

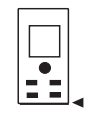

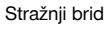

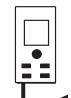

Šiljasti graničnik

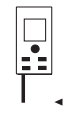

Mjerni produžetak PDA 71 uvrnut straga.

#### **6.6 Optički vizir <b>3**

#### **NAPOMENA**

Za duljine od 10 m i dalje preporuča se uporaba optičkog vizira.

Ugrađeni optički vizir posebno pomaže pri vanjskim mjerenjima i uvijek tamo gdje je mjerna laserska točka loša ili više nije vidljiva. Optičkim vizirom mogu se jasno naciljati ciljevi i u većim udaljenostima. Laserska točka je u optici vidljiva samo kad je uključena. Ako se laserska točka u optici ugasi, mjerenje je ili uspješno završeno ili se laserski snop zbog vremenskih razloga samostalno ugasila. Optičko usmjeravanje cilja teče usporedno s mjernom laserskom zrakom.

- 1. Pritisnite tipku za mjerenje kako biste uključili laser i nanišanite cilj.
- 2. Pritisnite tipku za mjerenje ili bočnu tipku za mjerenje i ciljajte dok se u viziru ne ugasi laserska točka Duljina se prikazuje na zaslonu.

#### **6.7 Mjerenje udaljenosti**

#### **NAPOMENA**

Neovisno o tome koliko daleko je šiljasti graničnik prije bio otklopljen i gdje je graničnik bio postalvjen, kod njegova se sklapanja mjerna referencija uvijek postavlja na stražnji brid.

Udaljenosti se mogu mjeriti na svim nekooperativnim nepokretnim ciljevima, to jest betonu, kamenu, drvetu, plastici, papiru itd. Uporaba prizmi ili drugih jako reflektirajućih ciljeva nije dozvoljena i može dati krive rezultate.

#### **6.7.1 Mjerenja udaljenosti korak po korak**

#### **NAPOMENA**

Instrument mjeri udaljenosti u najkraćem vremenu i pritom na zaslonu pruža najrazličitije informacije.

Instrument uključite uključno/isključnom tipkom

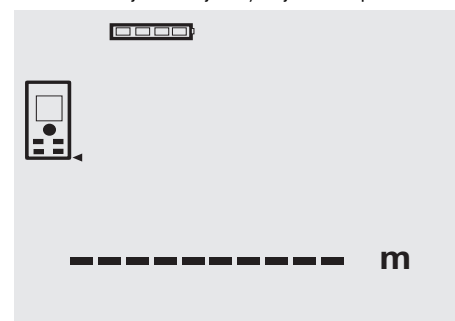

Pritisnite tipku za mjerenje. Uključuje se crvena mjerna laserska zraka i vidljiva je s točkom na ciljnoj površini. Na zaslonu se ovaj mod ciljanja prikazuje treperavim simbolom lasera.

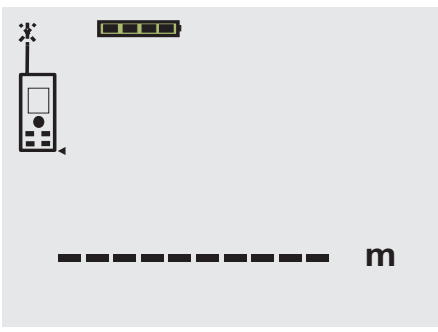

Nišanjenje cilja. Za mjerenje udaljenosti još jednom pritisnite tipku za mjerenje. Rezultat se u pravilu u jednoj sekundi prikaže na zaslonu, nakon čega se isključuje mjerna laserska zraka.

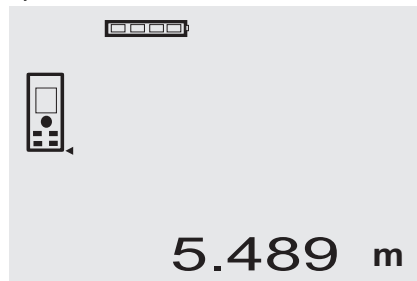

Kod drugih mjerenja udaljenosti se u redovima za međurezultat prikazuju do 3 prethodne udaljenosti, t.j. ukupno se prikazuju 4 zadnje mjerene udaljenosti.

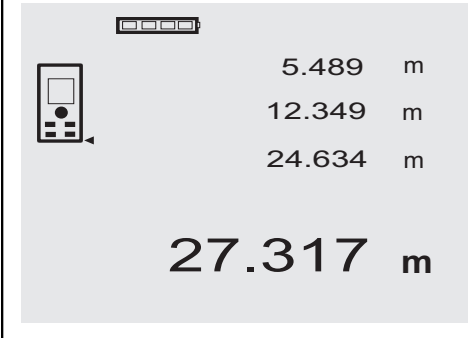

Instrument se posve razumljivo može svakodobnu uključiti i putem tipke za mjerenje. Ako se na ovom zaslonu pritisne tipka C, brišu se sve prikazane vrijednosti na zaslonu.

### **6.7.2 Mjerni način**

Mjerenja udaljenosti se mogu obavljati na dva različita mjerna načina, tj. kao pojedinačno i neprekidno mjerenje. Neprekidno mjerenje se rabi za skidanje zadanih udaljenosti odn. dužina i u slučaju teško mjerivih udaljenosti npr. u uglovima, na bridovima, u udubinama itd...

#### **6.7.2.1 Pojedinačno mjerenje (tipka za mjerenje)**

- 1. Mjernu lasersku zraku uključite pomoću tipke za mjerenje.
- 2. Još jednom pritisnite tipku za mjerenje. Mjerena udaljenost se u donjem retku za rezultate u pravilu prikazuje za manje od jedne sekunde.

#### **6.7.2.2 Pojedinačno mjerenje (uključno/isključna tipka)**

- 1. Mjernu lasersku zraku uključite uključno/isključnom tipkom.
- 2. Pritisnite tipku za mjerenje kako biste uključili laser i nanišanite cilj.
- 3. Još jednom pritisnite tipku za mjerenje. Mjerena udaljenost se u donjem retku za rezultate u pravilu prikazuje za manje od jedne sekunde.

#### **6.7.2.3 Neprekidno mjerenje**

#### **NAPOMENA**

Neprekidno mierenie je moguće tamo gdje se mogu mjeriti pojedinačne udaljenosti. To također vrijedi unutar funkcija kao i kod površine.

#### 1. Za aktiviranje neprekidnog mjerenja držite tipku za mjerenje pritisnutu oko 2 sekunde.

**NAPOMENA** Pritom je svejedno je li instrument isključen ili je mjerna zraka isključena odn. uključena – instrument se uvijek preklapa na neprekidno mjerenie.

Neprekidnim mjerenjem se u retku za rezultate svake sekunde bilieže udaljenosti s cca. 6 - 10 mjerenja. To je ovisno o sposobnosti refleksije ciljne površine. Ako je uključen zvučni signal, neprekidno mjerenje se 2-3 puta u sekundi signalizira zvučnim signalom.

2. Mjerenje se zaustavlja opetovanim pritiskom na tipku za mjerenje. U retku za rezultate se prikazuje zadnje važeće mje-

renje.

## **6.7.3 Mjerenje iz uglova 4 5**

Za mjerenje prostornih dijagonala ili iz teško pristupačnih kutova se upotrebljava šiljasti graničnik.

- 1. Šiljasti graničnik otklopite za 180°. Mjerna referenca se automatski mijenja. Instrument prepoznaje produženu mjernu referencu i prema toj vrijednosti automatski ispravlja izmjerenu duljinu.
- 2. Instrument sa šiljastim graničnikom postavite na željenu izlaznu točku i usmjerite ga prema ciljnoj točki. 3. Pritisnite tipku za mjerenje.
	- Na zaslonu se pojavljuje izmjerena vrijednost.

## **6.7.4 Mierenie pomoću cilinih oznaka G 7**

Za mierenie udaljenosti na vanjskim bridovima (npr. vanjskih zidova kuća, ograda itd.) možete koristiti pomagala kao što su daske, opeke ili drugi prikladni predmeti koji se kao ciljne oznake prislanjaju na vanjski brid. Za veći domet i nepovoljne svjetlosne odnose (prejako Sunčevo svjetlo) preporučamo uporabu ciljnih ploča PDA 50, PDA 51 i PDA 52

## **6.7.5 Mjerenje u svjetlom okružju**

Za veće udaljenosti i kod veoma svijetlog okružja preporučamo uporabu ciljnih ploča PDA 50, PDA 51 i PDA 52.

## **6.7.6 Mjerenje na hrapavim površinama** 8

Na hrapavim površinama (npr. gruba žbuka) mjeri se prosječna vrijednost koja sredinu laserske zrake vrednuje više od njezina rubnog područja.

#### **6.7.7 Mjerenje na zaobljenim površinama ili nagibima**

Ako se površine naciljaju pod kosim položajem, može do uređaja pod određenim okolnostima doći premalo ili kod ciljanja pod pravim kutom do previše svjetlosne energije. U oba se slučaja preporučuje uporaba ciljnih ploča PDA 50, PDA 51 i PDA 52 empfohlen.

## **6.7.8 Mjerenje na mokrim ili ulaštenim površinama**

Ako laserski daljinomjer može ciljati na površinu, na ciljnoj će se točki izmjeriti pouzdana udaljenost. Kod površina s jakom refleksijom se mora računati sa smanjenim dosegom ili s mjerenjima do svjetlosnog refleksa.

## **6.7.9 Mjerenje na prozirnim površinama**

Načelno se na materijalima koji propuštaju svjetlo kao što su tekućine, stiropor, pjenaste mase...itd. ne mogu mjeriti udaljenosti. Zbog prodiranja svjetlosti u te materijale može doći do pogrešaka u mjerenju. Do pogrešnih rezultata može doći i kod mjerenja kroz staklo ili kad se predmeti nalaze unutar ciljnih crta.

## **6.7.10 Dometi mjerenja**

## **6.7.10.1 Povećan domet mjerenja**

Mierenia po noći, tijekom zore i na zasienienim cilievima odn. kod isključenog uređaja u pravilu dovode do povećanja područja dometa.

Mierenja kod uporabe cilinih ploča PDA 50, PDA 51 i PDA 52 dovode do povećanja dometa.

## **6.7.10.2 Reducirani domet mjerenja**

Do smanjenog dometa mogu dovesti mjerenja kod jakog svjetla u okružju ili kod posebno jakih reflektora.

Do smanjenog dometa mogu dovesti mjerenja kroz staklo ili kod predmeta unutar ciljne crte.

Do smanjenog dometa mogu dovesti i mjerenja na zelenim, plavim, crnim, mokrim ili ulaštenim površinama.

## **7 Posluživanje**

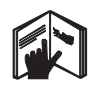

## **NAPOMENA**

Dodavanje i oduzimanje udaljenosti obavlja se direktnim tipkama, a sve ostale funkcije se pozivaju tipkom FNC.

## **7.1 Mjerenja udaljenosti**

## **NAPOMENA**

Pojedinačni koraci se kod svih funkcija prikazuju pomoću grafike.

## **NAPOMENA**

Kod svih funkcija, kod kojih su moguća pojedinačna mjerenja udaljenosti, mogu se koristiiti neprekidna mjerenja.

## **NAPOMENA**

Ako za vrijeme neprekidnog mjerenja dođe do pogrešaka u mjerenju i ako se neprekidno mjerenje zaustavi pomoću opetovanog pritiska na tipku za mjerenje, prikazuje se zadnja važeća udaljenost.

#### **7.2 Zbrajanje udaljenosti**

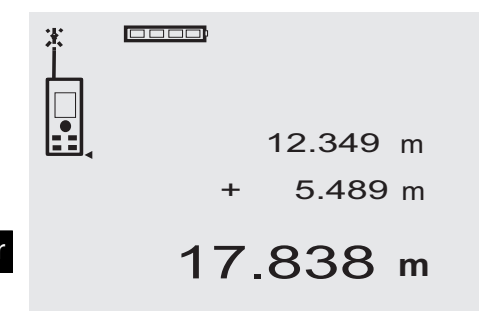

Pojedinačne udaljenosti se mogu jednostavno zbrojiti kako bi se npr. odredilo udubljenje u prozorima i vratima ili više djelomičnih udaljenosti obuhvatilo u sveukupnu duljinu.<br>1. Pri

- 1. Pritisnite tipku za mjerenje (laserski je snop uključen).
- 2. Usmierite uređaj na cilinu točku.
- 3. Pritisnite tipku za mjerenje. Mjeri se i prikazuje prva udaljenost (laser se isključuje).
- 4. Pritisnite tipku za zbrajanje. Prva udaljenost se upisuje u srednij, a znak plus u najdonij redak za međurezultat (uključuje se laser).
- 5. Usmjerite uređaj na sljedeću ciljnu točku.
- 6. Pritisnite tipku za mjerenje.

Mjeri se druga dužina i prikazuje u donjem retku za međurezultat. Rezultat zbrajanja se prikazuje u retku za rezultat.

Aktualni zbroj dužina uvijek se nalazi u retku za rezultat.

Ovako postupajte dok se ne zbroje sve udaljenosti.

- 7. Za završetak zbrajanja jednostavno izmjerite duljinu bez prethodne uporabe tipke plus. Svi prijašnji mjerni i računski rezultati se nalaze na međuzaslonu.
- 8. Pritisnite tipku C kako biste obrisali prikaz.

#### **7.3 Oduzimanje udaljenosti**

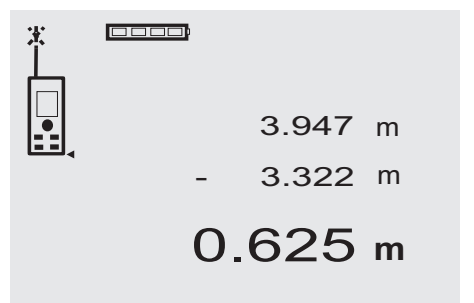

Pojedinačne se udaljenosti mogu jednostavno oduzimati kako bi se npr. odredio razmak između donjeg brida cijevi i stropa. U tu svrhu se udaljenost od poda do donjeg brida cijevi oduzima od udaljenosti do stropa. Ako se za oduzimanje upotrijebi i promjer cijevi, rezultat je međurazmak od gornjeg brida cijevi do stropa.

- Pritisnite tipku za mjerenje (laserski snop se uključuje).
- 2. Usmjerite uređaj na ciljnu točku.<br>3. Pritisnite tipku za mierenie. Mier
- 3. Pritisnite tipku za mjerenje. Mjeri se i prikazuje prva udaljenost (laser se isključuje).
- 4. Pritisnite tipku za oduzimanje. Prva udaljenost se upisuje u srednji, a znak minus u najdonji redak za međurezultat (uključuje se laser).
- 5. Usmjerite uređaj na sljedeću ciljnu točku.
	- Pritisnite tipku za mjerenje. Mjeri se druga dužina i prikazuje u donjem retku za međurezultat.

Rezultat oduzimanja se prikazuje u retku za rezultat. Aktualna razlika u dužinama uvijek se nalazi u retku za rezultat.

Ovako postupajte dok se ne oduzmu sve udaljenosti.

- 7. Za završetak oduzimanja jednostavno izmjerite duljinu bez prethodne uporabe tipke minus. Svi prijašnji mjerni i računski rezultati se nalaze na međuzaslonu.
- 8. Pritisnite tipku C kako biste obrisali prikaz

#### **7.4 Vremenska sklopka**

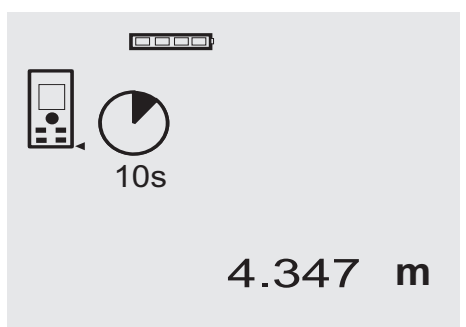

Funkcija vremenske sklopke može se usporediti s kamerom. Tipkom plus i minus uključuju se tri stupnja, 5, 10, 20 sekundi nagore odn. nadolje. Za aktiviranje vremenske sklopke treba pritisnuti tipku za mjerenje. Tipkom C može se zaustaviti vremenska sklopka. Zvučni signal se u sekundnom taktu čuje sve dok oko 4 sekunde prije isteka dvostruki zvuk ne najavi završetak.

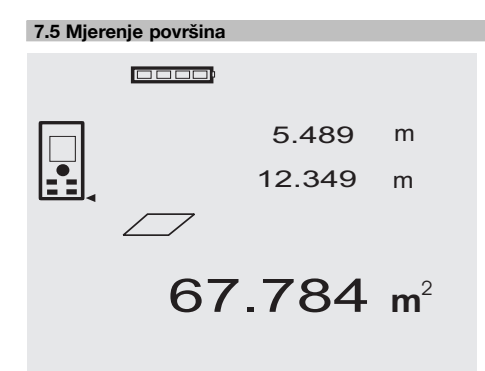

Potporu pojedinačnim koracima u mjerenju površina pruža odgovarajuća grafika na zaslonu. Za određivanje osnovice nekog prostora postupajte na sljedeći način:

1. Pritisnite tipku FNC kako biste aktivirali funkciju Površina.

**NAPOMENA** Nakon starta funkcije "Površina" laserski je snop već uključen.

- 2. Usmjerite instrument na ciljnu točku.<br>3. Pritisnite tinku za mjerenje
- 3. Pritisnite tipku za mjerenje. Mjeri se i prikazuje prostorna širina. Grafika nakon toga automatski upućuje na mjerenje prostorne dužine.
- 4. Usmjerite instrument na sljedeću ciljnu točku za mjerenje prostorne dužine.
- 5. Pritisnite tipku za mjerenje. Mjeri se druga udaljenost, odmah izračunava površina i prikazuje u retku za rezultate. Obje dužine, koje služe za izračunavanje površine, se nalaze u prostoru za međurezultat i mogu se jednostavno zabilježiti nakon mjerenja.
- 6. Tipkom C možete svakodobno zaustaviti mjerenje, sukcesivno obrisati zadnja mjerenja i obaviti novo mjerenje.

**NAPOMENA** Ako se više puta pritisne tipka C ili FNC, funkcija se prekida odn. pokreće iznova.

**NAPOMENA** Ako se druga udaljenost mjeri neprekidnim mjerenjem (Tracking), neprekidno se ažurira rezultat mjerenja površina. Time se mogu skinuti dielomične površine.

**NAPOMENA** Prema rezultatu površine može se tipkom plus sljedeća površina zbrojiti s aktualnom površinom ili od nje oduzeti tipkom minus.

#### **7.6 Mjerenje obujma**

0000

1669.783 **<sup>m</sup>** 3 5.489 m 24.634 12.349 m m

hr

Potporu pojedinačnim koracima u mjerenju obujma pruža odgovarajuća grafika na zaslonu. Za određivanje npr. prostornog obujma postupajte na sljedeći način:

- 1. Pritisnite tipku FNC kako biste aktivirali funkciju Obujam. Obujam se može utvrditi jednim mjerenjem. **NAPOMENA** Nakon aktiviranja funkcije "Obujam" laserski je snop već uključen.
- 2. Usmjerite instrument na ciljnu točku.<br>3. Pritisnite tinku za mjerenje
- 3. Pritisnite tipku za mjerenje. Mjeri se i prikazuje prostorna širina.
- 4. Grafika nakon toga automatski upućuje na mjerenje prostorne dužine.
- 5. Usmjerite instrument na sljedeću ciljnu točku za mjerenje prostorne dužine.
- 6. Pritisnite tipku za mjerenje.
- Mieri se i prikazuje dulijna prostora.
- 7. Pritisnite tipku za mjerenje.<br>8. Usmierite instrument na s
- Usmjerite instrument na sljedeću ciljnu točku za mjerenje prostorne visine.
- 9. Pritisnite tipku za mjerenje. Nakon mjerenja prostorne visine odmah se izračunava obujam i prikazuje u retku za rezultat. Sve tri duljine, koje služe za izračunavanje obujma, nalaze se u retku za međurezultat i mogu se nakon mjerenja jednostavno zabilježiti.

10. Tipkom C možete svakodobno zaustaviti mjerenje, sukcesivno obrisati zadnja mjerenja i obaviti novo mjerenje.

**NAPOMENA** Ako se više puta pritisne tipka C ili FNC, funkcija se prekida odn. pokreće iznova.

**NAPOMENA** Ako se treća udaljenost mjeri neprekidnim mjerenjem (Tracking), neprekidno se bilježi rezultat obujma. Time see može skinuti djelomični obujam.

**NAPOMENA** Prema rezultatu obujma može se tipkom plus sljedeći obujam zbrojiti s aktualnim obujmom ili od njega oduzeti tipkom minus.

#### **7.7 Mjerenje min./max.**

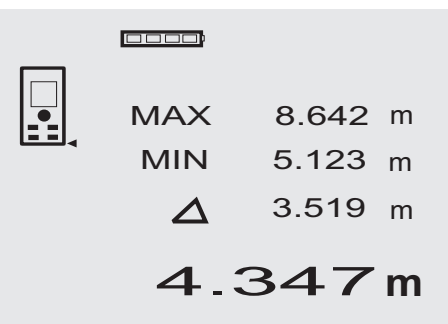

Mjerenje maksimuma najvećim dijelom služi za utvrđivanje dijagonala, a mjerenje minimuma za utvrđivanje ili uređivanje paralelnih objekata ili za mjerenja na nepristupačnim mjestima. Mjerenje maksimuma upotrebljava način neprekidnog mjerenja i u slučaju povećavanja mjerene udaljenosti bilježi prikaz. Mjerenje minimuma upotrebljava način neprekidnog mjerenja i bilježi prikaz kada dođe do smanjivanja izmjerene udaljenosti. Kombinacija maksimalne i minimalne udaljenosti omogućava jednostavno, brzo i pouzdano određivanje razlika udaljenosti. Na takav način se mogu jednostavno i sigurno na nepristupačnim mjestima odrediti razmaci cijevi ispod stropa ili razmaci između dva predmeta.<br>1. Pritisnite tipku FNC kako

1. Pritisnite tipku FNC kako biste aktivirali funkciju Min/Max.

**NAPOMENA** Nakon starta funkcije "Min/Max" laserski je snop već uključen.

- 2. Usmjerite instrument na ciljnu točku.
- 3. Pritisnite tipku za mjerenje. Nakon toga se aktivira neprekidno mjerenje. U prikaznom polju MIN i MAX bilježi se prikaz pri povećavanju odn. smanjivanju udaljenosti
- 4. Pritisnite tipku za mjerenje kako biste zaustavili mjerenie.

Na zaslonu se prikazuju vrijednosti za maksimalnu duljinu, minimalnu duljinu i razliku između maksimalne i minimalne udaljenosti.

5. Tipkom C možete svakodobno zaustaviti, obrisati i iznova izmjeriti zadnja mjerenja. **NAPOMENA** Ako se više puta pritisne tipka C ili FNC, funkcija se prekida odn. pokreće iznova. **NAPOMENA** Daljnji "Undo" koraci (koraci poništavanja) nisu mogući. Ako se tipka C pritisne više puta ili tipka FNC jedanput, dolazi do prekida funkcije.

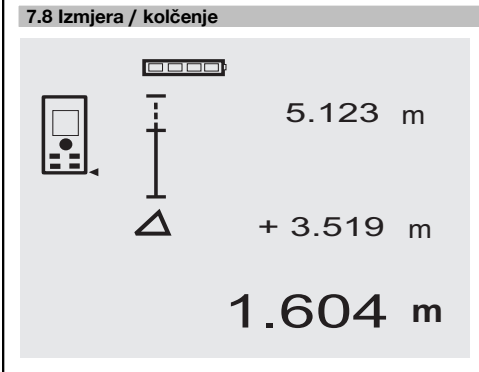

Instrumentom se mogu primjerice skinuti i označiti izmjerene ili zadane mjere pri ugradnji tračnica u suhoj gradnii.

#### **7.8.1 Prijenos izmjerenih udaljenosti**

1. Pritisnite tipku FNC kako biste aktivirali funkciju Izmjera.

**NAPOMENA** Nakon starta funkcije "Izmjera" laserski je snop već uključen.

- 2. Usmjerite uređaj na ciljnu točku.<br>3. Pritisnite tipku za mierenie.
- Pritisnite tipku za mierenje. Mieri se inicijalna udaljenost, t.j. udaljenost za prijenos i prikazuje u najvišem retku za međurezultat.
- 4. Pritisnite tipku za mierenie. Pokreće se neprekidno mjerenje. U najnižem retku za međurezultat prikazuje se razlika između aktualne duljine (vidi redak za mjerenje) i inicijalne duljine.
- 5. Pomičite uređaj toliko dugo naprijed i natrag dok prikaz razlike za Vaše potrebe ne bude jednak "nuli".
- 6. Tipkom C možete svakodobno zaustaviti, obrisati i iznova izmjeriti zadnja mjerenja. **NAPOMENA** Daljnji "Undo" koraci (koraci poništavanja) nisu mogući. Ako se tipka C pritisne više puta ili tipka FNC jedanput, dolazi do prekida funkcije.

#### **7.8.2 Prijenos zadanih udaljenosti**

1. Pritisnite tipku FNC kako biste aktivirali funkciju Izmjera.

**NAPOMENA** Nakon starta funkcije "Izmjera" laserski je snop već uključen.

- 2. Unesite inicijalnu duljinu pritiskom na tipku plus. **NAPOMENA** Jednokratnim pritiskom na tipku plus zadnje mjesto se broji pojedinačno. Držanjem tipke plus pritisnute mjesta se broje brže. Što je dulje pritišćete, to se brojevi brže odbrojavaju. Tipka minus odbrojava kao i tipka plus – ali prema dolje.
- 3. Pritisnite tipku za mjerenje. Pokreće se neprekidno mjerenje. U najnižem retku za međurezultat prikazuje se razlika između aktualne duljine (vidi redak za mjerenje) i inicijalne dulijne.
- 4. Pomičite uređaj toliko dugo naprijed i natrag dok prikaz razlike za Vaše potrebe ne bude jednak "nuli".
- 5. Tipkom C možete svakodobno zaustaviti, obrisati i iznova izmjeriti zadnja mjerenja. **NAPOMENA** Daljnji "Undo" koraci (koraci poništavanja) nisu mogući. Ako se tipka C pritisne više puta ili tipka FNC jedanput, dolazi do prekida funkcije.

#### **7.9 Soboslikarska površina**

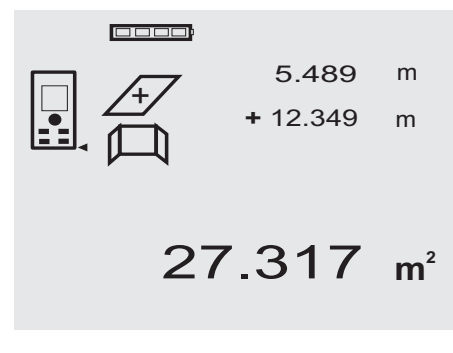

Funkcija "Soboslikarska površina" se upotrebljava za određivanje površina zidova u nekoj prostoriji. Pritom se utvrđuje svota svih duljina zidova i množi s visinom prostorije.<br>1. Pritis

1. Pritisnite tipku FNC kako biste aktivirali funkciju Soboslikarska površina.

**NAPOMENA** Nakon starta funkcije "Soboslikarska površina" laserski je snop već uključen.

- 2. Izmjerite prvu duljinu zida. Udaljenost se prikazuje u najvišem retku za međurezultat.
- 3. Pritisnite tipku plus i izmjerite sljedeću duljinu. Svota obaju udaljenosti se prikazuje u retku za rezultate mjerenja.
- 4. Ponovno pritisnite tipku plus kako biste izmjerili sljedeću duljinu. Svota udaljenosti preskače u najviši redak za među-

rezultat.

5. Izmjerite 3. duljinu, a ako je potrebno i dodatne udaljenosti.

- 6. Ako su zbrojene sve duljine zidova, nakon zadnjeg mjerenja udaljenosti ponovno pritisnite tipku za mjerenje kada se svota svih udaljenosti prikaže u retku za rezultate mjerenja (dolje). Svota udaljenosti preskače u najviši redak za međurezultat, a znak za množenje u redak ispod njega.
- 7. Sada izmjerite visinu zida (= visinu prostorije). Ukupna površina zidova u prostoriji se prikazuje u retku za međurezultat (dolje).
- 8. Tipkom C možete svakodobno zaustaviti, obrisati i iznova izmjeriti zadnja mjerenja. **NAPOMENA** Daljnji "Undo" koraci (koraci poništavanja) nisu mogući. Ako se tipka C pritisne više puta ili tipka FNC jedanput, dolazi do prekida funkcije. **NAPOMENA** Tipkom minus se mogu oduzimati duliine, npr. prozora ili vrata. Tipka plus i minus mogu se svakodobno izmjenično koristiti.

#### **7.10 Posredna mjerenja**

Posredna udaljenost se može odrediti pomoću višestrukih mjerenja udaljenosti i izračunavanja prema Pitagorinom poučku. Funkcije posrednog mjerenja pozivaju se pomoću tipke FNC. Pritom se može birati između tri inačice:

jednostruke Pitagorine inačice kao trokuta s dvije izmjerene duljine.

dvostruke Pitagorine inačice s 2 sastavljena trokuta. sastavljene Pitagorine inačice s 2 različita trokuta.

#### **NAPOMENA**

Načelno se kod rezultata posrednog mjerenja mora računati sa smanjenom preciznošću koja je daleko manja od preciznosti instrumenta. Za postizanje najboljeg mogućeg razultata valja voditi računa o geometriji (npr. odnos između pravog kuta i trokuta). Najbolji rezultati se postižu ako se brižljivo mjeri prema kutovima, sve mjerne točke se nalaze u prostornoj ravnini i mjere se bliže objektu, a ne dalje od njega.

#### **7.10.1 Jednostruka Pitagorina inačica**

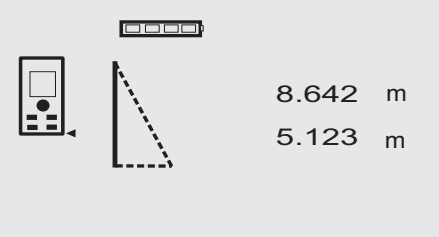

6.962 **<sup>m</sup>**

Slijedite grafički prikaz koji uz treperave stranice trokuta naznačuje duljine za mjerenje. Ako su izmjerene potrebne 2 duljine, izračunava se rezultat i prikazuje u retku za rezultat mjerenja (dolje).

- 1. Pritisnite tipku FNC kako biste aktivirali funkciju Jednostruka Pitagorina inačica. **NAPOMENA** Nakon starta funkcije "Jednostruka Pitagorina inačica" laserski je snop već uključen.
- 2. Instrument usmierite na cilinu točku prikazanu na grafičkom zaslonu.

Pritisnite tipku za mjerenje.

hr

- 3. Grafika nakon toga automatski upućuje na mjerenje kraće vrijednosti.
- 4. Usmjerite laserski snop i pritisnite tipku za mjerenje. **NAPOMENA** Ovdje posebice valja paziti da se ta udaljenost mjeri u načinu neprekidnog mjerenja kako bi se pouzdanije odredilo točku s najkraćom udaljenošću (pod pravim kutom).

Nakon završetka drugog mjerenja instrument odmah izračunava suprotnu "posrednu duljinu".

Sustav provjerava dopuštaju li geometrijski odnosi izračun rezultata. Nevažeći rezultat, uzrokovan zbog nedostatne geometrije, prikazuje se treperavim retkom za rezultat mjerenja (crtice dolje). U tom slučaju mora se ponoviti mjerenje jedne ili obje distance.

### **7.10.2 Dvostruka Pitagorina inačica**

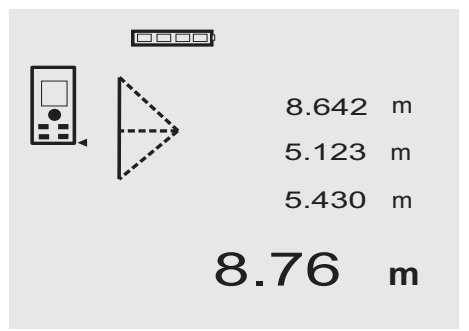

Slijedite grafički prikaz koji uz treperave stranice trokuta naznačuje duljine za mjerenje. Ako su izmjerene potrebne 3 duljine, izračunava se rezultat i prikazuje u retku za rezultat mjerenja (dolje).

1. Pritisnite tipku FNC kako biste aktivirali funkciju Dvostruka Pitagorina inačica. **NAPOMENA** Nakon starta funkcije "Dvostruka Pi-

tagorina inačica" laserski je snop već uključen.

2. Instrument usmierite na cilinu točku prikazanu na grafičkom zaslonu.

Pritisnite tipku za mjerenje.

3. Grafika nakon toga automatski upućuje na mjerenje srednje udaljenosti.

**NAPOMENA** Ovdje posebice valja paziti da se ta udaljenost mjeri u načinu neprekidnog mjerenja kako bi se pouzdanije odredilo točku s najkraćom udaljenošću (pod pravim kutom).

4. Prijeđite preko točke s najkraćom udaljenošću i pomoću tipke za mjerenje zaustavite mjerenje udaljenosti.

Nakon što je izmjerena posljednja udaljenost, instrument odmah izračunava "posrednu duljinu".

Sustav provjerava dopuštaju li geometrijski odnosi izračun rezultata. Nevažeći rezultat, uzrokovan zbog nedostatne geometrije, prikazuje se treperavim retkom za rezultat mjerenja (crtice dolje). U tom slučaju mora se ponoviti mjerenje jedne duljine ili više njih.

#### **7.10.3 Sastavljena Pitagorina inačica**

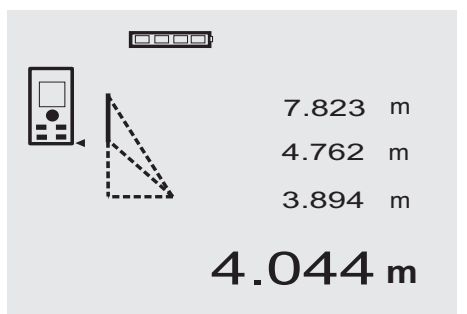

Slijedite grafički prikaz koji uz treperave stranice trokuta naznačuje duljine za mjerenje. Ako su izmjerene potrebne 3 duljine, izračunava se rezultat i prikazuje u retku za rezultat mierenia (dolie).

- 1. Pritisnite tipku FNC kako biste aktivirali funkciju Sastavliena Pitagorina inačica. **NAPOMENA** Nakon starta funkcije "Sastavljena Pitagorina inačica" laserski je snop već uključen.
- 2. Instrument usmjerite na ciljnu točku prikazanu na grafičkom zaslonu.

Pritisnite tipku za mjerenje.

3. Grafika nakon toga automatski upućuje na mjerenje srednie udalienosti.

4. Grafika poziva na zadniu duliinu.

**NAPOMENA** Ovdje posebice valja paziti da se ta udaljenost mjeri u načinu neprekidnog mjerenja kako bi se pouzdanije odredilo točku s najkraćom udaljenošću (pod pravim kutom).

Nakon što je izmjerena posljednja udaljenost, instrument odmah izračunava "posrednu duljinu".

Sustav provjerava dopuštaju li geometrijski odnosi izračun rezultata. Nevažeći rezultat, uzrokovan zbog nedostatne geometrije, prikazuje se treperavim retkom za rezultat mjerenja (crtice dolje). U tom slučaju mora se ponoviti mjerenje jedne duljine ili više njih.

76

#### **7.11 Pohrana aktualnih vrijednosti mjerenja**

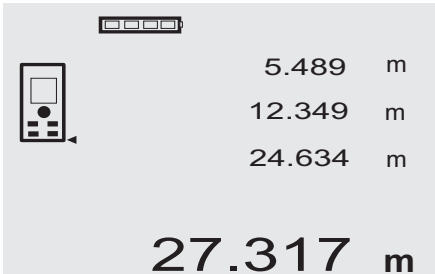

Na standardnom zaslonu se kod višestrukih mjerenja udaljenosti u retcima za međurezultat prikazuju do 3 prethodne duljine, t.j. ukupno se prikazuju 4 zadnje mjerene duljine. U najnižem retku tada stoji zadnja izmjerena mjerna vrijednosti.

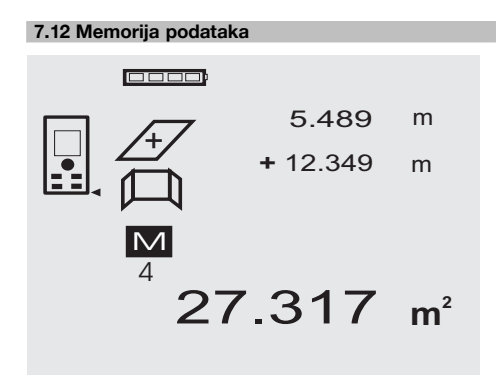

Instrument tijekom mjerenja neprekidno pohranjuje mjerne vrijednosti i rezultate funkcija. Na takav se način memorira ukupno do 30 prikaza uključno s grafičkim simbolima. Kompletan prikaz se uvijek memorira pod sliedećim uvietima.

Funkcija daje važeći rezultat ako:

je u standardnom prikazu izmjerena važeća udaljenost. se tipkom Plus zbrajaju udaljenosti – uvijek se memorira zadnji zbroj.

se tipkom Minus oduzimaju udaljenosti – uvijek se memorira zadnji rezultat oduzimanja.

#### **NAPOMENA**

Ako je memorija podataka već napunjena s 30 prikaza, a u memoriju se sprema novi prikaz, "najstariji" prikaz se briše iz memorije.

#### **7.12.1 Brisanje memorije podataka**

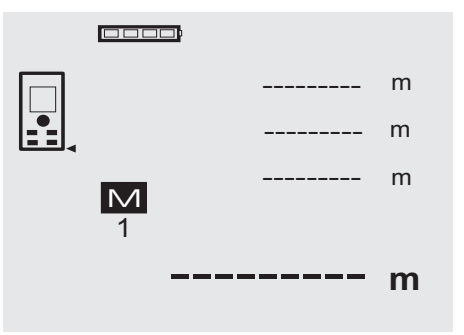

Cjelokupna memorija podataka se briše tako da se pri prikazu memorije podataka tipka C drži pritisnuta oko 2 sekunde.

## **8 Čišćenje i održavanje**

#### **8.1 Čišćenje i sušenje**

- 1. Otpušite prašinu s leća.<br>2. Staklo i filtre ne dodruite
- 2. Staklo i filtre ne dodrujte prstima.<br>3. Čišćenje obavljajte samo čistom
- Čišćenje obavljajte samo čistom i mekom krpom; ako je potrebno, navlažite je čistim alkoholom ili s malo vode.

**NAPOMENA** Ne upotrebljavajte druge tekućine, jer mogu nagristi plastične dijelove.

4. Pri skladištenju opreme poštujte granične temperaturne vrijednosti, posebice zimi / ljeti.

#### **8.2 Skladištenje**

Raspakirajte navlažene uređaje. Osušite uređaje, transportne kutije i pribor (na temperaturi najviše od 40 °C / 104 °F) i očistite ih. Opremu ponovno zapakirajte tek nakon što se u potpunosti osuši.

Nakon duljeg skladištenja ili transporta Vaše opreme prije uporabe provedite kontrolno mjerenje.

Prije duljeg skladištenja izvadite baterije iz uređaja. Baterije koje cure mogu oštetiti uređaj.

#### **8.3 Transportiranje**

Za transport ili slanje Vaše opreme upotrebljavajte Hiltijev transportni kovčeg ili istovjetnu ambalažu.

**OPREZ**

#### **Uređaj uvijek transportirajte bez umetnutih baterija.**

#### **8.4 Kalibriranje i ugađanje**

#### **8.4.1 Kalibriranje**

Nadzor mjernog sredstva uređaja za korisnike koji su certificirani prema ISO 900X: U okviru standarda ISO 900X možete samo provoditi zahtijevani nadzor Vašeg laserskog daljinomjera PD 42 (pogledajte ISO 17123- 4 Terenski postupci ispitivanja preciznosti geodetskih hr

instrumenata: dio 6, Elektrooptički daljinomjeri za kratke udalienosti).

- 1. Odaberite nepromjenjivu i dobro pristupačnu mjernu duljinu poznate duljine od oko 1 do 5 m (predviđena udaljenost) i izvršite 10 mjerenja iste.
- 2. Odredite srednju vrijednost odstupanja prema stvarnoj udaljenosti. Ta vrijednost se mora nalaziti unutar specifične točnosti instrumenta.
- 3. Zapisnički zabilježite ovu vrijednost i utvrdite vrijeme idućeg provjeravanja.

Ovo kontrolno mjerenje ponavljajte u redovitim razmacima kao i prije i poslije važnih mjerenja.

Obilježite PD 42 naljepnicom s podatcima o izvršenom nadzoru mjernog instrumenta i zabilježite cijeli tijek izvršenog nadzora, postupak provjere i rezultate.

Obratite pozornost na tehničke podatke u uputi za uporabu kao i na tumačenje preciznosti mjerenja.

### **8.4.2 Ugađanje**

Za optimalno podešavanje laserskog daljinomjera predajte instrument na ugađanje Hiltijevom servisu koji će Vam točno podešavanje rado potvrditi certifikatom o kalibriranju.

#### **8.4.3 Kalibracijski servis Hilti**

Preporučujemo da koristite redovitu provjeru uređaja putem kalibracijskog servisa Hilti kako biste mogli jamčiti pouzdanost prema normama i pravnim zahtjevima.

Kalibracijski servis Hilti Vam svakodobno stoji na raspolaganju; preporučuje se provesti ga barem jednom godišnje.

U okviru kalibracijskog servisa Hilti se potvrđuje da specifikacije ispitanog uređaja na dan ispitivanja odgovaraju tehničkim podatcima upute za uporabu.

Kod odstupanja od podataka proizvođača moraju se rabljeni uređaji za mjerenje iznova podesiti. Nakon baždarenja i ispitivanja se na uređaj postavlja kalibracijska plaketa, a certifikatom o kalibraciji pismeno potvrđuje da uređaj radi sukladno podatcima proizvođača.

Certifikati o kalibraciji su uvijek potrebni za poduzeća koja su certificirana prema ISO 900X.

Ostale informacije će Vam rado dati najbliža osoba za kontakt tvrtke Hilti.

## **9 Traženje kvara**

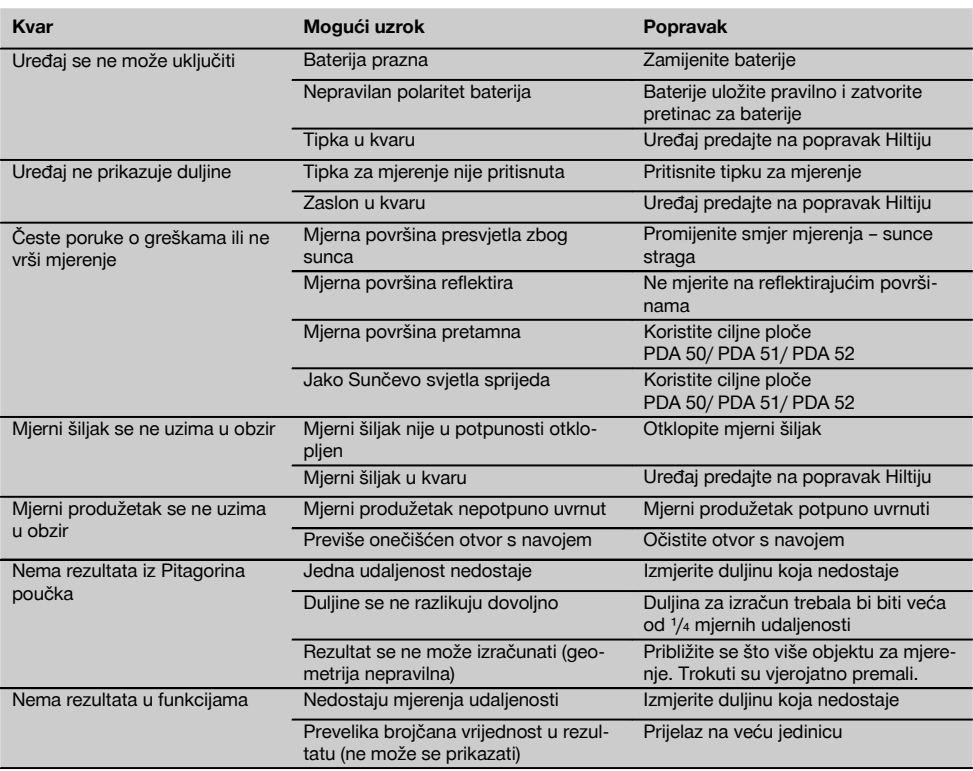

## **10 Zbrinjavanje otpada**

#### **UPOZORENJE**

Kod nestručnog zbrinjavanja opreme može doći do sljedećih događaja:

Pri spaljivanju plastičnih dijelova nastaju otrovni plinovi, koji su opasni za zdravlje ljudi.

Ako se baterije oštete ili jako zagriju, mogu eksplodirati i pritom uzrokovati trovanja, opekline, koroziju ili onečišćenje okoliša.

Lakomislenim zbrinjavanjem omogućujete neovlaštenim osobama nepropisnu uporabu opreme. Pri tome mogu teško ozlijediti sebe i treće osobe kao i onečistiti okoliš.

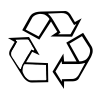

Uređaji tvrtke Hilti izrađeni su većim dijelom od materijala koji se mogu ponovno preraditi. Pretpostavka za to je njihovo stručno razvrstavanje. U mnogim državama je Hilti već spreman za preuzimanje Vašeg starog uređaja na ponovnu preradu. O tome pitajte servisnu službu Hilti ili Vašeg prodajnog savjetnika.

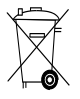

Samo za EU države

Električne uređaje ne odlažite u kućne otpatke!

Prema Europskoj direktivi o starim električnim i elektroničkim aparatima i preuzimanju u nacionalno pravo moraju se istrošeni električni uređaji skupljati odvojeno i predati za ekološki ispravnu ponovno preradu.

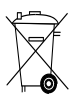

Baterije zbrinite sukladno nacionalnim propisima

## **11 Jamstvo proizvođača za uređaje**

Hilti jamči, da isporučeni stroj/alat/uređaj nema grešaka u materijalu i proizvodnji. Ovo jamstvo vrijedi uz pretpostavku da se stroj/alat/uređaj pravilno rabi, koristi, njeguje i čisti u skladu s Hiltijevom uputom o uporabi i da se održava tehnička cjelina, t.j. da se s strojem/alatom/uređajem upotrebljavaju samo originalni Hiltijev potrošni materijal, pribor i zamjenski dijelovi.

Ovo jamstvo obuhvaća besplatni popravak ili besplatnu zamjenu pokvarenih dijelova tijekom cjelokupnog životnog vijeka alata/uređaja. Dijelovi podložni normalnom trošenju nisu obuhvaćeni ovim jamstvom.

**Ostali zahtjevi su isključeni ukoliko ne podliježu obvezujućim nacionalnim propisima. Hilti posebice ne odgovara za neposrednu ili posrednu štetu zbog nedostataka ili posljedičnu štetu zbog nedostataka, gubitke ili troškove povezane s uporabom ili nemogućnosti uporabe alata/uređaja u bilo koju svrhu. Izričito su isključena prešutna jamstva za prikladnost uporabe u neku određenu svrhu.**

Za popravak ili zamjenu valja stroj/alat/uređaj ili dotične dijelove odmah nakon utvrđivanja nedostatka poslati nadležnoj Hiltijevoj trgovačkoj organizaciji.

Ovo jamstvo obuhvaća sve jamstvene obveze sa strane Hiltija i zamjenjuje sve prijašnje ili istodobne izjave, pismene ili usmene dogovore u svezi s jamstvom.

## **12 EZ izjava o sukladnosti (original)**

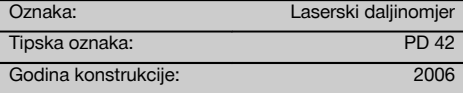

Pod vlastitom odgovornošću izjavljujemo da je ovaj proizvod suglasan sa sljedećim smjernicama i normama: 2006/95/EZ, 2004/108/EZ, 2011/65/EU, EN ISO 12100.

hr

**Hilti Corporation, Feldkircherstrasse 100, FL‑9494 Schaan**

Paolo Luccini **Matthias Gillner** Head of BA Quality and Process Management Business Area Electric Tools & Accessories<br>01/2012 01/2012 01/2012

Clathier

Executive Vice President

Business Area Electric Tools & Accessories

#### **Tehnička dokumentacija kod:**

Hilti Entwicklungsgesellschaft mbH Zulassung Elektrowerkzeuge Hiltistrasse 6 86916 Kaufering Deutschland

## **Dalmierz laserowy PD 42**

**Przed uruchomieniem urządzenia przeczytać koniecznie tę instrukcję obsługi.**

**Przechowywać tę instrukcję obsługi zawsze wraz z urządzeniem.**

**Urządzenie przekazywać innym osobom wyłącznie wraz z instrukcją obsługi.**

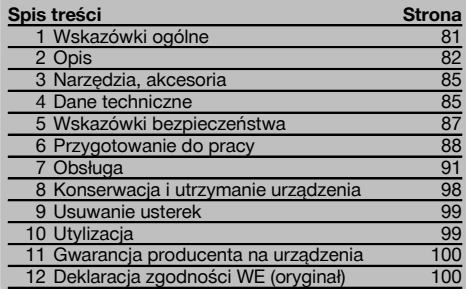

**1** Liczby odnoszą się zawsze do rysunków. Rysunki do tekstu znajdują się na rozkładanej okładce. Podczas studiowania instrukcji trzymać okładkę otwartą.

**Podzespoły urządzenia, elementy obsługi i wskaźniki** 1

- @ Przycisk WŁ./WYŁ.
- ; Boczny przycisk pomiaru
- $\overline{3}$ ) Wyświetlacz graficzny
- % Główny przycisk pomiaru
- & Przycisk kasujący (Clear)
- ( Libelka pozioma
- ) Przycisk FNC
- (8) Ostrze pomiarowe § Gwint ¹/₄ dla końcówki przedłużającej PDA 71
- / Tylne punkty oporowe
- : Przycisk Minus
- · Przycisk Plus
- (13) Gwint 1/4" w dolnej części
- £ Przycisk punktu referencyjnego
- | Celownik optyczny
- (16) Soczewka wylotowa lasera
- $\overline{Q}$  Soczewka odbiorcza
- (B) Libelka pionowa

### **1 Wskazówki ogólne**

#### **1.1 Wskazówki informacyjne i ich znaczenie**

#### **ZAGROŻENIE**

Wskazuje na bezpośrednie zagrożenie, które może prowadzić do ciężkich obrażeń ciała lub śmierci.

#### **OSTRZEŻENIE**

Dotyczy potencjalnie niebezpiecznej sytuacji, która może doprowadzić do poważnych obrażeń ciała lub śmierci.

#### **OSTROŻNIE**

Wskazuje na możliwość powstania niebezpiecznej sytuacji, która może prowadzić do lekkich obrażeń ciała lub szkód materialnych.

#### **WSKAZÓWKA**

Wskazówki dotyczące użytkowania i inne przydatne informacie.

**1.2 Objaśnienia do piktogramów i dalsze wskazówki**

#### **Znaki ostrzegawcze**

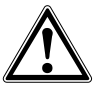

Ostrzeżenie przed ogólnym niebezpieczeństwem

#### **Symbole**

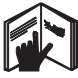

Przed użyciem przeczytać instrukcję obsługi

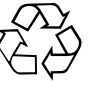

Przekazywanie odpadów do ponownego wykorzysta-

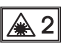

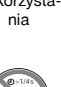

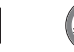

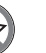

lasera 2 zgodnie z IEC/EN 60825‑1:2007

Nie wolno patrzeć w źródło promienia lasera

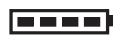

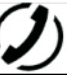

Wskaźnik stanu baterii

Błąd sprzętowy

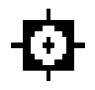

Wskaźnik temperatury

Klasa lasera II zgodnie z CFR 21, § 1040 (FDA)

**CAUTION** ASER RADIATION DO NOT 620-690nm/0.95mW max

**Niekorzystne** warunki pomiaru

KCC‑REM- $HI$  T-PD42

#### **Miejsce umieszczenia szczegółów identyfikacyjnych na urządzeniu**

Oznaczenie typu i symbol serii umieszczono na tabliczce znamionowej urządzenia. Oznaczenia te należy przepisać do instrukcji obsługi i w razie pytań do naszego przedstawicielstwa lub serwisu, powoływać się zawsze na te dane.

Typ:

Nr seryjny:

## **2 Opis**

#### **2.1 Użycie zgodne z przeznaczeniem**

To urządzenie przeznaczone jest do pomiaru odległości, do dodawania lub odejmowania odległości, posiada wiele praktycznych funkcji, jak np. stoper, obliczanie powierzchni, objętości, wartości minimalnych i maksymalnych, wymierzanie/wytyczanie, obliczanie powierzchni do malowania i funkcji Pitagorasa oraz zapisywanie danych. Nie stosować tego urządzenia jako instrumentu niwelacyjnego.

Wyniki pomiarów na piankowych materiałach sztucznych, np. na styropianie, styrodorze oraz na śniegu lub powierzchniach silnie odbijających światło itp. mogą być nieprawidłowe.

Urządzenie i jego wyposażenie mogą stanowić zagrożenie, jeśli używane będą przez niewykwalifikowany personel w sposób niewłaściwy lub niezgodny z przeznaczeniem.

pl

Uwzględnić wpływ otoczenia. Nie używać urządzenia tam, gdzie istnieje niebezpieczeństwo pożaru lub eksplozji. Przestrzegać wskazówek dotyczących eksploatacji, konserwacji oraz utrzymania urządzenia we właściwym stanie technicznym, zawartych w instrukcji obsługi.

Aby uniknąć niebezpieczeństwa obrażeń ciała, stosować wyłącznie oryginalne wyposażenie i części zamienne Hilti. Dokonywanie modyfikacji i zmian w urządzeniu jest niedozwolone.

#### **WSKAZÓWKA**

Należy przestrzegać zalecanych temperatur eksploatacji i składowania.

#### **2.2 Wyświetlacz**

Wyświetlacz pokazuje wyniki pomiaru, ustawienia oraz stan urządzenia. W trybie pomiaru aktualne wartości pomiarów wyświetlane są największą czcionką w samym dole wyświetlacza (wiersz wyników). W przypadku funkcji np. powierzchni, zmierzone wyniki cząstkowe wyświetlane są w wierszach wyższych, natomiast obliczony wynik końcowy prezentowany jest dużą czcionką w dole wyświetlacza.

#### **2.3 Podświetlanie wyświetlacza**

Przy niskiej jasności otoczenia automatycznie włączane jest podświetlanie wyświetlacza po naciśnięciu przycisku. Po 10 sekundach intensywność podświetlenia redukowana jest do 50%. Jeśli w ciągu 20 sekund nie zostanie naciśnięty żaden przycisk, podświetlenie wyłącza się.

#### **WSKAZÓWKA**

Podświetlanie wyświetlacza zużywa dodatkowy prąd. Przy częstym używaniu należy się zatem liczyć z szybszym wyczerpywaniem się baterii.

#### **2.4 Zasada działania**

Odległość mierzona jest wzdłuż wysłanego promienia laserowego, biegnącego od urządzenia do przeszkody odbijającej, w którą trafi promień lasera. Czerwony punkt lasera należy nakierować na cel pomiaru. Zasięg urządzenia zależny jest od zdolności odbicia oraz właściwości powierzchni obiektu docelowego.

#### **2.5 Zasada pomiaru**

Urządzenie wysyła poprzez widoczny promień lasera impulsy, które odbijają się od obiektu. Wartość czasu przebiegu jest zarazem miarą odległości od obiektu.

Taka zasada działania pozwala na uzyskiwanie bardzo szybkich i niezawodnych pomiarów odległości od obiektów, bez konieczności stosowania specjalnego reflektora.

#### **2.6 Standardowy wskaźnik pomiaru**

Standardowy wskaźnik pomiaru aktywowany jest zawsze, gdy urządzenie zostaje włączone przyciskiem WŁ./WYŁ lub głównym przyciskiem pomiaru.

#### **2.7 Symbole wyświetlacza**

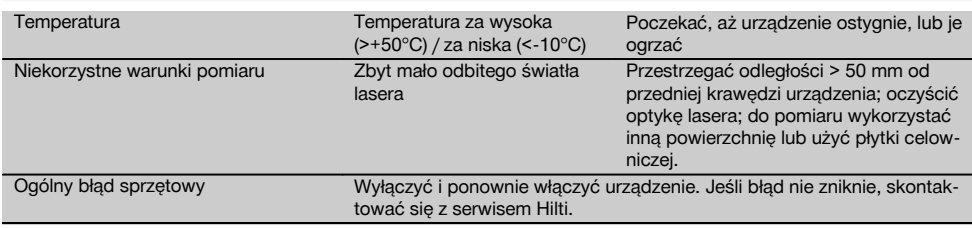

#### **2.8 Klawiatura**

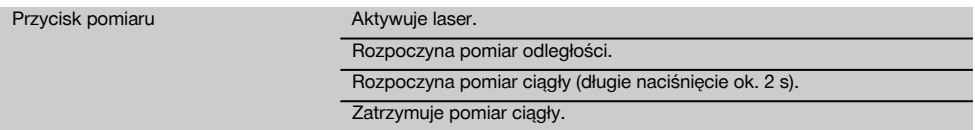

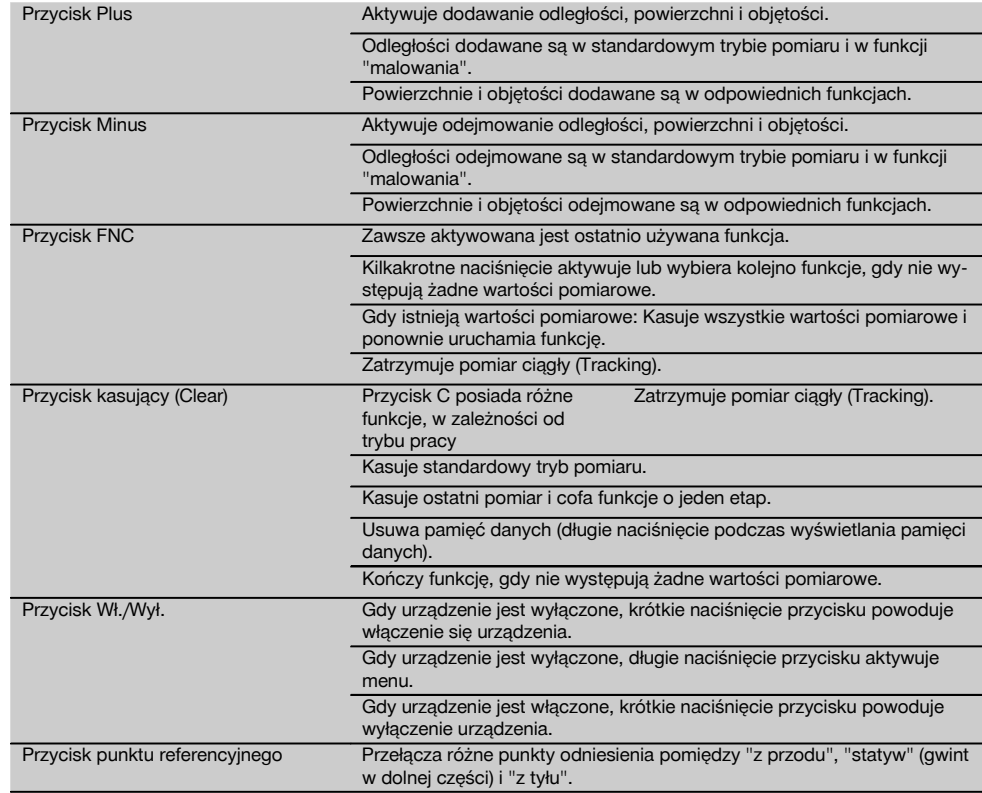

## **2.9 Wskaźnik stanu baterii**

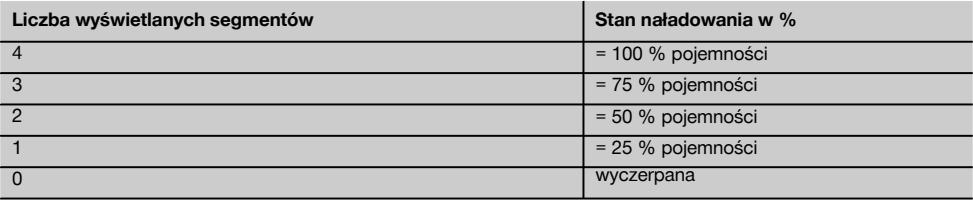

## **2.10 W skład wyposażenia standardowego wchodzą**

- 1 Dalmierz laserowy PD 42
- 1 Pasek ręczny
- 1 Płytka celownicza PDA 51
- 2 Baterie
- 1 Klucz pojemnika baterii
- 1 Instrukcja obsługi
- 1 Certyfikat producenta

pl

#### **2.11 Okulary ułatwiające widzialność promieni lasera PUA 60**

Okulary ułatwiające widzialność promieni lasera nie ochronią oczu przed tymi promieniami. Z powodu ograniczonej widzialności barw okulary nie mogą być używane w ruchu po drogach publicznych. Nie wolno w nich również patrzeć na słońce.

Okulary PUA 60 znacznie zwiększa widzialność promieni lasera.

#### **2.12 Płytka celownicza PDA 50/ 51 /52**

Płytka celownicza PDA 50 zbudowana jest z tworzywa sztucznego pokrytego specjalną warstwą odblaskową. Przy odległościach od 10 m oraz niekorzystnym oświetleniu zaleca się stosowanie płytki celowniczej.

Płytka celownicza PDA 51 nie jest wyposażona w powłokę odbijającą i zalecana jest do stosowania w przypadku niekorzystnych warunków oświetleniowych i małych odległości. Płytka celownicza PDA 52 posiada taką samą powłokę odbijającą, jak PDA 50, jednak znacznie większą w formacie A4 (210 x 297 mm). Dzięki tem przy większych odległościach możliwe jest znacznie łatwiejsze celowanie płytką celowniczą.

#### **WSKAZÓWKA**

Aby zapewnić niezawodność pomiaru z wykorzystaniem płytki celowniczej, promień lasera winien być kierowany możliwie prostopadle do powierzchni płytki. W innym razie może się zdarzyć, że punkt celowniczy na płytce nie leży w jednej płaszczyźnie z punktem oparcia (paralaksa).

#### **WSKAZÓWKA**

Aby uzyskać bardzo dokładny pomiar z płytką celowniczą, należy do zmierzonej odległości dodać wartość 1,2 mm.

#### **2.13 Końcówka punktu referencyjnego PDA 71**

Końcówka punktu referencyjnego wykonana jest z aluminium i posiada nie przewodzący uchwyt z tworzywa sztucznego. Znajdując się przy końcówce punktu referencyjnego śruba wkręcana jest w tuleję gwintowaną na tylnym punkcie odniesienia urządzenia PD 42. Gdy wkręcona jest końcówka punktu referencyjnego, tylny punkt odniesienia zmienia się na wierzchołek końcówki punktu referencyjnego, który wydłuża tylny punkt odniesienia o 1270 mm.

#### **3 Narzędzia, akcesoria**

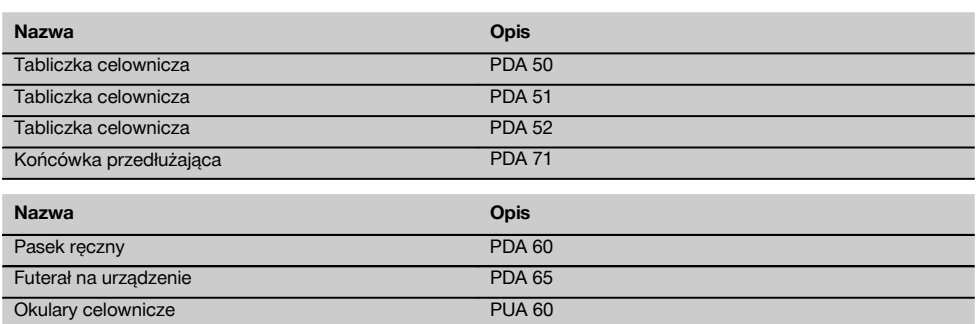

## **4 Dane techniczne**

Zmiany techniczne zastrzeżone!

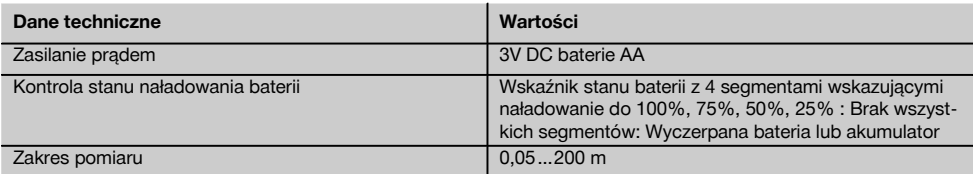

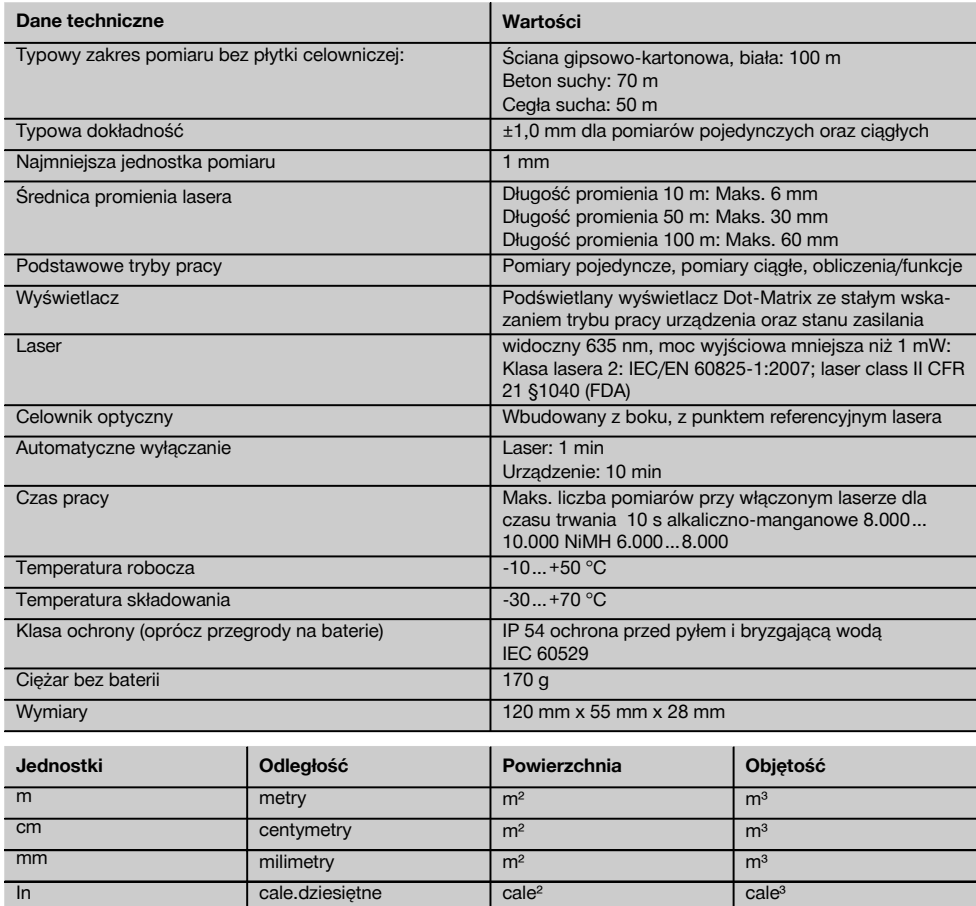

In  $\frac{1}{6}$  cale $\frac{1}{6}$  cale $\frac{1}{6}$  cale $\frac{1}{6}$  cale $\frac{1}{6}$  cale $\frac{1}{6}$  cale $\frac{1}{6}$  cale $\frac{1}{6}$ In  $1/₁₀$  cale $1/₁₀$  cale $-1/₁₀$  cale $e^2$  cale $e^3$ In  $\frac{1}{2}$  cale= $\frac{1}{2}$  cale= $\frac{1}{2}$  cale $\frac{1}{2}$  cale $\frac{1}{2}$  cale $\frac{1}{2}$  cale $\frac{1}{2}$  cale $\frac{1}{2}$ ft stopy.dziesiętne stopy<sup>2</sup> stopy<sup>3</sup> stopy<sup>3</sup> ft<sup> $1/s$ </sup> stopy-cale-<sup>1</sup>/ $_s$  stopy<sup>2</sup> stopy<sup>3</sup> stopy<sup>3</sup>  $\frac{f(t)}{16}$  stopy-cale- $\frac{1}{16}$  stopy<sup>2</sup> stopy<sup>3</sup> stopy<sup>3</sup> ft<sup> $1/32$ </sup> stopy-cale- $1/32$  stopy<sup>2</sup> stopy<sup>2</sup> stopy<sup>3</sup> Yd y jardy.dziesiętne jardy<sup>2</sup> jardy<sup>3</sup> jardy<sup>3</sup>

## **5 Wskazówki bezpieczeństwa**

**Oprócz wskazówek bezpieczeństwa z poszczególnych rozdziałów tej instrukcji obsługi należy zawsze bezwzględnie przestrzegać poniższych uwag.**

#### **5.1 Podstawowe informacje dotyczące bezpieczeństwa**

- a) **Nie demontować żadnych instalacji zabezpieczających i nie usuwać tabliczek informacyjnych ani ostrzegawczych.**
- b) **Nie zezwalać na zbliżanie się dzieci do urządzeń laserowych.**<br>W przypadku
- c) W przypadku nieprawidłowego nakręcenia urządzenia może powstawać promieniowanie laserowe, przewyższające klasę 2. **Naprawę urządzenia należy zlecać tylko w serwisie Hilti.**
- d) **Przed każdym uruchomieniem sprawdzać prawidłowy sposób działania urządzenia.**
- e) **Nie można stosować tego urządzenia w pobliżu kobiet w ciąży.**
- f) Pomiary prowadzone w oparciu o słabo odbijające podłoża w silnie odbijającym otoczeniu mogą spowodować zafałszowanie wyników pomiaru.
- g) Pomiary dokonywane przez szyby szklane lub inne obiekty mogą fałszować wyniki pomiaru.
- h) Częste zmiany warunków pomiaru, np. osoby przecinające promień lasera, mogą prowadzić do zafałszowania wyników pomiaru.
- i) **Nie wolno kierować urządzenia na słońce lub na inne silne źródła światła.**

#### **5.2 Prawidłowa organizacja miejsca pracy**

- a) **Podczas wykonywania prac na drabinie unikać niewygodnej postawy ciała. Należy przyjąć bezpieczną pozycję i zawsze utrzymywać równowagę.**
- b) **Przed przystąpieniem do pomiaru należy sprawdzić ustawiony punkt odniesienia.**
- c) **W przypadku przeniesienia urządzenia z zimnego do ciepłego otoczenia lub odwrotnie, należy odczekać, aż urządzenie się zaaklimatyzuje.**
- d) **Ze względów ostrożności sprawdzić swoje poprzednio dokonane ustawienia.**
- e) **W razie poziomowania urządzenia z pomocą libelki należy patrzeć na urządzenie pod niewielkim kątem.**
- f) **Należy zabezpieczyć miejsce pomiaru i podczas ustawiania urządzenia zwracać uwagę na to, aby źródło promienia nie było skierowane na żadne osoby.**
- g) **To urządzenie należy stosować tylko w wyszczególnionych granicach zastosowania.**
- h) **Należy stosować się do lokalnych przepisów dot. zapobiegania wypadkom.**

#### **5.3 Zgodność elektromagnetyczna WSKAZÓWKA**

Tylko na rynek koreański: To urządzenie przystosowane jest do eksploatacji z falami elektromagnetycznymi występującymi w obszarze gospodarczym (klasa B). Użytkownik powinien przestrzegać tej informacji i nie stosować urządzenia w obszarze mieszkalnym.

Pomimo tego, że urządzenie to spełnia obowiązujące wytyczne, firma Hilti nie może wykluczyć możliwości wystąpienia zakłóceń spowodowanych silnym promieniowaniem, co może z kolei doprowadzić do błędnych operacii. W tym przypadku lub przy innych niepewnościach należy przeprowadzić pomiary kontrolne. Równocześnie firma Hilti nie może wykluczyć powodowania zakłóceń innych urządzeń (np. urządzeń nawigacyjnych samolotów). To urządzenie odpowiada klasie A; wykluczenie zakłóceń w obszarze mieszkalnym nie jest możliwe.

#### **5.4 Ogólne czynności zabezpieczające**

- a) **Sprawdzić urządzenie przed rozpoczęciem jego użytkowania. Jeśli urządzenie jest uszkodzone, oddać je do punktu serwisowego Hilti w celu naprawy.**
- b) **Po upadku lub innych mechanicznych oddziaływaniach należy sprawdzić dokładność urządzenia.**
- c) **Pomimo tego, że urządzenie przystosowane zostało do pracy w trudnych warunkach panujących na budowie, należy się z nim obchodzić ostrożnie, jak z każdym innym urządzeniem pomiarowym.**
- d) **Pomimo tego, że urządzenie to jest zabezpieczone przed wnikaniem wilgoci, należy je osuszyć przed umieszczeniem w pojemniku transportowym.**

#### **5.5 Elektryka**

- a) **Baterie trzymać w miejscu niedostępnym dla dzieci.**
- b) **Nie przegrzewać baterii i nie wrzucać ich do ognia.** Baterie mogą eksplodować lub uwalniać toksyczne substancje.
- c) **Nie ładować baterii.**
- d) **Nie lutować baterii, jeśli są one w urządzeniu.**
- e) **Nie rozładowywać baterii poprzez zwarcie.** Może to wyzwolić wysoką temperaturę i spowodować oparzenia.
- f) **Nie otwierać baterii i nie narażać ich na nadmierne obciążenia mechaniczne.**

#### **5.6 Klasyfikacja lasera**

W zależności od oferowanej wersji urządzenie odpowiada klasie lasera 2 zgodnie z normą IEC60825-1:2007 / EN60825-1:2007 oraz Class II zgodnie z normą CFR 21 § 1040 (FDA). Urządzenia te można stosować bez dodatkowych zabezpieczeń. W razie przypadkowego, krótkotrwałego spojrzenia w źródło promienia lasera oko ludzkie jest chronione dzięki odruchowi zamykania powieki. Taki odruch zamykania powiek może być jednak opóźniony przez leki, alkohol lub narkotyki. Mimo to nie należy, tak samo jak w przypadku słońca, spoglądać bezpośrednio w źródło

światła. Nie wolno kierować promienia lasera na inne osoby.

#### **5.7 Transport**

**6.4 Ustawienia menu**

**Urządzenie przesyłać zawsze bez baterii/akumulatorów.**

## **6 Przygotowanie do pracy**

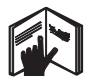

#### **6.1 Wkładanie baterii 2**

#### **OSTROŻNIE**

**Nie wolno wkładać uszkodzonych baterii.**

#### **OSTROŻNIE**

**Zawsze wymieniać komplet baterii.**

#### **ZAGROŻENIE**

**Nie mieszać nowych i starych baterii. Nie mieszać baterii różnych producentów ani różnych typów.**

- 1. Odkręć pokrywę baterii na tylnej stronie.<br>2. Wyciagnać baterie z opakowania i włoj
- 2. Wyciągnąć baterie z opakowania i włożyć bezpośrednio do urządzenia.

**WSKAZÓWKA** Dopilnować właściwego przyporządkowania biegunów (patrz oznaczenia w kieszeni baterii).

3. Sprawdzić, czy przegroda na baterie jest właściwe zamknięta.

#### **6.2 Włączanie/wyłączanie urządzenia**

- 1. Urządzenie można włączać zarówno przyciskiem WŁ./WYŁ., jak i przyciskiem pomiaru.
- 2. Gdy urządzenie jest wyłączone, nacisnąć przycisk WŁ./WYŁ.: urządzenie włącza się. Laser jest wyłączony.
- 3. Gdy urządzenie jest włączone, nacisnąć przycisk WŁ./WYŁ.: urządzenie wyłącza się.
- 4. Gdy urządzenie jest wyłączone, nacisnąć przycisk pomiaru: urządzenie i laser włączają się.

#### **6.3 Pierwszy pomiar odległości**

- 1. Nacisnąć raz przycisk pomiaru. Jeśli urządzenie było wyłączone, nastąpi jego włączenie oraz aktywacja promienia lasera. Jeśli urządzenie było włączone, nastąpi uaktywnienie promienia lasera.
- 2. Skierować widoczny punkt lasera na białą powierzchnię odległą o ok. 3 - 10 m.
- 3. Ponownie nacisnąć przycisk pomiaru. W ciagu kilku sekund wyświetlona zostanie odległość, na przykład 5.489 m. Właśnie został przeprowadzony pierwszy pomiar przy użyciu tego urządzenia.

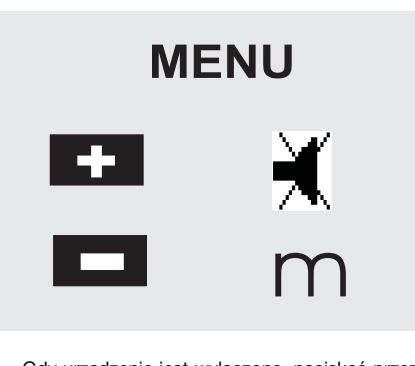

- 1. Gdy urządzenie jest wyłączone, naciskać przez ok. 2 sekundy przycisk WŁ./WYŁ.: uruchamiane jest menu.
- 2. Nacisnąć przycisk Plus, aby włączyć lub wyłączyć sygnał akustyczny.
- 3. Nacisnąć przycisk Minus, aby przełączać kolejno jednostki.
- 4. Aby wyjść z menu, nacisnąć krótko przycisk WŁ./WYŁ.

Urządzenie jest wyłączone i wszystkie wyświetlone ustawienia zostaną zachowane.

#### **6.5 Punkty odniesienia**

#### **WSKAZÓWKA**

Urządzenie może mierzyć odległości począwszy od pięciu różnych punktów referencyjnych. Przełączanie pomiędzy krawędzią przednią a tylną urządzenia odbywa się poprzez przycisk referencji umieszczony z przodu z lewej strony panelu obsługi. W razie rozłożenia ostrza pomiarowego (180°) nastąpi automatyczne przełączenie punktu odniesienia na wierzchołek tego ostrza. Gdy końcówka punktu referencyjnego wkręcona jest z tyłu urządzenia (przegroda na baterie), jest ona automatycznie rozpoznawana przez urządzenie i sygnalizowana na wyświetlaczu długim symbolem końcówki pomiarowej. Końcówkę punktu referencyjnego PDA 71 można także przykręcić do dolnej części - nie będzie jednak automatycznie rozpoznawana.

pl

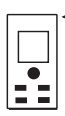

Krawędź przednia

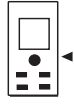

Gwint części dolnej

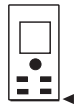

Krawędź tylna

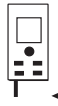

Wierzchołek rozkładanego ostrza pomiarowego

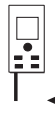

Końcówka punktu referencyjnego PDA 71 wkręcona z tyłu.

## **6.6 Celownik optyczny**

#### **WSKAZÓWKA**

Celownik optyczny jest pomocny przy dystansach powyżej 10 m.

Wbudowany w urządzenie celownik optyczny przydaje się szczególnie przy pomiarach zewnętrznych oraz w sytuacjach, gdy punkt lasera jest słabo widoczny lub w ogóle niewidoczny. Z pomocą celownika optycznego można skutecznie namierzać cele znajdujące się nawet w dużych odległościach. Gdy urządzenie jest włączone, punkt lasera widoczny jest w celowniku. Jeśli punkt lasera zniknie, oznacza to, że albo pomiar zakończył się powodzeniem, albo promień lasera wyłączył się samoczynnie po przekroczeniu czasu bezczynności. Oś celownika leży równolegle do osi promienia lasera.

- 1. Nacisnąć przycisk pomiaru, aby włączyć laser i namierzyć cel.
- 2. Nacisnąć przycisk pomiaru (główny lub boczny) i naprowadzić urządzenie na cel, aż punkt lasera zniknie z celownika.

Odległość wyświetlana jest na wyświetlaczu.

## **6.7 Pomiar odległości**

## **WSKAZÓWKA**

Przy składaniu ostrza pomiarowego, niezależnie od tego, jak bardzo było rozłożone i gdzie był ustawiony punkt odniesienia, jest on zawsze przestawiany na tylną krawędź.

Pomiary odległości winny opierać się na celach nieruchomych, takich jak beton, kamień, drewno, plastik, papier itd. Niedopuszczalne jest wykorzystywanie pryzmatów lub innych silnie odbijających celów - wynik pomiaru może zostać zafałszowany.

## **6.7.1 Pomiary odległości krok po kroku**

#### **WSKAZÓWKA**

Urządzenie mierzy odległości od obiektów w bardzo krótkim czasie i wyświetla na wyświetlaczu różne informacje związane z pomiarem.

Włączyć urządzenie przyciskiem WŁ./WYŁ.

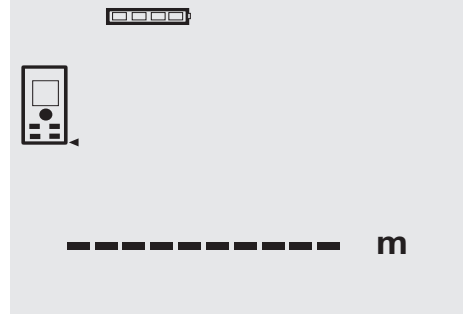

Nacisnąć raz przycisk pomiaru. Czerwony promień lasera zostanie uaktywniony i będzie widoczny na powierzchni docelowej w postaci punktu. Na wyświetlaczu tryb celowania sygnalizowany jest migającym symbolem lasera.

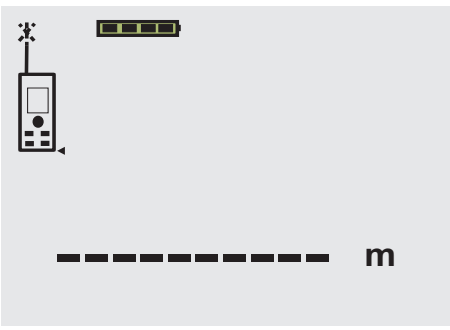

Namierzyć cel. Aby zmierzyć odległość od celu, ponownie nacisnąć przycisk pomiaru. Wynik pomiaru wyświetlany jest na ogół w przeciągu sekundy w wierszu wyników wyświetlacza (duża czcionka) i następuje wyłączenie promienia lasera.

00000

## 5.489 **<sup>m</sup>**

pl

W razie dalszych pomiarów na wyświetlaczu będą widniały 3 ostatnio zmierzone odległości (nad wynikiem aktualnego pomiaru), tzn. łącznie wyświetlane są 4 ostatnio zmierzone odległości (razem z bieżącą).

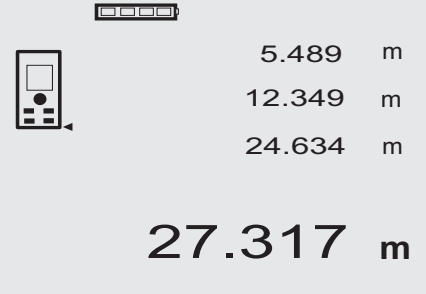

Oczywiście urządzenie można w każdej chwili włączyć przyciskiem pomiaru. Jeśli na tym wskazaniu zostanie wciśnięty przycisk C, nastąpi usunięcie wyświetlanych wartości.

#### **6.7.2 Tryb pomiaru**

Pomiaru odległości można dokonywać w dwóch podstawowych trybach, jako pomiar pojedynczy lub pomiar ciągły. Pomiar ciągły wykorzystywany jest do wytyczania danych odległości lub długości oraz w przypadku, gdy pomiar odległości nastręcza trudności, np. w narożnikach, kantach, niszach itd.

#### **6.7.2.1 Pomiar pojedynczy (przycisk pomiaru)**

- 1. Przyciskiem pomiaru włączyć promień lasera.
- 2. Nacisnąć ponownie przycisk pomiaru. Zmierzona odległość wyświetlana jest od razu w wierszu wyników wyświetlacza.

#### **6.7.2.2 Pomiar pojedynczy (przycisk WŁ./WYŁ.)**

- 1. Przyciskiem WŁ./WYŁ. włączyć promień lasera.
- 2. Nacisnąć przycisk pomiaru, aby włączyć laser i namierzyć cel.
- 3. Nacisnąć ponownie przycisk pomiaru. Zmierzona odległość wyświetlana jest od razu w wierszu wyników wyświetlacza.

## **6.7.2.3 Pomiar ciągły**

## **WSKAZÓWKA**

Zastosowanie pomiaru ciągłego jest możliwe wszedzie tam, gdzie jest możliwość zmierzenia pojedynczych odległości. Dotyczy to także takich funkcji jak "Powierzchnia".

1. Aby uaktywnić tryb pomiaru ciągłego, należy wcisnąć i przytrzymać przez ok. 2 sekundy przycisk pomiaru.

**WSKAZÓWKA** Przy tym jest obojętne, czy urządzenie było wyłączone lub promień lasera uaktywniony, czy też nie. Urządzenie w każdym przypadku przełączy się na tryb pomiaru ciągłego.

W tym trybie urządzenie wykonuje ok. 6 - 10 pomiarów na sekundę i podaje wyniki każdego pomiaru w wierszu wyników wyświetlacza. Liczba pomiarów zależy od zdolności refleksyjnej obiektu docelowego. Gdy sygnał akustyczny jest włączony, sygnalizuje on pomiar ciągły 2-3 razy w ciągu sekundy.

2. Pomiar przerywany jest poprzez ponowne naciśnięcie przycisku pomiaru. Ostatni wykonany pomiar wyświetlany jest w wierszu wyników.

## **6.7.3 Pomiary z narożników 4 5**

Do pomiarów przekątnych pomieszczeń lub z niedostępnych narożników używane jest rozkładane ostrze pomiarowe.

- 1. Rozłożyć ostrze pomiarowe na 180°.
- Nastąpi automatyczne przełączenie punktu odniesienia. Urządzenie rozpoznaje przesunięty punkt odniesienia i koryguje odpowiednio łączny zmierzony dystans.
- 2. Przyłożyć wierzchołek ostrza pomiarowego do punktu wyjściowego i nakierować urządzenie na cel.
- 3. Nacisnąć przycisk pomiaru. Na wyświetlaczu pojawi się wynik pomiaru.

#### **6.7.4 Pomiary przy użyciu środków pomocniczych 6 7**

Do mierzenia odległości od krawędzi/narożników zewnętrznych (np. rogi budynków, ogrodzeń itp.) można użyć powierzchni dodatkowej przedmiotów pomocniczych typu deski, cegły lub tym podobne, przykładając je do zewnętrznych krawędzi obiektów. Przy dużych odległościach i niekorzystnych warunkach pomiaru (np. mocne słońce) zaleca się stosowanie płytki celowniczej PDA 50, PDA 51 i PDA 52.

## **6.7.5 Pomiary w jasnym otoczeniu**

Przy dużych odległościach i bardzo jasnym otoczeniu celu zaleca się stosowanie płytki celowniczej PDA 50, PDA 51 i PDA 52.

## **6.7.6 Pomiary na powierzchniach chropowatych** 8

Przy pomiarach na powierzchniach chropowatych (np. gruby tynk) mierzona jest odległość średnia, przy czym środek promienia lasera ma większą wagę niż brzeg tego promienia.

#### **6.7.7 Pomiary na powierzchniach zaokrąglonych lub nachylonych**

Jeśli promień lasera pada na takie powierzchnie pod skosem lub też prostopadle, może się zdarzyć, że energia świetlna powracająca do urządzenia będzie odpowiednio za mała lub zbyt duża. W obu przypadkach zaleca się stosowanie płytki celowniczej PDA 50, PDA 51 i PDA 52.

#### **6.7.8 Pomiary na powierzchniach mokrych lub błyszczących**

Gdy tylko promień lasera może prawidłowo trafić w powierzchnię docelową, pomiar odległości będzie niezawodny. W przypadku powierzchni silnie refleksujących należy liczyć się ze spadkiem zasięgu lub z pomiarem odległości do refleksu świetlnego.

#### **6.7.9 Pomiary na powierzchniach przezroczystych**

Zasadniczo nie powinno się mierzyć odległości na powierzchniach przepuszczających światło, np. cieczach, styropianie, piance itp. Światło wnika bowiem w takie substancje, co może skutkować błędami pomiaru. W przypadku pomiarów przez szkło lub gdy na linii celu znajdują się inne obiekty, również mogą wyniknąć błędy pomiaru.

### **6.7.10 Zasięg pomiaru**

#### **6.7.10.1 Zwiększony zasięg pomiaru**

Ciemność, zmierzch, zacienione cele lub zacienione urządzenie sprawiają, że wzrasta zasięg pomiaru.

Pomiary przy zastosowaniu płytki celowniczej PDA 50, PDA 51 i PDA 52 prowadzą do zwiększenia zasięgu pomiaru.

#### **6.7.10.2 Zredukowany zasięg pomiaru**

W przypadku silnego naświetlenia otoczenia, np. przez promienie słoneczne lub silne reflektory obniża się zasięg pomiaru.

Pomiary przez szkło lub gdy na linii celu znajdują się inne obiekty, może prowadzić do obniżenia zasięgu.

Pomiary na matowych powierzchniach zielonych, niebieskich, czarnych lub mokrych i błyszczących mogą prowadzić do obniżenia zasięgu.

## **7 Obsługa**

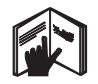

#### **WSKAZÓWKA**

Dodawanie i odejmowanie odległości odbywa się za pomocą przycisków bezpośrednich, wszystkie pozostałe funkcje wywoływane są przyciskiem FNC.

## **7.1 Pomiary odległości**

#### **WSKAZÓWKA**

W przypadku wszystkich funkcji poszczególne ich kroki potwierdzane są zawsze symbolami graficznymi na wyświetlaczu.

#### **WSKAZÓWKA**

W przypadku wszystkich funkcji, przy których możliwe są pojedyncze pomiary odległości, można stosować pomiary ciągłe.

#### **WSKAZÓWKA**

Jeżeli podczas pomiaru ciągłego wystąpią błędy i tryb ten zostanie zatrzymany przez naciśnięcie przycisku pomiaru, wyświetlony zostanie ostatni prawidłowy pomiar.

#### **7.2 Dodawanie odległości**

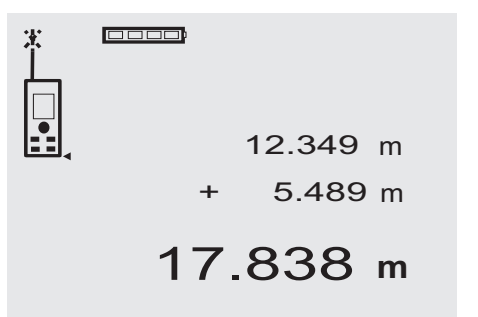

Mierzone odległości można w łatwy sposób do siebie dodawać, np. w celu wyznaczenia obwodu ościeżnicy w drzwiach czy oknie lub zsumowania wielu odległości cząstkowych w dystans całkowity.

- 1. Nacisnąć przycisk pomiaru (promień lasera jest uaktywniony).
- 2. Skierować urządzenie na cel.
- 3. Nacisnąć przycisk pomiaru. Pierwsza odległość jest mierzona i wyświetlana (laser wyłącza się).
- 4. Nacisnąć przycisk dodawania. Pierwsza odległość pojawi się w środkowym wierszu pośrednim, a pod nią pojawi się znak "+" (laser zostanie włączony).
- 5. Skierować urządzenie na następny cel.<br>6. Nacisnać przycisk pomiaru
- Nacisnąć przycisk pomiaru.

Druga odległość zostanie zmierzona i wyświetlona w dolnym wierszu pośrednim. Rezultat dodawania wyświetlony zostanie w wierszu wyników (duża czcionka).

Aktualna suma mierzonych odległości ukazuje się zawsze w głównym wierszu wyników.

Należy powtarzać tę procedurę, aż do zsumowania wszystkich odległości.

- 7. Aby zakończyć dodawanie odległości, należy zmierzyć odległość bez naciskania przycisku Plus. Wyniki poprzednich pomiarów i obliczeń wyświetlane są w wierszach pośrednich.
- 8. Nacisnąć przycisk C, aby usunąć wskazanie.

### **7.3 Odejmowanie odległości**

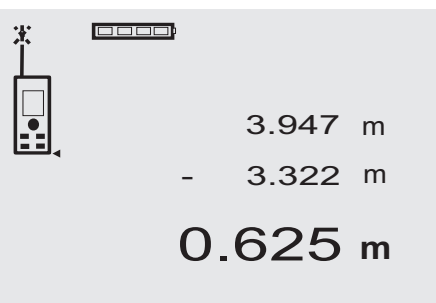

Mierzone odległości można w łatwy sposób od siebie odejmować, np. w celu wyznaczenia odstępu spodu rury od sufitu. W tym celu należy odjąć odległość od podłogi do spodu rury od odległości od podłogi do sufitu. Jeśli od wyznaczonej różnicy odejmiemy jeszcze średnicę rury, otrzymamy odstęp od wierzchu rury do sufitu.

- 1. Nacisnąć przycisk pomiaru (promień lasera jest uaktywniany).
- 2. Skierować urządzenie na cel.
- 3. Nacisnąć przycisk pomiaru. Pierwsza odległość jest mierzona i wyświetlana (laser wyłącza się).
- 4. Nacisnąć przycisk odejmowania. Pierwsza odległość pojawi się w środkowym wierszu pośrednim, a pod nią pojawi się znak "–" (laser zostanie włączony).
- 5. Skierować urządzenie na następny cel.
- 6. Nacisnąć przycisk pomiaru. Druga odległość zostanie zmierzona i wyświetlona w dolnym wierszu pośrednim. Rezultat odejmowania wyświetlony zostanie w wierszu wyników (duża czcionka). Aktualna różnica zmierzonych odległości ukazuje się zawsze w głównym wierszu wyników. Należy powtarzać tę procedurę, aż do odjęcia wszystkich odległości.
- 7. Aby zakończyć odejmowanie odległości, należy zmierzyć odległość bez naciskania przycisku Minus<sup>1</sup>

Wyniki poprzednich pomiarów i obliczeń wyświetlane są w wierszach pośrednich.

8. Nacisnąć przycisk C, aby usunąć wskazanie.

## **7.4 Stoper**

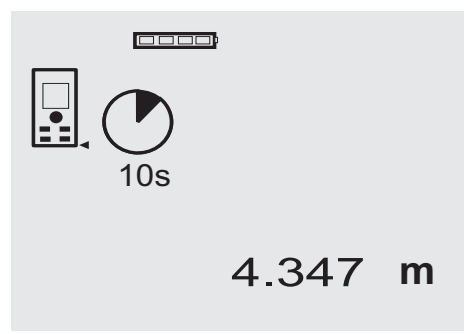

Funkcja stopera pracuje porównywalnie, jak w przypadku kamery. Przyciskiem Plus i Minus następuje przełączanie w trzech stopniach, 5, 10, 20 sekund, do przodu lub do tyłu. W celu aktywacji stopera nacisnąć przycisk pomiaru. Przyciskiem C można przerwać pracę stopera. W takcie sekundowym rozbrzmiewa sygnał akustyczny, a ok. 4 sekundy przed końcem podwójny sygnał akustyczny zapowiada moment uruchomienia/wyzwolenia urządzenia.

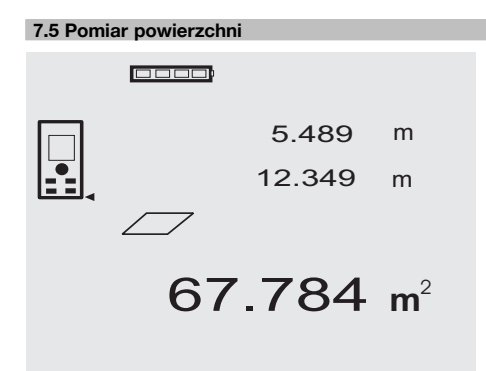

Poszczególne kroki pomiaru powierzchni sygnalizowane są na wyświetlaczu odpowiednimi symbolami graficznymi. Aby np. wyznaczyć powierzchnię podłogi jakiegoś pomieszczenia, należy postępować wg następujących kroków:

1. Nacisnąć przycisk FNC, aby aktywować funkcję "Powierzchnia".

**WSKAZÓWKA** Po włączeniu funkcji "Powierzchnia" promień lasera jest już uaktywniony.

- 2. Skierować urządzenie na cel.
- 3. Nacisnąć przycisk pomiaru. Szerokość pomieszczenia zostanie zmierzona i wyświetlona na ekranie. Następnie na ekranie pojawi się żądanie pomiaru długości pomieszczenia.
- 4. Skierować urządzenie na następny cel, aby wyznaczyć długość pomieszczenia.
- 5. Nacisnąć przycisk pomiaru.

Przeprowadzany jest drugi pomiar, natychmiast obliczona powierzchnia wyświetlana jest w wierszu wyniku.

Obie zmierzone wcześniej odległości (długość i szerokość) wyświetlane są nad wartością powierzchni i mogą być zanotowane po dokonaniu pomiaru.

6. Przyciskiem C w każdej chwili można zatrzymać lub usunąć ostatnie pomiary i przeprowadzać je od nowa.

**WSKAZÓWKA** Kilkakrotne naciśnięcie przycisku C lub FNC powoduje przerwanie lub ponowne uruchomienie funkcji.

**WSKAZÓWKA** Jeśli drugi wymiar mierzony jest za pomocą funkcji pomiaru ciągłego (tracking), wynik obliczania powierzchni podawany jest na bieżąco. Dzięki temu można wytyczać powierzchnie częściowe.

**WSKAZÓWKA** Po uzyskaniu wyniku obliczania powierzchni można przyciskiem Plus dodać kolejną powierzchnię do aktualnej lub za pomocą przycisku Minus odjąć.

#### **7.6 Pomiar objętości**

0000

1669.783 **<sup>m</sup>** 3 5.489 m 24.634 12.349 m m

pl

Poszczególne kroki pomiaru objętości sygnalizowane są na wyświetlaczu odpowiednimi symbolami graficznymi. Aby wyznaczyć np. objętość pomieszczenia, należy postępować wg poniższych punktów:<br>1. Nacisnać przycisk FNC. abv

Nacisnać przycisk FNC, aby aktywować funkcje "Pojemność". Objętość można wyznaczyć w jednej operacji pomiarowej.

**WSKAZÓWKA** Po włączeniu funkcji "Objętość" promień lasera jest już uaktywniony.

- 2. Skierować urządzenie na cel.<br>3. Nacisnać przycisk pomiaru.
	- Nacisnać przycisk pomiaru. Szerokość pomieszczenia zostanie zmierzona i wyświetlona na ekranie.
- 4. Następnie na ekranie pojawi się żądanie pomiaru długości pomieszczenia.
- 5. Skierować urządzenie na następny cel, aby wyznaczyć długość pomieszczenia.
- 6. Nacisnąć przycisk pomiaru. Długość pomieszczenia zostanie zmierzona i wyświetlona na ekranie.
- 7. Nacisnąć przycisk pomiaru.<br>8. Skierować urzadzenie na na
- Skierować urządzenie na następny cel, aby wyznaczyć wysokość pomieszczenia.
- 9. Nacisnąć przycisk pomiaru. Po zmierzeniu wysokości pomieszczenia nastąpi natychmiastowe obliczenie i wyświetlenie jego objęto-

ści w wierszu wyników. Wszystkie trzy zmierzone wcześniej odległości (długość, szerokość i wysokość) wyświetlane są nad wartościa objetości i mogą być zanotowane po dokonaniu pomiaru.

10. Przyciskiem C w każdej chwili można zatrzymać lub usunąć ostatnie pomiary i przeprowadzać je od nowa.

**WSKAZÓWKA** Kilkakrotne naciśnięcie przycisku C lub FNC powoduje przerwanie lub ponowne uruchomienie funkcji.

**WSKAZÓWKA** Jeśli trzeci wymiar mierzony jest za pomoca funkcji pomiaru ciągłego (tracking), wynik obliczania pojemności podawany jest na bieżąco. Dzięki temu można wytyczać pojemności częściowe.

**WSKAZÓWKA** Po uzyskaniu wyniku obliczania objętości można przyciskiem Plus dodać kolejną objętość do aktualnej lub za pomocą przycisku Minus odjąć.

## **7.7 Pomiar Min/Max**

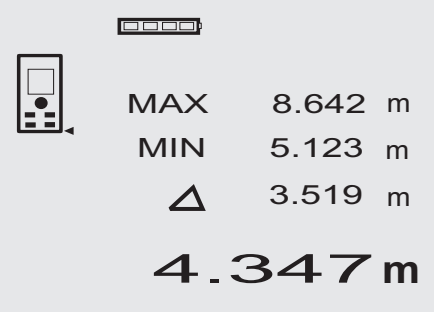

Pomiar maksymalny służy zasadniczo do określania długości przekątnych, a pomiar minimalny do sprawdzania lub ustawiania równolegle obiektów lub do pomiarów w niedostepnych miejscach. Podczas pomiaru maksymalnego urządzenie korzysta z trybu pomiaru ciągłego. Rezultat na wyświetlaczu zmienia się tylko wtedy, gdy odległość mierzona w trybie ciągłym zwiększy się. Podczas pomiaru minimalnego urządzenie korzysta z trybu pomiaru ciągłego. Rezultat na wyświetlaczu zmienia się tylko wtedy, gdy odległość mierzona w trybie ciągłym zmniejszy się. Kombinowanie funkcji maksymalnej i minimalnej pozwala w bardzo łatwy, szybki i pewny sposób wyznaczać różnice odległości. Tą metodą można więc łatwo i niezawodnie ustalać np. odległości rur od stropu lub odstępy między dwoma obiektami, nawet w niedostępnych miejscach.

- 1. Nacisnąć przycisk FNC, aby aktywować funkcję Min/Max. **WSKAZÓWKA** Po włączeniu funkcji "Min/Max" promień lasera jest już uaktywniony.
- 2. Skierować urządzenie na cel.
- 3. Nacisnąć przycisk pomiaru. Rozpoczyna się pomiar ciągły. W polu wyświetlacza MIN i MAX rejestrowane jest zwiększenie lub zmniejszenie odległości.
- 4. Nacisnąć przycisk pomiaru, aby zatrzymać pomiar. Wyświetlacz przedstawia wartości dla maksymalnej odległości, minimalnej odległości i różnicę pomiędzy odległością maks. i min.

5. Przyciskiem C w każdej chwili można zatrzymać lub usunąć ostatnie pomiary i przeprowadzać je od nowa.

**WSKAZÓWKA** Kilkakrotne naciśnięcie przycisku C lub FNC powoduje przerwanie lub ponowne uruchomienie funkcji.

**WSKAZÓWKA** Dalsze kroki "Undo" nie są możliwe. Kilkakrotne naciśnięcie przycisku C lub jednokrotne naciśnięcie FNC powoduje przerwanie funkcji.

#### **7.8 Wymierzanie/wytyczanie**

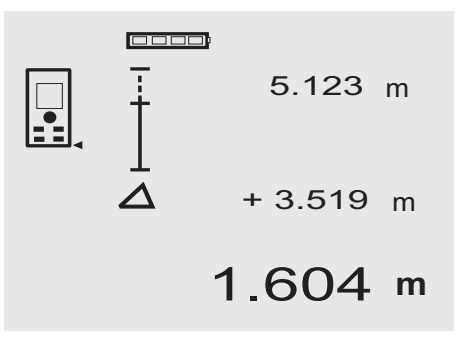

Urządzenie daje możliwość wytyczania i zaznaczania zmierzonych i zadanych wymiarów, np. przy montażu profili konstrukcji ścianek działowych.

#### **7.8.1 Przenoszenie zmierzonych odległości**

1. Nacisnąć przycisk FNC, aby aktywować funkcję "Wymierzanie".

**WSKAZÓWKA** Po włączeniu funkcji "Wymierzanie" promień lasera jest już uaktywniony.

- 2. Skierować urządzenie na cel.
- 3. Nacisnąć przycisk pomiaru. Odległość początkowa, tzn. odległość przenoszona, jest mierzona i wyświetlana w górnym wierszu pośrednim.
- 4. Nacisnąć przycisk pomiaru. Uruchamiany jest pomiar ciągły. W dolnym wierszu pośrednim wyświetlana jest różnica pomiędzy odległością aktualną (patrz wiersz pomiaru) a odległością początkową.
- 5. Przesuwać urządzenie tak długo do przodu i do tyłu, aż wskaźnik różnicowy osiągnie wskazanie zgodnie z aktualnymi potrzebami.
- 6. Przyciskiem C w każdej chwili można zatrzymać lub usunąć ostatnie pomiary i przeprowadzać je od nowa.

**WSKAZÓWKA** Dalsze kroki "Undo" nie są możliwe. Kilkakrotne naciśniecie przycisku C lub FNC powoduje przerwanie funkcji.

#### **7.8.2 Przenoszenie zadanych odległości**

1. Nacisnąć przycisk FNC, aby aktywować funkcję "Wymierzanie".

**WSKAZÓWKA** Po właczeniu funkcji "Wymierzanie" promień lasera jest już uaktywniony.

2. Zadać odległość początkową przez naciśnięcie przycisku Plus.

**WSKAZÓWKA** Pojedyncze naciśnięcie przycisku Plus powoduje pojedyncze odliczanie w górę w ostatnim miejscu. Przytrzymanie wciśniętego przycisku Plus powoduje szybsze liczenie miejsc w górę. Dłuższe wciśnięcie powoduje szybsze odliczanie cyfr w górę. Przycisk Minus, tak samo jak przycisk Plus, powoduje odliczanie, ale do tyłu.

- 3. Nacisnąć przycisk pomiaru. Uruchamiany jest pomiar ciągły. W dolnym wierszu pośrednim wyświetlana jest różnica pomiędzy odległością aktualną (patrz wiersz pomiaru) a odległością początkową.
- 4. Przesuwać urządzenie tak długo do przodu i do tyłu, aż wskaźnik różnicowy osiągnie wskazanie zgodnie z aktualnymi potrzebami.
- 5. Przyciskiem C w każdej chwili można zatrzymać lub usunąć ostatnie pomiary i przeprowadzać je od nowa.

**WSKAZÓWKA** Dalsze kroki "Undo" nie są możliwe. Kilkakrotne naciśniecie przycisku C lub FNC powoduje przerwanie funkcji.

#### **7.9 Powierzchnia do malowania**

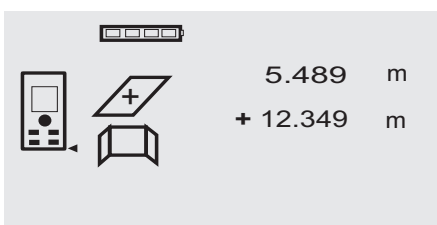

27.317 m<sup>2</sup>

Funkcja "Powierzchnia do malowania" używana jest do określania np. powierzchni ścian w pomieszczeniu. W tym celu określana jest długość wszystkich ścian i następnie jest mnożona przez wysokość pomieszczenia.

1. Nacisnąć przycisk FNC, aby aktywować funkcję "Powierzchnia do malowania".

**WSKAZÓWKA** Po włączeniu funkcji "Powierzchnia do malowania" promień lasera jest już uaktywniony. 2. Zmierzyć długość pierwszej ściany.

Odległość wyświetlana jest w górnym wierszu pośrednim.

- 3. Nacisnąć przycisk Plus i zmierzyć kolejną długość. Suma obu odległości wyświetlana jest w wierszu wyniku.
- 4. Nacisnąć ponownie przycisk Plus i zmierzyć kolejną długość.

Suma długości przeskakuje do górnego wiersza pośredniego.

5. Zmierzyć 3. długość i w razie konieczności kolejne.

- 6. Po zsumowaniu długości wszystkich ścian, po ostatnim pomiarze, gdy suma wszystkich pomiarów wyświetlana jest w wierszu wyniku (na dole) nacisnąć ponownie przycisk pomiaru. Suma długości przeskakuje do górnego wiersza pośredniego, a znak mnożenia do wiersza poniżej.
- 7. Teraz zmierzyć wysokość ściany (= wysokość pomieszczenia).

Łączna powierzchnia ścian w pomieszczeniu wyświetlana jest w wierszu wyniku (na dole).

8. Przyciskiem C w każdej chwili można zatrzymać lub usunąć ostatnie pomiary i przeprowadzać je od nowa.

**WSKAZÓWKA** Dalsze kroki "Undo" nie są możliwe. Kilkakrotne naciśnięcie przycisku C lub jednokrotne naciśnięcie FNC powoduje przerwanie funkcji.

**WSKAZÓWKA** Przyciskiem Minus można odejmować długości, np. okna lub drzwi. Przycisk Plus i przycisk Minus można w każdej chwili stosować zamiennie.

#### **7.10 Pomiary pośrednie**

Istnieje możliwość wyznaczenia dystansu pośredniego poprzez zmierzenie kilku odległości bezpośrednich i zastosowanie twierdzenia Pitagorasa. Funkcie obsługujące pomiar pośredni wywoływane są przyciskiem FNC. Można wybrać jeden z trzech wariantów:

Pojedynczy wariant Pitagorasa jako trójkąt z dwiema zmierzonymi odległościami.

Podwójny wariant Pitagorasa z 2 złączonymi trójkątami. Złączony wariant Pitagorasa z 2 trójkątami różnicowymi. **WSKAZÓWKA** 

Zasadniczo przy pomiarach pośrednich należy liczyć się ze zmniejszoną dokładnością, która jest znacznie mniejsza od dokładności urządzenia. Aby wynik pomiaru był jak najdokładniejszy, należy ściśle przestrzegać zasad geometrii (np. zachowania kątów prostych). Najlepsze wyniki są osiągane przy dokładnym pomiarze na narożnikach obiektów, gdy wszystkie punkty pomiarowe znajdują się na jednej płaszczyźnie przestrzennej i w przypadku pomiarów bliżej obiektu, niż przy zbyt dużym oddaleniu.

#### **7.10.1 Pojedynczy wariant Pitagorasa**

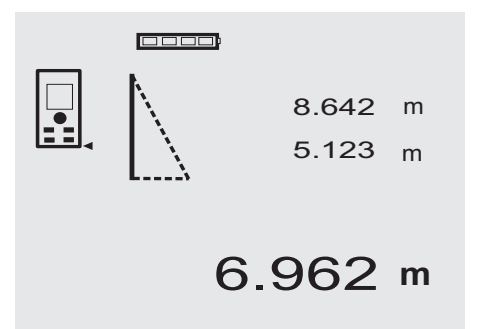

pl

Należy postępować zgodnie z graficznym wskazaniem, które migającymi bokami trójkąta wskazuje odległości wyznaczone do pomiaru. Po zmierzeniu 2 koniecznych wymiarów, obliczony wynik zostaje wyświetlony w wierszu wyniku (na dole).

- 1. Nacisnąć przycisk FNC, aby aktywować funkcję pojedynczego wariantu Pitagorasa. **WSKAZÓWKA** Po włączeniu funkcji "Pojedynczy wariant Pitagorasa" promień lasera jest już uaktyw-
- niony. 2. Nakierować urządzenie na cel, który zostanie wskazany przez symbol na wyświetlaczu graficznym. Nacisnąć przycisk pomiaru.
- 3. Następnie na ekranie pojawi się żądanie pomiaru mniejszej odległości.
- 4. Ustawić promień lasera na cel i nacisnąć przycisk pomiaru.

**WSKAZÓWKA** Należy szczególnie zwrócić uwagę na fakt, że odległość ta mierzona jest w trybie pomiaru ciągłego, aby jak najdokładniej wyznaczyć punkt najbliższy od urządzenia (promień lasera pada pod kątem prostym na powierzchnię docelową).

Po wykonaniu drugiego pomiaru urządzenie natychmiast oblicza leżący naprzeciwko "dystans pośredni".

System sprawdza, czy geometryczne proporcje pozwalają na obliczenie wyniku. Nieprawidłowy wynik, spowodowany niewłaściwą geometrią, wyświetlany jest wraz z migającym wierszem wyniku (kreski na dole). W takim przypadku należy powtórzyć jeden lub oba pomiary.

## **7.10.2 Podwójny wariant Pitagorasa PEBB** 8.642 m 5.123 m 5.430 m 8.76 **<sup>m</sup>**

Należy postępować zgodnie z graficznym wskazaniem, które migającymi bokami trójkąta wskazuje odległości wyznaczone do pomiaru. Po zmierzeniu 3 koniecznych wymiarów, obliczony wynik zostaje wyświetlony w wierszu wyniku (na dole).

1. Nacisnąć przycisk FNC, aby aktywować funkcję podwójnego wariantu Pitagorasa. **WSKAZÓWKA** Po włączeniu funkcji "Podwójny wariant Pitagorasa" promień lasera jest już uaktyw-

- 2. Nakierować urządzenie na cel, który zostanie wskazany przez symbol na wyświetlaczu graficznym. Nacisnąć przycisk pomiaru.
- 3. Następnie na ekranie pojawi się żądanie pomiaru odległości średniej.

WSKAZÓWKA Należy szczególnie zwrócić uwage na fakt, że odległość ta mierzona jest w trybie pomiaru ciągłego, aby jak najdokładniej wyznaczyć punkt najbliższy od urządzenia (promień lasera pada pod kątem prostym na powierzchnię docelową).

4. Przesunąć wolno promień lasera na punkt o najmniejszej odległości i zakończyć pomiar naciskając przycisk pomiaru.

Po zmierzeniu ostatniej odległości urządzenie natychmiast obliczy "dystans pośredni".

System sprawdza, czy geometryczne proporcje pozwalają na obliczenie wyniku. Nieprawidłowy wynik, spowodowany niewłaściwą geometrią, wyświetlany jest wraz z migającym wierszem wyniku (kreski na dole). W takim przypadku należy powtórzyć jeden lub kilka pomiarów.

#### **7.10.3 Połączony wariant Pitagorasa**

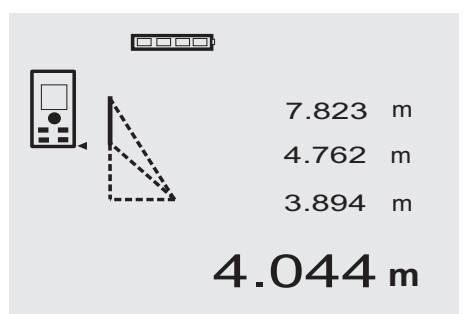

Należy postępować zgodnie z graficznym wskazaniem, które migającymi bokami trójkąta wskazuje odległości wyznaczone do pomiaru. Po zmierzeniu 3 koniecznych wymiarów, obliczony wynik zostaje wyświetlony w wierszu wyniku (na dole).

1. Nacisnąć przycisk FNC, aby aktywować funkcję połączonego wariantu Pitagorasa.

WSKAZÓWKA Po właczeniu funkcji "Połączony wariant Pitagorasa" promień lasera jest już uaktywniony.

- 2. Nakierować urządzenie na cel, który zostanie wskazany przez symbol na wyświetlaczu graficznym. Nacisnąć przycisk pomiaru.
- 3. Następnie na ekranie pojawi się żądanie pomiaru odległości średniej.

niony.

4. Na ekranie pojawia się żądanie ostatniego pomiaru. **WSKAZÓWKA** Należy szczególnie zwrócić uwagę na fakt, że odległość ta mierzona jest w trybie pomiaru ciągłego, aby jak najdokładniej wyznaczyć punkt najbliższy od urządzenia (promień lasera pada pod kątem prostym na powierzchnię docelową). Po zmierzeniu ostatniej odległości urządzenie natychmiast obliczy "dystans pośredni".

System sprawdza, czy geometryczne proporcje pozwalają na obliczenie wyniku. Nieprawidłowy wynik, spowodowany niewłaściwą geometrią, wyświetlany jest wraz z migającym wierszem wyniku (kreski na dole). W takim przypadku należy powtórzyć jeden lub kilka pomiarów.

#### **7.11 Zapisywanie aktualnych pomiarów**

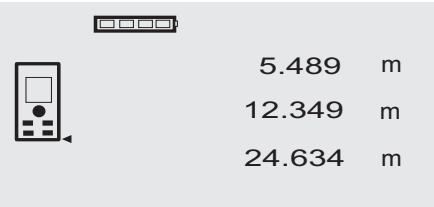

# 27.317 **<sup>m</sup>**

Na wyświetlaczu będą widniały 3 ostatnio zmierzone odległości (nad wynikiem aktualnego pomiaru), tzn. łącznie wyświetlane i zapamiętywane są 4 ostatnio zmierzone odległości (razem z bieżącą). W dolnym wierszu znajduje się ostatnio zmierzona wartość.

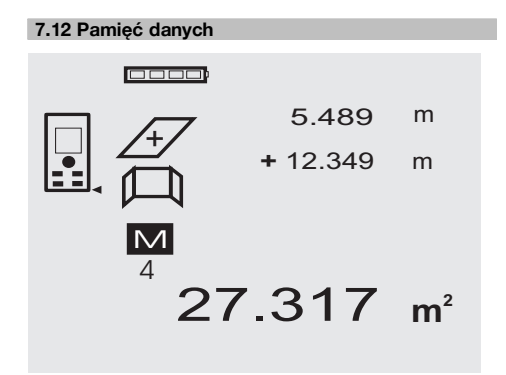

Urządzenie na bieżąco zapisuje wyniki pomiarów oraz funkcji stosowanych w czasie pracy. W ten sposób zapisywane jest łącznie do 30 wskazań wraz z symbolami graficznymi. Przy poniższych założeniach zawsze zapisywane jest całe wskazanie.

Funkcja dostarcza prawidłowy wynik, gdy:

Na wskaźniku standardowym mierzony i pokazywany jest prawidłowy dystans.

Odległości dodawane są przyciskiem Plus – zawsze zapisywany jest ostatni wynik sumowania.

Odległości odejmowane są przyciskiem Minus – zawsze zapisywany jest ostatni wynik odejmowania.

### **WSKAZÓWKA**

Gdy pamięć danych zapełniona jest już 30 wskazaniami, w momencie zapisania nowego wskazania nastepuje usunięcie z pamięci "najstarszego" wskazania.

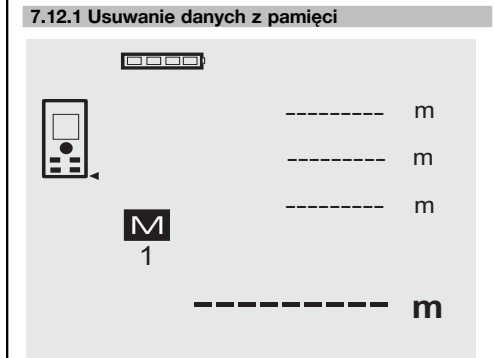

Wszystkie dane z pamięci zostaną usunięte przez wciśnięcie na ok. 2 sekundy przycisku C przy wskazaniu pamięci danych.

## **8 Konserwacja i utrzymanie urządzenia**

#### **8.1 Czyszczenie i suszenie**

- 1. Zdmuchnąć kurz z soczewek.<br>2. Nie dotykać szkła ani filtra pal
- 2. Nie dotykać szkła ani filtra palcami.
- 3. Czyścić tylko czystą i miękką ściereczką; w razie potrzeby nawilżyć ją czystym alkoholem lub wodą. **WSKAZÓWKA** Nie stosować innych płynów, ponieważ mogą one uszkodzić elementy z tworzywa sztucznego.
- 4. Przestrzegać granic temperatury podczas składowania wyposażenia, w szczególności zimą/latem.

#### **8.2 Składowanie** pl

Wypakować urządzenie, które zostało zamoczone. Osuszyć urządzenia, pojemnik transportowy i akcesoria (przy maks. temperaturze 40 °C) i wyczyścić. Wyposażenie zapakować ponownie dopiero po jego całkowitym wysuszeniu.

Po dłuższym składowaniu lub dłuższym transporcie przed uruchomieniem urządzenia przeprowadzić pomiar kontrolny.

Przed dłuższym składowaniem wyjąć baterie z urządzenia. Wyciek z baterii może uszkodzić urządzenie.

#### **8.3 Transport**

Do transportu lub wysyłki swojego wyposażenia należy stosować walizkę transportową Hilti lub opakowanie o podobnych właściwościach.

#### **OSTROŻNIE**

**Nie transportować urządzenia z zamontowanymi bateriami.**

#### **8.4 Kalibracja i regulacja**

#### **8.4.1 Kalibracja**

Kontrola urządzenia pomiarowego dla użytkowników posiadających certyfikat ISO 900X: użytkownik może sam kontrolować urządzenie pomiarowe (tu: dalmierz laserowy PD 42), zgodnie z wymogami normy ISO 900X (patrz ISO 17123-4, Polowa metoda badania dokładności przyrządów geodezyjnych: część 6, Dalmierze elektrooptyczne krótkiego zasięgu).

- 1. W tym celu należy wybrać niezmienny w czasie i łatwo dostępny odcinek o znanej długości rzędu ok. 1 - 5 m (dystans zadany) i przeprowadzić 10 pomiarów na tym samym odcinku.
- 2. Następnie należy wyznaczyć wartość średnią odchyleń od dystansu zadanego. Wartość ta powinna mieścić się w zakresie tolerancji dokładności pomiaru urządzenia (patrz specyfikacja).
- 3. Ustaloną wartość należy zaprotokołować i ustalić termin następnego badania. Pomiary kontrolne należy przeprowadzać w regularnych odstępach czasu, a także przed i po dokonaniu ważnych pomiarów.

Urządzenie PD 42 należy oznaczyć stosowną naklejką kontrolną i dokumentować cały przebieg kontroli, procedurę kontrolną oraz uzyskane wyniki kontroli.

Należy uwzględnić dane techniczne urządzenia podane w niniejszej instrukcji, a także objaśnienia dot. dokładności pomiaru.

#### **8.4.2 Regulacja**

Optymalną regulację dalmierza laserowego należy zlecić serwisowi Hilti, który może potwierdzić dokonanie dokładnej regulacji (kalibracji) odpowiednim certyfikatem.

#### **8.4.3 Serwis kalibracyjny Hilti**

Zalecamy przeprowadzanie regularnej kontroli urządzeń przez serwis kalibracyjny Hilti, w celu zapewnienia niezawodności działania urządzenia zgodnie z normami i prawnymi wymaganiami.

Możliwość skorzystania z serwisu kalibracyjnego Hilti istnieje zawsze. Zaleca się jednak przeprowadzać kalibracje przynajmniej raz w roku.

W ramach serwisu kalibracyjnego Hilti uzyskuje się potwierdzenie, że specyfikacje kontrolowanego urządzenia w dniu kontroli są zgodne z danymi technicznymi podanymi w instrukcji obsługi.

W przypadku odchyleń od danych producenta używane urządzenia pomiarowe są ustawiane na nowo. Po regulacji i kontroli na urządzenie przyklejana jest plakietka kontrolna, a pisemny certyfikat kalibracii informuje o tym, że dane urządzenie pracuje zgodnie z danymi producenta.

Certyfikaty kalibracji są wymagane przez firmy pracujące zgodnie z normą ISO 900X.

Więcej informacji można uzyskać w najbliższym punkcie serwisowym Hilti.

## **9 Usuwanie usterek**

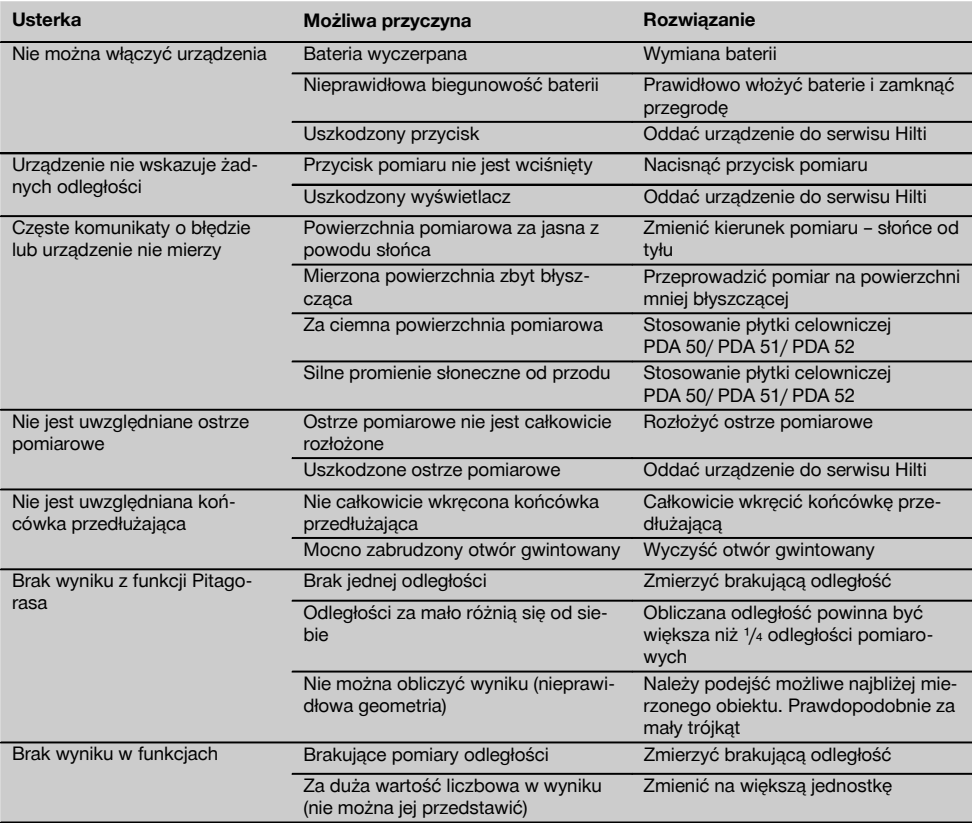

## **10 Utylizacja**

#### **OSTRZEŻENIE**

Niefachowa utylizacja sprzętu może mieć następujące skutki:

Przy spalaniu elementów z tworzywa sztucznego powstają trujące gazy, które są niebezpieczne dla zdrowia.

W razie uszkodzenia lub silnego rozgrzania, baterie mogą eksplodować i spowodować przy tym zatrucie, oparzenia ogniem i kwasem oraz zanieczyszczenie środowiska.

Lekkomyślne usuwanie sprzętu umożliwia niepowołanym osobom używanie go niezgodnie z przeznaczeniem. Może to doprowadzić do poważnych okaleczeń osób trzecich oraz do zatrucia środowiska.

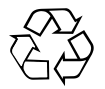

Urządzenia Hilti wykonane zostały w znacznej mierze z materiałów nadających się do powtórnego wykorzystania. Warunkiem takiego recyklingu jest prawidłowe oddzielenie materiałów. W wielu krajach Hilti jest przygotowane do odbierania zużytego sprzętu w celu jego ponownego wykorzystania. Więcej informacji można uzyskać w Dziale Obsługi Klienta Hilti lub u doradcy technicznego.

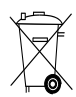

Dotyczy tylko państw UE

Nie wyrzucać elektronarzędzi z odpadami komunalnymi!

Zgodnie z Europejską Dyrektywą w sprawie zużytego sprzętu elektrotechnicznego i elektronicznego oraz dostosowaniem jej do prawa krajowego, zużyte elektronarzędzia należy posegregować i zutylizować w sposób przyjazny dla środowiska.

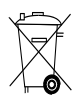

Utylizować baterie zgodnie z przepisami krajowymi.

#### **11 Gwarancja producenta na urządzenia** pl

Hilti gwarantuje, że dostarczone urządzenie jest wolne od błędów materiałowych i produkcyjnych. Ta gwarancja obowiązuje pod warunkiem, że urządzenie jest właściwie wykorzystywane, obsługiwane, konserwowane i czyszczone zgodnie z instrukcją obsługi Hilti, oraz że zachowana jest techniczna jedność urządzenia, tzn. że w urządzeniu stosowane są wyłącznie oryginalne materiały, akcesoria i części zamienne Hilti.

Ta gwarancja obejmuje bezpłatną naprawę lub bezpłatną wymianę uszkodzonych części podczas całego okresu żywotności urządzenia. Części, które podlegają normalnemu zużyciu, nie są objęte tą gwarancją.

**Dalsze roszczenia są wykluczone, o ile nie zachodzi tu sprzeczność z obowiązującymi przepisami krajo-** **wymi. Firma Hilti nie odpowiada przede wszystkim za szkody bezpośrednie i pośrednie powstałe na skutek wad lub szkody następcze, straty lub koszty związane z zastosowaniem lub brakiem możliwości zastosowania urządzenia do jakiegokolwiek celu. Milczące przyzwolenia dotyczące zastosowania lub przydatności do określonego celu są wyraźnie wykluczone.**

W celu naprawy lub wymiany urządzenie lub uszkodzone części należy przesłać bezzwłocznie po stwierdzeniu wady do przedstawicielstwa Hilti.

Niniejsza gwarancja obejmuje wszelkie zobowiązania gwarancyjne ze strony Hilti i zastępuje wszystkie wcześniejsze lub równoczesne oświadczenia, oraz pisemne i ustne uzgodnienia dotyczące gwarancji.

## **12 Deklaracja zgodności WE (oryginał)**

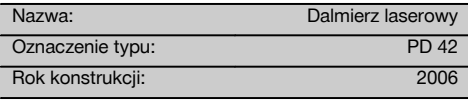

Deklarujemy z pełną odpowiedzialnością, że niniejszy produkt jest zgodny z następującymi wytycznymi oraz normami: 2006/95/WE, 2004/108/WE, 2011/65/UE, EN ISO 12100.

**Hilti Corporation, Feldkircherstrasse 100, FL‑9494 Schaan**

**Paolo Luccini Matthias Gillner** Head of BA Quality and Process Management Business Area Electric Tools & Accessories<br>01/2012 01/2012 01/2012

Executive Vice President

Business Area Electric Tools & Accessories

#### **Dokumentacja techniczna:**

Hilti Entwicklungsgesellschaft mbH Zulassung Elektrowerkzeuge Hiltistrasse 6 86916 Kaufering **Deutschland** 

## **ОРИГИНАЛЬНОЕ РУКОВОДСТВО ПО ЭКСПЛУАТАЦИИ**

## **Лазерный дальномер PD 42**

**Перед началом работы обязательно прочтите руководство по эксплуатации.**

**Всегда храните данное руководство по эксплуатации рядом с инструментом.**

**При смене владельца обязательно передайте руководство по эксплуатации вместе с инструментом.**

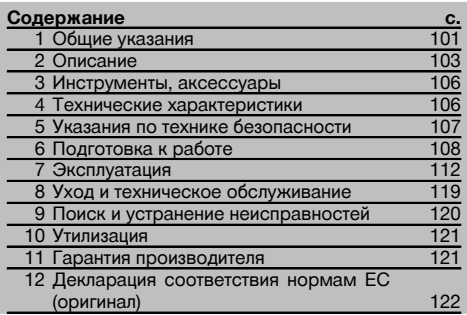

1 Цифрами обозначены соответствующие иллюстрации. Иллюстрации к тексту расположены на разворотах. Используйте их при изучении руководства.

#### **Компоненты инструмента, органы управления и ин-**

#### **дикации** 1

- @ Клавиша "Вкл/Выкл"
- ; Боковая клавиша для измерения
- (3) Графический индикатор
- (4) Клавиша для измерения
- & Клавиша "Очистить" (Clear)
- ( Горизонтальный уровень
- ) Клавиша "FNC"
- (8) Измерительный наконечник
- $\overline{9}$ ) Резьба  $\frac{1}{4}$ " для удлинителя PDA 71 измерительного наконечника
- / Задний упор
- $(11)$  Клавиша "–"
- · Клавиша "+"
- (13) Резьба 1/4", нижняя сторона
- (14) Клавиша переключения точек отсчета
- | Оптический визир
- (16) Выходное окно лазера
- (17) Приемное окно лазера<br>(18) Вертикальный уровень
- Вертикальный уровень

## **1 Общие указания**

**1.1 Сигнальные сообщения и их значения**

#### **ОПАСНО**

Общее обозначение непосредственной опасной ситуации, которая может повлечь за собой тяжёлые травмы или представлять угрозу для жизни.

#### **ВНИМАНИЕ**

Общее обозначение потенциально опасной ситуации, которая может повлечь за собой тяжёлые травмы или представлять угрозу для жизни.

### **ОСТОРОЖНО**

Общее обозначение потенциально опасной ситуации, которая может повлечь за собой лёгкие травмы или повреждение оборудования.

#### **УКАЗАНИЕ**

Указания по эксплуатации и другая полезная информация.

#### **1.2 Обозначение пиктограмм и другие обозначения**

#### **Предупреждающие знаки**

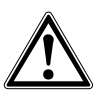

Опасность

#### **Символы**

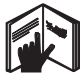

Перед использованием прочтите руководство по эксплуатации

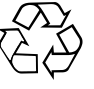

Направьте отработанные материалы на переработку

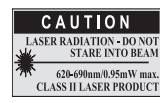

Лазер класса II согласно CFR 21, § 1040 (FDA)

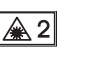

Лазер класса 2 по IEC/EN 60825‑1:2007

ru

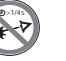

Не смотрите на луч лазера

Индикатор температуры

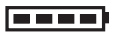

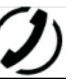

Индикатор заряда элементов питания

Неисправность аппаратного

обеспечения

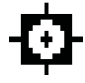

отражение сигнала

KCC‑REM-HLT‑PD42

#### **Расположение идентификационных данных на инструменте**

Тип и серийный номер инструмента указаны на заводской табличке. Занесите эти данные в настоящее руководство по эксплуатации. Они необходимы при сервисном обслуживании инструмента и консультациях по его эксплуатации.

Тип:

Серийный номер:

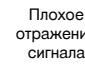

## **2 Описание**

#### **2.1 Использование инструмента по назначению**

Инструмент предназначен для измерения, сложения и вычитания расстояний с помощью множества практичных функций, например таймера, измерения площади, объема, расчетов "Min/Max", обмера/маркировки, расчетов по формуле Пифагора и измерения площади малярной поверхности, а также функции сохранения результатов измерения.

Не используйте данный инструмент в качестве нивелира.

Проведение измерений с использованием пенопластовых материалов (например пенополистирола), снега или других сильно отражающих поверхностей может привести к ошибкам измерения.

Использование инструмента не по назначению или его эксплуатация необученным персоналом опасны.

Учитывайте условия окружающей среды. Не используйте инструмент там, где существует опасность пожара или взрыва.

Соблюдайте предписания по эксплуатации, уходу и техническому обслуживанию инструмента, приведенные в настоящем руководстве по эксплуатации.

Во избежание травм и повреждения инструмента используйте только оригинальные принадлежности и дополнительные устройства производства Hilti.

Внесение изменений в конструкцию инструмента и его модификация запрещаются.

#### **УКАЗАНИЕ**

Следите за соблюдением установленной рабочей температуры и температуры хранения.

#### **2.2 Дисплей**

На дисплее отображаются результаты измерений, настройки и состояние инструмента. В режиме измерения все результаты текущего измерения показываются в нижнем поле дисплея (строка результата). При активизации функций (например измерения площади) измеренные расстояния отображаются в строках промежуточного результата, а рассчитанный результат – в нижнем поле дисплея (строка результата).

#### **2.3 Подсветка дисплея**

При недостаточной яркости внешнего освещения при нажатии какой-либо клавиши автоматически активизируется подсветка дисплея. Через 10 секунд интенсивность подсветки снижается на 50 %. Если в течение 20 секунд не будет нажата какая-либо другая клавиша, подсветка дисплея автоматически отключается.

#### **УКАЗАНИЕ**

Для подсветки дисплея требуется дополнительная энергия. При частом использовании подсветки учитывайте уменьшение срока службы элементов питания.

#### **2.4 Принцип функционирования**

Расстояние измеряется вдоль испускаемого лазерного измерительного луча до его попадания на отражающую поверхность. При помощи красной лазерной точки необходимо четко определить цель измерения. Дальность измерения зависит от отражающей способности цели измерения и структуры ее поверхности.

#### **2.5 Принцип измерения**

Инструмент испускает импульсы по направлению видимого лазерного луча, которые отражаются от объекта измерения. Расстояние измеряется по величине сдвига фазы.

Этот принцип измерения обеспечивает высокую точность и надежность измерения расстояний до объектов без использования специальных отражателей.

#### **2.6 Стандартный режим индикации**

Стандартный режим индикации всегда активизируется при включении инструмента клавишей "Вкл/Выкл" или клавишей для измерения.

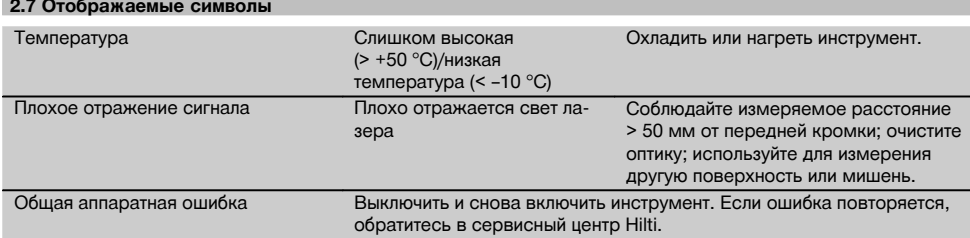

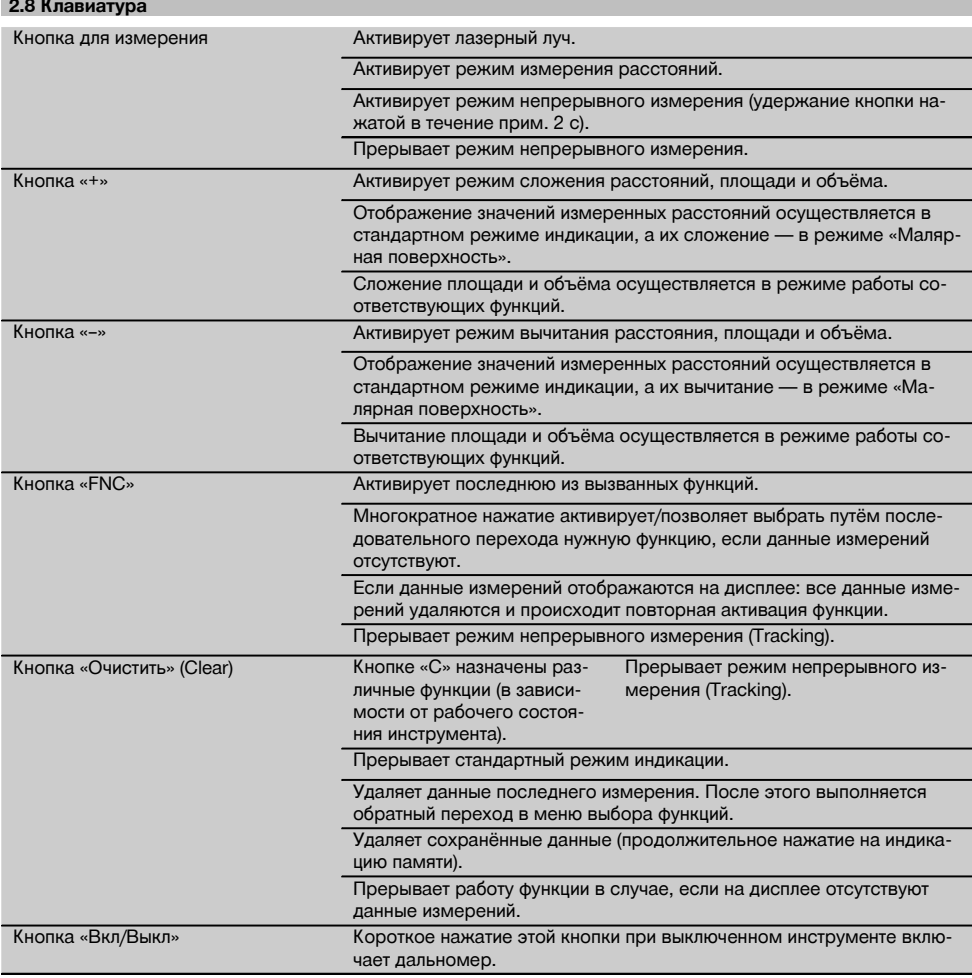
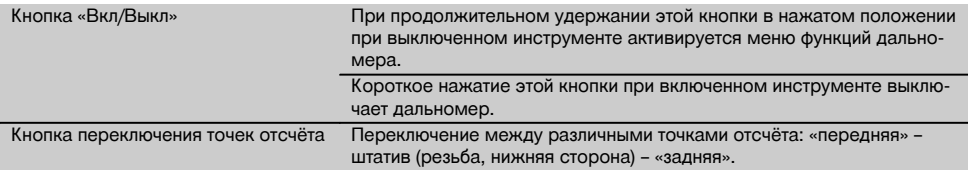

# **2.9 Индикация уровня заряда элементов питания**

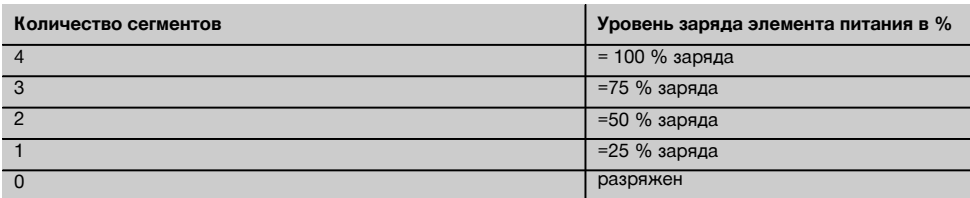

# **2.10 В стандартный комплект поставки входят:**

- 1 Лазерный дальномер PD 42
- 1 Наручная петля
- 1 Мишень PDA 51
- 2 Элементы питания
- 1 Ключ отсека для элементов питания
- 1 Руководство по эксплуатации
- 1 Сертификат производителя

#### **2.11 Лазерные очки PUA 60**

Это не защитные очки, они не защищают глаза от лазерного излучения. Из-за искажения цветового восприятия очки нельзя использовать при участии в уличном движении и через них нельзя смотреть на солнце. Использование лазерных очков PUA 60 улучшает видимость лазерного луча.

## **2.12 Мишень PDA 50/ 51 /52**

Мишень PDA 50 выполнена из твердой пластмассы со специальным отражающим покрытием. Применение мишени целесообразно при измерении расстояний свыше 10 м при неблагоприятных условиях освещения. Мишень PDA 51 не имеет светоотражающего покрытия. Ее использование рекомендуется при неблагоприятных условиях освещения и выполнении измерений на коротких расстояниях. Мишень PDA 52 имеет такое же светоотражающее покрытие, как и мишень PDA 50, но ее формат значительно больше – A4 (210 x 297 мм). Поэтому использование этой мишени целесообразно при выполнении измерений на больших расстояниях.

#### **УКАЗАНИЕ**

Чтобы обеспечить достоверность измерения расстояний при использовании мишеней, лазерный луч следует направлять по возможности перпендикулярно к мишени. В противном случае целевая точка на мишени и установочная точка могут оказаться в разных плоскостях (явление параллакса).

#### **УКАЗАНИЕ**

Для точных измерений с помощью мишени к значениям измеренных расстояний следует прибавить 1,2 мм.

# **2.13 Удлинитель PDA 71 измерительного наконечника**

Удлинитель изготовлен из алюминия и оснащен ручкой из непроводящей электрический ток пластмассы. Винт удлинителя вворачивается в резьбовую втулку на заднем упоре инструмента PD 42. После установки удлинителя задний упор переставляется на наконечник удлинителя, что увеличивает длину этого упора на 1270 мм.

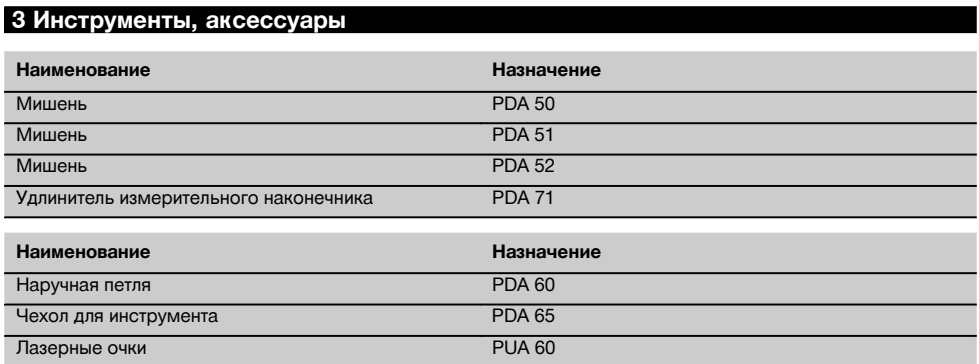

# **4 Технические характеристики**

Производитель оставляет за собой право на внесение технических изменений!

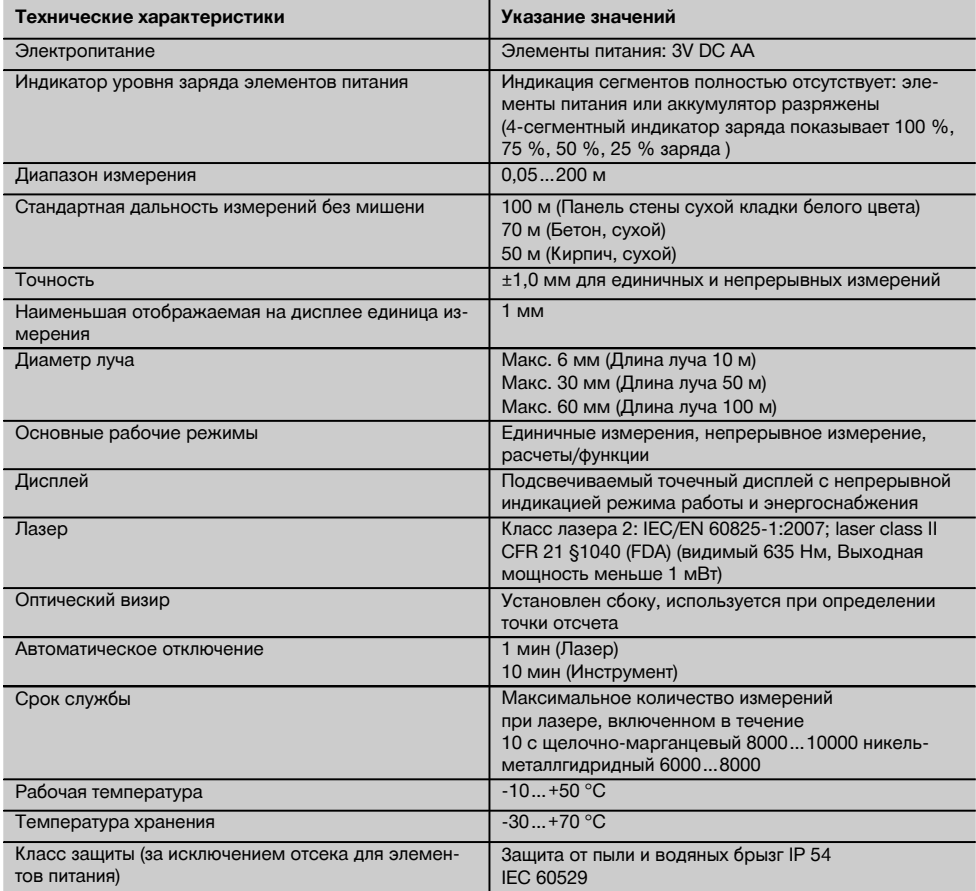

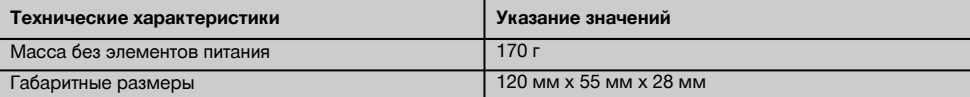

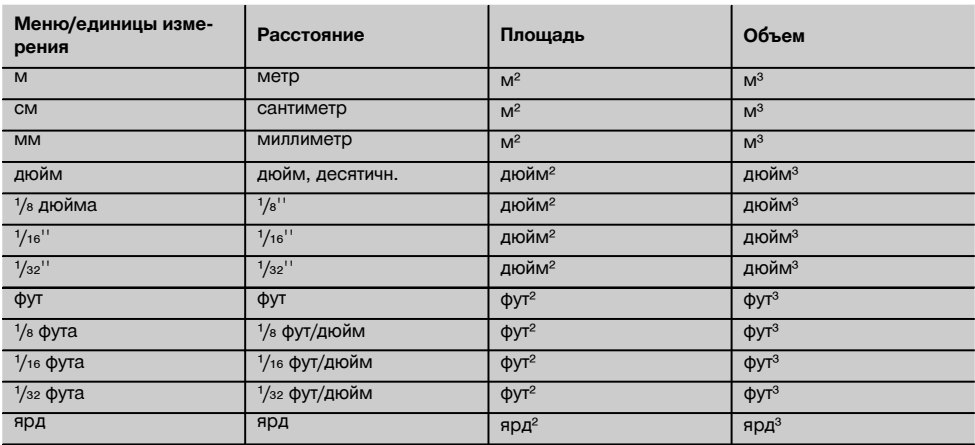

# **5 Указания по технике безопасности**

**Наряду с общими указаниями по технике безопасности, приведенными в отдельных главах настоящего руководства по эксплуатации, следует строго соблюдать следующие ниже указания.**

# **5.1 Основные меры безопасности**

- a) **Не отключайте предохранительные устройства и не удаляйте предупреждающие надписи и знаки.**
- b) **Храните инструмент в недоступном для детей месте.**
- c) При неквалифицированном вскрытии инструмента может возникнуть лазерное излучение, превышающее класс 2. **Ремонт инструмента должен производиться только в сервисных центрах Hilti.**
- d) **Перед каждым использованием проверяйте правильное функционирование инструмента.**
- e) **Запрещается использование инструмента, если поблизости находятся беременные женщины.**
- f) Проведение измерений с использованием поверхностей с низкой отражающей способностью, окруженных областями с высокой отражающей способностью, может привести к ошибочным результатам измерения.
- g) Измерения, сделанные через оконное стекло или другие объекты, могут привести к неверному результату.
- h) Резкое изменение условий измерений (например, пересечение лазерного луча людьми) может привести к ошибочным результатам измерения.

i) **Не направляйте инструмент на солнце или другие источники яркого света.**

#### **5.2 Правильная организация рабочего места**

- a) **Будьте осторожны при использовании лестниц и стремянок. Постоянно сохраняйте устойчивое положение и равновесие.**
- b) **Перед измерением проверьте настройку точки отсчета.**
- c) **В случае резкого изменения температуры подождите, пока инструмент не примет температуру окружающей среды.**
- d) **В целях собственной безопасности проверьте предварительно установленные значения и настройки.**
- e) **При выравнивании инструмента с помощью уровня смотрите на инструмент только по диагонали.**
- f) **Оборудуйте рабочее место и обратите внимание при установке инструмента на то, чтобы луч лазера не был направлен на окружающих и на Вас самих.**
- g) **Используйте инструмент только в пределах его технических характеристик.**
- h) **Соблюдайте местные правила техники безопасности.**

ru

# **5.3 Электромагнитная совместимость**

#### **УКАЗАНИЕ**

Только для Кореи: этот инструмент предназначен для использования в нежилых помещениях в условиях возникающих там электромагнитных волн (класс A). Использование данного инструмента в жилых помещениях не допускается.

Хотя инструмент отвечает строгим требованиям соответствующих директив, Hilti не исключает возможности появления помех при его эксплуатации вследствие воздействия сильных полей, способных привести к ошибочным измерениям. В этих или иных случаях должны проводиться контрольные измерения. Hilti также не исключает возможности появления помех при эксплуатации инструмента из-за воздействия других инструментов (например, навигационных устройств, используемых в самолетах). Инструмент соответствует классу A; в жилой зоне не исключена возможность появления функциональных сбоев.

# **5.4 Общие меры безопасности**

- a) **Проверяйте инструмент перед использованием. При обнаружении повреждений отправьте инструмент в сервисный центр компании Hilti для проведения ремонта.**
- b) **В случае падения инструмента или других механических воздействий на него, необходимо проверить его работоспособность.**
- c) **Хотя инструмент рассчитан на жесткие условия эксплуатации, он, также как и другие измерительные инструменты, требует тщательного ухода и аккуратного обращения.**
- d) **Не взирая на то, что инструмент защищен от проникновения влаги, его следует вытереть на-**

**сухо, перед тем как положить в переносную сумку.**

# **5.5 Электронные компоненты**

- a) **Берегите элементы питания от детей.**
- b) **Не перегревайте элементы питания и не подвергайте их воздействию пламени.** Элементы питания взрывоопасны и могут выделять ядовитые вещества.
- c) **Не заряжайте элементы питания.**
- d) **Не припаивайте элементы питания к инструменту.**
- e) **Избегайте короткого замыкания элементов питания.** Они могут при этом перегреться и вызвать ожоги.
- f) **Не вскрывайте элементы питания и не подвергайте их механическим нагрузкам.**

#### **5.6 Классификация лазеров**

В зависимости от модели данный инструмент соответствует классу лазера 2 по стандарту IEC60825-1:2007 /EN60825-1:2007 и классу II по стандарту CFR 21 § 1040 (FDA). Эксплуатация данного инструмента не требует принятия дополнительных защитных мер. Рефлекторное закрытие век позволяет защитить глаза при случайном кратковременном взгляде на источник лазерного луча. Действенность данного рефлекса может быть значительно снижена при употреблении медицинских препаратов, алкоголя или наркотических средств. Несмотря на это, нельзя смотреть на источник лазерного излучения, как не рекомендуется смотреть на солнце. Запрещается направлять лазерный луч на людей.

## **5.7 Транспортировка**

**Перед отправкой инструмента извлеките элементы питания/аккумулятор.**

# **6 Подготовка к работе**

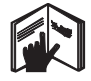

# **6.1 Установка элементов питания 2**

# **ОСТОРОЖНО**

**Не используйте поврежденные элементы питания.**

#### **ОСТОРОЖНО**

**Всегда заменяйте весь комплект элементов питания.**

#### **ОПАСНО**

**Не используйте совместно новые и старые элементы питания. Не используйте элементы питания разных изготовителей или разных типов.**

- 1. Отверните крышку отсека для элементов питания на задней стороне инструмента.
- 2. Достаньте элементы питания из упаковки и вставьте их в отсек.

**УКАЗАНИЕ** Соблюдайте полярность (см. маркировку в отсеке для элементов питания).

3. Аккуратно закрывайте фиксирующее устройство отсека для элементов питания.

#### **6.2 Включение/выключение инструмента**

- 1. Включение инструмента может выполняться как с помощью клавиши "Вкл/Выкл", так и с помощью клавиши для измерения.
- 2. Нажмите клавишу "Вкл/Выкл" при выключенном состоянии: произойдет включение инструмента. Лазер отключен.
- 3. Нажмите клавишу "Вкл/Выкл" при включенном состоянии: произойдет выключение инструмента.
- 4. Нажмите клавишу для измерения в выключенном состоянии: произойдет включение инструмента и лазера.

# **6.3 Первое измерение расстояний**

- 1. Нажмите один раз на клавишу для измерения. При выключенном инструменте включается инструмент и измерительный луч. При включенном инструменте включается измерительный луч.
- 2. Наведите видимую лазерную точку на белую поверхность, расположенную на расстоянии 3–10 м.
- 3. Нажмите клавишу для измерения еще раз. На дисплее появится, например, следующее значение: "5.489 м".

Вы выполнили первое измерение расстояния с помощью инструмента.

# **6.4 Меню настроек**

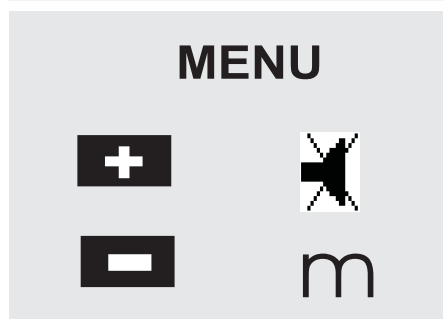

- 1. Для перехода в меню настроек при выключенном инструменте нажмите и удерживайте в течение прим. 2 секунд клавишу "Вкл/Выкл".
- 2. Нажмите клавишу "+", чтобы включить или отключить однократный звуковой сигнал.
- 3. Для последовательного переключения единиц измерения используйте клавишу "–".
- 4. Для выхода из меню коротко нажмите клавишу "Вкл/Выкл".

Инструмент выключится, и все отображаемые на дисплее настройки будут занесены в память.

# **6.5 Точки отсчета при измерениях**

#### **УКАЗАНИЕ**

Инструмент может измерять расстояние от пяти различных точек отсчета (опорных точек). Переключение точки отсчета между передней и задней кромкой осуществляется клавишей переключения, расположенной с левой стороны инструмента (в передней части). Переключение точки отсчета на конец опорной ножки происходит автоматически при повороте опорной ножки на 180°. При установке удлинителя с задней стороны инструмента (отсек для элементов питания) он автоматически распознается инструментом и высвечивается на дисплее в виде удлиненного символа измерительного наконечника. Удлинитель PDA 71 может вворачиваться и с нижней стороны, однако, в этом случае он не будет распознан инструментом автоматически.

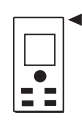

Передняя кромка

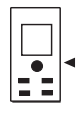

Резьба, нижняя сторона

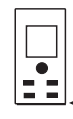

Задняя кромка

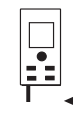

Опорная ножка

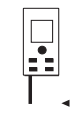

Удлинитель PDA 71 (ввернут с задней стороны)

# **6.6 Оптический визир 8**

#### **УКАЗАНИЕ**

Для измерения расстояний от 10 м и более рекомендуется использовать оптический визир.

Встроенное оптическое визирное устройство особенно эффективно при наружных измерениях и в тех случаях, когда лазерная точка плохо различима или совсем не видна. Лазерная точка позволяет отчетливо визировать объекты измерения на больших расстояниях. Лазерная точка во включенном состоянии видна в оптике. Если лазерная точка в оптике отключается, то это значит, что измерение успешно завершено, или лазерный луч автоматически отключился по истечении времени. Оптическое наведение на объект происходит одновременно с действием лазерного измерительного луча.

- 1. Нажмите клавишу для измерения для включения лазера и визирования цели.
- 2. Нажмите клавишу для измерения или боковую клавишу для измерения и цельтесь, пока в визирном устройстве не погаснет лазерная точка. Измеренное расстояние отображается на дисплее.

# **6.7 Измерение расстояний**

# **УКАЗАНИЕ**

При складывании опорной ножки точка отсчета устанавливается на задней кромке, независимо от того, где она была установлена раньше.

ru

Расстояние может быть измерено по любым отдельным неподвижным целям из бетона, камня, дерева, пластика, бумаги и т. п. Использование призм или других целей с высокой отражающей способностью недопустимо и может привести к неправильному результату.

# **6.7.1 Пошаговое измерение расстояний УКАЗАНИЕ**

Инструмент измеряет расстояние за очень непродолжительное время и при этом показывает всю информацию на дисплее.

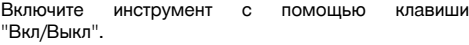

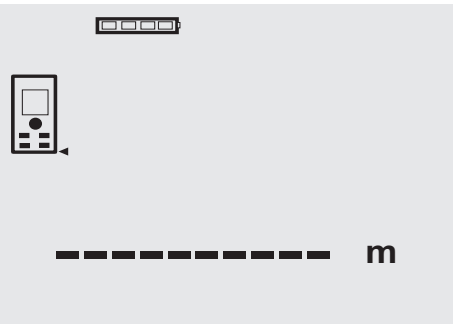

Нажмите один раз клавишу для измерения. Включится лазерный измерительный луч, и на поверхности цели будет видна красная точка. На дисплее это показывается через мигающий символ лазерного луча.

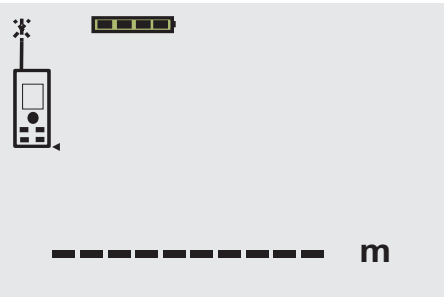

Завизируйте цель. Для измерения расстояния еще раз нажмите клавишу для измерения. Как правило, менее чем через секунду результат будет отображен в строке результата, а лазерный измерительный луч выключен.

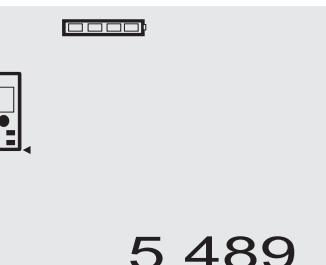

При последующих измерениях в строках промежуточного результата отображается до 3 ранее измеренных расстояний, т. е. всего видны 4 последних измеренных расстояния.

**cooo** 

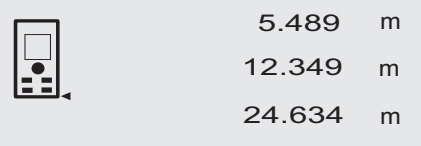

27.317 **<sup>m</sup>**

Инструмент может включаться в любое время нажатием клавиши для измерения. Если при этой индикации нажать клавишу "C", все значения, отображаемые на дисплее, будут удалены.

# **6.7.2 Режим измерения**

Измерение расстояний возможно в двух различных режимах: единичное измерение и непрерывное измерение. Непрерывное измерение используется для откладывания заданных значений и при измерениях в труднодоступных местах (например, в углах, на кромках, в нишах и т. д.).

# **6.7.2.1 Единичное измерение (клавиша для измерения)**

- 1. Включите лазерный измерительный луч с помощью клавиши для измерения.
- 2. Нажмите клавишу для измерения еще раз. Как правило, менее чем через секунду измеренное расстояние будет показано в строке результата (внизу).

# **6.7.2.2 Единичное измерение (клавиша "Вкл/Выкл")**

- 1. Включите лазерный луч с помощью клавиши "Вкл/Выкл".
- 2. Нажмите клавишу для измерения для включения лазера и визирования цели.
- 3. Нажмите клавишу для измерения еще раз. Как правило, менее чем через секунду измеренное расстояние будет показано в строке результата (внизу).

# **6.7.2.3 Непрерывное измерение УКАЗАНИЕ**

Непрерывное измерение возможно всюду, где возможно единичное измерение. Этот режим может быть активизирован в т. ч. во время работы функций, например функции измерения площади.

1. Для активизации режима непрерывного измерения нажмите и удерживайте в течение прим. 2 секунд клавишу для измерения.

**УКАЗАНИЕ** При этом не имеет значения, выключен ли дальномер и выключен или включен измерительный луч – инструмент всегда включается в режиме непрерывного измерения.

При непрерывном измерении значения расстояний обновляются в строке результата каждые 6–10 секунд. Это зависит от отражающей способности поверхности цели. При включении однократного звукового сигнала сигнал об активизации режима непрерывного измерения подается с помощью однократного сигнала с частотой прим. 2-3 раза в секунду.

2. Режим измерения прерывается повторным нажатием клавиши для измерения. При этом в строке результата показывается последнее измеренное значение.

# **6.7.3 Измерения из угла 4 5**

Для измерения диагоналей помещения или для измерения из труднодоступных углов применяется опорная ножка.

- 1. Разверните опорную ножку на 180°. Точка отсчета измерения установится автоматически. Дальномер распознает удаление точки отсчета измерения и автоматически корректирует измеренное расстояние на это значение.
- 2. Установите дальномер с выдвинутой опорной ножкой на требуемую позицию и направьте на целевую точку.
- 3. Нажмите клавишу для измерения. На дисплее появится измеренное значение.

## **6.7.4 Измерение с помощью целевых объектов 6** 7

Для проведения измерений с внешней стороны (например, внешние стены домов, заборы по периметру и т. д.) в качестве целевых объектов можно прикладывать доски, кирпичи или другие подходящие предметы. При большой дальности измерения и неблагоприятных условиях освещения (сильный солнечный свет) мы рекомендуем использовать мишени PDA 50, PDA 51 или PDA 52

## **6.7.5 Измерения на светлых поверхностях**

При больших расстояниях и на очень светлых поверхностях мы рекомендуем использовать мишень PDA 50, PDA 51 или PDA 52.

## **6.7.6 Измерения на шероховатых поверхностях** 8

При измерениях на шероховатых поверхностях (например, грубая штукатурка) результатом является среднее значение, в котором более важен центр лазерного луча, чем его периферия.

## **6.7.7 Измерения на закругленных или наклонных поверхностях**

Если нацеливание происходит не перпендикулярно поверхности, то до инструмента может доходить<br>слишком мало световой энергии, а если слишком мало световой энергии, перпендикулярно, то слишком много. В обоих случаях рекомендуется использование мишени PDA 50, PDA 51 или PDA 52.

# **6.7.8 Измерения на влажных или светоотражающих поверхностях**

Если лазерный дальномер можно нацелить на поверхность, то по целевой точке измеряется достоверное расстояние. При сильно отражающих поверхностях возможно снижение дальности действия или помехи в виде отраженного света.

# **6.7.9 Измерения на прозрачных поверхностях**

Расстояния не могут быть измерены на светопроницаемых материалах (например, жидкость, пенополистирол, пенопласт и т. п.). Свет проникает в эти материалы, и из-за этого возникают ошибки измерения. Ошибки измерения также возникают при измерениях через стекло или если на целевой линии находятся посторонние предметы.

# **6.7.10 Дальность действия**

# **6.7.10.1 Увеличение дальности действия**

Повышение дальности действия возможно при измерениях в темноте, в сумерках и при затенении цели или дальномера.

Повышение дальности действия возможно также при использовании мишени PDA 50, PDA 51 или PDA 52.

# **6.7.10.2 Уменьшение дальности действия**

При измерениях в условиях интенсивного освещения (например, солнечный свет или свет мощного прожектора) возможно уменьшение дальности действия. При измерениях через стекло или при наличии посторонних предметов на целевой линии возможно уменьшение дальности действия.

При измерениях для матовых зеленых, синих, черных или влажных и блестящих поверхностей возможно уменьшение дальности действия.

# **7 Эксплуатация**

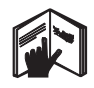

# **УКАЗАНИЕ**

Сложение и вычитание расстояний осуществляется клавишами прямого назначения ("+"/"–"), вызов всех других функций осуществляется с помощью клавиши "FNC".

# **7.1 Измерения расстояний**

# **УКАЗАНИЕ**

Принципиальным для всех функций является то, что отдельные этапы функций всегда сопровождаются графическими показаниями.

# **УКАЗАНИЕ**

Режим непрерывного измерения применим ко всем функциям, при активизации которых возможно выполнение единичных измерений.

# **УКАЗАНИЕ**

Если во время непрерывного измерения возникла ошибка, и этот режим был прерван повторным нажатием клавиши измерения, на дисплее показывается последнее измеренное расстояние.

#### **7.2 Сложение расстояний**

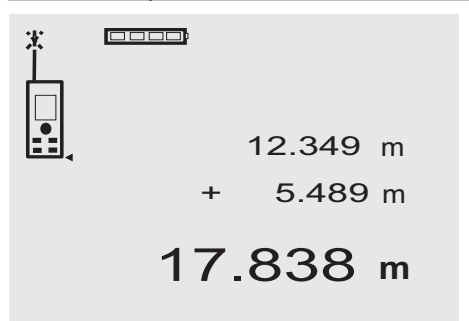

С помощью дальномера удобно производить сложение отдельных расстояний, например, чтобы определить откосы оконных и дверных проемов или общую длину нескольких отрезков.

- 1. Нажмите клавишу для измерения (включается лазерный луч).
- 2. Направьте дальномер на целевую точку.
- 3. Нажмите клавишу для измерения. Будет выполнено первое измерение расстояния, результат которого появится на дисплее (лазер отключается).
- 4. Нажмите "+" для сложения. Значение первого измерения появится в средней строке промежуточного результата, а в нижней строке будет стоять знак "+" (лазер включается).
- 5. Направьте дальномер на следующую целевую точку.
- 6. Нажмите клавишу для измерения.

Второе расстояние будет измерено и показано в нижней строке промежуточного результата. Сумма расстояний будет показана в строке результата.

Текущая сумма расстояний всегда отображается в строке результата.

Для сложения всех расстояний повторите действия необходимое количество раз.

7. Для окончания сложения просто измерьте расстояние, не нажимая предварительно клавишу "+".

Все предыдущие результаты измерений и расчеты будут находиться в строках промежуточного результата.

8. Нажмите клавишу "С", чтобы удалить индикацию.

# **7.3 Вычитание расстояний**

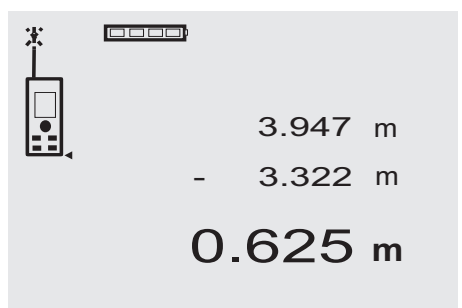

С помощью дальномера удобно производить вычитание расстояний, чтобы, например, определить расстояние от нижнего края трубы до потолка. Для этого нужно вычесть расстояние от пола до нижнего края трубы из расстояния от пола до потолка. Если при этом вычесть диаметр трубы, то можно определить расстояние от верхнего края трубы до потолка.

- 1. Нажмите клавишу для измерения (включается лазерный луч).
- 2. Направьте дальномер на целевую точку.
- 3. Нажмите клавишу для измерения. Будет выполнено первое измерение расстояния, результат которого появится на дисплее (лазер отключается).
- 4. Нажмите "–" для вычитания. Значение первого измерения появится в средней строке промежуточного результата, а в нижней строке будет стоять знак "–" (лазер включается).
- 5. Направьте дальномер на следующую целевую точку.
- 6. Нажмите клавишу для измерения. Второе расстояние будет измерено и показано в нижней строке промежуточного результата. Разность расстояний будет показана в строке результата. Текущая разность расстояний всегда показыва-

ется в строке результата. Для вычитания всех расстояний повторите эти действия необходимое количество раз.

7. Для окончания вычитания просто измерьте расстояние, предварительно не нажимая клавишу  $"$ 

Все предыдущие результаты измерений и расчеты будут находиться в строках промежуточного результата.

- ru
- 8. Нажмите клавишу "С", чтобы удалить индикацию.

# **7.4 Таймер**

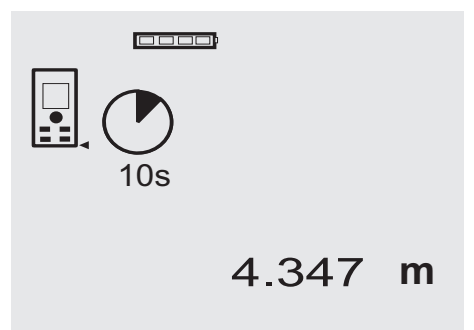

Функция таймера дальномера работает аналогично функции таймера на видеокамере. С помощью кнопок "+" и "–" выполняется последовательное переключение между 3 ступенями установки времени (5, 10, 20 секунд). Для активизации этой функции следует удерживать нажатой клавишу для измерения. Функция таймера прерывается нажатием клавиши "C". До активизации функции в течение прим. 4 секунд посекундно подается однократный звуковой сигнал – в завершение подается двойной звуковой сигнал.

# **7.5 Измерение площади**

# 0000 5.489 m 12.349 m 67.784 m<sup>2</sup>

# ru

Отдельные этапы вычисления площади сопровождаются соответствующими символами на дисплее. Например, чтобы рассчитать площадь помещения, нужно выполнить следующие действия:

1. Нажмите клавишу "FNC", чтобы активизировать функцию измерения площади.

**УКАЗАНИЕ** При запуске функции вычисления площади автоматически включается лазерный луч.

- 2. Направьте дальномер на целевую точку.<br>3. Нажмите клавицу для измерения
- Нажмите клавишу для измерения. Будет измерена и показана ширина помещения. После этого на дисплее автоматически будет предложено измерить длину помещения.
- 4. Направьте дальномер на следующую целевую точку для измерения длины помещения.
- 5. Нажмите клавишу для измерения. Выполняется измерение второго расстояния, немедленный расчет площади и его отображение в строке результата.

Оба расстояния, которые использовались при расчете площади, будут находиться в строках промежуточного результата и для удобства могут быть записаны по окончании измерений.

6. С помощью клавиши "C" Вы можете прервать измерение в любой момент, последовательно удалить последние значения измерений и выполнить измерения снова.

**УКАЗАНИЕ** При многократном нажатии клавиши "C" или клавиши "FNC" происходит прерывание или повторная активизация функции.

**УКАЗАНИЕ** При выполнении измерения второго расстояния в режиме непрерывного измерения (Tracking) результат измерения площади непрерывно обновляется. Благодаря этому возможно откладывание расстояний отдельных частей площади.

**УКАЗАНИЕ** После получения результата измерения площади с помощью клавиши "+" Вы можете добавить результат измерения следующей площади или вычесть его с помощью клавиши "–".

# **Decep** 5.489 m 12.349 m m 24.634 1669.783 **<sup>m</sup>** 3

**7.6 Измерение объема**

Отдельные этапы вычисления объема сопровождаются соответствующими символами на дисплее. Например, чтобы вычислить объем помещения, нужно выполнить следующие действия:

1. Нажмите клавишу "FNC", чтобы активизировать функцию измерения объема. Расчет объема возможен в процессе измерения.

**УКАЗАНИЕ** При активизации функции вычисления объема автоматически включается лазерный луч.

- 2. Направьте дальномер на целевую точку.<br>3. Нажмите клавицу для измерения
- Нажмите клавишу для измерения.

Будет измерена и показана ширина помещения.

- 4. После этого на дисплее автоматически будет предложено измерить длину помещения.
- 5. Направьте дальномер на следующую целевую точку для измерения длины помещения.
- 6. Нажмите клавишу для измерения. Будет измерена и показана длина помещения.
- 7. Нажмите клавишу для измерения.<br>8. Направьте дальномер на следук
- Направьте дальномер на следующую целевую точку для измерения высоты помещения.
- 9. Нажмите клавишу для измерения.

После измерения высоты помещения сразу же будет рассчитано и отображено в строке результата значение объема.

Все три расстояния, которые использовались при расчете объема, будут находиться в строках промежуточного результата. Для удобства они могут быть записаны по окончании измерений.

10. С помощью клавиши "C" Вы можете прервать измерение в любой момент, последовательно удалить последние значения измерений и выполнить измерения снова.

**УКАЗАНИЕ** При многократном нажатии клавиши "C" или клавиши "FNC" происходит прерывание или повторная активизация функции.

**УКАЗАНИЕ** При выполнении измерения третьего расстояния в режиме непрерывного измерения (Tracking) результат измерения объема непрерывно обновляется. Благодаря этому при вычислении объема возможно откладывание расстояний отдельных частей площади.

**УКАЗАНИЕ** После получения результата измерения объема с помощью клавиши "+" Вы можете добавить результат измерения следующего объема или вычесть его с помощью клавиши "–".

#### **7.7 Измерение "Min/Max"**

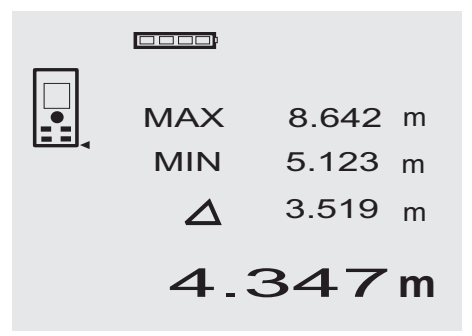

Измерение минимального и максимального расстояний (Min/Max) служит в основном для определения диагоналей или для измерений в недоступных местах, а также при определении или установке параллельных объектов. Измерение максимального расстояния выполняется в режиме непрерывного измерения, и результат на дисплее обновляется только в случае большего расстояния. Измерение минимального расстояния происходит в режиме непрерывного измерения, и результат на дисплее обновляется только тогда, когда происходит уменьшение измеряемого расстояния. Использование комбинации максимального и минимального расстояний является самым простым и быстрым способом для точного определения разности расстояний. Таким образом можно просто и быстро определить зазор между трубой и потолком или дистанцию между двумя объектами, расположенными в недоступных местах.

1. Нажмите клавишу "FNC", чтобы активизировать функцию "Min/Max".

**УКАЗАНИЕ** При активизации функции "Min/Max" автоматически включается лазерный луч.

2. Направьте дальномер на целевую точку.

3. Нажмите клавишу для измерения. После этого активизируется режим непрерывного измерения. В полях "MIN" и "MAX" значение расстояния об-

новляется в случае его увеличения/уменьшения.

4. Нажмите клавишу для измерения, чтобы прервать измерение. На дисплее отображаются расстояния с указа-

нием максимального/минимального расстояния и разность между ними.

5. С помощью клавиши "C" Вы можете прервать измерение в любой момент, последовательно удалить последние значения измерений и выполнить измерения снова.

**УКАЗАНИЕ** При многократном нажатии клавиши "C" или клавиши "FNC" происходит прерывание или повторная активизация функции.

**УКАЗАНИЕ** Выполнение других шагов "отмены" невозможно. При многократном нажатии клавиши "C" или однократном нажатии клавиши "FNC" выполнение функции прерывается.

# **7.8 Обмер/маркирование**

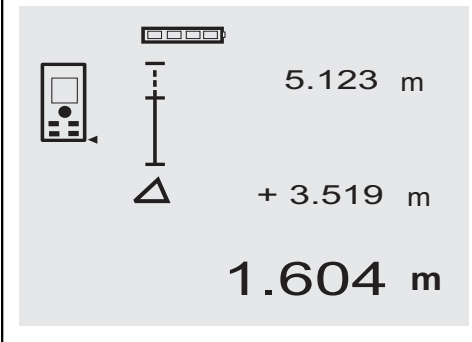

С помощью дальномера можно определить и промаркировать предварительно заданные размеры, например, при монтаже профилей на сухой кладке.

# **7.8.1 Перенесение измеренных расстояний**

- 1. Нажмите клавишу "FNC", чтобы активизировать функцию измерения. **УКАЗАНИЕ** При запуске функции "Обмер" автоматически включается лазерный луч.
- 
- 2. Направьте дальномер на целевую точку. Нажмите клавишу для измерения. Выполняется измерение переносимого расстояния, которое затем отображается в верхней строке промежуточного результата.

4. Нажмите клавишу для измерения. Активизируется режим непрерывного измерения.

В нижней строке промежуточного результата<br>отображается разность между текущим отображается разность между текущим<br>измеренным расстоянием (см. в строке измеренным расстоянием (см. результата) и исходным расстоянием.

- 5. Передвигайте инструмент вперед и назад до тех пор, пока индикация разности не будет достаточным образом "обнулена".
- 6. С помощью клавиши "C" Вы можете прервать измерение в любой момент, последовательно удалить последние значения измерений и выполнить измерения снова.

**УКАЗАНИЕ** Выполнение других шагов "отмены"<br>невозможно. При многократном нажатии многократном нажатии клавиши "C" или однократном нажатии клавиши "FNC" выполнение функции прерывается.

# **7.8.2 Перенос предварительно заданных расстояний**

1. Нажмите клавишу "FNC", чтобы активизировать функцию измерения.

**УКАЗАНИЕ** При запуске функции "Обмер" автоматически включается лазерный луч.

2. Введите исходное расстояние, удерживая нажатой клавишу "+".

**УКАЗАНИЕ** При раздельном нажатии клавиши "+" выполняется увеличение последнего разряда. При удержании клавиши "+" в нажатом положении увеличение разрядов происходит быстрее. Чем дольше будет удерживаться клавиша, тем быстрее будет происходить увеличение цифр. Клавиша "–" работает аналогично кнопке "+" – только с обратным действием.

3. Нажмите клавишу для измерения. Активизируется режим непрерывного измерения.

В нижней строке промежуточного результата<br>отображается разность между текущим отображается разность между текущим<br>измеренным расстоянием (см. в строке измеренным расстоянием (см. в результата) и исходным расстоянием.

- 4. Передвигайте инструмент вперед и назад до тех пор, пока индикация разности не будет достаточным образом "обнулена".
- 5. С помощью клавиши "C" Вы можете прервать измерение в любой момент, последовательно удалить последние значения измерений и выполнить измерения снова.

**УКАЗАНИЕ** Выполнение других шагов "отмены"<br>невозможно При многократном нажатии многократном нажатии клавиши "C" или однократном нажатии клавиши "FNC" выполнение функции прерывается.

**7.9 Функция "Малярная поверхность" (Malerfläche)**

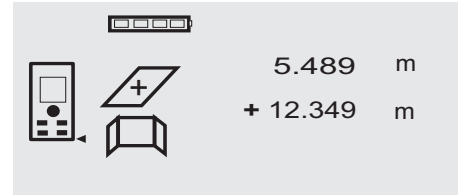

27.317 m<sup>2</sup>

Функция "Малярная поверхность" используется для определения, например, площади стен в помещении. Для этого определяется сумма всех длин стен и полученное значение умножается на высоту помещения.<br>1. Нажмите клавишу "FNC" для активизации функ

1. Нажмите клавишу "FNC" для активизации функции "Малярная поверхность". **УКАЗАНИЕ** При активизации функции вычисле-

ния площади в режиме "Малярная поверхность" автоматически включается лазерный луч.

- 2. Измерьте длину первой стены. Расстояние отображается в верхней строке промежуточного результата.
- 3. Нажмите клавишу "+" и измерьте следующее расстояние.

В строке результата будет отображена сумма двух измеренных расстояний.

4. Повторно нажмите клавишу "+" и измерьте следующее расстояние.

Теперь сумма измеренных расстояний будет отображаться в верхней строке промежуточного результата.

- 5. Измерьте третье расстояние и следующие расстояния (в случае необходимости).
- 6. После сложения всех длин стен (после прибавления значения измерения последнего расстояния) нажмите повторно клавишу для измерения, если сумма всех расстояний отображается в строке результата (внизу).

Сумма расстояний отображается в верхней строке промежуточного результата, а в строке под ней появится знак умножения.

7. Теперь измерьте высоту стены (= высоту помещения).

Общая площадь стен в помещении отображается в строке результата (внизу).

8. С помощью клавиши "C" Вы можете прервать измерение в любой момент, последовательно удалить последние значения измерений и выполнить измерения снова.

**УКАЗАНИЕ** Выполнение других шагов "отмены" невозможно. При многократном нажатии клавиши "C" или однократном нажатии клавиши "FNC" выполнение функции прерывается.

**УКАЗАНИЕ** С помощью клавиши "–" можно вычесть значения измерений длин, например оконных или дверных проемов. Клавиши "+" и "–" могут использоваться попеременно.

# **7.10 Косвенные измерения**

Для проведения косвенного измерения нужно измерить несколько расстояний и произвести расчет по формулам Пифагора. Функция косвенного измерения вызывается нажатием на клавишу "FNC". При этом имеется три варианта включения:

вариант "Простой" – один треугольник-два измеренных расстояния;

вариант "Удвоение" – 2 составных треугольника;

вариант "Комбинированный" – 2 треугольника с указанием разности.

# **УКАЗАНИЕ**

При косвенном измерении расстояний точность полученных значений снижается. Для получения наилучших результатов следует принимать во внимание геометрические соотношения (например, прямой угол и соотношения в треугольнике). Оптимальные результаты при таком измерении достигаются при тщательном измерении углов, расположении всех точек измерения на одной плоскости и выполнении измерений ближе к объекту.

# **7.10.1 Измерение по формуле Пифагора – вариант "Простой"**

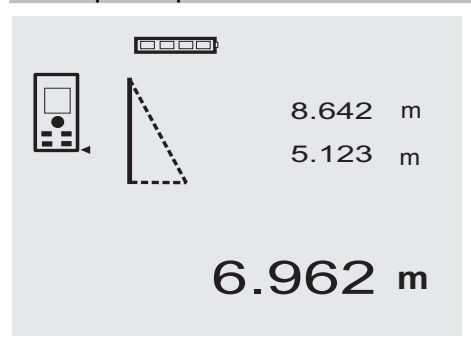

Следите за графической индикацией в виде мигающего треугольника, стороны которого представляют собой измеряемые расстояния. После измерения 2 расстояний выполняется расчет результата, который отображается затем в строке результата (внизу).

- 1. Нажмите клавишу "FNC", чтобы активизировать функцию "Формула Пифагора – Простой" . **УКАЗАНИЕ** При активизации функции "Формула Пифагора – Простой" автоматически включается лазерный луч.
- 2. Направьте дальномер на целевую точку, которая Вам предложена на дисплее.
	- Нажмите клавишу для измерения.
- 3. После этого на дисплее будет автоматически предложено измерить кратчайшее расстояние.
- 4. Выровняйте лазерный луч и нажмите клавишу для измерения.

**УКАЗАНИЕ** Здесь следует обратить особое внимание на то, что это расстояние измеряется в режиме непрерывного измерения, чтобы точнее определить кратчайшее расстояние (перпендикуляр).

После окончания второго измерения дальномер сразу же рассчитает противолежащее "косвенное расстояние".

Система проверит, возможен ли расчет конечного результата при таких геометрических параметрах. Неверные результаты, вызванные несоответствующими параметрами, отображаются миганием строки результата (полоса внизу). В этом случае следует провести измерение дистанций повторно.

# **7.10.2 Измерение по формуле Пифагора – вариант "Удвоение"**

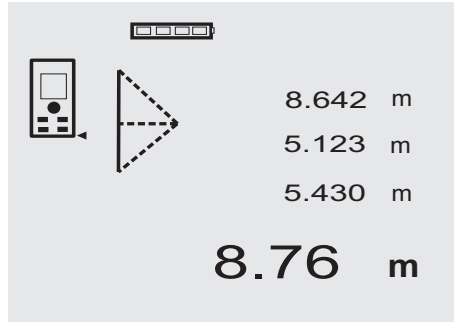

Следите за графической индикацией в виде мигающего треугольника, стороны которого представляют собой измеряемые расстояния. После измерения 3 расстояний выполняется расчет результата, который отображается затем в строке результата (внизу).

1. Нажмите клавишу "FNC", чтобы активизировать функцию "Формула Пифагора – Удвоение". **УКАЗАНИЕ** При активизации функции "Формула Пифагора – Удвоение" автоматически включается лазерный луч.

2. Направьте дальномер на целевую точку, которая Вам предложена на дисплее.

Нажмите клавишу для измерения.

- 3. После этого на дисплее будет автоматически предложено измерить среднее расстояние. **УКАЗАНИЕ** Здесь следует обратить особое внимание на то, что это расстояние измеряется в режиме непрерывного измерения, чтобы точнее определить кратчайшее расстояние (перпендикуляр).
- 4. Проведите луч далее через точку кратчайшего расстояния и остановите измерение клавишей измерения.

Как только будет измерено последнее расстояние, дальномер рассчитает противолежащее "косвенное расстояние".

Система проверит, возможен ли расчет конечного результата при таких геометрических параметрах. Неверные результаты, вызванные несоответствующими параметрами, отображаются миганием строки результата (полоса внизу). В этом случае следует выполнить измерение еще раз.

# **7.10.3 Измерение по формуле Пифагора – вариант "Комбинированный"**

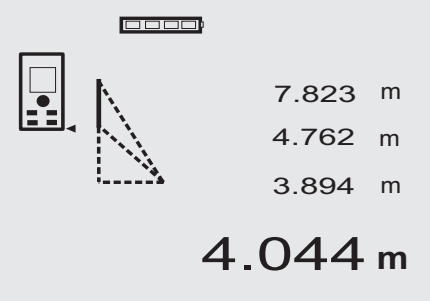

Следите за графической индикацией в виде мигающего треугольника, стороны которого представляют собой измеряемые расстояния. После измерения 3 расстояний выполняется расчет результата, который отображается затем в строке результата (внизу).

1. Нажмите клавишу "FNC", чтобы активизировать функцию "Формула Пифагора – Комбинированный".

**УКАЗАНИЕ** При активизации функции "Формула Пифагора – Комбинированный" автоматически включается лазерный луч.

2. Направьте дальномер на целевую точку, которая Вам предложена на дисплее.

Нажмите клавишу для измерения.

3. После этого на дисплее будет автоматически предложено измерить среднее расстояние.

4. На дисплее будет запрошено последнее расстояние.

**УКАЗАНИЕ** Здесь следует обратить особое внимание на то, что это расстояние измеряется в режиме непрерывного измерения, чтобы точнее определить кратчайшее расстояние (перпендикуляр).

Как только будет измерено последнее расстояние, дальномер рассчитает противолежащее "косвенное расстояние".

Система проверит, возможен ли расчет конечного результата при таких геометрических параметрах. Неверные результаты, вызванные несоответствующими параметрами, отображаются миганием строки результата (полоса внизу). В этом случае следует выполнить измерение еще раз.

# **7.11 Сохранение текущих результатов измерения**

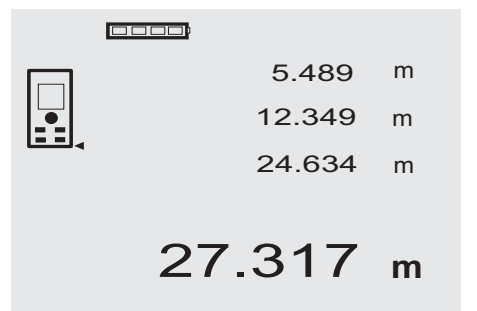

При нескольких измерениях в стандартном режиме индикации в строках промежуточного результата показывается до 3 ранее измеренных расстояний, т. е. всего видны 4 последних измеренных расстояния. В нижней строке появляется последнее измеренное значение.

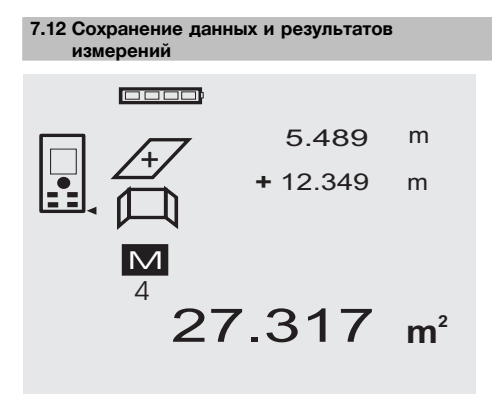

При работе дальномер непрерывно сохраняет измеренные значения и результаты вычислений. В памяти инструмента может храниться до 30 значений индикации (включая графические символы). При соблюдении нижеописанных условий в памяти сохраняется вся индикация.

Функция исправно работает, если

в стандартном режиме индикации измеряется правильное расстояние.

Сложение расстояний выполняется с помощью клавиши "+" – сохраняется результат последнего сложения.

Вычитание расстояний выполняется с помощью клавиши "–" – сохраняется результат последнего вычитания.

# **УКАЗАНИЕ**

Если память уже заполнена (сохранено 30 значений), при вводе в нее нового значения удаляется первое сохраненное значение.

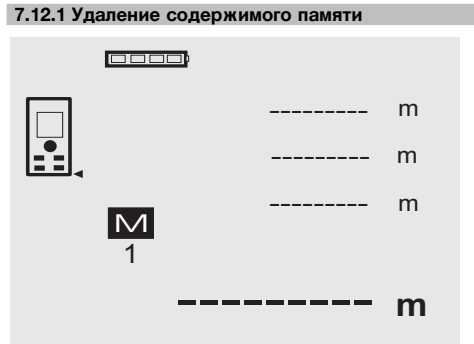

При нажатии и удержании в течение прим. 2 секунд клавиши "C" удаляется все содержимое памяти.

# **8 Уход и техническое обслуживание**

# **8.1 Очистка и сушка**

- 1. Сдуйте пыль с линз.<br>2. Не касайтесь стекля
- 2. Не касайтесь стекла и фильтра пальцами.<br>3. Пользуйтесь для чистки только чистой и
- 3. Пользуйтесь для чистки только чистой и мягкой тканью; в случае необходимости слегка смочите ткань чистым спиртом или небольшим количеством воды.

**УКАЗАНИЕ** Не применяйте никаких других жидкостей, поскольку они могут повредить пластмассовые детали.

4. При хранении оборудования соблюдайте температурный режим, особенно зимой/летом.

# **8.2 Хранение**

Если инструмент хранился во влажном месте, выньте его и выполните следующее: высушите и очистите инструмент, переносную сумку и принадлежности (при температуре не более 40 °C); заново упакуйте оборудование, но только после того, как оно полностью высохнет.

После длительного хранения или транспортировки инструмента проведите пробное измерение перед его использованием.

Перед длительным хранением выньте элементы питания из инструмента. Протекшие элементы питания могут повредить инструмент.

# **8.3 Транспортировка**

Используйте для транспортировки или отправки оборудования транспортные контейнеры фирмы Hilti либо упаковку аналогичного качества.

# **ОСТОРОЖНО**

**Перед транспортировкой инструмента извлеките элементы питания.**

# **8.4 Калибровка и настройка**

# **8.4.1 Калибровка**

Далее описывается процедура проверки измерительного оборудования для предприятий, сертифицированных по ISO 900Х. Вы можете сами проводить проверку лазерного дальномера PD 42, требуемую по стандарту ISO 900X (см. ISO 17123-4 «Полевые процедуры для контроля точности геодезических инструментов», ч. 6 «Оптоэлектронные дальномеры для малых расстояний»).

1. Для этого выберите заранее известное расстояние, легко доступное и остающееся неизменным во времени, длиной от 1 до 5 м (номинальное расстояние) и проведите 10 измерений с одинакового расстояния.

- 2. Определите среднее отклонение показаний от номинального расстояния. Это значение должно находиться в пределах установленного допуска точности дальномера.
- 3. Запротоколируйте это значение и определите дату следующей проверки.

Проводите такие контрольные измерения через регулярные промежутки времени, а также до и после проведения измерений для важных проектов.

Разместите наклейку с указанием проведения проверки измерительного оборудования на корпусе дальномера PD 42 и запротоколируйте всю процедуру проверки и конечные результаты.

Пожалуйста, обратите внимание на технические данные, приведенные в руководстве по эксплуатации, и на информацию относительно точности измерений.

#### **8.4.2 Настройка**

Для оптимальной настройки лазерного дальномера обратитесь в сервисную службу Hilti, где для Вас будет проведена точная настройка инструмента, подтвержденная калибровочным сертификатом.

# **8.4.3 Служба калибровки Hilti**

Мы рекомендуем регулярно проверять инструменты в службе калибровки Hilti для обеспечения их надежности и выполнения других требований.

Служба калибровки компании Hilti всегда готова Вам помочь. Рекомендуется проводить настройку как минимум один раз в год.

Службой калибровки Hilti подтверждается, что на день проверки характеристики проверяемого инструмента соответствуют техническим данным, указанным в руководстве по эксплуатации.

При обнаружении отклонений от заданных значений измерительные инструменты настраиваются заново. После настройки и контрольных испытаний на инструмент прикрепляется калибровочный знак и выдается калибровочный сертификат, подтверждающий, что инструмент работает в пределах технических характеристик.

Калибровочные сертификаты всегда требуются для предприятий, сертифицированных по ISO 900X.

Вы можете получить дополнительную информацию в ближайшем сервисном центре Hilti.

# **9 Поиск и устранение неисправностей**

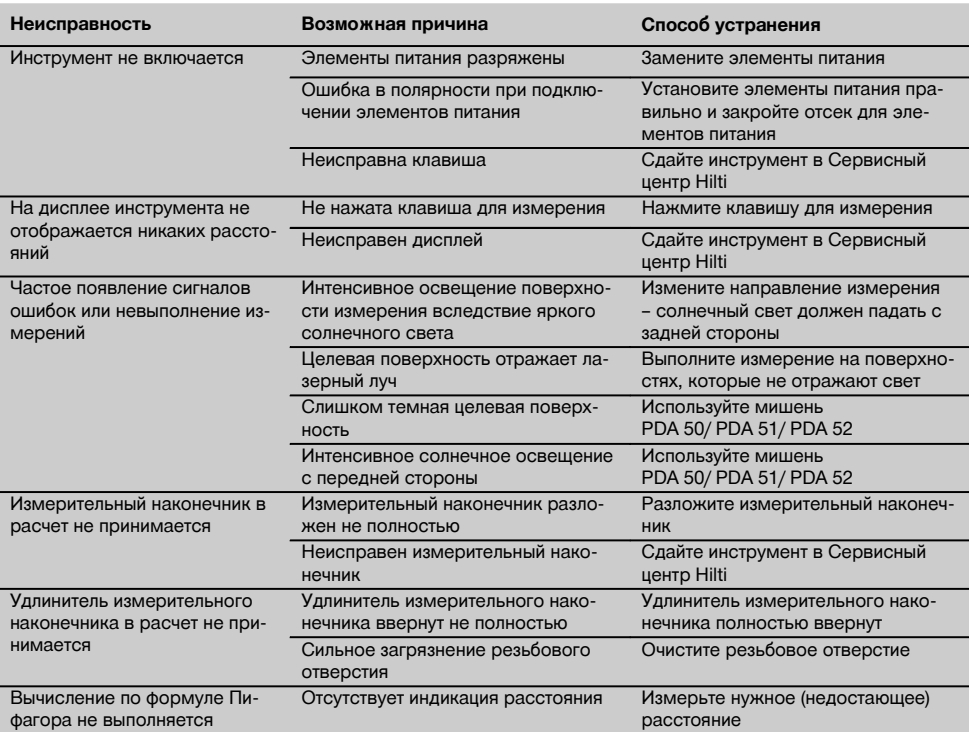

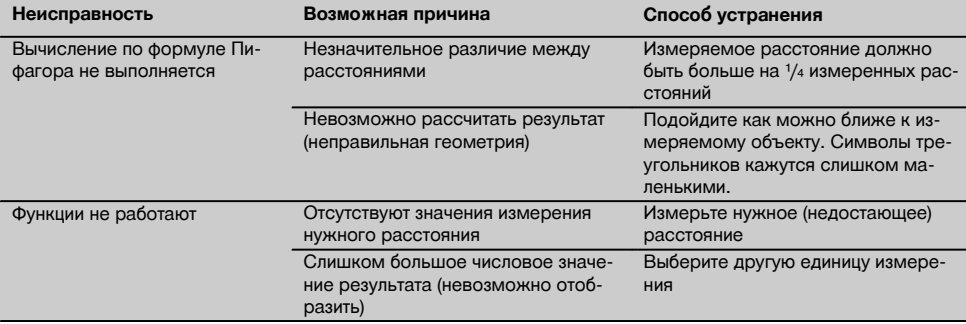

# **10 Утилизация**

# **ВНИМАНИЕ**

Нарушение правил утилизации оборудования может иметь следующие последствия:

при сжигании деталей из пластмассы образуются токсичные газы, которые могут представлять угрозу для здоровья.

Если батареи питания повреждены или подвержены воздействию высоких температур, они могут взорваться и стать причиной отравления, возгораний, химических ожогов или загрязнения окружающей среды.

При нарушении правил утилизации оборудование может быть использовано посторонними лицами, не знакомыми с правилами обращения с ним. Это может стать причиной серьезных травм, а также причиной загрязнения окружающей среды.

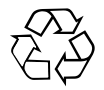

Большинство материалов, из которых изготовлены изделия Hilti, подлежит вторичной переработке. Перед утилизацией следует тщательно рассортировать материалы. Во многих странах компания Hilti уже заключила соглашения о приеме использованных инструментов для их утилизации. Дополнительную информацию по этому вопросу можно получить в отделе по обслуживанию клиентов или у технического консультанта компании Hilti.

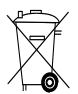

Только для стран ЕС

Не выбрасывайте электроприборы вместе с обычным мусором!

В соответствии с директивой ЕС об утилизации старых электрических и электронных инструментов и в соответствии с местными законами электроинструменты, бывшие в эксплуатации, должны утилизироваться отдельно безопасным для окружающей среды способом.

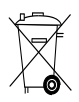

Утилизируйте источники питания согласно национальным требованиям

# **11 Гарантия производителя**

Компания Hilti гарантирует отсутствие в поставляемом инструменте производственных дефектов (дефектов материалов и сборки). Настоящая гарантия действительна только в случае соблюдения следующих условий: эксплуатация, обслуживание и чистка инструмента проводятся в соответствии с указаниями настоящего руководства по эксплуатации; сохранена техническая целостность инструмента, т. е. при работе

с ним использовались только оригинальные расходные материалы, принадлежности и запасные детали производства Hilti.

Настоящая гарантия предусматривает бесплатный ремонт или бесплатную замену дефектных деталей в течение всего срока службы инструмента. Действие настоящей гарантии не распространяется на детали,

требующие ремонта или замены вследствие их естественного износа.

**Все остальные претензии не рассматриваются, за исключением тех случаев, когда этого требует местное законодательство. В частности, компания Hilti не несет ответственности за прямой или косвенный ущерб, убытки или затраты, возникшие вследствие применения или невозможности применения данного инструмента в тех или иных**

# **целях. Нельзя использовать инструмент для выполнения не упомянутых работ.**

При обнаружении дефекта инструмент и/или дефектные детали следует немедленно отправить для ремонта или замены в ближайшее представительство Hilti.

Настоящая гарантия включает в себя все гарантийные обязательства компании Hilti и заменяет все прочие обязательства и письменные или устные соглашения, касающиеся гарантии.

# **12 Декларация соответствия нормам ЕС (оригинал)**

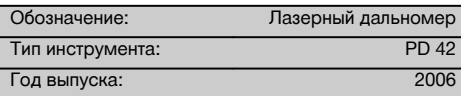

Компания Hilti со всей ответственностью заявляет, что данная продукция соответствует следующим директивам и нормам: 2006/95/ЕС, 2004/108/EG, 2011/65/EU, EN ISO 12100.

# **Hilti Corporation, Feldkircherstrasse 100, FL‑9494 Schaan**

**Paolo Luccini Matthias Gillner** Head of BA Quality and Process Management Business Area Electric Tools & Accessories<br>01/2012

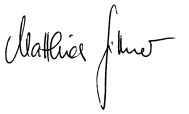

Executive Vice President

Business Area Electric Tools & Accessories 01/2012 01/2012

# **Техническая документация:**

Hilti Entwicklungsgesellschaft mbH Zulassung Elektrowerkzeuge Hiltistrasse 6 86916 Kaufering Deutschland

ru

# **Laserový dálkoměr PD 42**

**Před uvedením do provozu si bezpodmínečně přečtěte návod k obsluze.**

**Tento návod k obsluze uchovávejte vždy u přístroje.**

**Jiným osobám předávejte přístroj pouze s návodem k obsluze.**

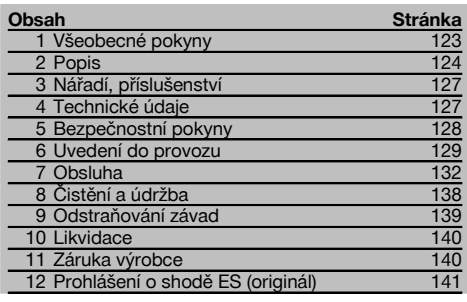

 $\blacksquare$  Čísla vždy odkazují na vyobrazení. Vyobrazení k textu najdete na rozkládacích stránkách. Při studiu návodu k obsluze mějte tyto stránky otevřené.

**Konstrukční díly přístroje, ovládací a indikační prvky** 1

- @ Tlačítko Zap/Vyp
- ; Postranní tlačítko měření
- $\overline{3}$ ) Grafický displej
- (4) Tlačítko měření
- & Tlačítko mazání (Clear)
- ( Horizontální vodováha
- ) Tlačítko FNC
- + Měřicí hrot
- § ¹/₄" závit pro prodlužovací nástavec PDA 71
- / Zadní dorazové čepy
- : Tlačítko Minus
- · Tlačítko Plus
- $(13)$   $1/4$ " závit na dolní straně
- £ Tlačítko reference
- | Optický zaměřovač
- ¡ Čočka pro výstup laserového paprsku
- Q Čočka pro příjem laserového paprsku
- (18) Vertikální vodováha

# **1 Všeobecné pokyny**

**1.1 Signální slova a jejich význam**

# **NEBEZPEČÍ**

Používá se k upozornění na bezprostřední nebezpečí, které by mohlo vést k těžkému poranění nebo k úmrtí.

# **VÝSTRAHA**

Používá se k upozornění na potenciálně nebezpečnou situaci, která může vést k těžkým poraněním nebo k úmrtí.

# **POZOR**

Používá se k upozornění na potenciálně nebezpečnou situaci, která by mohla vést k lehkým poraněním nebo k věcným škodám.

# **UPOZORNĚNÍ**

Pokyny k používání a ostatní užitečné informace.

# **1.2 Vysvětlení piktogramů a další upozornění Výstražné značky**

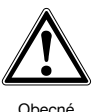

varování

# **Symboly**

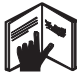

Před použitím čtěte návod k obsluze

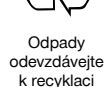

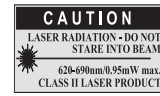

Třída laseru II podle CFR 21, § 1040 (FDA)

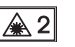

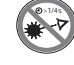

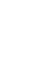

Třída laseru 2 podle IEC/EN 60825‑1:2007

cs

Nedívejte se do paprsku

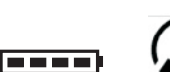

Ukazatel stavu baterie

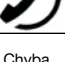

hardwaru

Nepříznivé poměry pro signál

Ukazatel teploty

KCC‑REM-HLT‑PD42

# **Umístění identifikačních údajů na přístroji**

Typové označení a sériové označení je umístěné na typovém štítku vašeho výrobku. Zapište si tyto údaje do svého návodu k obsluze a při dotazech adresovaných našemu zastoupení nebo servisnímu oddělení se vždy odvolávejte na tyto údaje.

Typ:

Sériové číslo:

# **2 Popis**

# **2.1 Používání v souladu s určeným účelem**

Přístroj je dimenzován k měření vzdáleností, sčítání, příp. odečítání vzdáleností s mnoha praktickými funkcemi jako např. časovačem, výpočtem plochy, objemu, min/max, vyměřováním/vytyčováním, výpočtem plochy k malování, výpočtem podle Pythagorovy věty a datovou pamětí.

Přístroj nepoužívejte jako nivelační přístroj.

Měření prováděná na pěnových plastových materiálech, např. styroporu, styrodoru, na sněhu nebo silně reflexních plochách apod. mohou vést k nepřesným výsledkům.

Přístroj a jeho pomocné prostředky mohou být nebezpečné, když s nimi nepřiměřeně zachází nevyškolený personál, nebo když se nepoužívají v souladu s určeným účelem.

Zohledněte vlivy okolí. Nepoužívejte přístroj tam, kde hrozí nebezpečí požáru nebo exploze.

Dodržujte údaje o provozu, péči a údržbě, které jsou uvedeny v návodu k obsluze.

Používejte pouze originální příslušenství a přídavná zařízení firmy Hilti, abyste předešli nebezpečí poranění.

Úpravy nebo změny na přístroji nejsou dovoleny.

# **UPOZORNĚNÍ**

Dbejte na dodržování provozních a skladovacích teplot.

# **2.2 Displej**

Na displeji se zobrazují naměřené hodnoty, nastavení a režim přístroje. V režimu měření se v poli zcela dole (řádek výsledku) zobrazují aktuální naměřené hodnoty. Ve funkcích jako např. plocha se naměřené hodnoty zobrazí v řádcích mezivýsledků a vypočtený výsledek v poli zcela dole (řádek výsledku).

# **2.3 Osvětlení displeje**

Při zhoršených světelných podmínkách okolí se automaticky zapne osvětlení displeje, jakmile se stiskne některé z tlačítek. Po 10 sekundách se intenzita osvětlení sníží na 50 %. Pokud není do 20 sekund stisknuto další tlačítko, osvětlení se vypne.

# **UPOZORNĚNÍ**

Podsvícení displeje zvyšuje spotřebu energie. Proto se při častém používání musí počítat s kratší životností baterií.

# **2.4 Princip funkce**

Vzdálenost se měří podél vyslaného laserového paprsku až do jeho dopadu na odraznou plochu. Červený bod laserového paprsku označuje jednoznačně cílový předmět, jehož vzdálenost je měřena. Rozsah měření závisí na odrazivosti a na povrchové úpravě cílového předmětu.

# **2.5 Princip měření**

Přístroj vysílá prostřednictvím viditelného laserového paprsku impulzy, které se od objektu odrážejí. Doba jeho průchodu je úměrná vzdálenosti.

Tento princip měření umožňuje velmi rychlé a spolehlivé měření vzdálenosti bez speciálního reflektoru.

# **2.6 Standardní měřicí displej**

Standardní měřicí displej se aktivuje vždy, když je přístroj zapnut tlačítkem Zap/Vyp nebo tlačítkem měření.

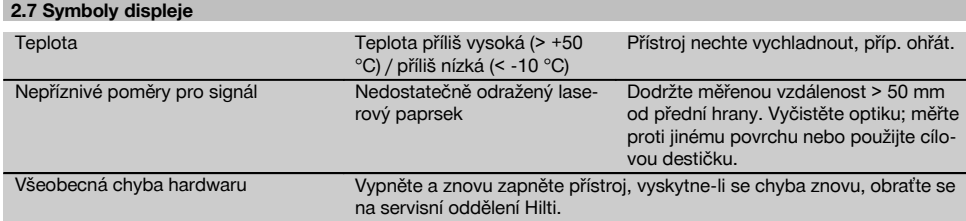

# **2.8 Klávesnice**

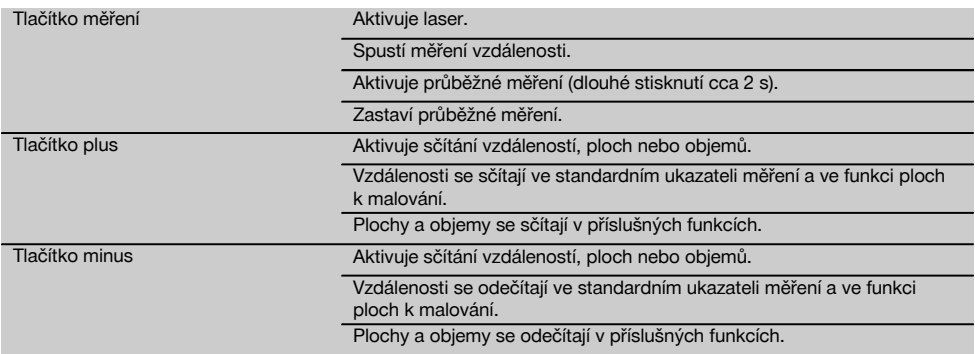

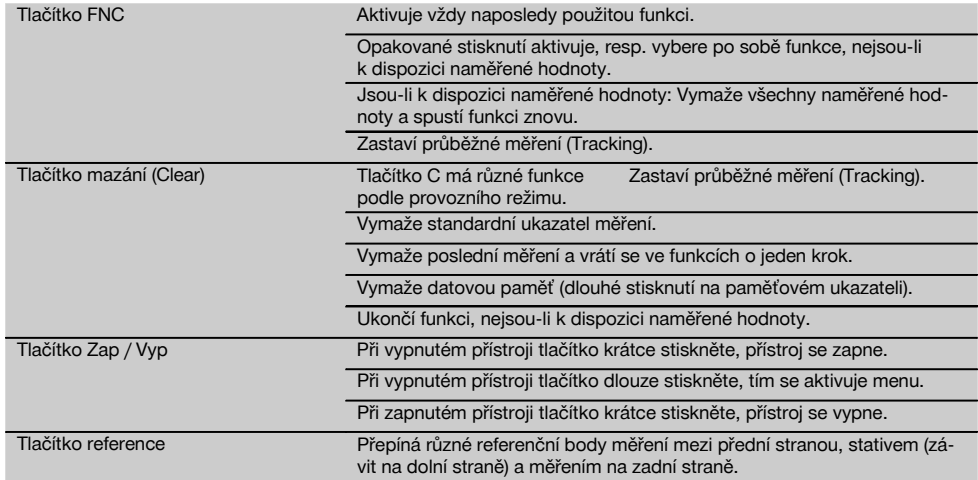

# **2.9 Ukazatel stavu baterie**

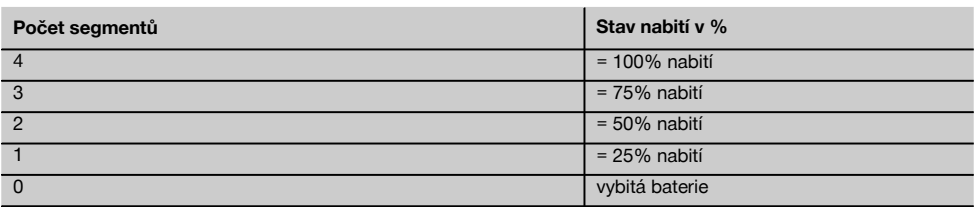

# **2.10 Ke standardnímu vybavení patří:**

- 1 Laserový dálkoměr PD 42
- 1 Poutko na zápěstí
- 1 Cílová destička PDA 51
- 2 Baterie
- 1 Bateriový klíč
- 1 Návod k obsluze
- 1 Certifikát výrobce

# **2.11 Laserové brýle PUA 60**

Nejedná se o ochranné brýle proti laserovému záření a nechrání oči proti laserovým paprskům. Brýle se nesmí kvůli omezení barevného vidění používat ve veřejném silničním provozu a nesmí s nimi být pohlíženo do slunce. Laserové brýle PUA 60 zvyšují viditelnost laserového paprsku.

# **2.12 Cílová destička PDA 50/ 51/ 52**

Cílová destička PDA 50 je z pevné plastické hmoty se speciální reflexní vrstvou. Pro vzdálenosti od 10 m je vhodné cílovou destičku použít při nepříznivých světelných podmínkách.

Cílová destička PDA 51 je bez reflexní vrstvy a doporučuje se při nepříznivých světelných podmínkách a kratších vzdálenostech. Cílová destička PDA 52 má stejnou reflexní vrstvu jako PDA 50, ovšem podstatně větší, ve formátu A4 (210 x 297 mm). Cílovou destičku tak lze při velkých vzdálenostech zacílit podstatně jednodušeji.

# **UPOZORNĚNÍ**

Pro spolehlivá měření vzdálenosti na cílovou destičku by se mělo měřit pokud možno kolmo k cílové destičce. Jinak se může stát, že se cílový bod na cílové destičce nebude nacházet v jedné rovině s přístrojem (paralaxa).

# **UPOZORNĚNÍ**

Pro velmi přesná měření s cílovou destičkou je potřeba k naměřeným vzdálenostem přičíst hodnotu 1,2 mm.

# **2.13 Prodlužovací nástavec PDA 71**

Prodlužovací nástavec je vyroben z hliníku a je vybaven nevodivou plastovou rukojetí. Šroub na prodlužovacím nástavci se zašroubuje do závitového pouzdra na zadním dorazu přístroje PD 42. Jakmile je prodlužovací nástavec zašroubovaný, přemístí se zadní doraz přístroje na hrot prodlužovacího nástavce, který tak prodlouží zadní doraz o 1270 mm (50").

# **3 Nářadí, příslušenství**

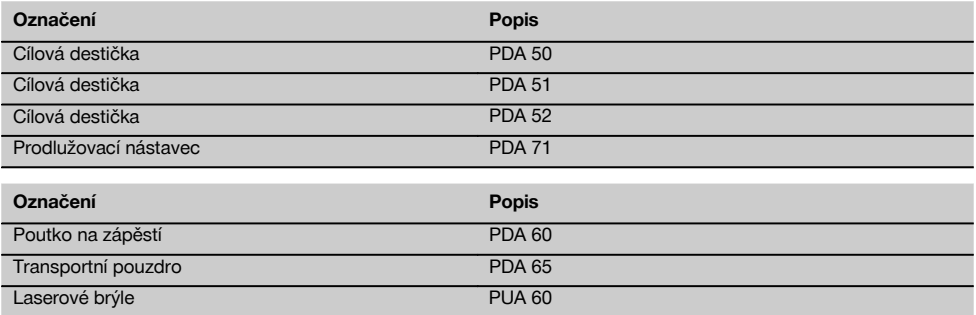

# **4 Technické údaje**

Technické změny vyhrazeny!

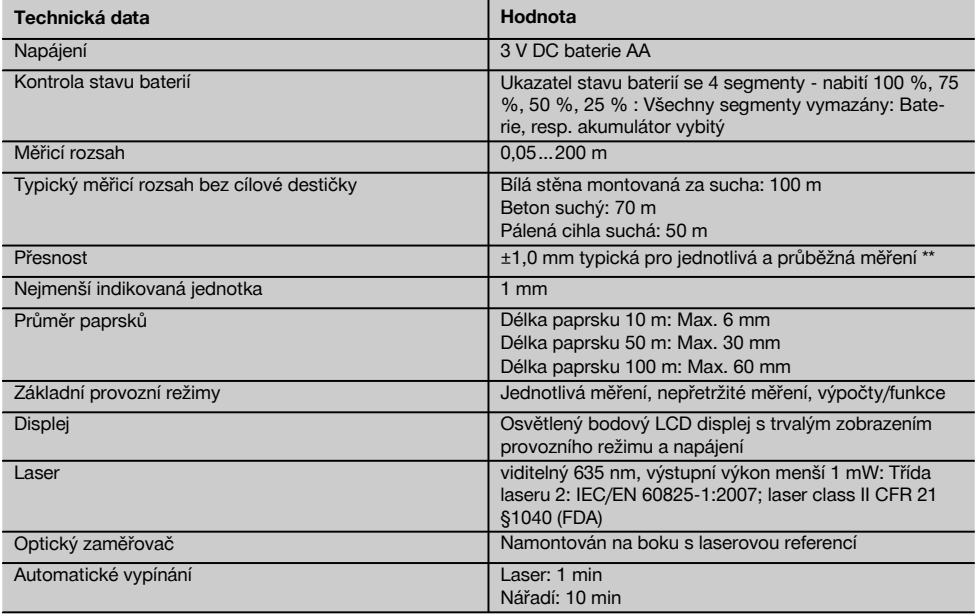

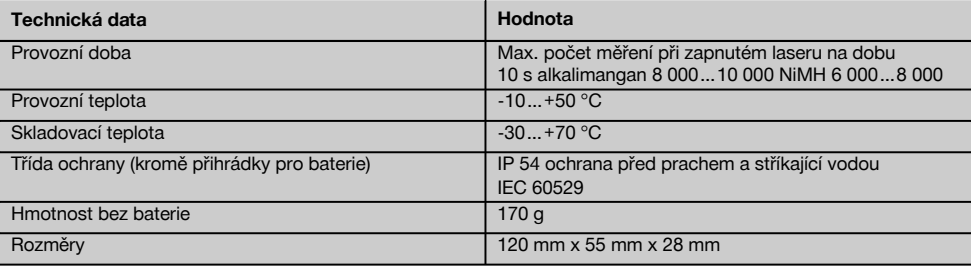

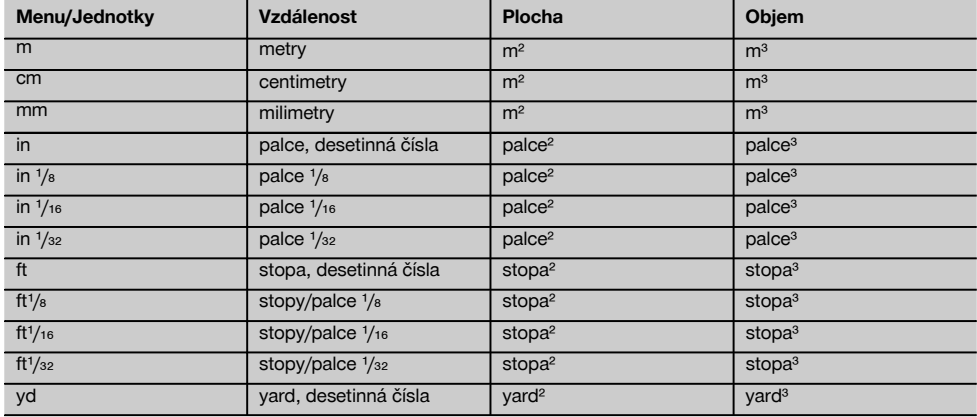

# **5 Bezpečnostní pokyny**

**Vedle technických bezpečnostních pokynů uvedených v jednotlivých kapitolách tohoto návodu k obsluze je nutno vždy striktně dodržovat následující ustanovení.**

# **5.1 Základní bezpečnostní pokyny**

- a) **Nevyřazujte z činnosti žádná bezpečnostní zařízení a neodstraňujte informační a výstražné tabule.**
- b) **Laserové přístroje nenechávejte v dosahu dětí.**
- c) Při neodborném otvírání přístroje může vzniknout laserové záření, které přesahuje třídu 2. **Přístroj dávejte opravovat pouze do servisních středisek Hilti.**
- d) **Před každým uvedením do provozu zkontrolujte správnou funkci přístroje.**
- e) **Přístroj se nesmí používat v blízkosti těhotných žen.**
- f) Měření na podkladech s nízkou odrazivostí a vysoce odrazivým okolím mohou vést k chybným hodnotám.
- g) Měření přes sklo nebo jiné předměty může zkreslit výsledky.
- h) Rychlá změna podmínek měření, jako např. přerušení paprsku procházející osobou, může znehodnotit výsledek měření.

i) **Nemiřte přístrojem proti slunci, ani jiným silným světelným zdrojům.**

# **5.2 Vhodné vybavení pracoviště**

- a) **Při práci na žebříku a lešení se vyhýbejte nepřirozenému držení těla. Zajistěte si bezpečný postoj a rovnováhu po celou dobu práce.**
- b) **Překontrolujte nastavení referenčních hodnot před měřením.**
- c) **Když přenášíte přístroj z chladného prostředí do teplejšího nebo naopak, měli byste ho nechat před použitím aklimatizovat.**
- d) **Z bezpečnostních důvodů překontrolujte dříve nastavené hodnoty a dřívější nastavení přístroje.**
- e) **Při vyrovnávání přístroje pomocí vodováhy se na přístroj dívejte šikmo.**
- f) **Zajistěte měřicí stanoviště a při instalaci přístroje dbejte na to, aby nebyl paprsek namířen proti jiným osobám, ani proti vám samotnému.**
- g) **Přístroj používejte pouze v definovaných mezích použití.**
- h) **Respektujte specifické předpisy pro prevenci úrazů platné v dané zemi.**

# **5.3 Elektromagnetická kompatibilita**

**UPOZORNĚNÍ**

Pouze pro Koreu: Tento přístroj je vhodný pro elektromagnetické vlny vyskytující se v průmyslové oblasti (třída A). Uživatel by na to měl dbát a neměl by přístroj používat v obytné oblasti.

Ačkoli přístroj splňuje požadavky příslušných směrnic, nemůže firma Hilti vyloučit možnost, že bude přístroj rušený silným zářením, což může vést k chybným operacím. V takovém případě, nebo máte-li nějaké pochybnosti, je třeba provést kontrolní měření. Rovněž nemůže firma Hilti vyloučit, že nebudou rušeny jiné přístroje (např. navigační zařízení letadel). Přístroj odpovídá třídě A. Poruchy v obytných prostorách nelze vyloučit.

# **5.4 Všeobecná bezpečnostní opatření**

- a) **Před použitím přístroj zkontrolujte. Pokud je přístroj poškozen, svěřte jeho opravu servisnímu středisku Hilti.**
- b) **Po nárazu nebo působení jiného mechanického vlivu je nutné zkontrolovat přesnost přístroje.**
- c) **Ačkoliv je přístroj konstruován pro používání v nepříznivých podmínkách na staveništi, měli byste s ním zacházet opatrně, podobně jako s jinými měřicími přístroji.**

d) **Přestože je přístroj chráněný proti vlhkosti, před uložením do transportního pouzdra jej do sucha otřete.**

# **5.5 Elektrická bezpečnost**

- a) **Baterie nepatří do rukou dětem.**
- b) **Nevystavujte baterie nadměrnému teplu a nevhazujte je do ohně.** Baterie mohou explodovat nebo může dojít k uvolnění toxických látek.
- c) **Baterie nenabíjejte.**
- d) **Baterie nepřipojujte k přístroji pájením.**
- e) **Baterie nevybíjejte zkratem.** Mohlo by tím dojít k přehřátí nebo spálení.
- f) **Baterie neotevírejte a nevystavujte je nadměrné mechanické zátěži.**

# **5.6 Klasifikace laseru**

V závislosti na prodejní verzi přístroj odpovídá třídě laseru 2 podle IEC60825-1:2007 / EN60825-1:2007 a Class II podle CFR 21 § 1040 (FDA). Přístroje se smějí používat bez dalších ochranných opatření. Oko je při náhodném, krátkodobém pohledu do laserového záření chráněno zavíracím reflexem očního víčka. Tento ochranný reflex víčka mohou však negativně ovlivnit léky, alkohol nebo drogy. Přesto se nedoporučuje dívat se přímo do světelného zdroje, tak jako do slunce. Nezaměřujte laserový paprsek proti osobám.

# **5.7 Doprava**

**Přístroj zasílejte vždy bez baterií či akumulátoru.**

# **6 Uvedení do provozu**

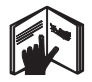

# **6.1 Vložení baterií do přístroje** 2

**POZOR Nepoužívejte poškozené baterie.**

# **POZOR**

**Vyměňujte vždy kompletní sadu baterií.**

# **NEBEZPEČÍ**

**Nemíchejte staré a nové baterie. Nepoužívejte současně baterie od různých výrobců nebo různých typů.**

- 1. Odšroubujte kryt přihrádky na baterie na zadní straně.
- 2. Vyjměte baterie z obalu a vložte je přímo do přístroje. **UPOZORNĚNÍ** Dodržte správnou polaritu (viz značky v přihrádce pro baterie).
- 3. Dbejte na to, aby pojistka přihrádky na baterie řádně zapadla.

# **6.2 Vypnutí a zapnutí přístroje**

- 1. Přístroj lze zapnout jak tlačítkem Zap/Vyp, tak i tlačítkem měření.
- 2. Ve vypnutém stavu stiskněte tlačítko Zap/Vyp: přístroj se zapne.
	- Laser je vypnutý.
- 3. V zapnutém stavu stiskněte tlačítko Zap/Vyp: přístroj se vypne.
- 4. Ve vypnutém stavu stiskněte tlačítko měření: přístroj a laser se zapnou.

# **6.3 První měření vzdálenosti**

1. Stiskněte jednou tlačítko měření. Byl-li přístroj vypnutý, zapne se přístroj a měřicí paprsek.

Byl-li přístroj zapnutý, zapne se měřicí paprsek.

2. Zaměřte viditelný laserový bod na bílou plochu ve vzdálenosti cca 3–10 m.

3. Stiskněte ještě jednou tlačítko měření. V době kratší než 1 sekunda se zobrazí vzdálenost, např. 5,489 m.

Provedli jste pomocí přístroje první měření vzdálenosti.

# **6.4 Menu Nastavení**

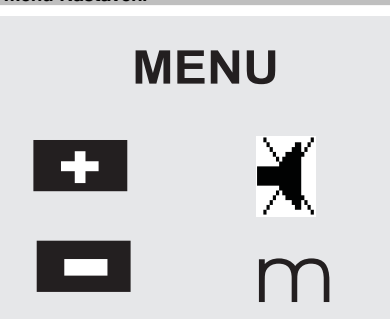

- 1. Na vypnutém přístroji tiskněte tlačítko Zap/Vyp po dobu 2 sekund, čímž aktivujete menu.
- 2. Pro zapnutí nebo vypnutí zvukového signálu stiskněte tlačítko Plus.
- 3. Pro přecházení mezi jednotkami stiskněte tlačítko Minus.
- 4. Pro ukončení menu stiskněte krátce tlačítko Zap/Vyp.

Přístroj je vypnutý a všechna zobrazená nastavení byla uložena.

# **6.5 Referenční body měření**

# **UPOZORNĚNÍ**

Přístroj může měřit vzdálenosti z 5 různých referenčních (dorazových) bodů. Přepínání mezi přední a zadní hranou se provádí tlačítkem reference umístěným na přístroji vpředu vlevo. Je-li výklopný hrot vyklopen o 180°, přemístí se doraz automaticky na výklopný hrot. Je-li na zadní straně přístroje (přihrádka na baterie) zašroubován prodlužovací nástavec, přístroj ho automaticky rozpozná a indikuje symbolem dlouhého měřicího hrotu. Prodlužovací nástavec PDA 71 lze našroubovat rovněž na dolní stranu - tam však není automaticky detekován.

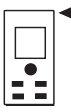

Přední hrana

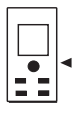

Závit na dolní straně

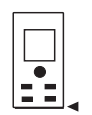

Zadní hrana

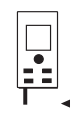

Výklopný hrot

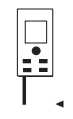

Prodlužovací nástavec PDA 71 zašroubovaný na zadní straně.

# **6.6 Optický zaměřovač <b>3**

# **UPOZORNĚNÍ**

Pro vzdálenosti od 10 m je vhodné použít optický zaměřovač.

Integrovaný optický zaměřovač je užitečný především při měření v terénu a všude, kde měřicí bod laserového paprsku již není viditelný nebo je viditelný špatně. Pomocí optického zaměřovače je možné zřetelně zaměřit i body ve velkých vzdálenostech. Bod laserového paprsku je při zapnutí viditelný v optice. Vypne-li se bod laserového paprsku v optice, bylo buď měření úspěšně ukončeno nebo se laserový paprsek z časových důvodů vypnul sám. Optické zaměřování cíle probíhá paralelně k měřicímu laserovému paprsku.

- 1. Stiskem tlačítka měření zapněte laser a zaměřte cíl.
- 2. Stiskněte tlačítko měření nebo postranní tlačítko měření a zaměřte, dokud bod laserového paprsku v zaměřovači nezhasne. Na displeji se zobrazí vzdálenost.

# **6.7 Měření vzdáleností UPOZORNĚNÍ**

Při zaklapnutí výklopného hrotu, nezávisle na tom, jak daleko byl předtím vyklopen a kde byl nastaven doraz, se nastaví reference měření vždy na zadní hranu.

Je možné měřit vzdálenosti ke všem nekooperujícím nepohyblivým cílům, tzn. betonu, kameni, dřevu, plastu, papíru atd. Použití hranolů a jiných silně odrazivých cílů není přípustné a může zkreslit výsledek.

# **6.7.1 Měření vzdálenosti krok za krokem UPOZORNĚNÍ**

Přístroj měří vzdálenosti v nejkratší době a zobrazuje přitom na displeji nejrůznější informace.

Přístroj zapněte tlačítkem Zap/Vyp.

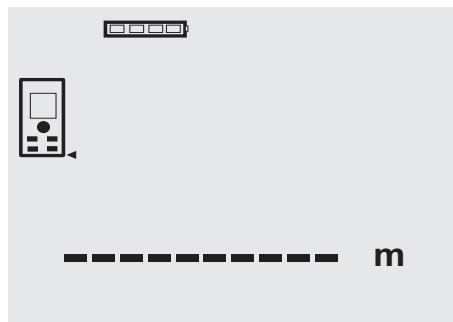

Stiskněte tlačítko měření. Červený měřicí laserový paprsek se zapne a je viditelný ve formě bodu na cílové ploše. Na displeji je tento cílový režim indikován blikajícím symbolem laseru.

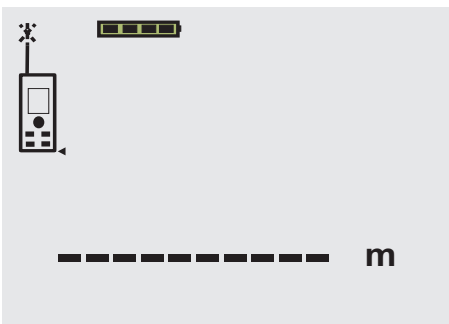

Zaměřte cíl. Ke změření vzdálenosti ještě jednou stiskněte tlačítko měření. Výsledek se zpravidla zobrazí během necelé sekundy v řádku výsledku a laserový měřicí paprsek se vypne.

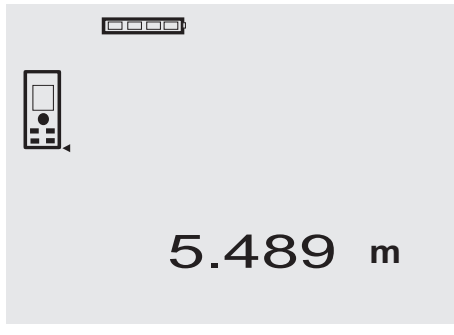

Při dalším měření vzdáleností se na řádcích mezivýsledků zobrazí až 3 předchozí vzdálenosti, tzn., že se zobrazují celkem 4 naposledy měřené vzdálenosti.

# 0000

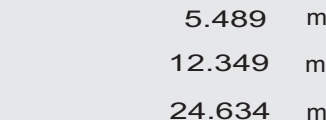

# 27.317 **<sup>m</sup>**

m

Samozřejmě můžete přístroj kdykoli zapnout také tlačítkem měření. Zmáčknete-li při tomto zobrazení tlačítko C, všechny zobrazené hodnoty na displeji se vymažou.

# **6.7.2 Režim měření**

Vzdálenost je možné měřit ve dvou různých režimech v režimu jednotlivého měření a průběžného měření. Průběžné měření se používá k přenášení daných vzdáleností, příp. délek, a v případě obtížně měřitelných vzdáleností, např. k rohům, hranám, výklenkům atd.

# **6.7.2.1 Jednotlivé měření (tlačítko měření)**

- 1. Zapněte laserový měřicí paprsek tlačítkem měření.<br>2. Stiskněte tlačítko měření ještě jednou.
- Stiskněte tlačítko měření ještě jednou. Naměřená vzdálenost se zobrazí v době kratší než 1 sekunda v řádku výsledku dole.

# **6.7.2.2 Jednotlivé měření (tlačítko Zap/Vyp)**

- 1. Zapněte laserový měřicí paprsek tlačítkem Zap/Vyp.<br>2. Stiskem tlačítka měření zapněte laser a zaměřte cíl.
- 2. Stiskem tlačítka měření zapněte laser a zaměřte cíl.<br>3. Stiskněte tlačítko měření ještě jednou.
	- Stiskněte tlačítko měření ještě jednou. Naměřená vzdálenost se zobrazí v době kratší než 1 sekunda v řádku výsledku dole.

# **6.7.2.3 Průběžné měření**

# **UPOZORNĚNÍ**

Průběžné měření je možné všude tam, kde lze měřit jednotlivé vzdálenosti. To lze provádět v rámci funkcí jako u plochy.

1. Pro aktivaci průběžného měření držte tlačítko měření stisknuté cca 2 sekundy.

**UPOZORNĚNÍ** Přitom nezáleží na tom, zda je měřicí paprsek vypnutý nebo zapnutý - přístroj se přepne vždy na průběžné měření.

S trvalým měřením se vzdálenosti s cca 6–10 měřeními za sekundu sčítají v řádku výsledku. Závisí to na odrazivosti cílového povrchu. Je-li zapnutá zvuková signalizace (Beep), je jí průběžné měření signalizováno 2-3krát za sekundu.

2. Proces měření se zastaví opětným stiskem tlačítka měření.

Přitom se v řádku výsledku zobrazí poslední platné měření.

# **6.7.3 Měření z rohů** 4 5

Při měření úhlopříček místnosti nebo při měření z rohů s obtížným přístupem se používá dorazový hrot.<br>1. Vyklopte výklopný hrot o 180°.

- Vyklopte výklopný hrot o 180°. Měřicí reference se přepne automaticky. Přístroj rozpozná prodlouženou měřicí referenci a automaticky upraví měřenou vzdálenost o tuto hodnotu.
- 2. Opřete přístroj výklopným hrotem o požadovaný výchozí bod a nasměrujte jej na cílový bod.
- 3. Stiskněte tlačítko měření. Na displeji se zobrazí měřená hodnota.

#### **6.7.4 Měření s cílovými značkami** 6 7 cs

Při měření vzdáleností od vnější hrany (např. vnější stěna domu, obvodový plot atd.) lze jako cílovou značku použít desku, cihly nebo jiný vhodný předmět. Pro větší dosahy a nepříznivé světelné podmínky (silný sluneční svit) doporučujeme použít cílové destičky PDA 50, PDA 51  $a$  PDA 52.

# **6.7.5 Měření při světlém okolí**

Při větších vzdálenostech a velmi světlém okolí doporučujeme použít cílové destičky PDA 50, PDA 51 PDA 52.

# **6.7.6 Měření na drsných površích** 8

Na drsném povrchu (např. hrubá omítka) je změřena průměrná hodnota, přičemž střed laserového paprsku má větší váhu než obklopující oblast.

# **6.7.7 Měření na zakulacených nebo šikmých površích**

Jsou-li tyto plochy zacíleny velmi zešikma, může se za určitých okolností k přístroji vrátit příliš málo světelné energie nebo při kolmém zacílení příliš mnoho světelné energie. V obou případech se doporučuje použít cílové destičky PDA 50, PDA 51 a PDA 52.

# **6.7.8 Měření na mokrých nebo lesklých površích**

Může-li laserový dálkoměr zacílit na plochu, měří se spolehlivě vzdálenost k cílovému bodu. Při silně odrazivých plochách se musí počítat se sníženým dosahem nebo s měřením až k odrazu světla.

# **6.7.9 Měření na transparentních plochách**

Obecně nelze měřit vzdálenost na průsvitné materiály, např. kapaliny, styropor, pěnová hmota atd. Světlo vniká do těchto materiálů, což může způsobit chyby měření. Při měření přes sklo, nebo když se v záměrné přímce nachází předměty, mohou rovněž vznikat chyby měření.

# **6.7.10 Dosah měření**

# **6.7.10.1 Zvýšený dosah měření**

Měření ve tmě, za šera a na zastíněné cíle, příp. při zastíněném přístroji vedou zpravidla ke zvýšení dosahu. Měřením při použití cílových destiček PDA 50, PDA 51 a PDA 52 se zvyšuje dosah.

# **6.7.10.2 Snížený dosah měření**

Měření při silném okolním osvětlení, např. slunečním světle nebo extrémně silně svítících reflektorech může vést ke snížení dosahu měření.

Měření přes sklo nebo při objektech v záměrné přímce může vést ke snížení dosahu měření.

Měření na matně zelených, modrých, černých nebo mokrých a lesklých površích může vést ke snížení dosahu měření.

# **7 Obsluha**

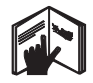

# **UPOZORNĚNÍ**

Přičítání a odečítání vzdáleností se provádí přímými tlačítky, všechny další funkce se vyvolávají tlačítkem FNC.

# **7.1 Měření vzdáleností**

# **UPOZORNĚNÍ**

Obecně platí u všech funkcí, že jednotlivé kroky jsou vždy provázeny grafickými symboly.

# **UPOZORNĚNÍ**

U všech funkcí, u nichž je možné měření jednotlivých vzdáleností, je možné použít průběžné měření.

# **UPOZORNĚNÍ**

Vyskytnou-li se během průběžného měření chyby a jeli průběžné měření zastaveno opětným stiskem tlačítka měření, zobrazí se naposledy platná vzdálenost.

# **7.2 Sčítání vzdáleností**

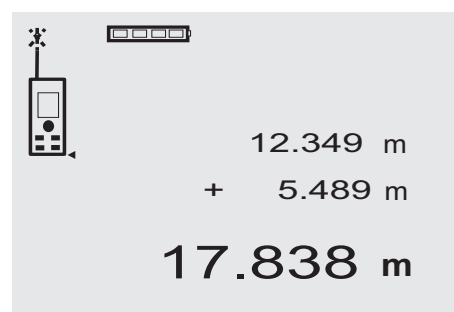

Jednotlivé vzdálenosti lze pohodlně sčítat, např. k určení špalet oken a dveří nebo ke sloučení několika dílčích vzdáleností do jedné celkové vzdálenosti.

- 1. Stiskněte tlačítko měření (laserový paprsek je zapnutý).
- 2. Zamiřte přístroj na cílový bod.
- 3. Stiskněte tlačítko měření.
- Změří se a zobrazí první vzdálenost (laser se vypne).
- 4. Pro sečtení stiskněte tlačítko. Do prostředního řádku mezivýsledků se zapíše první vzdálenost a ve spodním řádku mezivýsledků se objeví znaménko plus (laser se zapne)
- 5. Zamiřte přístroj na následující cílový bod.
- 6. Stiskněte tlačítko měření.

Druhá vzdálenost se změří a zobrazí ve spodním řádku mezivýsledků. Výsledný součet se zobrazí v řádku výsledku.

Aktuální součet vzdáleností je vždy uveden v řádku výsledku.

Takto postupujte, až jsou všechny vzdálenosti sečteny.

7. Pro ukončení sčítání jednoduše změřte vzdálenost bez použití tlačítka Plus. Všechny předchozí výsledky měření a výpočtů jsou

na řádcích mezivýsledků.

8. Pro vymazání displeje stiskněte tlačítko C.

# **7.3 Odečítání vzdáleností**

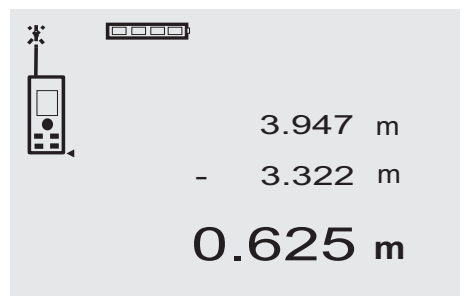

Jednotlivé vzdálenosti můžete snadno odečítat, např. k určení vzdálenosti od spodní hrany trubky ke stropu. K tomu se odečte vzdálenost od podlahy ke spodní hraně trubky od vzdálenosti až ke stropu. Odečte-li se od toho ještě průměr trubky, je výsledkem vzdálenost od horní hrany trubky ke stropu.<br>1. Stiskněte tlačítko

- Stiskněte tlačítko měření (laserový paprsek se zapne).
- 2. Zamiřte přístroj na cílový bod.<br>3. Stiskněte tlačítko měření. Zm
- 3. Stiskněte tlačítko měření. Změří se a zobrazí první vzdálenost (laser se vypne).
- 4. Pro odečtení stiskněte tlačítko. Do prostředního řádku mezivýsledků se zapíše první vzdálenost a ve spodním řádku mezivýsledků se objeví znaménko minus (laser se zapne).
- 5. Zamiřte přístroj na následující cílový bod.<br>6. Stiskněte tlačítko měření
	- Stiskněte tlačítko měření. Druhá vzdálenost se změří a zobrazí ve spodním řádku mezivýsledků. Výsledek odečtení se zobrazí v řádku výsledku. Aktuální rozdíl vzdáleností je vždy uveden v řádku výsledku. Takto postupujete, až jsou všechny vzdálenosti odečteny.
- 7. Pro ukončení odečítání jednoduše změřte vzdálenost bez použití tlačítka Minus. Všechny předchozí výsledky měření a výpočtů jsou na řádcích mezivýsledků.
- 8. Pro vymazání displeje stiskněte tlačítko C.

# **7.4 Časovač**

# **cooo** 10s 4.347 **m**

Funkce časovače pracuje podobně jako u kamery. Tlačítkem Plus a Minus se zapínají vzestupně, resp. sestupně tři stupně, 5, 10, 20 sekund. Pro spuštění časovače stiskněte tlačítko měření. Tlačítkem C lze časovač přerušit. V sekundovém cyklu se bude ozývat zvukový signál, až cca 4 sekundy před uplynutím oznámí dvojité pípnutí konec.

# **7.5 Měření ploch**

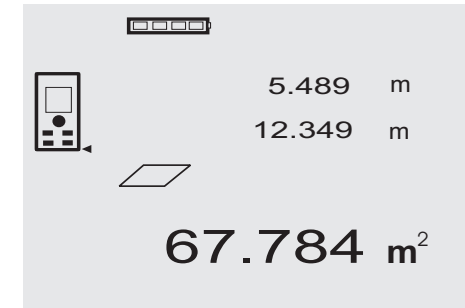

cs

Jednotlivé kroky měření plochy jsou vždy provázeny odpovídajícími grafickými symboly. Chcete-li například určit půdorysnou plochu určité místnosti, postupujte následovně:

- 1. Aktivujte funkci plochy stisknutím tlačítka FNC. **UPOZORNĚNÍ** Po spuštění funkce "Plocha" je laserový paprsek již zapnutý.
- 2. Zamiřte přístroj na cílový bod.<br>3. Stiskněte tlačítko měření
- 3. Stiskněte tlačítko měření. Změří se a zobrazí šířka místnosti. Pak přístroj automaticky vyzve pomocí grafického symbolu ke změření délky prostoru.
- 4. Zamiřte přístroj na další cílový bod pro délku místnosti.
- 5. Stiskněte tlačítko měření. Změří se druhá vzdálenost, ihned se spočítá plocha a zobrazí na řádku výsledku. Obě vzdálenosti, které byly použity k výpočtu plochy, jsou v řádcích mezivýsledků a je možné si je po měření pohodlně zapsat.
- 6. Tlačítkem C můžete měření kdykoli zastavit, poslední měření po sobě vymazat a znovu měřit. **UPOZORNĚNÍ** Stisknete-li tlačítko C nebo FNC vícekrát, funkce se přeruší, příp. spustí znovu.

**UPOZORNĚNÍ** Bude-li druhá vzdálenost měřena průběžným měřením (tracking), bude výsledná plocha průběžně aktualizována. Tím lze přenášet dílčí plochy.

**UPOZORNĚNÍ** Po zjištění výsledné plochy je možné tlačítkem Plus přičíst k aktuální ploše další plochu nebo ji tlačítkem Minus odečíst.

**7.6 Měření objemu** 0000 5.489 m 12.349 m m 24.634 1669.783 **<sup>m</sup>** 3

Jednotlivé kroky měření objemu jsou vždy provázeny odpovídajícími grafickými symboly na displeji. Chcete-li určit například objem místnosti, postupujte následovně:<br>1. Aktivujte funkci "Objem" stisknutím tlačítka FNC

- Aktivujte funkci "Objem" stisknutím tlačítka FNC. Objemy lze určovat v jednom kroku. **UPOZORNĚNÍ** Po spuštění funkce "Objem" je laserový paprsek již zapnutý.
- 
- 2. Zamiřte přístroj na cílový bod.<br>3. Stiskněte tlačítko měření 3. Stiskněte tlačítko měření. Změří se a zobrazí šířka místnosti.
- 4. Pak přístroj automaticky vyzve pomocí grafického symbolu ke změření délky prostoru.
- 5. Zamiřte přístroj na další cílový bod pro délku místnosti.
- 6. Stiskněte tlačítko měření.
- Změří se a zobrazí délka místnosti.
- 7. Stiskněte tlačítko měření.<br>8. Zamiřte přístroj na náslec
- Zamiřte přístroj na následující cílový bod pro výšku místnosti.
- 9. Stiskněte tlačítko měření. Po změření výšky místnosti se ihned vypočítá objem a zobrazí se v řádku výsledku. Všechny tři vzdálenosti, které byly použity k výpočtu

objemu, jsou v řádcích mezivýsledků a je možné si je po měření pohodlně zapsat.

10. Tlačítkem C můžete měření kdykoli zastavit, poslední měření po sobě vymazat a znovu měřit. **UPOZORNĚNÍ** Stisknete-li tlačítko C nebo FNC vícekrát, funkce se přeruší, příp. spustí znovu. **UPOZORNĚNÍ** Bude-li třetí vzdálenost měřena průběžným měřením (tracking), bude výsledný objem průběžně aktualizován. Tím lze zjišťovat dílčí objemy.

**UPOZORNĚNÍ** Po zjištění výsledného objemu je možné tlačítkem Plus přičíst k aktuálnímu objemu další objem nebo jej tlačítkem Minus odečíst.

# **7.7 Měření Min/Max**

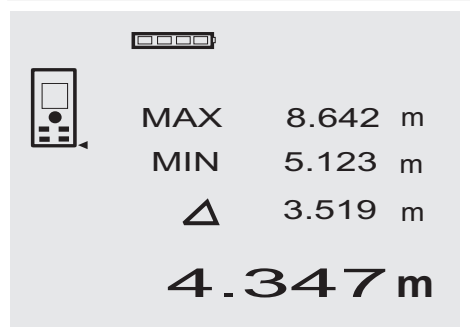

Měření maxima slouží v podstatě k určení úhlopříček, měření minima k určení nebo stanovení rovnoběžných objektů nebo pro měření na nepřístupných místech. Měření maxima používá režim průběžného měření a aktualizuje údaj na displeji vždy, když se měřená vzdálenost zvětší. Měření minima používá režim průběžného měření a aktualizuje displej vždy, když se měřená vzdálenost zmenší. Kombinace maximální a minimální vzdálenosti umožňuje velmi jednoduše a rychle určovat rozdíly ve vzdálenostech. Můžete tak jednoduše a spolehlivě určovat vzdálenost trubek od stropu nebo vzdálenost dvou předmětů i na nepřístupných místech.

- 1. Aktivujte funkci Min/Max stisknutím tlačítka FNC. **UPOZORNĚNÍ** Po spuštění funkce "Min/Max" je laserový paprsek již zapnutý.
- 2. Zamiřte přístroj na cílový bod.
- 3. Stiskněte tlačítko měření. Poté se zahájí průběžné měření. V poli displeje MIN a MAX se údaj při zvětšení, resp. zmenšení vzdálenosti aktualizuje.
- 4. Pro zastavení měření stiskněte tlačítko měření. Displej ukazuje hodnoty maximální vzdálenosti, minimální vzdálenosti a rozdíl mezi vzdáleností Max a Min.
- 5. Tlačítkem C můžete poslední měření kdykoli zastavit, vymazat a znovu měřit.

**UPOZORNĚNÍ** Stisknete-li tlačítko C nebo FNC vícekrát, funkce se přeruší, příp. spustí znovu.

**UPOZORNĚNÍ** Další kroky "Zpět" nejsou možné. Stisknete-li vícekrát tlačítko C nebo jednou tlačítko FNC, funkce se přeruší.

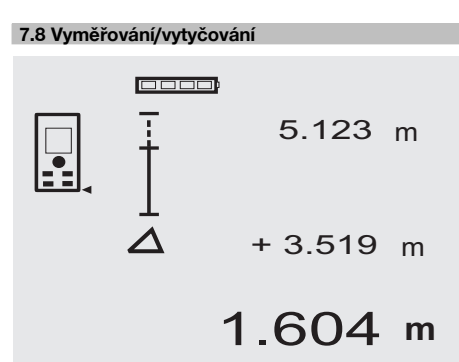

S přístrojem je možné zjišťovat a označovat dané rozměry, např. při umísťování montážních profilů pro suchou montáž.

# **7.8.1 Přenášení naměřených vzdáleností**

1. Pro aktivaci funkce vyměřování stiskněte tlačítko FNC.

**UPOZORNĚNÍ** Po spuštění funkce "Vyměřování" je laserový paprsek již zapnutý.

- 2. Zamiřte přístroj na cílový bod.<br>3. Stiskněte tlačítko měření
- 3. Stiskněte tlačítko měření. Počáteční vzdálenost, tedy ta, která se má přenášet, se změří a ukáže v horním řádku mezivýsledku.
- 4. Stiskněte tlačítko měření. Poté se zahájí průběžné měření. V nejspodnějším řádku mezivýsledku se ukáže rozdíl mezi aktuální vzdáleností (viz řádek měření) a počáteční vzdáleností.
- 5. Posouvejte přístrojem tak dlouho dopředu a zpátky, až je údaj rozdílu pro vaše potřeby dostatečně "na nule".
- 6. Tlačítkem C můžete poslední měření kdykoli zastavit, vymazat a znovu měřit.

**UPOZORNĚNÍ** Další kroky "Zpět" nejsou možné. Stisknete-li vícekrát tlačítko C nebo jednou tlačítko FNC, funkce se přeruší.

# **7.8.2 Přenášení daných vzdáleností**

1. Pro aktivaci funkce vyměřování stiskněte tlačítko FNC.

**UPOZORNĚNÍ** Po spuštění funkce "Vyměřování" je laserový paprsek již zapnutý.

2. Zadejte počáteční vzdálenost stisknutím tlačítka Plus.

**UPOZORNĚNÍ** Jednotlivé stisknutí tlačítka Plus zvyšuje jednotlivá čísla na posledním místě. Držíte-li tlačítko Plus stisknuté, čísla se zvyšují rychleji. Čím déle tlačítko držíte, tím rychleji se čísla zvyšují. Tlačítko Minus počítá podobně jako tlačítko Plus - jen dolů.

- 3. Stiskněte tlačítko měření. Poté se zahájí průběžné měření. V nejspodnějším řádku mezivýsledku se ukáže rozdíl mezi aktuální vzdáleností (viz řádek měření) a počáteční vzdáleností.
- 4. Posouvejte přístrojem tak dlouho dopředu a zpátky, až je údaj rozdílu pro vaše potřeby dostatečně "na nule".
- 5. Tlačítkem C můžete poslední měření kdykoli zastavit, vymazat a znovu měřit. **UPOZORNĚNÍ** Další kroky "Zpět" nejsou možné. Stisknete-li vícekrát tlačítko C nebo jednou tlačítko

**7.9 Plocha k malování**

FNC, funkce se přeruší.

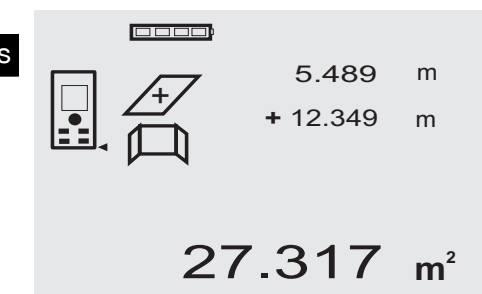

Funkce "Plocha k malování" se používá pro zjištění např. plochy stěn v místnosti. Přitom se zjistí součet všech délek stěn a násobí se výškou místnosti.

1. Aktivujte funkci "Plocha k malování" stisknutím tlačítka FNC.

**UPOZORNĚNÍ** Po spuštění funkce "Plocha k malování" je laserový paprsek již zapnutý.

- 2. Změřte délku první stěny. Vzdálenost se ukáže v horním řádku mezivýsledku.
- 3. Stiskněte tlačítko Plus a změřte další vzdálenost. Součet obou vzdáleností se ukáže v řádku výsledku měření.
- 4. Stiskněte znovu tlačítko Plus a změřte další vzdálenost.

Součet vzdáleností přeskočí do horního řádku mezivýsledku.

- 5. Změřte 3. vzdálenost a v případě potřeby další vzdálenosti.
- 6. Jakmile jsou všechny délky stěn přičteny, stiskněte po posledním měření, když se součet všech vzdáleností ukáže v řádku výsledku (dole), znovu tlačítko měření.

Součet vzdáleností přeskočí na horní řádek mezivýsledku a v řádku pod tím se objeví znaménko násobení.

7. Nyní změřte výšku stěn (= výška místnosti). Celková plocha stěn v místnosti se ukáže v řádku výsledku měření (dole).

8. Tlačítkem C můžete poslední měření kdykoli zastavit, vymazat a znovu měřit.

**UPOZORNĚNÍ** Další kroky "Zpět" nejsou možné. Stisknete-li vícekrát tlačítko C nebo jednou tlačítko FNC, funkce se přeruší.

**UPOZORNĚNÍ** Tlačítkem Minus můžete délky, např. oken nebo dveří, odečítat. Tlačítka Plus a Minus mohou být kdykoli použita střídavě.

# **7.10 Nepřímá měření**

Nepřímou vzdálenost lze určit na základě více měření vzdálenosti a výpočtu podle Pythagorovy věty. Funkce nepřímého měření se vyvolají tlačítkem FNC. Přitom lze přepínat mezi třemi variantami:

Jednoduchá varianta podle Pythagorovy věty jako trojúhelník se dvěma naměřenými vzdálenostmi.

Dvojitá varianta podle Pythagorovy věty se dvěma složenými trojúhelníky.

Složená varianta podle Pythagorovy věty se dvěma rozdílovými trojúhelníky.

# **UPOZORNĚNÍ**

V zásadě je nutno počítat u výsledku nepřímého měření se sníženou přesností, která je daleko nižší než přesnost přístroje. K dosažení co nejlepšího výsledku se musí respektovat pravidla geometrie (např. pravý úhel a poměr stran trojúhelníku). Nejlepších výsledků dosáhnete, měříte-li v rozích pečlivě, leží-li všechny měřené body v jedné prostorové rovině a měří-li se spíše blíže k objektu než příliš daleko.

# **7.10.1 Jednoduchá varianta podle Pythagorovy věty**

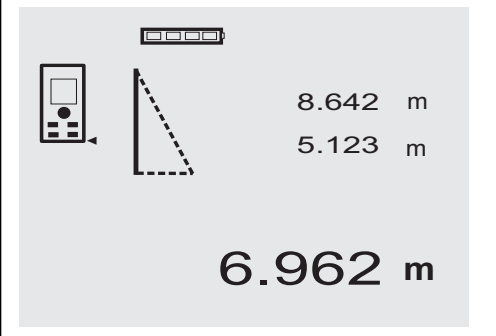

Řiďte se grafickým symbolem, který blikajícími stranami trojúhelníku naznačuje vzdálenosti k měření. Jakmile jsou 2 nezbytné vzdálenosti naměřeny, vypočítá se výsledek a ten se ukáže v řádku výsledku měření (dole).<br>1. Aktivuite funkci "Jednoduchá varianta po

Aktivuite funkci "Jednoduchá varianta podle Pythagorovy věty" stisknutím tlačítka FNC.

**UPOZORNĚNÍ** Po spuštění funkce "Jednoduchá varianta podle Pythagorovy věty" je laserový paprsek již zapnutý.

2. Nasměrujte přístroj na cílový bod, který je graficky znázorněn.

Stiskněte tlačítko měření.

- 3. Pak přístroj automaticky vyzve pomocí grafického symbolu ke změření kratší vzdálenosti.
- 4. Nasměrujte laserový paprsek a stiskněte tlačítko měření.

**UPOZORNĚNÍ** Zde je obzvlášť nutné dbát na to, že tato vzdálenost se měří v průběžném režimu, aby se bod s nejkratší (pravoúhlou) vzdáleností určil s větší spolehlivostí.

Po ukončení druhého měření přístroj ihned vypočte protilehlou "nepřímou vzdálenost".

Systém ověří, zda geometrické poměry připouštějí propočet výsledku. Neplatný výsledek vyvolaný nedostatečnou geometrií je signalizován blikajícím řádkem výsledku (čárky dole). V takovém případě je třeba jednu nebo obě vzdálenosti zopakovat.

# **7.10.2 Dvojitá varianta podle Pythagorovy věty**

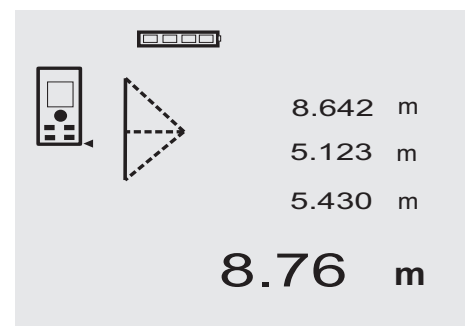

Řiďte se grafickým symbolem, který blikajícími stranami trojúhelníku naznačuje vzdálenosti k měření. Jakmile jsou 3 nezbytné vzdálenosti naměřeny, vypočítá se výsledek a ten se ukáže v řádku výsledku měření (dole).

1. Aktivujte funkci "Dvojitá varianta podle Pythagorovy věty" stisknutím tlačítka FNC.

**UPOZORNĚNÍ** Po spuštění funkce "Dvojitá varianta podle Pythagorovy věty" je laserový paprsek již zapnutý.

2. Nasměrujte přístroj na cílový bod, který je graficky znázorněn.

Stiskněte tlačítko měření.

3. Pak přístroj automaticky vyzve pomocí grafického symbolu ke změření střední vzdálenosti. **UPOZORNĚNÍ** Zde je obzvlášť nutné dbát na to, že tato vzdálenost se měří v průběžném režimu, aby se bod s nejkratší (pravoúhlou) vzdáleností určil s větší spolehlivostí.

4. Mimo bodu s nejkratší vzdáleností ostatní vyškrtněte a měření vzdálenosti ukončete tlačítkem měření. Po změření poslední vzdálenosti vypočítá přístroj ihned protilehlou "nepřímou vzdálenost".

Systém ověří, zda geometrické poměry připouštějí propočet výsledku. Neplatný výsledek vyvolaný nedostatečnou geometrií je signalizován blikajícím řádkem výsledku (čárky dole). V takovém případě je třeba jednu nebo více vzdáleností zopakovat.

# **7.10.3 Složená varianta podle Pythagorovy věty**

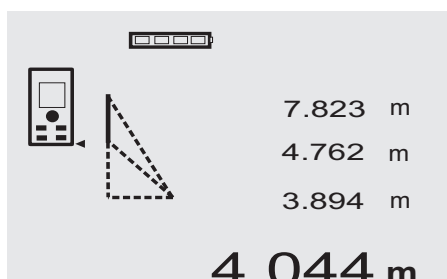

Řiďte se grafickým symbolem, který blikajícími stranami trojúhelníku naznačuje vzdálenosti k měření. Jakmile jsou 3 nezbytné vzdálenosti naměřeny, vypočítá se výsledek a ten se ukáže v řádku výsledku měření (dole).

1. Aktivujte funkci "Složená varianta podle Pythagorovy věty" stisknutím tlačítka FNC.

**UPOZORNĚNÍ** Po spuštění funkce "Složená varianta podle Pythagorovy věty" je laserový paprsek již zapnutý.

2. Nasměrujte přístroj na cílový bod, který je graficky znázorněn.

Stiskněte tlačítko měření.

- 3. Pak přístroj automaticky vyzve pomocí grafického symbolu ke změření střední vzdálenosti.
- 4. Grafika vás vyzve k změření poslední vzdálenosti. **UPOZORNĚNÍ** Zde je obzvlášť nutné dbát na to, že tato vzdálenost se měří v průběžném režimu, aby se bod s nejkratší (pravoúhlou) vzdáleností určil s větší spolehlivostí.

Po změření poslední vzdálenosti vypočítá přístroj ihned protilehlou "nepřímou vzdálenost".

Systém ověří, zda geometrické poměry připouštějí propočet výsledku. Neplatný výsledek vyvolaný nedostatečnou geometrií je signalizován blikajícím řádkem výsledku (čárky dole). V takovém případě je třeba jednu nebo více vzdáleností zopakovat.

# **7.11 Uložení aktuálních naměřených hodnot**

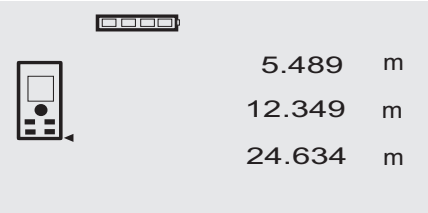

cs

Při standardním zobrazení se při více měřeních vzdálenosti na řádcích mezivýsledků zobrazí až 3 předchozí vzdálenosti, tzn., že se zobrazí, příp. uloží celkem 4 naposledy měřené vzdálenosti. V nejspodnějším řádku se pak ukáže naposledy naměřená vzdálenost.

27.317 **<sup>m</sup>**

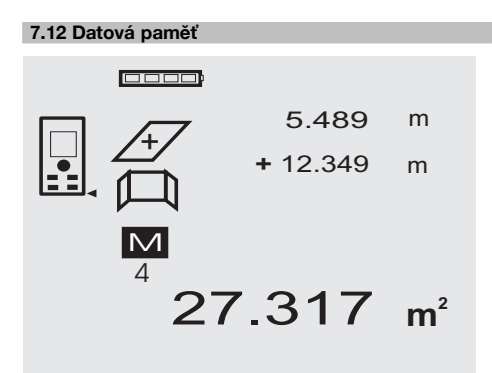

Přístroj během měření průběžně ukládá naměřené hodnoty a výsledky funkcí. Celkově se tímto způsobem ukládá až 30 údajů včetně grafických symbolů. Kompletní údaj na displeji se uloží vždy za následujících předpokladů.

Funkce poskytne platný výsledek, jestliže:

na standardním displeji je naměřena platná vzdálenost. jsou tlačítkem Plus vzdálenosti sčítány - uloží se vždy poslední výsledný součet.

jsou tlačítkem Minus vzdálenosti odčítány - uloží se vždy poslední výsledný rozdíl.

# **UPOZORNĚNÍ**

Jakmile je datová paměť zaplněna 30 údaji a do paměti je vložen nový údaj, vymaže se z paměti "nejstarší" údaj.

# **7.12.1 Vymazání datové paměti**

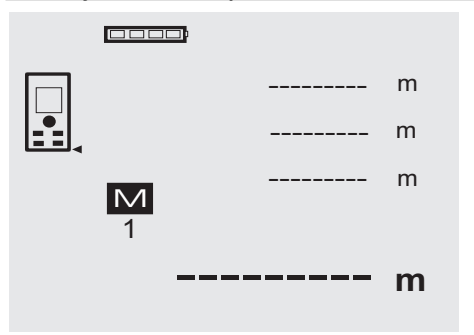

Celou datovou paměť vymažete tak, že při ukazateli datové paměti budete držet tlačítko C asi 2 sekundy.

# **8 Čistění a údržba**

# **8.1 Čištění a sušení**

- 1. Vyfoukejte z čoček prach.<br>2. Nesaheite na sklo a na filti
- 2. Nesahejte na sklo a na filtr.<br>3. K čištění používejte pouze
- 3. K čištění používejte pouze čisté a měkké hadříky; v případě potřeby je mírně navlhčete čistým lihem nebo trochou vody.

**UPOZORNĚNÍ** Nepoužívejte žádné jiné kapaliny, aby nedošlo k poškození plastových částí.

4. Při skladování přístroje dbejte na stanovené teplotní meze, obzvlášť v zimě a v létě.

# **8.2 Skladování**

Navlhlé přístroje vybalte. Přístroje, transportní pouzdra a příslušenství je nutno vyčistit a vysušit (max. 40 °C/104 °F). Přístroj uložte zpět do pouzdra pouze po dokonalém vysušení.

Před používáním po delším skladování nebo po přepravě zkontrolujte přesnost přístroje kontrolním měřením. Před delším skladováním vyjměte z přístroje baterie. Výtok z vybitých baterií může přístroj poškodit.

# **8.3 Přeprava**

Pro přepravu vybavení používejte přepravní karton Hilti nebo obal s obdobnou jakostí.

# **POZOR**

**Přístroj přepravujte vždy bez vložených baterií.**

# **8.4 Kalibrace a seřízení**

# **8.4.1 Kalibrace**

Kontrola přístroje v rámci kontroly měřicích přístrojů u uživatelů, kteří mají certifikát podle ISO 900X: Kontrolu měřicích přístrojů požadovanou v rámci ISO 900X můžete u laserového dálkoměru PD 42 provádět sami (viz ISO 17123-4 Postupy při kontrole přesnosti geodetických přístrojů na pracovišti a ve venkovním prostředí: část 6, Elektrooptické dálkoměry určené pro krátké vzdálenosti).

- 1. Vyberte si trvale neměnnou a pohodlně přístupnou měřicí dráhu známé délky v rozmezí cca 1 až 5 m (požadovaná vzdálenost) a proveďte 10 měření na stejnou vzdálenost.
- 2. Určete střední hodnotu odchylek od požadované vzdálenosti. Tato hodnota má být v rámci specifikované tolerance přesnosti přístroje.
- 3. Zapište tuto hodnotu do protokolu a stanovte datum dalšího přezkoušení.

Toto kontrolní měření opakujte v pravidelných intervalech a dále před důležitými měřeními a po nich.

Na přístroj PD 42 nalepte kontrolní štítek o měření zařízení a učiňte zápis o postupu celé kontroly a výsledcích.

Řiďte se technickými údaji přístroje a vysvětlením přesnosti měření v návodu k obsluze.

# **8.4.2 Seřízení**

Pro optimální seřízení laserového dálkoměru nechte přístroj seřídit v servisní dílně Hilti, kde vám přesné seřízení rádi potvrdí certifikátem o kalibraci.

# **8.4.3 Kalibrační servis Hilti**

Doporučujeme nechávat pravidelně kontrolovat přístroje v kalibračním servisu Hilti, aby bylo možné zajistit spolehlivost dle norem a zákonných požadavků.

Kalibrační servis Hilti je vám kdykoliv k dispozici; doporučujeme ale servis provádět minimálně jednou za rok.

V rámci kalibračního servisu Hilti je vydáno potvrzení, že specifikace zkoušeného přístroje ke dni kontroly odpovídají technickým údajům v návodu k obsluze.

V případě odchylek od údajů výrobce se použité měřicí přístroje znovu seřídí. Po rektifikaci a kontrole se na přístroj umístí kalibrační štítek a formou certifikátu o kalibraci se potvrdí, že přístroj pracuje v rámci tolerancí uvedených výrobcem.

Kalibrační certifikáty jsou nutné pro podniky, které jsou certifikovány podle normy ISO 900X.

Nejbližší zastoupení Hilti vám rádo poskytne další informace.

# **9 Odstraňování závad**

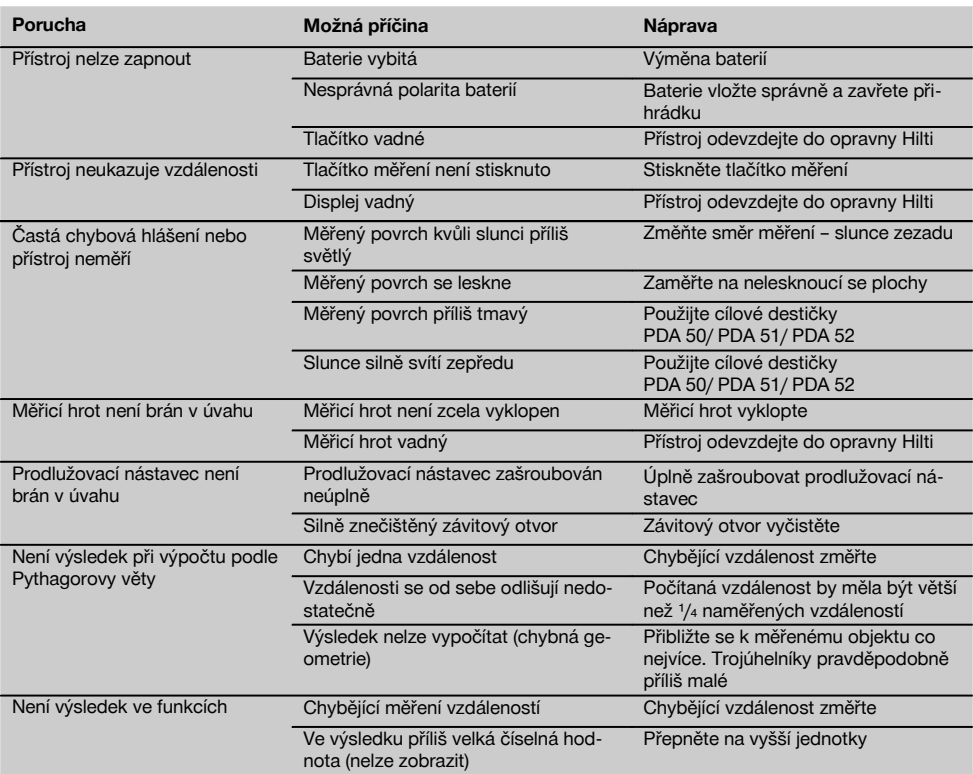

# **10 Likvidace**

# **VÝSTRAHA**

Při nevhodné likvidaci vybavení může dojít k následujícím efektům:

Při spalování dílů z plastu vznikají jedovaté plyny, které mohou způsobit onemocnění osob.

Akumulátory mohou při poškození nebo při působení velmi vysokých teplot explodovat a tím způsobit otravu, popálení, poleptání kyselinami nebo znečistit životní prostředí.

Lehkovážnou likvidací umožňujete nepovolaným osobám používat vybavení nesprávným způsobem. Přitom můžete sobě a dalším osobám způsobit těžká poranění, jakož i znečistit životní prostředí.

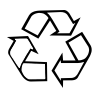

Přístroje firmy Hilti jsou převážně vyrobeny z recyklovatelných materiálů. Předpokladem pro recyklaci materiálů je jejich řádné třídění. V mnoha zemích již je firma Hilti připravena přijímat staré přístroje na recyklaci. Informujte se v zákaznickém servisním oddělení Hilti nebo u svého poradce.

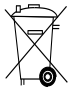

cs

# Jen pro státy EU

Elektrické zařízení nevyhazujte do komunálního odpadu!

Podle evropské směrnice o nakládání s použitými elektrickými a elektronickými zařízeními a podle odpovídajících ustanovení právních předpisů jednotlivých zemí se použité elektrické nářadí/zařízení/přístroje musí sbírat odděleně od ostatního odpadu a odevzdat k ekologické recyklaci.

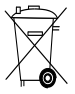

Baterie likvidujte v souladu s národními předpisy

# **11 Záruka výrobce**

Hilti zaručuje, že dodaný výrobek nemá žádné materiálové ani výrobní vady. Tato záruka platí za předpokladu, že se výrobek správně používá, ošetřuje a čistí v souladu s návodem k obsluze firmy Hilti, a že je dodržena technická jednota výrobku, tj. že se s výrobkem používá jen originální spotřební materiál, příslušenství a náhradní díly od firmy Hilti.

Tato záruka zahrnuje bezplatnou opravu nebo výměnu vadných dílů po celou dobu životnosti výrobku. Na díly, které podléhají normálnímu opotřebení, se tato záruka nevztahuje.

**Další nároky jsou vyloučeny, pokud to neodporuje závazným národním předpisům. Hilti neručí zejména** **za bezprostřední nebo nepřímé škody vzniklé závadou nebo zaviněné vadným výrobkem, za ztráty nebo náklady vzniklé v souvislosti s použitím nebo kvůli nemožnosti použití výrobku pro určitý účel. Implicitní záruky prodejnosti anebo vhodnosti k použití ke konkrétnímu účelu jsou vyloučeny.**

Pro opravu nebo výměnu je nutno výrobek nebo příslušné díly zaslat neprodleně po zjištění závady kompetentní prodejní organizaci Hilti.

Předkládaná záruka zahrnuje ze strany Hilti veškeré záruční závazky a nahrazuje všechna předcházející nebo současná prohlášení, písemné nebo ústní dohody ohledně záruk.
# **12 Prohlášení o shodě ES (originál)**

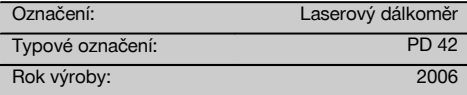

Prohlašujeme na výhradní zodpovědnost, že tento výrobek je ve shodě s následujícími směrnicemi a normami: 2006/95/EG, 2004/108/EG, 2011/65/EU, EN ISO 12100.

### **Hilti Corporation, Feldkircherstrasse 100, FL‑9494 Schaan**

Paolo Luccini **Matthias Gillner** Head of BA Quality and Process Management Business Area Electric Tools & Accessories<br>01/2012 01/2012 01/2012

Clathier

Executive Vice President

Business Area Electric Tools & Accessories

### **Technická dokumentace u:**

Hilti Entwicklungsgesellschaft mbH Zulassung Elektrowerkzeuge Hiltistrasse 6 86916 Kaufering Deutschland

# **PÔVODNÝ NÁVOD NA POUŽÍVANIE**

# **Laserový diaľkomer PD 42**

**Pred uvedením do prevádzky si bezpodmienečne prečítajte návod na používanie.**

**Tento návod na používanie odkladajte vždy pri prístroji.**

**Prístroj odovzdávajte iným osobám vždy s návodom na používanie.**

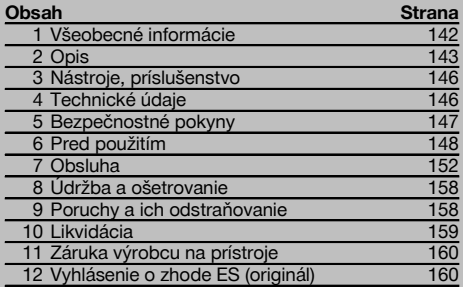

 $\blacksquare$  Čísla odkazujú vždy na obrázky. Obrázky k textu nájdete na rozkladacích stranách. Pri študovaní návodu ich majte vždy otvorené.

### **Časti prístroja, ovládacie a zobrazovacie prvky** 1

- @ Tlačidlo vypínača
- ; Bočné meracie tlačidlo
- $\overline{3}$ ) Grafický displej
- (4) Meracie tlačidlo
- & Vymazávacie tlačidlo (Clear)
- ( Horizontálna libela
- ) Tlačidlo FNC
- $(8)$  Meracia špička
- $\overline{(*)}$  Závit  $\frac{1}{4}$ " pre predlžovací nadstavec merania PDA 71
- / Zadné dorazové čapy
- : Tlačidlo mínus
- · Tlačidlo plus
- (13) Závit 1/4" na spodnej strane
- £ Referenčné tlačidlo
- | Optický hľadáčik
- ¡ Šošovka pre výstup laserového lúča
- Q Šošovka pre príjem laserového lúča
- (18) Vertikálna libela

# **1 Všeobecné informácie**

### **1.1 Signálne slová a ich význam**

### **NEBEZPEČENSTVO**

Na označenie bezprostredne hroziaceho nebezpečenstva, ktoré môže spôsobiť ťažký úraz alebo usmrtenie.

### **VÝSTRAHA**

V prípade možnej nebezpečnej situácie, ktorá môže viesť k ťažkým poraneniam alebo k usmrteniu.

#### **POZOR**

V prípade možnej nebezpečnej situácie, ktorá by mohla viesť k ľahkým zraneniam osôb alebo k vecným škodám.

### **UPOZORNENIE**

Pokyny na používanie a iné užitočné informácie

### **1.2 Význam piktogramov a ďalšie pokyny Výstražné symboly**

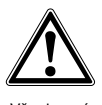

Všeobecná výstraha pred nebezpečenstvom

### **Symboly**

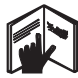

Pred použitím si .<br>prečítaite návod na používanie

Odpad odovzdajte na recykláciu

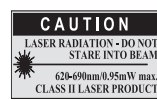

Laser triedy II podľa CFR 21, § 1040 (FDA)

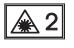

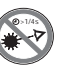

Nedívajte sa

Indikácia

teploty

Laser triedy 2 podľa normy IEC/EN 60825‑1:2007

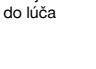

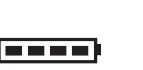

Indikácia stavu batérií (akumulátora)

Chyba hardvéru

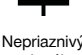

.<br>signál

KCC‑REM-HLT‑PD42

### **Miesto s identifikačnými údajmi na prístroji**

Typové označenie a sériové číslo sú uvedené na typovom štítku vášho prístroja. Tieto údaje si poznačte do svojho návodu na používanie a uvádzajte ich, kedykoľvek požadujete informácie od nášho zastúpenia alebo servisného strediska.

Typ:

Sériové číslo:

# **2 Opis**

# **2.1 Používanie v súlade s určeným účelom**

Prístroj je určený na meranie vzdialeností, sčítavanie, resp. odčítavanie vzdialeností a disponuje množstvom praktických funkcií, ako napr. časovač, výpočet plôch, objemov, miním/maxím, vymeriavanie/vytyčovanie, výpočet plôch pre maliarov a výpočty podľa Pytagorovej vety a pamäťou údajov.

Prístroj nepoužívajte ako nivelačný prístroj.

Merania na penových plastoch, napríklad penovom polystyréne, tvrdom penovom polystyréne, snehu alebo silne reflexných plochách atď. môžu viesť k nesprávnym výsledkom merania.

Ak bude prístroj alebo jeho prídavné zariadenia nesprávne používať nekvalifikovaný personál alebo ak sa prístroj bude používať v rozpore s predpísaným účelom jeho využitia, môže dôjsť k vzniku nebezpečenstva.

Zohľadnite vplyvy vonkajšieho prostredia. Nepoužívajte prístroj tam, kde hrozí nebezpečenstvo požiaru alebo explózie. Dodržujte pokyny na používanie, ošetrovanie a údržbu, uvedené v návode na používanie.

Aby sa predišlo riziku poranenia, používajte iba originálne príslušenstvo a prídavné zariadenia Hilti. Manipulácia alebo zmeny na prístroji nie sú dovolené.

# **UPOZORNENIE**

Dodržiavajte prevádzkovú a skladovaciu teplotu.

### **2.2 Displej**

Displej zobrazuje hodnoty merania, nastavenia a stav prístroja. V režime merania sa v najnižšej časti zobrazovacieho poľa (riadku výsledkov) zobrazujú aktuálne hodnoty merania. Pri funkciách ako napr. výpočet plochy, sa odmerané vzdialenosti zobrazia v riadkoch medzivýsledkov a vypočítaný výsledok sa zobrazuje v najnižšej časti zobrazovacieho poľa (riadku výsledkov).

### **2.3 Osvetlenie displeja**

Pri nedostatočnom osvetlení prostredia sa po stlačení ľubovoľného tlačidla automaticky zapne osvetlenie displeja. Po 10 sekundách sa intenzita osvetlenia zníži na 50 %. Ak sa v priebehu 20 sekúnd nestlačí žiadne tlačidlo, osvetlenie sa vypne.

### **UPOZORNENIE**

sk

Osvetlenie displeja zvyšuje spotrebu energie. Pri jeho častom používaní je preto potrebné počítať so skrátením životnosti batérie.

### **2.4 Princíp funkcie**

Vzdialenosť sa určuje ako dráha laserového lúča z otvoru výstupu na prístroji až po bod dopadu lúča na odrazovú plochu. Cieľ merania sa jednoznačne identifikuje podľa červeného laserového bodu. Dosah merania je závislý od reflexných vlastností a kvality povrchu cieľa merania.

### **2.5 Princíp merania**

Prístroj pomocou laserového lúča vysiela impulzy, ktoré sa odrážajú od objektu. Hodnota času prenosu je mierou pre výpočet vzdialenosti.

Tento princíp merania umožňuje veľmi rýchle a spoľahlivé meranie vzdialeností objektov bez použitia špeciálneho reflektora.

### **2.6 Štandardné zobrazenie merania**

Štandardné zobrazenie merania sa vždy aktivuje pri zapnutí prístroja pomocou vypínača alebo meracieho tlačidla.

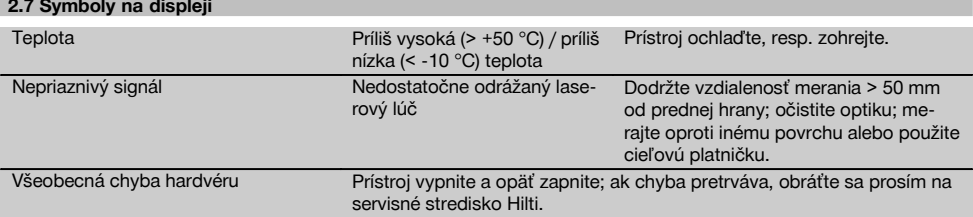

### **2.8 Klávesnica**

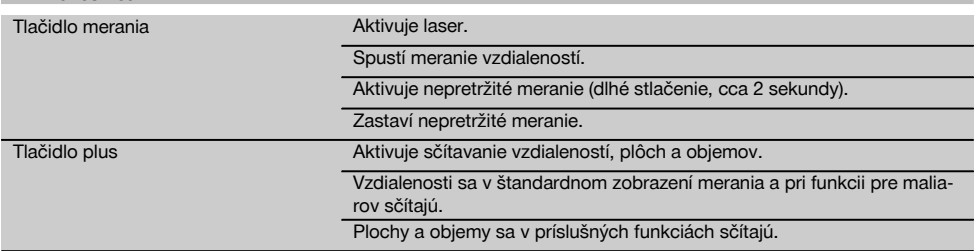

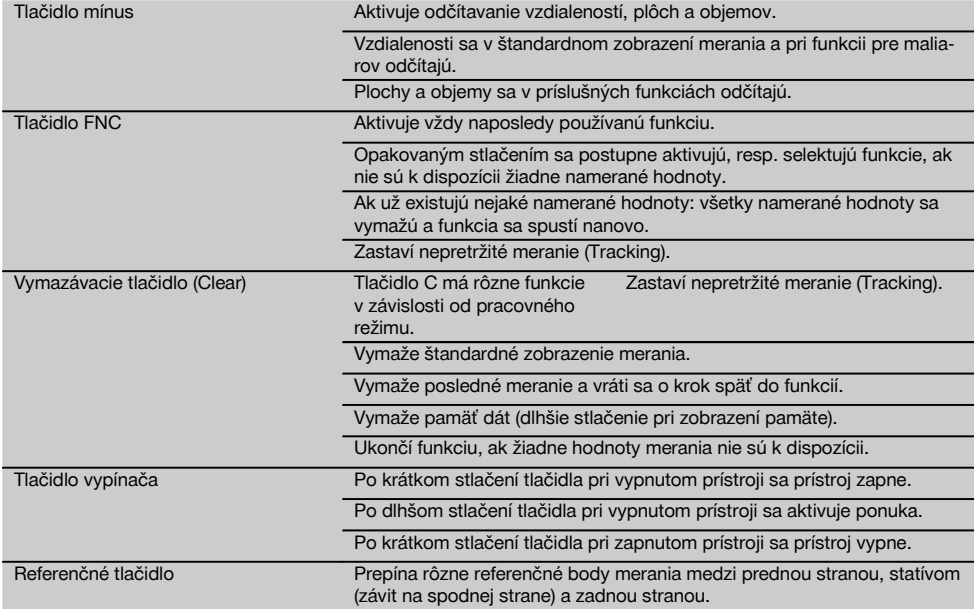

### **2.9 Indikácia stavu batérie**

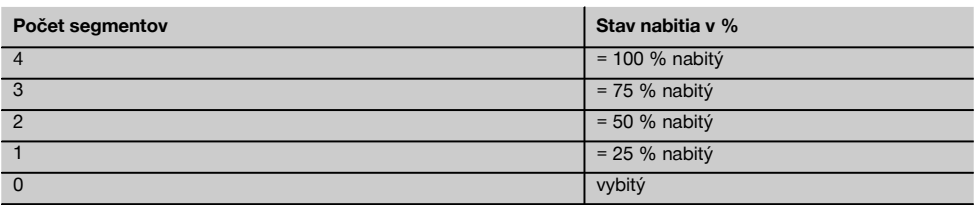

### **2.10 Do rozsahu dodávky štandardnej výbavy patria**

- 1 Laserový diaľkomer PD 42
- 1 Pútko na zápästie
- 1 Cieľová platnička PDA 51
- 2 Batérie
- 1 Kľúč na batériu
- 1 Návod na používanie
- 1 Certifikát výrobcu

### **2.11 Okuliare na zviditeľnenie laserového lúča PUA 60**

Toto nie sú ochranné okuliare a preto nechránia oči pred laserovým žiarením. Okuliare sa z dôvodov skreslenia farieb nesmú používať pri riadení dopravných prostriedkov a nesmie sa s nimi priamo hľadieť do slnka. Okuliare na zviditeľnenie laserového lúča PUA 60 výrazne zvyšujú viditeľnosť laserového lúča.

### **2.12 Cieľová platnička PDA 50/51/52**

Cieľová platnička PDA 50 je vyrobená z pevného plastu a je vybavená špeciálnou odrazovou (reflexnou) vrstvou. Pri vzdialenostiach od 10 m odporúčame pri nepriaznivých podmienkach osvetlenia používať cieľovú platničku.

Cieľová platnička PDA 51 nie je vybavená odrazovou (reflexnou) vrstvou a odporúča sa pri nepriaznivých svetelných podmienkach a kratších vzdialenostiach. Cieľová platnička PDA 52 je vybavená rovnakou odrazovou (reflexnou) vrstvou ako PDA 50, je ale podstatne väčšia, vo formáte A4 (210 x 297 mm). Tým je možné cieľovú platničku podstatne ľahšie zamerať pri veľkých vzdialenostiach.

### **UPOZORNENIE**

Na zaistenie spoľahlivého merania vzdialenosti s cieľovými platničkami sa meranie musí vykonávať podľa možnosti kolmo na cieľovú platničku. V opačnom prípade sa môže stať, že cieľový bod na cieľovej platničke nebude ležať v jednej rovine s prístrojom (paralaxa).

### **UPOZORNENIE**

Na veľmi presné merania s cieľovou platničkou je potrebné k odmeranej vzdialenosti pripočítať hodnotu 1,2 mm.

### **2.13 Predlžovací nadstavec merania PDA 71**

Predlžovací nadstavec merania je vyrobený z hliníka a je vybavený rukoväťou z nevodivého plastu. Skrutka na predlžovacom nadstavci merania sa zaskrutkuje do otvoru so závitom na zadnom doraze prístroja PD 42. Po zaskrutkovaní predlžovacieho nadstavca merania sa zadný doraz prístroja prepne na špičku predlžovacieho nadstavca merania, čím sa zadný doraz predĺži o 1270 mm (50").

# **3 Nástroje, príslušenstvo**

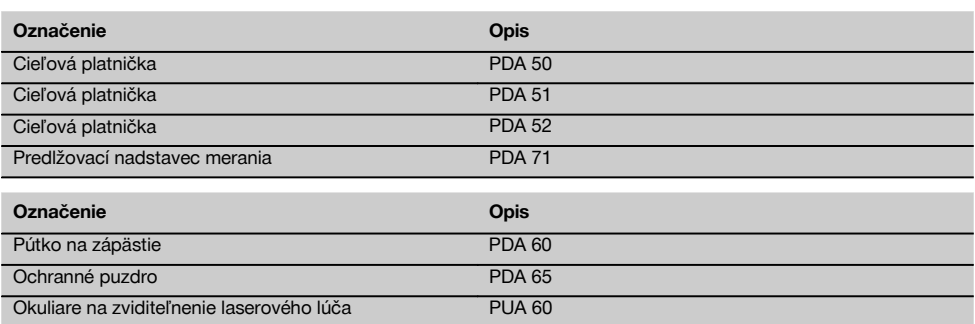

# **4 Technické údaje**

Technické zmeny vyhradené!

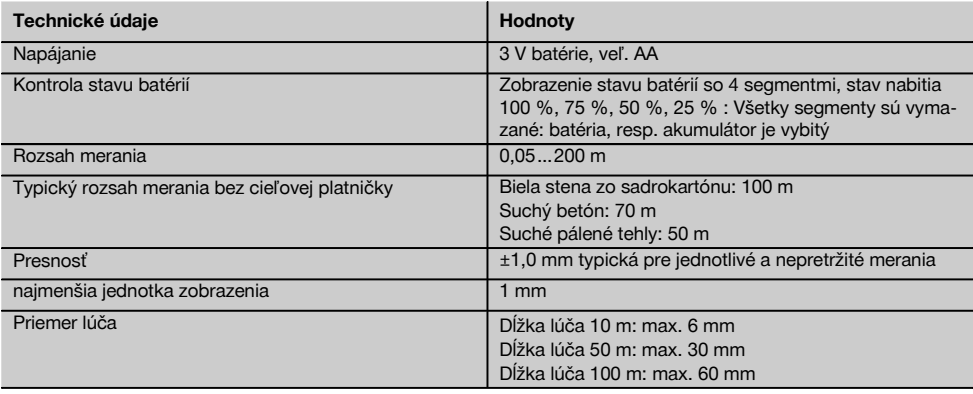

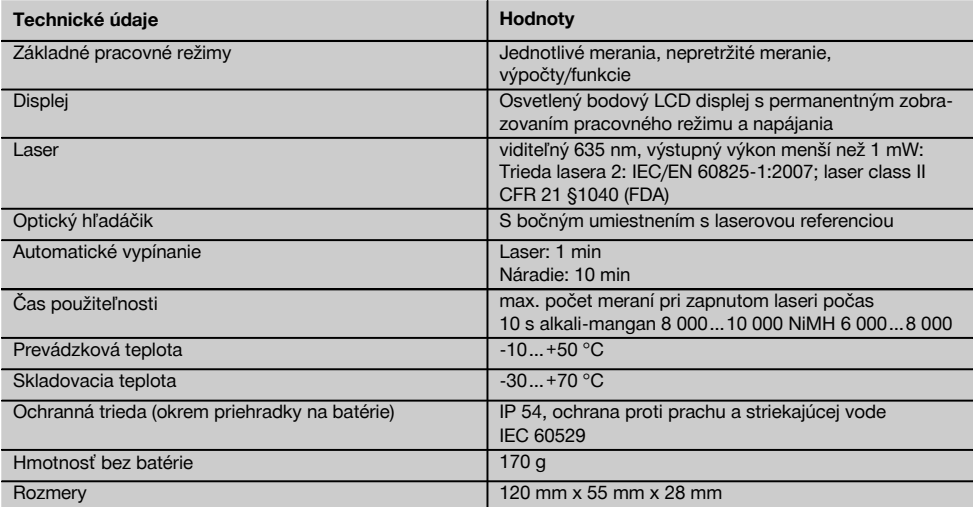

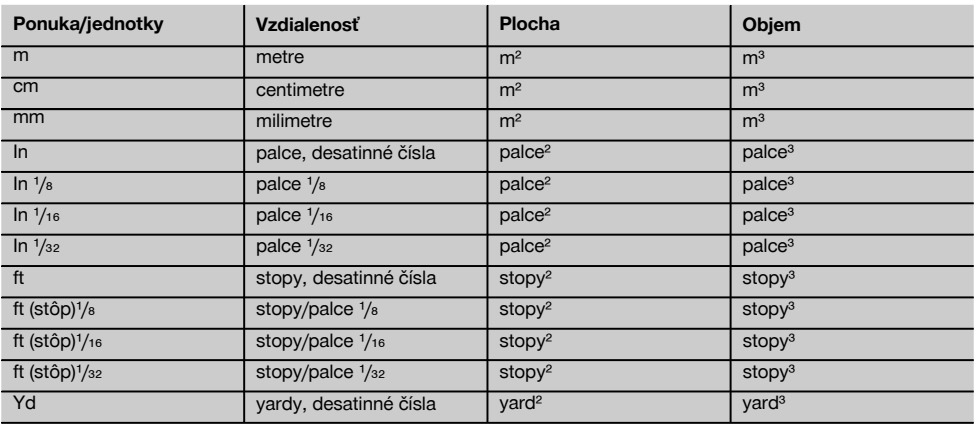

# **5 Bezpečnostné pokyny**

**Okrem bezpečnostno-technických pokynov, uvedených v jednotlivých častiach tohto návodu na používanie, sa vždy musia striktne dodržiavať nasledujúce pokyny.**

### **5.1 Základné bezpečnostné pokyny**

- a) **Na prístroji nevyraďujte z činnosti žiadne bezpečnostné prvky a neodstraňujte z neho žiadne informačné a výstražné štítky.**
- b) **Zabráňte prístupu detí k laserovým prístrojom.**
- c) Pri nesprávnom naskrutkovaní prístroja sa môže vytvárať laserové žiarenie prekračujúce triedu 2. **Prístroj nechajte opravovať iba v servisných strediskách Hilti.**
- d) **Pred každým uvedením do prevádzky skontrolujte správnu funkciu prístroja.**
- e) **Prístroj sa nesmie používať v blízkosti tehotných žien.**
- f) Merania na nedostatočne reflektujúcich podkladoch vo vysoko reflektujúcom prostredí môžu viesť k skresleným výsledkom.
- g) Merania cez sklo alebo iné objekty môžu výsledok merania skresliť.
- h) Rýchlo sa meniace podmienky merania, napríklad osoby prebiehajúce cez laserový lúč, môžu skresliť výsledok merania.
- i) **Prístroj nesmerujte na slnko alebo iné intenzívne zdroje svetla.**

### **5.2 Správne vybavenie pracoviska**

- a) **Pri vymeriavaní na rebríku sa vyhýbajte neprirodzenej polohe. Dbajte na stabilnú polohu, umožňujúcu udržanie rovnováhy.**
- b) **Pred meraním skontrolujte nastavenie referencie merania.**
- c) **Po prenesení prístroja z veľkého chladu do tepla alebo naopak musíte prístroj pred používaním nechať aklimatizovať.**
- d) **V záujme vlastnej bezpečnosti najprv skontrolujte predtým nastavené hodnoty a predchádzajúce nastavenia.**
- e) **Pri nastavovaní polohy prístroja pomocou bublinkovej libely na prístroj hľaďte iba šikmo.**
- f) **Miesto merania zaistite a pri umiestnení prístroja dbajte na to, aby lúč nesmeroval na iné osoby alebo na vás.**
- g) **Prístroj používajte iba v rozsahu definovaných hraníc využitia.**
- h) **Dodržiavajte regionálne predpisy o bezpečnosti a ochrane zdravia pri práci.**

### **5.3 Elektromagnetická tolerancia**

#### **UPOZORNENIE**

Len pre Kóreu: Tento prístroj je vhodný pre elektromagnetické vlny vyskytujúce sa v priemyselnej oblasti (trieda A). Používateľ by na to mal dbať a nemal by prístroj používať v obytnej oblasti.

Hoci prístroj spĺňa prísne požiadavky príslušných smerníc, spoločnosť Hilti nemôže vylúčiť možnosť rušenia funkcií prístroja silným žiarením, čo môže viesť k chybnej operácii. V takomto prípade alebo pri iných pochybnostiach sa musia vykonať kontrolné merania. Spoločnosť Hilti taktiež nemôže vylúčiť rušenie iných prístrojov (napr. navigačných zariadení lietadiel). Prístroj zodpovedá triede A; Rušenia v obývaných oblastiach sa nedajú vylúčiť.

### **5.4 Všeobecné bezpečnostné opatrenia**

- a) **Prístroj pred použitím skontrolujte. V prípade poškodenia ho nechajte opraviť v servisnom stredisku Hilti.**
- b) **Po páde alebo iných mechanických vplyvoch musíte presnosť prístroja skontrolovať.**
- c) **Aj keď je prístroj koncipovaný na používanie v ťažkých podmienkach na stavenisku, mali by ste s ním zaobchádzať tak starostlivo, ako aj s ostatnými meracími prístrojmi.**
- d) **Hoci je prístroj chránený proti vniknutiu vlhkosti, mali by ste ho pred odložením do transportného kufra dosucha poutierať.**

### **5.5 Elektrická bezpečnosť**

- a) **Batérie sa nesmú dostať do rúk deťom.**
- b) **Batérie nevystavujte vysokým teplotám a ohňu.** Batérie môžu explodovať alebo uvoľňovať toxické látky.
- c) **Batérie nenabíjajte.**
- d) **Batérie neupevňujte prispájkovaním.**
- e) **Batérie nevybíjajte skratovaním.** Môžu sa tým prehriať a spôsobiť popálenie.
- f) **Batérie neotvárajte a nevystavujte ich nadmernému mechanickému zaťaženiu.**

### **5.6 Klasifikácia lasera**

V závislosti od konkrétnej predajnej verzie zodpovedá prístroj triede lasera 2 podľa normy IEC60825-1:2007 / EN60825-1:2007 a Class II podľa CFR 21 § 1040 (FDA). Tieto prístroje sa smú používať bez ďalších ochranných opatrení. Pri náhodnom krátkodobom pohľade do laserového lúča chráni oko vrodený reflex žmurknutia. Tento reflex žmurknutia však môžu negatívne ovplyvniť lieky, alkohol alebo drogy. Napriek tomu, podobne ako pri slnečnom svetle, by sa človek nemal pozerať priamo do zdroja svetla. Laserový lúč nesmerujte na osoby.

### **5.7 Transport**

**Prístroj vždy odosielajte bez batérií/akumulátora.**

### **6 Pred použitím**

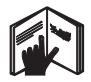

### **6.1 Vloženie batérií** 2

**POZOR Nepoužívajte poškodené batérie.**

**POZOR Vždy vymieňajte celú súpravu batérií.**

### **NEBEZPEČENSTVO**

**Nemiešajte staré a nové batérie. Nemiešajte batérie rôznych typov a značiek.**

- 1. Kryt priehradky na batérie na zadnej strane odskrutkujte.
- 2. Batérie vyberte z obalu a vložte ich priamo do prístroja.

**UPOZORNENIE** Dbajte na správnu polaritu (pozri značky v priehradke na batérie).

3. Skontrolujte bezpečné uzavretie zámku priehradky na batérie.

### **6.2 Zapínanie/vypínanie prístroja**

1. Prístroj možno zapnúť tak tlačidlom vypínača, ako aj meracím tlačidlom.

2. Stlačenie vypínača vo vypnutom stave: prístroj sa zapne.

Laser je vypnutý.

- 3. Stlačenie vypínača v zapnutom stave: prístroj sa vypne.
- 4. Stlačenie meracieho tlačidla vo vypnutom stave: prístroj a laser sa zapnú.

# **6.3 Prvé merania vzdialenosti**

- 1. Tlačidlo merania raz stlačte. Pri vypnutom prístroji sa prístroj a merací lúč zapnú. Pri zapnutom prístroji sa zapne merací lúč.
- 2. Viditeľný laserový bod zacieľte na bielu plochu vo vzdialenosti približne 3–10 m.
- 3. Tlačidlo merania ešte raz stlačte. Za menej než sekundu sa zobrazí vzdialenosť, napríklad 5,489 m. S prístrojom ste vykonali prvé meranie vzdialenosti.

# **6.4 Nastavenia ponuky**

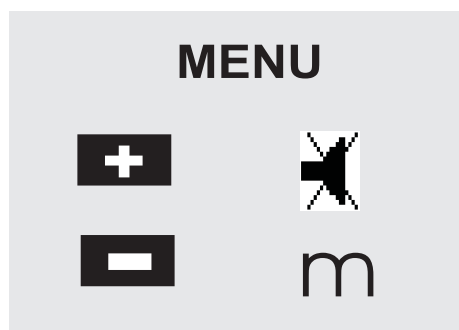

- 1. Na spustenie ponuky stlačte na vypnutom prístroji vypínač na cca 2 sekundy.
- 2. Na zapnutie alebo vypnutie akustického signálu stlačte tlačidlo plus.
- 3. Na postupné prepínanie jednotiek stlačte tlačidlo mínus.
- 4. Na ukončenie ponuky krátko stlačte vypínač. Prístroj je vypnutý a všetky zobrazené nastavenia sa prevezmú.

### **6.5 Referenčné body merania**

# **UPOZORNENIE**

Prístroj umožňuje meranie vzdialeností z piatich rôznych referenčných (dorazových) bodov. Prepínanie medzi prednou a zadnou hranou sa vykonáva referenčným tlačidlom vľavo na prístroji. Po vyklopení dorazového hrotu o 180° sa referenčný bod merania automaticky prepne na dorazový špic. Ak sa predlžovací nadstavec merania namontuje na zadnú stranu prístroja (priehradka batérie), prístroj ho automaticky rozpozná a zobrazí pomocou dlhého symbolu meracieho hrotu. Predlžovací nadstavec merania PDA 71 možno naskrutkovať aj na spodnú stranu - prístroj ho však automaticky neidentifikuje.

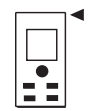

### Predná hrana

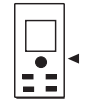

Závit na spodnej strane

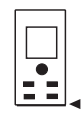

Zadná hrana

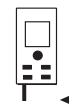

Výklopný hrot

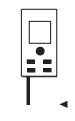

Predlžovací nadstavec merania PDA 71 zaskrutkovaný zozadu

# **6.6 Optický hľadáčik 3**

# **UPOZORNENIE**

Pri vzdialenostiach nad 10 m je vhodné používať optický hľadáčik.

Vstavaný optický hľadáčik je mimoriadne užitočný najmä pri meraniach v teréne a všade tam, kde je laserový lúč nedostatočne viditeľný alebo takmer neviditeľný. Optický hľadáčik umožňuje zreteľné zacielenie i na veľmi vzdialené ciele. Laserový bod je v zapnutom stave viditeľný v optike. Ak laserový bod v optike zhasne, buď sa meranie úspešne skončilo, alebo sa laserový lúč z časových dôvodov sám automaticky vypol. Optické zameriavanie cieľa (optická os) prebieha rovnobežne s laserovým meracím lúčom.

- 1. Meracie tlačidlo na zapnutie lasera stlačte a zacieľte na cieľ.
- 2. Tlačidlo merania alebo bočné tlačidlo merania stlačte a cieľte, kým laserový bod v hľadáčiku nezhasne

Vzdialenosť sa zobrazí na displeji.

sk

### **6.7 Meranie vzdialeností**

### **UPOZORNENIE**

Pri vyklopení dorazového hrotu, bez ohľadu na to, ako ďaleko bol predtým vyklopený a kde sa prikladal, je vždy referenčným bodom merania zadná hrana.

Vzdialenosti možno merať na všetky nepohyblivé ciele, t. j. betón, kameň, drevo, plasty, papier atď., používanie hranolov alebo iných silne zrkadliacich cieľov je neprípustné, pretože môžu spôsobiť skreslenie výsledku.

# **6.7.1 Merania vzdialeností krok za krokom**

### **UPOZORNENIE**

Prístroj meria vzdialenosti za veľmi krátky čas a na displeji pritom zobrazuje rôzne informácie.

Prístroj pomocou vypínača zapnite.

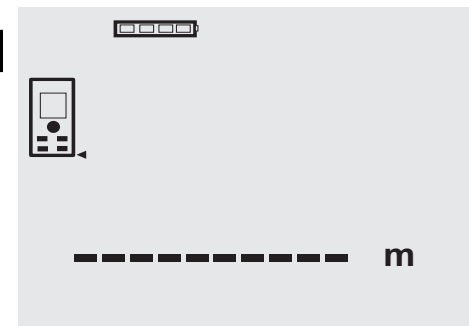

Tlačidlo merania raz stlačte. Červený laserový merací lúč sa zapne a na cieľovej ploche sa zobrazí ako viditeľný bod. Na displeji sa tento cieľový režim zobrazí vo forme blikajúceho symbolu lasera.

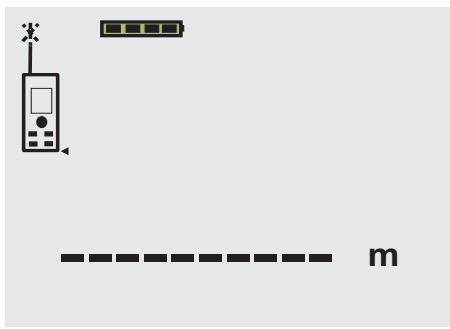

Zacielenie cieľa. Tlačidlo merania na odmeranie vzdialenosti ešte raz stlačte. Výsledok sa spravidla za necelú sekundu zobrazí v riadku výsledkov a laserový merací lúč sa vypne.

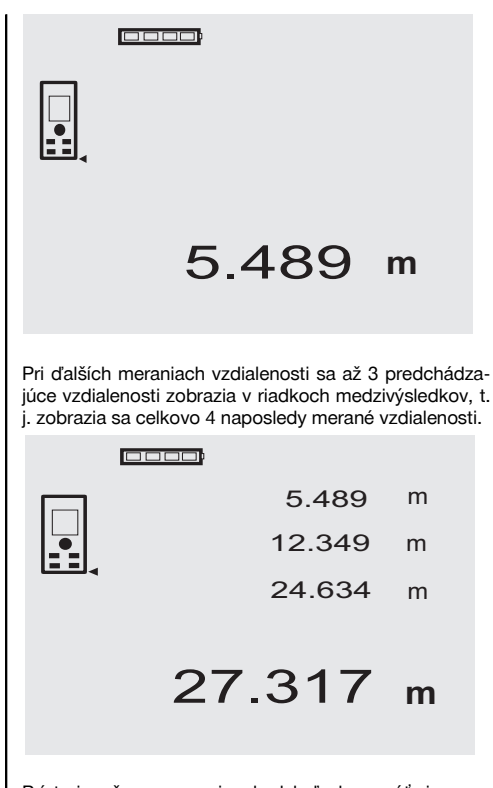

Prístroj možno samozrejme kedykoľvek zapnúť aj pomocou meracieho tlačidla. Ak sa pri tomto zobrazení stlačí tlačidlo C, všetky zobrazené hodnoty sa v zobrazení vymažú.

### **6.7.2 Režim merania**

Meranie vzdialeností je možné v dvoch rôznych režimoch, t. j. ako jednotlivé meranie a nepretržité meranie. Nepretržité meranie sa používa na vynášanie definovaných vzdialeností, resp. dĺžok a v prípade ťažko merateľných vzdialeností, napr. v rohoch, na hranách, vo výklenkoch atď.

### **6.7.2.1 Jednotlivé meranie (meracie tlačidlo)**

- 1. Laserový merací lúč pomocou meracieho tlačidla zapnite.
- 2. Meracie tlačidlo ešte raz stlačte. Odmeraná vzdialenosť sa za necelú sekundu zobrazí v riadku výsledkov dolu.

### **6.7.2.2 Jednotlivé meranie (tlačidlo vypínača)**

1. Laserový merací lúč pomocou vypínača zapnite.

- 2. Meracie tlačidlo na zapnutie lasera stlačte a zacieľte na cieľ.
- 3. Meracie tlačidlo ešte raz stlačte. Odmeraná vzdialenosť sa za necelú sekundu zobrazí v riadku výsledkov dolu.

### **6.7.2.3 Nepretržité meranie**

### **UPOZORNENIE**

Nepretržité meranie je možné všade tam, kde je možné merať jednotlivé vzdialenosti. Je to možné aj v rámci funkcií ako napríklad plocha.

1. Na aktiváciu nepretržitého merania podržte meracie tlačidlo stlačené približne 2 sekundy.

**UPOZORNENIE** Pritom nie je rozhodujúce, či je prístroj vypnutý alebo či je merací lúč vypnutý alebo zapnutý - prístroj sa vždy prepne na nepretržité meranie.

Pri nepretržitom meraní sa vzdialenosti z približne 6- 10 meraní za sekundu zobrazujú v riadku výsledkov. Závisí to od reflexných vlastností povrchu cieľa. Ak je akustický signál zapnutý, nepretržité meranie približne 2-3 krát za sekundu signalizuje akustický signál.

2. Proces merania sa preruší po opakovanom stlačení meracieho tlačidla.

Posledné platné meranie sa zobrazí v riadku výsledkov.

### **6.7.3 Meranie z rohov 4 5**

Na meranie uhlopriečok miestností alebo z neprístupných rohov sa používa výklopný hrot.

- 1. Výklopný hrot vyklopte o 180°. Referenčný bod merania sa automaticky prepne. Prístroj rozpozná predĺženie referencie a odmeranú vzdialenosť automaticky upraví o túto hodnotu.
- 2. Prístroj výklopným hrotom priložte do požadovaného počiatočného bodu a nasmerujte ho na cieľový bod.
- 3. Stlačte meracie tlačidlo. Na displeji sa zobrazí odmeraná hodnota.

### **6.7.4 Meranie s cieľovými značkami <b>6 7**

Pri meraní vzdialeností k vonkajším hranám (napr. vonkajším stenám domov, oploteniam a pod.) môžete ako cieľovú značku na vonkajšiu hranu priložiť pomôcky ako dosky, tehly alebo iné vhodné predmety. Na väčšie vzdialenosti alebo pri nepriaznivých svetelných pomeroch (intenzívne slnečné žiarenie) odporúčame používať cieľovú platničku PDA 50, PDA 51 a PDA 52.

### **6.7.5 Meranie pri svetlom prostredí**

Na väčšie vzdialenosti a pri veľmi svetlom prostredí odporúčame používať cieľovú platničku PDA 50,PDA 51  $a$  PDA 52.

### **6.7.6 Meranie na drsných povrchoch** 8

Pri meraní na drsných povrchoch (napr. hrubej omietke) sa meria priemerná hodnota, ktorá vyhodnocuje stred laserového lúča vyššie než okrajové časti.

### **6.7.7 Meranie na oblých alebo šikmých povrchoch**

Ak sú tieto plochy veľmi šikmé, môže sa za určitých okolností do prístroja odraziť buď príliš málo alebo pri kolmom zacielení príliš veľa svetelnej energie. V oboch prípadoch odporúčame použitie cieľovej platničky PDA 50, PDA 51 a PDA 52.

### **6.7.8 Meranie na mokrých alebo lesklých povrchoch**

Ak sa laserový merač vzdialenosti zacieli na plochu, možno vzdialenosť cieľového bodu spoľahlivo odmerať. Pri silno zrkadliacich plochách sa musí počítať so znížením dosahu alebo s meraniami až po svetelný odraz.

### **6.7.9 Meranie na priehľadných povrchoch**

Meranie vzdialeností na priehľadných materiáloch, napr. kvapalinách, penovom polystyréne, penových hmotách atď. v zásade nie je možné. Svetlo vniká do týchto materiálov, čo môže spôsobiť chyby merania. Meranie cez sklo, alebo ak sa na cieľovej línii nachádzajú objekty, môže taktiež spôsobiť chyby merania.

### **6.7.10 Dosahy merania**

### **6.7.10.1 Zvýšený dosah merania**

Merania v tme, za šera a pri dobre zatienených cieľoch, resp. so zatieneným prístrojom vedú spravidla k zvýšeniu dosahu.

Merania s použitím cieľovej platničky PDA 50, PDA 51 a PDA 52 vedú k zvýšeniu dosahu.

### **6.7.10.2 Znížený dosah merania**

Meranie pri intenzívnom osvetlení, napr. za silného slnečného svetla alebo pri extrémne výkonných svetlometoch môže viesť k zníženiu dosahu.

Meranie cez sklo alebo pri výskyte objektov na cieľovej línii vedie k zníženiu dosahu.

Meranie na matných zelených, modrých, čiernych alebo mokrých a lesklých povrchoch môže viesť k zníženiu dosahu.

151

# **7 Obsluha**

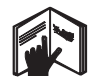

### **UPOZORNENIE**

Sčítavanie alebo odčítavanie vzdialeností sa vykonáva priamo pomocou tlačidiel, všetky ďalšie funkcie sa vyvolávajú tlačidlom FNC.

### **7.1 Merania vzdialeností**

### **UPOZORNENIE**

Pri všetkých funkciách v zásade platí, že jednotlivé kroky sú podporené grafickými symbolmi.

### **UPOZORNENIE**

sk

Pri všetkých funkciách, umožňujúcich jednotlivé merania, sa môžu použiť nepretržité merania.

### **UPOZORNENIE**

Ak sa pri nepretržitom meraní vyskytnú chyby merania a nepretržité meranie sa opakovaným stlačením meracieho tlačidla preruší, zobrazí sa posledná platná vzdialenosť.

### **7.2 Sčítavanie vzdialeností**

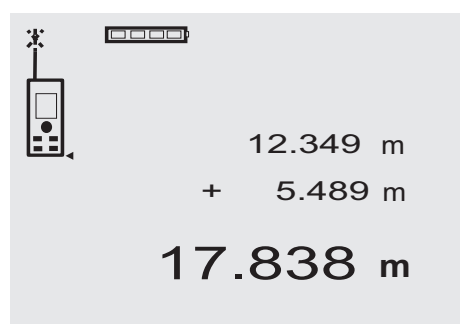

Jednotlivé vzdialenosti možno pohodlne sčítavať, napr. pri zisťovaní dĺžky ostenia okien alebo dverí alebo pri zisťovaní celkovej vzdialenosti, zloženej z jednotlivých vzdialeností.

- 1. Stlačte meracie tlačidlo (laserový lúč je zapnutý).
- 2. Prístroj nasmerujte na cieľový bod.<br>3. Stlačte meracie tlačidlo
- 3. Stlačte meracie tlačidlo.
- Prvá vzdialenosť sa odmeria a zobrazí (laserový lúč sa vypne).
- 4. Stlačte tlačidlo pre sčítanie. Prvá vzdialenosť sa zapíše do stredného a znamienko plus do najspodnejšieho riadku medzivýsledkov (laser sa zapne).
- 5. Prístroj nasmerujte na ďalší cieľový bod.
- 6. Stlačte meracie tlačidlo.
	- Prístroj odmeria druhú vzdialenosť a jej hodnotu zobrazí v dolnom riadku medzivýsledkov. Výsledok sčítania sa zobrazí v riadku výsledkov. Aktuálny súčet vzdialeností je vždy v riadku výsledkov.

Takto postupujte, kým sa nesčítajú všetky vzdialenosti.

- 7. Na ukončenie sčítania jednoducho zmerajte vzdialenosť bez predošlého použitia tlačidla plus. Všetky predchádzajúce výsledky meraní a výpočtov sa zobrazia v riadkoch medzivýsledkov.
- 8. Na vymazanie zobrazenia stlačte tlačidlo C.

### **7.3 Odčítavanie vzdialeností**

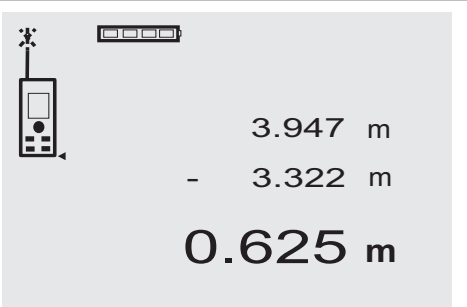

Jednotlivé vzdialenosti možno pohodlne odčítavať, napr. pri zisťovaní vzdialenosti spodnej hrany potrubia od stropu. Vzdialenosť spodnej hrany podlahy od potrubia sa pritom odčítava od vzdialenosti až po strop. Ak je k odčítavaniu potrebný ešte priemer potrubia, výsledok je medzivzdialenosť hornej hrany potrubia od stropu.

- 1. Stlačte meracie tlačidlo (laserový lúč sa zapne).<br>2. Prístroj nasmerujte na cieľový bod.
- 2. Prístroj nasmerujte na cieľový bod.<br>3. Stlačte meracie tlačidlo. Prvá vzdia
- Stlačte meracie tlačidlo. Prvá vzdialenosť sa odmeria a zobrazí (laserový lúč sa vypne).
- 4. Stlačte tlačidlo pre odčítavanie. Prvá vzdialenosť sa zapíše do stredného a znamienko mínus do najspodnejšieho riadku medzivýsledkov (laser sa zapne).
- 5. Prístroj nasmerujte na ďalší cieľový bod.<br>6. Stlačte meracie tlačidlo.
	- Stlačte meracie tlačidlo. Prístroj odmeria druhú vzdialenosť a jej hodnotu zobrazí v dolnom riadku medzivýsledkov. Výsledok odčítavania sa zobrazí v riadku výsledkov. Aktuálny rozdiel vzdialeností je vždy v riadku výsledkov.

Takto postupujte, kým sa neodčítajú všetky vzdialenosti

- 7. Na ukončenie odčítavania jednoducho zmerajte vzdialenosť bez predošlého použitia tlačidla mínus. Všetky predchádzajúce výsledky meraní a výpočtov sa zobrazia v riadkoch medzivýsledkov.
- 8. Na vymazanie zobrazenia stlačte tlačidlo C.

### **7.4 Časovač**

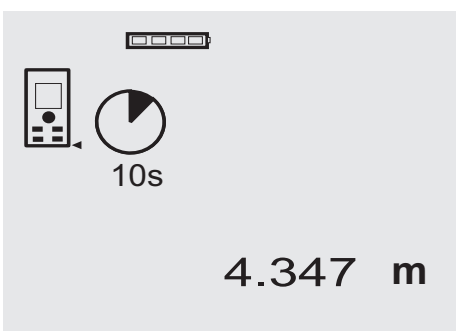

Funkcia časovača pracuje obdobne ako pri kamere. Pomocou tlačidla plus a mínus sa vzostupne alebo zostupne zapínajú tri stupne, 5, 10, 20 sekúnd. Na aktiváciu časovača stlačte meracie tlačidlo. Pomocou tlačidla C možno časovač prerušiť. Približne 4 sekundy v sekundovom takte zaznieva akustický signál, ich uplynutie signalizuje dvojitý akustický signál.

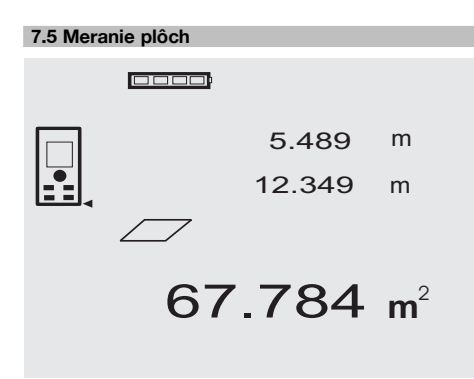

Jednotlivé kroky na výpočet plochy podporujú príslušné grafické symboly na displeji. Pri výpočte, napr. podlahovej plochy miestnosti, sa postupuje nasledovne:<br>1 Na oktiváciu funkcio. Plocha" stlačta tlačidi

- Na aktiváciu funkcie "Plocha" stlačte tlačidlo FNC. **UPOZORNENIE** Po spustení funkcie "Plocha" sa laserový lúč zapne.
- 2. Prístroj nasmerujte na cieľový bod.
- 3. Stlačte meracie tlačidlo.
- Šírka miestnosti sa odmeria a zobrazí na displeji. Potom grafický symbol na displeji automaticky vyžaduje dĺžku miestnosti.
- 4. Prístroj nasmerujte na ďalší cieľový bod pre odmeranie dĺžky miestnosti.

5. Stlačte meracie tlačidlo.

Odmeria sa druhá vzdialenosť, plocha sa ihneď vypočíta a zobrazí v riadku výsledkov.

Obe vzdialenosti, použité na výpočet plochy, sa zobrazia v riadkoch medzivýsledkov a po skončení merania ich možno pohodlne zaznamenať.

6. Merania môžete pomocou tlačidla C kedykoľvek prerušiť, posledné merania postupne vymazať a znovu merať.

**UPOZORNENIE** Ak sa tlačidlo C alebo FNC niekoľkokrát stlačí, funkcia sa preruší alebo nanovo spustí.

**UPOZORNENIE** Ak sa druhá vzdialenosť meria pomocou nepretržitého merania (Tracking), výsledok výpočtu plochy sa zobrazuje priebežne. Tým je možné vypočítavať čiastkové plochy.

**UPOZORNENIE** Po výpočte plochy možno pomocou tlačidla plus k aktuálnej ploche pripočítať nasledujúcu plochu alebo pomocou tlačidla mínus ju odpočítať.

### **7.6 Meranie objemu**

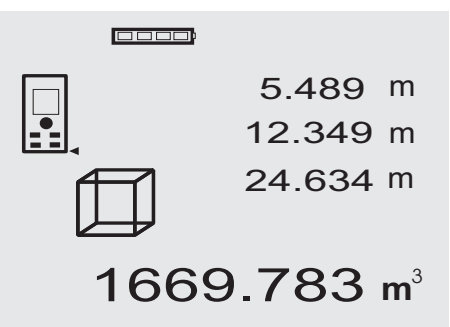

Jednotlivé kroky na výpočet objemu podporujú príslušné grafické symboly na displeji. Pri výpočte napr. objemu miestnosti sa postupuje nasledovne:

- 1. Na aktiváciu funkcie "Objem" stlačte tlačidlo FNC. Objem možno zistiť v jednom postupe merania. **UPOZORNENIE** Po spustení funkcie "Objem" sa laserový lúč zapne.
- 2. Prístroj nasmerujte na cieľový bod.<br>3. Stlačte meracie tlačidlo.
- 3. Stlačte meracie tlačidlo.
- Šírka miestnosti sa odmeria a zobrazí na displeji.
- 4. Potom grafický symbol na displeji automaticky vyžaduje dĺžku miestnosti.
- 5. Prístroj nasmerujte na ďalší cieľový bod pre odmeranie dĺžky miestnosti.
- 6. Stlačte meracie tlačidlo. Dĺžka miestnosti sa odmeria a zobrazí na displeji.
- 7. Stlačte meracie tlačidlo.<br>8. Prístroj nasmeruite na d
- 8. Prístroj nasmerujte na ďalší cieľový bod pre odmeranie výšky miestnosti.
- 9. Stlačte meracie tlačidlo. Po odmeraní výšky miestnosti prístroj okamžite vypočíta objem, ktorý zobrazí v riadku výsledkov. Všetky tri vzdialenosti, použité pri výpočte objemu, sa zobrazia v riadkoch medzivýsledkov a po skončení merania ich možno pohodlne zaznamenať.
- 10. Merania môžete pomocou tlačidla C kedykoľvek prerušiť, posledné merania postupne vymazať a znovu merať.

**UPOZORNENIE** Ak sa tlačidlo C alebo FNC niekoľkokrát stlačí, funkcia sa preruší alebo nanovo spustí.

**UPOZORNENIE** Ak sa tretia vzdialenosť meria pomocou nepretržitého merania (Tracking), výsledok výpočtu objemu sa zobrazuje priebežne. Tým je možné vypočítavať čiastkové objemy.

**UPOZORNENIE** Po výpočte objemu možno pomocou tlačidla plus k aktuálnemu objemu pripočítať nasledujúci objem alebo pomocou tlačidla mínus ho odpočítať.

### **7.7 Meranie min./max.**

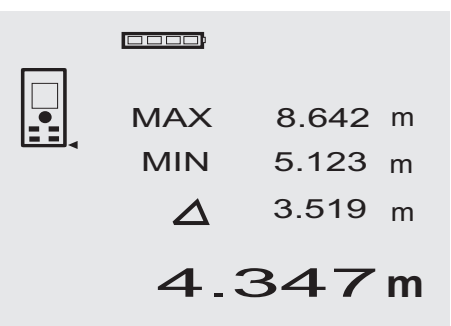

Meranie maxima slúži v podstate na meranie uhlopriečok, meranie minima na určovanie alebo umiestňovanie paralelných objektov alebo na merania na neprístupných miestach. Meranie maxima využíva režim nepretržitého merania a zobrazuje ho vždy v prípade, ak sa meraná vzdialenosť zväčší. Meranie minima využíva režim nepretržitého merania a zobrazuje ho vždy v prípade, ak sa meraná vzdialenosť zmenší. Kombinácia maximálnej a minimálnej vzdialenosti umožňuje spoľahlivé stanovenie diferenciálnych vzdialeností veľmi jednoduchým a rýchlym spôsobom. Týmto spôsobom možno jednoducho a spoľahlivo určiť napr. vzdialenosti (rozostupy) potrubia pod stropmi alebo vzdialenosti medzi dvomi objektmi.

1. Na aktiváciu funkcie "Min./Max." stlačte tlačidlo FNC.

**UPOZORNENIE** Po spustení funkcie "Min./Max." je laserový lúč zapnutý.

- 2. Prístroj nasmerujte na cieľový bod.
- 3. Stlačte meracie tlačidlo. Potom sa spustí nepretržité meranie.

V zobrazovacom poli MIN a MAX sa zobrazí hodnota pri zväčšení, resp. zmenšení vzdialenosti.

- 4. Na prerušenie merania stlačte meracie tlačidlo. Na displeji sa zobrazia hodnoty maximálnej vzdialenosti, minimálnej vzdialenosti a rozdiel medzi max. a min. vzdialenosťou.
- 5. Posledné merania môžete pomocou tlačidla C kedykoľvek prerušiť, vymazať a znovu merať. **UPOZORNENIE** Ak sa tlačidlo C alebo FNC niekoľkokrát stlačí, funkcia sa preruší alebo nanovo spustí.

**UPOZORNENIE** Ďalšie kroky späť" už nie sú možné. Ak sa niekoľkokrát stlačí tlačidlo C alebo raz stlačí tlačidlo FNC, funkcia sa preruší.

### **7.8 Vymeriavanie/vytyčovanie**

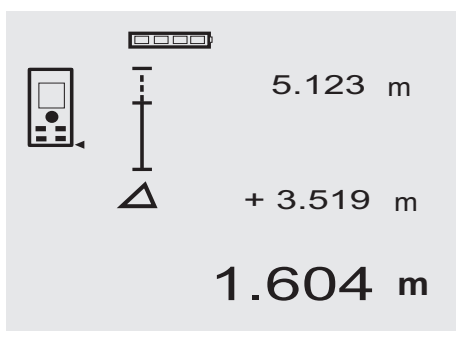

Prístroj umožňuje vynášanie a vyznačovanie odmeraných alebo definovaných rozmerov, napr. pri montáži nosnej konštrukcie pri stavbe stien zo sadrokartónu.

### **7.8.1 Prenášanie odmeraných vzdialeností**

1. Na aktiváciu funkcie "Vymeriavanie" stlačte tlačidlo FNC.

**UPOZORNENIE** Po spustení funkcie "Vymeriavanie" sa laserový lúč zapne.

- 2. Prístroj nasmerujte na cieľový bod.<br>3. Stlačte meracie tlačidlo.
	- Stlačte meracie tlačidlo. Iniciálna vzdialenosť, t. j. prenášaná vzdialenosť sa odmeria a zobrazí v najhornejšom riadku medzivýsledkov.
- 4. Stlačte meracie tlačidlo. Nepretržité meranie sa spustí. V najspodnejšom riadku medzivýsledkov sa zobrazí

rozdiel medzi aktuálnou vzdialenosťou (pozri riadok výsledkov merania) a iniciálnou vzdialenosťou.

- 5. Prístroj posúvajte dopredu a dozadu dovtedy, kým zobrazenie rozdielu je podľa vašich požiadaviek dostatočne "nulové".
- 6. Posledné merania môžete pomocou tlačidla C kedykoľvek prerušiť, vymazať a znovu merať. **UPOZORNENIE** Ďalšie "kroky späť" už nie sú možné. Ak sa niekoľkokrát stlačí tlačidlo C alebo raz stlačí tlačidlo FNC, funkcia sa preruší.

### **7.8.2 Prenášanie definovaných vzdialeností**

1. Na aktiváciu funkcie "Vymeriavanie" stlačte tlačidlo FNC.

**UPOZORNENIE** Po spustení funkcie "Vymeriavanie" sa laserový lúč zapne.

- 2. Stláčaním tlačidla plus zadajte iniciálnu vzdialenosť. **UPOZORNENIE** Jednotlivé stlačenie tlačidla zvyšuje posledné čísla po jednom. Podržanie tlačidla plus v stlačenom stave zvyšuje posledné čísla rýchlejšie. Čím dlhšie budete tlačidlo držať stlačené, o to rýchlejšie sa budú čísla zvyšovať. Tlačidlo mínus funguje obdobne – avšak vzostupne.
- 3. Stlačte meracie tlačidlo. Nepretržité meranie sa spustí. V najspodnejšom riadku medzivýsledkov sa zobrazí rozdiel medzi aktuálnou vzdialenosťou (pozri riadok výsledkov merania) a iniciálnou vzdialenosťou.
- 4. Prístroj posúvajte dopredu a dozadu dovtedy, kým zobrazenie rozdielu je podľa vašich požiadaviek dostatočne "nulové".
- 5. Posledné merania môžete pomocou tlačidla C kedykoľvek prerušiť, vymazať a znovu merať. **UPOZORNENIE** Ďalšie "kroky späť" už nie sú možné. Ak sa niekoľkokrát stlačí tlačidlo C alebo raz stlačí tlačidlo FNC, funkcia sa preruší.

### **7.9 Plocha pre maliarov**

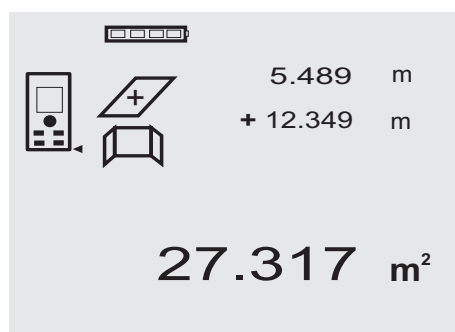

Funkcia "Plocha pre maliarov" sa používa napr. na výpočet plochy stien v miestnosti. Pritom sa určuje súčet všetkých dĺžok stien, ktorý sa vynásobí výškou miestnosti.

1. Na aktiváciu funkcie "Plocha pre maliarov" stlačte tlačidlo FNC.

**UPOZORNENIE** Po spustení funkcie "Plocha pre maliarov" sa laserový lúč zapne.

- 2. Odmerajte prvú dĺžku steny. Vzdialenosť sa zobrazí v najhornejšom riadku medzivýsledkov.
- 3. Stlačte tlačidlo plus a odmerajte ďalšiu vzdialenosť. Súčet obidvoch vzdialeností sa zobrazí v riadku výsledkov merania.
- 4. Opäť stlačte tlačidlo plus a odmerajte ďalšiu vzdialenosť.

Súčet vzdialeností skočí k najhornejšiemu riadku medzivýsledkov.

- 5. Odmerajte 3. vzdialenosť a v prípade potreby ďalšie vzdialenosti.
- 6. Ak sú všetky dĺžky stien sčítané, po poslednom meraní a po zobrazení súčtu všetkých vzdialeností v riadku výsledkov merania (dolu), opäť stlačte meracie tlačidlo.

Súčet vzdialeností skočí k najhornejšiemu riadku medzivýsledkov a v riadku pod ním sa zobrazí znamienko násobenia.

7. Teraz odmerajte výšku steny (= výška miestnosti). Celková plocha stien v miestnosti sa zobrazí v riadku výsledkov merania (dolu).

8. Posledné merania môžete pomocou tlačidla C kedykoľvek prerušiť, vymazať a znovu merať.

**UPOZORNENIE** Ďalšie "kroky späť" už nie sú možné. Ak sa niekoľkokrát stlačí tlačidlo C alebo raz stlačí tlačidlo FNC, funkcia sa preruší.

**UPOZORNENIE** Pomocou tlačidla mínus môžete dĺžky odpočítavať, napr. okná alebo dvere. Tlačidlá plus alebo mínus môžete kedykoľvek striedavo používať.

### **7.10 Nepriame merania**

Vzdialenosť možno nepriamo vypočítať pomocou viacerých meraní vzdialeností a výpočtom podľa Pytagorovej vety. Funkcie na nepriame meranie sa vyvolávajú pomocou tlačidla FNC. Pritom možno prepínať medzi tromi variantmi:

Jednoduchý variant podľa Pytagorovej vety ako trojuholník s dvomi meranými vzdialenosťami.

Dvojitý variant podľa Pytagorovej vety s 2 zloženými trojuholníkmi.

Dvojitý variant podľa Pytagorovej vety s 2 rozdielovými trojuholníkmi.

### **UPOZORNENIE**

Pri nepriamom meraní sa v zásade musí počítať so znížením presnosti výsledku merania, ktorá je však menšia ako presnosť prístroja. Na docielenie čo najlepšieho výsledku je potrebné dbať na geometrické usporiadanie (napr. pravý uhol a vzťah trojuholníkov). Najlepšie výsledky dosiahnete v prípade, ak budete dôsledne merať z rohov, ak všetky meracie body ležia v jednej rovine a ak sa meria čo najbližšie k objektu.

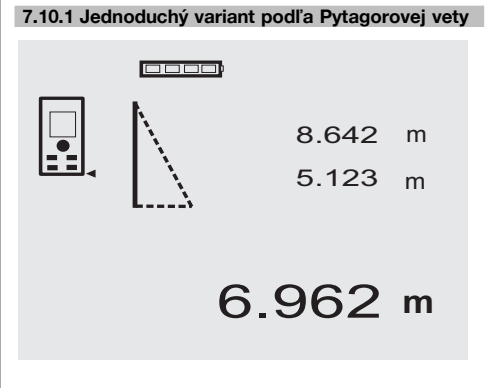

Postupujte podľa grafického zobrazenia, ktoré pomocou blikajúcich strán trojuholníka určuje merané vzdialenosti. Po odmeraní potrebných 2 vzdialeností sa vypočíta výsledok, ktorý sa zobrazí v riadku výsledkov merania (dolu).

- 1. Na aktiváciu funkcie "Jednoduchý variant podľa Pytagorovej vety" stlačte tlačidlo FNC. **UPOZORNENIE** Po spustení funkcie "Jednoduchý variant podľa Pytagorovej vety" je laserový lúč zapnutý.
- 2. Prístroj nasmerujte na cieľový bod, ktorý vám určuje grafický symbol na displeji. Stlačte meracie tlačidlo.
- 3. Grafický symbol na displeji potom automaticky vyžaduje odmeranie kratšej vzdialenosti.
- 4. Nasmerujte laserový lúč a stlačte meracie tlačidlo. **UPOZORNENIE** Tu je veľmi dôležité, aby sa táto vzdialenosť odmerala v režime nepretržitého merania, aby sa spoľahlivo určil bod s najkratšou (kolmou) vzdialenosťou.
	- Po ukončení druhého merania prístroj okamžite vypočíta protiľahlú "Nepriamu vzdialenosť".

Systém preveruje, či geometrické pomery dovoľujú výpočet výsledku. Neplatný výsledok, spôsobený nedostatočnou geometriou, sa zobrazí blikajúcim riadkom výsledkov merania (čiary dolu). V takomto prípade sa jedna alebo obidve vzdialenosti musia zopakovať.

### **7.10.2 Dvojitý variant podľa Pytagorovej vety**

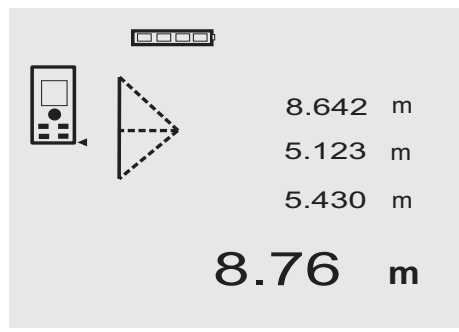

Postupujte podľa grafického zobrazenia, ktoré pomocou blikajúcich strán trojuholníka určuje merané vzdialenosti. Po odmeraní všetkých 3 potrebných vzdialeností sa vypočíta výsledok, ktorý sa zobrazí v riadku výsledkov merania (dolu).

- 1. Na aktiváciu funkcie "Dvojitý variant podľa Pytagorovej vety" stlačte tlačidlo FNC. **UPOZORNENIE** Po spustení funkcie "Dvojitý variant podľa Pytagorovej vety" je laserový lúč zapnutý.
- 2. Prístroj nasmerujte na cieľový bod, ktorý vám určuje grafický symbol na displeji. Stlačte meracie tlačidlo.

3. Grafický symbol na displeji potom automaticky vyžaduje odmeranie strednej vzdialenosti.

**UPOZORNENIE** Tu je veľmi dôležité, aby sa táto vzdialenosť odmerala v režime nepretržitého merania, aby sa spoľahlivo určil bod s najkratšou (kolmou) vzdialenosťou.

4. Okrem bodu s najkratšou vzdialenosťou ostatné vyčiarknite a meranie vzdialenosti pomocou meracieho tlačidla ukončite.

Po odmeraní poslednej vzdialenosti prístroj okamžite vypočíta protiľahlú "Nepriamu vzdialenosť".

Systém preveruje, či geometrické pomery dovoľujú výpočet výsledku. Neplatný výsledok, spôsobený nedostatočnou geometriou, sa zobrazí blikajúcim riadkom výsledkov merania (čiary dolu). V takomto prípade sa jedna alebo viaceré vzdialenosti musia zopakovať.

# **7.10.3 Zložený variant podľa Pytagorovej vety**

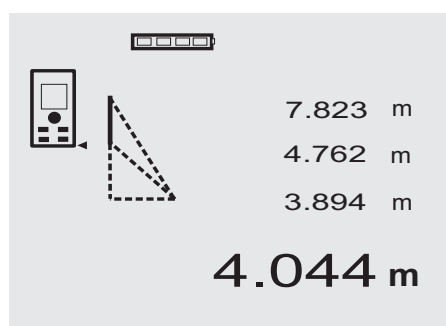

Postupujte podľa grafického zobrazenia, ktoré pomocou blikajúcich strán trojuholníka určuje merané vzdialenosti. Po odmeraní všetkých 3 potrebných vzdialeností sa vypočíta výsledok, ktorý sa zobrazí v riadku výsledkov merania (dolu).

- 1. Na aktiváciu funkcie "Zložený variant podľa Pytagorovej vety" stlačte tlačidlo FNC. **UPOZORNENIE** Po spustení funkcie "Zložený variant podľa Pytagorovej vety" je laserový lúč zapnutý.
- 2. Prístroj nasmerujte na cieľový bod, ktorý vám určuje grafický symbol na displeji. Stlačte meracie tlačidlo.
- 3. Grafický symbol na displeji potom automaticky vyžaduje odmeranie strednej vzdialenosti.

4. Grafický symbol vyžaduje odmeranie poslednej vzdialenosti.

**UPOZORNENIE** Tu je veľmi dôležité, aby sa táto vzdialenosť odmerala v režime nepretržitého merania, aby sa spoľahlivo určil bod s najkratšou (kolmou) vzdialenosťou.

Po odmeraní poslednej vzdialenosti prístroj okamžite vypočíta protiľahlú "Nepriamu vzdialenosť".

Systém preveruje, či geometrické pomery dovoľujú výpočet výsledku. Neplatný výsledok, spôsobený nedostatočnou geometriou, sa zobrazí blikajúcim riadkom výsledkov merania (čiary dolu). V takomto prípade sa jedna alebo viaceré vzdialenosti musia zopakovať.

### **7.11 Ukladanie aktuálnych hodnôt merania**

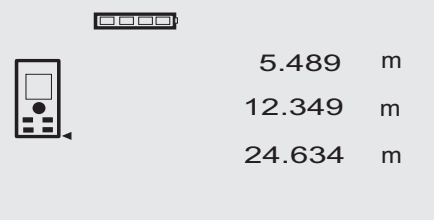

# 27.317 **<sup>m</sup>**

Pri štandardnom zobrazení sa pri viacerých meraniach vzdialeností v riadkoch medzivýsledkov zobrazia až 3 predchádzajúce vzdialenosti, t. j. zobrazia sa, resp. uložia celkovo 4 naposledy odmerané vzdialenosti. V najspodnejšom riadku sa potom zobrazí naposledy odmeraná hodnota.

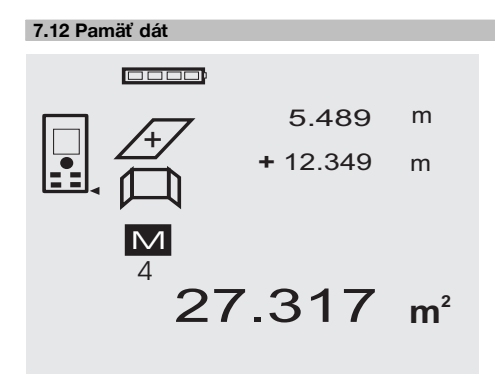

Prístroj počas merania priebežne ukladá hodnoty merania a výsledky funkcií. Týmto spôsobom sa uloží spolu až 30 zobrazení vrátane grafických symbolov. Jedno zobrazenie sa vždy uloží za nasledujúcich predpokladov. Funkcia poskytne platný výsledok, ak:

sa v štandardnom zobrazení odmeria jedna platná vzdialenosť;

sa vzdialenosti pomocou tlačidla plus sčítajú – posledný výsledok sčítania sa vždy uloží;

sa vzdialenosti pomocou tlačidla mínus odčítavajú – posledný výsledok odčítavania sa vždy uloží;

### **UPOZORNENIE**

Ak pamäť dát už obsahuje 30 zobrazení a do pamäte sa ukladá nové zobrazenie, "najstaršie" zobrazenie sa z pamäte vymaže.

### **7.12.1 Vymazanie pamäte dát**

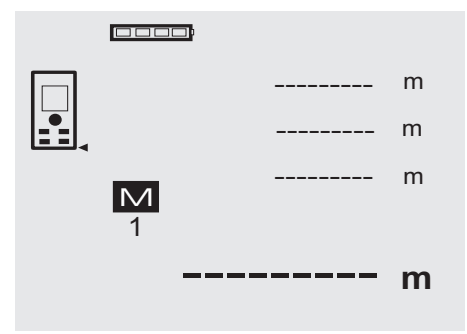

Celá pamäť dát sa vymaže, ak sa tlačidlo C pri zobrazení pamäte dát podrží cca 2 sekundy stlačené.

# **8 Údržba a ošetrovanie**

### **8.1 Čistenie a sušenie**

- 1. Prach zo šošoviek sfúknite.<br>2. Nedotýkajte sa skla a filtra
- 2. Nedotýkajte sa skla a filtra prstami.
- 3. Prístroj čistite iba suchou a mäkkou utierkou; v prípade potreby zvlhčenou čistým alkoholom alebo trochou vody.

**UPOZORNENIE** Nepoužívajte žiadne iné kvapaliny, ktoré môžu poškodiť plastové časti.

4. Dodržiavajte hraničné teploty pri skladovaní vašej výbavy, najmä v zime/v lete.

### **8.2 Skladovanie**

Zvlhnuté prístroje vybaľte. Prístroj, nádobu na prenášanie a príslušenstvo vysušte (pri teplote najviac 40 °C / 104 °F) a očistite. Prístroj zabaľte, až keď je úplne suchý.

Po dlhodobom skladovaní alebo preprave vašej výbavy vykonajte pred použitím kontrolné meranie.

Pred dlhším skladovaním z prístroja prosím vyberte batérie. Vytekajúce batérie môžu poškodiť prístroj.

### **8.3 Preprava**

Na prepravu vybavenia používajte prepravný kartón Hilti alebo obal s obdobnou kvalitou.

### **POZOR**

**Prístroj transportujte vždy bez vložených batérií.**

### **8.4 Kalibrácia a rektifikácia**

### **8.4.1 Kalibrácia**

Kontrola meradiel prístroja pre používateľov s certifikátom podľa ISO 900X: Kontrolu presnosti meracích zariadení, predpísanú v rámci ISO 900 x... si na vašom laserovom diaľkomere PD 42 môžete vykonať sami (pozri ISO 17123-4 Postup pri vyhodnocovaní presnosti geodetických prístrojov: časť 6, Elektrooptické merače vzdialeností pre krátke vzdialenosti).

- 1. Na kontrolu presnosti si zvoľte konštantne nemennú a pohodlne prístupnú meraciu vzdialenosť známej dĺžky cca 1 až 5 m (požadovaná vzdialenosť) a vykonajte 10 meraní na rovnakú vzdialenosť.
- 2. Vypočítajte priemer odchýlok od požadovanej vzdialenosti. Táto hodnota by mala ležať v rozmedzí špecifickej presnosti prístroja.
- 3. Túto hodnotu si zaznamenajte a stanovte si termín nasledujúcej kontroly prístroja.

Toto kontrolné meranie opakujte v pravidelných intervaloch, ako aj pred a po dôležitých meraniach.

Váš PD 42 označte etiketou o kontrole meracieho prístroja a celý priebeh, postup a výsledky kontroly zdokumentujte.

Nezabúdajte pritom na technické údaje v návode na používanie, ako aj na informácie o presnosti merania.

### **8.4.2 Rektifikácia**

Na optimálne nastavenie laserového diaľkomera nechajte prístroj rektifikovať v autorizovanom servisnom stredisku Hilti, kde vám prístroj presne nastavia a vystavia vám k nemu certifikát o kalibrácii.

### **8.4.3 Kalibračná služba Hilti**

Prístroje odporúčame nechať pravidelne kontrolovať v kalibračnej službe Hilti, aby sa mohla zaistiť ich spoľahlivosť podľa noriem a právnych predpisov.

Kalibračná služba Hilti vám je kedykoľvek k dispozícii; kalibráciu odporúčame nechať vykonať minimálne raz za rok.

V rámci kalibračnej služby sa potvrdí, že parametre kontrolovaného prístroja v deň kontroly zodpovedajú technickým údajom v návode na používanie.

Pri odchýlkach od údajov výrobcu sa používané meracie prístroje opäť nanovo nastavia. Po rektifikácii a kontrole sa na prístroj upevní kalibračný štítok a vystaví sa kalibračný certifikát, ktorý písomne potvrdzuje, že prístroj pracuje v rozsahu údajov výrobcu.

Kalibračné certifikáty sa vždy požadujú od firiem, ktoré sú certifikované podľa ISO 900X.

Vo vašom najbližšom kontaktnom mieste Hilti vám radi poskytnú ďalšie informácie.

# **9 Poruchy a ich odstraňovanie**

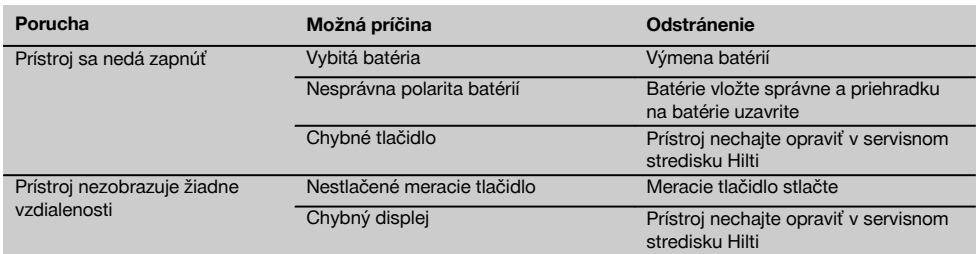

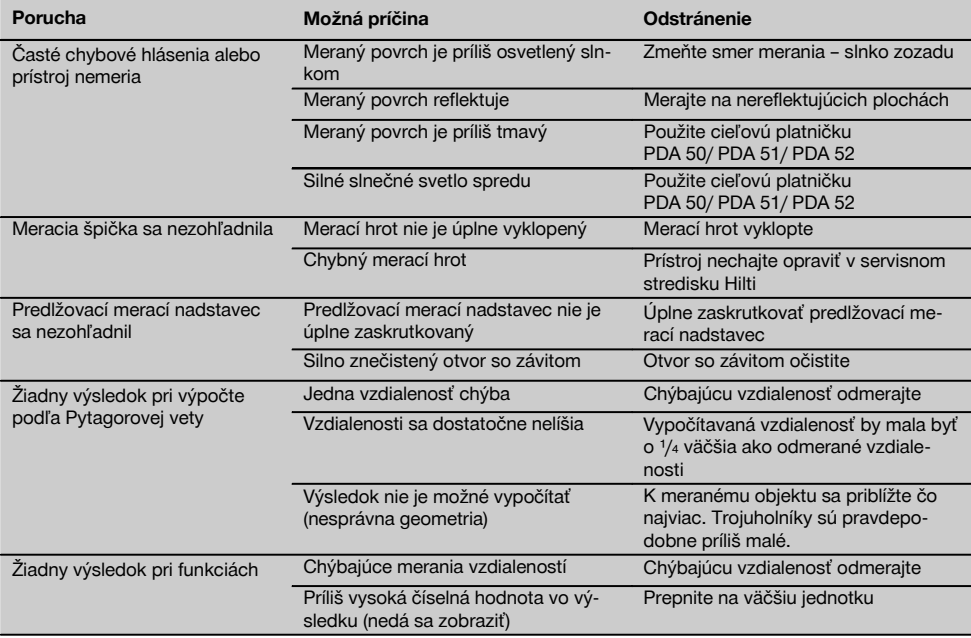

# **10 Likvidácia**

### **VÝSTRAHA**

Pri nevhodnej likvidácii vybavenia môže dôjsť k nasledujúcim efektom:

Pri spaľovaní plastových dielov vznikajú jedovaté plyny, ktoré môžu ohrozovať zdravie.

Ak sa akumulátory poškodia alebo silne zohrejú, môžu explodovať a pritom spôsobiť otravy, popáleniny, poleptanie alebo môžu znečistiť životné prostredie.

Pri nedbalej likvidácii umožňujete zneužitie vybavenia nepovolanými osobami. Pritom môže dôjsť k ťažkému poraneniu tretích osôb, ako aj k znečisteniu životného prostredia.

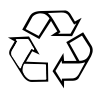

Prístroje Hilti sú z veľkej časti vyrobené z recyklovateľných materiálov. Predpokladom pre recykláciu je správne oddelenie materiálov. Spoločnosť Hilti je už v mnohých krajinách zariadená na príjem vášho starého prístroja na recykláciu. Informujte sa v zákazníckom servise Hilti alebo u vášho predajcu.

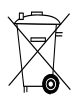

Iba pre krajiny EÚ

Elektrické zariadenia neodhadzujte do domového odpadu!

V súlade s európskou smernicou o opotrebovaných elektrických a elektronických zariadeniach v znení národných predpisov sa opotrebované elektrické náradie, prístroje a zariadenia musia podrobiť separovaniu a ekologickej recyklácii.

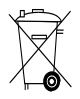

Akumulátory zlikvidujte podľa národných predpisov

# **11 Záruka výrobcu na prístroje**

Hilti ručí, že dodaný výrobok je bezchybný z hľadiska použitého materiálu a technologického postupu výroby. Táto záruka platí iba za predpokladu, že výrobok sa správne používa a obsluhuje, ošetruje a čistí v súlade s návodom na používanie Hilti a že je zaručená technická jednotnosť, t. j. že s výrobkom sa používa iba originálny spotrebný materiál, príslušenstvo a náhradné diely Hilti.

Táto záruka zahŕňa bezplatnú opravu alebo bezplatnú výmenu chybných častí počas celej životnosti výrobku. Časti, podliehajúce normálnemu opotrebovaniu, do tejto záruky nespadajú.

**Uplatňovanie ďalších nárokov je vylúčené, pokiaľ takéto vylúčenie nie je v rozpore s národnými predpismi.** **Hilti neručí najmä za priame alebo nepriame poruchy alebo z nich vyplývajúce následné škody, straty alebo náklady v súvislosti s používaním alebo z dôvodov nemožnosti používania výrobku na akýkoľvek účel. Implicitné záruky predajnosti alebo vhodnosti použitia na konkrétny účel sú vylúčené.**

Výrobok alebo jeho časti po zistení poruchy neodkladne odošlite na opravu alebo výmenu príslušnej obchodnej organizácii Hilti.

Záruka zahŕňa všetky záručné záväzky zo strany spoločnosti Hilti a nahrádza všetky predchádzajúce alebo súčasné vyhlásenia, písomné alebo ústne dohovory, týkajúce sa záruky.

# **12 Vyhlásenie o zhode ES (originál)**

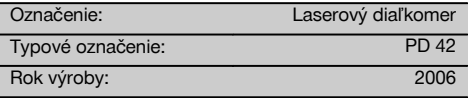

Na vlastnú zodpovednosť vyhlasujeme, že tento výrobok je v súlade s nasledujúcimi smernicami a normami: 2006/95/EG, 2004/108/EG, 2011/65/EÚ, EN ISO 12100.

### **Hilti Corporation, Feldkircherstrasse 100, FL‑9494 Schaan**

**Paolo Luccini Matthias Gillner** Head of BA Quality and Process Management Business Area Electric Tools & Accessories<br>01/2012 01/2012 01/2012

(lattic

Executive Vice President

Business Area Electric Tools & Accessories

### **Technická dokumentácia u:**

Hilti Entwicklungsgesellschaft mbH Zulassung Elektrowerkzeuge Hiltistrasse 6 86916 Kaufering Deutschland

# **IZVIRNA NAVODILA**

# **Laserski merilnik razdalj PD 42**

**Pred začetkom uporabe obvezno preberite navodila za uporabo.**

**Navodila za uporabo naj bodo vedno shranjena pri napravi.**

**Napravo dajte drugi osebi le s priloženimi navodili za uporabo.**

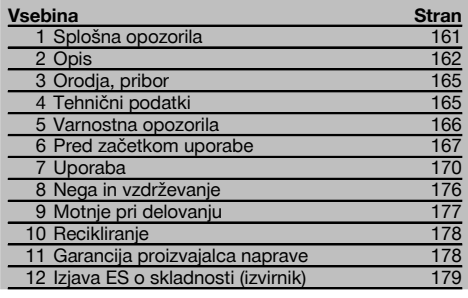

 $\blacksquare$  Številke označujejo slike. Slike se nahajajo na notranjih straneh zložljivih platnic. Slednje naj bodo pri prebiranju navodil odprte.

**Sestavni deli orodja, elementi za upravljanje in prikazovanje** 

- @ Tipka za vklop/izklop
- (2) Stranska tipka za merjenje
- $\overline{3}$ ) Grafični prikazovalnik
- $\overline{4}$ ) Tipka za merjenje
- & Tipka za brisanje (Clear)
- ( Horizontalna libela
- ) Tipka FNC
- (8) Merilna konica § ¹/₄-colski navoj za merilni podaljšek PDA 71
- / Zadnji prislon
- (11) Tipka minus
- · Tipka plus
- (13) 1/4-colski navoj na spodnji strani
- $(14)$  Tipka za referenco
- | Optični vizir
- (16) Izstopna leča laserja
- (17) Sprejemna leča
- (18) Vertikalna libela

# **1 Splošna opozorila**

### **1.1 Opozorila in njihov pomen**

### **NEVARNOST**

Za neposredno grozečo nevarnost, ki lahko pripelje do težjih telesnih poškodb ali do smrti.

### **OPOZORILO**

Za možno nevarnost, ki lahko pripelje do težkih telesnih poškodb ali smrti.

### **PREVIDNO**

Za možno nevarnost, ki lahko pripelje do lažjih telesnih poškodb ali materialne škode.

### **NASVET**

Za navodila za uporabo in druge uporabne informacije.

## **1.2 Pojasnila slikovnih oznak in dodatna opozorila Opozorilni znaki**

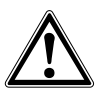

Opozorilo na splošno nevarnost

### **Simbol**

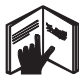

Pred začetkom dela preberite navodila za uporabo

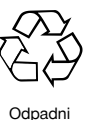

material oddajte v recikliranje

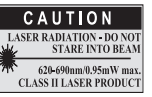

laser class II according CFR 21, § 1040 (FDA)

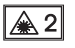

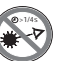

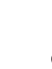

2. laserski razred v skladu z IEC/EN 60825‑1:2007 Ne glejte v žarek

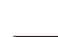

sl

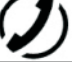

Prikaz baterije Napaka

stroine opreme

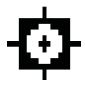

Prikaz temperature

Neugodne razmere pri prenosu signala

KCC‑REM- $HI$  T-PD42

### **Lokacija identifikacijskih mest na napravi**

Tipska oznaka in serijska oznaka se nahajata na tipski ploščici na napravi. Te podatke prepišite v navodila za uporabo in jih vedno navedite v primeru morebitnih vprašanj za našega zastopnika ali servis.

Tip:

Serijska št.:

# **2 Opis**

### **2.1 Uporaba v skladu z namembnostjo**

Naprava je zasnovana za merjenje, seštevanje in odštevanje razdalj ter zagotavlja mnoge praktične funkcije kot so časovnik, izračun površin, prostornin, min./maks., odmerjanje/označevanje, izračun površine pleskanja, Pitagorov izrek ter podatkovni pomnilnik.

Naprave ne uporabljajte za niveliranje.

Meritve na penastih materialih, npr. na stiroporju, stirodorju, snegu in na močno odbojnih površinah, lahko dajo napačne rezultate.

Naprava in njeni pripomočki so lahko nevarni, če jih nepravilno uporablja nestrokovno osebje, in če se ne uporabljajo v skladu z namembnostjo.

Upoštevajte vplive okolice. Naprave ne uporabljajte tam, kjer obstaja nevarnost nastanka požara ali eksplozije. Upoštevajte navodila za delo, nego in vzdrževanje, ki so podana v teh navodilih za uporabo.

Da preprečite nevarnost poškodb, uporabljajte le originalni Hiltijev pribor in dodatno opremo. Naprave na noben način ne smete spreminjati ali posegati vanjo.

### **NASVET**

Upoštevajte dovoljeno temperaturno območje za uporabo in skladiščenje.

### **2.2 Prikazovalnik**

Prikazovalnik prikazuje rezultate merjenja, nastavitve in stanje naprave. V načinu merjenja se v spodnjem polju (vrstici za rezultate) prikazujejo trenutne izmerjene vrednosti. Pri funkcijah kot je npr. površina so izmerjene razdalje prikazane v vrsticah za vmesne rezultate, medtem ko je izračunani rezultat prikazan v spodnjem polju (v vrstici za rezultate).

### **2.3 Osvetlitev prikazovalnika**

Pri temnejši okolici se avtomatsko vključi osvetlitev prikazovalnika, ko pritisnete na tipko. Po 10 sekundah se svetlost zmanjša na 50 %. Če v naslednjih 20 sekundah ne pritisnete nobene druge tipke, se osvetlitev izključi.

### **NASVET**

Osvetlitev prikazovalnika troši električni tok. Zato je treba pri pogosti uporabi računati s krajšim časom delovanja baterij.

### **2.4 Princip delovanja**

Razdalja se meri vzdolž poslanega laserskega merilnega žarka do točke, ko le-ta zadane odbojno površino. Cilj merjenja je mogoče razpoznati s pomočjo rdeče laserske merilne točke. Doseg je odvisen od odbojnosti in lastnosti površine merjenega cilja.

### **2.5 Merilni princip**

Naprava oddaja impulze vidne laserske svetlobe, ki se odbijejo od objekta. Čas do vrnitve žarka je merilo za razdaljo. Tak princip merjenja omogoča zelo hitro in zanesljivo merjenje razdalje do objektov brez posebnih reflektorjev.

### **2.6 Standardni merilni prikaz**

Standardni merilni prikaz se aktivira vsakič, ko vključite napravo s tipko za vklop/izklop ali s tipko za merjenje.

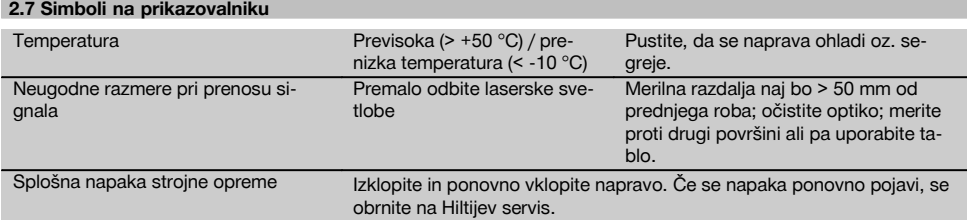

### **2.8 Tipkovnica**

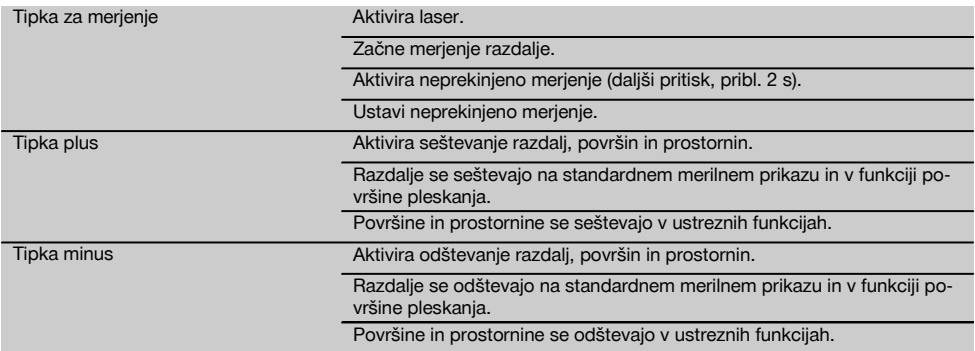

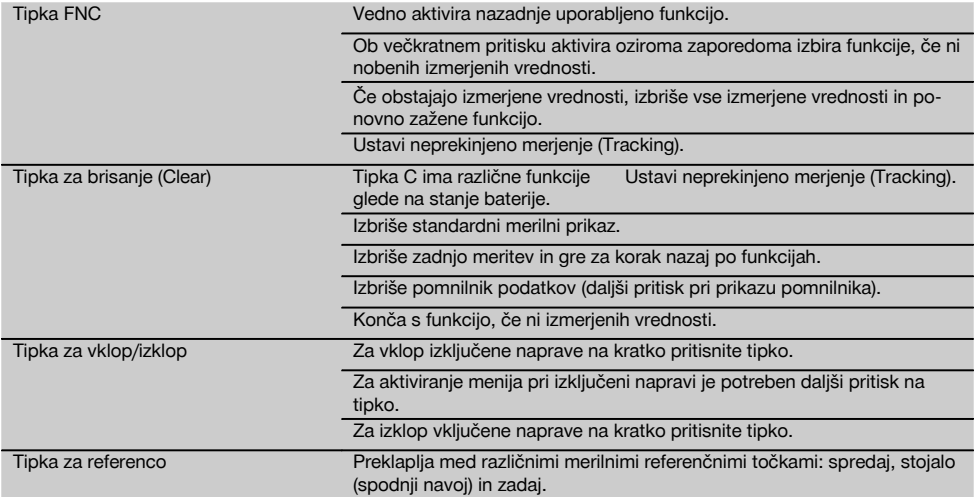

# **2.9 Prikaz stanja baterije**

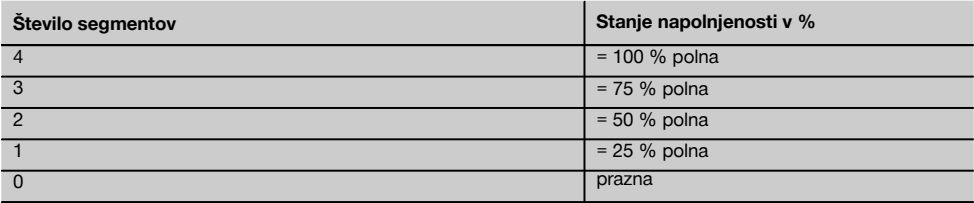

### **2.10 V obseg dobave standardne opreme spada**

- 1 Laserski merilnik razdalj PD 42
- 1 Zanka
- 1 Tarča PDA 51
- 2 Baterije
- 1 Ključ za baterijo
- 1 Navodila za uporabo
- 1 Certifikat proizvajalca

### **2.11 Očala za opazovanje laserskega žarka PUA 60**

To niso zaščitna očala in ne varujejo oči pred laserskim sevanjem. Očala uporabniku omejijo barvni vid, zato jih ni dovoljeno uporabljati med vožnjo v javnem cestnem prometu. Ravno tako z njimi ni dovoljeno gledati neposredno v sonce.

Očala za opazovanje laserskega žarka PUA 60 znatno povečajo vidnost laserskega žarka.

### **2.12 Tarča PDA 50/ 51 /52**

Tarča PDA 50 je narejena iz trde plastike, prevlečene s posebnim odbojnim premazom. Uporaba tarče je smiselna v primeru neugodnih svetlobnih razmer za razdalje od 10 m.

Tarča PDA 51 nima posebnega odbojnega premaza in jo priporočamo v neugodnih svetlobnih razmerah in pri krajših razdaljah. Tarča PDA 52 je prevlečena z enakim odbojnim premazom kot PDA 50, vendar je večjega formata - A4 (210 x 297 mm). V tako tarčo je veliko lažje meriti z večjih razdalj.

### **NASVET**

Za zanesljive rezultate pri uporabi tarče je treba meriti čimbolj pravokotno na tarčo. V nasprotnem primeru se lahko zgodi, da ciljna točka na tarči ne bo v ravnini s točko postavitve naprave (paralaksa).

## **NASVET**

Za zelo natančne meritve s tarčo prištejte izmerjeni razdalji vrednost 1,2 mm.

### **2.13 Merilni podaljšek PDA 71**

Merilni podaljšek je izdelan iz aluminija in ima električno neprevoden plastični ročaj. Vijak na merilnem podaljšku se privije v navojno pušo na zadnjem prislonu naprave PD 42. Takoj ko je merilni podaljšek privit, je referenca na zadnjem prislonu naprave zamenjana z referenco na konici merilnega podaljška, ki podaljša zadnji prislon za 1270 mm (50 inčev).

# **3 Orodja, pribor**

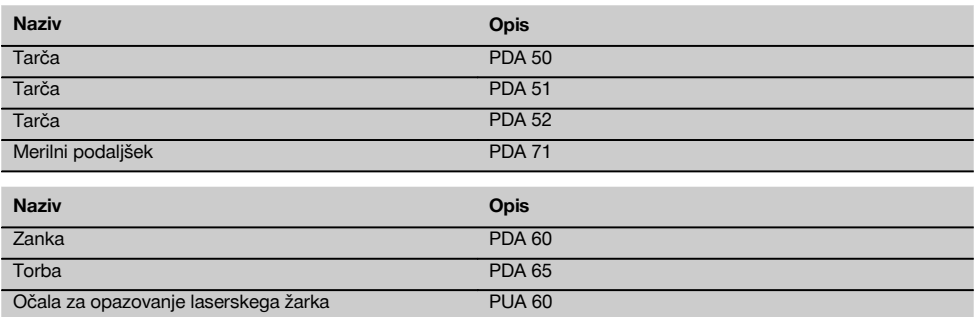

# **4 Tehnični podatki**

Pridržujemo si pravico do tehničnih sprememb!

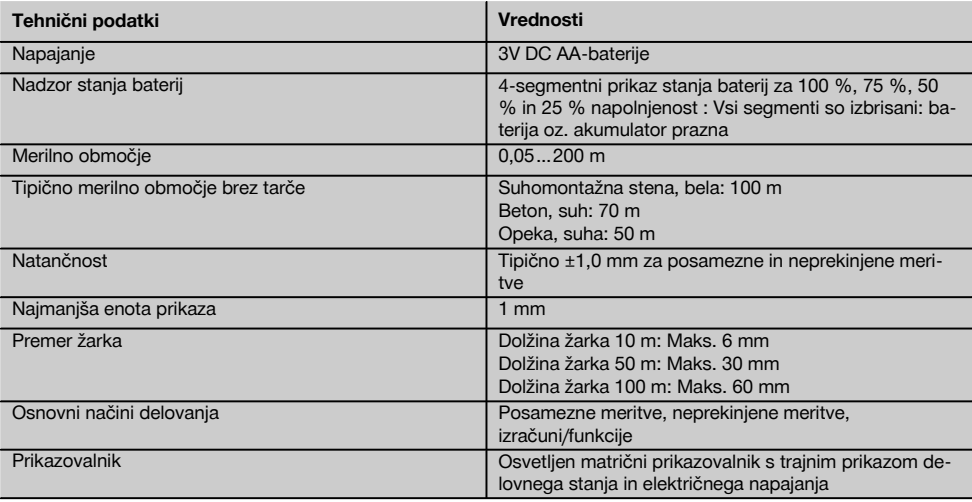

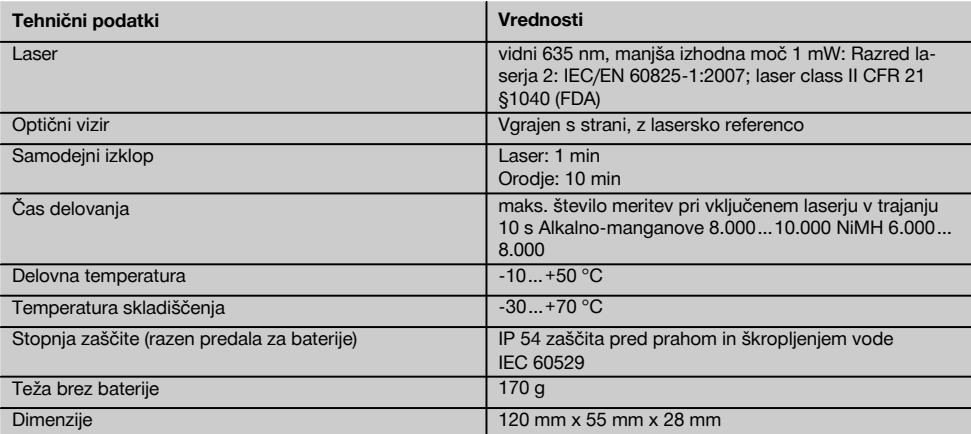

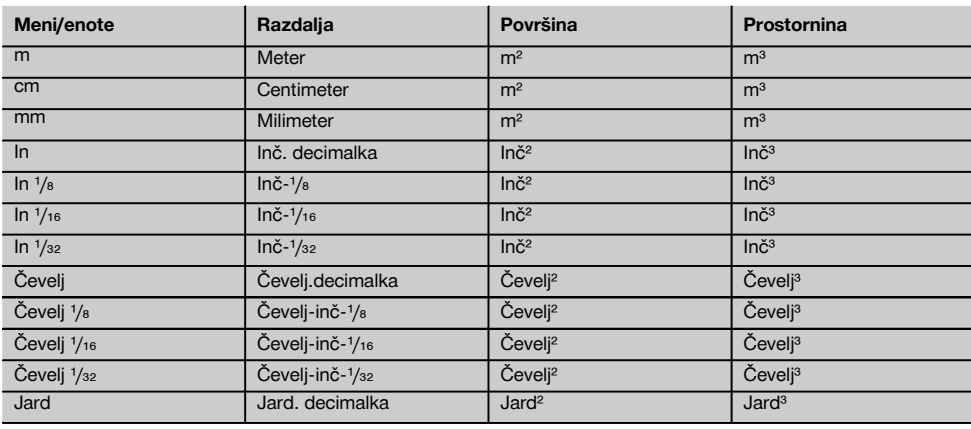

# **5 Varnostna opozorila**

**Poleg varnostno-tehničnih opozoril v posameznih poglavjih teh navodil za uporabo morate vedno in dosledno upoštevati tudi spodaj navedena določila.**

### **5.1 Osnovne varnostne zahteve**

- a) **Prepovedano je onesposobljenje varnostnih elementov in odstranjevanje ploščic z navodili in opozorili.**
- b) **Otrokom ne dovolite v bližino laserskih naprav.**
- c) Pri nestrokovnem odpiranju naprave lahko nastane lasersko sevanje, ki presega 2. razred. **Napravo sme popravljati samo Hiltijev servis.**
- d) **Pred vsakim začetkom uporabe kontrolirajte pravilno delovanje naprave.**
- e) **Naprave ni dovoljeno uporabljati v bližini nosečnic.**
- f) Meritve na slabo odbojnih podlagah ali v močno odbojnih okoljih lahko dajo napačne rezultate.
- g) Merjenje skozi steklene šipe ali druge predmete lahko popači rezultate meritev.
- h) Hitro spreminjajoči se pogoji meritev, npr. premikanje ljudi pred merilnim žarkom, lahko povzročijo nenatančne rezultate meritev.
- i) **Naprave ne usmerjajte proti soncu ali drugim močnim virom svetlobe.**

### **5.2 Strokovna ureditev delovnega mesta**

- a) **Pri delu na lestvi se izogibajte nenormalni telesni drži. Stojte na trdni podlagi in vedno ohranjajte ravnotežje.**
- b) **Pred merjenjem preverite nastavitev merilne reference.**
- c) **Če napravo prenesete iz hladnega v toplejši prostor ali obratno, se mora pred uporabo aklimatizirati.**
- d) **Iz varnostnih razlogov preverite vrednosti in nastavitve, ki ste jih nastavili sami.**
- e) **Pri poravnavanju naprave z libelo glejte na nivo pod kotom.**
- f) **Zavarujte območje merjenja in pazite, da pri postavljanju naprave ne usmerite laserskega žarka proti drugim osebam ali proti sebi.**
- g) **Napravo uporabljajte samo znotraj določenih mej uporabe.**
- h) **Upoštevajte veljavne predpise o varstvu pri delu v državi uporabe.**

# **5.3 Elektromagnetna združljivost**

### **NASVET**

Samo za Južno Korejo: to orodje je primerno samo za elektromagnetne valove, ki se pojavljajo v prostorih za gospodarsko uporabo (razred A). Uporabnik mora to upoštevati in tega orodja ne sme uporabljati v bivalnih območjih.

Čeprav naprava izpolnjuje stroge zahteve veljavnih direktiv, Hilti ne more izključiti možnosti, da pride do motenj v delovanju naprave zaradi močnih sevanj, kar lahko privede do izpada funkcije naprave. V takem primeru in v primeru drugih negotovosti opravite kontrolne meritve. Hilti prav tako ne more izključiti možnosti motenj drugih naprav (npr. letalskih navigacijskih naprav). Naprava spada v razred A; motenj v bivalnih območjih ni mogoče izključiti.

### **5.4 Splošni varnostni ukrepi**

a) **Pred uporabo napravo preglejte. Če je naprava poškodovana, naj jo popravijo v Hiltijevem servisu.**

- b) **Če naprava pade ali je bila podvržena drugim mehanskim vplivom, preverite njeno natančnost.**
- c) **Čeprav je naprava zasnovana za zahtevne pogoje uporabe na gradbišču, ravnajte z njo skrbno, tako kot z drugimi merilnimi napravami.**
- d) **Čeprav je naprava zaščitena pred vdorom vlage, jo obrišite, preden jo pospravite v torbo.**

### **5.5 Električni dejavniki**

- a) **Baterije shranjujte izven dosega otrok.**
- b) **Baterij ne pregrevajte in jih ne izpostavljajte ognju.** Baterije lahko eksplodirajo ali sproščajo toksične snovi.
- c) **Baterij ne polnite.**
- Baterii ne prispajkajte v napravo.
- e) **Baterij ne praznite s kratkim stikom.** Baterije se lahko pregrejejo in povzročijo požar.
- f) **Baterij ne odpirajte in jih ne izpostavljajte prekomernim mehanskim obremenitvam.**

### **5.6 Klasifikacija laserja**

Glede na prodajno različico ustreza naprava laserskemu razredu 2 po IEC60825-1:2007 / EN60825-1:2007 in razredu II po CFR 21 § 1040 (FDA). Te naprave je možno uporabljati brez dodatnih zaščitnih ukrepov. Če oseba nehote za kratek čas pogleda v laserski žarek, se oko zaščiti z refleksnim zapiranjem vek. To refleksno zapiranje vek pa lahko ovirajo zdravila, alkohol ali mamila. Kljub temu ne smete gledati neposredno v vir svetlobe – tako kot ne smete gledati v sonce. Laserskega žarka ne usmerjajte v ljudi.

### **5.7 Transport**

**Napravo vedno pošiljajte brez baterij/akumulatorskih baterij.**

# **6 Pred začetkom uporabe**

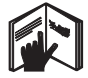

**6.1 Vstavljanje baterij** 2 **PREVIDNO Ne uporabljajte poškodovanih baterij.**

**PREVIDNO Vedno zamenjajte cel komplet baterij.**

### **NEVARNOST**

**Ne mešajte starih in novih baterij. Ne uporabljajte baterij različnih proizvajalcev ali različnih tipov.**

- 1. Odvijte pokrov baterij na zadnji strani.
- 2. Vzemite baterije iz embalaže in jih vstavite v napravo. **NASVET** Pazite na polarnost (glej oznake na predalu za baterije).

3. Preverite, ali je pokrov predela za baterije pravilno zaprt.

### **6.2 Vklop/izklop naprave**

- 1. Napravo lahko vključite s tipko za vklop/izklop ali s tipko za merjenje.
- 2. Pritisnite tipko za vklop/izklop v izključenem stanju: naprava se vključi.

Laserski žarek je izključen.

- 3. Pritisnite tipko za vklop/izklop v vključenem stanju: naprava se izključi.
- 4. Pritisnite tipko za merjenje v izključenem stanju: naprava in laserski žarek se vključita.

### **6.3 Prvo merjenje razdalje**

1. Enkrat pritisnite tipko za merjenje. Pri izklopljeni napravi se vklopita naprava in laserski žarek. Pri vklopljeni napravi se vklopi laserski žarek.

- 2. Namerite vidno lasersko točko na belo površino, ki je oddaljena ca. 3-10 m.
- 3. Ponovno pritisnite tipko za merjenje. V manj kot eni sekundi se pokaže razdalja, na primer 5,489 m.

Opravili ste prvo merjenje razdalje z napravo.

**6.4 Meni Nastavitve**

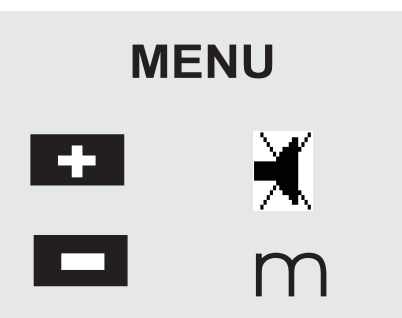

- 1. Za priklic menija pri izključeni napravi pritisnite tipko za vklop/izklop za približno 2 sekundi.
- 2. Za vklop oziroma izklop piska pritisnite tipko plus.
- 3. Za preklop med enotami pritisnite tipko minus.
- Za izhod iz menija na kratko pritisnite tipko za vklop/izklop.

Naprava je izključena in vse prikazane nastavitve bodo shranjene.

### **6.5 Merilne reference**

### **NASVET**

Naprava lahko meri razdaljo od petih različnih izhodišč oz. referenc. Preklop med prednjim in zadnjim robom izvedemo s tipko za referenco spredaj levo na napravi. Če je kazalec preklopljen za 180°, se referenčna točka avtomatsko prestavi na vrh kazalca. Če je privit merilni podaljšek na zadnji strani naprave (predal za baterije), ga naprava avtomatsko prepozna in prikaže kot dolg simbol merilne konice. Merilni podaljšek PDA 71 je mogoče priviti tudi na spodnjo stran. V tem primeru ga naprava ne prepozna avtomatsko.

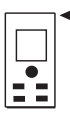

Sprednji rob

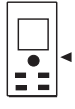

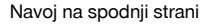

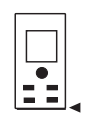

Zadnji rob

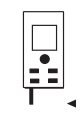

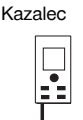

Merilni podaljšek PDA 71 je privit na zadnji strani.

### **6.6 Optični vizir 3**

### **NASVET**

Uporaba optičnega vizirja za namerjanje je smiselna pri razdaljah nad 10 m.

Vgrajeni optični vizir je še posebej uporaben pri zunanjih meritvah in tam, kjer je lasersko merilno točko težko videti ali pa je sploh ni mogoče videti. Z optičnim vizirjem je mogoče nameriti tudi na bolj oddaljene cilje. Laserska točka je v vklopljenem stanju vidna v optičnem sistemu. Če se laserska točka v optičnem sistemu izklopi, to pomeni, da je bila meritev uspešno opravljena ali pa da se je laserski žarek izklopil zaradi časovne omejitve. Optična smer nameriania je vzporedna laserskemu merilnemu žarku.

- 1. Pritisnite tipko za merjenje za vklop laserskega žarka in namerite na cilj.
- 2. Pritisnite tipko za merjenje ali stransko tipko za merienje in nameriajte, dokler ne ugasne laserska točka v vizirju.

Razdalja se pokaže na prikazovalniku.

### **6.7 Merjenje razdalj**

### **NASVET**

Pri zaprtem kazalcu se merilna referenca premakne na zadnji rob ne glede na to, kako je bil kazalec prej odprt in kam je bil nastavljen prislon.

Meriti je mogoče razdaljo do vseh negibnih ciljev, t.j. do betona, kamna, lesa, plastike, papirja itd. Uporaba prizem ali drugih močno odbojnih ciljev lahko popači rezultate meritev.

### **6.7.1 Merjenje razdalj korak za korakom NASVET**

Naprava meri razdalje v najkrajšem času in pri tem na prikazovalniku prikazuje različne informacije.

Vklopite napravo s tipko za vklop/izklop.

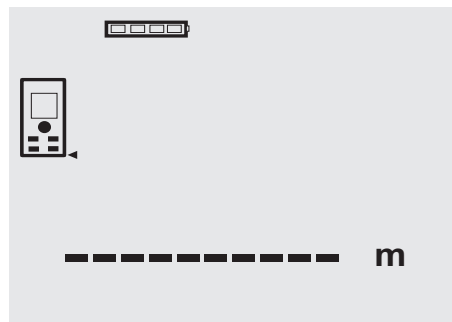

Enkrat pritisnite tipko za merjenje. Vklopi se rdeč laserski merilni žarek, ki je viden v obliki točke na ciljni površini. Ta način je viden na prikazovalniku kot utripajoč simbol laseria.

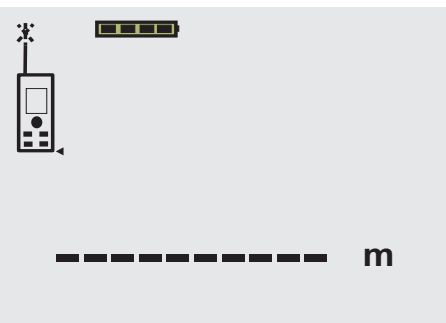

Namerite na cilj. Za merjenje razdalje še enkrat pritisnite tipko za merjenje. Rezultat se praviloma v manj kot sekundi prikaže v polju za rezultat, laserski merilni žarek se izklopi.

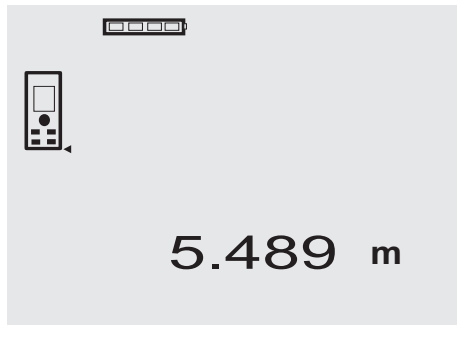

Pri nadaljnjih meritvah razdalje so v vrsticah za vmesni rezultat prikazane do 3 predhodne meritve, skupaj so torej prikazane 4 zadnje izmerjene razdalje.

### 0000

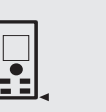

5.489 m m 12.349 m 24.634

# 27.317 **<sup>m</sup>**

Seveda lahko napravo kadarkoli vključite s tipko za merjenje. Če pri tem prikazu pritisnete tipko C, se s prikazovalnika izbrišejo vse prikazane vrednosti.

### **6.7.2 Načini merjenja**

Razdalje lahko merimo na dva različna načina, t.j. s posameznimi meritvami ali z neprekinjenimi meritvami. Neprekinjena meritev se uporablja za prenašanje predpisanih razdalj oz. dolžin ter v primeru težko merljivih razdalj, npr. do vogalov, robov, niš itd.

### **6.7.2.1 Posamezna meritev (tipka za merjenje)**

- 1. Vklopite laserski merilni žarek s tipko za merjenje.
- 2. Ponovno pritisnite tipko za merjenje. Izmerjena razdalja se pokaže v manj kot eni sekundi v vrstici za rezultat spodaj.

### **6.7.2.2 Posamezna meritev (tipka za vklop/izklop)**

- 1. Vklopite laserski merilni žarek s tipko za vklop/izklop.<br>2. Pritisnite tipko za merienie za vklop laserska žarka
- 2. Pritisnite tipko za merjenje za vklop laserska žarka in namerite napravo na cilj.
- 3. Ponovno pritisnite tipko za merjenje. Izmerjena razdalja se pokaže v manj kot eni sekundi v vrstici za rezultat spodaj.

### **6.7.2.3 Neperkinjena meritev**

### **NASVET**

Neprekinjena meritev je možna povsod, kjer lahko izvedemo posamezno meritev razdalje. To je mogoče tudi znotraj funkcij, kot je površina.

1. Za aktiviranje neprekinjene meritve držite tipko za merjenje ca. 2 sekundi.

**NASVET** Vseeno je, ali je naprava izklopljena in ali je merilni žarek vklopljen ali izklopljen, saj se bo naprava v vsakem primeru preklopila na neprekinjeno meritev.

V načinu neprekinjene meritve se razdalja izmeri in prikaže v vrstici za rezultat približno 6-10 krat na sekundo. Število je odvisno od odbojne sposobnosti ciljane površine. Če je vključeno piskanje, naprava signalizira neprekinjeno merjenje s pribl. 2-3 piski na sekundo.

2. Postopek merjenja se zaustavi s ponovnim pritiskom na tipko za merjenje.

V vrstici za rezultat je prikazana zadnja veljavna meritev.

### **6.7.3 Merjenje iz vogalov 4 5**

Za merjenje prostorskih diagonal ali iz nedostopnih vogalov se uporablja kazalec.<br>1. Preklopite kazalec nav

- 1. Preklopite kazalec navzven za 180°. Referenčna točka se avtomatsko prestavi na kazalec. Naprava prepozna podaljšanje merilne reference in avtomatsko korigira izmerjeno razdaljo za to vrednost.
- 2. Namestite napravo s kazalcem v želeno izhodiščno točko in jo usmerite proti ciljni točki.
- 3. Pritisnite tipko za merjenje. Na prikazovalniku se pojavi izmerjena vrednost.

### **6.7.4 Merjenje s pripomočki za označevanje cilia 6 7**

Pri merjenju razdalj do zunanjih robov (na primer do zunanjih sten hiš, ograj itn.) lahko za označevanje cilja uporabite pripomočke, kot so npr. deske, zidaki in drugi primerni predmeti, ki jih položite na zunanji rob. Za večji doseg in v neugodnih svetlobnih razmerah (močna sončna svetloba) priporočamo uporabo tarče PDA 50, PDA 51 in PDA 52.

### **6.7.5 Merjenje v svetlem okolju**

Za večje razdalje in v zelo svetlem okolju priporočamo uporabo tarče PDA 50, PDA 51 in PDA 52.

### **6.7.6 Merjenje na grobih površinah** 8

Pri merjenju na grobih površinah (na primer na grobem ometu) se izmeri povprečna vrednost, pri kateri je sredina laserskega žarka ovrednotena višje kot rob žarka.

### **6.7.7 Merjenje na okroglih ali nagnjenih površinah**

Če na take površine namerimo pod zelo poševnim kotom, lahko v določenih pogojih naprava sprejme premalo svetlobne energije. Pri pravokotnem namerjanju pa lahko nasprotno sprejme preveč svetlobne energije. V obeh primerih priporočamo uporabo tarče PDA 50, PDA 51 in PDA 52.

### **6.7.8 Merjenje na mokrih ali bleščečih površinah**

Dokler je z laserskim merilnikom razdalj mogoče nameriti na površino, bo zanesljivo meril razdaljo do ciljne točke. Pri močno odbojnih površinah pa je treba računati z zmanjšanim dosegom ali z merjenjem do odboja svetlobe.

### **6.7.9 Merjenje na prozornih površinah**

V principu merjenje razdalj na materialih, ki prepuščajo svetlobo (na primer tekočine, stiropor, pena itd.), ni mogoče. Svetloba prodre v tak material, kar je lahko vzrok za merske napake. Ravno tako lahko merske napake nastanejo pri merjenju skozi steklo ali če se na črti merjenja nahajajo objekti.

### **6.7.10 Merilni doseg**

### **6.7.10.1 Povečan merilni doseg**

Pri merjenju v temi, v mraku, na zasenčene cilje ter pri zasenčeni napravi se doseg praviloma poveča.

Tudi uporaba tarče PDA 50, PDA 51 in PDA 52 poveča doseg.

### **6.7.10.2 Zmanjšan merilni doseg**

Pri merjenju v zelo svetlem okolju, na primer na sončni svetlobi ali pod izjemno svetlimi žarometi, se lahko doseg zmaniša.

Doseg se lahko zmanjša pri merjenju skozi steklo ali kadar se na črti merjenja nahajajo objekti.

Doseg se lahko zmanjša tudi pri meritvah na matiranih zelenih, modrih, črnih ali mokrih in bleščečih površinah.

# **7 Uporaba**

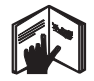

### **NASVET**

Razdalje lahko seštevate in odštevate neposredno s tipkami, vse ostale funkcije pa lahko prikličete s tipko FNC.

### **7.1 Merjenje razdalj**

### **NASVET**

Pri vseh funkcijah so posamezni koraki podprti tudi z grafičnimi prikazi na prikazovalniku.

### **NASVET**

Pri vseh funkcijah, ki omogočajo posamezne meritve razdalje, lahko uporabite neprekinjeno merjenje.

### **NASVET**

Če nastopijo med neprekinjenimi meritvami merske napake in neprekinjeno merjenje prekinete z večkratnim pritiskom na tipko za merjenje, bo prikazana zadnja veliavna meritev razdalje.

# **7.2 Seštevanje razdalj** 100001 Ж 12.349 m m + 5.489 17.838 **m**

Posamezne razdalje je mogoče enostavno seštevati, npr. za določanje notranje ploskve oken in vrat ali pa za sestavljanje več delnih razdalj v skupno razdaljo.

- 1. Pritisnite tipko za merjenje (laserski žarek je vkloplien).
- 2. Usmerite napravo proti ciljni točki.
- 3. Pritisnite tipko za merjenje.

Izmeri in prikaže se prva razdalja (laser se izklopi).

- 4. Pritisnite tipko za seštevanje. V najbolj spodnji vrstici za vmesni rezultat se pojavi znak "plus", v srednji vrstici pa se pojavi prva razdalja (laser se vklopi).
- 5. Usmerite napravo proti naslednji ciljni točki.<br>6. Pritisnite tinko za merienje
- 6. Pritisnite tipko za merjenje.
	- Izmeri se druga razdalja in prikaže v spodnji vrstici za vmesni rezultat. Rezultat seštevanja je predstavljen v vrstici za rezultat.

Trenutna vsota razdalj je vedno prikazana v vrstici za rezultat.

Na ta način postopajte, dokler niso seštete vse razdalje.

- 7. Za konec seštevanja preprosto izmerite neko razdaljo brez predhodnega pritiska na tipko plus. Vsi predhodni rezultati merjenja in izračunov so prikazani v vrsticah za vmesni rezultat.
- 8. Za brisanje prikaza pritisnite tipko C.

### **7.3 Odštevanje razdalj**

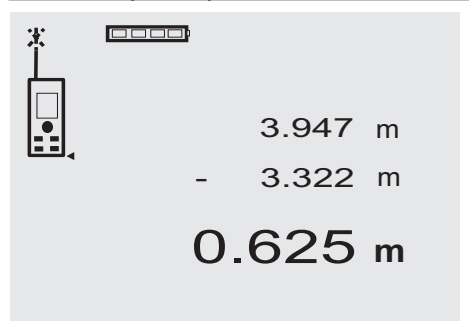

Posamezne razdalje je mogoče enostavno odštevati, npr. za določanje razdalje od spodnjega roba cevi do stropa.

To razdaljo določimo tako, da razdaljo od spodnjega roba cevi do tal odštejemo od višine prostora. Če nato odštejemo še premer cevi, dobimo kot rezultat razdaljo med zgornjim robom cevi in stropom.<br>1 Pritisnite tinko za merienje (lasers

- 1. Pritisnite tipko za merjenje (laserski žarek se vklopi).<br>2. Usmerite napravo proti cilini točki.
- 2. Usmerite napravo proti ciljni točki.<br>3. Pritisnite tipko za merienie. Izmeri i
- 3. Pritisnite tipko za merjenje. Izmeri in prikaže se prva razdalja (laser se izklopi).
- 4. Pritisnite tipko za odštevanje. V najbolj spodnji vrstici za vmesni rezultat se pojavi znak "minus", v srednji vrstici pa se pojavi prva razdalja (laser se vklopi)
- 5. Usmerite napravo proti naslednji ciljni točki.<br>6. Pritisnite tipko za merienie.
- Pritisnite tipko za merienie. Izmeri se druga razdalja in prikaže v spodnji vrstici za vmesni rezultat.

Rezultat odštevanja je predstavljen v vrstici za rezultat.

Trenutna razlika razdalj je vedno prikazana v vrstici za rezultat.

Na ta način postopajte, dokler niso odštete vse razdalje.

- 7. Za konec odštevanja preprosto izmerite neko razdaljo brez predhodnega pritiska na tipko minus. Vsi predhodni rezultati merjenja in izračunov so prikazani v vrsticah za vmesni rezultat.
- 8. Za brisanje prikaza pritisnite tipko C.

# **7.4 Časovnik (Timer)**

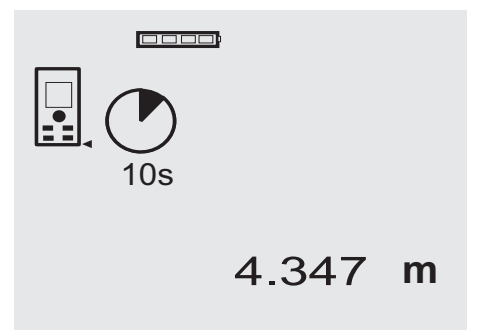

Funkcija časovnika deluje podobno kot pri kameri. S tipkama plus in minus lahko preklapljate naprej in nazaj med tremi intervali: 5, 10, 20 sekund. Za aktiviranje časovnika pritisnite tipko za merjenje. Časovnik lahko prekinete s tipko C. Pisk se oglaša v sekundnem taktu do pribl. 4 sekunde pred potekom, ko dvojni pisk sporoči konec.

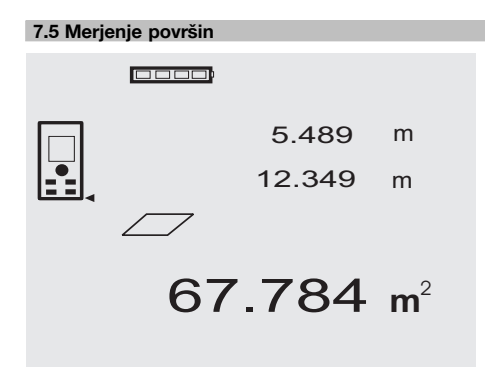

Posamezni koraki postopka merjenja površine so podprti z ustreznimi grafičnimi prikazi na prikazovalniku. Primer: za merjenje osnovne ploskve nekega prostora postopajte kot sledi:<br>1. Priti

- 1. Pritisnite tipko FNC za aktiviranje funkcije površine. **NASVET** Po izbiri funkcije "površina" je laserski žarek že vkloplien.
- 2. Usmerite napravo proti ciljni točki.<br>3. Pritisnite tinko za merienje
- 3. Pritisnite tipko za merjenje. Izmeri in prikaže se širina prostora. Nato vas bo grafični prikaz avtomatsko pozval k merjenju dolžine prostora.
- 4. Usmerite napravo proti naslednji ciljni točki za dolžino prostora.
- 5. Pritisnite tipko za merjenje. Izmeri se druga razdalja, takoj se izračuna površina in prikaže v vrstici za rezultat. Obe razdalji, ki sta bili uporabljeni za izračun površine, sta prikazani v vrsticah za vmesni rezultat in si ju lahko po opravljenem merjenju zlahka prepišete.
- 6. S tipko C lahko v vsakem trenutku ustavite meritve, eno za drugo pobrišete zadnje meritve in ponovite merienie.

**NASVET** Z večkratnim pritiskom na tipko C ali FNC prekinete oz. ponovno poženete funkcijo.

**NASVET** Če merite drugo razdaljo z neprekinjeno meritvijo (Tracking), se rezultat površine prikazuje sproti. Na ta način lahko prenašate delne površine.

**NASVET** Trenutni površini lahko naslednjo površino prištejete s tipko plus ali pa jo odštejete s tipko minus.

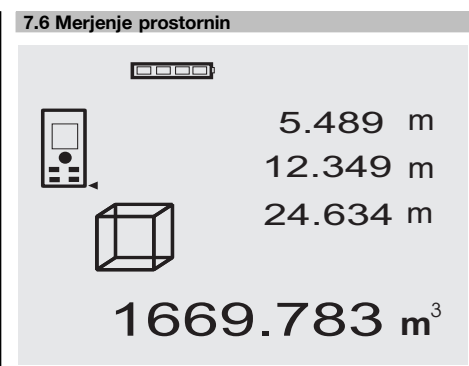

Posamezni koraki postopka merjenja prostornin so podprti z ustreznimi grafičnimi prikazi na prikazovalniku. Primer: za merjenje prostornine nekega prostora postopajte sledeče:<br>1. Za

Za aktiviranje funkcije merjenje prostornine pritisnite tipko FNC. Prostornino je mogoče izmeriti v enem merilnem postopku.

**NASVET** Po izbiri funkcije "prostornina" je laserski žarek že vklopljen.

- 2. Usmerite napravo proti ciljni točki.
- 3. Pritisnite tipko za merjenje. Izmeri in prikaže se širina prostora.
- 4. Nato vas bo grafični prikaz avtomatsko pozval k merjenju dolžine prostora.
- 5. Usmerite napravo proti naslednij cilini točki za dolžino prostora.
- 6. Pritisnite tipko za merjenje. Izmeri in prikaže se dolžina prostora.
- 7. Pritisnite tipko za merjenje.<br>8. Usmerite napravo do nasled
- Usmerite napravo do naslednje ciljne točke za višino prostora.
- 9. Pritisnite tipko za merjenje. Takoj po meritvi višine prostora se izračuna prostornina in prikaže v vrstici za rezultat. Vse tri razdalje, ki so bile uporabljene za izračun

prostornine, so prikazane v vrsticah za vmesni rezultat in si jih lahko po opravljenem merjenju zlahka prepišemo.

sl

10. S tipko C lahko v vsakem trenutku ustavite meritve, eno za drugo pobrišete zadnje meritve in ponovite merjenje

**NASVET** Z večkratnim pritiskom na tipko C ali FNC prekinete oz. ponovno poženete funkcijo.

**NASVET** Če merite tretjo razdaljo z neprekinjeno meritvijo (Tracking), se rezultat prostornine prikazuje sproti. Na ta način lahko prenašate delne prostornine.

**NASVET** Trenutni prostornini lahko naslednjo prostornino prištejete s tipko plus ali pa jo odštejete s tipko minus.

### **7.7 Merjenje min./maks. razdalje**

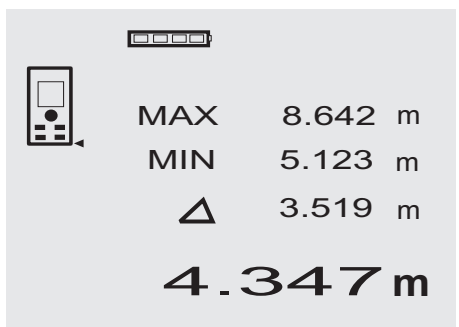

Merjenje maksimalne razdalje je namenjeno določanju diagonal, merjenje minimalne razdalje pa merjenju ali poravnavanju vzporednih objektov ter za meritve na nedostopnih mestih. Merjenje maksimalne razdalje uporablja način neprekinjene meritve in zabeleži rezultat na prikazovalniku vsakič, ko se merjena razdalja poveča. Merjenje minimalne razdalje uporablja način neprekinjene meritve in zabeleži rezultat na prikazovalniku vsakič, ko se merjena razdalja zmanjša. Kombinacija maksimalne in minimalne razdalje omogoča zanesljivo določanje razlike razdalj na enostaven in hiter način. Na ta način lahko enostavno in zanesljivo določite npr. razdaljo cevi od stropa ali razdaljo med dvema objektoma - tudi na težko dostopnih mestih.

1. Pritisnite tipko FNC za aktiviranje funkcije Min./Maks.

**NASVET** Po izbiri funkcije "Min./Maks." je laserski žarek že vkloplien.

- 2. Usmerite napravo proti ciljni točki.<br>3. Pritisnite tipko za merienie.
- Pritisnite tipko za merienie. Začne se neprekinjena meritev. V poljih MIN in MAX se beleži izmerek pri povečanju razdalje oz. pri zmanjšanju razdalje.
- 4. Za prekinitev meritve pritisnite tipko za merjenje. Na prikazovalniku se pokaže vrednost maksimalne razdalje, minimalne razdalje ter razlika med maksimalno in minimalno razdaljo.

5. S tipko C lahko v vsakem trenutku ustavite meritve, pobrišete izmerke in ponovite merjenje. **NASVET** Z večkratnim pritiskom na tipko C ali FNC prekinete oz. ponovno poženete funkcijo. **NASVET** Dodatni koraki preklica ("Undo") niso mogoči. Z večkratnim pritiskom na tipko C ali enkratnim pritiskom na FNC prekinete funkcijo.

# **7.8 Odmerjanje/označevanje**

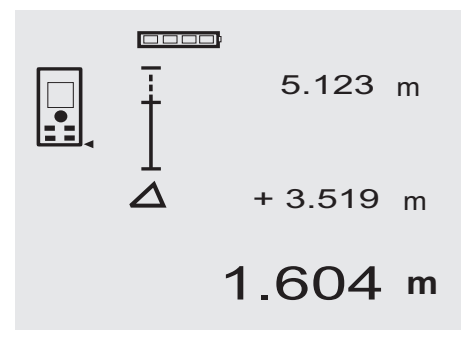

Naprava omogoča prenašanje in označevanje vnaprej določenih izmer, npr. pri vgradnji suhomontažnih profilov.

### **7.8.1 Prenos razdalj**

1. Za aktiviranje funkcije odmerjanja pritisnite tipko FNC.

**NASVET** Po izbiri funkcije "odmerjanje" je laserski žarek že vklopljen.

- 2. Usmerite napravo proti ciljni točki.
- 3. Pritisnite tipko za merjenje. Izmeri se začetna razdalja, t. j. razdalja za prenos, in prikaže v zgornji vrstici za vmesni rezultat.
- 4. Pritisnite tipko za merjenje. Začne se trajno merjenje. V spodnji vrstici za vmesni rezultat se prikaže razlika med trenutno razdaljo (glej merilno vrstico) in začetno razdaljo.
- 5. Premaknite napravo naprej in nazaj tako, da bo prikaz razlike dovolj blizu ničli za vaše potrebe.
- 6. S tipko C lahko v vsakem trenutku ustavite meritve, pobrišete izmerke in ponovite merjenje. **NASVET** Dodatni koraki preklica ("Undo") niso mogoči. Z večkratnim pritiskom na tipko C ali enkratnim pritiskom na FNC prekinete funkcijo.

### **7.8.2 Prenašanje podanih razdalj**

1. Za aktiviranje funkcije odmerjanja pritisnite tipko FNC.

**NASVET** Po izbiri funkcije "odmerjanje" je laserski žarek že vklopljen.

- 2. Vnesite začetno razdaljo s pritiskom na tipko plus. **NASVET** Ob enkratnem pritisku na tipko plus se poveča zadnja številka. Držite tipko plus za hitrejše naraščanje številk. Dlje kot jo držite, hitreje naraščajo številke. Tipka minus šteje kot tipka plus, vendar v nasprotni smeri.
- 3. Pritisnite tipko za merjenje. Začne se traino merienie. V spodnji vrstici za vmesni rezultat se prikaže razlika med trenutno razdaljo (glej merilno vrstico) in začetno razdalio.
- 4. Premaknite napravo naprej in nazaj tako, da bo prikaz razlike dovolj blizu ničli za vaše potrebe.
- 5. S tipko C lahko v vsakem trenutku ustavite meritve, pobrišete izmerke in ponovite merjenje. **NASVET** Dodatni koraki preklica ("Undo") niso mo-

goči. Z večkratnim pritiskom na tipko C ali enkratnim pritiskom na FNC prekinete funkcijo.

### **7.9 Površina pleskanja**

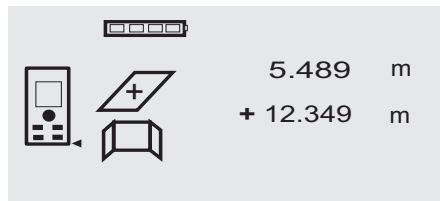

27.317 m<sup>2</sup>

Funkcija "Površina pleskanja" se uporablja npr. za merjenje površine sten v prostoru. V ta namen se izračuna vsota dolžin vseh sten in pomnoži z višino prostora.

1. Za aktiviranje funkcije površine pleskanja pritisnite tipko FNC.

**NASVET** Po izbiri funkcije "površina pleskanja" je laserski žarek že vklopljen.

- 2. Izmerite dolžino prve stene. Razdalja se pokaže v zgornji vrstici za vmesni rezultat.
- 3. Pritisnite tipko plus in izmerite naslednjo razdaljo. Vsota obeh razdalj se pokaže v vrstici z rezultatom meritve.
- 4. Za merjenje naslednje razdalje ponovno pritisnite tipko plus. Vsota razdalj preskoči v zgornjo vrstico za vmesni

rezultat. 5. Izmerite 3. razdaljo in vse ostale razdalje.

6. Ko so seštete dolžine vseh sten, po zadnji meritvi razdalje (vsota vseh razdalj je prikazana v vrstici z rezultatom spodaj) ponovno pritisnite tipko za merjenje.

Vsota razdalj preskoči v zgornjo vrstico za vmesni rezultat, v vrstici pod njo pa se pokaže znak za množenje.

- 7. Zdaj izmerite višino stene (= višina prostora). Skupna površina sten v prostoru se pokaže v vrstici z rezultatom meritve (spodaj).
- 8. S tipko C lahko v vsakem trenutku ustavite meritve, pobrišete izmerke in ponovite merjenje. **NASVET** Dodatni koraki preklica ("Undo") niso mogoči. Z večkratnim pritiskom na tipko C ali enkratnim pritiskom na FNC prekinete funkcijo. **NASVET** S tipko minus lahko odštevate dolžine,

npr. oken ali vrat. Tipki plus in minus lahko kadarkoli uporabljate izmenoma.

### **7.10 Posredne meritve**

Razdaljo lahko posredno določimo z večkratnim merjenjem razdalje ali pa po Pitagorovem izreku. Funkcije za posredno merjenje prikličemo s tipko FNC. Pri tem lahko izbiramo med tremi različicami:

- enojni Pitagorov izrek kot trikotnik z dvema izmerjenima razdaljama.

- dvojni Pitagorov izrek kot dva sestavljena trikotnika in - sestavljeni Pitagorov izrek z dvema diferenčnima trikotnikoma.

### **NASVET**

Pri posrednih meritvah je treba računati z natančnostjo rezultatov, ki je precej manjša od natančnosti naprave. Za kar najboljše rezultate moramo upoštevati geometrijo (npr. prave kote in trikotniška razmerja). Za najboljše rezultate je treba pazljivo meriti iz vogalov, izbrati vse merilne točke na eni prostorski ravnini in raje meriti bližje objektom kot dalje od njih.

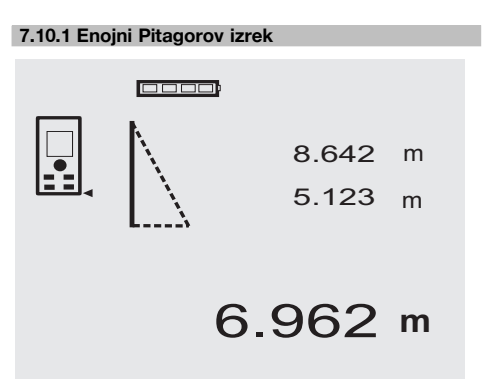

Sledite grafičnemu prikazu merjenih razdalj v obliki utripajočih stranic trikotnika. Ko sta izmerjeni dve potrebni razdalji, se izračuna rezultat in prikaže v vrstici z rezultatom (spodaj).

1. Pritisnite tipko FNC za aktiviranje funkcije enojnega Pitagorovega izreka.

**NASVET** Po izbiri funkcije "Enojni Pitagorov izrek" je laserski žarek že vklopljen.

2. Usmerite napravo na ciljno točko, ki jo kaže grafični prikaz.

Pritisnite tipko za merjenje.

- 3. Nato vas bo grafični prikaz avtomatsko pozval k merjenju najkrajše razdalje.
- 4. Poravnajte laserski žarek in pritisnite tipko za merjenje.

**NASVET** Pri tem je treba še posebej upoštevati, da se ta razdalja meri v načinu neprekinjene meritve z namenom čimbolj zanesljivega določanja najkrajše (pravokotne) razdalje.

Po zaključku druge meritve naprava avtomatsko izračuna nasprotno "posredno razdaljo".

Sistem preveri ali geometrija omogoča izračun rezultata. Neveljaven rezultat zaradi neustrezne geometrije sporoča utripanje vrstice z rezultatom (črtice spodaj). V tem primeru je treba ponoviti meritev ene ali obeh razdalj.

### **7.10.2 Dvojni Pitagorov izrek**

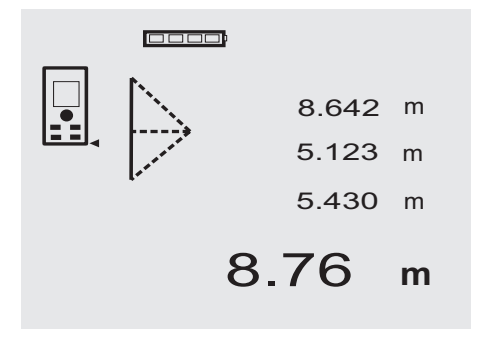

Sledite grafičnemu prikazu merjenih razdalj v obliki utripajočih stranic trikotnika. Ko so izmerjene tri potrebne razdalje, se izračuna rezultat in prikaže v vrstici z rezultatom (spodaj).

1. Pritisnite tipko FNC za aktiviranje funkcije dvojnega Pitagorovega izreka.

**NASVET** Po izbiri funkcije "Dvojni Pitagorov izrek" je laserski žarek že vklopljen.

2. Usmerite napravo na ciljno točko, ki jo kaže grafični prikaz.

Pritisnite tipko za merjenje.

3. Nato vas bo grafični prikaz avtomatsko pozval k merjenju srednje razdalje.

**NASVET** Pri tem je treba še posebej upoštevati, da se ta razdalja meri v načinu neprekinjene meritve z namenom čimbolj zanesljivega določanja najkrajše (pravokotne) razdalje.

4. Potegnite čez točko z najkrajšo razdaljo in ustavite merjenje razdalje s pritiskom na tipko za merjenje. Ko je izmerjena zadnja razdalja, naprava takoj izračuna nasprotno "posredno razdaljo".

Sistem preveri ali geometrija omogoča izračun rezultata. Neveljaven rezultat zaradi neustrezne geometrije sporoča utripanje vrstice z rezultatom (črtice spodaj). V tem primeru je treba ponoviti meritev ene ali več razdalj.

### **7.10.3 Sestavljeni Pitagorov izrek**

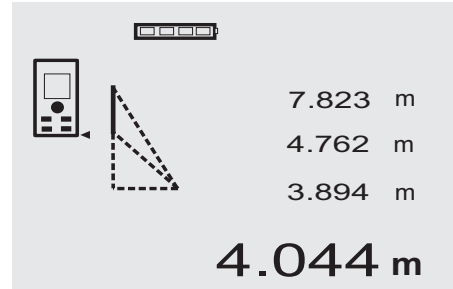

Sledite grafičnemu prikazu merienih razdali v obliki utripajočih stranic trikotnika. Ko so izmerjene tri potrebne razdalje, se izračuna rezultat in prikaže v vrstici z rezultatom (spodaj).

1. Pritisnite tipko FNC za aktiviranje funkcije sestavljenega Pitagorovega izreka.

**NASVET** Po izbiri funkcije "Sestavljeni Pitagorov izrek" je laserski žarek že vklopljen.

2. Usmerite napravo na ciljno točko, ki jo kaže grafični prikaz.

Pritisnite tipko za merjenje.

- 3. Nato vas bo grafični prikaz avtomatsko pozval k merjenju srednje razdalje.
- 4. Grafični prikaz zahteva zadnjo razdaljo.

**NASVET** Pri tem je treba še posebej upoštevati, da se ta razdalja meri v načinu neprekinjene meritve z namenom čimbolj zanesljivega določanja najkrajše (pravokotne) razdalje.

Ko je izmerjena zadnja razdalja, naprava takoj izračuna nasprotno "posredno razdaljo".

Sistem preveri ali geometrija omogoča izračun rezultata. Neveljaven rezultat zaradi neustrezne geometrije sporoča utripanje vrstice z rezultatom (črtice spodaj). V tem primeru je treba ponoviti meritev ene ali več razdalj.

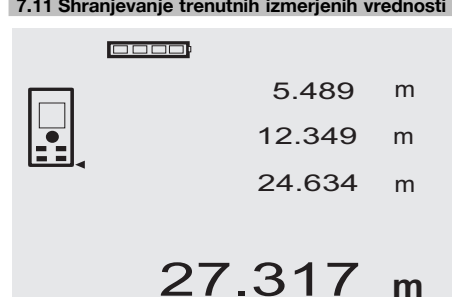

Na standardnem prikazu so pri večkratni meritvi razdalje prikazane do 3 predhodne meritve v vrsticah za vmesni rezultat, skupaj so torej prikazane oz. shranjene 4 zadnje izmerjene razdalje. V spodnji vrstici je zadnja izmerjena vrednost.

### **7.12 Podatkovni pomnilnik**

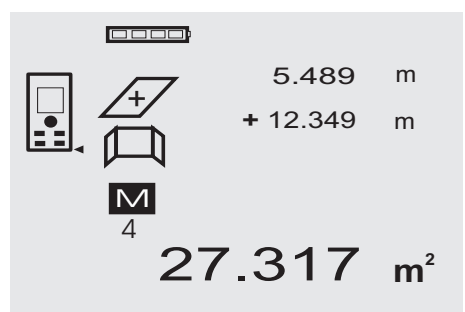

Naprava med merjenjem nepretrgoma shranjuje izmerjene vrednosti in rezultate funkcij. Na ta način lahko shrani do 30 prikazov, vključno z grafičnimi simboli. Če so izpolnjeni naslednji pogoji, se vedno shrani kompleten prikaz.

Rezultat funkcije je veljaven, če:

- je na standardnem prikazu veljavna izmerjena razdalja,
- razdalje seštevate s tipko plus vedno se shrani zadnja vsota,

- razdalje odštevate s tipko minus – vedno se shrani zadnja razlika.

# **NASVET**

Če je v podatkovnem pomnilniku že 30 prikazov, bo najnovejši prikaz v pomnilniku nadomestil najstarejšega.

### **7.12.1 Brisanje podatkovnega pomnilnika**

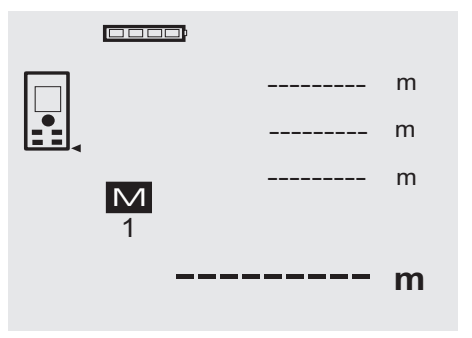

Celoten podatkovni pomnilnik izbrišemo tako, da pri prikazu podatkovnega pomnilnika držimo tipko C približno 2 sekundi.

# **8 Nega in vzdrževanje**

### **8.1 Čiščenje in sušenje**

- 1. Spihajte prah z leč.<br>2. Ne dotikajte se stek
- 2. Ne dotikajte se stekla in filtra s prsti.<br>3. Za čiščenie uporabliaite samo čisto
- Za čiščenje uporabljajte samo čisto in mehko krpo; po potrebi jo rahlo navlažite s čistim alkoholom ali z vodo.

**NASVET** Za čiščenje ne uporabljajte drugih tekočin, ki lahko poškodujejo plastične dele.

4. Upoštevajte mejne temperaturne vrednosti za skladiščenje vaše opreme, še posebej pozimi / poleti.

### **8.2 Skladiščenje**

Če je naprava vlažna, jo vzemite iz kovčka. Napravo, kovček in pribor posušite (pri največ 40 °C / 104 °F) in očistite. Opremo pospravite šele, ko je popolnoma suha. Po daljšem skladiščenju ali daljšem prevozu opreme opravite kontrolne meritve.

Pred daljšim skladiščenjem vzemite baterije iz naprave. Če iz baterij izteče tekočina, lahko poškoduje napravo.

### **8.3 Transport**

Za transport ali pošiljanje vaše opreme uporabljajte transportni kovček Hilti ali enakovredno embalažo. **PREVIDNO**

**Napravo vedno transportirajte brez baterij.**

### **8.4 Umerjanje in justiranje**

### **8.4.1 Umerjanje**

Preverjanje merilnega sredstva (naprave) za uporabnike, ki so certificirani po ISO 900X: V okviru standarda ISO 900X lahko zahtevano preverjanje laserskega merilnika razdalj PD 42 opravite sami (glejte standard ISO 17123-4, Postopki preverjanja natančnosti geodetskih instrumentov: 6. del, Elektro-optični merilniki kratkih razdalj).

- 1. V ta namen izberite razdaljo, ki se ne spreminja in je enostavno dostopna - od pribl. 1 do 5 m (zahtevana razdalja) ter opravite 10 meritev te razdalje.
- 2. Določite srednjo vrednost odklona od dejanske vrednosti. Ta vrednost mora biti znotraj specifičnega razreda točnosti naprave.
- 3. Zapišite to vrednost v zapisnik ter določite datum naslednje kontrole. Kontrolne meritve ponavljajte v rednih intervalih, kakor tudi pred pomembnimi meritvami in po njih. Označite PD 42 s posebno nalepko za kontrolo merilnega sredstva in dokumentirajte celoten potek kontrole, postopek preskušanja in rezultate. Upoštevajte tehnične podatke v navodilih za uporabo, kakor tudi podatke o merilni točnosti.
# **8.4.2 Justiranje**

Optimalno nastavitev laserskega merilnika razdalje naj opravi servis Hilti, ki vam bo točno nastavitev tudi potrdil s certifikatom o umerjanju.

#### **8.4.3 Hiltijeva storitev umerjanja**

Priporočamo vam, da napravo redno pregleduje Hiltijeva služba za umerjanje. Ta vam lahko zagotovi zanesljivost v skladu s standardi in zakonskimi zahtevami.

Hiltijeva služba za umerjanje vam je na razpolago v vsakem trenutku; priporočamo pa vam, da napravo umerite vsaj enkrat letno.

V okviru Hiltijeve storitve umeriania dobite potrdilo, da specifikacija pregledane naprave na dan preizkusa ustreza tehničnim podatkom v navodilih za uporabo.

V primeru odstopanj od podatkov proizvajalca je treba rabliene merilne naprave ponovno nastaviti. Po opravljenem pregledu in justiranju se naprava opremi z nalepko o umerjanju; s certifikatom o umerjanju pa se pisno potrdi, da naprava deluje znotraj meja, podanih s strani proizvajalca.

Podjetja, ki so certificirana po ISO 900X, morajo vedno imeti certifikate o umerjanju.

Nadaljnje informacije lahko dobite pri svojem zastopniku za Hilti.

# **9 Motnje pri delovanju**

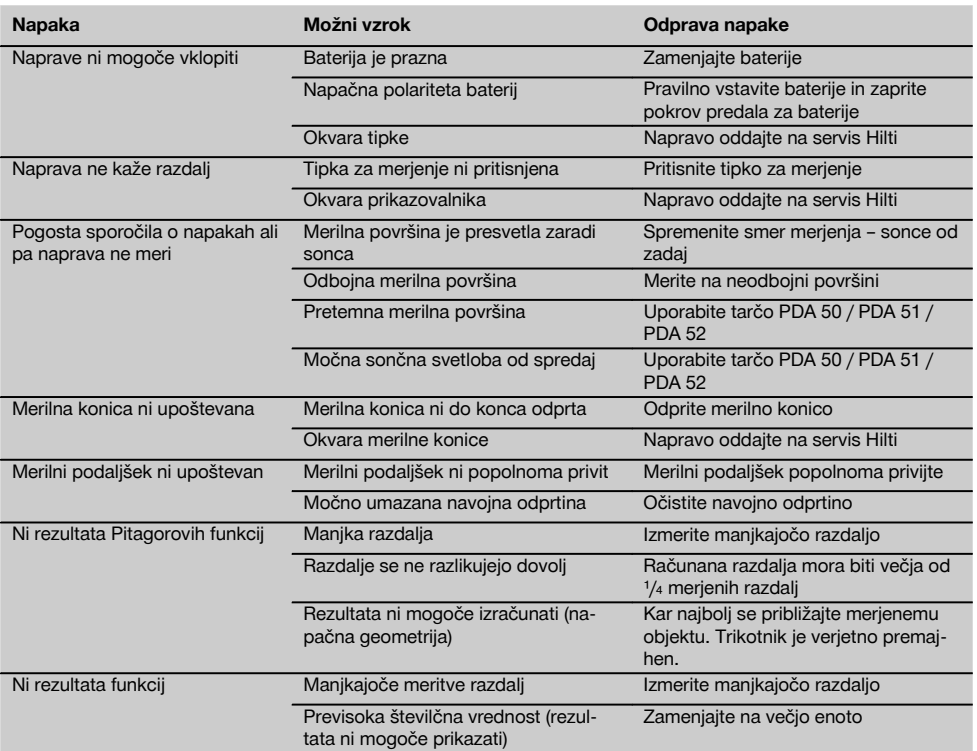

# **10 Recikliranje**

# **OPOZORILO**

Nepravilno odlaganje dotrajanih orodij lahko privede do naslednjega:

pri sežigu plastičnih delov nastajajo strupeni plini, ki lahko škodujejo zdravju.

Če se baterije poškodujejo ali segrejejo do visokih temperatur, lahko eksplodirajo in pri tem povzročijo zastrupitve, opekline, razjede in onesnaženje okolja.

Oprema, ki jo odstranite na lahkomiseln način, lahko pride v roke nepooblaščenim osebam, ki jo bodo uporabile na nestrokoven način. Pri tem lahko pride do težkih poškodb uporabnika ali tretje osebe ter do onesnaženja okolja.

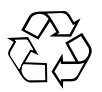

Naprave Hilti so pretežno narejene iz materialov, ki jih je mogoče znova uporabiti. Predpogoj za recikliranje je strokovno razvrščanje materialov. Hilti je v mnogo državah že pripravil vse potrebne ukrepe za reciklažo starih orodij. Posvetujte se s servisno službo Hilti ali s svojim prodajnim svetovalcem.

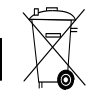

sl

#### Samo za države EU

Električnih naprav ne odstranjujte s hišnimi odpadki!

V skladu z evropsko Direktivo o odpadni električni in elektronski opremi in z njenim izvajanjem v nacionalni zakonodaji je treba električne naprave ob koncu njihove življenjske dobe ločeno zbirati in jih predati v postopek okolju prijaznega recikliranja.

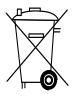

Baterije odstranite v skladu z nacionalnimi predpisi.

# **11 Garancija proizvajalca naprave**

Hilti garantira, da je dobavljeno orodje brez napak v materialu ali izdelavi. Ta garancija velja pod pogojem, da se z orodjem ravna in se ga uporablja, neguje in čisti na pravilen način v skladu z navodili za uporabo Hilti; ter da je zagotovljena tehnična enotnost, kar pomeni, da se z orodjem uporabljajo samo originalni Hiltijev potrošni material, pribor in nadomestni deli.

Ta garancija obsega brezplačno popravilo ali brezplačno zamenjavo pokvarjenih delov med celotno življenjsko dobo orodja. Ta garancija ne obsega delov, ki se normalno obrabljajo.

**Ostali zahtevki so izključeni, kolikor to ni v nasprotju z veljavnimi nacionalnimi predpisi. Hilti ne jamči za neposredno ali posredno škodo zaradi napak, za izgube ali stroške, povezane z uporabo ali nezmožnostjo uporabe orodja za kakršenkoli namen. Molče dana zagotovila glede uporabe ali primernosti za določen namen so izrecno izključena.**

Orodje oziroma prizadete dele je treba takoj po ugotovitvi napake poslati pristojni prodajni organizaciji Hilti v popravilo oziroma zamenjavo.

Ta garancija vključuje vse garancijske obveznosti s strani Hiltija in zamenjuje vsa prejšnja ali istočasna pojasnila oziroma pisne ali ustne dogovore v zvezi z garancijo.

# **12 Izjava ES o skladnosti (izvirnik)**

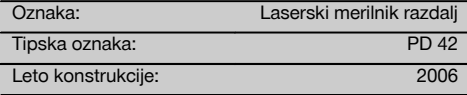

S polno odgovornostjo izjavljamo, da ta izdelek ustreza naslednjim direktivam in standardom: 2006/95/ES, 2004/108/ES, 2011/65/EU, EN ISO 12100.

#### **Hilti Corporation, Feldkircherstrasse 100, FL‑9494 Schaan**

Paolo Luccini **Matthias Gillner** Head of BA Quality and Process Management Business Area Electric Tools & Accessories<br>01/2012 01/2012 01/2012

Clathier

Executive Vice President

Business Area Electric Tools & Accessories

# **Tehnična dokumentacija pri:**

Hilti Entwicklungsgesellschaft mbH Zulassung Elektrowerkzeuge Hiltistrasse 6 86916 Kaufering Deutschland

# **EREDETI HASZNÁLATI UTASÍTÁS**

# **PD 42 lézeres távolságmérő készülék**

**Üzembe helyezés előtt feltétlenül olvassa el a használati utasítást.**

**Ezt a használati utasítást mindig tartsa együtt a készülékkel.**

**A készüléket csak a használati utasítással együtt adja tovább.**

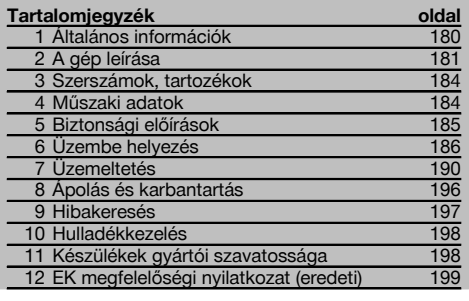

**1** Ezek a számok a megfelelő ábrákra vonatkoznak. Az ábrák a kihajtható borítólapokon találhatók. Tartsa kinyitva ezeket az oldalakat, mialatt a használati utasítást tanulmányozza.

#### **A készülék részei, kezelő- és kijelzőegységek** 1

- $(1)$  Be / ki gomb
- ; Oldalsó mérőgomb
- (3) Grafikus kijelző
- (4) Mérőgomb
- & Törlőgomb (clear)
- (6) Vízszintes libella
- $(7)$  FNC-gomb
- (8) Mérőcsúcs
- § ¹/₄ collos menet PDA 71 mérőhosszabbítóhoz
- / Hátsó ütközőcsap
- : Mínusz gomb
- (12) Plusz gomb
- $(13)$   $1/4$  collos menet az alsó oldalon
- (14) Referencia gomb
- | Optikai irányzék
- ¡ Lézer kilépési lencse
- (17) Vevő-lencse
- (18) Függőleges libella

# **1 Általános információk**

**1.1 Figyelmeztetések és jelentésük**

#### **VESZÉLY**

Ezt a szót használjuk arra, hogy felhívjuk a figyelmet egy lehetséges veszélyhelyzetre, amely súlyos testi sérülést okozhat, vagy halálhoz vezető közvetlen veszélyt jelöl.

## **VIGYÁZAT**

Ezt a szót használjuk arra, hogy felhívjuk a figyelmet egy lehetséges veszélyhelyzetre, amely súlyos személyi sérülést vagy halált okozhat.

#### **FIGYELEM**

Ezt a szót használjuk arra, hogy felhívjuk a figyelmet egy lehetséges veszélyhelyzetre, amely kisebb személyi sérüléshez, vagy a gép, illetve más eszköz tönkremeneteléhez vezethet.

# **INFORMÁCIÓ**

Ezt a szót használjuk arra, hogy felhívjuk a figyelmet az alkalmazási útmutatókra és más hasznos információkra.

## **1.2 Ábrák értelmezése és további információk Figyelmeztető jelek**

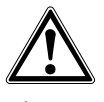

Legyen óvatos!

#### **Szimbólumok**

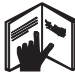

Használat előtt olvassa el a használati utasítást

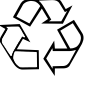

A hulladékokat adia le újrafeldolgozásra

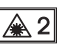

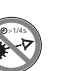

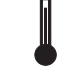

Hőmérsékletkijelző

laser class II a CFR 21, § 1040 (FDA) szabvány alapján

**CAUTION** ASER RADIATION DO NOT 620-690nm/0.95mW max

IEC/EN 60825-1:2**00**7tekintsen szabvány szerinti 2. lézerosztály a sugárba

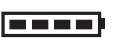

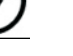

Akkumulátorkijelző

jelviszonyok

Hardver hiba Kedvezőtlen

KCC‑REM-HLT‑PD42

#### **Az azonosító adatok elhelyezése a készüléken**

A típusmegjelölés és a sorozatszám a készüléken lévő adattáblán található. Ezen adatokat jegyezze be a használati utasításba, és mindig hivatkozzon rájuk, amikor a Hilti képviseleténél vagy szervizénél érdeklődik.

Típus:

Sorozatszám:

# **2 A gép leírása**

#### **2.1 Rendeltetésszerű géphasználat**

A készüléket távolságok mérésére és távolságok összeadására, kivonására tervezték sok gyakorlatias funkcióval mint pl.: időzítő, min. / max. felület-, térfogatszámítások, lemérés / kitűzés, festőfelület- és Pitagorász-számítások végzése valamint adattároló.

A készüléket ne használja szintezőkészüléknek.

Habos műanyag (pl. hungarocell, sztirodor), havas vagy erősen tükröző felületekhez stb. végzett mérések hibás mérési eredményt okozhatnak.

A készülék és tartozékai könnyen veszélyt okozhatnak, ha nem kiképzett személy dolgozik velük, vagy nem az előírásoknak megfelelően használják őket.

Vegye figyelembe a környezeti viszonyokat. Ne használja olyan helyen a készüléket, ahol fennáll a tűz- vagy a robbanásveszély.

Kövesse a használatra, ápolásra vonatkozó tanácsainkat.

Az áramütés veszélyének csökkentése érdekében csak Hilti szerszámokat és kiegészítőket használjon.

A készülék átalakítása tilos.

# **INFORMÁCIÓ**

Tartsa be az üzemi‑ és tárolási hőmérsékletet.

#### **2.2 Kijelző**

A kijelzőn a mérési értékek, a beállítások és a készülék állapota jelenik meg. Mérési üzemmódban az aktuális mérési értékek az alsó kijelzőmezőben (eredménysor) jelennek meg. Az egyes funkciókban, mint pl. Felületek, a mért távolságok a közbenső eredménysorban jelennek meg, és a számított eredmény az alsó kijelzőmezőben (eredménysor) látható.

#### **2.3 Kijelző-megvilágítás**

Nem megfelelő környezeti fényerő esetén a kijelzővilágítás automatikusan bekapcsol, ha megnyomja valamelyik gombot. 10 másodperc múlva a világítás erőssége 50%-kal csökken. Ha 20 másodpercen belül nem nyom meg további gombot, akkor a világítás kikapcsol.

#### **INFORMÁCIÓ**

A kijelző-megvilágítás további áramot fogyaszt. Ezért gyakori használat esetén az akkumulátor rövidebb élettartamával kell számolni.

# **2.4 Működési elv**

A távolság meghatározására a készülékből kibocsátott lézer mérősugár visszaverő felülettel való találkozásáig megtett távolság mentén kerül sor. A piros lézermérőpont által a mérőcél egyértelműen azonosítható. A készülék mérési tartománya függ a fényvisszaverő-képességtől és a mérőcél felületi adottságaitól.

#### **2.5 Mérési elv**

hu

A készülék egy látható lézersugáron keresztül impulzusokat bocsát ki, amelyek egy tárgyról visszaverődnek. A fénysugár működési ideje szolgál a távolság megmérésére.

Ez a mérési elv nagyon gyors és megbízható távolságmérést tesz lehetővé speciális fényvisszaverő felülettel nem rendelkező tárgyakhoz is.

#### **2.6 Standard méréskijelző**

A standard méréskijelző mindig aktiválódik, ha a készüléket a be / ki gombbal vagy a mérőgombbal kapcsolja be.

#### **2.7 A kijelző szimbólumai**

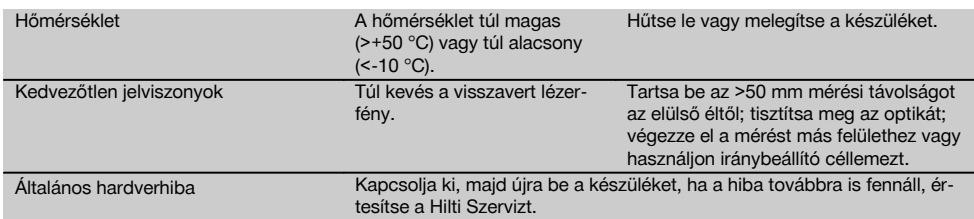

# **2.8 Billentyűzet**

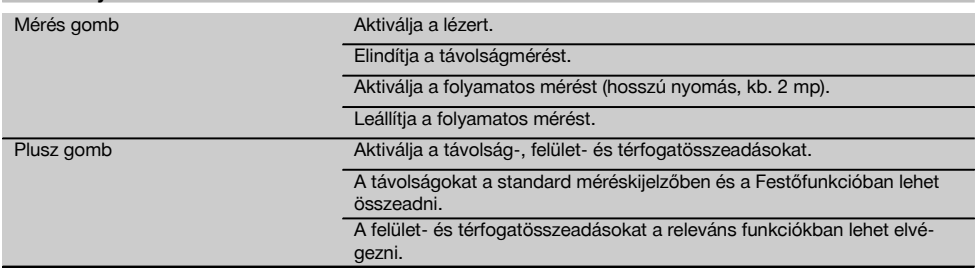

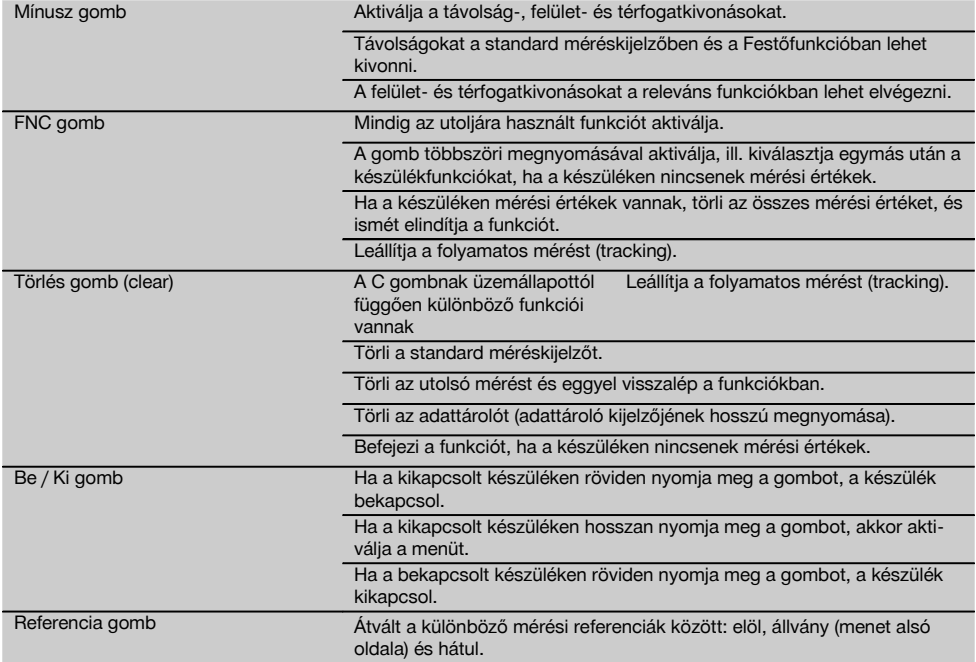

## **2.9 Az akkumulátor állapotkijelzője**

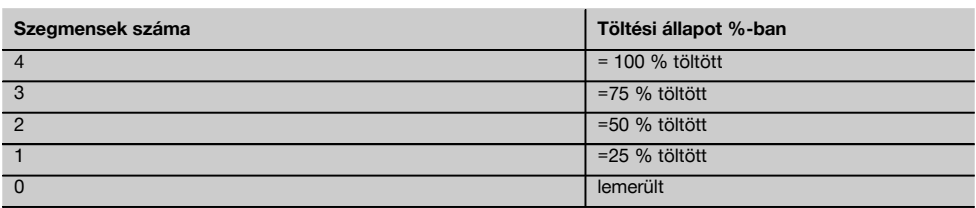

#### **2.10 Az alapváltozat szállítási terjedelemébe a következők tartoznak:**

- 1 PD 42 lézeres távolságmérő
- 1 Csuklószíj
- 1 PDA 51 iránybeállító céllemez
- 2 Elem
- 1 Akkumulátorkulcs
- 1 Használati utasítás
- 1 Gyártói tanúsítvány

#### **2.11 Lézerszemüveg PUA 60**

A lézerszemüveg nem védőszemüveg, ezért nem védi a szemet a lézersugaraktól. A festékrétegének a vékonysága miatt a lézerszemüveget tilos használni a közúti közlekedésben és tilos vele a napba nézni. A PUA 60 lézerszemüveg egyértelműen növeli a lézersugár láthatóságát.

#### **2.12 PDA 50/ 51/ 52 iránybeállító céllemez**

A PDA 50 iránybeállító céllemez különleges visszaverő réteggel ellátott szilárd műanyagból áll. 10 m-nél nagyobb távolságra kedvezőtlen fényviszony esetén érdemes használni az iránybeállító céllemezt.

A PDA 51 iránybeállító céllemez visszaverő réteg nélküli kivitelű, használatát kedvezőtlen fényviszonyok és rövid távolságok esetén javasoljuk. A PDA 52 iránybeállító céllemez ugyanolyan visszaverő réteggel van bevonva, mint a PDA 50 céllemez, azonban A4 (210 x 297 mm) formátumával annál lényegesen nagyobb. Ezáltal az iránybeállító céllemezt nagy távolságok esetén jóval könnyebb megcélozni.

# **INFORMÁCIÓ**

Annak érdekében, hogy az iránybeállító céllemezen megbízhatóak legyenek a távolsági adatok, lehetőleg függőlegesen mérjen az iránybeállító céllemezre. Ellenkező esetben megtörténhet, hogy a céllemezen található célpont nem esik egy síkba a felállítási ponttal (párhuzamos tengelyek).

## **INFORMÁCIÓ**

Az iránybeállító céllemezzel végzett nagyon pontos mérésekhez adjon hozzá 1,2 mm értéket a mért távolsághoz.

#### **2.13 PDA 71 mérőhosszabbító**

A mérőhosszabbító alumíniumból készült és nem vezetőképes műanyagmarkolattal van felszerelve. A mérőhosszabbítón található csavart csavarja be a PD 42 hátsó készülékütközőjén lévő menetes hüvelybe. Amint becsavarta a mérőhosszabbítót, a hátsó nagyobb készülékütköző átvált a mérőhosszabbító csúcsára, ez 1270 mm-rel (50 hüvelyk) hosszabbítja meg a hátsó ütközőt.

# hu

# **3 Szerszámok, tartozékok**

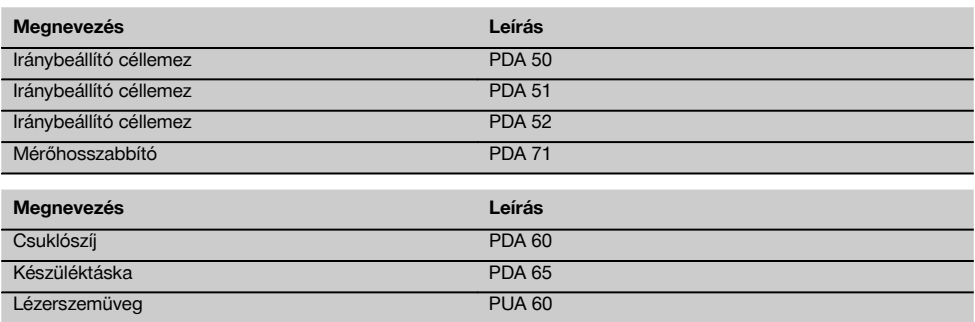

# **4 Műszaki adatok**

A műszaki változtatások jogát fenntartjuk!

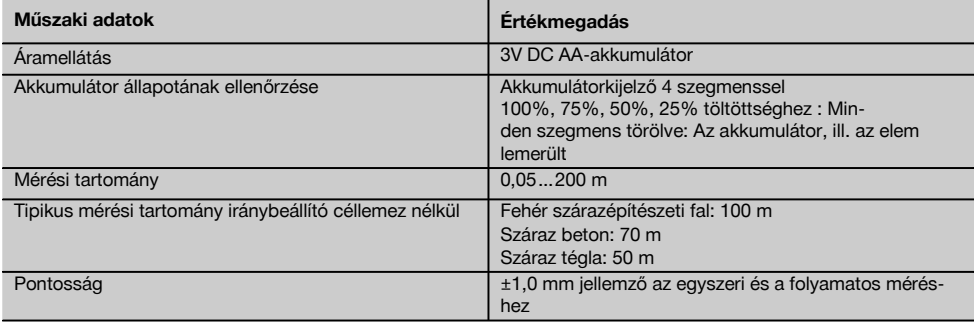

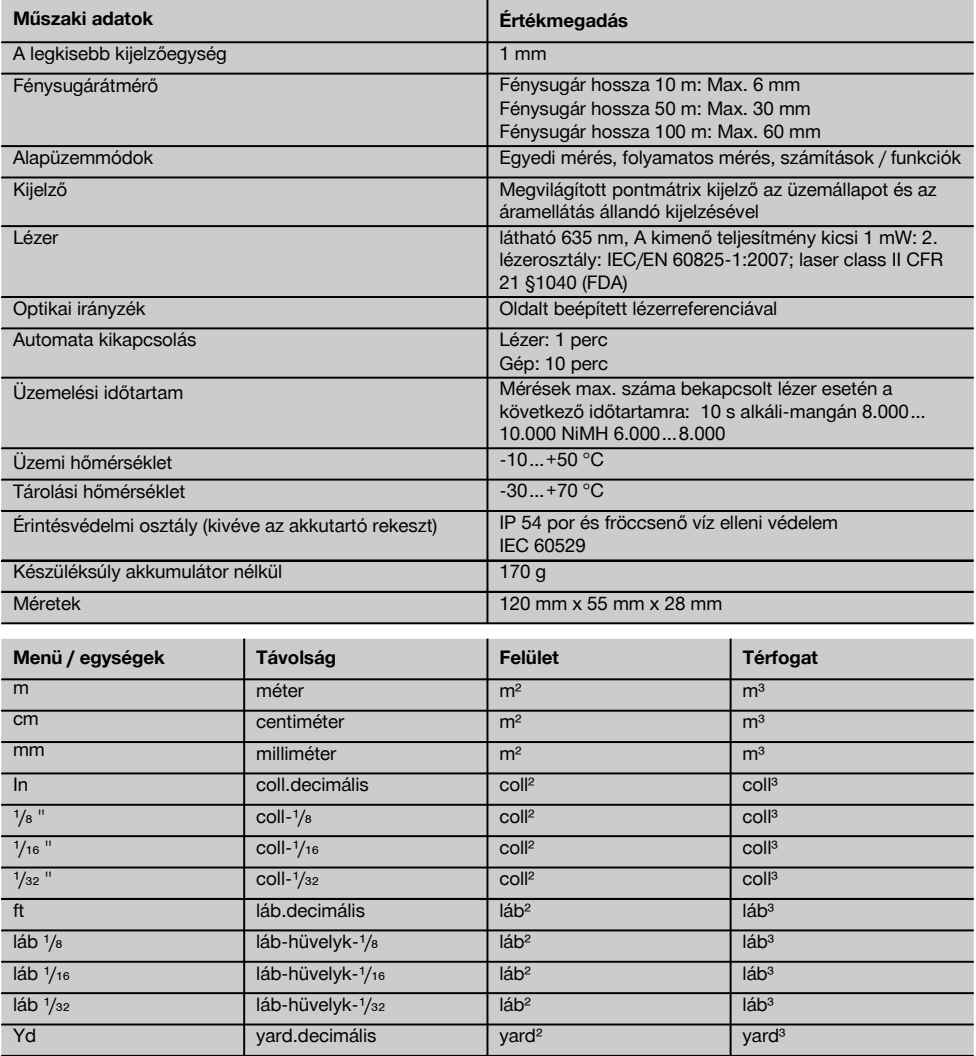

# **5 Biztonsági előírások**

**Az egyes fejezetek biztonsági tudnivalói mellett nagyon fontos, hogy a következő utasításokat is pontosan betartsa.**

**5.1 Alapvető biztonsági szempontok**

- a) **Ne hatástalanítsa a biztonsági berendezéseket, és ne távolítsa el a tájékoztató és figyelmeztető feliratokat.**
- b) **A gyermekeket tartsa távol a lézerkészülékektől.**
- c) A készülék szakszerűtlen felcsavarozása esetén a 2. lézerosztályt meghaladó lézersugárzás keletkezhet. **Csak a Hilti Szervizzel javíttassa a készüléket.**
- d) **Minden üzembe vétel előtt ellenőrizze a készülék helyes működését.**
- e) **Tilos használni a készüléket terhes nők közelében.**
- f) A rossz visszaverő képességű alapfelületeken magas visszaverődésű környezetben végzett mérések rossz mérési értékeket eredményezhetnek.
- g) Az üvegtáblán vagy más tárgyon keresztül végzett mérés meghamisíthatja a mérés eredményét.
- h) A hirtelen megváltozó mérési feltételek, amit például a területen átfutó személyek okozhatnak, meghamisíthatják a mérési eredményeket.
- i) **Ne irányítsa a készüléket a nap vagy egyéb erős fényforrás felé.**

#### **5.2 A munkaterület szakszerű kialakítása**

- a) **A létrán végzett beállítási munkáknál kerülje az abnormális testtartást. Mindig biztonságos, stabil helyzetben dolgozzon, ügyeljen az egyensúlyára.**
- b) **Mérés előtt ellenőrizze a mérési referenciát.**
- c) **Amikor alacsony hőmérsékletű helyről egy magasabb hőmérsékletű helyre viszi a készüléket, vagy fordítva, akkor bekapcsolás előtt hagyja a készüléket a környezet hőmérsékletéhez igazodni.**
- d) **A biztonság kedvéért ellenőrizze az előzőleg beállított értékeket és az előző beállítást.**
- e) **Ha dobozos libellával igazítja be a készüléket, csak oldalról nézzen a készülékre.**
- f) **Biztosítsa a mérés helyét, és a készülék felállításakor ügyeljen arra, hogy a sugarat ne irányítsa más személyekre vagy önmagára.**
- g) **Csak a meghatározott alkalmazási korlátokon belül használja a készüléket.**
- h) **Tartsa be az Ön országában érvényben lévő balesetvédelmi előírásokat.**

#### **5.3 Elektromágneses összeférhetőség**

#### **INFORMÁCIÓ**

Csak Koreában: Ez a készülék az ipari használatban fellépő elektromágneses hullámok környezetében használható (A osztály). A felhasználónak ezt figyelembe kell vennie, és a készüléket lakóterületen tilos használni.

Jóllehet a készülék eleget tesz a vonatkozó irányelvek szigorú követelményeinek, a Hilti nem zárhatja ki teljesen, hogy a készülék erős sugárzás zavaró hatására tévesen működjön. Ebben az esetben vagy más bizonytalanság esetén ellenőrző méréseket kell végezni. A Hilti ugyancsak nem tudja kizárni annak lehetőségét, hogy a készülék más készülékeknél (pl. repülőgépek navigációs berendezéseinél) zavart okozzon. A készülék megfelel az A osztály követelményeinek; a lakásban bekövetkező zavar nem zárható ki.

#### **5.4 Általános biztonsági intézkedések**

- a) **Használat előtt ellenőrizze a készüléket. Amennyiben a készülék sérült, javíttassa meg a Hilti Szervizben.**
- b) **Ha a készüléket leejtették, vagy más mechanikai kényszerhatásnak tették ki, akkor pontosságát ellenőrizni kell.**
- c) **Jóllehet a készüléket építkezéseken folyó erőteljes igénybevételre tervezték, más mérőkészülékekhez hasonlóan gondosan kell bánni vele.**
- d) **Jóllehet a készülék a nedvesség behatolása ellen védett, azért mindig törölje szárazra, mielőtt a szállítótáskába helyezi.**

#### **5.5 Elektromos**

- a) **Az elemek gyermekek elől elzárva tartandók.**
- b) **Az elemeket ne hagyja túlmelegedni, és ne dobja őket tűzbe.** Az elemek felrobbanhatnak, vagy mérgező anyagok juthatnak a szabadba.
- c) **Az elemeket ne töltse újra.**
- d) **Ne forrassza be az elemeket a készülékbe.**
- e) **Ne merítse le az elemeket rövidzárlattal.** Ennek során az elemek túlhevülhetnek, és égési hólyagot okozhatnak.
- f) **Az elemeket ne nyissa fel, és ne tegye ki őket túlzott mértékű mechanikus terhelésnek.**

## **5.6 Lézerosztályozás**

Az értékesített típustól függően a készülék az IEC60825- 1:2007 / EN60825-1:2007 szabvány szerint a 2. lézerosztálynak és a CFR 21 § 1040 (FDA) szabvány alapján a Class II besorolásnak felel meg. Ezeket a készülékeket további óvintézkedések nélkül lehet használni. A szemhéj záróreflexe megvédi a szemet abban az esetben, ha bárki véletlenül rövid időre belenézne a lézersugárba. A szemhéjnak ezt a záróreflexét azonban hátrányosan befolyásolhatja gyógyszerek szedése, alkohol vagy drog fogyasztása. Mindazonáltal gondosan ügyelni kell arra, hogy ne nézzen közvetlenül a fényforrásba. A lézersugarat ne irányítsa emberekre.

#### **5.7 Szállítás**

**A készüléket mindig kivett elemekkel / akku-egységgel küldje el.**

# **6 Üzembe helyezés**

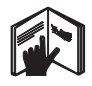

**6.1 Akkumulátor behelyezése** 2 **FIGYELEM Sérült elemet ne használjon.**

# **FIGYELEM**

**Mindig a teljes elemgarnitúrát cserélje ki.**

#### **VESZÉLY**

**Ne keverje a régi és az új elemeket. Ne használjon együtt különböző gyártótól származó vagy különböző típusmegjelölésű elemeket.**

- 1. Csavarozza le a készülék hátoldalán lévő akkumulátortartó fedelet.
- 2. Vegye ki az akkumulátort a csomagolásból, és helyezze be közvetlenül a készülékbe. **INFORMÁCIÓ** Ügyeljen a polaritásra (lásd az elemtartó rekesz jelölését).
- 3. Ellenőrizze az elemtartó rekesz reteszelésének sima záródását.

# **6.2 A készülék be‑ / kikapcsolása**

- 1. A készülék mind a be / ki gombbal mind a mérőgombbal bekapcsolható.
- 2. Kikapcsolt állapotban nyomja meg a be / ki gombot: a készülék bekapcsol.

A lézer ki van kapcsolva.

- 3. Kikapcsolt állapotban nyomja meg a be / ki gombot: A készülék kikapcsol.
- 4. Kikapcsolt állapotban nyomja meg a mérőgombot: a készülék és a lézer bekapcsol.

# **6.3 Első távolságmérés**

**6.4 Beállítások menü**

- 1. Nyomja meg egyszer a mérőgombot. Kikapcsolt készülék esetén bekapcsol a készülék és a mérősugár. Bekapcsolt készülék esetén bekapcsol a mérősugár is.
- 2. Célozzon a látható lézerponttal egy kb. 3–10 m távolságban lévő fehér felületre.
- 3. Nyomja meg ismét a mérőgombot. Kevesebb mint egy másodpercen belül a kijelzőn megjelenik például az 5489 m távolság. A készülékkel elvégezte ez első távolságmérést.

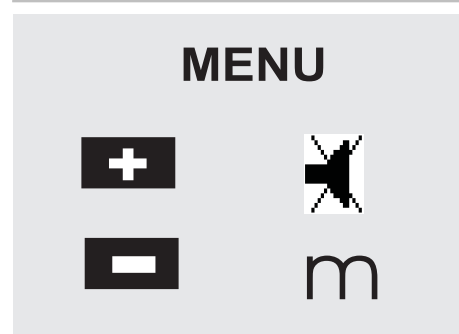

- 1. A menü elindításához nyomja meg a kikapcsolt készüléken a be / ki gombot kb. 2 másodperc hosszan.
- 2. A csipogóhang be-, ill. kikapcsolásához nyomja meg a plusz gombot.
- 3. Az egységek egymás utáni átváltásához nyomja meg a mínusz gombot.
- 4. A menü befejezéséhez nyomja meg röviden a be / ki gombot.

A készülék ki van kapcsolva, az összes kijelzett beállítás átvételre kerül.

# **6.5 Mérési referenciák**

# **INFORMÁCIÓ**

A készülék 5 különböző ütköző, ill. referencia távolságát tudja mérni. Az elülső él és a hátulsó él közötti átkapcsolás a készülék bal oldalán elöl található referenciagombbal történik. Ha a támasztócsúcsot 180°-kal kihajtja, akkor az ütköző automatikusan átvált a támasztócsúcsra. Ha a mérőhosszabbítót a készülék hátoldalára (elemtartó rekesz) csavarozza be, akkor azt a készülék automatikusan felismeri és a hosszú mérőcsúcs szimbólummal jelzi ki. A PDA 71 mérőhosszabbítót szintén felcsavarhatja a készülék alsó oldalára - azt azonban a készülék nem ismeri fel automatikusan.

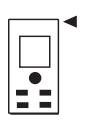

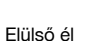

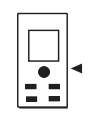

Menet alsó oldal

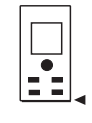

Hátulsó él

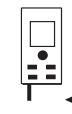

Támasztócsúcs

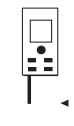

PDA 71 mérőhosszabbító hátoldalon becsavarozva.

# **6.6 Optikai irányzék 3**

# **INFORMÁCIÓ**

10 m-nél nagyobb távolságok esetén érdemes optikai irányzékot használni.

A beépített optikai irányzék különösen hasznos kültéri méréseknél és ott, ahol a lézermérőpont rosszul vagy egyáltalán nem látható. Az optikai irányzékkal a nagy távolságra található célok is egyértelműen beirányozhahu

tóak. Bekapcsolt állapotban a lézerpont látható az optikában. Ha az optika lézerpontja lekapcsol, akkor vagy sikeresen befejezte a mérést vagy a lézersugár – időtúllépés miatt – automatikusan lekapcsolt. Az optikai cél beigazítása párhuzamosan fut a lézer mérősugárral.

- 1. A lézer bekapcsolásához és a cél beirányzásához nyomja meg a mérőgombot.
- 2. Nyomja meg a mérőgombot vagy az oldalsó mérőgombot és célozzon addig, míg az irányzékban kialszik a lézerpont

A távolság megjelenik a kijelzőn.

# **6.7 Távolság mérése**

# **INFORMÁCIÓ**

A támasztócsúcs behajtásakor, függetlenül attól, hogy előtte mennyire volt kihajtva és hogy az ütköző hol volt elhelyezve, a mérési referencia mindig a hátulsó élre kerül.

Távolságmérést minden mozdulatlan, nem kooperáló célra végezhet, ilyen a beton, kő, fa, műanyag, papír stb. Nem szabad prizmát vagy más, erős fényvisszaverő tulajdonsággal rendelkező célt használni, ezek meghamisíthatják a mérési eredményt.

# **6.7.1 Távolságmérés lépésről lépésre INFORMÁCIÓ**

A készülék a lehető legrövidebb idő alatt méri meg a távolságokat és ennek során különböző információkat jelez ki a kijelzőn.

#### Készülék bekapcsolása a be / ki gombbal

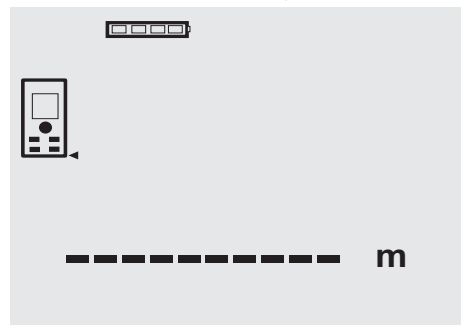

Mérőgomb egyszeri megnyomása. A piros lézer mérősugár bekapcsol és a célfelületen pont formájában látható. A kijelzőn ezt a célmódot egy villogó lézerszimbólum mutatia.

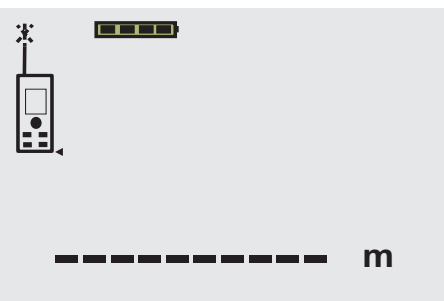

Cél beirányzása. Nyomja meg még egyszer a mérőgombot a távolságméréshez. Az eredmény általában egy szűk másodpercen belül megjelenik az eredménysorban és a lézer mérősugár lekapcsol.

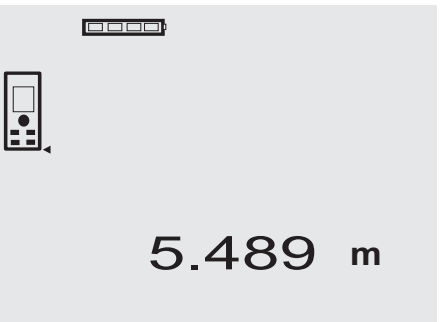

További távolságmérések során a közbenső eredménysorban max. 3 előző távolság jelenik meg, azaz összességében a 4 legutoljára megmért távolság jelenik meg.

hu

**cooo** 

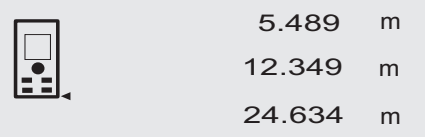

27.317 **<sup>m</sup>**

Természetesen a készülék mindenkor bekapcsolható a mérőgombbal is. Ha ebben a kijelzőben megnyomja a C-gombot, akkor a kijelzőből törlődik minden kijelzett érték.

#### **6.7.2 Mérési üzemmód**

Távolságmérés két különböző mérési üzemmódban végezhető: egyedi mérésben és folyamatos mérésben. A folyamatos mérésre adott távolságok, ill. hosszak leválasztása valamint nehezen mérhető távolságok – pl. sarkok, élek, mélyedések stb. ... – mérése során kerül sor.

#### **6.7.2.1 Egyedi mérés (mérőgomb)**

- 1. Kapcsolja be a lézer mérősugarat a mérőgombbal.
- 2. Nyomja meg ismét a mérőgombot.
- A mért távolság kevesebb mint egy másodpercen belül megjelenik az eredménysor alatt.

#### **6.7.2.2 Egyedi mérések (be / ki gomb)**

- 1. Kapcsolja be a lézer mérősugarat a be / ki gombbal.<br>2. A lézer bekapcsolásáboz és a cél beirányzásáboz.
- 2. A lézer bekapcsolásához és a cél beirányzásához nyomja meg a mérőgombot.
- 3. Nyomja meg ismét a mérőgombot. A mért távolság kevesebb mint egy másodpercen belül megjelenik az eredménysor alatt.

#### **6.7.2.3 Folyamatos mérés**

# **INFORMÁCIÓ**

Folyamatos mérésre mindenütt van lehetőség, ahol lehet egyedi távolságmérést végezni. Ez az olyan funkciókon belül is érvényes, mint például a Felület.

1. A folyamatos mérés aktiválásához nyomja meg 2 másodperc hosszan a mérőgombot. **INFORMÁCIÓ** Eközben mindegy, hogy a készülék

ki van-e kapcsolva vagy a mérősugár ki, ill. be van-e kapcsolva – a készülék mindig folyamatos mérésre vált.

Folyamatos méréssel a távolságokat másodpercenként kb. 6 10 méréssel lehet feljegyezni az eredménysorba. Ez a célfelület fényvisszaverőképességétől függ. Ha a csipogóhang be van kapcsolva, akkor a csipogóhang másodpercenként kb. 23 alkalommal jelzi a folyamatos mérést.

2. A mérőgomb újbóli lenyomásával leállítható a mérési folyamat.

Az eredménysorban az utolsó érvényes mérés jelenik meg.

# **6.7.3 Mérés sarkokból** 4 5

Helyiségátló mérésére vagy hozzáférhetetlen sarkokból végzett méréshez támasztócsúcsot kell használni.

- 1. Haitsa ki 180°-kal a támasztócsúcsot. A mérési referencia automatikusan átállítódik. A készülék felismeri a meghosszabbodott mérési referenciát és a teljes távolságot automatikusan korrigálja ezzel az értékkel.
- 2. Helyezze a készüléket a támasztócsúccsal a kívánt kimeneti pontra és irányítsa a célpontra.
- 3. Nyomja meg a mérőgombot. A kijelzőn megjelenik a mért érték.

## **6.7.4 Mérés céljellel** 6 7

Külső élek (pl. lakóházak, kerítések külső falainak stb.) távolságának mérésére segédeszközöket, pl. deszkát, téglát vagy egyéb alkalmas tárgyat helyezhet a külső élre céljelként. Nagyobb mérési tartományhoz és kedvezőtlen fényviszonyok esetén (erős napsütés) a PDA 50, PDA 51, ill. PDA 52 iránybeállító céllemez használatát javasoljuk.

#### **6.7.5 Mérés világos környezetben**

Hosszabb távolságokhoz és nagyon világos környezetben a PDA 50, PDA 51, ill. PDA 52 iránybeállító céllemez használatát javasoljuk.

#### **6.7.6 Mérés nyers felülethez** 8

Nyers felülethez (például durva vakolat) végzett mérés esetén a készülék átlagértéket mér, amelyik a lézersugár közepét magasabbra értékeli mint a peremterületét.

#### **6.7.7 Mérés gömbölyű vagy dőlt felülethez**

Ha a felülethez képest túlságosan ferdén végzi a mérést, akkor túl kevés fény, ha derékszögben húzza meg, akkor túl sok fény érheti a készüléket. Mindkét esetben a PDA 50, PDA 51, ill. PDA 52 iránybeállító céllemez használatát javasoljuk.

#### **6.7.8 Mérés vizes vagy fényes felülethez**

Amennyiben a lézeres távolságmérő a felületre célozhat, a célponthoz mért távolság megbízható. Erősen tükröződő felületeknél csökkent mérési tartománnyal vagy fényvisszaverődésig végzett méréssel kell számolni.

#### **6.7.9 Mérés átlátszó felülethez**

Alapvetően a készülék alkalmas fényáteresztő anyagokhoz – például folyadékokhoz, hungarocellhez, habszivacshoz...stb. – viszonyított mérésre. A fény behatol ezekbe az anyagokba, ami mérési hibát okozhat. Üveg mérése esetén, vagy ha a tárgyak a célzóvonalon belül találhatók, ugyancsak mérési hiba léphet fel.

#### **6.7.10 Mérési tartomány**

#### **6.7.10.1 Megemelt mérési tartomány**

Sötétben, alkonyatkor és leárnyékolt célfelülethez viszonyított mérések, ill. leárnyékolt készülékkel végzett mérések általában a mérési tartomány megnövekedését okozzák.

A PDA 50, PDA 51, ill. PDA 52 iránybeállító céllemezzel végzett mérések a mérési tartomány megnövekedését okozzák.

#### **6.7.10.2 Csökkentett mérési tartomány**

Erős napfénnyel megvilágított környezetben, például napfényben vagy rendkívül erősen világító fényszórók mellett végzett mérések csökkenthetik a mérési tartományt.

Üvegen keresztül vagy a célzóvonalban található tárgyak mellett végzett mérések csökkenthetik a mérési tartományt.

Matt, zöld, kék, fekete vagy vizes és fényes felületekhez végzett mérések csökkenthetik a mérési tartományt.

# **7 Üzemeltetés**

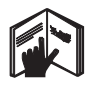

## **INFORMÁCIÓ**

A távolságok összeadása és kivonása közvetlen gombokkal történik, minden további funkciót az FNC-gombbal lehet indítani.

#### **7.1 Távolságmérés**

#### **INFORMÁCIÓ**

hu

Alapvetően minden funkcióra érvényes, hogy az egyes lépéseket mindig grafikus kijelzők segítik.

#### **INFORMÁCIÓ**

Minden olyan funkciónál, ahol lehetőség van egyedi távolságmérésekre, használhat folyamatos mérést.

## **INFORMÁCIÓ**

Ha a folyamatos mérés során mérési hiba lép fel, és a folyamatos mérést a mérőgomb újbóli megnyomásával állítja le, az utolsó érvényes távolság jelenik meg.

#### **7.2 Távolságok összeadása**

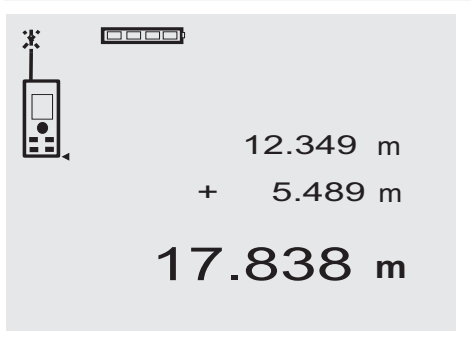

Egyedi távolságokat kényelmesen összeadhat, pl. a bélésfal meghatározása céljából ablakokban és ajtókban, vagy több résztávolság egy össztávolsággá való összevonásához.

- 1. Nyomja meg a mérőgombot (a lézersugár be van kapcsolva).
- 2. Irányítsa a készüléket a célpontra.<br>3. Nyomia meg a mérőgombot.
- 3. Nyomja meg a mérőgombot. A készülék megméri és kijelzi az első távolságot (a lézer kikapcsol).
- 4. Nyomja meg az összeadó gombot. Az első távolság a középső, a pluszjel a legalsó közbenső eredménysorba íródik (a lézer bekapcsol).
- 5. Irányítsa a készüléket a következő célpontra.<br>6. Nyomia meg a mérőgombot.
- 6. Nyomja meg a mérőgombot.

A készülék megméri a második távolságot, ez a távolság az alsó közbenső eredménysorban jelenik meg. Az összeadás eredménye az eredménysorban jelenik meg.

Az aktuális távolságösszeg mindig az eredménysorban található.

Ugyanígy adhatja hozzá az összes többi távolságot.

7. Az összeadás befejezéshez mérje fel egyszerűen a távolságot anélkül, hogy előtte használná a plusz gombot.

Az összes előző mérési és számítási eredmény a közbenső kijelzőn látható.

8. A kijelző törléséhez nyomia meg a C-gombot.

#### **7.3 Távolságok kivonása**

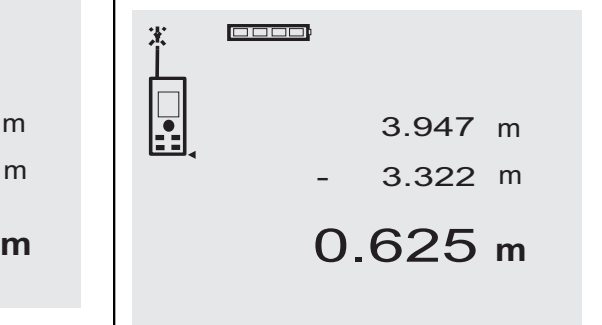

Egyedi távolságokat kényelmesen kivonhat, pl. az alsó szél és a mennyezethez menő cső közötti távolság meghatározására. Ehhez vonja ki a padló alsó széle – cső

távolságát a mennyezet távolságából. Ha hozzáveszi a lefolyóhoz menő csőátmérőt, akkor az eredményt a felső szegély mennyezethez menő cső köztes távolsága adja.

- 1. Nyomja meg a mérőgombot (a lézersugár bekapcsol).
- 2. Irányítsa a készüléket a célpontra.<br>3. Nyomia meg a mérőgombot. A k
- 3. Nyomja meg a mérőgombot. A készülék megméri és kijelzi az első távolságot (a lézer kikapcsol).
- 4. Nyomja meg a kivonás gombot. Az első távolság a középső, a mínuszjel a legalsó közbenső eredménysorba íródik (lézer bekapcsol).
- 5. Irányítsa a készüléket a következő célpontra.
- 6. Nyomja meg a mérőgombot

A készülék megméri a második távolságot, ez a távolság az alsó közbenső eredménysorban jelenik meg.

A kivonás eredménye az eredménysorban jelenik meg.

Az aktuális távolságkülönbség mindig az eredménysorban található.

Ugyanígy vonhatja ki az összes többi távolságot.

7. A kivonás befejezéséhez mérje fel egyszerűen a távolságot anélkül, hogy előtte használná a mínusz gombot.

Az összes előző mérési és számítási eredmény a közbenső kijelzőn látható.

8. A kijelző törléséhez nyomja meg a C-gombot

# **7.4 Időzítő**

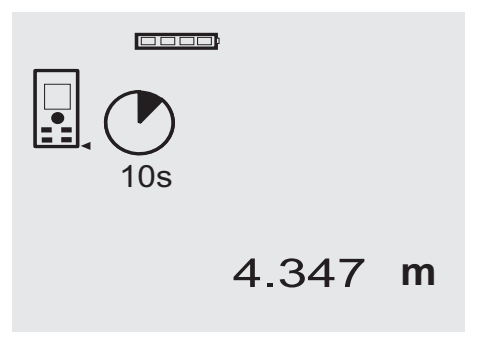

Az Időzítő funkció hasonlóképp működik, mint a fényképezőgépen. A plusz és a mínusz gombbal három fokozat, 5, 10, 20 másodperc kapcsolható felfelé vagy lefelé. Az időzítő aktiválásához nyomja meg a mérőgombot. A C-gombbal megszakítható az időzítő. Másodperces ritmusban csipogó hang szólal meg kb. 4 másodpercig, leállás előtt kettős csipogás jelzi a funkció végét.

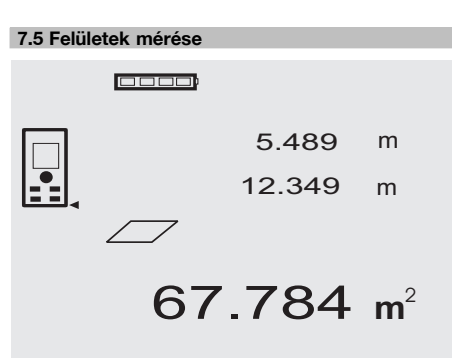

A felületmérés egyes lépéseit a kijelző megfelelő grafikus ábrái segítik. Pl. egy helyiség alapterületét a következő módon határozhatja meg:

1. A Felület funkció aktiválásához nyomja meg az FNC-gombot.

**INFORMÁCIÓ** A "Felület" funkció indítása után a lézersugár rögtön be van kapcsolva.

- 2. Irányítsa a készüléket a célpontra.<br>3. Nyomia meg a mérőgombot.
- 3. Nyomja meg a mérőgombot. A készülék megméri a helyiség szélességet és a mért értéket kijelzi. Ezután a grafikus ábra automatikusan felszólít a helyiség hosszának megmérésére.
- 4. Irányítsa a készüléket a következő célpontra a helyiség hosszának megméréséhez.
- 5. Nyomja meg a mérőgombot. A készülék megméri a második távolságot, azonnal kiszámítja a felületet, és kijelzi az értéket az eredménysorban.

A felület kiszámításához használt két távolságadat a közbenső eredménysorokban látható és a mérés elvégzése után kényelmesen feljegyezhető.

6. A C-gombbal bármikor megszakíthatja a mérést, törölheti egymás után az utolsó méréseket és ismét mérést végezhet.<br>INFORMÁCIÓ

**INFORMÁCIÓ** Ha többször megnyomja a C-gombot vagy egyszer megnyomja az FNC-gombot, akkor a funkció megszakad, ill. újraindul.

**INFORMÁCIÓ** Ha a második távolságot folyamatos méréssel (tracking) méri meg, akkor a készülék folyamatosan feljegyzi felületmérés eredményét. Ezáltal leválaszthat részfelületeket.

**INFORMÁCIÓ** A felületmérés eredménye után a plusz gombbal hozzáadhatja a következő felületet az aktuális felülethez, vagy a mínuszgombbal kivonhatja belőle.

# **7.6 Térfogat mérése**

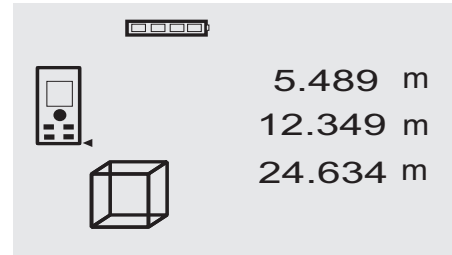

# 1669.783 **<sup>m</sup>** 3

A térfogatmérés egyes lépéseit a kijelző megfelelő grafikus ábrái segítik. Pl. egy helyiség térfogatát a következőképp határozhatia meg:

1. A Térfogat funkció aktiválásához nyomja meg az FNC-gombot. A térfogat érték egy mérési folyamatban meghatározható. **INFORMÁCIÓ** A "Térfogat" funkció indítása után a

lézersugár azonnal bekapcsol.

- 2. Irányítsa a készüléket a célpontra.<br>3. Nyomia meg a mérőgombot.
- 3. Nyomja meg a mérőgombot. A készülék megméri a helyiség szélességet és a mért értéket kijelzi.
- 4. Ezután a grafikus ábra automatikusan felszólít a helyiség hosszának megmérésére.
- 5. Irányítsa a készüléket a következő célpontra a helyiség hosszának megméréséhez.
- 6. Nyomja meg a mérőgombot. A készülék megméri a helyiség hosszát és a mért értéket kijelzi.
- 7. Nyomja meg a mérőgombot
- 8. Irányítsa a készüléket a következő célpontra a helyiség magasságának megméréshez.

9. Nyomja meg a mérőgombot. A helyiség magasságának megmérése után a készülék azonnal kiszámítja a helyiség térfogatát és kijelzi az értéket az eredménysorban.

A három távolság, amelyet a készülék a helyiség térfogatának kiszámításához használt, a közbenső eredménysorban található és a mérés befejezése után kényelmesen feljegyezhető.

10. A C-gombbal bármikor megszakíthatja a mérést, törölheti egymás után az utolsó méréseket és ismét mérést végezhet.

**INFORMÁCIÓ** Ha többször megnyomja a C-gombot vagy egyszer megnyomja az FNC-gombot, akkor a funkció megszakad, ill. újraindul.

**INFORMÁCIÓ** Ha a harmadik távolságot folyamatos méréssel (tracking) méri meg, akkor a készülék folyamatosan feljegyzi a térfogatmérés eredményét. Ezáltal a résztérfogatok levonhatóak.

**INFORMÁCIÓ** A térfogateredmény kiszámítása után a plusz gombbal hozzáadhatja a következő térfogatot az aktuális térfogathoz, vagy a mínusz gombbal kivonhatja azt belőle.

#### **7.7 Min / Max mérés**

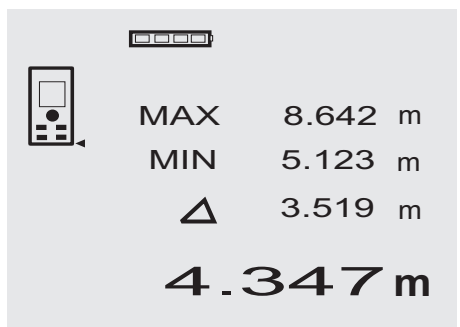

A maximum mérés lényegében átlók meghatározására, a minimum mérés párhuzamos tárgyak meghatározására vagy beállítására és hozzáférhetetlen helyeken végzett mérésekre szolgál. A maximum mérés a folyamatos mérés módot használja és mindig akkor jegyzi fel a kijelzőt, ha a mért távolság megnő. A minimum mérés a folyamatos mérés módot használja és mindig akkor jegyzi fel a kijelzőt, ha a mért távolság csökken. A maximum és minimum távolság kombinációja lehetővé teszi az eltérési távolságok gyors és nagyon egyszerű, megbízható meghatározását. Ezáltal a mennyezetek alatti csövek távolsága vagy két tárgy közötti távolsága hozzáférhetetlen helyeken is egyszerűen és gyorsan meghatározható.

1. A Min / Max funkció aktiválásához nyomja meg az FNC-gombot.

**INFORMÁCIÓ** A "Min / Max" funkció indítása után a lézersugár azonnal bekapcsol.

- 2. Irányítsa a készüléket a célpontra.<br>3. Nyomia meg a mérőgombot
- Nyomia meg a mérőgombot. Ezután elindul a folyamatos mérés. A MIN és MAX kijelzőmezőben a távolság növekedésekor, ill. csökkenésekor feljegyzésre kerül a kijelző
- 4. A mérés leállításához nyomja meg a mérőgombot. A kijelző a maximális távolság, a minimális távolság, valamint a max. és min. távolság közötti különbség értékeit mutatja.
- 5. A C-gombbal bármikor megszakíthatja, törölheti az utolsó méréseket és ismét mérést végezhet.<br>INFORMÁCIÓ Ha többször meg

**INFORMÁCIÓ** Ha többször megnyomja a C-gombot vagy egyszer megnyomja az FNC-gombot, akkor a funkció megszakad, ill. újraindul.

**INFORMÁCIÓ** Tovább "Undo" (visszavonás) lépésre nincs lehetőség. Ha többször megnyomja a C-gombot vagy egyszer megnyomja az FNC-gombot, akkor a funkció megszakad.

# **7.8 Lemérés / kitűzés**

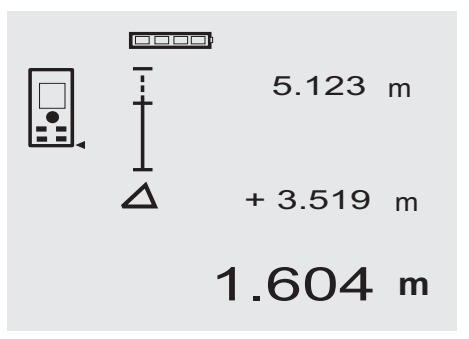

A készülékkel helyben mért vagy előre meghatározott méretek választhatók le, ill. jelölhetők ki, pl. szárazépítősínek beépítése során.

# **7.8.1 Mért távolságok átvitele**

- 1. A Lemérés funkció aktiválásához nyomja meg az FNC-gombot. **INFORMÁCIÓ** A "Lemérés" funkció indítása után a
	- lézersugár azonnal bekapcsol.
- 2. Irányítsa a készüléket a célpontra.<br>3. Nyomia meg a mérőgombot
- 3. Nyomja meg a mérőgombot. A készülék megméri az indító távolságot, vagyis az átviendő távolságot és a legfelső közbenső eredménysorban megjeleníti.
- 4. Nyomja meg a mérőgombot. Elindul a folyamatos mérés.

A legalsó közbenső eredménysorban megjelenik az aktuális távolság (lásd a mérősort) és az indító távolság közötti különbség.

- 5. Mozgassa előre és hátra a készüléket, míg a különbségkijelzőn az igényeinek megfelelő "nulla" érték nem jelenik meg.
- 6. A C-gombbal bármikor megszakíthatja, törölheti az utolsó méréseket és ismét mérést végezhet. **INFORMÁCIÓ** Tovább "Undo" (visszavonás) lépésre nincs lehetőség. Ha többször megnyomja a C-gombot vagy egyszer megnyomja az FNC-gombot, akkor a funkció megszakad.

# **7.8.2 Előre meghatározott távolságok átvitele**

1. A Lemérés funkció aktiválásához nyomja meg az FNC-gombot.

**INFORMÁCIÓ** A "Lemérés" funkció indítása után a lézersugár azonnal bekapcsol.

2. A plusz gomb megnyomásával adjon meg egy indító távolságot.

**INFORMÁCIÓ** A plusz gomb egyenkénti lenyomásával az utolsó helyen egyenként futtathatja a számokat. A plusz gomb nyomva tartásával a számokat gyorsabban futtathatja. Minél hosszabb ideig tartja nyomva a gombot, annál gyorsabban futnak a számok. A mínusz gomb ugyanúgy számol, mint a plusz gomb, csak lefelé.

3. Nyomja meg a mérőgombot. Elindul a folyamatos mérés.

A legalsó közbenső eredménysorban megjelenik az aktuális távolság (lásd a mérősort) és az indító távolság közötti különbség.

- 4. Mozgassa előre és hátra a készüléket, míg a különbségkijelzőn az igényeinek megfelelő "nulla" érték nem jelenik meg.
- 5. A C-gombbal bármikor megszakíthatja, törölheti az utolsó méréseket és ismét mérést végezhet. **INFORMÁCIÓ** Tovább "Undo" (visszavonás) lépésre nincs lehetőség. Ha többször megnyomja a C-gombot vagy egyszer megnyomja az FNC-gombot, akkor a funkció megszakad.

# **7.9 Festőfelület**

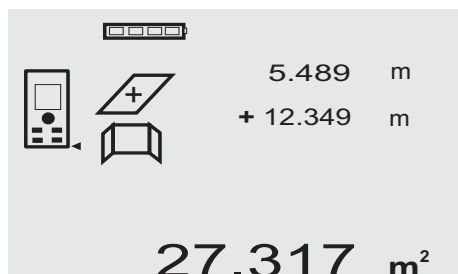

A "Festőfelület" funkcióval meghatározhatja pl. egy helyiség falainak alapterületét. Ehhez meg kell határozni a falhosszak összegét és ezt az értéket meg kell szorozni a helyiség magasságával.

193

hu

1. A Festőfelület funkció aktiválásához nyomja meg az FNC-gombot.

**INFORMÁCIÓ** A "Festőfelület" funkció indítása után a lézersugár be van kapcsolva.

- 2. Mérje meg az első falhosszat. A távolság a legfelső közbenső eredménysorban jelenik meg.
- 3. Nyomja meg a plusz gombot és mérje meg a következő távolságot. A két távolság összege a mérési eredménysorban

jelenik meg. 4. Nyomja meg ismét a plusz gombot és mérje meg a következő távolságot.

A távolságösszeg a legfelső közbenső eredménysorba ugrik.

- 5. Mérje meg a 3. távolságot, és ha szükséges, a további távolságokat.
- 6. Ha minden fal hosszúságát felmérte, nyomja meg az utolsó távolságmérést követően ismét a mérőgombot, ha a mérési eredménysorban (alul) megjelenik az összes távolság összege.

A távolságösszeg a legfelső közbenső eredménysorba ugrik és az alatta lévő sorban megjelenik a szorzásiel.

- 7. Mérje meg a fal magasságát (= helyiség magassága). A helyiség falai hosszának összege a mérési eredménysorban (alul) jelenik meg.
- 8. A C-gombbal bármikor megszakíthatja, törölheti az utolsó méréseket és ismét mérést végezhet.

**INFORMÁCIÓ** Tovább "Undo" (visszavonás) lépésre nincs lehetőség. Ha többször megnyomja a C-gombot vagy egyszer megnyomja az FNC-gombot, akkor a funkció megszakad.

**INFORMÁCIÓ** A mínusz gombbal hosszakat, pl. ablakokat vagy ajtókat vonhat le. A plusz és a mínusz gombot bármikor, egymással felváltva használhatja.

# **7.10 Közvetett mérések**

Közvetett távolság több távolságmérés és a Pitagorásztétel alapján végzett számítás alapján határozható meg. Az közvetett mérés funkciói az FNC-gombbal jeleníthetőek meg. Három változat között lehet átváltani:

Az egyszeres Pitagorász változat, háromszög két mért távolsággal.

A kétszeres Pitagorász változat két összeillesztett háromszöggel.

Az összetett Pitagorász változat 2 különbség – háromszöggel.

# **INFORMÁCIÓ**

Közvetett mérési eredmény esetén alapvetően kisebb mérési pontossággal kell számolni, ami jóval kisebb a készülék pontosságánál. A legjobb eredmény elérése érdekében figyelembe kell venni a mértani szabályokat (pl. derékszög és a háromszög arányai). Legjobb eredmények akkor érhetők el, ha a sarkoknál alapos mérést végez, ha az összes mérési pont egy helyiségszintben van és ha a mérést a tárgyakhoz közel végzi (nem pedig azoktól távol).

## **7.10.1 Egyszeres Pitagorász változat**

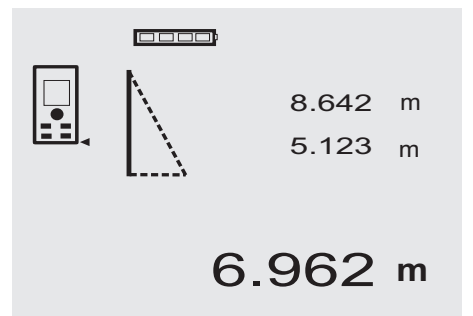

Kövesse a grafikus kijelzőt, ami a háromszög villogó oldalaival a mérendő távolságot mutatja. Ha megmérte mindkét szükséges távolságot, a készülék kiszámolja az eredményt, és kijelzi a mérési eredménysorban (alul).

1. Az Egyszeres Pitagorász változat aktiválásához nyomja meg az FNC-gombot.

**INFORMÁCIÓ** Az "Egyszeres Pitagorász változat" funkció indítása után a lézersugár azonnal bekapcsol.

2. Irányítsa a készüléket arra célpontra, amelyet a grafikus kijelző mutat.

Nyomja meg a mérőgombot.

- 3. Ezután a grafikus ábra automatikusan felszólít a rövidebb távolság mérésére.
- 4. Igazítsa be a lézersugarat, majd nyomja meg a mérőgombot.

**INFORMÁCIÓ** Itt különösen ügyeljen arra, hogy ezt a távolságot folyamatos üzemmódban mérje meg, annak érdekében, hogy a pontot a legrövidebb (derékszögű) távolsággal megbízhatóan határozhassa meg.

A második mérés befejezése után a készülék azonnal kiszámítja a szemben fekvő "közvetett távolságot".

A rendszer ellenőrzi, hogy a mértani arányok lehetővé teszik-e az eredmény kiszámítását. Ha mértani viszonyok elégtelensége miatt érvénytelen az eredmény, azt a mérési eredménysor villogása jelzi a készüléken (vonalak lent). Ebben az esetben meg kell ismételni az egyik vagy mindkét távolságot.

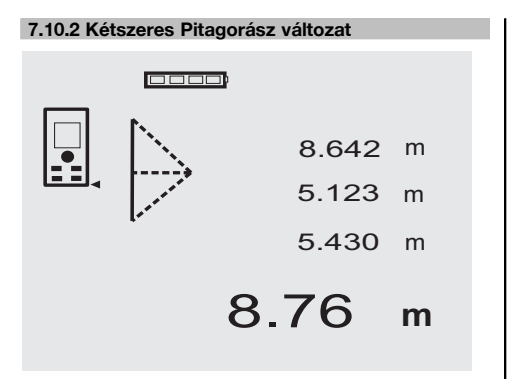

Kövesse a grafikus kijelzőt, ami a háromszög villogó oldalaival a mérendő távolságot mutatja. Ha megmérte mindhárom szükséges távolságot, a készülék kiszámolja az eredményt és kijelzi a mérési eredménysorban (alul).

- 1. A Kétszeres Pitagorász változat aktiválásához nyomja meg az FNC-gombot. **INFORMÁCIÓ** A "Kétszeres Pitagorász változat" funkció indítása után a lézersugár azonnal bekapcsol.
- 2. Irányítsa a készüléket arra a célpontra, amelyre a grafikus kijelző mutat.

Nyomja meg a mérőgombot.

3. Ezután a grafikus ábra automatikusan felszólít a középső távolság mérésére.

**INFORMÁCIÓ** Itt különösen ügyeljen arra, hogy ezt a távolságot folyamatos üzemmódban mérje meg, annak érdekében, hogy a pontot a legrövidebb (derékszögű) távolsággal megbízhatóan határozhassa meg.

4. Húzza végig a legrövidebb távolsággal rendelkező pont fölött a készüléket, és állítsa le a mérőgombbal a távolságmérést.

Miután megmérte az utolsó távolságot is, a készülék azonnal kiszámítia a szemben fekvő "közvetett távolságot".

A rendszer ellenőrzi, hogy a mértani arányok lehetővé teszik-e az eredmény kiszámítását. Ha a mértani viszonyok elégtelensége miatt érvénytelen az eredmény, azt a mérési eredménysor villogása jelzi a készüléken (vonalak lent). Ebben az esetben meg kell ismételni egy vagy több távolságot.

#### **7.10.3 Összetett Pitagorász változat**

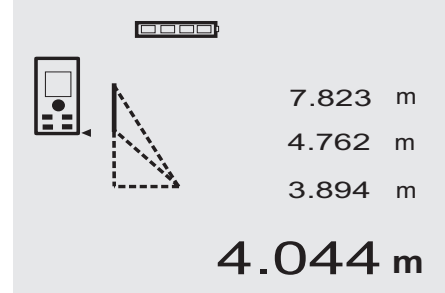

Kövesse a grafikus kijelzőt, ami a háromszög villogó oldalaival a mérendő távolságot mutatja. Ha megmérte mindhárom szükséges távolságot, a készülék kiszámolja az eredményt és kijelzi a mérési eredménysorban (alul).<br>1. Az Összetett Pitagorász változat funkció aktiválásá

- 1. Az Összetett Pitagorász változat funkció aktiválásához nyomja meg az FNC-gombot. **INFORMÁCIÓ** Az "Összetett Pitagorász változat" indítása után a lézersugár azonnal bekapcsol.
- 2. Irányítsa a készüléket a célpontra, amelyet a grafikus kijelző mutat.

Nyomja meg a mérőgombot.

- 3. Ezután a grafikus ábra automatikusan felszólít a középső távolság mérésére.
- 4. A grafikus kijelző az utolsó távolságra szólít fel. **INFORMÁCIÓ** Itt különösen ügyeljen arra, hogy ezt a távolságot folyamatos üzemmódban mérje meg, annak érdekében, hogy a pontot a legrövidebb (derékszögű) távolsággal megbízhatóan határozhassa meg.

Miután megmérte az utolsó távolságot is, a készülék azonnal kiszámítja a szemben fekvő "közvetett távolságot".

A rendszer ellenőrzi, hogy a mértani arányok lehetővé teszik-e az eredmény kiszámítását. Ha mértani viszonyok elégtelensége miatt érvénytelen az eredmény, azt a mérési eredménysor villogása jelzi a készüléken (vonalak lent). Ebben az esetben meg kell ismételni egy vagy több távolságot.

#### **7.11 Aktuális mérési értékek tárolása**

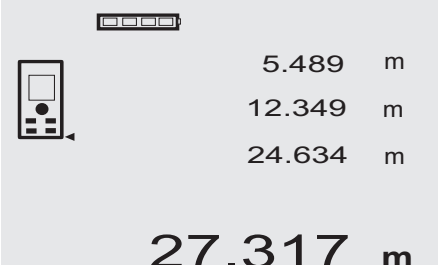

A standard kijelzőben több távolságmérés esetén max. 3 előző távolságadat jelenik meg a közbenső eredménysorban, vagyis a készülék összesen a 4 utolsó mért távolságot jelzi ki, ill. tárolja. A legalsó sorban az utoljára mért mérési érték található.

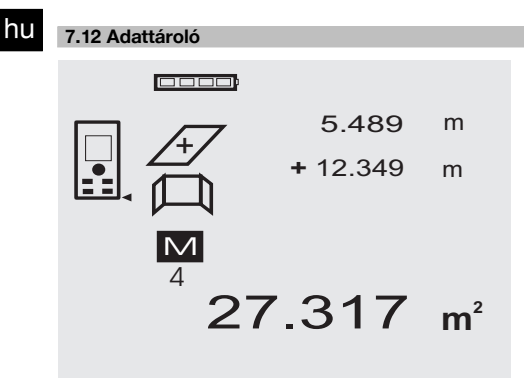

Mérés közben a készülék folyamatosan tárolja a mérési értékeket és működési eredményeket. Összesen max. 30 kijelző – beleértve a grafikus szimbólumokat is – tárolható ezen a módon. A következő feltételek mellett egy teljes kijelző tárolható.

Valamelyik funkciótól érvényes eredmény érkezik, ha:

A standard kijelzőn érvényes távolságot mér.

A plusz gombbal összeadja a távolságokat – mindig az utolsó összeadás eredménye kerül mentésre.

A mínusz gombbal kivonja a távolságokat – mindig az utolsó kivonás eredménye kerül mentésre.

# **INFORMÁCIÓ**

Ha az adattároló megtelt a lehetséges 30 kijelzővel és új kijelző kerül az adattárba, akkor a készülék törli az adattárból a "legrégebbi" kijelzőt.

#### **7.12.1 Adattároló törlése**

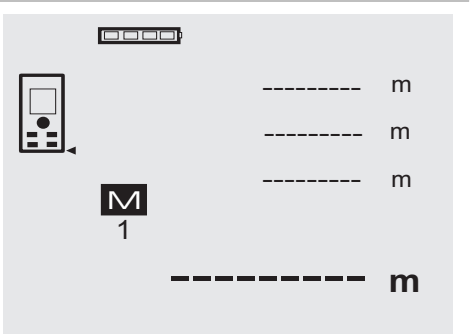

Ha az adattároló kijelzőn kb. 2 másodperc hosszan nyomva tartja a C-gombot, akkor az adattároló teljes tartalma törlődik.

# **8 Ápolás és karbantartás**

#### **8.1 Tisztítás és szárítás**

- 1. Fújja le a port a lencséről.<br>2 Ne érintse ujial az üveget
- 2. Ne érintse ujjal az üveget és a szűrőt.
- 3. Csak tiszta és puha kendővel tisztítsa; ha szükséges, tiszta alkohollal vagy kevés vízzel nedvesítse meg.

**INFORMÁCIÓ** Ne használjon egyéb folyadékot, mivel azok megtámadhatják a műanyag alkatrészeket.

4. Vegye figyelembe készüléke tárolási hőmérsékletének határértékeit, különösen télen / nyáron.

#### **8.2 Tárolás**

A nedvességet kapott készüléket csomagolja ki. Tisztítsa és szárítsa meg (legfeljebb 40 °C / 104 °F hőmérsékleten) a készüléket, a szállítótáskát és a tartozékokat. Csak akkor csomagolja be ismét a felszerelést, ha már teljesen megszáradt.

Hosszabb szállítás vagy hosszabb raktározás utáni használat előtt felszerelésével hajtson végre ellenőrző mérést. Kériük. hosszabb tárolás előtt vegye ki az elemeket a készülékből. A kifolyó elemek károsíthatják a készüléket.

#### **8.3 Szállítás**

felszerelés szállításához, illetve elküldéséhez Hilti-szállítókoffert vagy ezzel egyenértékű csomagolást használion.

#### **FIGYELEM**

**A készüléket mindig kivett elemekkel szállítsa.**

#### **8.4 Kalibrálás és beállítás**

#### **8.4.1 Kalibrálás**

A mérőeszköz ellenőrzése ISO 900X tanúsítvánnyal rendelkező felhasználók számára: elvégezheti a PD 42 lézeres távolságmérőnek az ISO 900X eljárás keretében megkövetelt mérőeszköz-ellenőrzését önállóan is (lásd: ISO 17123-4 Geodéziai műszerek pontosságellenőrzése: 6. rész, Kis hatótávolságú elektrooptikai távolságmérő készülékek).<br>1 Válassz

- Válasszon egy ismert, kb. 1 5 m hosszúságú (előírt távolság), hosszabb ideig változatlan és könnyen hozzáférhető mérési szakaszt, és végezzen a készülékkel 10 mérést ugyanarra a távolságra.
- 2. Határozza meg az előírt távolsághoz viszonyított eltérések középértékét. Ennek a speciális készülékpontosságon belül kell esnie.
- 3. Vegye jegyzőkönyvbe ezt az értéket, és határozza meg a következő ellenőrzés időpontját. Rendszeres időközökben, valamint fontos mérési feladatok elvégzése előtt és után ismételje meg az ellenőrző mérést.

Jelölje meg a PD 42 készüléket egy mérőeszközellenőrző matricával, és dokumentálja a teljes ellenőrzési folyamatot, valamint az eredményeket.

Vegye figyelembe a használati utasításban található műszaki adatokat, valamint a mérési pontosság tájékoztatóját.

# **8.4.2 Beállítás**

A lézeres távolságmérő optimális beállítása érdekében a készüléket egy Hilti-Szervizzel állíttassa be, ahol igazolják Önnek egy kalibrálási tanúsítvánnyal a készülék pontos beállítását.

## **8.4.3 Hilti kalibrálási szolgáltatás**

Javasoljuk, hogy használja ki a Hilti kalibrálási szolgáltatását a készülékek rendszeres ellenőrzésére, annak érdekében, hogy biztosítsa a szabványoknak és a jogi előírásoknak megfelelő megbízhatóságot.

A Hilti kalibrálási szolgáltatása mindenkor rendelkezésére áll; azonban ajánlott évente legalább egyszer elvégeztetni.

A Hilti kalibrálási szolgáltatásának keretében igazolják, hogy a vizsgált készülék specifikációja a vizsgálat napján megfelel a használati utasításban feltüntetett műszaki adatoknak.

A gyártó által megadottaktól való eltérés esetén a használt mérőkészülékeket újra beállítják. A beállítás és a vizsgálat után a készülék kap egy kalibrálási plakettet, és a kalibrálási tanúsítvány írásban igazolja, hogy a készülék a gyártó által megadottak szerint működik.

Kalibrálási tanúsítvány az ISO 900X szerint tanúsított vállalkozások számára kötelező.

Az Önhöz legközelebb eső Hilti-tanácsadó szívesen ad további felvilágosítást.

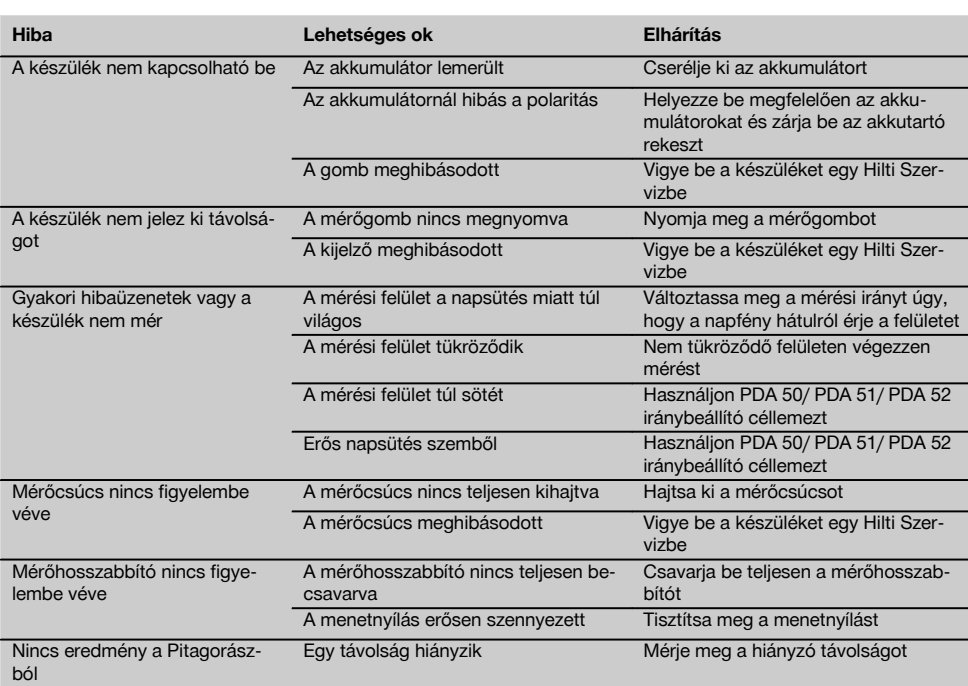

# **9 Hibakeresés**

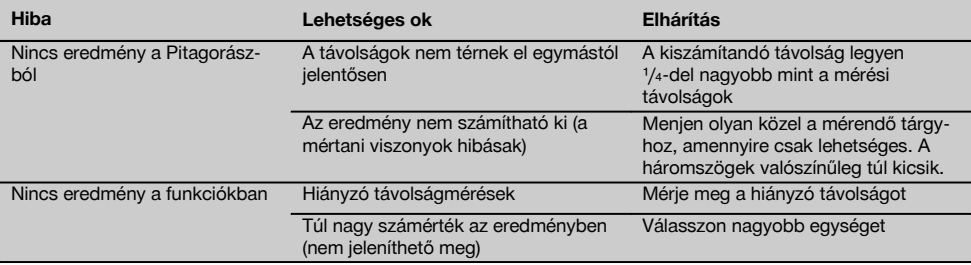

# **10 Hulladékkezelés**

## **VIGYÁZAT**

A felszerelések nem szakszerű ártalmatlanítása az alábbi következményekkel járhat:

A műanyag alkatrészek elégetésekor mérgező gázok szabadulnak fel, amelyek betegségekhez vezethetnek.

Ha az elemek megsérülnek vagy erősen felmelegednek, akkor felrobbanhatnak és közben mérgezést, égési sérülést, marást vagy környezetszennyezést okozhatnak.

A könnyelmű hulladékkezeléssel lehetővé teszi jogosulatlan személyek számára a felszerelés szakszerűtlen használatát. Ezáltal Ön vagy harmadik személy súlyosan megsérülhet, valamint környezetszennyezés következhet be.

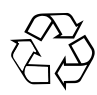

A Hilti-gépek nagyrészt újrahasznosítható anyagokból készülnek. Az újrahasznosítás feltétele az anyagok szakszerű szétválogatása. Sok országban a Hilti már jelenleg is visszaveszi a régi gépeket újrafelhasználás céljából. Ezzel kapcsolatban érdeklődjön a Hilti szervizekben vagy értékesítési szaktanácsadójánál.

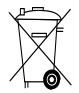

Csak EU-országok számára

Az elektromos szerszámokat ne dobja a háztartási szemétbe!

A használt elektromos és elektronikai készülékekről szóló EK irányelv és annak a nemzeti jogba történt átültetése szerint az elhasznált elektromos kéziszerszámokat külön kell gyűjteni, és környezetbarát módon újra kell hasznosítani.

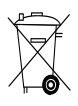

Az elemeket a nemzeti előírásoknak megfelelően ártalmatlanítsa.

# **11 Készülékek gyártói szavatossága**

A Hilti garantálja, hogy a szállított gép anyag- vagy gyártási hibától mentes. Ez a garancia csak azzal a feltétellel érvényes, hogy a gép alkalmazása és kezelése, ápolása és tisztítása a Hilti által kiadott használati utasításban meghatározottak szerint történik, és hogy az egységes műszaki állapot sértetlen marad, azaz hogy csak eredeti Hilti anyagot, tartozékokat és pótalkatrészeket használnak a géphez.

Ez a garancia magában foglalja a meghibásodott részek térítésmentes javítását vagy pótlását a készülék teljes élettartama alatt. Azok az alkatrészek, amelyek természetes elhasználódásnak vannak kitéve, nem esnek ezen garancia alá.

**Ezen túlmenő igények, amennyiben kényszerítő nemzeti előírások másképp nem rendelkeznek, ki vannak zárva. Különösképpen nem vállal a Hilti felelősséget a közvetlen vagy közvetett hiányosságokból vagy a hiányosságok következményeiből eredő károkért, a készülék valamilyen célból történő alkalmazásával vagy az alkalmazás lehetetlenségével összefüggő veszteségekért vagy költségekért. Nyomatékosan kizárt a hallgatólagos jótállás a készülék alkalmazásáért vagy bizonyos célra való alkalmasságáért.**

Javítás vagy csere céljából a készüléket vagy az érintett alkatrészt a hiányosság megállapítása után haladéktalanul el kell juttatni az illetékes Hilti szervezethez.

Ezen garancia magában foglal minden garanciális kötelezettséget a Hilti részéről, és helyébe lép minden korábbi vagy egyidejű nyilatkozatnak, írásba foglalt vagy szóbeli, garanciával kapcsolatos megállapodásnak.

# **12 EK megfelelőségi nyilatkozat (eredeti)**

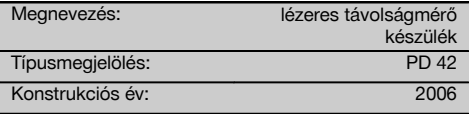

Kizárólagos felelősségünk tudatában kijelentjük, hogy ez a termék megfelel a következő irányelveknek és szabványoknak: 2006 / 95 / EK, 2004 / 108 / EK, 2011/65/EU, EN ISO 12100.

#### **Hilti Corporation, Feldkircherstrasse 100, FL‑9494 Schaan**

Paolo Luccini **Matthias Gillner** Head of BA Quality and Process Management Business Area Electric Tools & Accessories<br>01/2012 01/2012 01/2012

Clathier

Executive Vice President

Business Area Electric Tools & Accessories

#### **Műszaki dokumentáció:**

Hilti Entwicklungsgesellschaft mbH Zulassung Elektrowerkzeuge Hiltistrasse 6 86916 Kaufering **Deutschland** 

# **Лазерний дальномір PD 42**

**Перш ніж розпочинати роботу, уважно прочитайте інструкцію з експлуатації.**

**Завжди зберігайте цю інструкцію з експлуатації разом з інструментом.**

**При зміні власника передавайте інструмент лише разом із інструкцією з експлуатації.**

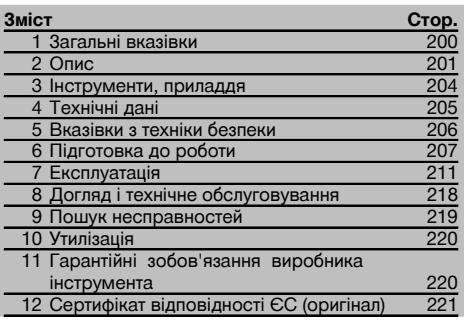

1 Цифрами позначено ілюстрації. Ілюстрації до тексту розміщені на розворотах обкладинки. Розгорніть їх при ознайомленні з цією інструкцією.

**Елементи конструкції інструмента, органи керу**вання та індикації **П** 

- @ Клавіша «Увімкн./Вимкн.»
- ; Бокова клавіша вимірювання
- (3) Графічний дисплей
- $\mathcal{O}(4)$  Клавіша вимірювання
- & Клавіша видалення (Clear)
- ( Горизонтальний рівень
- ) Клавіша функцій (FNC)
- **(8) Вимірювальний наконечник**
- § Різьба ¹/₄ дюйма для подовжувача PDA 71 вимірювального наконечника
- / Задні упорні цапфи
- : Клавіша "–"
- · Клавіша "+"
- (13) Різьба 1/4 дюйма на нижньому боці
- £ Клавіша перемикання точок відліку
- | Оптичний візир
- ¡ Вихідна лінза лазера
- Q Прийомна лінза
- (18) Вертикальний рівень

# **1 Загальні вказівки**

**1.1 Сигнальні слова та їх значення**

#### **НЕБЕЗПЕКА**

Вказує на безпосередньо загрожуючу небезпеку, що може призвести до тяжких тілесних ушкоджень або навіть до смерті.

#### **ПОПЕРЕДЖЕННЯ**

Вказує на потенціально небезпечну ситуацію, яка може призвести до тяжких тілесних ушкоджень або навіть до смерті.

#### **ОБЕРЕЖНО**

Вказує на потенціально небезпечну ситуацію, яка може призвести до легких тілесних ушкоджень та до матеріальних збитків.

#### **ВКАЗІВКА**

Для вказівок щодо експлуатації та для іншої корисної інформації.

#### **1.2 Пояснення піктограм та інша інформація**

#### **Попереджувальні знаки**

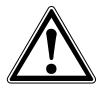

Попередження про загальну небезпеку

#### **Символи**

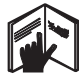

Перед застосуванням прочитайте інструкцію з експлуатації

Відпрацьовані матеріали

відправляйте на переробку

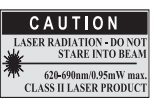

Лазер класу II згідно CFR 21, § 1040 (FDA)

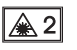

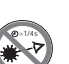

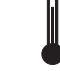

Лазер класу 2 згідно з IEC/EN 60825‑1:2007 лазера Не дивіться на промінь

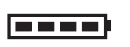

Індикатор стану заряду елементів живлення

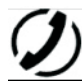

Апаратна несправність

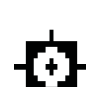

Індикатор температури

Несприятливі умови для проходження лазерного променя

KCC‑REM-HLT‑PD42

#### **Місця розташування ідентифікаційних позначок на інструменті**

Тип і серійний номер інструмента вказані на його заводській табличці. Занесіть ці дані до інструкції з експлуатації і завжди посилайтесь на них, звертаючись до нашого представництва та до відділу сервісного обслуговування.

Тип:

Заводський №:

# **2 Опис**

# **2.1 Застосування за призначенням**

Інструмент призначений для вимірювання, додавання або віднімання відстаней із застосуванням численних практичних функцій, як, наприклад, таймера, обчислення площі, об'єму, обчислень за принципом "мін./макс.", обмірювання/маркування, обчислення площі малярної поверхні, розрахунків за формулою Піфагора та збереження результатів вимірювань.

Не застосовуйте інструмент у якості нівеліра.

При вимірюванні відстаней до поверхонь із спінених пластмас, наприклад, стиропор, стиродор, снігу або сильно блискучих поверхонь можливі похибки вимірювання.

uk

Інструмент та його допоміжні засоби можуть стати джерелом небезпеки в разі їх неправильного застосування некваліфікованим персоналом або при використанні не за призначенням.

Обов'язково враховуйте умови навколишнього середовища. Не застосовуйте інструмент також у пожежо- або вибухонебезпечних умовах.

Дотримуйтесь приписів з експлуатації, догляду й технічного обслуговування, наведених в інструкції з експлуатації. Щоб уникнути ризику травмування, використовуйте лише оригінальне приладдя та змінні робочі інструменти виробництва компанії Hilti.

Вносити будь-які зміни в конструкцію інструмента заборонено.

#### **ВКАЗІВКА**

Прослідкуйте за дотриманням температур експлуатації та складського зберігання.

#### **2.2 Дисплей**

На дисплей виводяться результати вимірювань, налаштування та робочий режим інструмента. В режимі вимірювання актуальні значення вимірювань представлені в щонайнижчому полі індикації (рядок для результатів вимірювання). В разі активізування функцій, зокрема, вимірювання площі, виміряні відстані відображаються в рядках для проміжних результатів, а обчислений результат представляється в щонайнижчому полі індикації (рядок для результатів вимірювання).

#### **2.3 Підсвічування дисплею**

При недостаньому освітленні у місці виконання вимірювань підсвічування дисплею вмикається автоматично після натискування будь-якої клавіші. Через 10 секунд інтенсивність підсвічування зменшується на 50%. Якщо протягом загалом 20 секунд не буде натиснуто будь-яку іншу клавішу, підсвічування вимикається.

#### **ВКАЗІВКА** uk

На підсвічування дисплею витрачається додаткова енергія. А тому при частому використанні підсвічування враховуйте скорочення строку служби елементів живлення.

#### **2.4 Принцип дії**

Відстань вимірюється вздовж генерованого лазером вимірювального променя до місця його потрапляння на поверхню, яка його відбиває. З допомогою червоної цятки наведення лазера чітко наведіться на ціль, відстань до якої вимірюєте. Дальність вимірювання залежить од відбивальної спроможності та структури поверхні цілі.

#### **2.5 Принцип вимірювання**

Інструмент випромінює імпульси вздовж траєкторії видимого лазерного променя, які відбиваються від поверхні об'єкта. Відстань вимірюється, виходячи з величини зсуву фази.

Цей принцип вимірювання забезпечує високоточні та надійні вимірювання відстаней до об'єктів без використання спеціального рефлектора.

#### **2.6 Стандартний режим індикації**

Стандартний режим індикації завжди активізується при увімкненні інструмента натискуванням клавіші "Увімкн./Вимкн." або клавіші вимірювання.

#### **2.7 Відображувані на дисплеї символи**

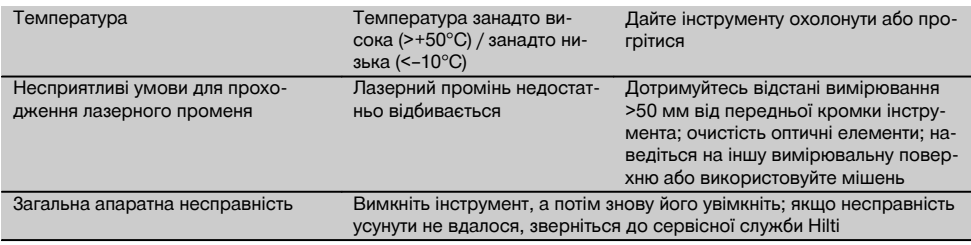

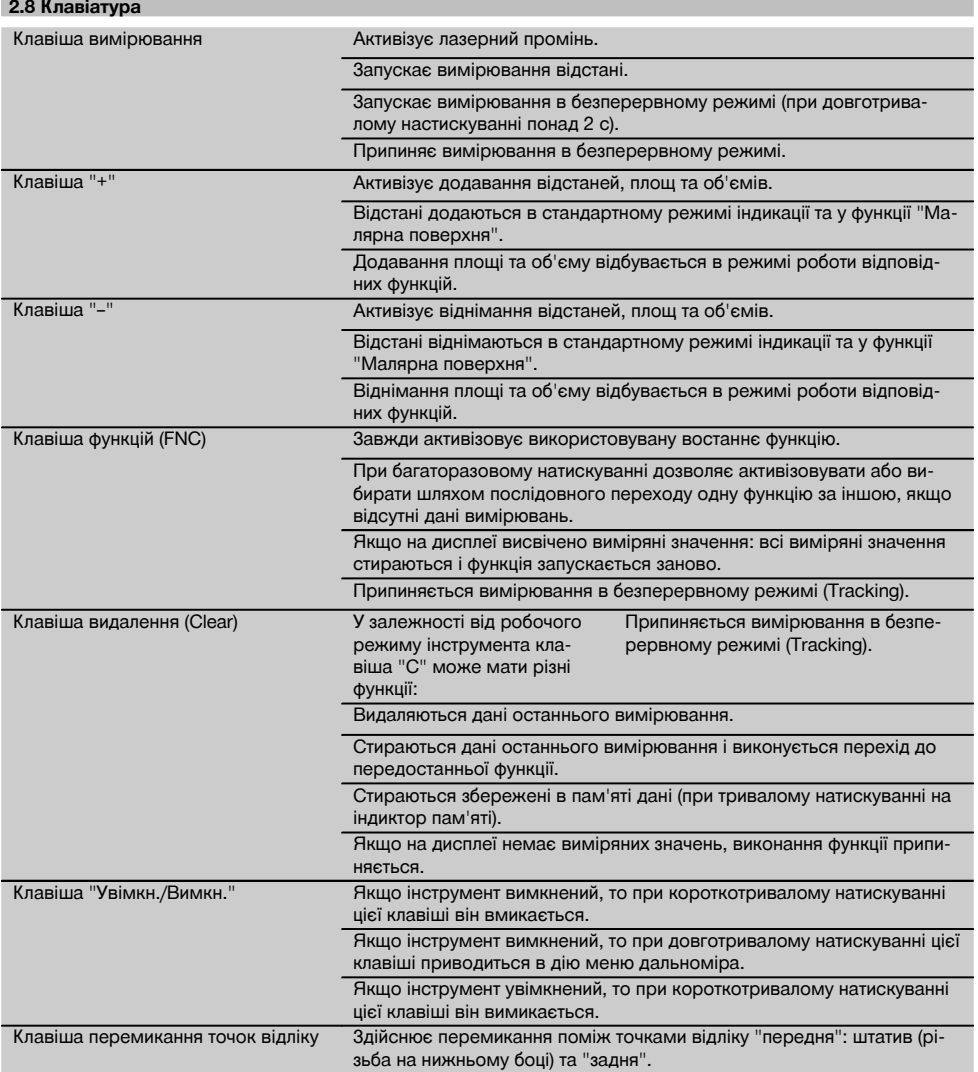

# **2.9 Індикатор стану заряду елементів живлення**

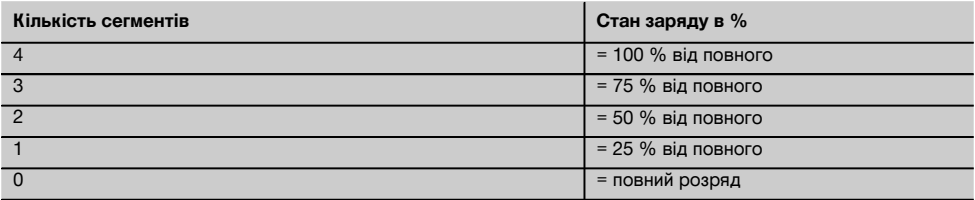

#### **2.10 До стандартного комплекту постачання входять:**

- 1 Лазерний дальномір PD 42
- 1 Наручний ремінець
- 1 Мішень PDA 51
- 2 Елементи живлення
- 1 Ключ від батарейного відсіку
- 1 Інструкція з експлуатації
- 1 Сертифікат виробника

#### **2.11 Лазерні окуляри PUA 60**

Це не є лазерозахисні окуляри у загальноприйнятому розумінні, бо вони не захищають очі від лазерного випромінювання. Окуляри обмежують кольорове бачення, через це їх не дозволяється використовувати на транспорті; крім того, через них не можна дивитися на сонце.

Окуляри PUA 60 дозволяють суттєво краще бачити лазерний промінь.

#### **2.12 Мішень PDA 50/ 51/ 52**

Мішень PDA 50 виготовлена з твердої пластмаси зі спеціальним відбивальним покриттям. Для відстаней понад 10 м рекомендується використовувати мішень в разі несприятливих умов освітлення.

Мішень PDA 51 не має світловідбивного покриття і рекомендується для використання за несприятливих умов освітлення на невеликих відстанях. Мішень PDA 52 має таке ж світловідбивне покриття, як і мішень PDA 50, але відзначається суттєво більшими розмірами ─ як аркуш формату A4 (210 x 297 мм). Тому застосовувати цю мішень доцільно при виконанні вимірювань на великих відстанях.

#### **ВКАЗІВКА**

Щоб забезпечити достовірні вимірювання із застосуванням мішені, лазерний промінь слід спрямовувати на неї по змозі перпендикулярно. В іншому разі може трапитися, що точка наведення на мішені та установна точка будуть у різних площинах (явище паралаксу).

#### **ВКАЗІВКА**

Для високоточних вимірювань із застосуванням мішені до значення виміряної відстані слід додати 1,2 мм.

#### **2.13 Подовжувач PDA 71 вимірювального наконечника**

Подовжувач вимірювального наконечника виготовлений з алюмінію і має ручку з пластмаси, яка не проводить електричний струм. Гвинт подовжувача загвинчують у різьбову втулку на задньому упорі інструмента PD 42. Після встановлення подовжувача задній упор переставляють на його наконечник, за рахунок чого довжина цього упору збільшується на 1270 мм (50 дюймів).

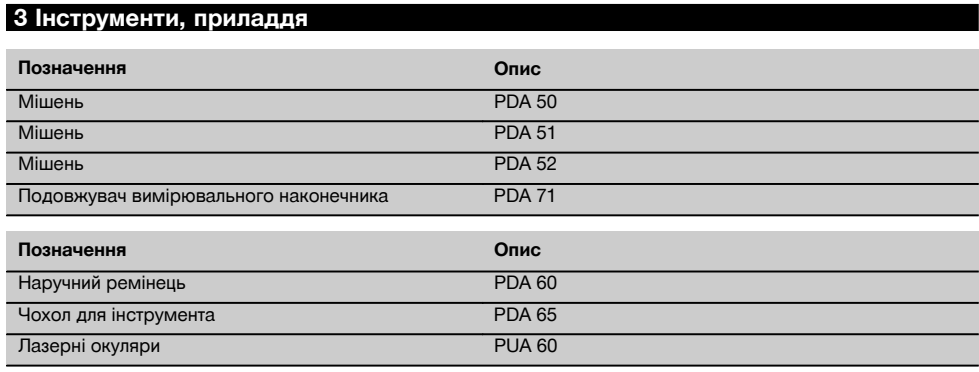

# **4 Технічні дані**

Зберігаємо за собою право на технічні зміни!

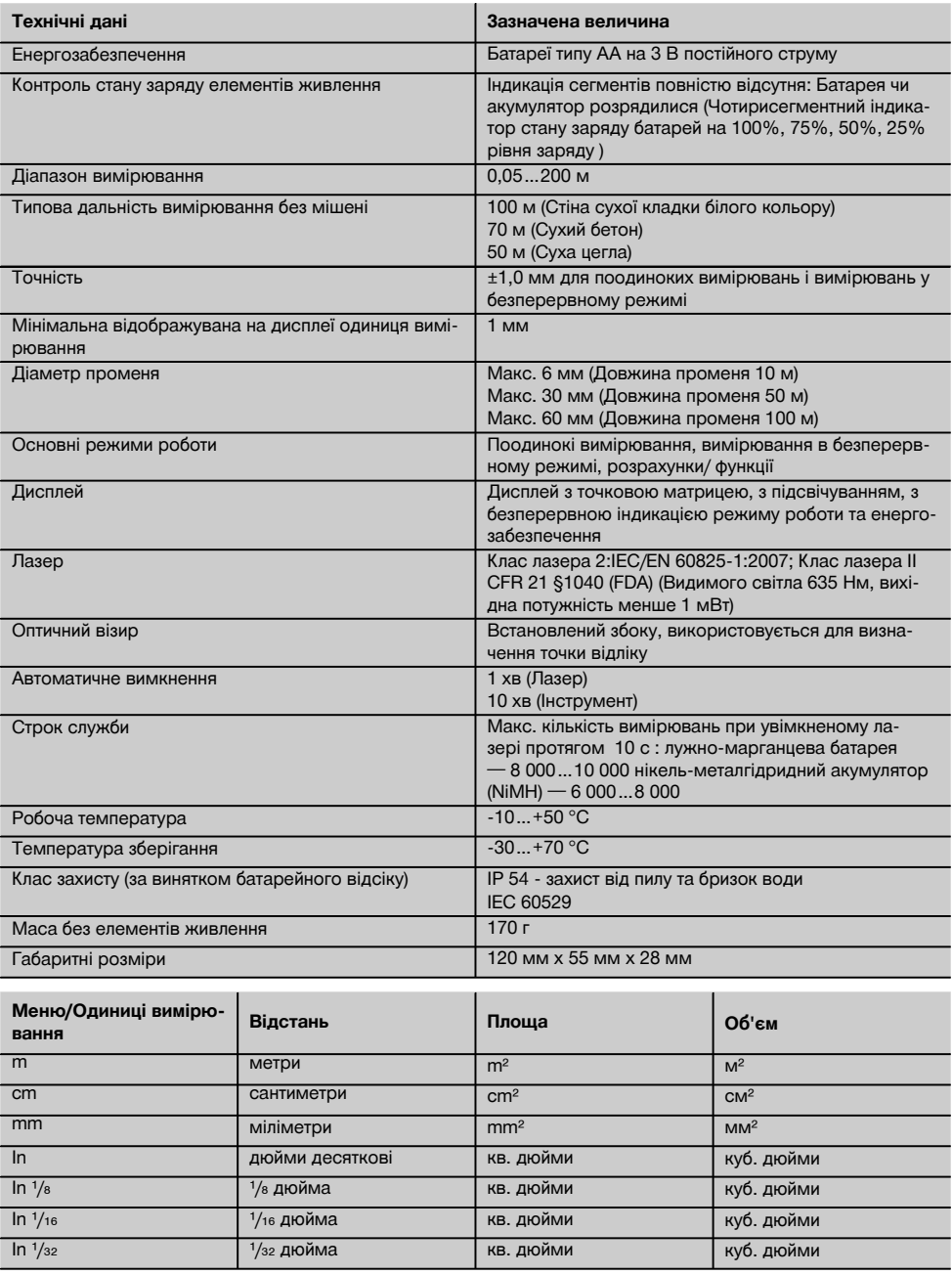

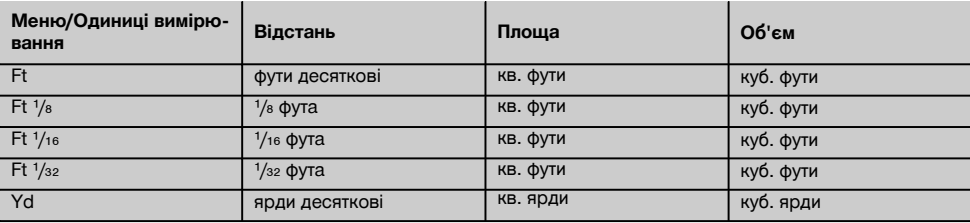

# **5 Вказівки з техніки безпеки**

**Окрім загальних вимог з техніки безпеки, що наведені в окремих розділах цієї інструкції з експлуатації, необхідно також суворо дотримуватись наведених нижче вказівок.**

#### **5.1 Основні вимоги щодо безпеки**

- a) **Не відключайте жодних засобів безпеки і не знімайте вказівні та попереджувальні щитки.**
- b) **Зберігайте лазерні інструменти в недоступному для дітей місці.**
- некваліфікованому розгвинчуванні<br>чта назовні може вивільнитися інструмента випромінювання, яке перевищує клас 2. **Ремонт інструмента повинен виконуватися лише в сервісних центрах Hilti.**
- d) **Кожен раз перед використанням перевіряйте справність інструмента.**
- e) **Забороняється використовувати інструмент у присутності вагітних жінок.**
- f) Похибки вимірювання можливі і при вимірюванні відстаней до поверхонь з недостатньою відбивною спроможністю в оточенні сильно рефлектуючих об'єктів.
- g) Вимірювання, виконані крізь віконні шибки тощо, можуть виявитися неточними.
- h) Швидка зміна умов вимірювання, наприклад при перетинанні траєкторії лазерного променя людьми, може призвести до похибок.
- i) **Не спрямовуйте інструмент на сонце або на інші сильні джерела світла.**

#### **5.2 Належне облаштування робочого місця**

- a) **При виконанні нівелювальних робіт стоячи на драбині подбайте про зручну позу. Під час виконання робіт ставайте в стійку позу і намагайтесь повсякчас утримувати рівновагу.**
- b) **Перед вимірюванням перевірте налаштування точки відліку.**
- c) **Після того, як інструмент було внесено з великого холоду в більш тепле приміщення або навпаки, перед застосуванням його необхідно акліматизувати до нових температурних умов.**
- d) **Задля власної безпеки перевіряйте попередньо встановлені значення та попередні налаштування.**
- e) **При вирівнюванні інструмента із застосуванням сферичного рівня дивіться на нього лише під кутом.**
- f) **Огородіть місце виконання вимірювань і під час встановлення інструмента прослідкуйте, щоб лазерний промінь не було направлено на вас або на інших людей.**
- g) **Застосовуйте інструмент лише в межах його технічних характеристик.**
- h) **Враховуйте правила техніки безпеки й попередження нещасних випадків, чинні у кожній конкретній країні.**

#### **5.3 Електромагнітна сумісність**

#### **ВКАЗІВКА**

Тільки для Кореї: Цей інструмент розрахований на електромагнітні хвилі, які генеруються у виробничому середовищі (клас A). Користувач повинен дотримуватися цього правила та не застосовувати інструмент у побутовому середовищі.

Хоча інструмент і відповідає суворим вимогам відповідних директив, Hilti не виключає можливості появи перешкод під час його експлуатації під впливом сильного випромінювання, що може призвести до похибок при вимірюванні. У цьому та в інших випадках повинні виконуватися контрольні вимірювання. Крім того, компанія Hilti не виключає перешкод для роботи інших приладів (зокрема, навігаційного обладнання літаків). Інструмент відповідає класу A; перешкоди в житловій зоні не виключаються.

#### **5.4 Загальні вимоги техніки безпеки**

- a) **Перед використанням обов'язково перевіряйте інструмент на наявність можливих пошкоджень. В разі виявлення пошкоджень надішліть інструмент до сервісного центру компанії Hilti для ремонту.**
- b) **Кожен раз після падіння інструмента з висоти або інших подібних механічних впливів необхідно перевіряти його точність.**
- c) **Хоч інструмент і розрахований на жорсткі умови експлуатації на будівельному майданчику, він, як і інші вимірювальні**

uk

**прилади, потребує дбайливого догляду й акуратного поводження.**

d) **Незважаючи на те, що інструмент має захист від проникнення в нього вологи, протріть його насухо, перш ніж вкладати до транспортного контейнера.**

#### **5.5 Електрична безпека**

- a) **Прослідкуйте, щоб елементи живлення не потрапили в руки дітям.**
- b) **Не допускайте перегрівання елементів живлення та захищайте їх від впливу відкритого полум'я.** Адже вони можуть вибухнути або ж вивільнити в довкілля токсичні речовини.
- c) **Елементи живлення не підлягають повторному заряджанню.**
- d) **Не припаюйте елементи живлення в інструменті.**
- e) **Не розряджайте елементи живлення шляхом їх закорочування.** Це може призвести до перегрівання та тяжких опіків із утворенням міхурів.

f) **Не порушуйте цілісності елементів живлення та не піддавайте їх значним механічним навантаженням.**

#### **5.6 Клас лазера**

В залежності від моделі цей інструмент відповідає класу лазера 2 згідно IEC60825-1:2007 / EN60825- 1:2007 та класу II згідно CFR 21 § 1040 (FDA). Такі інструменти дозволяється застосовувати без додаткових засобів безпеки. Око при випадковому короткотривалому потраплянні в нього лазерного променя надійно захищене рефлексом моргання. Однак цей рефлекс моргання внаслідок дії певних фармацевтичних засобів, алкоголю чи наркотиків може виявитися недосить швидким. Й тим не менше, не дивіться прямо на джерело лазерного випромінювання, як не рекомендується дивитися й прямо на сонце. Не спрямовуйте лазерний промінь на людей.

#### **5.7 Транспортування**

**Пересилання інструмента здійснюється винятково з попередньо вийнятими з нього елементами живлення.**

# **6 Підготовка до роботи**

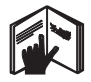

#### **6.1 Встановлення елементів живлення** Р

# **ОБЕРЕЖНО**

**Не використовуйте пошкоджені елементи живлення.**

#### **ОБЕРЕЖНО**

**Завжди виконуйте заміну всього комплекту елементів живлення.**

#### **НЕБЕЗПЕКА**

**Не застосовуйте нові й старі елементи живлення впереміш. Не використовуйте разом елементи живлення від різних виробників або різних типів.**

- 1. Відгвинтіть кришку батарейного відсіку на тильній стороні інструмента.
- 2. Вийміть елементи живлення з упаковки і безпосередньо вставте їх у інструмент. **ВКАЗІВКА** Прослідкуйте за тим, щоб не переплутати полярність (див. маркування у батарейному відсіку).
- 3. Перевірте, чи надійно защіпнувся фіксатор батарейного відсіку.

#### **6.2 Увімкнення/вимкнення інструмента**

1. Інструмент може бути увімкнено натискуванням клавіші "Увімкн./Вимкн.", а також клавіші вимірювання.

- 2. У вимкненому стані натисніть клавішу "Увімкн./Вимкн.": інструмент увімкнеться. Лазер залишається вимкненим.
- 3. В увімкненому стані натисніть клавішу "Увімкн./Вимкн.": інструмент вимкнеться.
- 4. У вимкненому стані натисніть клавішу вимірювання: інструмент і лазер увімкнуться.

#### **6.3 Перше вимірювання відстані**

1. Одноразово натисніть клавішу вимірювання. Вимкнений інструмент вмикається й генерується лазерний промінь.

В увімкненому інструменті вмикається генерування лазерного променя.

- 2. Наведіть видиму лазерну цятку на будь-яку білу поверхню на відстані приблизно від 3 до 10 м.
- 3. Ще раз натисніть клавішу вимірювання. Менш ніж за секунду на дисплеї інструмента з'явиться результат вимірювання, наприклад, 5.489 м.

От ви й виконали перше вимірювання відстані з допомогою цього інструмента.

207

uk

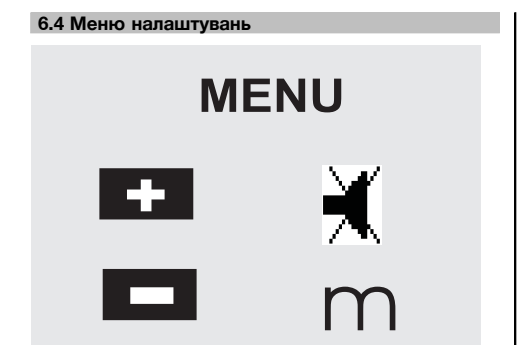

- 1. Якщо інструмент вимкнений, для виклику меню утримуйте клавішу "Увімкн./Вимкн." натиснутою протягом приблизно 2 секунд.
- 2. Для увімкнення або вимкнення звукового сигналу натисніть клавішу "+".
- 3. Для послідовного перемикання одиниць вимірювання натискуйте клавішу "–".
- 4. Для виходу з меню короткочасно натисніть клавішу "Увімкн./Вимкн.".

Інструмент вимикається, а всі відображені на дисплеї налаштування записуються в пам'ять.

#### **6.5 Точки відліку**

#### **ВКАЗІВКА**

Інструмент може вимірювати відстані від 5 різних упорів або точок відліку. Перемикання точки відліку між передньою і задньою кромкою здійснюють з допомогою клавіші, що знаходиться з лівого боку інструмента в його передній частині. Перемикання точки відліку на кінець опорної ніжки відбувається автоматично при її відкиданні на 180°. При загвинчуванні подовжувача на тильному боці інструмента (батарейний відсік) він автоматично розпізнається інструментом і висвічується на дисплеї у вигляді подовженого символа вимірювального наконечника. Подовжувач PDA 71 вимірювального наконечника можна загвинтити й на нижньому боці – однак у такому разі інструмент його не розпізнає автоматично.

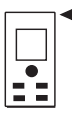

Передня кромка

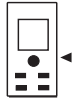

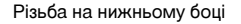

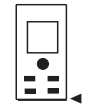

Задня кромка

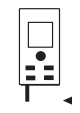

Опорна ніжка

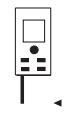

Подовжувач PDA 71 вимірювального наконечника загвинчено на тильному боці.

#### **6.6 Оптичний візир**  $\blacksquare$

#### **ВКАЗІВКА**

Для вимірювання відстаней від 10 м і більше рекомендується застосовувати оптичний візир.

Зокрема, вбудований оптичний візир дуже ефективний при зовнішніх вимірюваннях, а також у випадках, коли лазерна цятка погано розрізняється або й зовсім невидима. З допомогою оптичного візира можна чітко наводитися навіть на віддалені цілі. В увімкненому стані лазерну цятку добре видно крізь оптику інструмента. Якщо лазерна цятка в оптичній системі вимкнена, то або вимірювання успішно завершене, або лазерний промінь автоматично вимкнувся через те, що сплив відведений на це час. Оптичне наведення на об'єкт відбувається вздовж лазерного вимірювального променя.

- 1. Для вмикання лазера натисніть на клавішу вимірювання і наведіть інструмент на ціль.
- 2. Натисніть клавішу вимірювання або бокову клавішу вимірювання і наводьтесь, аж поки лазерня цятка візира не погасне. Виміряна відстань відображається на дисплеї.

# **6.7 Вимірювання відстаней**

#### **ВКАЗІВКА**

При складанні опорної ніжки точка відліку встановлюється по задній кромці, назалежно від того, наскільки далеко вона перед тим була відкинута і де було встановлено опору.

Відстані можуть бути виміряні до будь-яких окремих непорушних об'єктів, зокрема з бетону, каменю, дерева, пластмаси, паперу, тощо. Застосовувати призми або інші цілі з високою відбивною здатністю неприпустимо, бо це може призвести до похибок у вимірюванні.

# **6.7.1 Вимірювання відстаней крок за кроком**

# **ВКАЗІВКА**

Інструмент вимірює відстані протягом мінімального часу і при цьому видає всю необхідну інформацию на дисплей.

Увімкніть інструмент, натиснувши для цього клавішу "Увімкн./Вимкн."

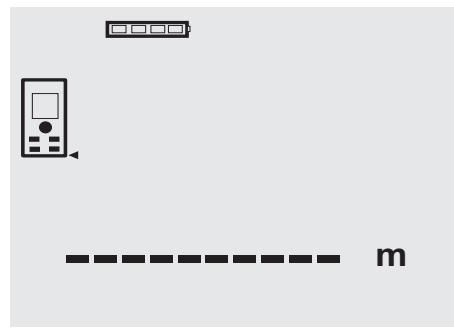

Одноразово натисніть клавішу вимірювання. Увімкнеться лазерний вимірювальний промінь червоного кольору, а на поверхні цілі стане видно червону цятку. На дисплеї цей режим наведення на ціль сигналізує миготливий символ лазера.

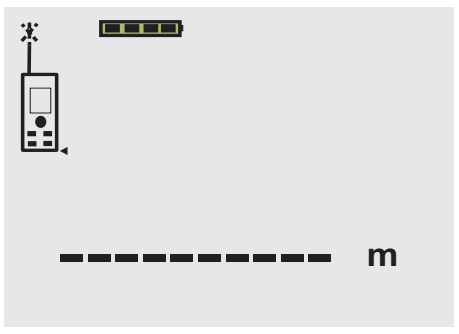

Наведіться на ціль. Для вимірювання відстані ще раз натисніть клавішу вимірювання. Зазвичай результат вимірювання менше ніж за секунду з'являється в рядку для результатів і лазерний вимірювальний промінь вимикається.

0000

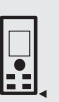

# 5.489 **<sup>m</sup>**

При наступних вимірюваннях в рядках для проміжних результатів буде відображено до 3 виміряних раніше відстаней, тобто загалом відображаються 4 виміряні востаннє відстані.

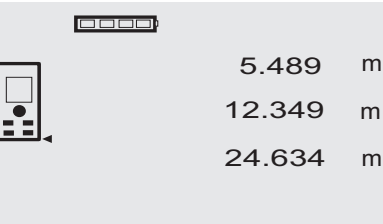

27.317 **<sup>m</sup>**

Само собою зрозуміло, що інструмент у будь-який час може бути увімкнено натискуванням клавіші вимірювання. Якщо при такій індикації натиснути клавішу "С", то всі відображувані на дисплеї значення будуть стерті.

# **6.7.2 Режими вимірювань**

Відстані можуть вимірюватись у двох різних режимах: поодинокі вимірювання та вимірювання в безперервному режимі. Вимірювання в безперервному режимі використовують для відкладання заданих відстаней або довжин, а також при роботі у важкодоступних місцях, зокрема, в кутках, на кромках, у нішах і т. п.

#### **6.7.2.1 Поодиноке вимірювання (клавіша вимірювання)**

- 1. Увімкніть генерування лазерного вимірювального променя, натиснувши для цього клавішу вимірювання.
- 2. Ще раз натисніть клавішу вимірювання. Виміряну відстань зазвичай менше ніж за одну секунду можна побачити в рядку для результатів вимірювання.

#### **6.7.2.2 Поодиноке вимірювання (клавіша "Увімкн./Вимкн.")**

- 1. Увімкніть генерування лазерного вимірювального променя, натиснувши для цього клавішу "Увімкн./Вимкн.".
- 2. Для вмикання лазера натисніть на клавішу вимірювання і наведіть інструмент на ціль.
- 3. Ще раз натисніть клавішу вимірювання. Виміряну відстань зазвичай менше ніж за одну секунду можна побачити в рядку для результатів вимірювання.

#### **6.7.2.3 Вимірювання в безперервному режимі**

#### **ВКАЗІВКА**

uk

Вимірювання в безперервному режимі можливе скрізь, де можна вимірювати окремі відстані. Це ж саме стосується і таких функцій, як вимірювання площі.

1. Для того, щоб активізувати вимірювання в безперервному режимі, натискуйте клавішу вимірювання протягом приблизно 2 секунд.

**ВКАЗІВКА** При цьому не має значення, чи інструмент вимкнений та увімкнений чи вимкнений вимірювальний лазерний промінь – в будь-якому разі інструмент перемикається на вимірювання в безперервному режимі.

При вимірюванні в безперервному режимі відстані обновляються в рядку для результатів вимірювання приблизно кожних 6–10 секунд. Це залежить від рефлектуючої спроможності поверхні цілі. Якщо увімкнено звуковий сигнал, то вимірювання в безперервному режимі сигналізуватиметься ним двічі або тричі на секунду.

2. Для того, щоб припинити вимірювання в безперервному режимі, повторно натисніть клавішу вимірювання.

При цьому в рядку для результатів вимірювання буде виведено останнє дійсне виміряне значення.

#### **6.7.3 Виконання вимірювань з важкодоступних кутків** 4 5

Для вимірювання діагоналі приміщення або ж для вимірювання з важкодоступних його кутків використовують опорну ніжку.

- 1. Відкиньте опорну ніжку на 180°.
	- Точка відліку переналаштовується автоматично. Інструмент розпізнає віддалення точки відліку і автоматично коригує виміряну відстань на це значення.
- 2. Встановіть дальномір з відкинутою опорною ніжкою на бажану позицію і наведіть його на цільову точку.
- 3. Натисніть клавішу вимірювання. На дисплеї з'явиться виміряне значення.

#### **6.7.4 Виконання вимірювань з цільовими об'єктами 6 7**

При вимірюванні відстаней з зовнішнього боку (наприклад, до зовнішніх стін будівель, огорож тощо) в якості цільових об'єктів можна прикладати до зовнішньої кромки допоміжні засоби, зокрема, дошки, цеглини або інші подібні предмети. При більшій дальності вимірювань та несприятливих умовах освітлення (на яскравому сонці) рекомендуються до використання мішені PDA 50, PDA 51 та PDA 52.

# **6.7.5 Виконання вимірювань на світлому тлі**

При виконанні вимірювань на значних відстанях та при яскраво освітленому довкіллі рекомендується застосовувати мішені PDA 50, PDA 51 та PDA 52.

#### **6.7.6 Вимірювання відстаней до шершавих поверхонь** 8

При вимірюванні відстаней до шершавих поверхонь (наприклад, груба штукатурка) за результат беруть середнє значення, в якому більш важливим є центр лазерного променя, аніж його крайові зони.

#### **6.7.7 Вимірювання відстаней до закруглених або нахилених поверхонь**

Якщо наведення виконують під гострим кутом до поверхні, то за певних умов на інструмент потрапить занадто мало світлової енергії, а при наведенні під прямим кутом до поверхні світлової енергії надійде занадто багато. І в тому, і в іншому випадку рекомендується використовувати мішені PDA 50, PDA 51 та PDA 52.

#### **6.7.8 Вимірювання відстаней до мокрих або блискучих поверхонь**

Якщо лазерний дальномір можна чітко навести на поверхню, то за цільовою точкою достовірно вимірюється і відстань до неї. При вимірюванні відстаней до сильно рефлектуючих поверхонь слід враховувати можливе зниження дальності дії та перешкоди у вигляді світлових рефлексів.

#### **6.7.9 Вимірювання відстаней до прозорих поверхонь**

Загалом відстані до об'єктів із світлопроникних матеріалів, зокрема, рідин, стиропору, пінопласту і т. ін., вимірювати можна. Однак слід враховувати, що світло проникає в ці матеріали, що може призвести до похибок при вимірюванні. Похибки можливі також при вимірюванні крізь скло або якщо на лінії наведення знаходяться сторонні об'єкти.

#### **6.7.10 Дальність вимірювань**

# **6.7.10.1 Збільшена дальність вимірювання**

Збільшення дальності дії можливе здебільшого при виконанні вимірювань у темряві, в присмерку та в разі затінення цілі або самого дальноміра.

Для підвищення дальності дії можна також застосовувати мішені PDA 50, PDA 51 та PDA 52.

#### **6.7.10.2 Зменшена дальність вимірювання**

При вимірюваннях в умовах інтенсивного освітлення, наприклад, на сонці або при світлі потужних прожекторів, можливе зменшення дальності дії.

Вимірювання крізь скло або за наявності сторонніх об'єктів вздовж лінії наведення також може призвести до зменшення дальності дії.

При вимірюванні відстаней до матових зелених, блакитних, чорних або ж мокрих і блискучих поверхонь також можливе зменшення дальності вимірювання.

# **7 Експлуатація**

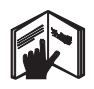

## **ВКАЗІВКА**

Додавання й віднімання відстаней виконують з допомогою клавіш безпосереднього призначення ("+"/"–"), а для вмикання інших функцій використовують клавішу "FNC".

#### **7.1 Вимірювання відстаней**

#### **ВКАЗІВКА**

Як це стосується взагалі всіх функцій, кожна описувана тут окрема операція супроводжується графічною індикацією.

#### **ВКАЗІВКА**

У всіх режимах роботи, в яких можливі поодинокі вимірювання, можна виконувати також вимірювання в безперервному режимі.

#### **ВКАЗІВКА**

Якщо при вимірюванні в безперервному режимі трапляється несправність і це вимірювання припиняють повторним натискуванням клавіші вимірювання, на дисплеї висвічується остання належним чином виміряна відстань.

#### **7.2 Додавання відстаней**

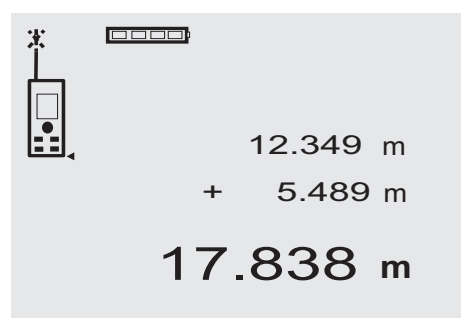

З допомогою інструмента можна зручно додавати окремі відстані, зокрема, щоб визначити віконні та дверні відкоси або сумарну відстань, що складається із кількох окремих.

- 1. Натисніть клавішу вимірювання (лазерний промінь увімкнено).
- 2. Спрямуйте інструмент на точку наведення.<br>3. Натисніть клавішу вимірювання.
- 3. Натисніть клавішу вимірювання. Перша відстань вимірюється й видається на дисплей (лазер вимикається).
- 4. Натисніть клавішу додавання. Перша виміряна відстань з'явиться в середньому рядку, а знак "+" – у щонайнижчому рядку для проміжних результатів (лазер умикається).
- 5. Спрямуйте інструмент на наступну точку наведення.
- 6. Натисніть клавішу вимірювання.

Друга відстань вимірюється і висвічується у нижньому рядку для проміжних результатів. Сума відстаней з'явиться в рядку для результатів вимірювання.

Поточна сума відстаней завжди відображається в рядку для результатів.

Продовжуйте вимірювання, аж поки не будуть додані всі відстані.

7. Для того, щоб припинити додавання відстаней, досить просто виміряти відстань, не натискуючи перед цим клавішу "+".

Результати всіх попередніх вимірювань та обчислень будуть відображені в рядках для проміжних результатів.

8. Для стирання індикації натисніть клавішу "С".

#### **7.3 Віднімання відстаней**

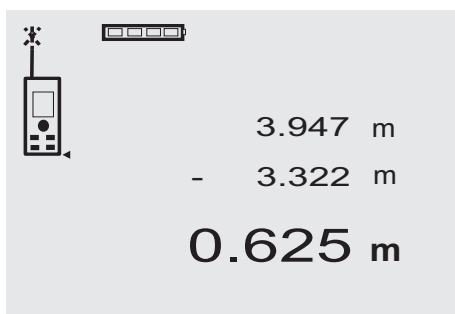

З допомогою інструмента можна зручно віднімати окремі відстані одна від одної, наприклад, щоб визначити відстань від нижньої кромки труби до стелі. Для цього віднімають відстань від підлоги до нижньої кромки труби від загальної відстані від підлоги до стелі. Якщо при цьому відняти ще й діаметр труби, то можна визначити відстань від верхньої кромки труби до стелі.<br>1. Натисніть, клавішу, вимірювання, (лазерний, про-

- 1. Натисніть клавішу вимірювання (лазерний промінь вмикається).
- 2. Спрямуйте інструмент на точку наведення.<br>3. Натисніть клавіцю вимірювання. Перша від
- Натисніть клавішу вимірювання. Перша відстань вимірюється й видається на дисплей (лазер вимикається).
- 4. Натисніть клавішу віднімання. Перша виміряна відстань з'явиться в середньому рядку, а знак "–" – у щонайнижчому рядку для проміжних результатів (лазер умикається).
- 5. Спрямуйте інструмент на наступну точку наведення.
- 6. Натисніть клавішу вимірювання Друга відстань вимірюється і висвічується у нижньому рядку для проміжних результатів. Результат віднімання з'явиться в рядку для результатів вимірювання. Поточна різниця відстаней завжди відображається в рядку для результатів. Продовжуйте вимірювання, аж поки не будуть

відняті всі відстані.

7. Для того, щоб припинити віднімання відстаней, досить просто виміряти відстань, не натискуючи перед цим клавішу "–". Результати всіх попередніх вимірювань та обчислень знаходитимуться в рядках для проміжних результатів.

8. Для стирання індикації натисніть клавішу "С"

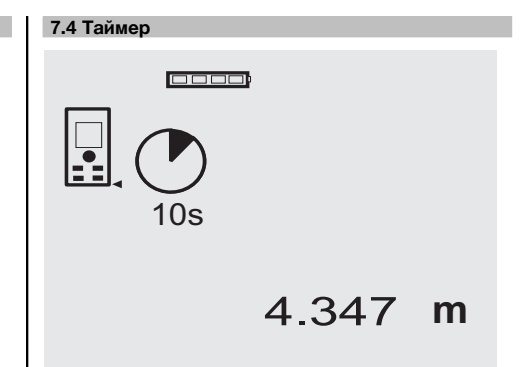

Функція таймера на інструменті працює аналогічно функції таймера на відеокамері. Клавішами "+" та "–" виконують послідовне перемикання між трьома ступенями встановлення часу: 5, 10 і 20 секунд в порядку збільшення чи зменшення. Вмикають функцію таймера натискуванням клавіші вимірювання. Для припинення функції таймера натисніть клавішу "С". Перед запусканням функції протягом приблизно 4 секунд щосекунди видається звуковий сигнал, а після її завершення – подвійний звуковий сигнал.

# **7.5 Вимірювання площі**

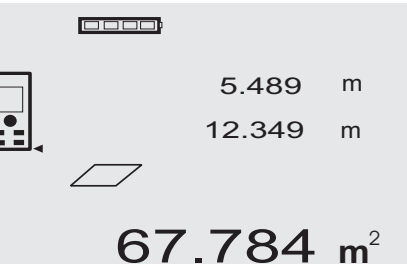

Окремі етапи вимірювання площі супроводжуються відповідними графічними символами на дисплеї. Наприклад, для обчислення площі підлоги в приміщенні необхідно виконати наступні дії:
- 1. Для того, щоб активізувати функцію обчислення площі, натисніть клавішу "FNC". **ВКАЗІВКА** Після того, як функцію "Площа" буде активізовано, увімкнеться генерування лазерного променя.
- 2. Спрямуйте інструмент на точку наведення.<br>3. Натисніть клавіцки вимірювання
- Натисніть клавішу вимірювання.
	- Буде виміряна й виведена на дисплей ширина приміщення. Після цього на дисплеї з'явиться символ, що спо-

нукає до вимірювання довжини приміщення.

- 4. Спрямуйте інструмент на наступну точку наведення для вимірювання довжини приміщення.
- 5. Натисніть клавішу вимірювання. Друга відстань вимірюється, відразу ж обчислюється площа і висвічується у нижньому рядку для результатів вимірювання.

Обидві відстані, які використовувались для обчислення площі, залишаються в рядках для проміжних результатів і можуть бути зручно занотовані після завершення вимірювань.

6. З допомогою клавіші "С" можна в будь-який момент припинити вимірювання, послідовно стерти результати останніх вимірювань і виконати вимірювання заново.

**ВКАЗІВКА** При багаторазовому натискуванні клавіші "С" або клавіші "FNC" виконання функції припиняється або ж вона запускається заново.

**ВКАЗІВКА** В разі виконання вимірювання другої відстані в режимі безперервного вимірювання (Tracking) результат обчислення площі безперервно оновлюється. Це дозволяє відраховувати окремі частини площі.

**ВКАЗІВКА** Після того, як буде отримано результат обчислення площі, з допомогою клавіші "+" до нього можна додати наступну обчислену площу, а з допомогою клавіші "–", відповідно, відняти її.

#### **7.6 Вимірювання об'єму**

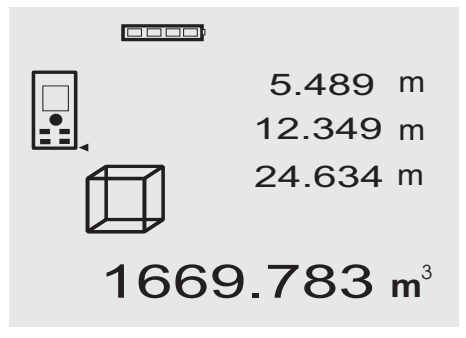

Окремі етапи обчислення об'єму супроводжуються відповідними графічними символами на дисплеї. Зокрема, для обчислення об'єму приміщення необхідно виконати наступні дії:

- 1. Для того, щоб активізувати функцію вимірювання об'єму, натисніть клавішу "FNC". Об'єм може бути обчислений у процесі одного вимірювання. **ВКАЗІВКА** Після того, як функцію "Об'єм" буде активовано, автоматично увімкнеться генерування лазерного променя.
- 2. Спрямуйте інструмент на точку наведення.<br>3. Натисніть клавішу вимірювання.
- Натисніть клавішу вимірювання. Буде виміряна й виведена на дисплей ширина приміщення.
- 4. Після цього на дисплеї з'явиться символ, що спонукає до вимірювання довжини приміщення.
- 5. Спрямуйте інструмент на наступну точку наведення для вимірювання довжини приміщення.
- 6. Натисніть клавішу вимірювання. Буде виміряна й виведена на дисплей довжина приміщення.
- 7. Натисніть клавішу вимірювання<br>8. Спрямуйте інструмент на наст
- Спрямуйте інструмент на наступну точку наведення для вимірювання висоти приміщення.
- 9. Натисніть клавішу вимірювання. Після вимірювання висоти приміщення відразу ж буде розраховано й відображено на дисплеї в рядку для результатів значення об'єму. Всі три відстані, які використовувались для обчи-

слення об'єму, залишаються в рядках для проміжних результатів і можуть бути зручно занотовані після завершення вимірювань.

10. З допомогою клавіші "С" можна в будь-який момент припинити вимірювання, послідовно стерти результати останніх вимірювань і виконати вимірювання заново.

**ВКАЗІВКА** При багаторазовому натискуванні клавіші "С" або клавіші "FNC" виконання функції припиняється або ж вона запускається заново.

**ВКАЗІВКА** В разі виконання вимірювання третьої відстані в режимі безперервного вимірювання (Tracking) результат обчислення об'єму безперервно оновлюється. Це дозволяє відраховувати окремі частини об'єму.

**ВКАЗІВКА** Після того, як буде отримано результат обчислення об'єму, з допомогою клавіші "+" до нього можна додати наступний обчислений об'єм, а з допомогою клавіші "–", відповідно, відняти його.

#### **7.7 Вимірювання за принципом "мін./макс."**

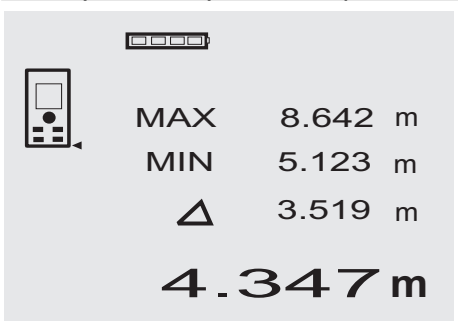

До вимірювання за принципом "макс." вдаються, головним чином, для визначення діагоналей, а за принципом "мін." – при визначенні або встановленні паралельних об'єктів чи для виконання вимірювань у недоступних місцях. Вимірювання за принципом "макс." виконується в безперервному режимі, а результат на дисплеї обновляється лише при збільшенні виміряної відстані. Вимірювання за принципом "мін." виконується в безперервному режимі, а результат на дисплеї обновляється лише при зменшенні виміряної відстані. Комбіноване використання вимірювань за принципом "макс." і "мін." дозволяє надзвичайно простим способом швидко і надійно визначати разницю відстаней. Таким чином можна просто й швидко визначити зазор між трубою і стелею або відстань між двома об'єктами, що розташовані в недоступних місцях.

1. Для того, щоб активізувати функцію вимірювання за принципом "мін./макс.", натисніть клавішу "FNC".

**ВКАЗІВКА** Після того, як функцію "мін./макс." буде активовано, автоматично увімкнеться генерування лазерного променя.

- 2. Спрямуйте інструмент на точку наведення.
- Натисніть клавішу вимірювання.

Після цього буде активовано режим безперервного вимірювання. В полі "MIN" і "MAX" значення відстані обновляє-

ться в разі його збільшення або зменшення.

- 4. Для того, щоб припинити вимірювання, натисність клавішу вимірювання. На дисплеї відображаються максимальна та мінімальна відстань, а також різниця між ними.
- 5. З допомогою клавіші "С" можна в будь-який момент припинити вимірювання, стерти результати останніх вимірювань і виконати вимірювання заново.

**ВКАЗІВКА** При багаторазовому натискуванні клавіші "С" або клавіші "FNC" виконання функції припиняється або ж вона запускається заново.

**ВКАЗІВКА** Виконання жодних інших операцій "скасування" неможливе. При багаторазовому натискуванні клавіші "С" або одноразовому натискуванні клавіші "FNC" виконання функції припиняється.

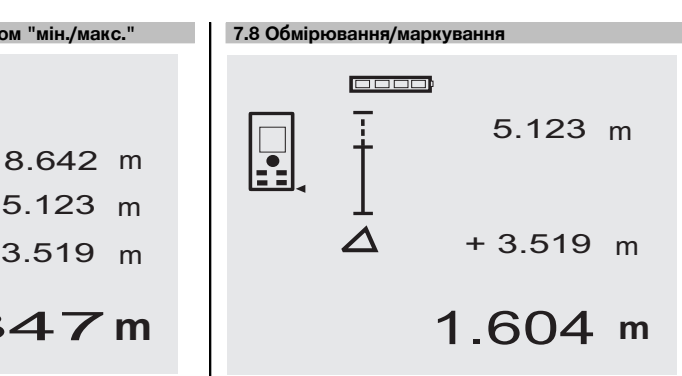

З допомогою інструмента можна вирахувати й промаркувати попередньо виміряні або задані розміри, наприклад, при монтуванні профілю на сухій кладці.

#### **7.8.1 Перенесення виміряних відстаней**

- 1. Для того, щоб активізувати функцію "Обмірювання", натисніть клавішу "FNC". **ВКАЗІВКА** Після того, як функцію "Обмірювання" буде активовано, автоматично увімкнеться генерування лазерного променя.
- 2. Спрямуйте інструмент на точку наведення.<br>3. Натисніть клавіцки вимірювання
- 3. Натисніть клавішу вимірювання. Вимірюється вихідна відстань,тобто відстань, належна до перенесення, і відображається у щонайвищому рядку для проміжних результатів.
- 4. Натисніть клавішу вимірювання. Активізується вимірювання у безперервному режимі.

У найнижчому рядку для проміжного результату відображається різниця між щойно виміряною відстанню (див. рядок для результатів вимірювання) та вихідною відстанню.

- 5. Переміщайте інструмент вперед і назад, аж поки індикація різниці відстаней не почне дорівнювати "нулю".
- 6. З допомогою клавіші "С" можна в будь-який момент припинити вимірювання, стерти результати останніх вимірювань і виконати вимірювання заново.

**ВКАЗІВКА** Виконання жодних інших операцій "скасування" неможливе. При багаторазовому натискуванні клавіші "С" або одноразовому натискуванні клавіші "FNC" виконання функції припиняється.

#### **7.8.2 Перенесення попередньо заданих відстаней**

1. Для того, щоб активізувати функцію "Обмірювання", натисніть клавішу "FNC". **ВКАЗІВКА** Після того, як функцію "Обмірювання" буде активовано, автоматично увімкнеться генерування лазерного променя.

uk

2. При натиснутій клавіші "+" уведіть вихідну відстань.

**ВКАЗІВКА** Якщо окремо натиснути клавішу "+", відбувається збільшення останнього розряду. При утримуванні клавіші "+" у натиснутому стані збільшення розрядів пришвидшується. Що довше утримувати клавішу натиснутою, то більше пришвидшуватиметься відлік. Клавіша "–" працює аналогічно клавіші "+" – лише в протилежному напрямку.

3. Натисніть клавішу вимірювання. Активізується вимірювання у безперервному режимі.

У найнижчому рядку для проміжного результату відображається різниця між щойно виміряною відстанню (див. рядок для результатів вимірювання) та вихідною відстанню.

- 4. Переміщайте інструмент вперед і назад, аж поки індикація різниці відстаней не почне дорівнювати "нулю".
- 5. З допомогою клавіші "С" можна в будь-який момент припинити вимірювання, стерти результати останніх вимірювань і виконати вимірювання заново.

**ВКАЗІВКА** Виконання жодних інших операцій "скасування" неможливе. При багаторазовому натискуванні клавіші "С" або одноразовому натискуванні клавіші "FNC" виконання функції припиняється.

#### **7.9 Обчислення малярної поверхні**

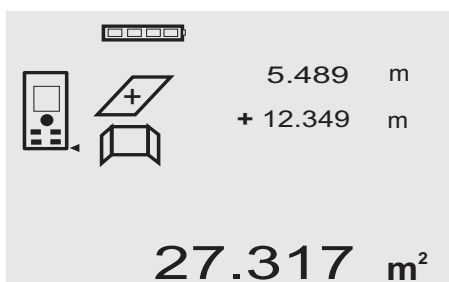

Функція "Малярна поверхня" використовується для визначення, зокрема, площі стін у приміщенні. Для цього вимірюється сумарна довжина всіх стін приміщення і помножується на його висоту.

- 1. Для того, щоб активізувати функцію "Малярна поверхня", натисніть клавішу "FNC". **ВКАЗІВКА** Після того, як функцію "Малярна поверхня" буде активовано, автоматично увімкнеться генерування лазерного променя.
- 2. Виміряйте довжину першої стіни. Відстань відображається у верхньому рядку для проміжних результатів.

3. Натисніть клавішу "+" і виміряйте наступну відстань.

Сума обох виміряних відстаней буде відображена в рядку для результатів вимірювання.

- 4. Повторно натисніть клавішу "+" і виміряйте наступну відстань. Тепер суму виміряних відстаней буде відображено у верхньому рядку для проміжного результату вимірювання.
- 5. Виміряйте 3-ю та за потреби усі наступні відстані.
- 6. Після додавання значень довжини всіх стін (додавання виміряного значення останньої відстані) повторно натисніть клавішу вимірювання, якщо сума всіх виміряних відстаней відображається в рядку для результатів вимірювання (внизу).

Сума відстаней відображається у верхньому рядку для проміжного результату, а в рядку під нею з'явиться знак множення.

7. Тепер виміряйте висоту стіни (= висоту приміщення).

Сумарна площа стін у приміщенні відображається в рядку для результатів обчислення (внизу).

8. З допомогою клавіші "С" можна в будь-який момент припинити вимірювання, стерти результати останніх вимірювань і виконати вимірювання заново.

**ВКАЗІВКА** Виконання жолних інших операцій "скасування" неможливе. При багаторазовому натискуванні клавіші "С" або клавіші "FNC" виконання функції припиняється або ж вона запускається заново.

**ВКАЗІВКА** З допомогою клавіші "–" можна віднімати виміряні значення довжини, наприклад, віконних або дверних отворів. Клавішами "+" і "–" можна користуватися поперемінно.

#### **7.10 Вимірювання посередніх відстаней**

Для виконання посереднього вимірювання потрібно виміряти декілька відстаней і зробити обчислення за формулою Піфагора. Для виклику функції посереднього вимірювання натисніть клавішу "FNC". При цьому можливий вибір із трьох варіантів:

Просте обчислення за формулою Піфагора за трикутником із двома виміряними сторонами.

Подвійне обчислення за формулою Піфагора за двома комбінованими трикутниками.

Комбіноване обчислення за формулою Піфагора за двома трикутниками із вказаною різницею.

#### **ВКАЗІВКА**

При посередніх вимірюваннях відстаней доводиться приймати до уваги, що точність вимірювань виходить набагато нижча за точність інструмента. Для того, щоб отримати оптимальні результати, необхідно враховувати геометричне співвідношення (наприклад, прямий кут та співвідношення сторін трикутника). Оптимальних результатів при таких вимірюваннях можна досягти шляхом якомога точнішого вимірювання кутів, розміщення всіх точок вимірювання на одній просторовій площині та виконання самих вимірювань якомого ближче до об'єкта.

#### **7.10.1 Просте обчислення за формулою Піфагора**

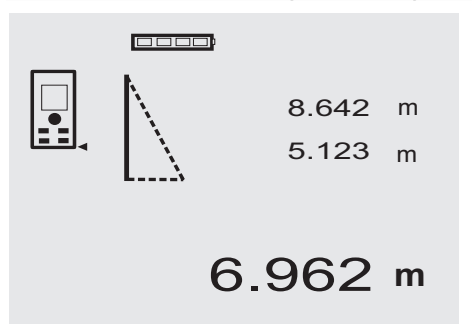

Слідкуйте за графічною індикацією, яка миготінням сторін трикутника відображає відстані, що їх потрібно виміряти. Після вимірювання потрібних двох відстаней результат обчислюється і відображається в рядку для результатів вимірювання (внизу).<br>1 Пля того шоб активізувати ф

1. Для того, щоб активізувати функцію "Просте обчислення за формулою Піфагора", натисніть клавішу "FNC".

**ВКАЗІВКА** Після того, як функцію "Просте обчислення за формулою Піфагора" буде активовано, автоматично увімкнеться генерування лазерного променя.

2. Спрямуйте інструмент на точку наведення, запропоновану на дисплеї.

Натисніть клавішу вимірювання.

- 3. Після цього на дисплеї з'явиться символ, що спонукає до вимірювання коротшої відстані.
- 4. Вирівняйте лазерний промінь і натисніть клавішу вимірювання.

**ВКАЗІВКА** Тут слід звернути особливу увагу на те, що ця відстань повинна вимірюватися в безперервному режимі, щоб якомога точніше встановити точку найменшої відстані (перпендикуляр). Після завершення другого вимірювання інструмент відразу ж обчислює протилежну "посередню відстань".

Система перевіряє, чи можливий розрахунок кінцевого результату за такими геометричними параметрами. Неправильні внаслідок невідповідності геометричних параметрів результати обчислень сигналізуються миготінням рядка для результатів вимірювання (смужки внизу). В такому випадку одну або й обидві відстані необхідно виміряти заново.

**7.10.2 Подвійне обчислення за формулою Піфагора**

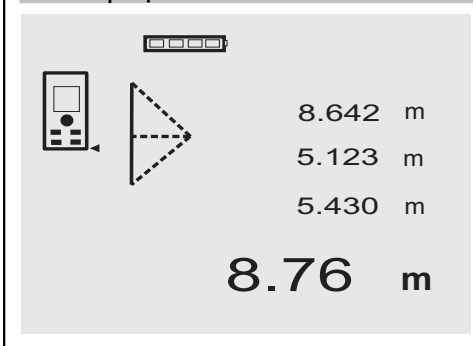

Слідкуйте за графічною індикацією, яка миготінням сторін трикутника відображає відстані, що їх потрібно виміряти. Після вимірювання потрібних трьох відстаней результат обчислюється і відображається в рядку для результатів вимірювання (внизу).<br>1 Пля того шоб активізувати функц

1. Для того, щоб активізувати функцію "Подвійне обчислення за формулою Піфагора", натисніть клавішу "FNC".

**ВКАЗІВКА** Після того, як функцію "Подвійне обчислення за формулою Піфагора" буде активовано, автоматично увімкнеться генерування лазерного променя.

2. Спрямуйте інструмент на точку наведення, запропоновану на дисплеї.

Натисніть клавішу вимірювання.

- 3. Після цього на дисплеї з'явиться символ, що спонукає до вимірювання середньої відстані. **ВКАЗІВКА** Тут слід звернути особливу увагу на те, що ця відстань повинна вимірюватися в безперервному режимі, щоб якомога точніше встановити точку найменшої відстані (перпендикуляр).
- 4. Проведіть промінь далі через точку найменшої відстані й припиніть вимірювання натискуванням клавіші вимірювання.

Після того, як буде виміряно останню відстань, інструмент відразу ж виконає розрахунок "посередньої відстані".

Система перевіряє, чи можливий розрахунок кінцевого результату за такими геометричними параметрами. Неправильні внаслідок невідповідності геометричних параметрів результати обчислень сигналізуються миготінням рядка для результатів вимірювання (смужки внизу). В такому випадку одну або й декілька відстаней необхідно виміряти заново.

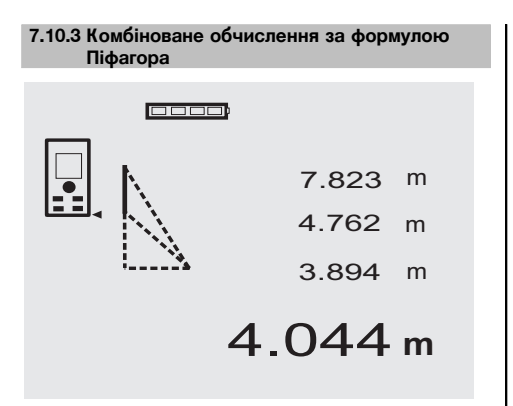

Слідкуйте за графічною індикацією, яка миготінням сторін трикутника відображає відстані, що їх потрібно виміряти. Після вимірювання потрібних трьох відстаней результат обчислюється і відображається в рядку для результатів вимірювання (внизу).<br>1 Пля того шоб активізувати фу

1. Для того, щоб активізувати функцію "Комбіноване обчислення за формулою Піфагора", натисніть клавішу "FNC".

**ВКАЗІВКА** Після того, як функцію "Комбіноване обчислення за формулою Піфагора" буде активовано, автоматично увімкнеться генерування лазерного променя.

2. Спрямуйте інструмент на точку наведення, запропоновану на дисплеї.

Натисніть клавішу вимірювання.

- 3. Після цього на дисплеї автоматично з'явиться символ, що спонукає до вимірювання середньої відстані.
- 4. На дисплеї з'явиться символ, що спонукає до вимірювання останньої відстані.

**ВКАЗІВКА** Тут слід звернути особливу увагу на те, що ця відстань повинна вимірюватися в безперервному режимі, щоб якомога точніше встановити точку найменшої відстані (перпендикуляр). Після того, як буде виміряно останню відстань, інструмент одразу ж виконає розрахунок "посередньої відстані".

Система перевіряє, чи можливий розрахунок кінцевого результату за такими геометричними параметрами. Неправильні внаслідок невідповідності геометричних параметрів результати обчислень сигналізуються миготінням рядка для результатів вимірювання (смужки внизу). В такому випадку одну або й декілька відстаней необхідно виміряти заново.

#### **7.11 Збереження результатів вимірювань**

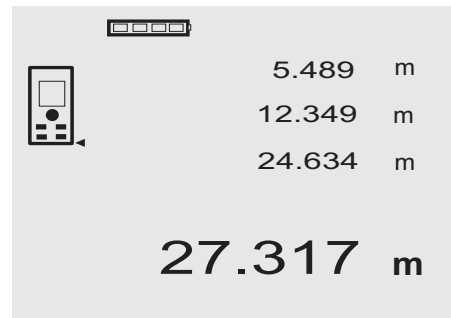

При наступних вимірюваннях в рядках для проміжних результатів буде відображено до 3 виміряних раніше відстаней, тобто загалом відображаються або зберігаються в пам'яті 4 виміряні востаннє відстані. У найнижчому рядку в такому разі відображається значення останнього вимірювання.

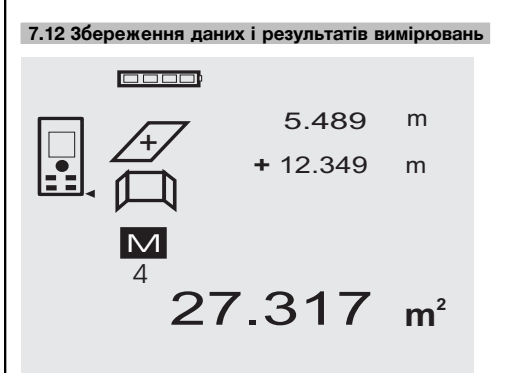

Під час роботи інструмент постійно проводить збереження результатів вимірювань та виконаних обчислень у пам'яті. Загалом таким чином може бути збережено до 30 значень індикації включно з графічними символами. За умови дотримання перелічених нижче вимог в пам'яті зберігається вся індикація.

Функція працює справно, якщо:

в стандартному режимі індикації вимірюється правильна відстань;

додавання відстаней відбувається з допомогою клавіші "+" – в пам'ять заноситься результат останнього додавання;

віднімання відстаней відбувається з допомогою клавіші "–" – в пам'ять заноситься результат останнього віднімання.

#### **ВКАЗІВКА**

Якщо пам'ять вже заповнена (в неї занесено 30 значень індикації), при уведенні нового значення перше збережене на самому початку значення видаляється.

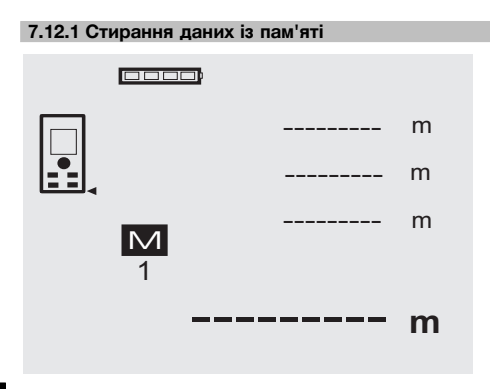

## **8 Догляд і технічне обслуговування**

#### **8.1 Чищення й просушування**

- 1. Пил з лінз дозволяється лише здувати струменем повітря.
- 2. Не торкайтеся пальцями скляних поверхонь та фільтрів.
- 3. Для чищення застосовуйте лише чисту м'яку тканину; за потреби її можна трохи змочити чистим спиртом або водою.

**ВКАЗІВКА** Забороняється використовувати будьякі інші рідкі чистильні засоби, бо вони можуть пошкодити пластмасові деталі.

4. Дотримуйтесь при зберіганні свого обладнання гранично припустимих температурних значень, особливо взимку та влітку.

#### **8.2 Зберігання**

Вийміть змокрілий інструмент з упаковки. Інструменти, транспортні контейнери та приладдя просушіть (при температурі не більше за 40 °C / 104 °F) та очистіть їх від забруднень. Обладнання знову спакуйте лише після його повного висихання і зберігайте в сухому місці.

Після довготривалого зберігання або дальніх перевезень інструмента перед його застосуванням обов'язково виконайте контрольне вимірювання.

Перед тривалим зберіганням не забудьте вийняти з інструмента елементи живлення. У випадку їх протікання інструмент може бути серйозно пошкоджений.

Для видалення з пам'яті всіх занесених туди даних, маючи на дисплеї індикацію пам'яті, натискуйте клавішу "С" протягом приблизно 2 секунд.

#### **8.3 Транспортування**

Для транспортування та пересилання обладнання використовуйте транспортний контейнер компанії Hilti або рівнозначну йому упаковку.

#### **ОБЕРЕЖНО**

**Перед транспортуванням інструмента не забудьте вийняти з нього елементи живлення.**

#### **8.4 Калібрування і юстування**

#### **8.4.1 Калібрування**

Далі описуються процедури повірки вимірювального обладнання для користувальників, сертифікованих на відповідність ISO 900X: перевірку лазерного дальноміра PD 42 на відповідність стандарту ISO 900X можна виконати й самостійно (див. DIN 17123-4 "Польова методика визначення точності геодезичних інструментів": частина 6, "Електрооптичні дальноміри для вимірювань на невеликих відстанях").

- 1. Для цього виберіть наперед відому й легкодоступну відстань, що залишається незмінною в часі, відомої довжини від 1 до 5 м (номінальна відстань) і виконайте 10 вимірювань на однаковій дистанції.
- 2. Визначте середню похибку показань від номінальної відстані. Це значення повинно знаходитися в межах встановленого допуску точності дальноміра.

3. Запротоколюйте це значення й призначте дату наступної перевірки.

Такі контрольні вимірювання виконуйте через регулярні проміжки часу, а також до та після проведення вимірювань для важливих проектів.

Наклейте на корпус PD 42 маркувальну позначку про те, що вимірювальний засіб пройшов чергову повірку, і запротоколюйте весь перебіг контрольної процедури повірки та її результати.

Просимо враховувати наведені в інструкції з експлуатації технічні характеристики, а також пояснення з питань точності вимірювання.

#### **8.4.2 Юстування**

З метою оптимального налаштування лазерного дальноміра регулярно здавайте його на юстування до служби калібрування Hilti, яка на підтвердження виконаного обслуговування охоче надасть сертифікат калібрування.

#### **8.4.3 Послуги компанії Hilti з калібрування**

Рекомендується регулярно здавати інструменти для їх перевірки силами працівників служби компанії Hilti з калібрування – це дозволить забезпечити їх надійність та безпеку у відповідності до вимог норм і стандартів та чинного законодавства.

Служба компанії Hilti з калібрування повсякчас до ваших послуг; в будь-якому разі, виконувати калібрування рекомендується принаймні один раз на рік.

В рамках повірки, виконуваної службою Hilti з калібрування, видається підтвердження того, що технічні характеристики інструмента на день проведення повірки відповідають наведеним у його інструкції з експлуатації.

В разі їх відхилення від вказаних виробником параметрів вимірювальні прилади, що були у вжитку, знову відрегульовуються. Після юстування та повірки на інструмент наклеюють знак про пройдене калібрування, а також видають сертифікат про калібрування, в якому письмово підтверджується, що інструмент працює в межах гарантованих виробником параметрів.

Сертифікати про калібрування завжди потрібні підприємствам, які сертифіковані на відповідність вимогам стандарту ISO 900X.

У будь-якому найближчому представництві компанії Hilti вам охоче нададуть консультацію з цього приводу.

## **9 Пошук несправностей**

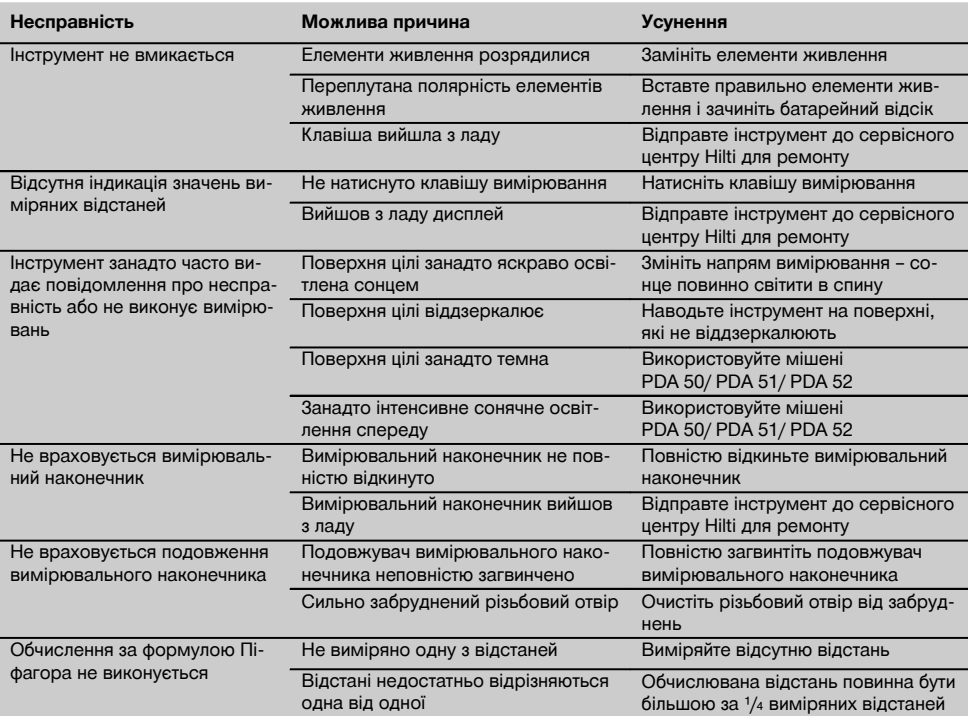

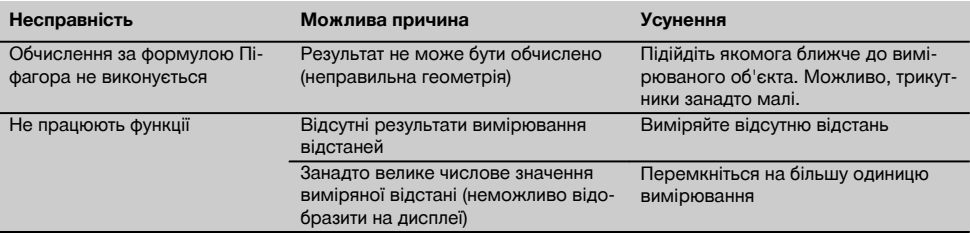

## **10 Утилізація**

#### **ПОПЕРЕДЖЕННЯ**

При неналежній утилізації обладнання можуть мати місце наступні негативні наслідки:

При спалюванні пластмас утворюються токсичні гази, які можуть призвести до захворювання людей.

При пошкодженні їх цілісності або сильному нагріванні батареї можуть вибухнути, що зазвичай супроводжується отруєннями, термічними й хімічними опіками або забрудненням довкілля.

При недбалій утилізації обладнання може потрапити до рук сторонніх осіб, які можуть спробувати несанкціоновано його використовувати. Це може призвести до тяжкого травмування як себе, так і сторонніх людей, та до забруднення довкілля.

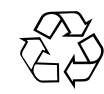

uk

Більшість матеріалів, з яких виготовлено інструменти компанії Hilti, придатні для вторинної переробки. Передумовою для їх вторинної переробки є належне розділення за матеріалами. В багатьох країнах компанія Hilti вже уклала угоди про повернення старих інструментів, що відслужили своє, для їх утилізації. Із цього приводу звертайтесь до відділу сервісного обслуговування або до свого торгівельного консультанта.

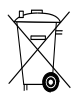

Тільки для країн-членів ЄС

Не викидайте інструмент у баки для побутового сміття!

Згідно з Директивою Європейського Союзу щодо утилізації старого електричного та електронного устаткування та з національним законодавством електроінструменти, термін служби яких закінчився, необхідно збирати окремо і утилізувати екологічно безпечним способом.

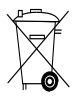

Утилізацію елементів живлення виконуйте згідно до національних приписів

## **11 Гарантійні зобов'язання виробника інструмента**

Компанія Hilti гарантує щодо поставленого інструмента відсутність дефектів матеріалів та виробничого браку. Ця гарантія чинна тільки в разі дотримання наступних умов: експлуатація й обслуговування та чистка інструмента, а також догляд за ним проводяться згідно з наведеними у цій інструкції з експлуатації компанії Hilti вказівками, збережена технічна цілісність інструмента, тобто під час його експлуатації застосовуються виключно оригінальні витратні матеріали, приладдя й запасні частини виробництва компанії Hilti або рівноцінні їм.

Ця гарантія передбачає безплатний ремонт або безплатну заміну дефектних деталей протягом усього строку служби інструмента. Ця гарантія не розповсюджується на деталі, що потребують ремонту внаслідок їх природного зношування.

**Ніякі додаткові претензії не розглядаються, за винятком випадків, передбачених місцевим законодавством. Зокрема, компанія Hilti не несе жодної відповідальності за прямі або посередні збитки, втрати або витрати у зв'язку з застосуванням або**

**неможливістю застосування цього інструмента з тою чи іншою метою. Будь-які гарантії придатності виробу для виконання визначених робіт, що маються на увазі за умовчанням, не розглядаються.**

Для ремонту або заміни інструмент або його дефектні деталі чи вузли повинні бути відправлені до найближчого представництва компанії Hilti відразу ж після виявлення несправності.

Ця гарантія охоплює всі гарантійні зобов'язання з боку компанії Hilti й замінює всі інші зобов'язання та письмові або усні домовленості, що стосуються гарантійного обслуговування.

## **12 Сертифікат відповідності ЄС (оригінал)**

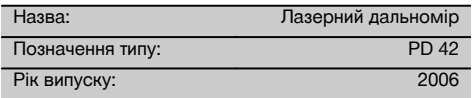

Зі всією належною відповідальністю заявляємо, що цей виріб відповідає наступним директивам і стандартам: 2006/95/EG, 2004/108/EG, 2011/65/ЄС, EN ISO 12100.

#### **Акціонерне товариство Hilti, Feldkircherstrasse 100, FL‑9494 Schaan**

Paolo Luccini **Matthias Gillner** Head of BA Quality and Process Management Business Area Electric Tools & Accessories<br>01/2012 01/2012 01/2012

(lattice

Executive Vice President

Business Area Electric Tools & Accessories

#### **Технічна документація:**

Hilti Entwicklungsgesellschaft mbH Zulassung Elektrowerkzeuge Hiltistrasse 6 86916 Kaufering **Deutschland** 

## **ПАЙДАЛАНУ БОЙЫНША ТҮПНҰСҚА НҰСҚАУЛЫҚ**

## **Лазерлік алыс өлшері PD 42**

**Пайдалануды бастау алдында міндетті түрде пайдалану бойынша нұсқаулықты оқыңыз.**

**Әрқашан осы пайдалану бойынша нұсқаулықты аспаптың жанында сақтаңыз.**

**Иесі ауысқанда пайдалану бойынша нұсқаулықты аспаппен бірге беріңіз.**

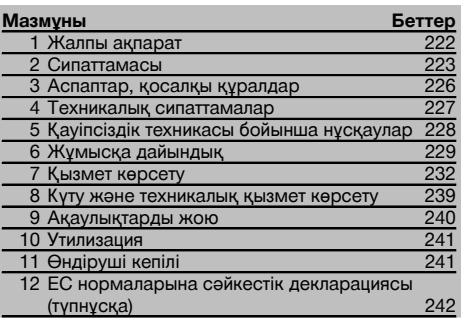

1 Иллюстрациялар сандармен белгіленген. Мәтінге<br>иллюстрациялар мукабанын ішкі жактарында иллюстрациялар мұқабаның ішкі жақтарында орналастырылған. Аспаппен танысқан кезде, оларды көрнекілік үшін ашыңыз.

**Аспап құрамдастары, басқару бөлшектері және индикациялар** 1

- @ «Қос/Өшір» пернесі
- ; Бүйірлік өлшеу пернесі
- (3) Графикалық индикатор
- (4) Өлшеу пернесі
- & «Тазалау» пернесі (Clear)
- (6) Көлденең деңгей
- ) «FNC» пернесі
- **(8) Өлше**у уштығы
- § Өлшеу ұштығының PDA 71 ұзартқышына арналған 1/4" ирек оймасы
- / Артқы тірек
- : «–» пернесі
- · «+» пернесі
- $(13)$  1/<sub>4</sub>" ирек оймасы, төменгі жағы
- £ Санау нүктелерін ауыстыру пернесі
- | Оптикалық визир
- ¡ Лазер шығатын линза
- Q Лазердің қабылдау терезесі
- **(18) Көлденең деңгей**

## **1 Жалпы ақпарат**

**1.1 Шартты белгілер және олардың мәні**

#### **ҚАУІПТІ**

Ауыр жарақаттарға әкелуі немесе өмірге қауіп төндіруі мүмкін тікелей жағдайдың жалпы белгіленуі.

#### **НАЗАР АУДАРЫҢЫЗ**

Ауыр жарақаттарға әкелуі немесе өмірге қауіп төндіруі мүмкін ықтимал жағдайдың жалпы белгіленуі.

#### **АБАЙЛАҢЫЗ**

Жеңіл жарақаттарға немесе аспаптың зақымдалуына әкелуі мүмкін ықтимал қауіпті жағдайдың жалпы белгіленуі.

#### **НҰСҚАУ**

Аспапты пайдалану бойынша нұсқаулар және басқа пайдалы ақпарат.

**1.2 Пиктограммалардың белгіленуі және басқа нұсқаулар**

#### **Ескертетін белгілер**

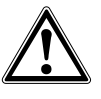

Жалпы қауіптілікті ескерту

#### **Таңбалар**

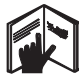

Пайдаланар алдында пайдалану бойынша нұсқаулықты оқу қажет

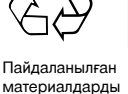

өңдеуге жіберу

**SER RADIATION - DO NOT**<br>STARE INTO BEAM 620-690nm/0.95mW max<br>CLASS II LASER PRODUCT II класты лазері

**CAUTION** 

CFR 21, § 1040 (FDA) сәйкес

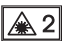

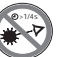

EN 60825- 1:2007 сай 2-лазер сыныбы

Лазер сәулесіне қарамаңыз

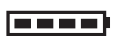

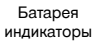

Аппараттық жабдық ақаулығы

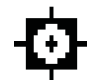

Температура көрсеткіші

Сигналдың нашар шағылысуы

KCC‑REM-HLT‑PD42

#### **Идентификациялық мәліметтердің аспапта орналасуы**

Аспаптың түрі және сериялық нөмірі зауыттық кестешеде көрсетілген. Бұл мәліметтерді осы пайдалану бойынша нұсқаулыққа жазыңыз. Олар аспапқа сервистік қызмет көрсеткенде және оны пайдалану бойынша консультацияларда қажет.

Түрі:

Сериялық нөмірі:

## **2 Сипаттамасы**

#### **2.1 Тағайындалуы бойынша пайдалану**

Аспап көптеген пайдалы функциялардың көмегімен қашықтықтарды өлшеу, қосу және алу үшін арналған, мысалы, таймер, ауданды, көлемді өлшеу, «Min/Max» өлшеуін/таңбалауын есептеу, Пифагор формуласы бойынша есептеулер және боялатын беттің ауданын өлшеу, сондай-ақ, өлшеу нәтижелерін сақтау функциялары. Бұл аспапты нивелир ретінде пайдаланбаңыз.

Пенопласт материалдарды (мысалы, пенополистиролды), қарды немесе басқа қатты шағылыстыратын беттерді қолданып өлшеулерді өткізу өлшеу қателеріне әкелуі мүмкін.

Аспапты басқа мақсатта қолдану немесе оны оқытылмаған қызметкерлердің пайдалануы қауіпті. Қоршаған орта жағдайларын есепке алыңыз. Аспапты өрт немесе жарылыс қаупі бар жерде қолданбаңыз. Осы пайдалану бойынша нусқаулықта берілген аспапты пайдалану, күтү және оған техникалық қызмет көрсету бойынша нұсқауларды орындаңыз.

Жарақаттарды және аспаптын зақымдалуын болдырмау үшін тек Hilti жасаған түпнүска саймандарды және қосымша құрылғыларды қолданыңыз.

Аспап конструкциясына өзгертулер енгізуге және оны модификациялауға тыйым салынады.

#### **НҰСҚАУ**

Сақтау температурасы мен орнатылған жұмыс температурасын сақтауға назар аударыңыз.

#### **2.2 Дисплей**

Дисплей өлшеу мәліметтерін, күйге келтірулерді және құралдың күйін көрсетеді. Өлшеу режимінде барлық ағымдағы өлшеу нәтижелері дисплейдің төменгі өрісінде (нәтиже жолында) көрсетіледі. Функцияларды (мысалы, ауданды өлшеу) белсендіргенде, өлшенген қашықтықтар аралық нәтиже жолдарында, ал есептелген нәтиже дисплейдің ең төменгі өрісінде (нәтиже жолында) көрсетіледі.

#### **2.3 Дисплейді жарықтандыру**

Сыртқы жарық жеткіліксіз болғанда, қандай да пернені басқанда дисплейді жарықтандыру автоматты түрде қосылады. 10 секундтан кейін жарықтандыру қарқындылығы 50%-ға азаяды. Егер, 20 секундтың ішінде басқа бір перне басылмаса, дисплейді жарықтандыру автоматты түрде өшеді.

#### **НҰСҚАУ**

kk

Дисплейді жарықтандыру үшін қосымша энергия керек. Жарықтандыруды жиі қолданғанда, қуат элементтерінің қызмет ету мерзімінің азаюын ескеріңіз.

#### **2.4 Қызмет ету принципі**

Қашықтық шығарылатын лазерлік өлшеу сәулесі бойымен оның шағылыстыратын бетке тиюіне дейін өлшенеді. Қызыл лазерлік нүктенің көмегімен өлшеу нысанын дәл анықтау керек. Өлшеу алыстығы өлшеу нысанының шағылыстыру қабілетіне және оның бетінің құрылымына байланысты.

#### **2.5 Өлшеу принципі**

Аспап көрінетін лазерлік сәуле бағытында импульстарды жібереді. Олар өлшеу нысанына шағылысады. Қашықтық фаза ауытқуының өлшемі бойынша өлшенеді.

Өлшеудің бұл принципі арнайы рефлекторларды пайдаланусыз нысандарға дейінгі қашықтықтарды өлшеудің жоғары дәлдігін және сенімділігін қамтамасыз етеді.

#### **2.6 Стандартты индикация режимі**

Стандартты индикация режимі әрқашан аспапты «Қос/Өшір» пернесімен немесе өлшеу пернесімен қосқанда белсендіріледі.

#### **2.7 Көрсетілетін таңбалар**

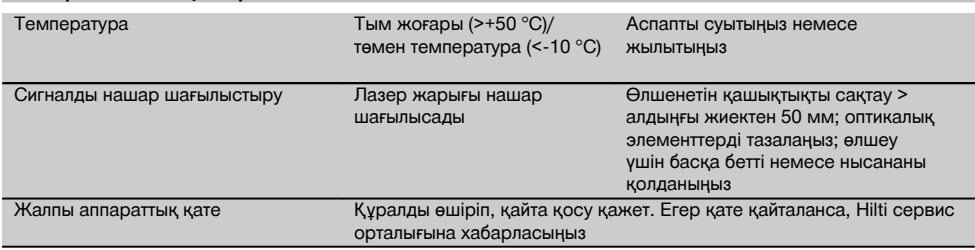

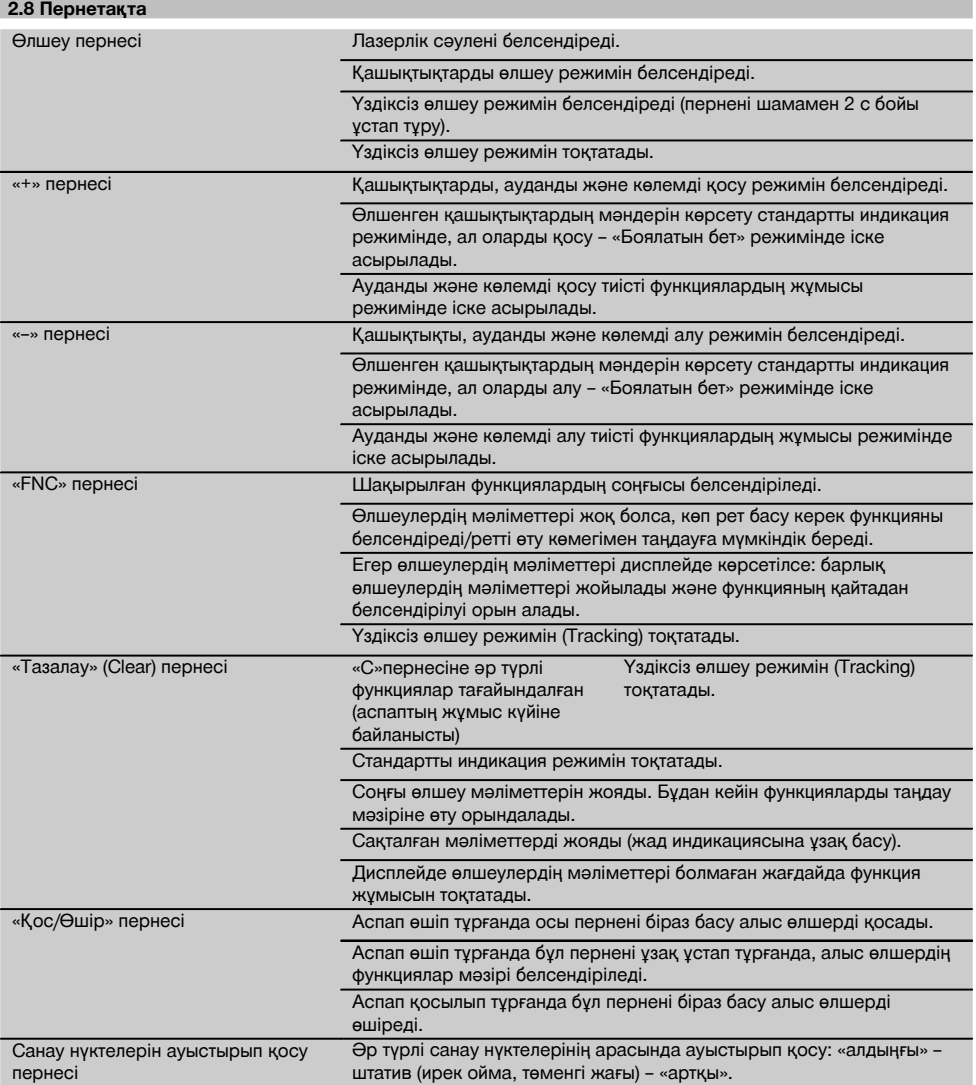

## **2.9 Қуат элементтерінің заряд деңгейінің индикациясы**

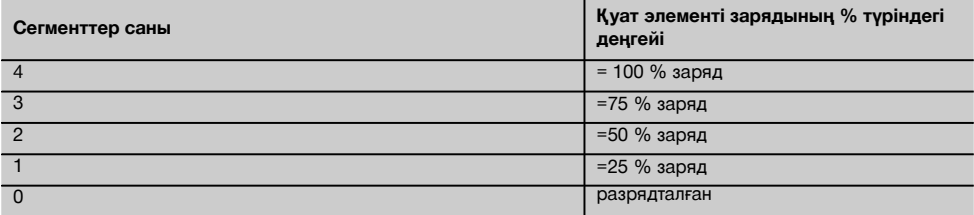

#### **2.10 Стандартты жеткізу жинағына мыналар кіреді:**

- 1 PD 42 лазерлік алыс өлшері
- 1 Қол ілмегі
- 1 PDA 51 нысанасы
- 2 Қуат элементтері
- 1 Қуат элементтері бөлімінің кілті
- 1 Пайдалану бойынша нұсқаулық
- 1 Өндіруші куәлігі

#### **2.11 PUA 60 лазерлік көзілдірігі**

Бұл қорғауыш көзілдірік емес, ол көзді лазерлік сәулеленуден қорғамайды. Түсті түйсіну бұрмаланатындықтан көзілдірікті жол қозғалысына қатысқанда қолдануға болмайды және ол арқылы күнге қарауға болмайды. PUA 60 лазерлік көзілдірігін қолдану лазерлік сәуленің көрінуін жақсартады.

#### **2.12 PDA 50/51/52 нысанасы**

PDA 50 нысанасы шағылыстыратын арнайы жабыны бар берік пластмассадан жасалған. Қолайсыз жарық жағдайларында, 10 м-ден үлкен қашықтықтарды өлшегенде нысананы пайдаланған жөн.

PDA 51 нысанасының жарықты шағылыстыратын жабыны жоқ. Оны қолайсыз жарық жағдайларында және қысқа қашықтықтарда өлшеулерді орындағанда қолдану ұсынылады. PDA 52 нысанасының дәл PDA 50 нысанасы сияқты жарықты шағылыстыратын арнайы жабыны бар, бірақ оның форматы айтарлықтай үлкен – А4 (210 х 297 мм). Сондықтан бұл нысананы үлкен қашықтықтарға өлшеулерді орындағанда қолданған жөн.

#### **НҰСҚАУ** kk

Нысаналарды қолданғанда қашықтықтарды өлшеудің сенімділігін қамтамасыз ету үшін лазерлік сәулені мүмкіндігінше нысанаға перпендикуляр бағыттау керек. Әйтпесе, нысанадағы мақсатты нүкте мен орнатылған нүкте әр түрлі жазықтықтарда болуы мүмкін (параллакс құбылысы).

#### **НҰСҚАУ**

Нысана көмегімен дәл өлшеулер жасау үшін өлшенген қашықтықтардың мәндеріне 1,2 мм-ді қосу керек.

#### **2.13 Өлшеуіш ұштықтың PDA 71 ұзартқышы**

Ұзартқыш алюминийден жасалған және электр тогын өткізбейтін пластмассадан түратын түтқамен жабдықталғна. Ұзартқыш винті PD 42 аспабының артқы тірегіндегі ирек оймалы төлкеге бұралады. Ұзартқышты орнатқаннан кейін артқы тірек ұзартқы ұштығына орнатылады. Бұл осы тіректің ұзындығын 1270 мм-ме арттырады.

## **3 Аспаптар, қосалқы құралдар**

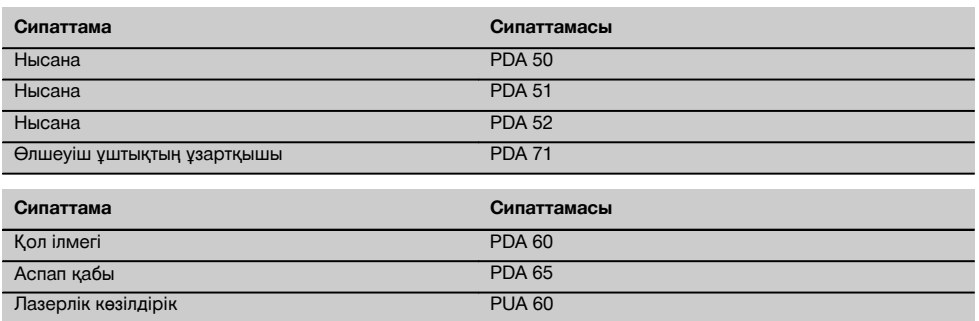

## **4 Техникалық сипаттамалар**

Өндіруші техникалық өзгертулерді енгiзу құқығын өзiне қалдырады!

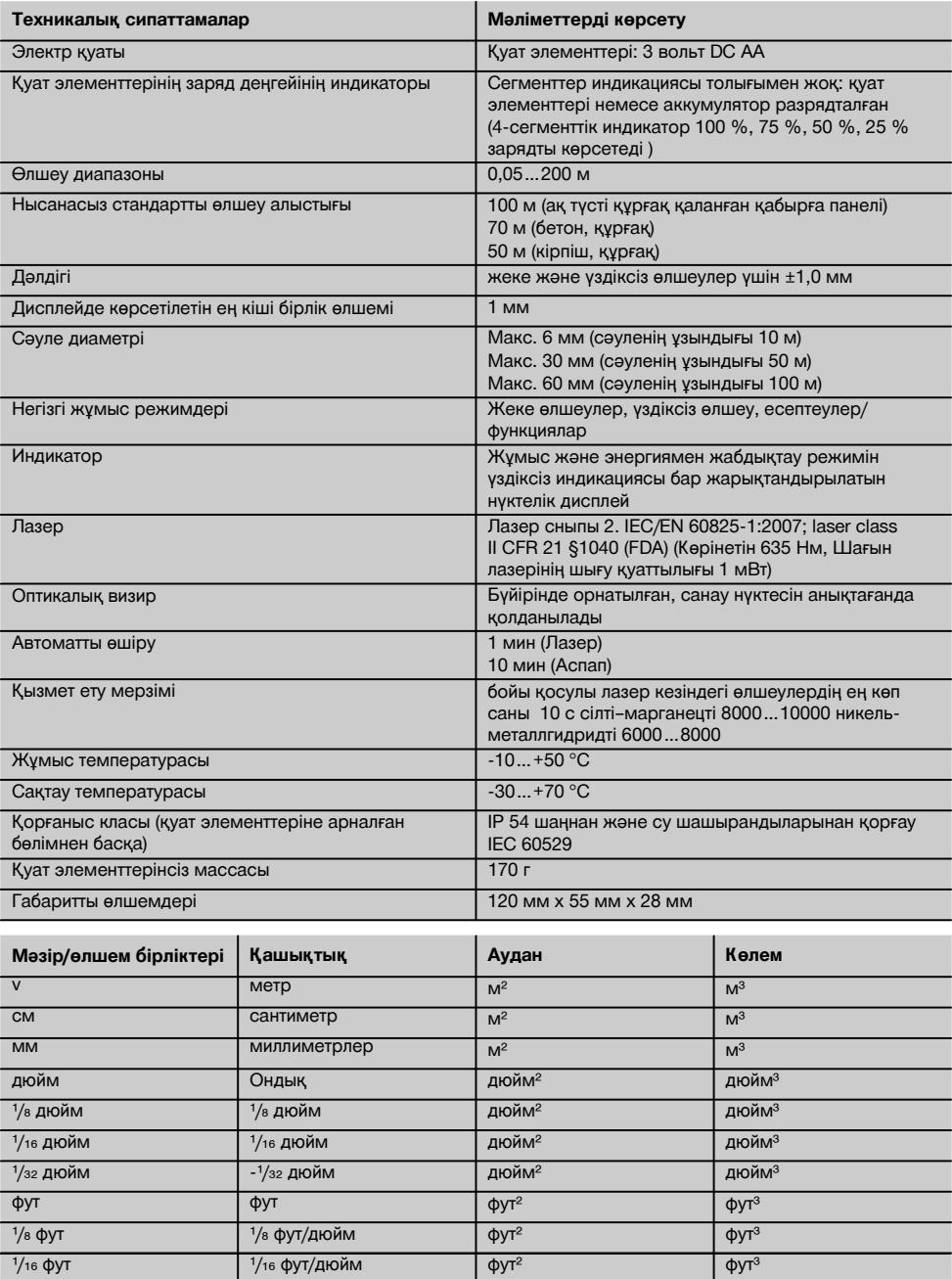

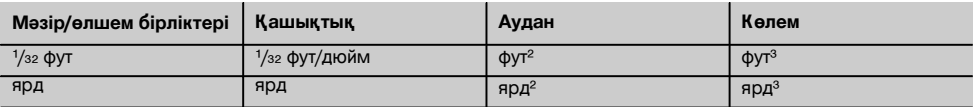

## **5 Қауіпсіздік техникасы бойынша нұсқаулар**

**Осы пайдалану бойынша нұсқаулықтың жеке тарауларында берілген қауіпсіздік техникасы бойынша жалпы нұсқауларға қоса, келесі нұсқауларды мүлтіксіз орындау керек.**

#### **5.1 Негізгі қауіпсіздік шаралары**

- a) **Сақтандырғыш құрылғыларды өшірмеңіз және ескертетін жазулар мен белгілерді алмаңыз.**
- b) **Аспапты балалуар жетпейтін жерде сақтаңыз.**
- c) Аспапты біліктіліксіз ашқанда 2 класынан асатын лазерлік сәулелену пайда болуы мүмкін. **Аспапты жөндеуді тек Hilti сервистік орталықтарында орындау керек.**
- d) **Әр қолдану алдында аспаптың дұрыс қызмет етіп жатқанын тексеріңіз.**
- e) **Жақын жерде екіқабат әйелдер болса, аспапты қолдануға тыйым салынады.**
- Шағылыстыратын қабілеті жоғары аймақтар<br>коршаған шағылыстыратын кабілеті төмен коршаған шағылыстыратын беттерді қолданып өлшеулерді өткізу қате өлшеу нәтижелеріне әкелуі мүмкін.
- g) Терезе әйнегі немесе басқа заттар арқылы жасалған өлшеулер дұрыс емес нәтижеге әкелуі мүмкін.
- h) Өлшеу жағдайларының тез өзгеруі (мысалы, лазерлік сәулені адамдардың кесіп өтуі) қате өлшеу нәтижелеріне әкелуі мүмкін.
- i) **Құралды күнге немесе жарықтың басқа күшті көздеріне бағыттамаңыз.**

#### **5.2 Жұмыс орнын дұрыс ұйымдастыру**

- a) **Сатыларды және басқыштарды қолданғанда сақ болыңыз. Үнемі тұрақты күйді және тепетеңдікті сақтаңыз.**
- b) **Өлшеу алдында санау нүктесінің күйге келтіруін тексеріңіз.**
- c) **Температура кенет өзгерген жағдайда аспап қоршаған орта температурасын қабылдағанша күтіңіз.**
- d) **Өз қауіпсіздігіңіз мақсатында алдын ала орнатылған мәндерді және күйге келтірулерді тексеріңіз.**
- e) **Аспапты ватерпас көмегімен туралағанда аспапқа тек диагональ бойынша қараңыз.**
- f) **Жұмыс орнын жабдықтаңыз және аспапты орнатқанда лазер сәулесі айналадағыларға және өзіңізге бағытталмағанына назар аударыңыз.**
- g) **Аспапты тек техникалық сипаттамаларының шектерінде қолданыңыз.**

h) **Жергілікті қауіпсіздік техникасы ережелерін сақтаңыз.**

## **5.3 Электрмагниттік үйлесімділік**

## **НҰСҚАУ**

Тек Корея үшін: Бұл аспап өнеркәсіптік аймақта пайда болатын электромагниттық толқындарға арналған (A сыныпы). Пайдаланушы осыған есте сақтап адам жасайтын жерде пайдаланбауы керек.

Аспап сәйкес директивалардың қатаң талаптарына сай болғанымен, Hilti компаниясы оны пайдалану кезінде күшті өрістердің әсерінің салдарынан қате өлшеулерге әкелуі мүмкін кедергілердің пайда болуы мүмкіндігі бар екенін жоққа шығармайды. Осы және басқа жағдайларда бақылау өлшеулерін өткізу керек. Сондай-ақ, Hilti компаниясы аспапты пайдалану кезінде басқа аспаптардың әсерінен (мысалы, ұшақтарда қолданышлатын навигациялық<br>курылғылардын) кедергілердің пайда болуы кедергілердің мүмкіндігін жоққа шығармайды. Аспап А класына сай; тұрғын аймағында функционалық ақаулықтар пайда болуы мүмкін.

#### **5.4 Жалпы қауіпсіздік шаралары**

- a) **Қолдану алдында аспапты тексеріңіз.** Закымдарды **компаниясының сервистік орталығына жөндеуге жіберіңіз.**
- b) **Аспап құлаған жағдайда немесе оған басқа механикалық әсерлер тигізгенде, оның жұмысқа қабілеттілігін тексеру керек.**
- c) **Аспап қатаң пайдалану жағдайларына арналмағанымен, ол дәл басқа өлшеу аспаптары сияқты мұқият күтуді және ұқыпты қарауды қажет етеді.**
- d) **Аспап ылғалдың кіруінен қорғалғанмен, тасымалды сөмкеге салу алдында оны құрғатып сүрту керек.**

#### **5.5 Электр құрамдастар**

- a) **Қуат элементтерін балалардан сақтаңыз.**
- b) **Қуат элементтерін шамадан тыс қыздырмаңыз және оларды жалынға ұстамаңыз.** Қуат элементтері жарылуы мүмкін және улы заттарды шығаруы мүмкін.
- c) **Қуат элементтерін**
- d) **Элементтерді аспапқа дәнекерлемеңіз.**
- e) **Қуат элементтерінің қысқа тұйықталуын болдырмаңыз.** Бұл кезде олар шамадан тыс қызуы және күйіктерді тудыруы мүмкін.
- f) **Қуат элементтерін ашпаңыз және оларға механикалық жүктемелер түсірмеңіз.**

#### **5.6 Лазерді жіктеу**

Үлгіге байланысты бұл аспап IEC60825‐- 1:2007/EN60825‐-1:2007 стандартына сай 2 лазер класына сәйкес келеді және CFR 21 § 1040 (FDA) стандартына сай II класына сай келеді. Бұл аспапты пайдалану қосымша қорғауыш құралдарды қолдануды қажет етпейді. Қабақтардың рефлекс бойынша жабылуы көздерді кездейсоқ қысқа уақытқа лазерлік сәуле көзіне қарағанда қорғауға мүмкіндік береді. Бұл рефлекстің әсерлілігі медициналық дәрі-дәрмектерді, алкогольді немесе есірткі заттарды қолданғанда айтарлықтай төмендеуі мүмкін. Бұған қарамастан, күнге қарау ұсынылмайтындай, лазерлік сәулелену көзіне қарауға болмайды. Лазерлік сәулені адамдарға бағыттауға тыйым салынады.

#### **5.7 Тасымалдау**

**Аспапты жіберу алдында қуат элементтерін/аккумуляторды шығарыңыз.**

## **6 Жұмысқа дайындық**

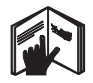

#### **6.1 Қуат элементтерін орнату** 2

#### **АБАЙЛАҢЫЗ**

**Зақымдалған қуат элементтерін қолданбаңыз**

#### **АБАЙЛАҢЫЗ**

**Әрқашан қуат элементтерінің бүкіл жинағын ауыстырыңыз.**

#### **ҚАУІПТІ**

**Жаңа және ескі қуат элементтерін бірге қолданбаңыз. Әр түрлі өндірушілердің немесе түрлері әр түрлі қуат элементтерін қолданбаңыз.**

- 1. Аспаптың артқы жағындағы қуат элементтеріне арналған бөлімнің қақпағын бұрап ашыңыз.
- 2. Қуат элементтерін орамадан шығарыңыз және оларды бөлімге салыңыз. **НҰСҚАУ** Полюсті сақтаңыз (қуат элементтеріне арналған бөлімдегі таңбалауға қараңыз).
- 3. Қуат элементтеріне арналған бөлімнің бекітуші құрылғысын ұқыпты жабыңыз.

#### **6.2 Аспапты қосу/өшіру**

- 1. Аспапты қосуды «Қос/Өшір» пернесінің көмегімен де, өлшеу пернесінің көмегімен де қосуға болады.
- 2. Өшірулі күйде «Қос/Өшір» пернесін басыңыз: аспап қосылады. Лазер өшірілген.
- 3. Қосулы күйде «Қос/Өшір» пернесін басыңыз: Аспап өшеді.
- 4. Өшірулі күйде өлшеу пернесін басыңыз: аспап және лазер қосылады.

#### **6.3 Қашықтықтарды алғашқы өлшеу**

1. Өлшеу пернесін бір рет басыңыз. Аспап өшірулі болса, аспап және өлшеу сәулесі қосылады.

Аспап қосулы болса, өлшеу сәулесі қосылады.

- 2. Көрінетін лазерлік нүктені 3 10 м қашықтықта орналасқан ақ бетке көздеңіз.
- 3. Өлшеу пернесін тағы бір рет басыңыз. Дисплейде, мысалы, мына мән пайда болады: «5 489 м».

kk

Сіз аспаптың көмегімен қашықтықты алғашқы өлшеуді жүргіздіңіз.

#### **6.4 Күйге келтірулер мәзірі**

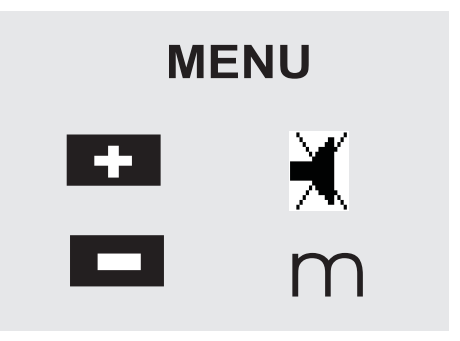

- 1. Күйге келтірулер мәзіріне өту үшін өшірулі аспапта «Қос/Өшір» пернесін шамамен 2 сек. басып тұрыңыз.
- 2. Бір реттік дыбыс сигналын қосу/өшіру үшін «+» пернесін басыңыз.
- 3. Өлшем бірліктерін бірізді ауыстыру үшін «-» пернесін қолданыңыз.

4. Мәзірден шығу үшін «Қос/Өшір» пернесін біраз басыңыз.

Құрал өшеді және дисплейде көрсетілетін барлық күйге келтірулер жадқа енгізіледі.

#### **6.5 Өлшеулер кезіндегі санау нүктелері**

#### **НҰСҚАУ**

Аспап қашықтықты 5 санау нүктелерінен (тіреу нүктелерінен) өлшей алады. Алдыңғы және артқы жиек арасында санау нүктесін ауыстыру аспаптың сол жағындағы (алдыңғы бөлігінде) ауыстыру пернесімен іске асырылады. Санау нүктесінің тіреу аяғының соңына ауысуы тіреу аяғын 180°-қа бұрғанда автоматты түрде орын алады. Аспаптың артқы жағынан (қуат элементтеріне арналған бөлік) ұзартқышты орнатқанда, аспап оны автоматты түрде таниды және ол дисплейде өлшеуіш ұштықтың ұзартылған таңбасы ретінде жанады. PDA 71 ұзартқышын төменгі жақтан бұрауға болады, бірақ, бұл жағдайда аспап оны автоматты түрде танымайды.

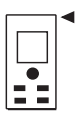

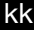

Алдыңғы жиек

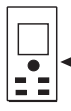

Ирек ойма, төменгі жағы

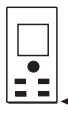

Артқы жиек

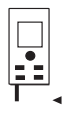

Тіреу аяғы

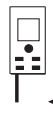

PDA 71 ұзартқышы (артқы жағынан бұралған).

## **6.6 Оптикалык визир**  $\overline{8}$

#### **НҰСҚАУ**

10 м және одан көбірек қашықтықтарды өлшеу үшін оптикалық визирді қолдану ұсынылады.

Ішіне салынған оптикалық визир құрылғысы әсіресе сыртқы өлшеулер кезінде және лазерлік нүкте нашар көрінетін немесе мүлде көрінбейтін жағдайларда тиімді. Лазерлік нүкте үлкен қашықтықтарда өлшеу нысандарына визирді анық бағыттауға мүмкіндік береді. Қосылған күйде лазерлік нүкте оптикада көрінеді. Егер оптикадағы лазерлік нүкте өшсе, бұл өлшеу сәтті аяқталғанын немесе уақыт өткенде лазерлік сәуле автоматты түрде өшкенін білдіреді. Нысанға оптикалық бағыттау лазерлік өлшеу сәулесінің әрекетімен бір уақытта орын алады.

- 1. Лазерді қосу және нысанға визирді бағыттау үшін өлшеу пернесін басыңыз.
- 2. Өлшеу пернесін немесе бүйірлік өлшеу пернесін басып, визир құрылғысында лазерлік нүкте өшкенше көздеңіз

Өлшенген қашықтық дисплейде көрсетіледі.

## **6.7 Қашықтықтарды өлшеу**

#### **НҰСҚАУ**

Тіреу аяғын жинағанда, алдында қайда орнатылғанына қарамастан санау нүктесі артқы жиекте орнатылады.

Қашықтықты бетоннан, тастан, ағаштан, пластиктен, қағаздан және т.б. тұратын кез келген жеке қозғалмайтын нысандар бойынша өлшеуге болады. Призмаларды немесе жоғары шағылыстыру қабілеті бар басқа нысандарды қолдануға тыйым салынады және бұл дұрыс емес нәтижеге әкелуі мүмкін.

#### **6.7.1 Қашықтықтарды қадамдық өлшеу**

#### **НҰСҚАУ**

Аспап қашықтықты өте аз уақытта өлшейдi, сонымен қатар, дисплейде бүкіл ақпаратты көрсетеді.

«Қос/Өшір» пернесінің көмегімен аспапты қосыңыз

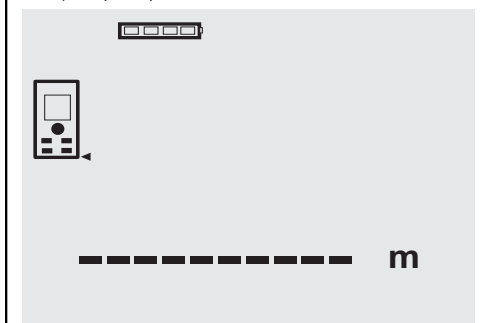

Өлшеу пернесін бiр рет басыңыз. Лазерлік өлшеу сәулесі қосылады және нысанның бетінде қызыл нүкте көрінеді. Дисплейде бұл жыпықтайтын лазерлік сәуле таңбасымен көрсетіледі.

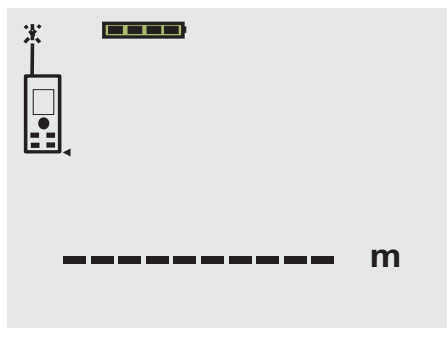

Визирді нысанаға бағыттаңыз. Қашықтықты өлшеу үшiн өлшеу пернесін тағы бiр рет басыңыз. Әдетте, нәтиже нәтиже жолында бiр секундтан аз уақытта шығады, ал лазерлік өлшеу сәулесі өшеді.

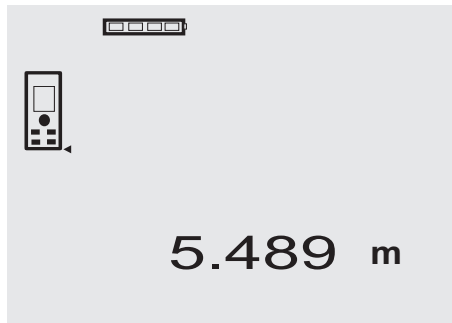

Одан кейінгі өлшеулерде аралық нәтиже жолдарында 3-ке дейін алдында өлшенген қашықтық көрсетіледі, яғни, барлығы 4 соңғы өлшенген қашықтықтар көрінеді.

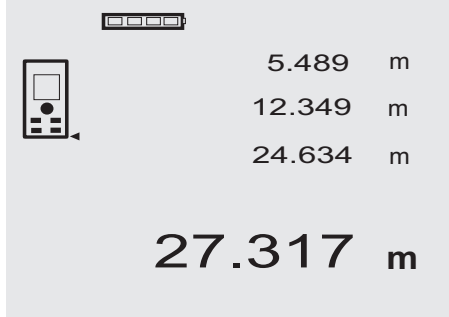

Аспапты кез келген уақытта өлшеу пернесін басып қосуға болады. Осы индикация кезінде «С» пернесін басса, дисплейде көрсетілетін барлық мәндер жойылады.

#### **6.7.2 Өлшеу режимі**

Қашықтықтарды өлшеу екі түрлі режимдерде мүмкін: жеке өлшеу және үздіксіз өлшеу. Үздіксіз өлшеу берілген мәндерді алып қою үшін және жету қиын<br>орындарда (мысалы. бурыштарда. жиектерде. орындарда (мысалы, қуыстарда және т.б.) өлшеулерде қолданылады.

#### **6.7.2.1 Жеке өлшеу (өлшем пернесі)**

- 1. Лазерлік өлшеу сәулесін өлшеу пернесінің көмегімен қосыңыз.
- 2. Өлшеу пернесін тағы бір рет басыңыз.
	- Әдетте, бір секундтан кем уақытта өлшенген<br>кашыктык нәтиже жолында көрсетіледі көрсетіледі (астында).

#### **6.7.2.2 Жеке өлшеу («Қос/Өшір» пернесі)**

- 1. «Қос/өшір» пернесінің көмегімен лазерлік сәулені қосыңыз.
- 2. Лазерді қосу және нысанаға визирді бағыттау үшін өлшеу пернесін басыңыз.
- 3. Өлшеу пернесін қайтадан басыңыз. Әдетте, бір секундтан кем уақытта өлшенген қашықтық нәтиже жолында көрсетіледі (астында).

#### **6.7.2.3 Үздіксіз өлшеу**

#### **НҰСҚАУ**

Үздіксіз өлшеу жеке өлшеу мүмкін барлық жерде<br>мумкін. Сондай-ак. бул режимді функциялар. бул режимді функциялар, мысалы, ауданды өлшеу функциясы, жұмыс істегенде белсендіруге болады.

1. Үздіксіз өлшеу режимін белсендіру үшін өлшеу пернесін шамамен 2 секунд басып тұрыңыз.

**НҰСҚАУ** Бұл кезде алыс өлшердің қосылып тұрғаны, өлшеу сәулесінің қосылып немесе өшіп тұрғаны маңызды емес – аспап үнемі үздіксіз өлшеу режимінде қосылады.

Үздіксіз өлшеу кезінде нәтиже жолында қашықтықтардың мәндері әр 6 - 10 секунд сайын жаңартылады. Бұл нысан бетінің шағылыстыру қабілетіне байланысты. Бір реттік дыбыстық сигналды қосқанда, үздіксіз өлшеу режимін белсендіру туралы сигнал жиілігі шамамен секундына 2-3 рет бір реттік сигнал көмегімен беріледі.

2. Өлшеу режимі өлшеу пернесін қайтадан басып тоқтатылады.

Бұл кезде нәтиже жолында соңғы өлшенген мән көрсетіледі.

#### **6.7.3 Бурыштан өлшеу** 4 5

Бөлме диагональдарын өлшеу үшін немесе жету қиын бұрыштардан өлшеу үшін тіреу аяғы пайдаланылады.

kk

- 1. Тіреу аяғын 180°-қа ашыңыз. Өлшеудің санау нүктесі автоматты түрде орнатылады. Алыс өлшер өлшеудің санау нүктесінің алыстауын таниды және өлшенген қашықтықты осы мәнге автоматты түрде түзетеді.
- 2. Тіреу аяғы шығарылған алыс өлшерді қажетті позицияға орнатып, мақсатты нүктеге бағыттаңыз.
- 3. Өлшеу пернесін басыңыз. Дисплейде өлшенген мән шығады.

#### **6.7.4 Мақсатты нысандардың көмегімен өлшеу 6 7**

Сыртқы жағынан (мысалы, үйлердің сыртқы қабырғалары, периметр бойынша дуалдар және т.б.) өлшеулерді өткізу үшін мақсатты нысандар ретінде тақтайларды, кірпіштерді немесе басқа қолайлы заттарды пайдалануға болады. Өлшеу алыстығы үлкен және жарық жағдайлары қолайсыз (қатты күн жарығы) болғанда, PDA 50, PDA 51 немесе PDA 52 нысаналарын қолдану ұсынылады.

#### **6.7.5 Ашық беттерде өлшеу**

Үлкен қашықтықтарда немесе өте ашық беттерде PDA 50, PDA 51 немесе PDA 52 нысанасын қолдану ұсынылады.

#### **6.7.6 Кедір-бұдырлы беттерде өлшеу** 8

Кедір-бұдырлы беттерде өлшегенде, (мысалы, қатты сылақ) нәтижесі перифериясынан гөрі сәуленің ортасы маңыздырақ орташа мән болады.

#### **6.7.7 Дөңгелектенген немесе көлбеу беттерде өлшеу**

Егер бағыттау бетке перпендикуляр емес болса, аспапқа тым аз жарық энергиясы жетуі мүмкін, ал перпендикуляр болса, тым көп түсуі мүмкін. Екі жағдайда PDA 50, PDA 51 немесе PDA 52 нысаналарын пайдалану ұсынылады.

#### **6.7.8 Дымқыл немесе жарықты шағылыстыратын беттерде өлшеу**

Лазерлік алыс өлшерді бетке бағыттау мүмкін болса, мақсатты нүкте бойынша сенімді қашықтық өлшенеді. Қатты шағылысатын бетерде әрекет ету алыстығы төмендеуі немесе шағылысқан жарық түріндегі кедергілер болуы мүмкін.

#### **6.7.9 Мөлдір беттерде өлшеу**

Жарық өтетін материалдарды (мысалы, сұйықтық, пенополистирол, пенопласт және т.б.) қашықтықтарды өлшеу мүмкін емес. Жарық осы материалдарға өтеді, осыған байланысты өлшеу қателері пайда болады. Сондай-ақ, қателер әйнек арқылы өлшеулерде немесе мақсатты сызықта бөгде заттар болғанда пайда болады.

#### **6.7.10 Өлшемдер диапазоны**

#### **6.7.10.1 Әрекет ету алыстығын арттыру**

Әрекет ету алыстығын қараңғыда, ымыртта өлшегенде және нысан немесе алыс өлшер көлеңкеленгенде арттыруға болады.

Сондай-ақ, әрекет ету алыстығын PDA 50, PDA 51 немесе PDA 52 нысанасын қолданғанда арттыруға болады.

#### **6.7.10.2 Әрекет ету алыстығын азайту**

Күшті жарық жағдайларында (мысалы, күн жарығы немесе күшті прожектор жарығы) әрекет ету алыстығы азаюы мүмкін.

Әйнек арқылы өлшегенде немесе мақсатты сызықта бөгде заттар болғанда әрекет ету алыстығы азаюы мүмкін.

Күңгірт жасыл, көк, қара немесе ылғалды және жылтыраған беттер үшін өлшеулер кезінде әрекет ету алыстығы азаюы мүмкін.

#### **7 Қызмет көрсету**

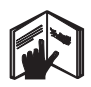

#### **НҰСҚАУ**

Қашықтықтарды қосу және алу тікелей тағайындалған<br>пернелермен іске асырылады. барлық баска пернелермен іске асырылады, функцияларды шақыру «FNC» пернесінің көмегімен іске асырылады.

## **7.1 Қашықтықтарды өлшеу**

#### **НҰСҚАУ**

Барлық функцияларға тән нәрсе, функциялардың жеке кезеңдері графикалық көрсеткіштермен көрсетіледі.

#### **НҰСҚАУ**

Үздіксіз өлшеу режимін белсендіргенде жеке өлшеулерді орындауға болатын барлық функцияларға қолдануға болады.

#### **НҰСҚАУ**

Үздіксіз өлшеу кезінде қате пайда болса және бұл режим өлшеу пернесін қайтадан басып тоқтатылса, дисплейде соңғы өлшенген қашықтық көрсетіледі.

## **7.2 Қашықтықтарды қосу 7.3 Қашықтықты алу** 0000 0000 X 3.947 m 12.349 m  $-$  3.322 m m + 5.489 **<sup>m</sup>** 0.625 **m** 17.838

Алыс өлшердің көмегімен жеке қашықтықтарды қосуды орындау ыңғайлы, мысалы, терезе және есік ойықтарының еңістерін немесе бірнеше бөліктердің жалпы ұзындығын анықтау үшін.

- 1. Өлшеу пернесін басыңыз (лазерлік сәуле қосылады).
- 2. Алыс өлшерді мақсатты нүктеге бағыттаңыз.
- 3. Өлшеу пернесін басыңыз. Бірінші қашықтықты өлшеу орындалып, нәтижесі дисплейге шығарылады (лазер өшеді).
- 4. Қосу үшін «+» пернесін басыңыз. Бірінші өлшеу мәні аралық нәтиженің орта жолында пайда болады, ал төменгі жолда «+» таңбасы болады (лазер қосылады).
- 5. Алыс өлшерді келесі мақсатты нүктеге бағыттаңыз.
- 6. Өлшеу пернесін басыңыз.

Екінші қашықтық өлшенеді және аралық<br>нәтиженін төменгі жолында көрсетіледі. көрсетіледі. Қашықтықтардың сомасы нәтиже жолында көрсетіледі.

Ағымдағы қашықтықтар сомасы әрқашан нәтиже жолында көрсетіледі.

Барлық қашықтықтарды қосу үшін әрекеттерді қажетті рет қайталаңыз.

- 7. Қосуды аяқтау үшін алдында «+» пернесін баспай жай қашықтықты өлшеңіз. Алдыңғы барлық өлшеу нәтижелері және есептеулер аралық нәтиже жолдарында болады.
- 8. Индикацияны жою үшiн «С» пернесін басыңыз.

Алыс өлшердің көмегімен қашықтықтарды өлшеуді орындау қолайлы, мысалы, құбырдың төменгі жиегінен төбеге дейін қашықтықты анықтау үшін. Бұл үшін еденнен төбеге дейінгі қашықтықтан еденнен құбырдың төменгі жиегіне дейінгі қашықтықты алу керек. Бұл кезде құбыр диаметрін алса, құбырдың жоғарғы жиегінен төбеге дейінгі қашықтықты анықтауға болады.

- 1. Өлшеу пернесін басыңыз (лазерлік сәуле қосылады).
- 2. Аспапты мақсатты нүктеге бағыттаңыз.<br>3. Өлшеу пернесін басыныз. Бірінші ка
- Өлшеу пернесін басыңыз. Бірінші қашықтықты<br>өлшеу орындалып. нәтижесі дисплейге орындалып. шығарылады (лазер өшеді).
- 4. Алу үшін «-» пернесін басыңыз. Бірінші өлшеу мәні ортаңғы жолда пайда болады, ал төменгі жолда «-» таңбасы болдаы (лазер қосылады).
- 5. Аспапты келесі мақсатты нүктеге бағыттаңыз.<br>6. Өлшеу пернесін басыныз
	- 6. Өлшеу пернесін басыңыз Екінші қашықтық өлшенеді және аралық нәтиженің төменгі жолында көрсетіледі. Қашықтықтардың айырымы нәтиже жолында көрсетіледі.

Ағымдағы қашықтықтар айырымы әрқашан нәтиже жолында көрсетіледі.

Барлық қашықтықтарды алу үшін осы әрекеттерді қажетті рет қайталаңыз.

7. Алуды аяқтау үшін алдында «-» пернесін баспай жай қашықтықты өлшеңіз.

Барлық алдыңғы өлшеу нәтижелері және есептеулер аралық нәтиже жолдарында болады.

8. Индикацияны жою үшін «С» пернесін басыңыз

# **7.4 Таймер DOOO** 10s 4.347 **m**

Алыс өлшердің таймер функциясы бейнекамерадағы таймер функциясы сияқты жұмыс істейді. «+» және «-» түймелерінің көмегімен уақытты орнатудың 3 деңгейінің (5, 10, 20 секунд) арасында кезекпен ауыстыру орындалады. Бұл функцияны белсендіру үшін өлшеу пернесін басып тұру керек. Таймер функциясы «С» пернесін басып үзіледі. Функцияны белсендіру алдында шамамен 4 секунд бойы секунд сайын бір реттік дыбыстық сигнал беріледі – соңында қос дыбыстық сигнал беріледі.

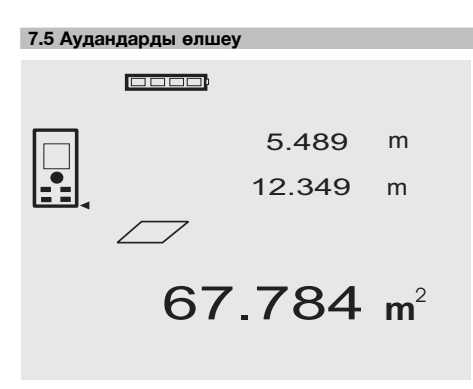

Ауданды өлшеудің жеке кезеңдерінде дисплейде тиісті таңбалар көрсетіледі. Мысалы, бөлме ауданын өлшеу үшін келесi әрекеттерді орындау керек:

1. Ауданды өлшеу функциясын белсендіру үшін «FNC» пернесін басыңыз.

**НҰСҚАУ** Ауданды өлшеу функциясын іске қосқанда лазерлік сәуле автоматты түрде қосылады.

2. Аспапты мақсатты нүктеге бағыттаңыз.

- 3. Өлшеу пернесін басыңыз. Бөлме енi өлшенеді және көрсетіледі. Осыдан кейiн дисплейде бөлме ұзындығын өлшеу автоматты түрде ұсынылады.
- 4. Бөлме ұзындығын өлшеу үшін алыс өлшерді келесі мақсатты нүктеге бағыттаңыз.
- 5. Өлшеу пернесін басыңыз.

Екінші қашықтықты өлшеу, ауданды дереу есептеу және оны нәтиже жолында көрсету орындалады.

Ауданды есептеу үшiн пайданылатын екi қашықтық та аралық нәтиже жолдарында болады және ыңғайлылық үшін өлшеулер аяқталғаннан кейiн жазылуы мүмкін.

6. «С» пернесінің көмегімен кез келген уақытта өлшеуді тоқтатуға, өлшеулердiң соңғы мәндерін кезекпен жоюға және өлшеулерді қайтадан орындауға болады.

**НҰСҚАУ** Егер «С» немесе «FNC» пернелері бірнеше рет басылса, функция үзіледі немесе қайтадан белсендіріледі.

**НҰСҚАУ** Екінші қашықтықты өлшеуді үздіксіз<br>өлшеу режимінде (Tracking) орындағанда өлшеу режимінде (Tracking) ауданды өлшеу нәтижесі үздіксіз жаңартылады.<br>Осылайша ауланнын жеке бөліктерінін бөліктерінің қашықтықтарын алып қоюға болады.

**НҰСҚАУ** Ауданды өлшеу нәтижесін алғаннан кейін «+» пернесінің көмегімен келесі ауданды өлшеу нәтижесін қосуға немесе оны «-» пернесінің көмегімен алуға болады.

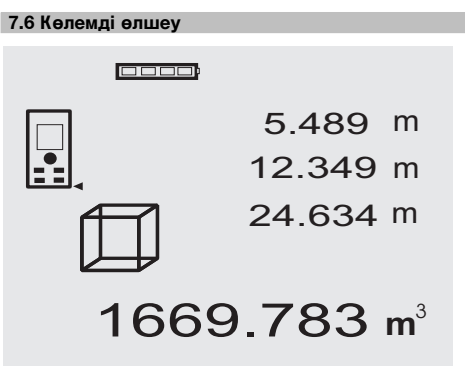

Көлемді есептеудің жекелеген кезеңдерінде дисплейде тиісті таңбалар көрсетіледі. Мысалы, бөлме көлемін өлшеу үшін келесі әрекеттерді орындау керек:

1. Көлемді өлшеу функциясын белсендіру үшін «FNC» пернесін басыңыз. Көлемді өлшеу барысында есептеуге болады.<br> **НҰСКАУ** Көлемді есепт **НҰСҚАУ** Көлемді есептеу функциясын

белсендіргенде, лазерлік сәуле автоматты түрде қосылады.

2. Алыс өлшерді мақсатты нүктеге бағыттаңыз.

- 3. Өлшеу пернесін басыңыз. Бөлменің енi өлшенеді және көрсетіледі.
- 4. Осыдан кейiн дисплейдебөлме ұзындығын өлшеу автоматты түрде ұсынылады.
- 5. Алыс өлшерді бөлме ұзындығын өлшеу үшін келесі мақсатты нүктеге бағыттаңыз.
- 6. Өлшеу пернесін басыңыз.
- Бөлменің ұзындығы өлшенеді және көрсетіледі.
- 7. Өлшеу пернесін басыңыз<br>8. Алыс өлшерді бөлме биі
- 8. Алыс өлшерді бөлме биіктігін өлшеу үшін келесі мақсатты нүктеге бағыттаңыз.
- 9. Өлшеу пернесін басыңыз.

Бөлме биіктігін өлшегеннен кейін көлем мәні бірден есептеледі және нәтиже жолында көрсетіледі.

Көлемді есептеу кезінде қолданылған үш<br>кашыктыктын барлығы аралык нәтиже қашықтықтың барлығы аралық нәтиже<br>жолдарында болады. Ынғайлылык үшін жолдарында өлшеулерді аяқтағанда оларды жазып алуға болады.

10. «С» пернесінің көмегімен өлшеуді кез келген уақытты тоқтатуға, соңғы өлшеулердің мәндерін кезекпен жоюға және өлшеулерді қайтадан орындауға болады.

**НҰСҚАУ** Егер «С» немесе «FNC» пернелері бірнеше рет басылса, функция үзіледі немесе қайтадан белсендіріледі.

**НҰСҚАУ** Үшінші қашықтықты өлшеуді үздіксіз өлшеу режимінде (Tracking) орындағанда көлемді өлшеу нәтижесі үздіксіз жаңартылады. Осылайша көлемді есептегенде ауданның жеке бөліктерінің қашықтықтарын алып қоюға болады.

**НҰСҚАУ** «+» пернесінің көмегімен көлемді өлшеу нәтижесін алғаннан кейін «-» пернесінің көмегімен келесі көлемді өлшеу нәтижесін қосуға немесе оны алуға болады.

## **7.7 «Min/Max» өлшеу**

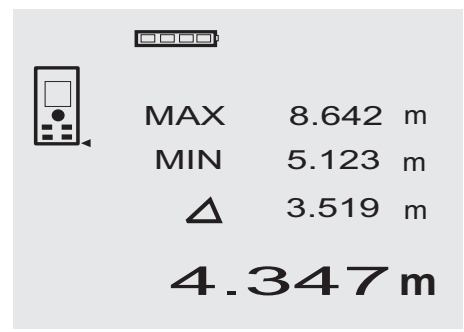

Минималды және максималды қашықтықтарды (Min/ Max) негізінен диагональдарды анықтау немесе жету қиын орындарда өлшеулер үшін, сондай-ақ, параллель нысандарды анықтау немесе орнату кезінде қызмет етеді. Максималды қашықтықты өлшеу үздіксіз өлшеу режимінде орындалады және дисплейдегі нәтиже тек үлкен қашықтық жағдайында жаңартылады. Максималды қашықтықты өлшеу үздіксіз өлшеу режимінде орын алады және дисплейдегі нәтиже тек өлшенетін қашықтық азайғанда орын алады. Максималды және минималды қашықтықтардың тіркесімін қолдану қашықтықтардың айырмасын дәл анықтаудың ең оңай және тез әдісі болып табылады. Осылайша, құбыр мен төбе арасындағы саңылауды немесе жету қиын жерлерде орналасқан екі нысанның арасындағы қашықтықты оңай және тез анықтауға болады.

- 1. «Min/Max» функциясын белсендіру үшін «FNC» пернесін басыңыз. **НҰСҚАУ** «Min/Max» функциясын белсендіргенде
	- лазерлік сәуле автоматты түрде қосылады.
- 2. Алыс өлшерді мақсатты нүктеге бағыттаңыз.<br>3. Өлшеу пернесін басыныз 3. Өлшеу пернесін басыңыз. Бұдан кейін үздіксіз өлшеу режимі белсендіріледі. «MIN» және «MAX» өрістерінде қашықтық мәні ол үлкейген/азайған жағадйда жаңартылады
- 4. Өлшеуді тоқтату үшін өлшеу пернесін басыңыз. максималды/минималды қашықтықтар көрсетілген қашықтықтар және олардың арасындағы айырма көрсетіледі.
- 5. «С» пернесінің көмегімен өлшеуді кез келген уақытты тоқтатуға, соңғы өлшеулердің мәндерін кезекпен жоюға және өлшеуді қайтадан орындауға болады.

**НҰСҚАУ** Егер «С» немесе «FNC» пернелері бірнеше рет басылса, функция үзіледі немесе қайтадан белсендіріледі.

**НҰСҚАУ** Басқа «болдырмау» қадамдарын орындау мүмкін емес. «С» пернесін бірнеше рет басқанда немесе «FNC» пернесін бір рет басқанда, функцияны орындау үзіледі.

## **7.8 Өлшеу/таңбалау**

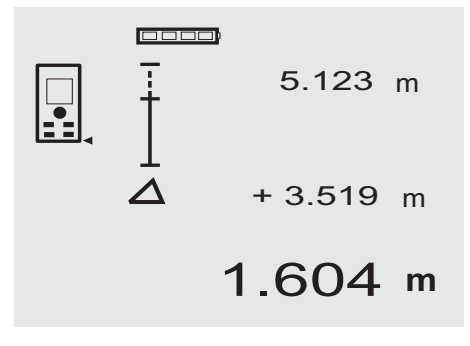

Алыс өлшердің көмегімен алдын ала берілген,<br>мысалы. курғак калауда профильдерді мысалы, құрғақ қалауда профильдерді<br>құрастырғанда, өлшемдерді анықтауға және өлшемдерді анықтауға таңбалауға болады.

## **7.8.1 Өлшенген қашықтықтарды беру**

1. Өлшеу функциясын белсендіру үшін «FNC» пернесін басыңыз.

**НҰСҚАУ** «Өлшеу» функциясын іске қосқанда, лазерлік сәуле автоматты түрде қосылады.

- 2. Алыс өлшерді мақсатты нүктеге бағыттаңыз.<br>3. Өлшеу пернесін басыныз.
- 3. Өлшеу пернесін басыңыз. Берілетін қашықтықты өлшеу орындалады, содан кейін ол аралық нәтиженің жоғарғы жолында көрсетіледі.
- 4. Өлшеу пернесін басыңыз. Үздіксіз өлшеу режимі белсендіріледі. Аралық нәтиженің төменгі жолында ағымдағы өлшенген қашықтық (нәтиже жолын қараңыз) пен бастапқы қашықтық арасындағы айырма көрсетіледі.
- 5. Айырма индикациясы тиісті түрде «нөлденгенше» аспапты алға және артқа жылжытыңыз.
- 6. «С» пернесінің көмегімен кез келген сәтте өлшеуді тоқтатуға, өлшеулердің соңғы мәндерін кезекпен жоюға және өлшеулерді қайтадан орындауға болады.

**НҰСҚАУ** Басқа «болдырмау» қадамдарын орындау мүмкін емес. «С» пернесін бірнеше рет басқанда немесе «FNC» пернесін бір рет басқанда функцияны орындау тоқтатылады.

#### **7.8.2 Алдын ала берілген қашықтықтарды беру**

1. Өлшеу функциясын белсендіру үшін «FNC» пернесін басыңыз.

**НҰСҚАУ** «Өлшеу» функциясын іске қосқанда лазерлік сәуле автоматты түрде қосылады.

2. «+» пернесін басып тұрып, бастапқы қашықтықты енгізіңіз.

**НҰСҚАУ** «+» пернесін бөлек басқанда, соңғы разрядты арттыру орындалады. «+» пернесін басулы күйде ұстап тұрғанда, разрядтардың артуы тезірек болады. Перне неғұрлым ұзағырақ ұсталса, цифрлардың артуы соғұрлым тезірек болады. «-» пернесі «+» пернесі сияқты жұмыс істейді, бірақ әрекеті кері.

- 3. Өлшеу пернесін басыңыз. Үздіксіз өлшеу режимі белсендіріледі. Аралық нәтиженің төменгі жолында ағымдағы өлшенген қашықтық (нәтиже жолын қараңыз) пен бастапқы қашықтық арасындағы айырма көрсетіледі.
- 4. Айырма индикациясы тиісті түрде «нөлденгенше» аспапты алға және артқа жылжытыңыз.
- 5. «С» пернесінің көмегімен кез келген сәтте өлшеуді тоқтатуға, өлшеулердің соңғы мәндерін кезекпен жоюға және өлшеулерді қайтадан орындауға болады.

**НҰСҚАУ** Басқа «болдырмау» қадамдарын орындау мүмкін емес. «С» пернесін бірнеше рет басқанда немесе «FNC» пернесін бір рет басқанда функцияны орындау тоқтатылады.

## **7.9 «Боялатын бет» (Malerfläche) функциясы**

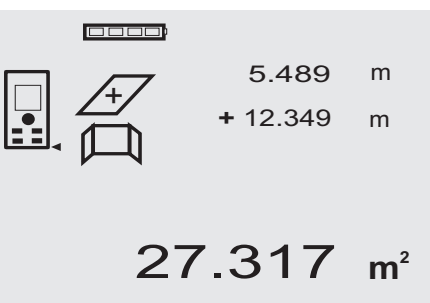

«Боялатын бет» функциясы, мысалы, бөлмедегі қабырғалардың ауданын анықтау үшін қолданылады. Бұл үшін қабырғалардың барлық ұзындықтарының қосындысы анықталады және алынған мән бөлме биіктігіне көбейтіледі.

1. «Боялатын бет» функциясын белсендіру үшін «FNC» пернесін басыңыз. **НҰСҚАУ** «Боялатын бет» режимінде ауданды

өлшеу функциясын белсендіргенде лазерлік сәуле автоматты түрде қосылады.

- 2. Бірінші қабырғаның ұзындығын өлшеңіз. Қашықтық аралық нәтиженің жоғарғы жолында көрсетіледі.
- 3. «+» пернесін басыңыз және келесі қашықтықты өлшеңіз.

Нәтиже жолында екі өлшенген қашықтықтардың қосындысы көрсетіледі.

4. «+» пернесін қайтадан басыңыз және келесі қашықтықты өлшеңіз.

Енді өлшенген қашықтықтардың қосындысы аралық нәтиженің жоғарғы жолында көрсетіледі.

- 5. 3қашықтықты. және келесі қашықтықтарды (қажет болса) өлшеңіз.<br>Қабырғалардың барлық
- 6. Қабырғалардың барлық ұзындықтарын қосқаннан кейін (соңғы қашықтықты өлшеу мәнін қосқаннан кейін) барлық қашықтықтардың<br>косындысы нәтиже жолында (астында) косындысы көрсетілсе, өлшеу пернесін қайтадан басыңыз. Қашықтықтардың қосындысы аралық нәтиженің жоғарғы жолында көрсетіледі, ал оның астындағы жолда көбейту таңбасы пайда болады.
- 7. Енді қабырғаның биіктігін (= бөлме биіктігі) өлшеңіз.

Бөлмедегі қабырғалардың жалпы ауданы нәтиже жолында (астында) көрсетіледі.

8. «С» пернесінің көмегімен кез келген сәтте | 1. өлшеуді тоқтатуға, өлшеулердің соңғы мәндерін кезекпен жоюға және өлшеулерді қайтадан орындауға болады.

**НҰСҚАУ** Басқа «болдырмау» қадамдарын орындау мүмкін емес. «С» пернесін бірнеше рет басқанда немесе «FNC» пернесін бір рет басқанда функцияны орындау тоқтатылады.

**НҰСҚАУ** «-» пернесінің көмегімен, мысалы, терезе немесе есік ойықтарының ұзындықтарын өлшеу мәндерін алуға болады. «+» және «-» пернелерін кезекпен қолдануға болады.

#### **7.10 Жанама өлшеулер**

Жанама өлшеуді өткізу үшін бірнеше қашықтықты өлшеу керек және Пифагор формулалары бойынша есептеулер жүргізу керек. Жанама өлшеу функциясы «FNC» пернесін басып шақырылады. Бұл кезде қосудың үш нұсқасы болады:

«Оңай» нұсқасы – бір үшбұрыш‐екі өлшенген қашықтық.

«Екі есе арттыру» нұсқасы – 2 құрамдас үшбұрыш;.

«Біріктірілген» нұсқасы – айырмасы көрсетілген 2 үшбұрыш.

#### **НҰСҚАУ**

Қашықтықтарды жанама өлшегенде алынған мәндердің дәлдігі азаяды. Ең жақсы нәтижелерді алу үшін геометриялық арақатынастарды (мысалы, үшбұрыштағы тік бұрыш және арақатынастар) есепке алу керек. Мұндай өлшеу кезінде оптималды нәтижелерге бұрыштарды мұқият өлшегенде, барлық өлшеу нүктелерін бір жазықтыққа орналастырғанда және өлшеулерді нысанға жақынырақ орындағанда жетуге болады.

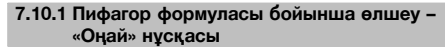

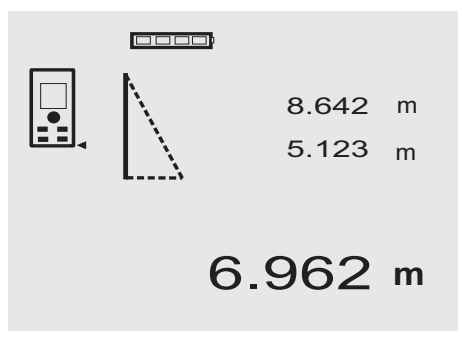

Қабырғалары өлшенетін қашықтықтар болып<br>табылатын жыпыктайтын үшбурыш түріндегі табылатын жыпықтайтын үшбұрыш графикалық индикацияны қадағалаңыз. 2 қашықтықты өлшегеннен кейін нәтижені есептеу орындалады. Содан кейін ол нәтиже жолында (астында) көрсетіледі.

- «Пифагор формуласы Оңай» функциясын белсендіру үшін «FNC» пернесін басыңыз. **НҰСҚАУ** «Пифагор формуласы – Оңай» функциясын белсендіргенде лазерлік сәуле автоматты түрде қосылады.
- 2. Алыс өлшерді дисплейде ұсынылған мақсатты нүктеге бағыттаңыз.
- Өлшеу пернесін басыңыз.
- 3. Бұдан кейін дисплейде ең қысқа қашықтықты өлшеу автоматты түрде ұсынылады.
- 4. Лазерлік сәулені туралаңыз және өлшеу пернесін басыңыз.

**НҰСҚАУ** Мұнда бұл қашықтық ең қысқа қашықтықты (перпендикуляр) анықтау үшін үздіксіз өлшеу режимінде өлшенетініне назар аудару керек.

Екінші өлшеуді аяқтағаннан кейін алыс өлшер бірден қарама-қарсы «жанама қашықтықты» есептейді.

Жүйе осындай геометриялық параметрлерде<br>СОНЕЫ НЭТИЖЕНІ ӨСӨПТӨУ МУМКІН ба СОНЫ соңғы нәтижені есептеу мүмкін ба,<br>тексереді. Тиісті емес геомет геометриялық параметрлер тудырған дұрыс емес нәтижелер нәтиже жолының (төмендегі жолақ)<br>жыпықтауымен көрсетіледі. Бұл жағдайда жыпыктауымен қашықтықтарды өлшеуді қайтадан өткізу керек.

#### kk

#### **7.10.2 Пифагор формуласы бойынша өлшеу – «Екі есе арттыру» нұсқасы**

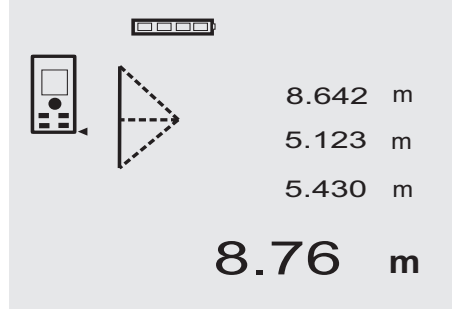

Қабырғалары өлшенетін қашықтықтар болып<br>табылатын жыпыктайтын үшбурыш түріндегі жыпыктайтын графикалық индикацияны қадағалаңыз. 3 қашықтықты өлшегеннен кейін нәтижені есептеу орындалады. Содан кейін ол нәтиже жолында (астында) көрсетіледі.

1. «Пифагор формуласы – Екі есе арттыру» функциясын белсендіру үшін «FNC» пернесін басыңыз.

**НҰСҚАУ** «Пифагор формуласы – Екі есе арттыру» функциясын белсендіргенде лазерлік сәуле автоматты түрде қосылады.

2. Алыс өлшерді дисплейде ұсынылған мақсатты нүктеге бағыттаңыз.

Өлшеу пернесін басыңыз.

- 3. Бұдан кейін дисплейде орташа қашықтықты өлшеу автоматты түрде ұсынылады. **НҰСҚАУ** Мұнда бұл қашықтық ең қысқа қашықтықты (перпендикуляр) анықтау үшін үздіксіз өлшеу режимінде өлшенетініне назар аудару керек.
- 4. Сәулені одан әрі ең қысқа қашықтық нүктесі арқылы өткізіңіз және өлшеуді өлшеу пернесімен тоқтатыңыз. Соңғы қашықтық өлшене сала, алыс өлшер

қарама-қарсы «жанама қашықтықты» есептейді.

Жүйе осындай геометриялық параметрлерде соңғы нәтижені есептеу мүмкін ба, соны<br>тексереді. Тиісті емес геометриялык істі емес геометриялық<br>түдырған дұрыс емес параметрлер нәтижелер нәтиже жолының (төмендегі жолақ) жыпықтауымен көрсетіледі. Бұл жағдайда өлшеуді тағы бір рет орындау керек.

#### **7.10.3 Пифагор формуласы бойынша өлшеу – «Біріктірілген» нұсқасы**

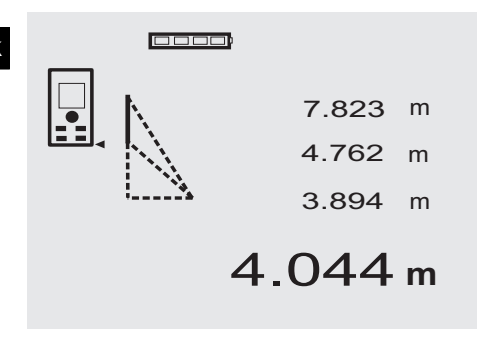

Қабырғалары өлшенетін қашықтықтар болып<br>табылатын жыпықтайтын үшбұрыш түріндегі жыпықтайтын графикалық индикацияны қадағалаңыз. 3 қашықтықты өлшегеннен кейін нәтижені есептеу орындалады. Содан кейін ол нәтиже жолында (астында) көрсетіледі.

- 1. «Пифагор формуласы Біріктірілген» функциясын белсендіру үшін «FNC» пернесін басыңыз. **НҰСҚАУ** «Пифагор формуласы – Біріктірілген» функциясын белсендіргенде, лазерлік сәуле автоматты түрде қосылады.
- 2. Алыс өлшерді дисплейде ұсынылған мақсатты нүктеге бағыттаңыз.

Өлшеу пернесін басыңыз.

3. Бұдан кейін дисплейде орташа қашықтықты өлшеу автоматты түрде ұсынылады.

4. Дисплейде соңғы қашықтық сұралады.

**НҰСҚАУ** Мұнда бұл қашықтық ең қысқа қашықтықты (перпендикуляр) анықтау үшін үздіксіз өлшеу режимінде өлшенетініне назар аудару керек.

Соңғы қашықтық өлшене сала, алыс өлшер қарама-қарсы «жанама қашықтықты» есептейді.

Жүйе осындай геометриялық параметрлерде соңғы нәтижені есептеу мүмкін ба, соны<br>тексереді. Тиісті емес геометриялык істі емес геометриялық<br>түдырған дурыс емес параметрлер нәтижелер нәтиже жолының (төмендегі жолақ) жыпықтауымен көрсетіледі. Бұл жағдайда өлшеуді тағы бір рет орындау керек.

#### **7.11 Ағымдағы өлшеу нәтижелерін сақтау**

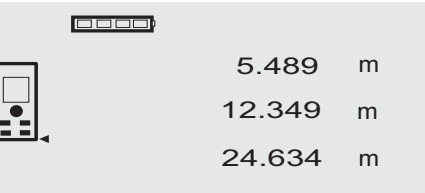

27.317 **<sup>m</sup>**

Стандартты индикация режимінде бірнеше өлшеулерде аралық нәтиже жолдарында 3-ке дейін алдында өлшенген қашықтық көрсетіледі, яғни, барлығы 4 соңғы өлшенген қашықтықтар көрінеді. Төменгі жолда соңғы өлшенген мән пайда болады.

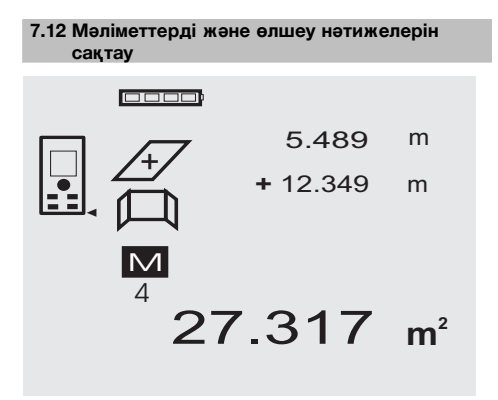

Жұмыс кезінде алыс өлшер үздіксіз өлшенген мәндерді және есептеулердің нәтижелерін сақтайды. Аспаптың жадында 30-ға дейін индикация мәндері сақтала алады (соның ішінде графикалық таңбалар). Төменде сипатталған шарттарды сақтағанда жадта бүкіл индикация сақталады.

Функция стандартты:

индикация режимінде дұрыс қашықтық өлшенсе дұрыс жұмыс істейді.

Қашықтықтарды қосу «+» пернесінің көмегімен орындалады – соңғы қосу нәтижесі.

Қашықтықтарды алу «-» пернесінің көмегімен орындалады – соңғы алу нәтижесі сақталады.

#### **НҰСҚАУ**

Егер жад толып қалған болса (30 мән сақталған, оған жаңа мәнді енгізгенде бірінші сақталған мән жойылады.

#### **7.12.1 Жад мазмұнын жою**

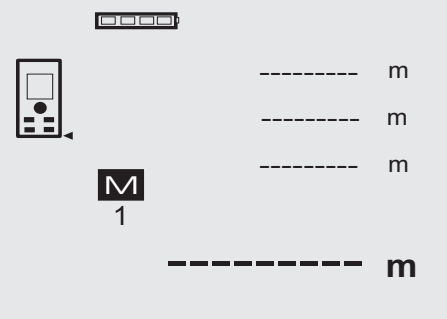

«С» пернесін басып, шамамен 2 секунд ұстап тұрғанда, жадтың бүкіл мазмұны жойылады.

## **8 Күту және техникалық қызмет көрсету**

#### **8.1 Тазалау және кептіру**

- 1. Линзалардан шаңды кетіріңіз.<br>2. Әйнек пен сузгіге саусактарм
- 2. Әйнек пен сүзгіге саусақтармен тимеңіз.<br>3. Тазалау үшін тек таза және жұмсақ ш
- 3. Тазалау үшін тек таза және жұмсақ шүберекті пайдаланыңыз; қажет болған жағдайда шүберекті аздап таза спиртпен немесе судың үлкен мөлшерімен сулаңыз.<br>НҰСКАУ Ешкандай

**НҰСҚАУ** Ешқандай басқа сұйықтықтарды олар пластмасса бөлшектерді зақымдауы мүмкін.

4. Жабдықты сақтағанда температуралық режимді сақтаңыз, әсіресе қыста/жазда.

#### **8.2 Сақтау**

Аспап ылғалды жерде сақталған болса, оны алып, мына әрекеттерді орындаңыз. Аспапты, тасымалды сөмкені және саймандарды құрғатыңыз және тазалаңыз (40 °C-тан аспайтын температурада). Жабдықты қайтадан ораңыз, бірақ ол толығымен құрғағаннан кейін ғана.

Аспапты ұзақ сақтаудан немесе тасымалдаудан кейін оны қолдану алдында сынау өлшеуін жүргізіңіз.

Ұзақ сақтау алдында аспаптан қуат элементтерін шығарыңыз. Аққан қуат элементтері аспапты зақымдауы мүмкін.

#### **8.3 Тасымалдау**

Жабдықты тасымалдау немесе жіберу үшін Hilti фирмасының тасымалдау контейнерлерін немесе сапасы ұқсас ораманы қолданыңыз.

#### **АБАЙЛАҢЫЗ**

**Аспапты тасымалдау алдында қуат элементтерін шығарыңыз.**

#### **8.4 Калибрлеу және күйге келтіру**

#### **8.4.1 Калибрлеу**

Бұдан әрі ISO 900Х стандарты бойынша куәліктендірілген кәсіпорындарға арналған өлшеу жабдығын тексеру іс рәсімдері сипатталған ISO 900X стандарты бойынша талап етілетін PD 42 лазерлік алыс өлшерін тексеруді өзіңіз өткізе аласыз («Геодезиялық аспаптардың дәлдігін бақылауға арналған өрістегі іс рәсімдер» ISO 17123‐4 стандартының «Шағын қашықтықтарға арналған оптоэлектрондық өлшеу аспаптары» 6-бөлігін қараңыз).

1. Бұл үшін ұзындығы 1-5 м (номиналды қашықтық) жету оңай және уақытта өзгеріссіз қалатын алдын ала белгілі қашықтықты таңдаңыз және бірдей қашықтықтан 10 өлшеуді өткізіңіз.

- 2. Номиналды қашықтықтан көрсеткіштердің ортақа ауытқуын анықтаңыз. Бұл мән алыс өлшердің орнатылған рұқсат етілген дәлдігінің шеңберінде болуы керек.
- 3. Бұл мәнді жазып алыңыз және келесі тексеру күнін анықтаңыз.

Мұндай бақылау өлшеулерін тұрақты уақыт<br>аралыктарынан кейін, сондай-ак, манызды аралықтарынан кейін, сондай-ақ, жобалар үшін өлшеулерді өткізу алдында және одан кейін өткізіңіз.

PD 42 алыс өлшерінің корпусына өлшеу<br>жаблығын тексерулі өткізу биркасын жабдығын тексеруді өткізу биркасын жабыстырыңыз және тексерудің бүкіл іс рәсімін және соңғы нәтижелерді құжаттаңыз.

Пайдалану бойынша нұсқаулықта берілген техникалық мәліметтерге және өлшеулердің дәлдігіне қатысты ақпаратқа назар аударыңыз.

#### **8.4.2 Күйге келтіру**

Лазерлік қашықтықтан басқарылатын өлшеу құралын оңтайлы күйге келтіру үшін Hilti сервис қызметіне жүгініңіз, мұнда калибрлеу куәлігімен расталған аспапты дәл күйге келтіру өткізіледі.

#### **8.4.3 Hilti калибрлеу қызметі**

Аспаптардың сенімділігін қамтамасыз ету және басқа талаптарды орындау үшін оларды тұрақты түрде Hilti калибрлеу қызметінде тексеру ұсынылады.

Hilti компаниясының калибрлеу қызметі әрқашан сізге көмектесуге дайын. Күйге келтіруді кемінде жылына бір рет өткізу ұсынылады.

Hilti калибрлеу қызметі тексеру күнінде тексерілетін<br>аспаптын сипаттамалары пайдалану бойынша аспаптын сипаттамалары нұсқаулықта көрсетілген техникалық мәліметтерге сай екенін растайды.

Берілген мәндерден ауытқуларды тапқанда, өлшеу аспаптары қайтадан күйге келтіріледі. Күйге келтіру және бақылау сынауларынан кейін аспапқа калибрлеу белгісі бекітіледі және аспаптың техникалық сипаттамалар шектерінде жұмыс істейтінін растайтын калибрлеу куәлігі беріледі.

Калибрлеу куәліктері ISO 900X стандарты бойынша куәліктендірілген кәсіпорындарға әрқашан қажет.

Қосымша ақпаратты ең жақын Hilti сервис орталығында алуға болады.

#### **9 Ақаулықтарды жою** kk

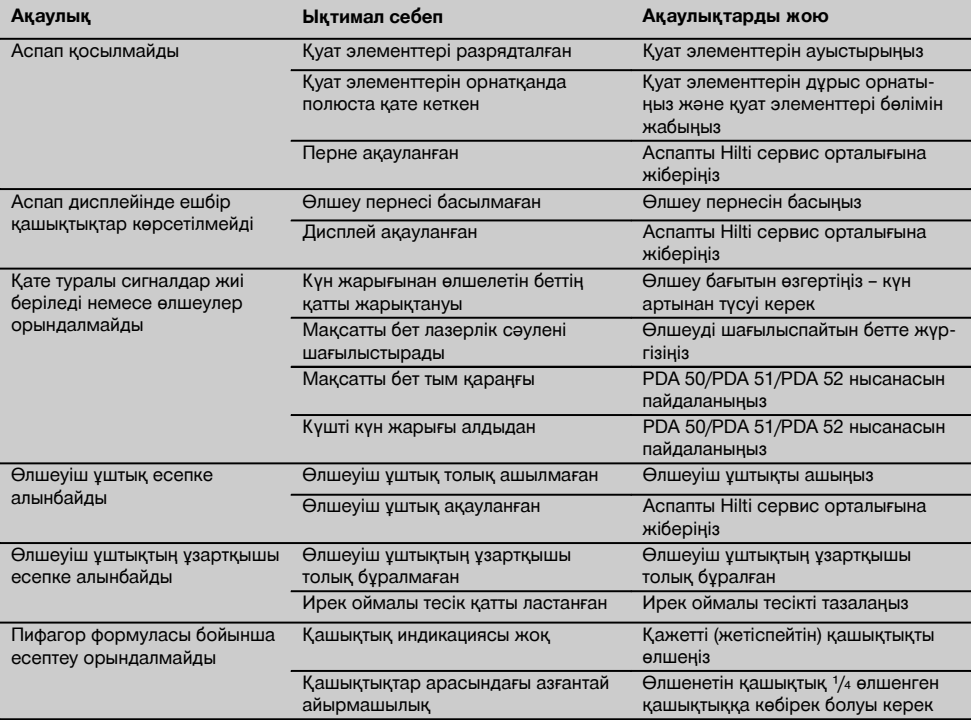

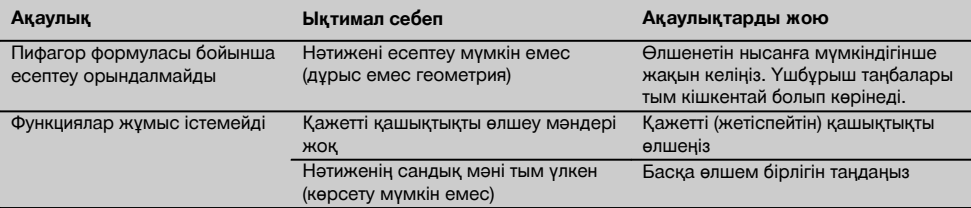

## **10 Утилизация**

#### **НАЗАР АУДАРЫҢЫЗ**

Жабдықты утилизациялау ережелерін бұзу келесі салдарларға әкелуі мүмкін:

пластмассадан тұратын бөлшектерді жаққанда, денсаулыққа қауіп төндіруі мүмкін улы газдар пайда болады. Егер батареялар зақымдалса немесе жоғары температуралардың әсері тисе, олар жарылуы және уланудың,

тұтанулардың, химиялық күйіктердің немесе қоршаған ортаны ластаудың себебі болуы мүмкін. Утилизация ережелерін бұзғанда жабдықты олармен жұмыс істеу ережелерімен таныс емес бөгде тұлғалар қолдануы мүмкін. Бұл ауыр жарақаттардың, сондай-ақ, қоршаған ортаның ластануының себебі болуы мүмкін.

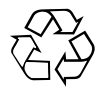

Hilti компаниясының бұйымдары жасалатын материалдардың көпшілігі қайта өңдеуге жарайды. Утилизация алдында материалдарды мұқият сұрыптау керек. Көп елдерде Hilti компаниясы қолданылған аспаптарды утилизациялау үшін қабылдау туралы келісімдер жасасып қойған. Бұл мәселе бойынша қосымша ақпаратты клиенттерге қызмет көрсету бөлімінен немесе Hilti компаниясының техникалық консультантынан алуға болады.

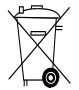

Тек ЕО елдері үшін

Электр құралдарын тұрмыстық қалдықтармен бірге тастамаңыз!

Ескі электрлік және электрондық құрылғыларды жою туралы EС еуропалық директивасына және жергілікті заңдарға сәйкес, қолданыста болған электрлік құралдар қоршаған орта үшін қауіпсіз әдіспен жеке утилизациялануы тиіс.

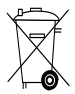

Қуат көздерін ұлттық талаптарға сай утилизациялаңыз

## **11 Өндіруші кепілі**

Hilti компаниясы жеткізілетін аспапты өндірістік ақаулықтардың (материал және жинау ақаулықтары) жоқ екеніне кепіл береді. Бұл кепіл тек келесі шарттарды орындаған жағдайда жарамды: аспапты пайдалану, оған қызмет көрсету және тазалау осы пайдалану бойынша нұсқаулықтың нұсқаулары сәйкес орындалады; аспаптың техникалық тұтастығы сақталған, яғни, онымен жұмыс істегенде тек Hilti компаниясы жасаған түпнұсқа шығын материалдары, саймандар және қосалқы бөлшектер немесе солар сияқты сапасы бірдей бөлшектер қолданылған.

Бұл кепіл аспаптың бүкіл қызмет көрсету мерзімі бойында ақаулы бөлшектерді тегін жөндеуді немесе тегін ауыстыруды қамтиды. Бұл кепілдің күші табиғи тозуының салдарынан жөндеуді немесе ауыстыруды қажет ететін бөлшектерді қамтымайды.

**Жергілікті заңнама талап ететін жағдайларды қоспағанда, барлық басқа шағымдар қарастырылмайды. Атап айтқанда, Hilti компаниясы аспапты кез келген мақсаттарда қолданумен немесе қолдану мүмкін еместігімен байланысты немесе соның нәтижесі болған тікелей, жанама, кездейсоқ зиянға жауапты емес. Аспапты аталмаған жұмыстарды орындау үшін пайдалануға болмайды.**

Ақаулықты тапқанда аспапты және/немесе ақаулы бөлшектерді дереу жөндеу немесе ауыстыру үшін ең жақын Hilti өкілдігіне жіберу керек.

Осы кепіл Hilti компаниясының барлық кепіл міндеттемелерін қамтиды және кепілдерге қатысты барлық басқа міндеттемелерді және жазбаша немесе ауызша келісімдерді ауыстырады.

## **12 ЕС нормаларына сәйкестік декларациясы (түпнұсқа)**

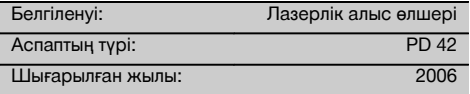

Hilti компаниясы осы өнімнің келесі директивалар мен нормаларға сәйкес келетінін толық жауапкершілікпен жариялайды: 2006/95/EС, 2004/108/ЕС, 2011/65/EU, EN ISO 12100.

#### **Hilti Corporation, Feldkircherstrasse 100, FL‑9494 Schaan**

kk

Head of BA Quality and Process Management Business Area Electric Tools & Accessories<br>01/2012 01/2012 01/2012

Matlier

**Paolo Luccini** Matthias Gillner Executive Vice President

Business Area Electric Tools & Accessories

#### **Техникалық құжаттама:**

Hilti Entwicklungsgesellschaft mbH Zulassung Elektrowerkzeuge Hiltistrasse 6 86916 Kaufering Deutschland

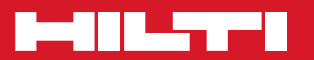

## **Hilti Corporation**

LI-9494 Schaan Tel.: +423 / 234 21 11 Fax:+423 / 234 29 65 www.hilti.com

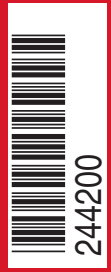

Hilti = registered trademark of Hilti Corp., Schaan W 3399 | 0313 | 00-Pos. 3 | 1 Printed in Germany © 2013 Right of technical and programme changes reserved S. E. & O

. 244200 / A2